Vega Primer Configuration and Management of Vega 50, Vega 100 and Vega 400

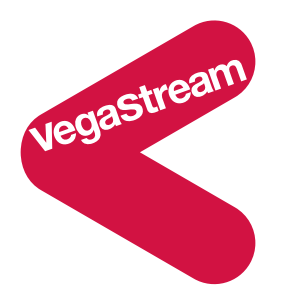

This primer covers firmware releases 6, 7, 7.1, 7.2, 7.4, 7.5 and 8.0 for both SIP and H.323 protocols.

**Applicable Products:** 

Vega 400: R7.1 to R8.0 SIP and R7.1 to R8.0 H.323 Vega 100: R6 and R7.2 SIP and R6 and R7.2 H.323 Vega 50 analog: R6 to R7.4 SIP and R6 H.323 Vega 50 BRI: R6 to R7 SIP and R6 to R7 H.323 Vega 50 6x4: R7.5 to R8.0 SIP

# **Contents**

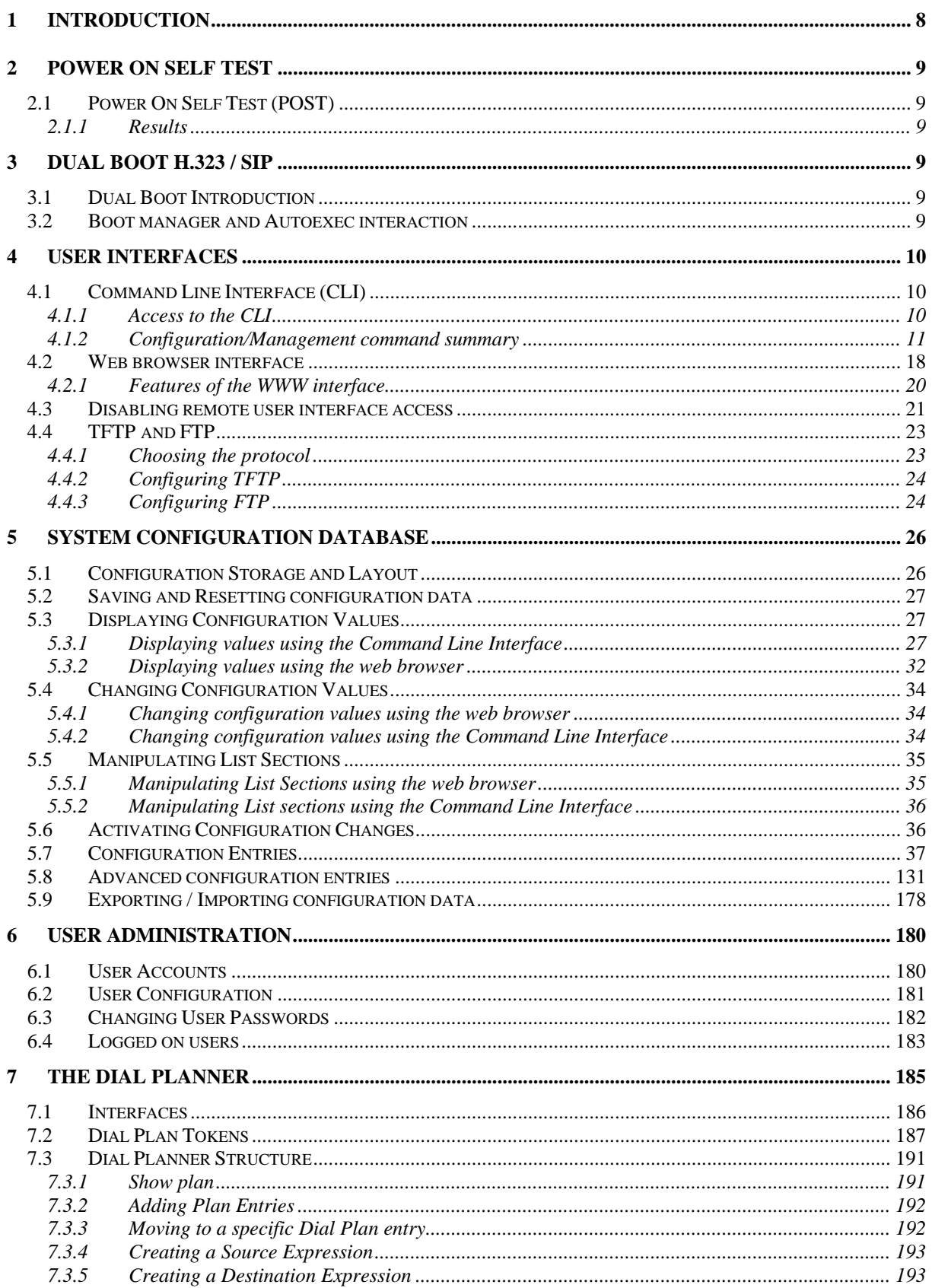

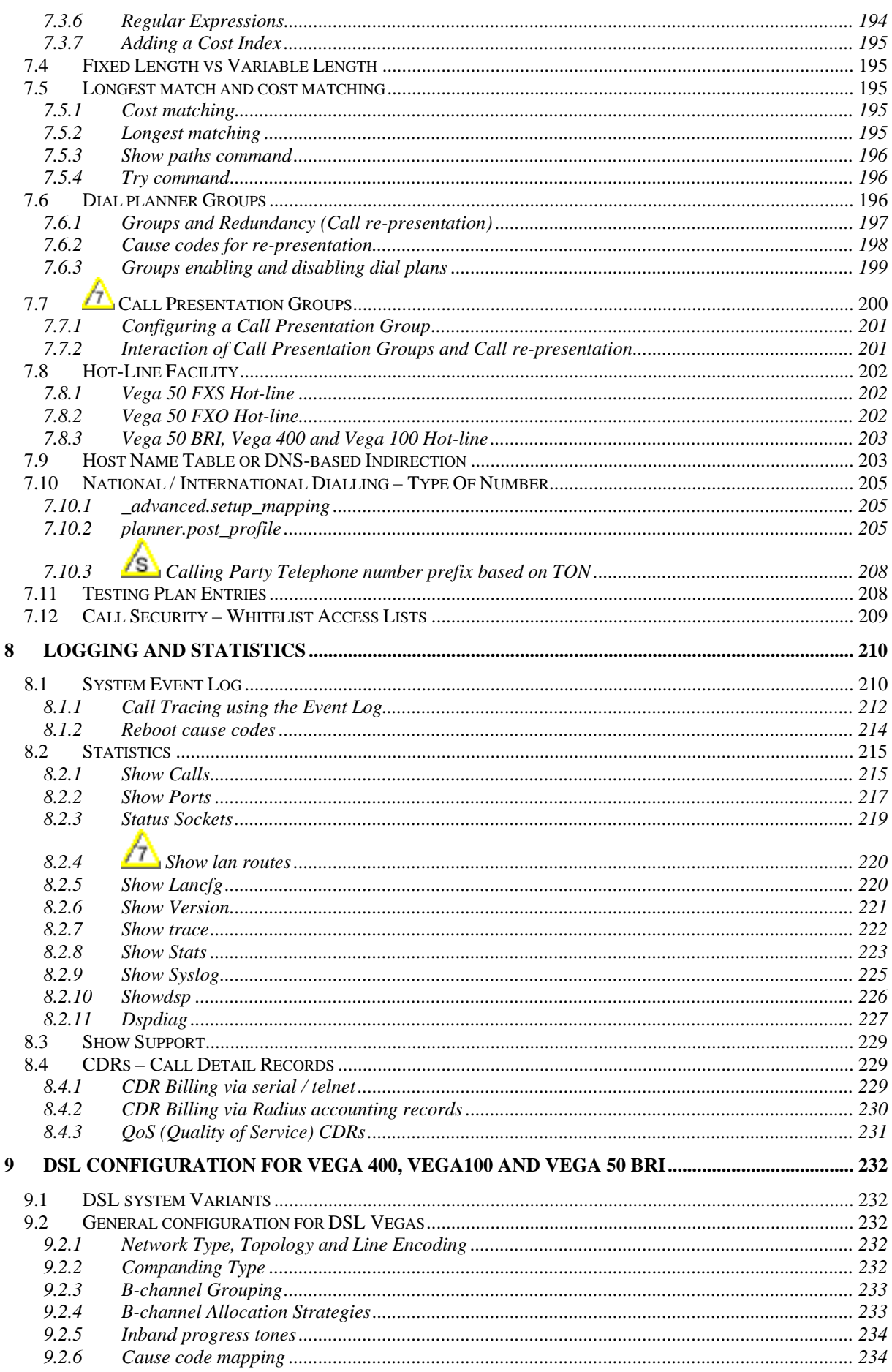

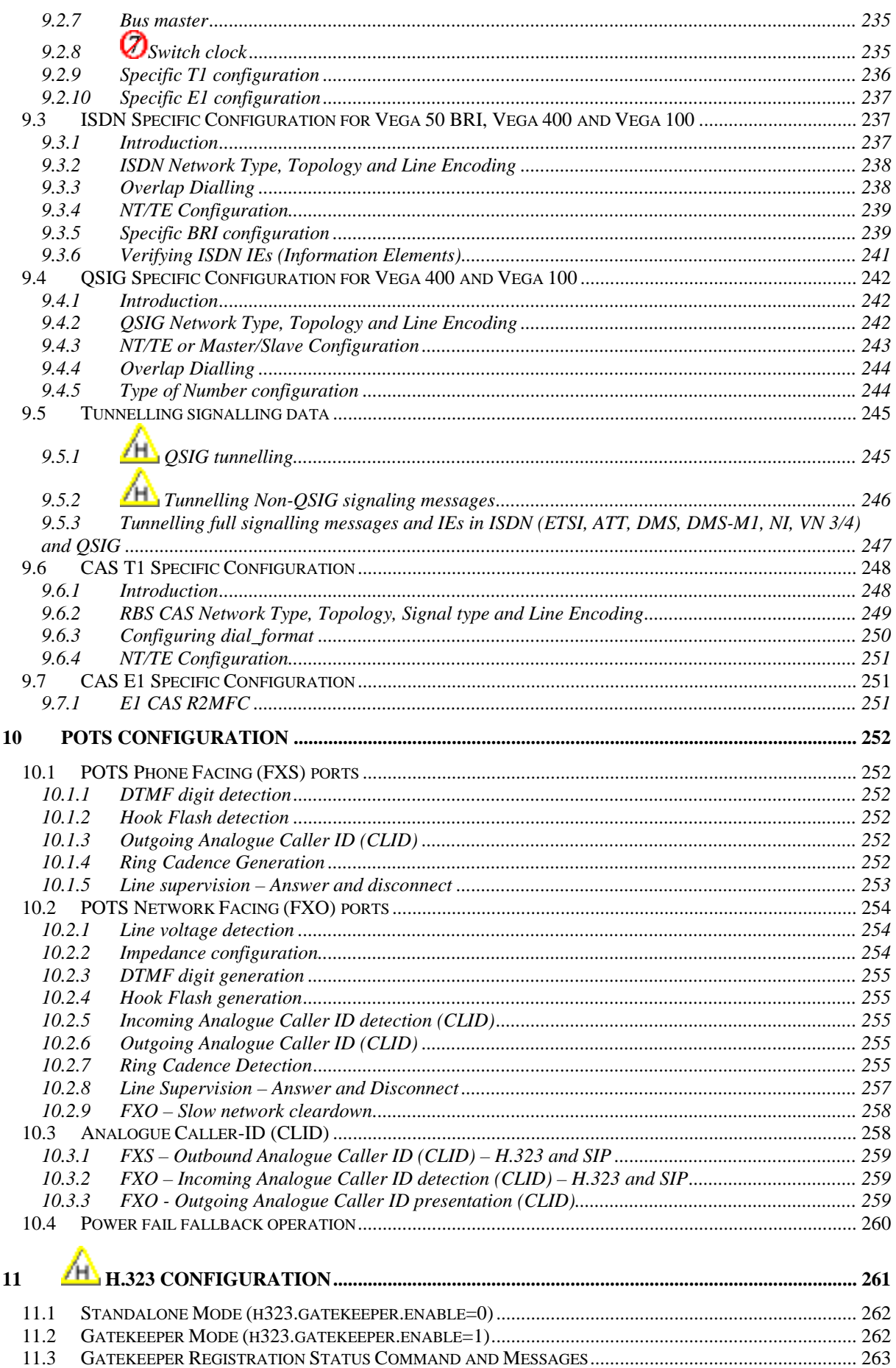

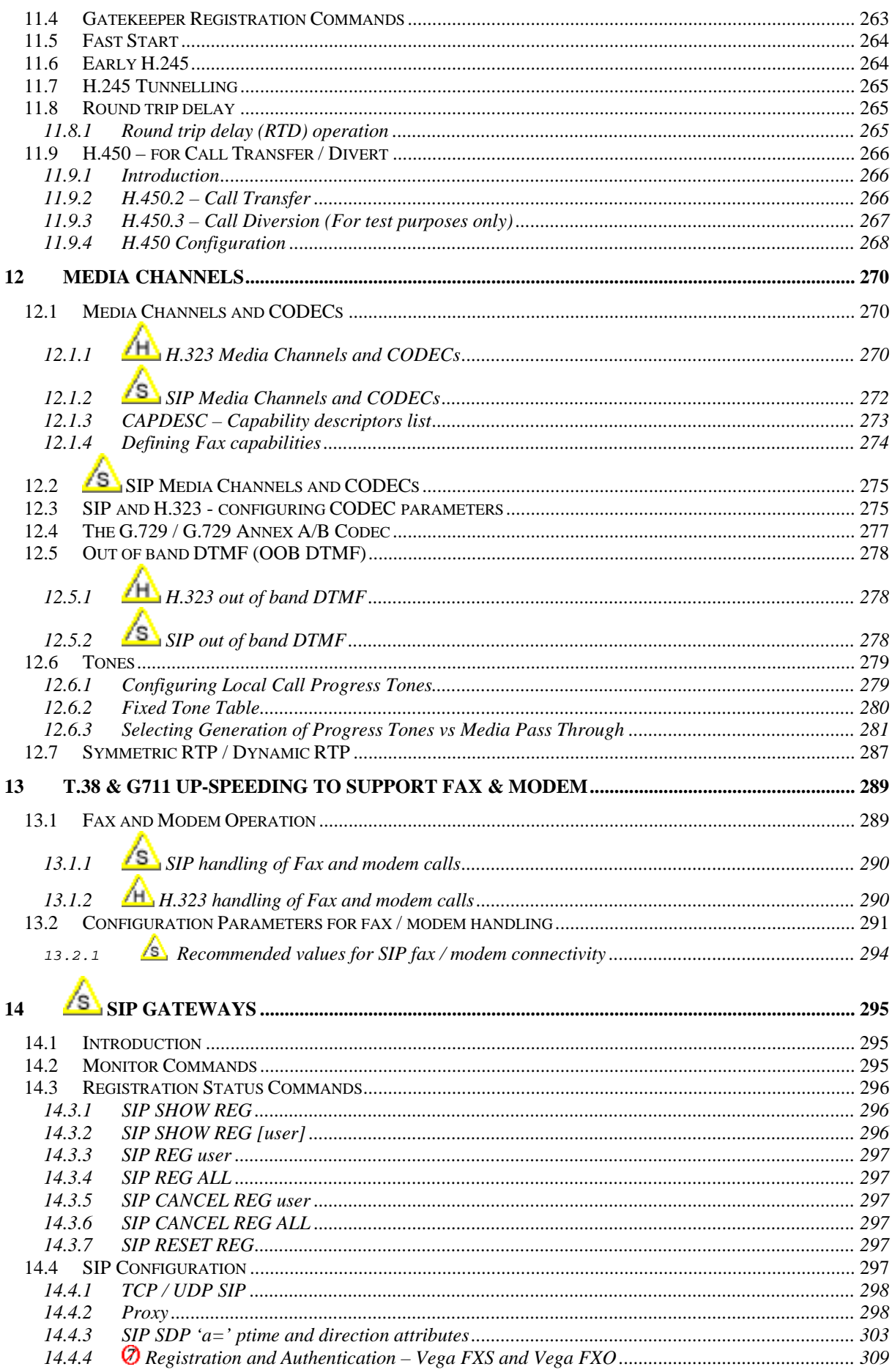

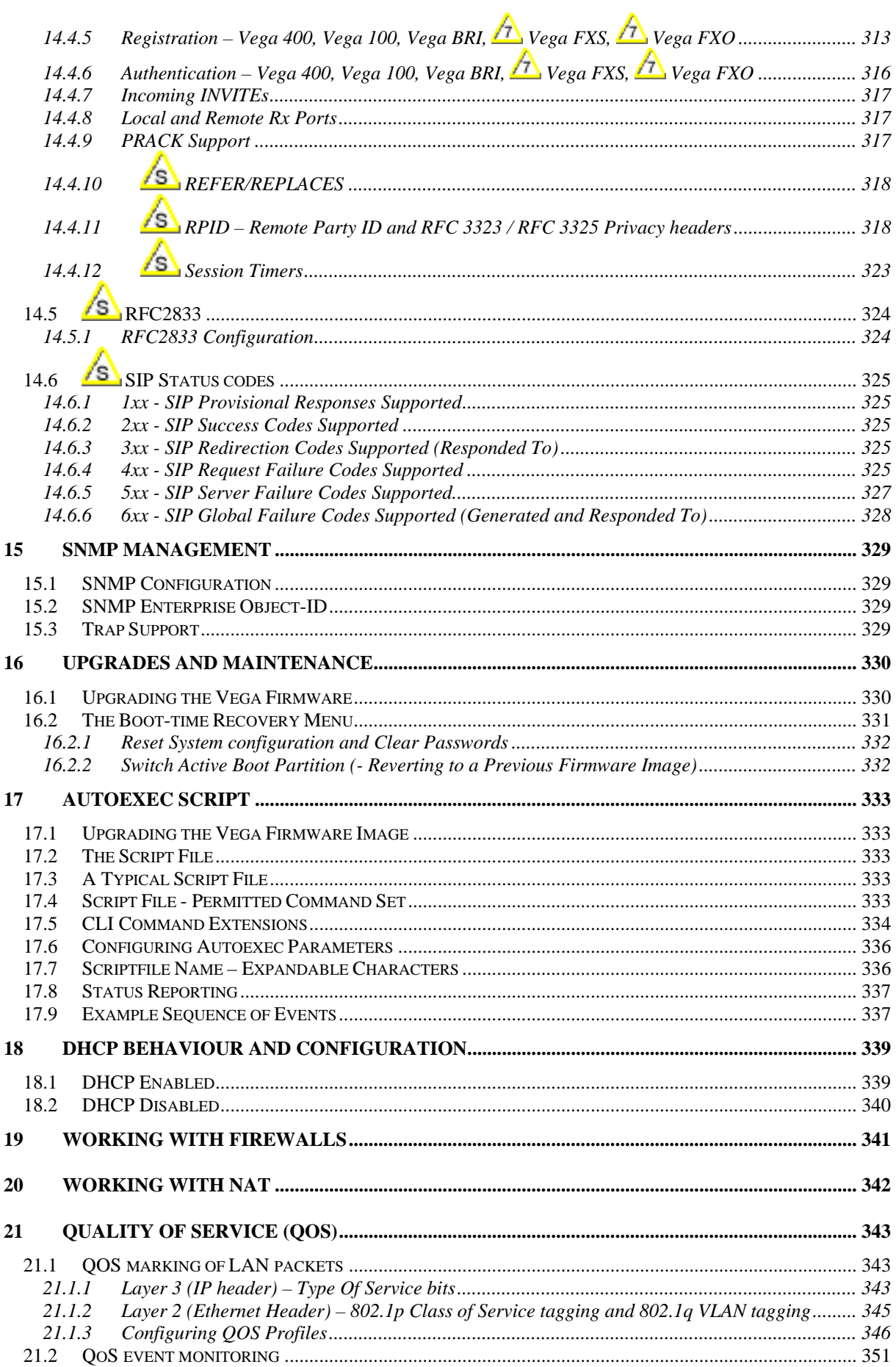

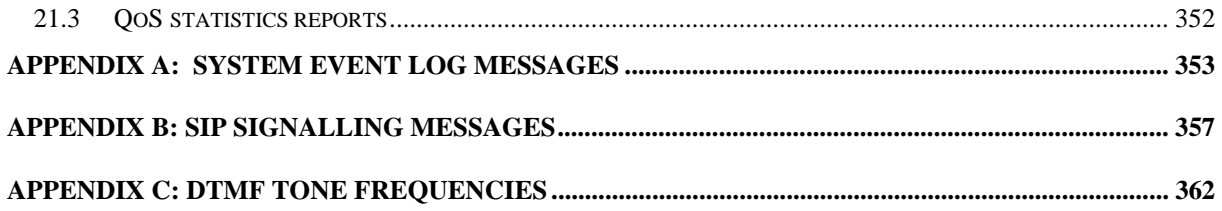

# **1 INTRODUCTION**

This Vega primer provides detailed information about the features available on Vega platforms – and how to configure them. It is very useful as a technical reference document, but also provides a good overview of the capabilities of the Vega platforms.

Vega gateways may be loaded with either H.323 or SIP runtime firmware. Some of the features documented in this primer are only available in SIP units, others available only on H.323 products – but most are available on both.

Section headers and configuration parameters may be marked with symbols to indicate their applicability.

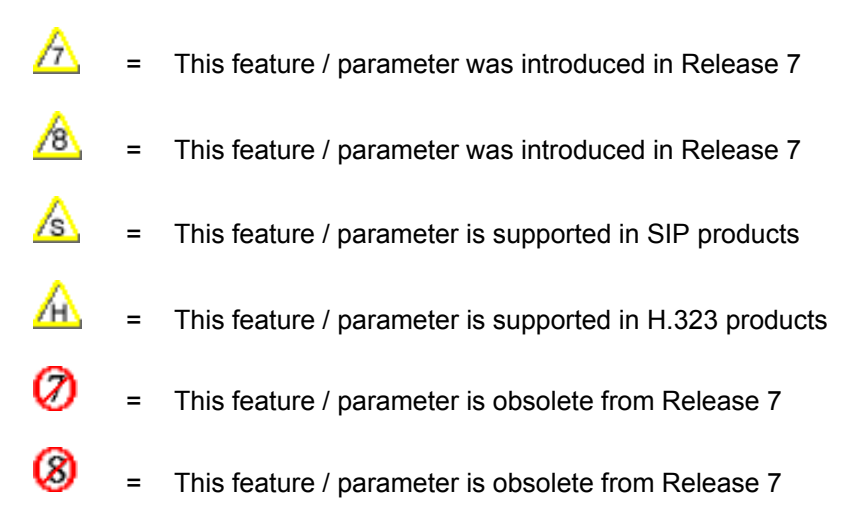

VegaStream strives for constant improvement; if you have any comments about this document please forward them to Steve.Hight@VegaStream.com.

# **2 POWER ON SELF TEST**

# **2.1 Power On Self Test (POST)**

Every time a Vega is powered on or rebooted it goes through a power on self test. The success or failure of the POST is indicated on the bank of LEDs.

## **2.1.1 Results**

On power up and re-boot the Vega illuminates all the DSL / channel LEDs. After POST testing completes, either all LEDs are extinguished and the Vega continues to boot as usual, or if a problem is found then the LEDs flash indefinitely in alternating banks of 4 LEDs (every half second).

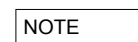

The alternating bank of 4 LEDs flashing is used to indicate POST problems to distinguish it from the all on / all flashing scenarios that can be seen if a Vega 50 FXS or FXO has the wrong configuration for the NT (Network Termination) parameter.

# **3 DUAL BOOT H.323 / SIP**

# **3.1 Dual Boot Introduction**

When the Vega is first powered up after delivery from VegaStream, the user is asked to select either H.323 or SIP operation. The choice made will select the code to be run at all subsequent boots (no further prompts will be made to select the code to run). If a change is subsequently desired then both the CLI and www interfaces allow the code to be changed.

The first time the *admin* user logs into either a Telnet or RS-232 serial interface or the www browser interface they will be presented with the choice of SIP or H.323 code. (Before this choice has been made the Vega will not respond to calls on either the LAN or telephony interfaces).

*For full details on selection of H.323 or SIP at initial boot time and afterwards, see Information Note "IN 05 – SIP\_H323 Dual boot operation"* 

# **3.2 Boot manager and Autoexec interaction**

If the autoexec feature (see section 17) is used to load firmware and configuration parameters then this will be used in preference to the boot manager for selecting the required code – no manual intervention will be required.

# **4 USER INTERFACES**

Vega products support both a web browser interface and a command line interface. The web browser interface allows the user to configure and manage the Vega in most situations. The command line interface supports all the functionality of the web browser interface plus some additional functionality – though typically the extensions are only required for advanced configuration.

# **4.1 Command Line Interface (CLI)**

## **4.1.1 Access to the CLI**

There are three mechanisms for accessing the CLI on the Vega.

The first is via the built-in Serial (RS-232) port. Plug a serial cable from the 9 way D-type serial connector on the rear of the Vega to your computer's serial port. Configure a serial terminal emulator program (like Microsoft's HyperTerminal) with the following parameters:

115200 bps 8 bits NO PARITY One stop bit

Press the enter key to see the login screen.

The second is to connect via the LAN using a telnet session. Connect the PC and Vega to a LAN and then using a telnet program connect to the Vega's IP address  $\mathcal{O}_{\text{lan.ip}}$  $\Delta$ lan.if.x.ip (see below). Immediately the connection is made the login screen will be displayed.

The third is again to use the LAN, but this time access the command line interface via the web browser. Once logged on to the web browser interface type the CLI command in the CLI

window which can be found on the Advanced page, then select **Submit** 

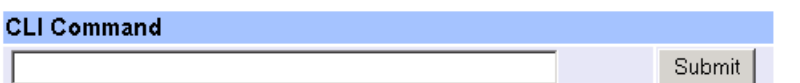

(See below for details on how to log on to the web browser interface  $-$  section  $4.2$  "Web browser interface").

To access the CLI from either a telnet or a serial session, a username and password must be supplied.

The Username = admin, the default Password = admin

After successful entry of the username and password, the Vega provides a command prompt. Each command can be typed directly into the interface and edited using the backspace (^H) key; the only other control characters supported are carriage return ( $^{\wedge}$ M) and line feed ( $^{\wedge}$ J).

Vega Primer

By default telnet sessions connect via the standard well known telnet IP port number 23. If required, this value can be changed in parameter:  **[\_advanced.lan.telnet]**  $\hat{\mathbb{A}}$  [telnet] **NOTE** 

## **4.1.2 Configuration/Management command summary**

port=x

All commands are available through the CLI interface and they are listed in **Table 1**.

In the table, UPPER CASE is a convention used to mean literal text to be typed (but all commands and parameters are not case sensitive), lower case text refers to a tag or parameter.

The H.323 and SIP columns indicate whether the command is applicable to H.323 and / or SIP code.

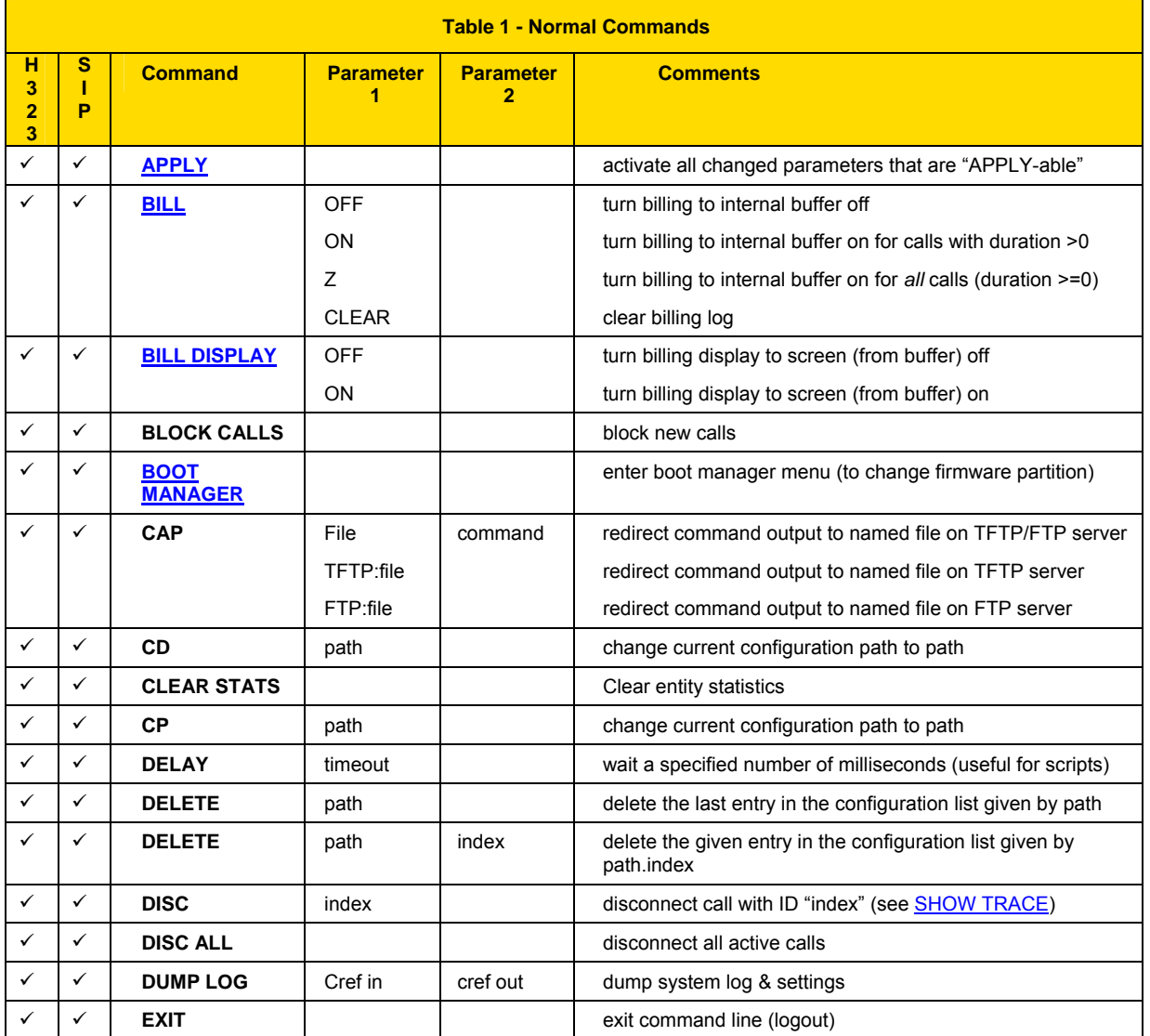

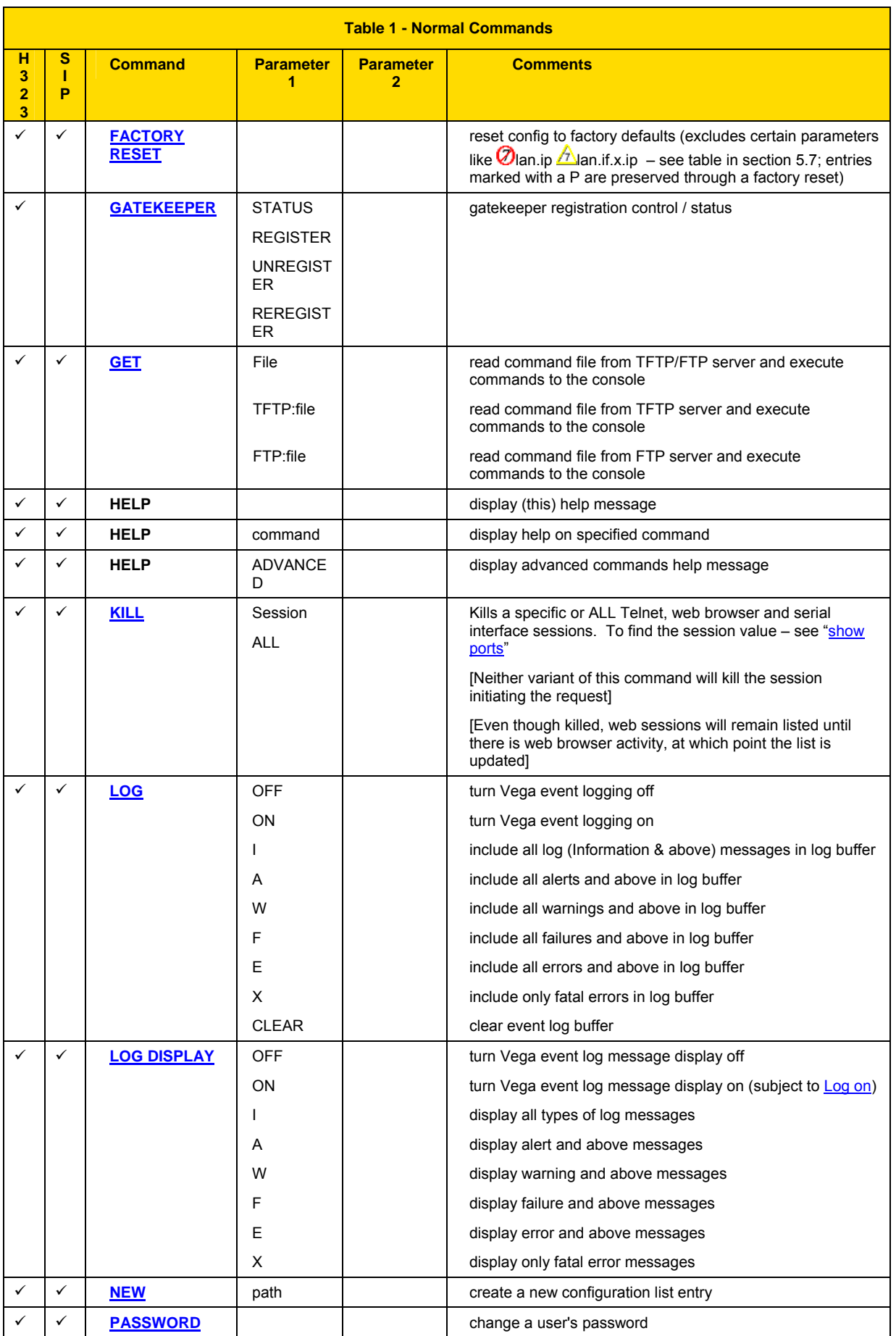

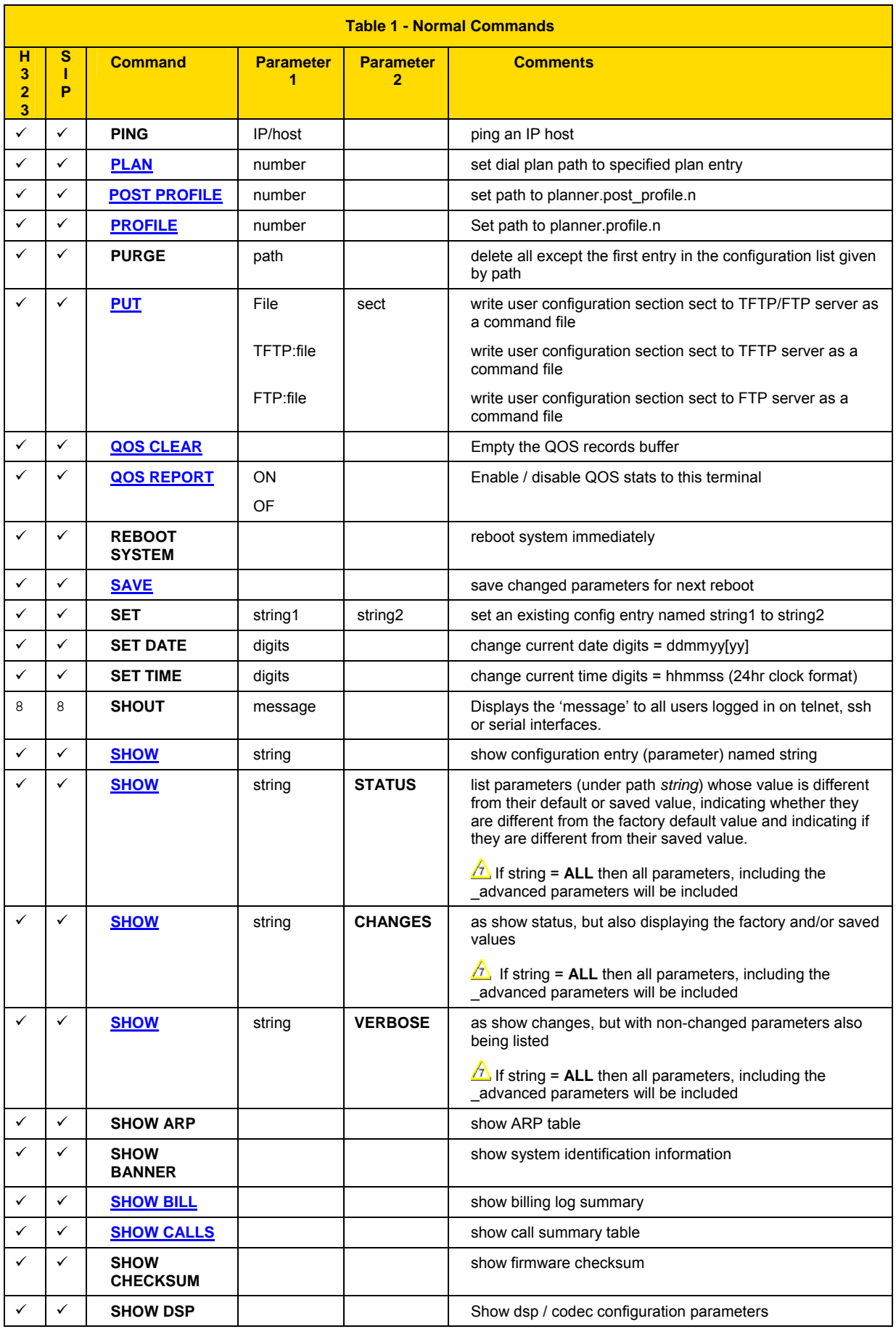

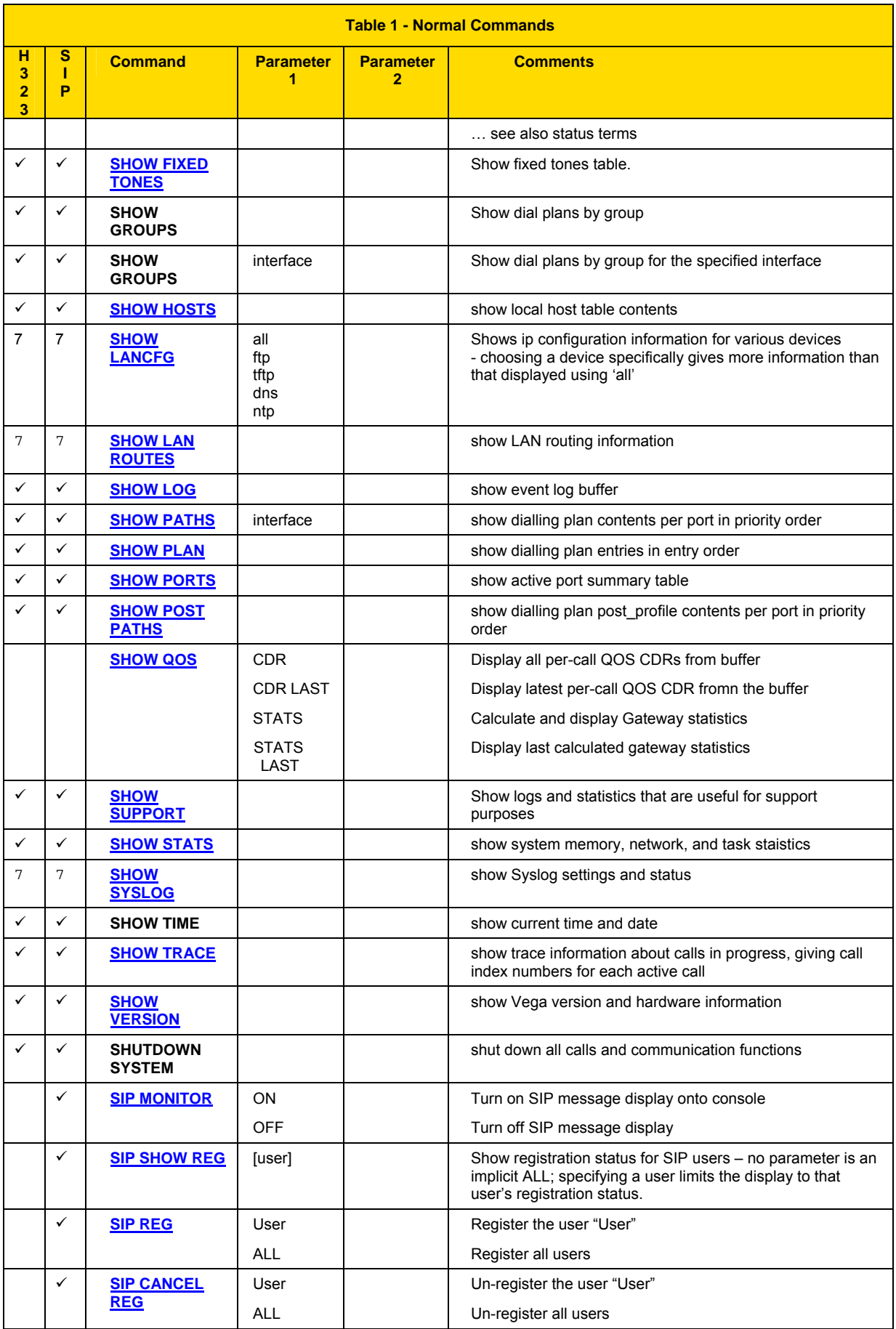

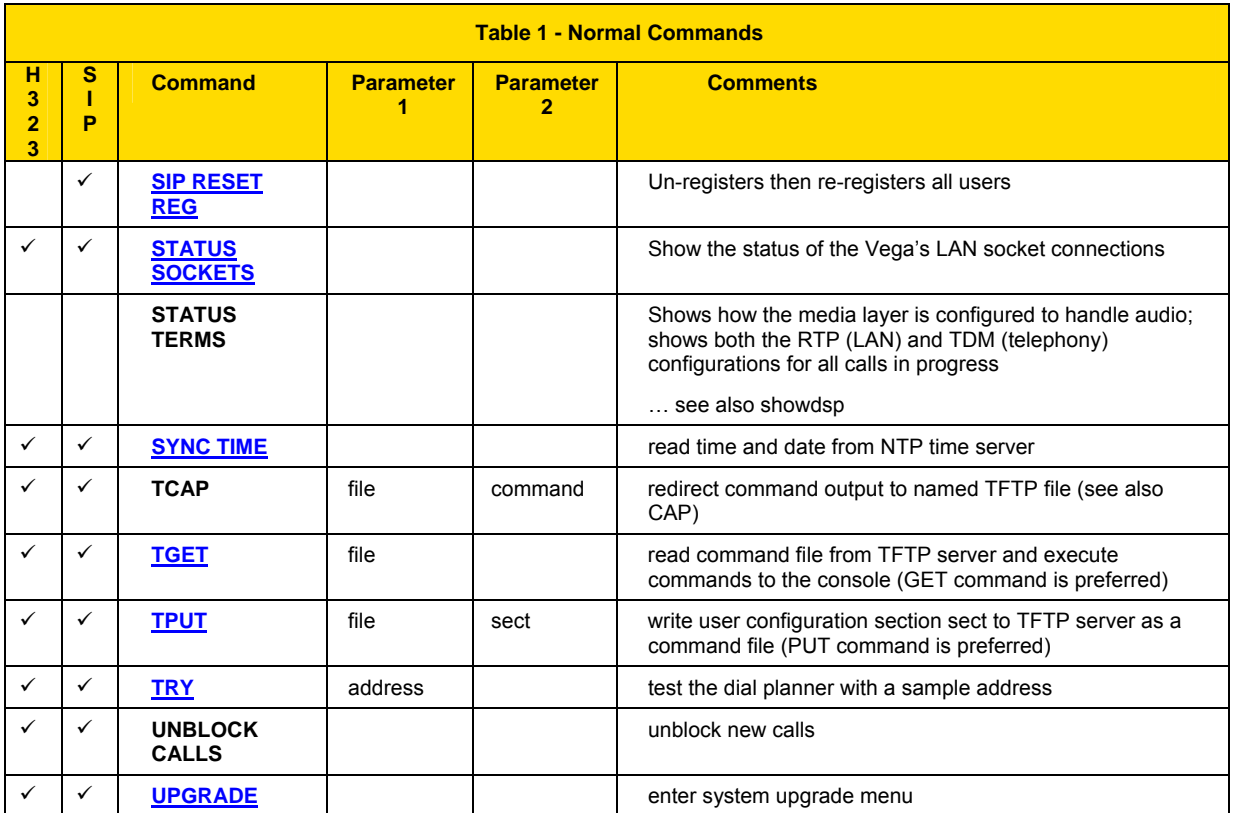

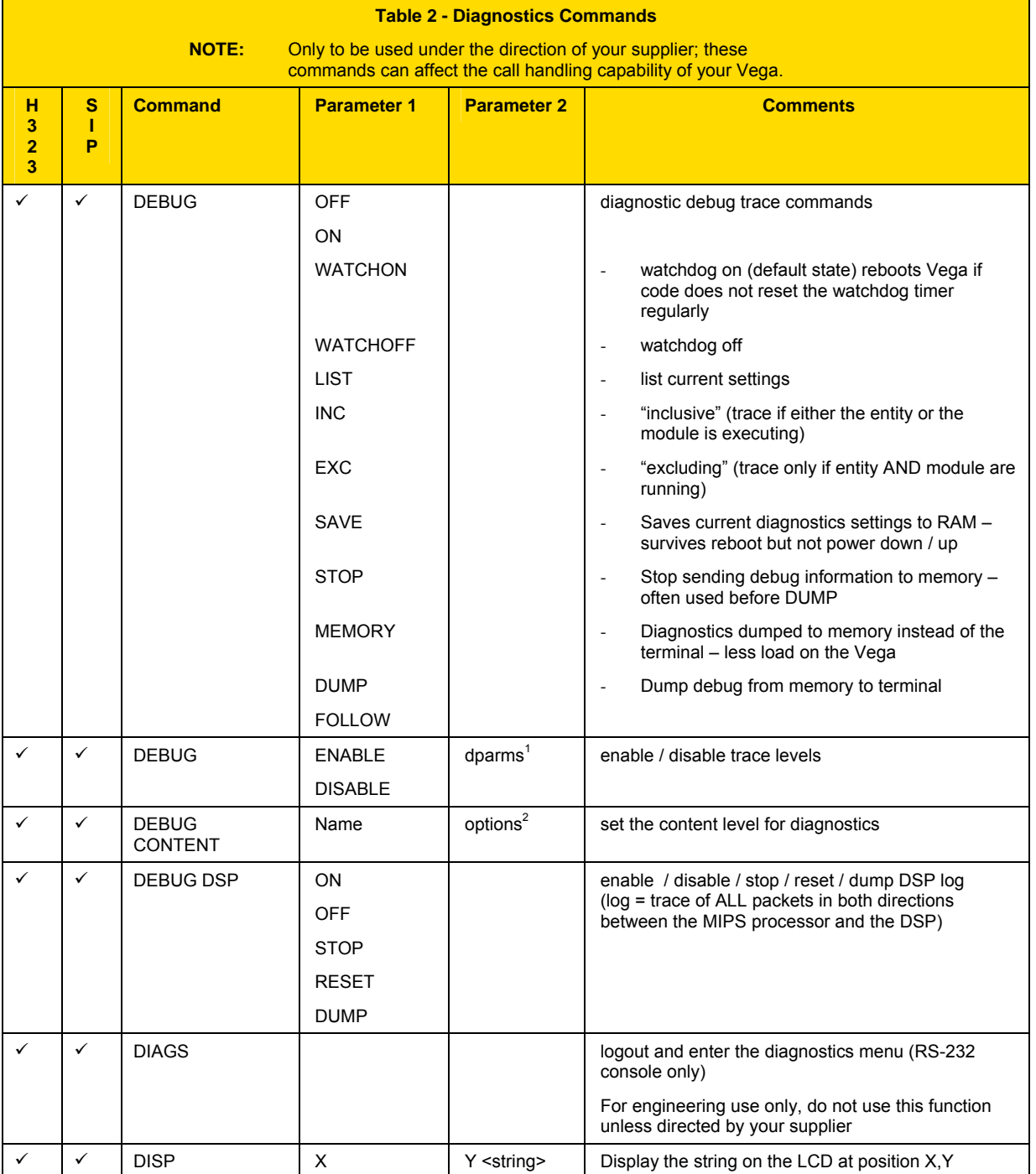

l

 $1$  Details about dparms are provide when required by Support personnel – some information is also available on the VegaStream Support web site.

 $2$  Details about options are provide when required by Support personnel – some information is also available on the VegaStream Support web site.

# Vega Primer

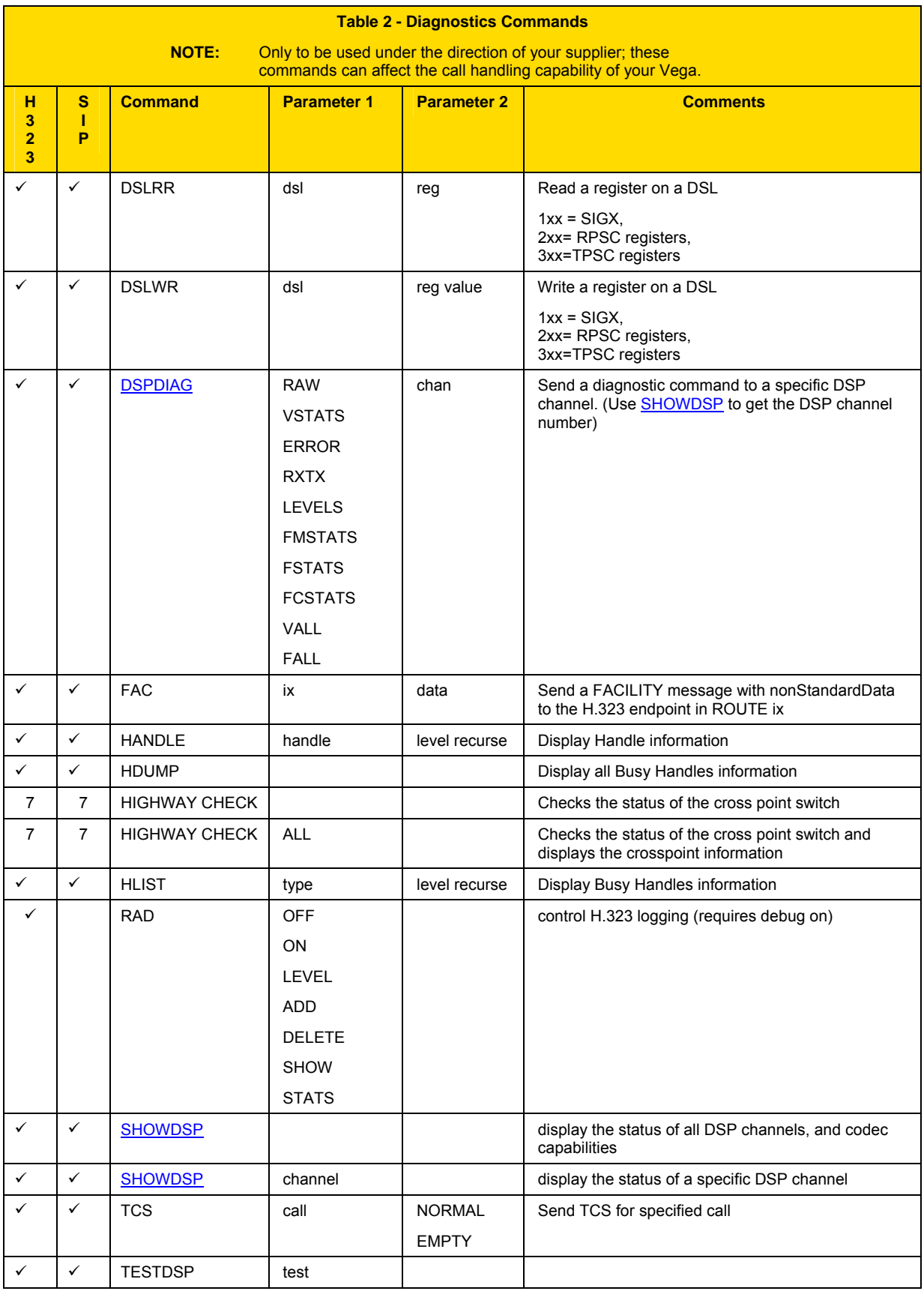

# **4.2 Web browser interface**

The web browser interface is accessed by entering the IP address of the Vega into the "Address" field of the web browser:

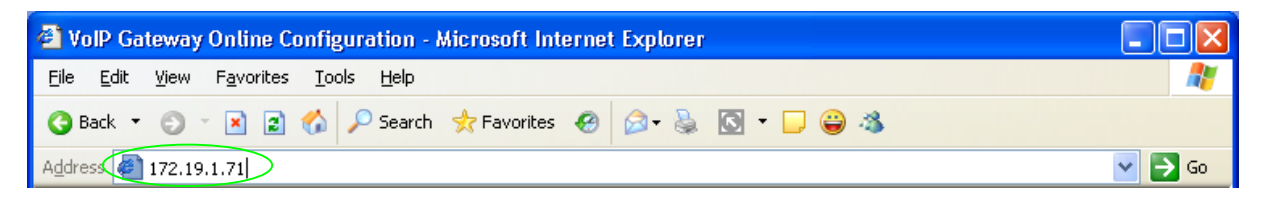

You will then be presented with the login page:

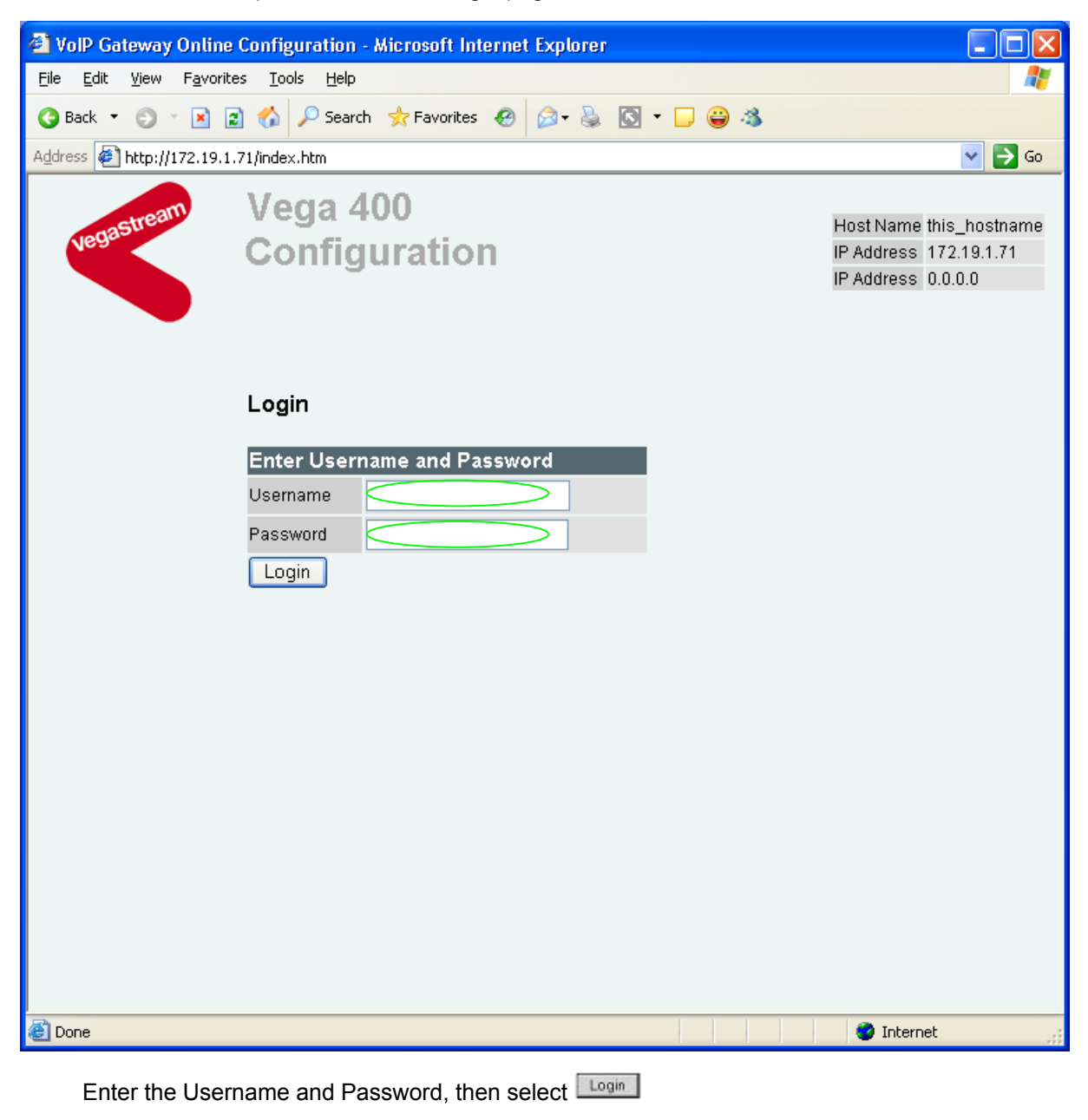

For Username = admin, the default Password = admin

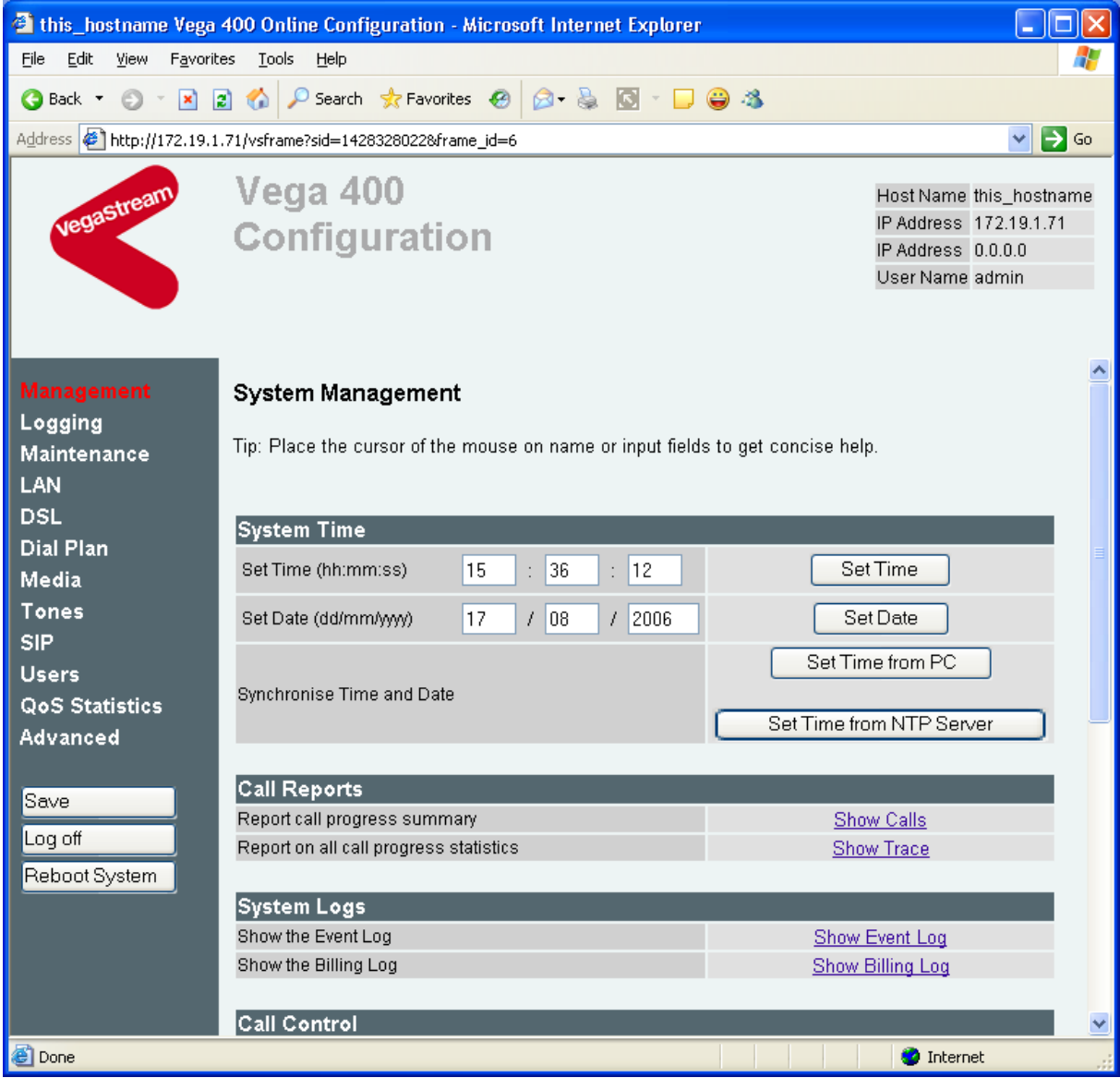

Values can be configured on the web pages by entering the value in the appropriate text box and then pressing the appropriate  $\Box$  Set Time  $\Box$ ,  $\Box$  Set Date  $\Box$ ,  $\Box$  Submit or  $\Box$  Apply button adjacent to or immediately below the section being changed.

Commands may be performed by selecting the appropriate command link on the page, e.g. Show\_Event\_Log

The various pages of the interface can be navigated by selecting the appropriate link on the left hand side menu, e.g. Users

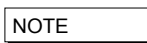

By default web sessions connect via the standard well known web browser IP port number 80. If required, this value can be changed in parameter:

 **[\_advanced.lan.webserver]**

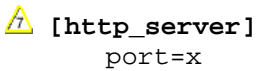

the port number can also be configured on the LAN page of the web browser.

# **4.2.1 Features of the WWW interface**

## **4.2.1.1 Management menu – Setting the time and date**

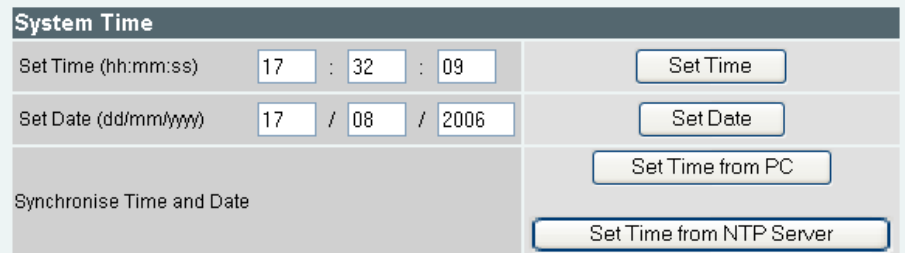

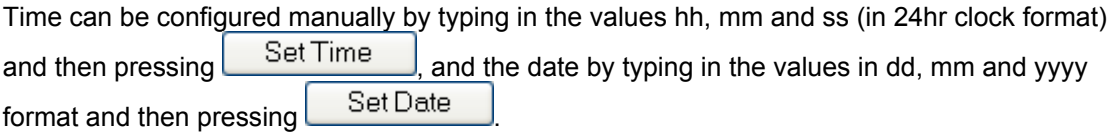

Alternatively, to set the Vega time and date to match the time and date on the PC from which you are managing it, click on **Set Time from PC** 

The best method of ensuring that the Vega keeps time, however, is to configure it to get its time from an NTP server, and to access that NTP server and correct its time at regular intervals.

On the LAN page configure the NTP parameters:

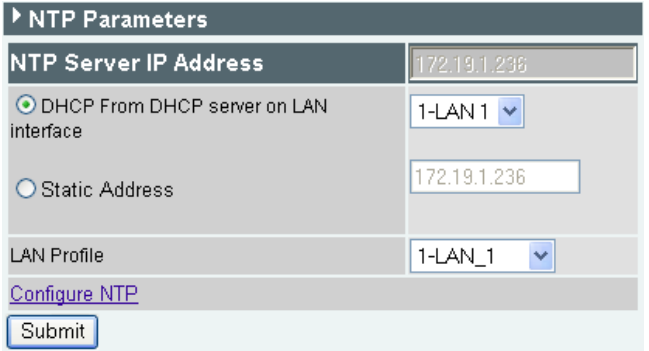

The Vega can either pick up the IP address of the NTP server from a DHCP server (in which case you need to select whether the DHCP server to get the NTP IP address is accessed via LAN interface 1 or LAN interface 2) or a static IP address for the NTP server may be configured. NTP always provides UTC Time ( $\approx$  GMT) – the time zone offset can be configured by selecting Configure NTP, and in the window that appears, setting the Local Offset

#### LAN > NTP Parameters

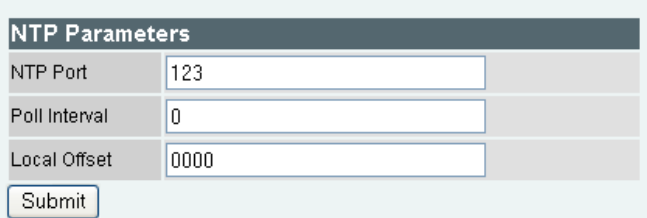

The value for Local Offset is either in HHMM or for negative offsets –HHMM format.

To configure the Vega to regularly update its time from the NTP server, configure Poll Interval. Poll Interval takes a value in the format HHMM or HHHMM. To update the clock once per day, set Poll Interval = 2400.

With Poll Interval set the Vega wil get the time from the NTP server when it re-boots and then every Poll Interval after that.

Pressing Set Time from NTP Server on the management menu **System Time** section, will cause the Vega to update its time from the configured NTP server at that instant.

### **4.2.1.2 General configuration**

For information on configuring Vega gateways using the web browser interface, see the initial configuration guides for the Vegas – available in the 'step-by-step configuration' section of the VegaStream support web site (www.VegaAssist.com) and the Vega CD-ROM supplied with the unit.

## **4.3 Disabling remote user interface access**

Remote access to the Vega (access through the web and telnet interfaces) can be disabled through use of the Command Line Interface parameters:

```
users.admin.remote_access=0/1 
users.billing.remote_access=0/1
users.user.remote_access=0/1
```
 $0 =$  disable,  $1 =$  enable.

These parameters can also be configured using the web browser – on the Users page.

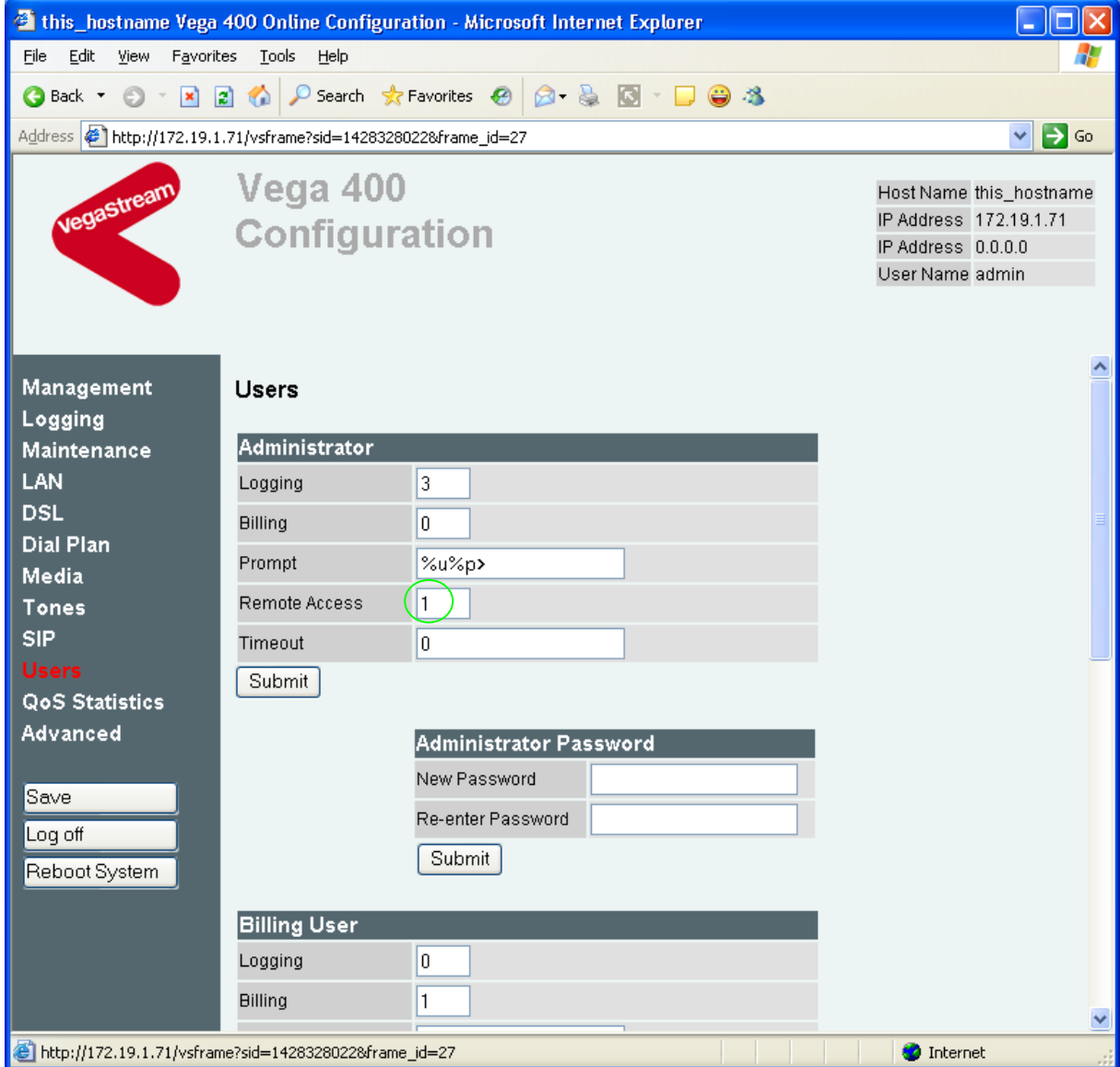

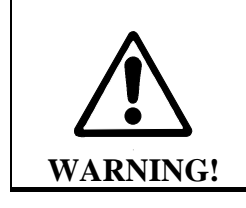

**Disabling remote access to the Administrator user means that the only method of accessing the Vega to configure or manage it is through direct connection to its Serial interface – this can only be done locally.** 

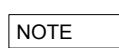

Telnet access for the BILLING user is prevented until the billing NOTE user password has been changed from its default value.

# **4.4 TFTP and FTP**

All Vega products support both TFTP and FTP for saving user configuration information to, and for retrieving information from a centralised server. By default file transfer commands use TFTP, but TFTP or FTP can be selected either by configuring a new default or by explicitly defining in the command whether to use TFTP or FTP.

### FTP / FTTP instructions:

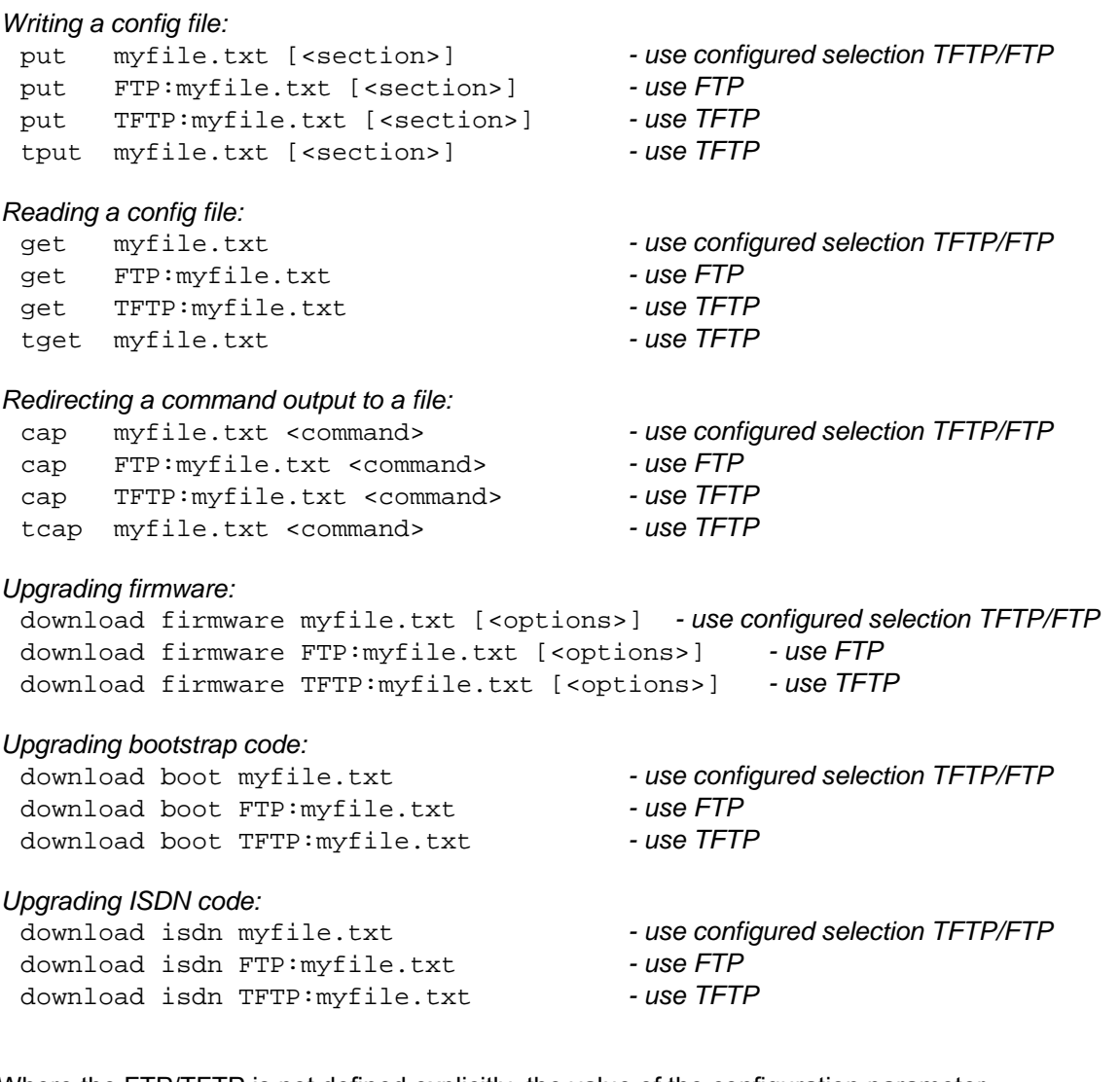

Where the FTP/TFTP is not defined explicitly, the value of the configuration parameter

#### **[\_advanced.lan]**

O transfer method

**[lan]** 

 $A$ file\_transfer\_method

defines whether FTP or TFTP will be used.

### **4.4.1 Choosing the protocol**

TFTP is the simpler of the two protocols. It is designed to work over short distances, it does not have extensive retries built in and does not require any passwords to be configured.

FTP on the other hand is designed to work over longer distances; retries are integral to the protocol transport layer, so even if packets are lost or discarded in the network they get re-sent so that there is no resultant loss of data.

As far as password security is concerned, FTP clients and servers can work in two modes, i) an "anonymous" mode where no password validation is required, and ii) "password required" mode where a username and password are used.

For short distances both tftp and ftp provide a reliable means of transferring data into or out of the Vega. If longer distances (e.g. across a country) need to be covered, or security is an issue, then ftp is a better option.

### **4.4.2 Configuring TFTP**

To use tftp, ensure that there is a tftp server that can be accessed, then configure the Vega parameters as follows:

```
[lan] 
        \emptyset tftp = <ip address of the tftp server>
     [tftp] 
        \triangle ip = <ip address of the tftp server>
optionally configure: 
     [_advanced.lan] 
        O transfer method=tftp
        \emptyset tftp ping test=1 or 0
     [lan] 
        \Lambda file transfer method=tftp
     [tftp] 
        \Lambda tftp_ping_test=1 or 0
```
Now use the commands PUT, GET CAP or DOWNLOAD in one of the three forms:

put <filename> tput <filename> put TFTP:<filename>

#### **4.4.3 Configuring FTP**

To use ftp, ensure that there is an ftp server that can be accessed, then configure the Vega parameters as follows:

```
[lan] 
   \emptyset ftp = <ip address of the tftp server>
[ftp] 
   \triangle ip = <ip address of the tftp server>
```
optionally configure:

```
[_advanced.lan] 
  O transfer_method=ftp
  Ø ftp ping test=1 or 0
[lan] 
  \Lambda file_transfer_method=tftp
[ftp] 
  \Lambda tftp_ping_test=1 or 0
```
If no password authentication is required then set:

```
[_advanced.lan.ftp] 
  2 anonymous_login=1
[ftp] 
  \Lambda anonymous login=1
```
If password authentication is required then set:

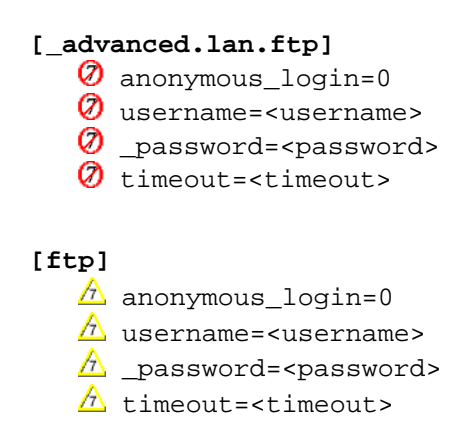

Now use the commands PUT, GET CAP or DOWNLOAD in one of the two forms:

put <filename>

put FTP:<filename>

The Vega uses ASCII transfer mode FTP for PUT, GET, CAP and NOTE Download

# **5 SYSTEM CONFIGURATION DATABASE**

# **5.1 Configuration Storage and Layout**

The system configuration database contains all the Vega configuration parameters; it is held as a text file within the Vega gateway memory. The format of the text file is very similar to a Windows<sup>®</sup> style . ini file, but also includes the ability to list subsections within sections. Each section has a name, as do all parameters within each section. There are four versions of the configuration within the unit:

- 1) *Factory configuration in program memory* Contains factory defaults that can only be changed with a firmware update.
- 2) *Saved configuration*  Contains the last saved user configuration and is changed using the SAVE and FACTORY RESET commands only.
- 3) *User configuration*

At boot time this memory is loaded with the last saved configuration entries. This area can be viewed and changed directly using the command line interface commands CP, SHOW, SET, NEW, DELETE, FACTORY RESET, and GET commands, also indirectly using the PC web browser.

4) *Runtime configuration* 

At boot time (power on or after a 'reboot system') this memory is loaded with the last saved configuration entries. The Vega runtime code uses these configuration values to define how the unit operates. The show plan command allows vision of the runtime dial plan entries. Certain parameters – like the dial plan - can be updated from values stored in the user configuration memory using the APPLY command.

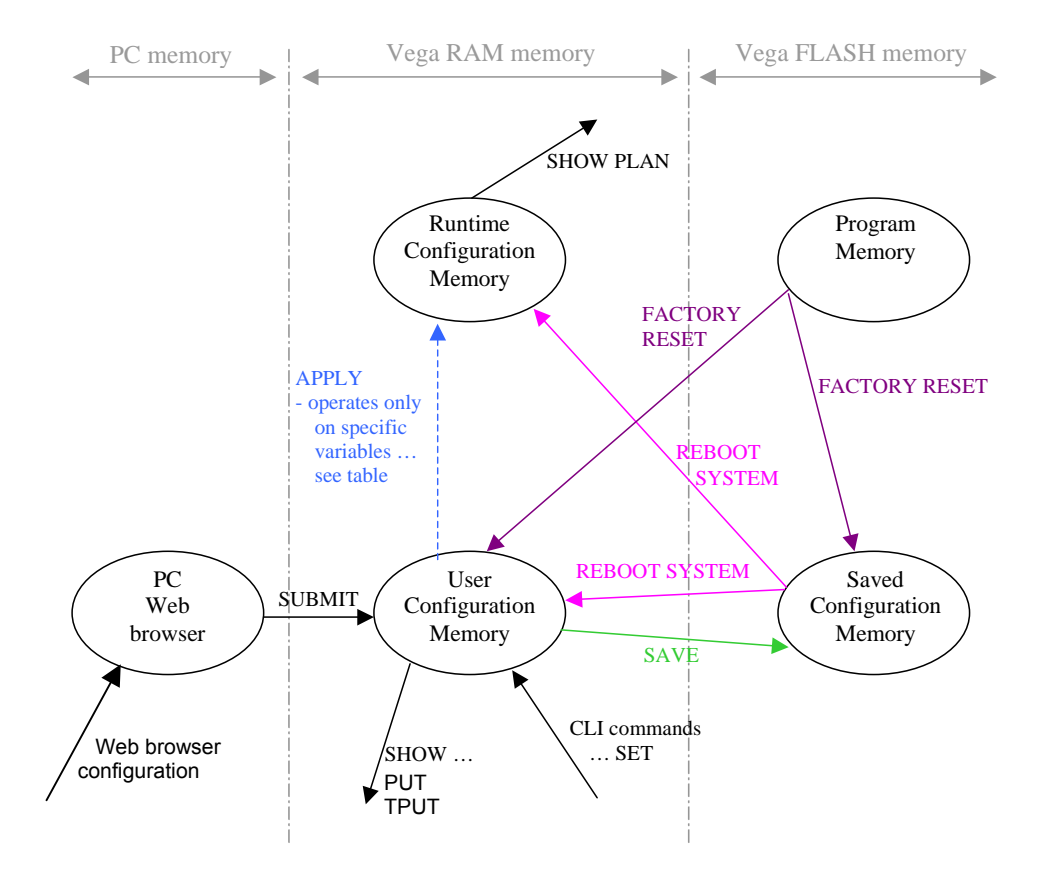

Only parameters in the user configuration memory can be viewed directly in their raw stored form. When information is displayed from the run time memory, for example using commands like SHOW PLAN and SHOW PATHS, a processed version of the data is displayed. There are no commands to display the contents of program memory or saved configuration memory.

When using the Web browser to configure the Vega, there is another set of memory that must be considered – the PC memory. When changes are made to the screen contents on the web browser the changes are only made in the PC memory – these changes are sent to the Vega

when the **Submit** button associated with the changed section on the browser page is pressed.

# **5.2 Saving and Resetting configuration data**

The following commands can be used to copy configuration data from one config area to another:

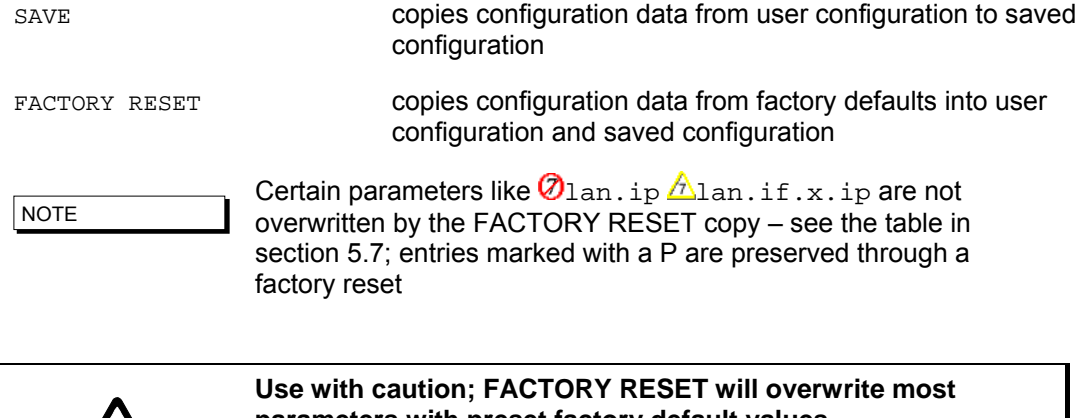

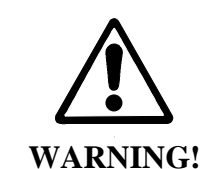

**parameters with preset factory default values.** 

# **5.3 Displaying Configuration Values**

## **5.3.1 Displaying values using the Command Line Interface**

In the CLI interface each parameter has a configuration path used to access it. This is made up of all the corresponding section names plus the parameter name itself specified using the dot character between each, e.g. the parameter 'ip' within the subsection 'gateway', within section 'lan' is referred to as:

lan.gateway.ip

The command CP is used to navigate through the runtime configuration and the SHOW command is used to view entries or entire sections, e.g. the following commands can be used to show the parameter 'dsl.port.1.clock master':

```
admin > show dsl.port.1.clock_master 
admin > show .dsl.port.1.clock master
admin > cp dsl.port.1 
admin dsl.port.1 > show clock master
```
Note that all paths beginning with '.' are absolute paths. All paths beginning without '.' are relative to the last path change typed using CP.

#### **5.3.1.1 Show**

All sections displayed using SHOW or SHOW <section> will display the section and any subsections below that section. If the section name is followed by a '.' character then only that section will be displayed. For example, to display all LAN parameters:

```
admin >show lan 
[lan] 
     dns=0.0.0.0 
     gateway=10.0.0.1 
     ip=200.100.50.25 
     name=Vega100 
     ntp=0.0.0.0 
     ntp_local_offset=0000 
     ntp_poll_interval=0 
     subnet=255.255.255.0 
     tftp=0.0.0.0 
     use_dhcp=0 
[lan.localDNS.1] 
     ip=127.0.0.1 
     name=loopback 
[lan.phy] 
    full duplex=0
     10baset=1
```
And to display only parameters in the top LAN section:

```
admin >show lan.
```
100basetx=1

### [lan]

```
 dns=0.0.0.0 
 gateway=10.0.0.1 
 ip=200.100.50.25 
 name=Vega100 
 ntp=0.0.0.0 
 ntp_local_offset=0000 
ntp_poll_interval=0
 subnet=255.255.255.0 
tftp=0.0.0.0 use_dhcp=0
```
#### **5.3.1.2 Show status**

SHOW STATUS or SHOW <section> STATUS will display a list of parameters, within the section and any sub-sections below that section, which are different to their default or saved values. It also indicates against each entry whether it is different from the factory default value and/or the saved value.

 $\triangle$  SHOW ALL STATUS performs a SHOW STATUS followed by SHOW  $\angle$  advanced STATUS, so the output consists of 2 sets of results.

```
For example:
```

```
admin >show lan status 
Configuration changes: 
Key: CU: Changed from factory and unsaved. 
      C-: Changed from factory and saved. 
      -U: Not changed but unsaved. 
[lan]
   CU dns=136.170.208.4 
   -U ftp=0.0.0.0 
   CU gateway=136.170.208.1 
   CU ip=136.170.209.248 
   CU ntp=136.170.144.18 
   CU subnet=255.255.254.0 
   CU tftp=136.170.209.228 
  CU use_dhcp=0 
[lan.dhcp] 
   -U get_gateway=1 
[lan.localDNS.2] 
   C- name=new_host 
[lan.localDNS.3] 
   C- ip=0.0.0.0 
  C- name=new_host 
Total changed: 10 Unsaved: 9
```
#### **5.3.1.3 Show changes**

SHOW CHANGES or SHOW <section> CHANGES will display a list of parameters, within the section and any sub-sections below that section, which are different to their default or saved values. It also indicates against each entry whether it is different from the factory default value and/or the saved value; factory and/or saved values are displayed where they are different.

 $\triangle$  SHOW ALL CHANGES performs a SHOW CHANGES followed by SHOW \_advanced CHANGES, so the output consists of 2 sets of results.

For example:

```
admin >show lan changes 
Configuration changes: 
Key: CU: Changed from factory and unsaved. 
      C-: Changed from factory and saved. 
      -U: Not changed but unsaved. 
[lan]
   CU dns=136.170.208.4 
          *factory=0.0.0.0 
   -U ftp=0.0.0.0 
          *saved=136.170.208.123 
   CU gateway=136.170.208.1 
          *factory=0.0.0.0 
          *saved=0.0.0.0 
   CU ip=136.170.209.248 
          *factory=0.0.0.0 
          *saved=136.170.208.204 
   CU ntp=136.170.144.18 
          *factory=0.0.0.0 
   CU subnet=255.255.254.0 
          *factory=255.255.255.0 
   CU tftp=136.170.209.228 
          *factory=0.0.0.0 
          *saved=136.170.209.248 
   CU use_dhcp=0 
          *factory=1 
          *saved=1 
[lan.dhcp] 
  -U get gateway=1
          *saved=0 
[lan.localDNS.2] 
   C- ip=0.0.0.0 
          *factory=New entry 
   C- name=new_host 
          *factory=New entry 
[lan.localDNS.3] 
   C- ip=0.0.0.0 
          *factory=New entry 
   C- name=new_host 
          *factory=New entry 
Total changed: 11 Unsaved: 9
```
#### **5.3.1.4 Show verbose**

SHOW VERBOSE or SHOW <section> VERBOSE will display a list of all parameters within the section and any sub-sections below that section. For those that are different to their default or saved values the listing will indicate which value they are different to, and will list the value of the factory default and/or saved value, whichever is/are different.

 $\triangle$  SHOW ALL VERBOSE performs a SHOW VERBOSE followed by SHOW advanced VERBOSE, so the output consists of 2 sets of results.

```
For example: 
admin >show lan verbose 
Configuration changes: 
Key: CU: Changed from factory and unsaved. 
      C-: Changed from factory and saved. 
      -U: Not changed but unsaved. 
[lan]
   CU dns=136.170.208.4 
          *factory=0.0.0.0 
   -U ftp=0.0.0.0 
          *saved=136.170.208.123 
   CU gateway=136.170.208.1 
          *factory=0.0.0.0 
          *saved=0.0.0.0 
   CU ip=136.170.209.248 
          *factory=0.0.0.0 
          *saved=136.170.208.204 
      name=Vega100T1E1 
   CU ntp=136.170.144.18 
          *factory=0.0.0.0 
      ntp_local_offset=0000 
      ntp_poll_interval=0 
   CU subnet=255.255.254.0 
          *factory=255.255.255.0 
   CU tftp=136.170.209.228 
          *factory=0.0.0.0 
          *saved=136.170.209.248 
   CU use_dhcp=0 
          *factory=1 
          *saved=1 
[lan.dhcp] 
      get_dns=1 
   -U get_gateway=1 
          *saved=0 
      get_ntp=1 
      get_tftp=1 
[lan.localDNS.1] 
      ip=127.0.0.1 
      name=loopback 
[lan.localDNS.2] 
   C- ip=0.0.0.0 
          *factory=New entry 
   C- name=new_host 
          *factory=New entry 
[lan.localDNS.3] 
   C- ip=0.0.0.0 
         *factory=New entry 
   C- name=new_host 
          *factory=New entry
```

```
[lan.phy] 
      full_duplex=0 
      10baset=1 
      100basetx=1 
[lan.8021q] 
      accept_non_tagged=1 
      enable=0 
Total changed: 11 Unsaved: 9
```
#### **5.3.2 Displaying values using the web browser**

In the web browser, configuration values have been grouped together into appropriate pages – the User Configuration value is displayed against each item when the page is displayed (or refreshed).

The Show, Show Status, Show Changes and Show Verbose listings may be obtained on the web browser as follows:

e.g. Show:

in the CLI command section on the Advanced page, type Show and press  $\frac{\text{Submit}}{\text{sum}}$ , e.g. Show .lan:

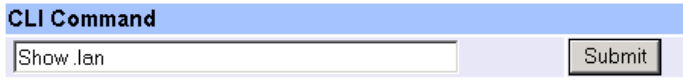

The results are displayed in a new window:

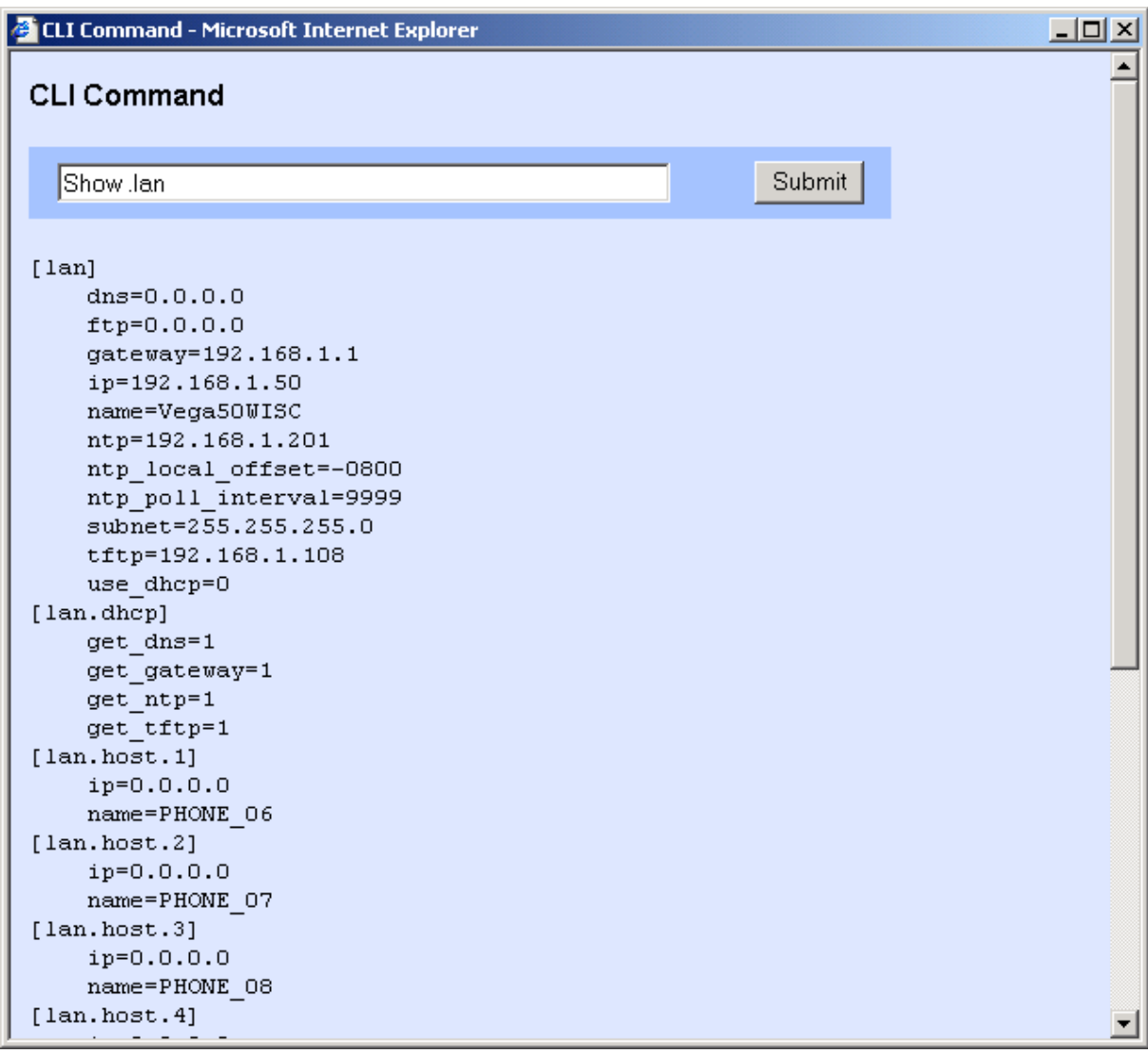

e.g. Show Status, Show Changes and Show Verbose:

in the System section on the Management page select the appropriate entry, Show Configuration changes, Show Configuration changes (status), Show Configuration changes (verbose).

e.g. Show Configuration changes (status)

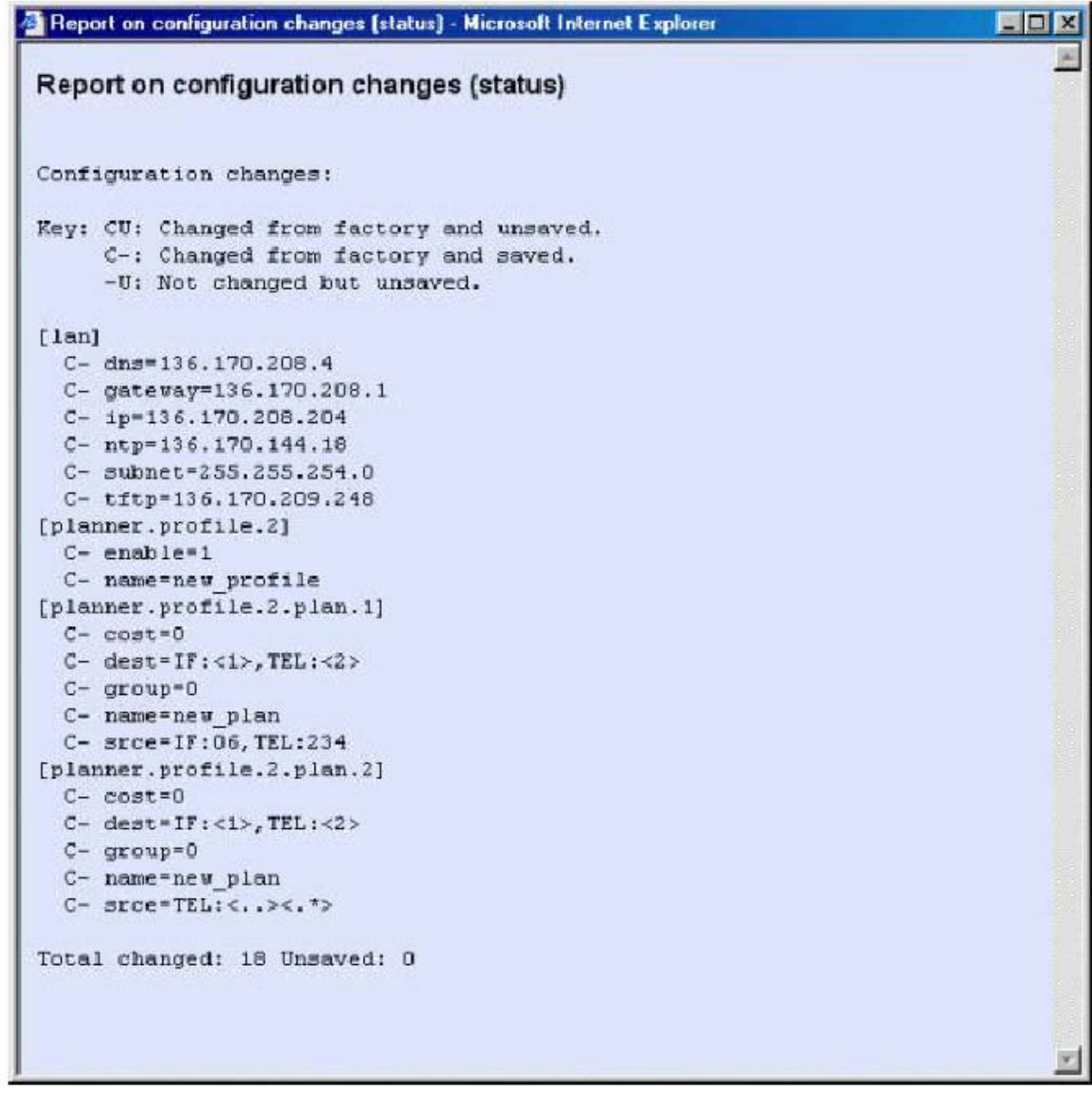

# **5.4 Changing Configuration Values**

## **5.4.1 Changing configuration values using the web browser**

In the web browser, configuration values have been grouped together into appropriate pages – values are changed by entering the new value into the appropriate text box, selecting the required value using a combo selector, or selecting the right value using a radio button selector.

Once the desired value has been specified press the **Submit** button to send the information to the user configuration memory in the Vega.

## **5.4.2 Changing configuration values using the Command Line Interface**

The commands SET, NEW, PURGE, DELETE , GET and FACTORY RESET can be used to change the user configuration.

SET changes an existing parameter value.

admin > set path.parameter=value

Multiple parameters can be set using the same command, separating entries with spaces,

admin > set path.parameter=value path.parameter2=value2 etc.

To get help on the range of possible values to use for a specific parameter type:

SET <path.parameter>=?

e.g. to set the host name:

admin >set lan.name=test [lan].name=test

#### e.g. to set the host name and the tftp address

admin >set lan.name=test lan.tftp=192.168.1.108 [lan].name=test [lan].tftp=192.168.1.108

#### e.g. to retrieve help on the syntax

admin >set lan.name=? entry : lan.name expecting: string of between 1 and 31 characters

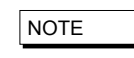

If you have a number of different parameters to change in a specific path, or a long path to type in, instead of typing in the full path each time use cp path to get to the desired place then use the sub path from here to the parameter, or if the Vega is now in the parameter's path just use set parameter=value e.g.: cp.lan set name=test ; configures lan.name

## **5.5 Manipulating List Sections**

A list section contains 1 or more numbered subsections. Each subsection contains the same set of configurable parameters. Lists are used where either i) a variable number of sets of entries need to be defined (e.g. lan.localDNS entries) or ii) a number of sets of parameters can be configured and the Vega selects the appropriate set through configuration of another parameter (e.g. serviceprofile and gos profile).

## **5.5.1 Manipulating List Sections using the web browser**

Where required **Add** and **Delete** buttons are provided to add or delete entries from lists. When add is used, the list section added is initialised to default values which can then be overwritten to the desired values.

#### **5.5.2 Manipulating List sections using the Command Line Interface**

The command  $NEW$  <path> (or the command  $NEW$  from within the list structure) adds a new numbered record to the list section, initialising it with default values. The command SET can then be used to override these default values with new ones. E.g. to check the lan.localDNS table, then add a new entry to the LAN localDNS table and configure its 2 parameters using a single SET command:

```
admin >show lan.localDNS 
[lan.localDNS.1]
     ip=127.0.0.1 
     name=loopback 
admin >new lan.localDNS 
admin lan.localDNS.2 >show 
[lan.localDNS.2] 
     ip=0.0.0.0 
     name=new_host 
admin lan.localDNS.2 >set ip=1.2.3.4 name=test 
[lan.localDNS.2].ip=1.2.3.4 
[lan.localDNS.2].name=test
```
DELETE removes either the last record from a list section, or the specified record, e.g. to remove the last entry:

```
admin lan.localDNS.2 > cp . 
admin >delete lan.localDNS 2 
Delete OK 
admin >show lan.localDNS 
[lan.localDNS.1]
     ip=127.0.0.1 
     name=loopback
```
PURGE removes all records in a particular list section, leaving just the first record (which must always be there). This can be used to 'clean' sections to a known state prior to restoring data.

## **5.6 Activating Configuration Changes**

Changes to the configuration parameters are activated (ie are used by the running system) at different times depending on the type of parameter. Each entry falls into one of the following categories:

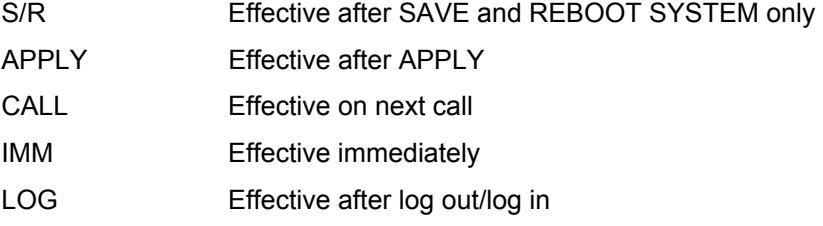
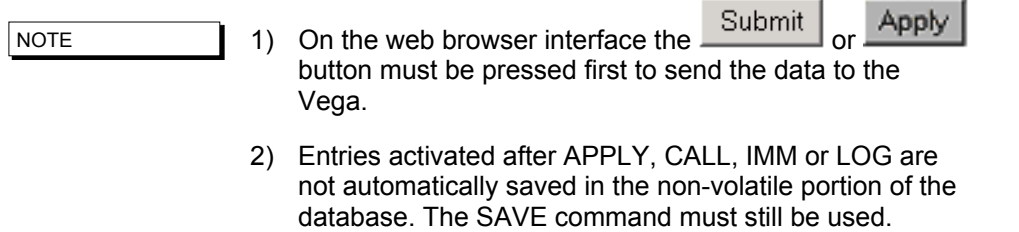

The activation category that each parameter is associated with has, where possible, been chosen according to the parameter's use; for example, DSP parameters are effective on next CALL so you can hear the difference when making small changes.

Typically major changes are only effective after a reboot.

## **5.7 Configuration Entries**

The following table lists the configuration entries by section. Some of the section headers and parameters are hyperlinked – selecting them will take you to a section discussing the use of these parameters.

The Effect field denotes when the change will take effect (for definition see chapter 5.6).

Key to symbols:

Effect field: P = preserved through a factory reset

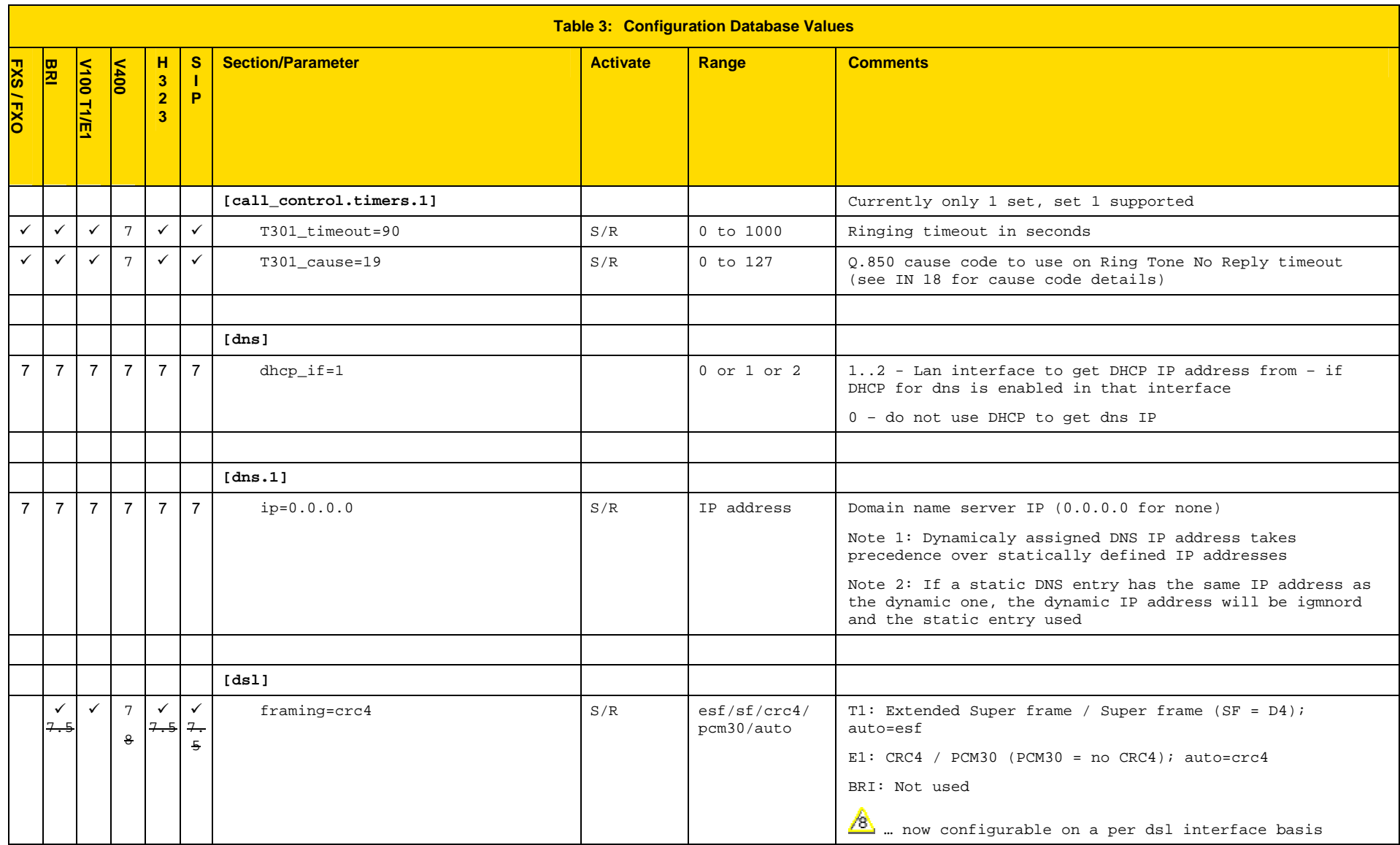

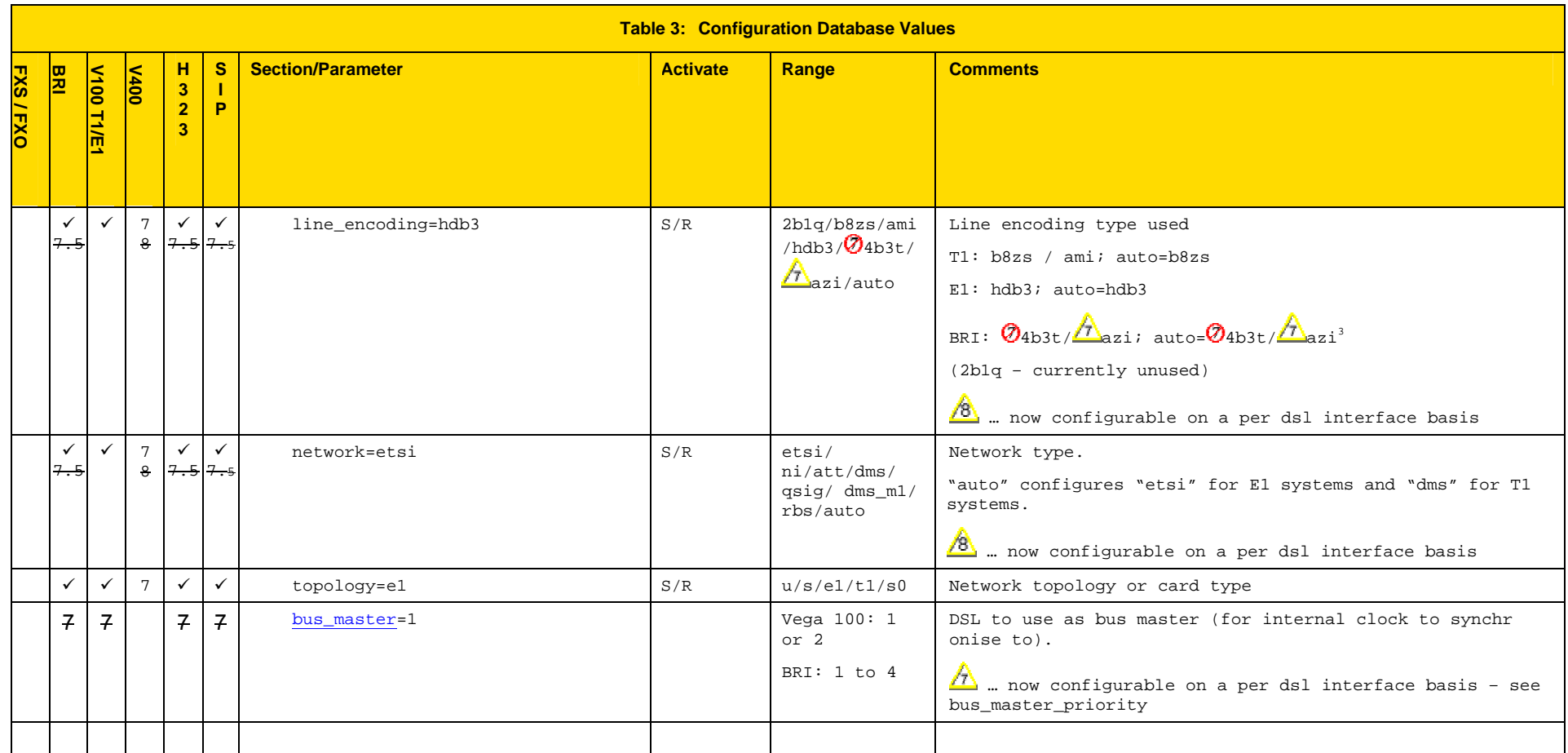

 $3$  azi is the proper name for BRI line encoding on an S/T interface (hdb3 is the encoding used on the U interface)

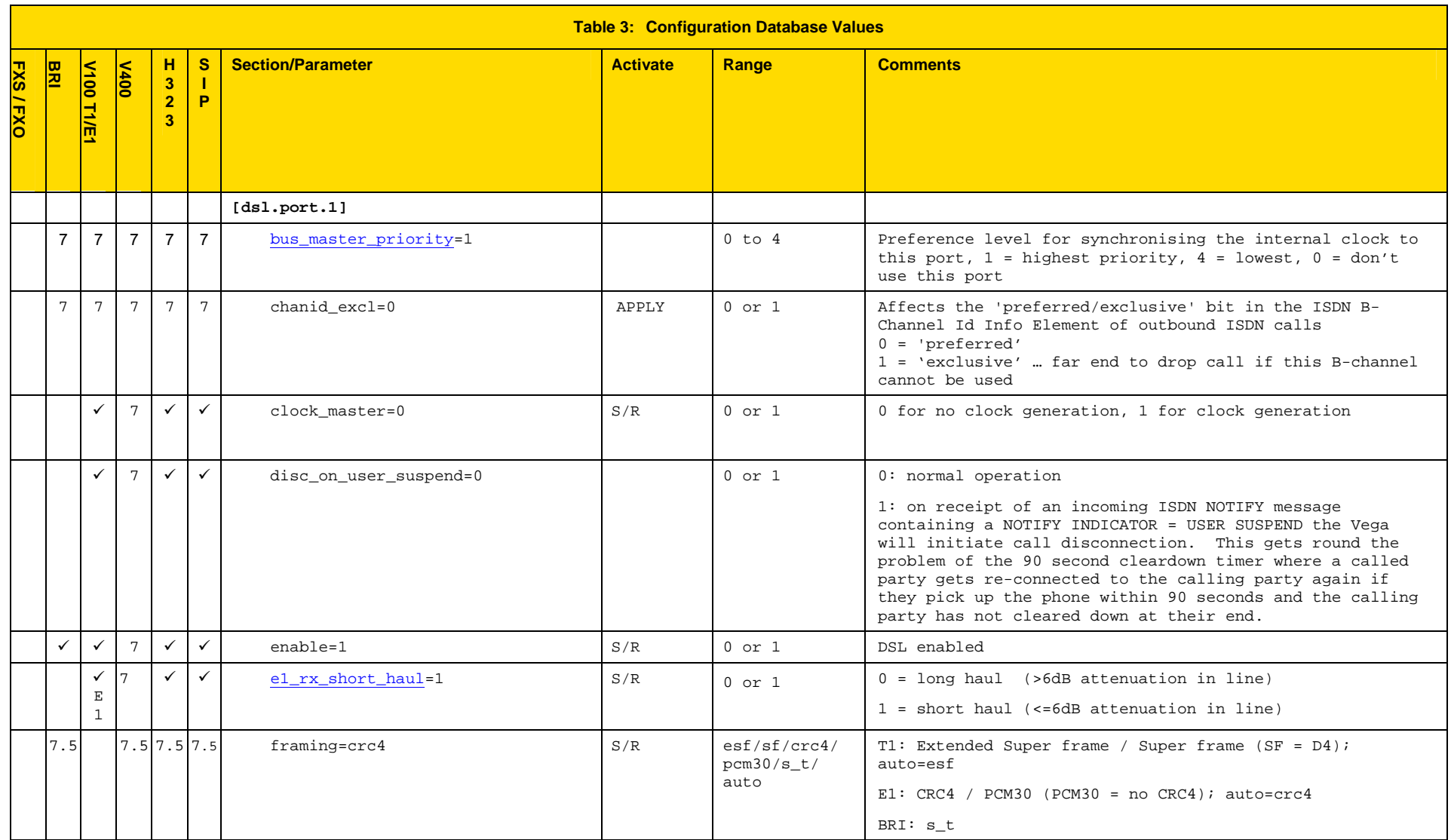

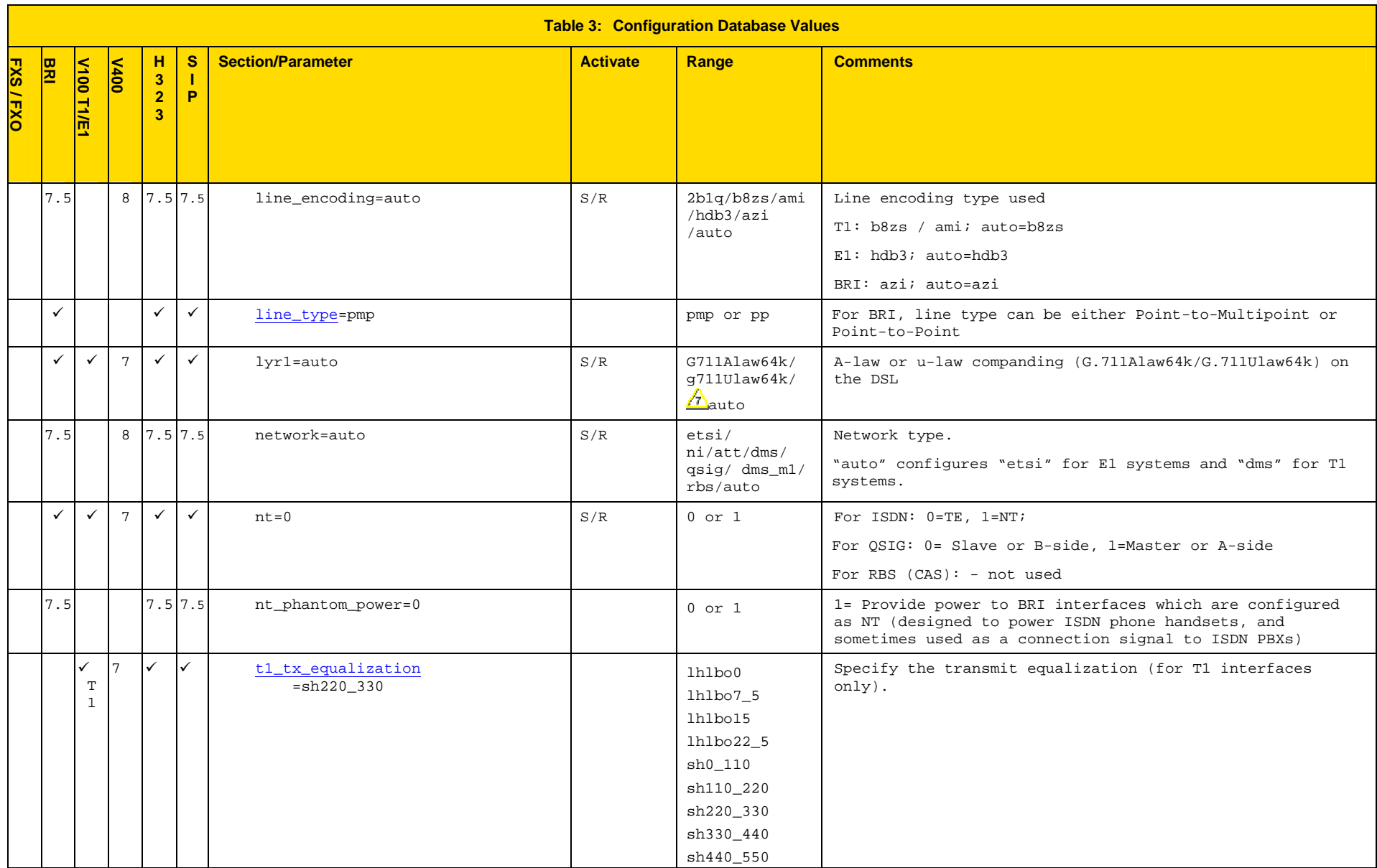

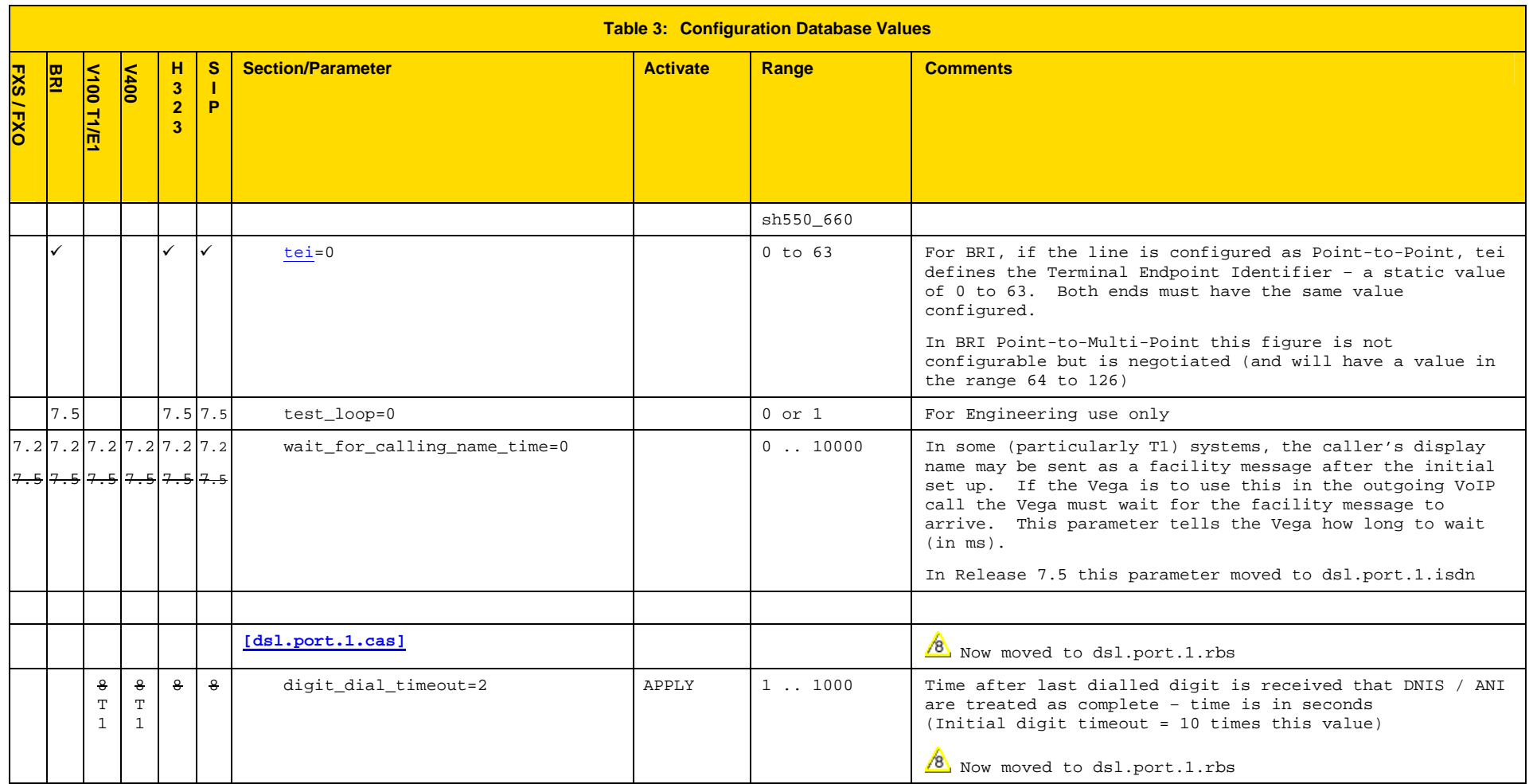

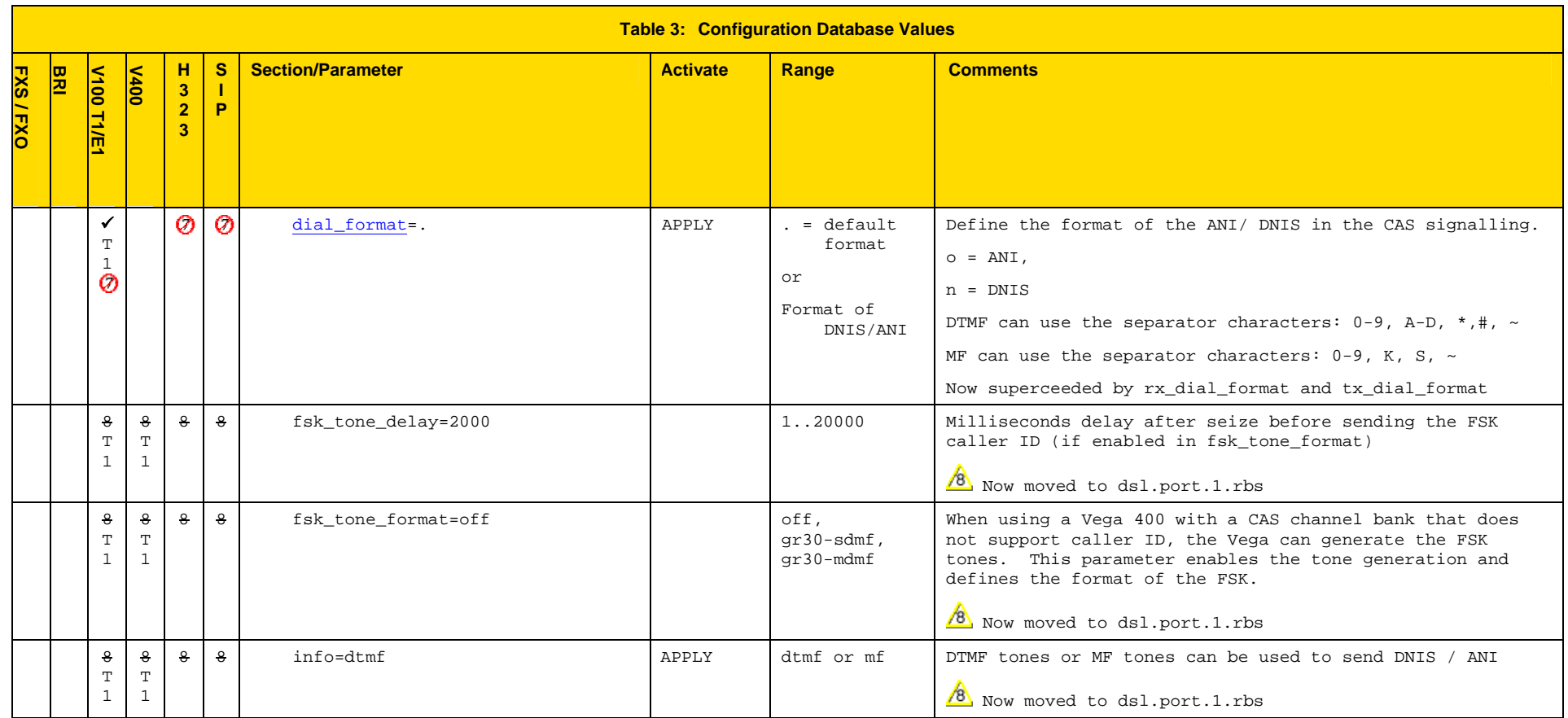

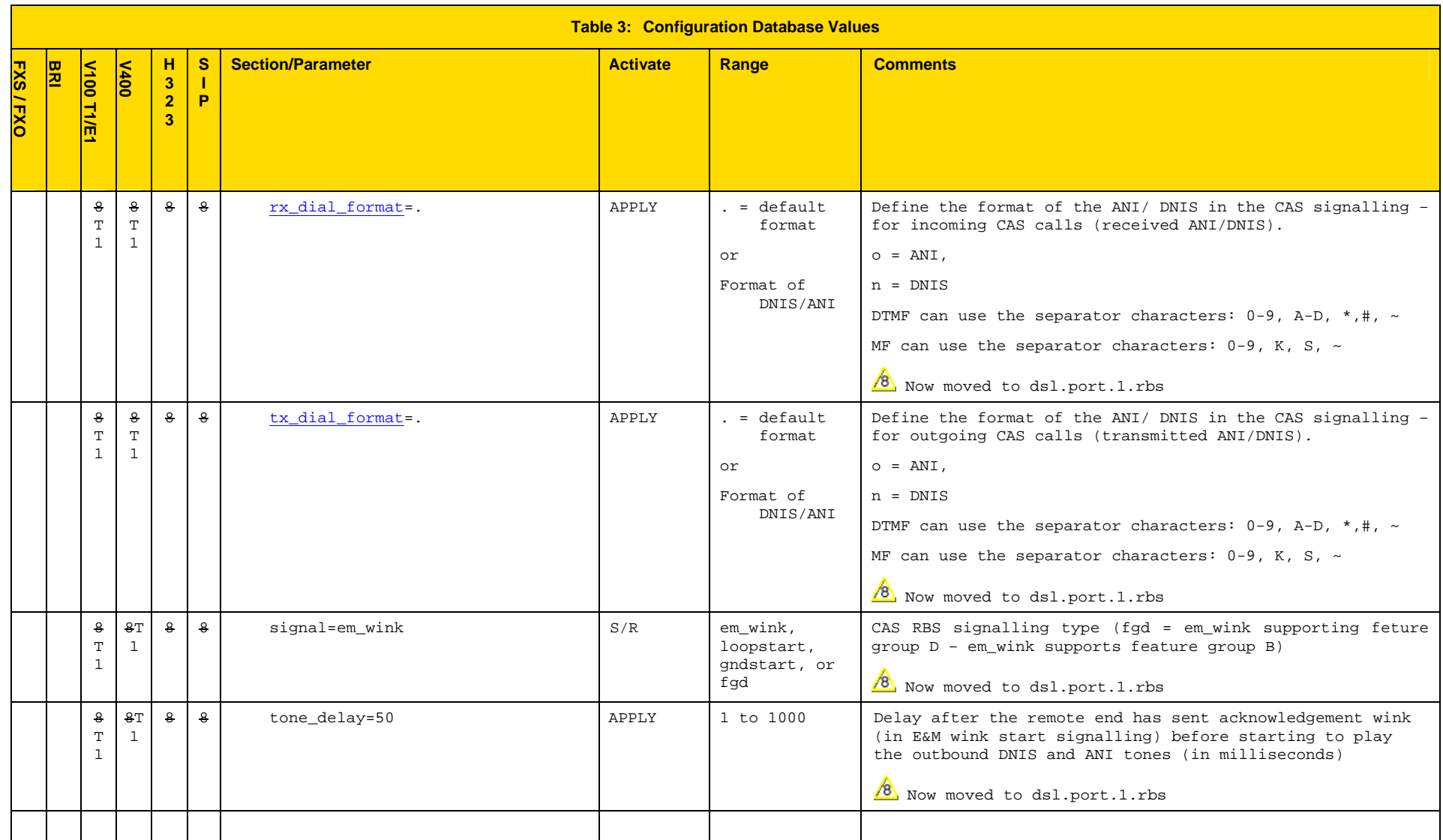

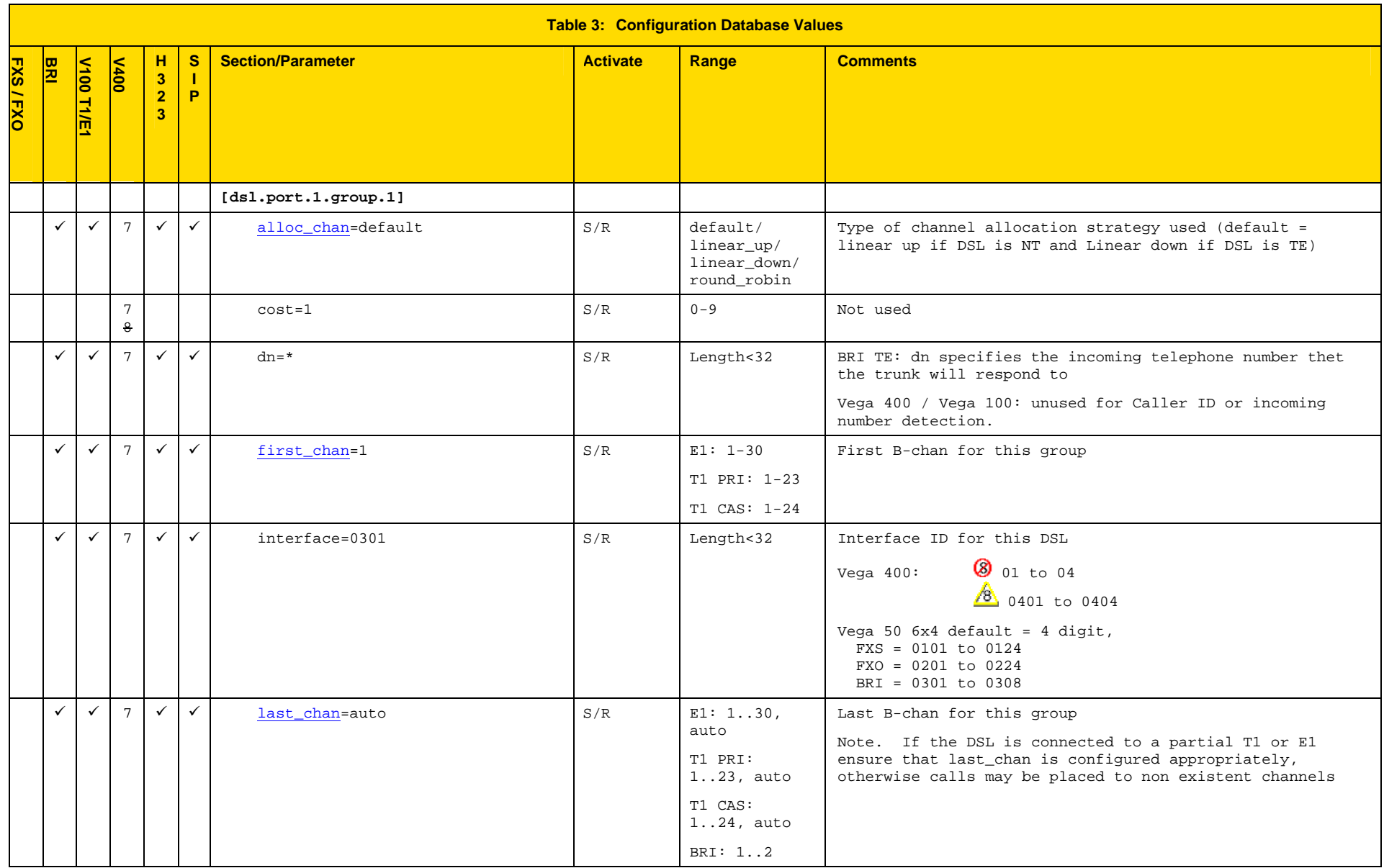

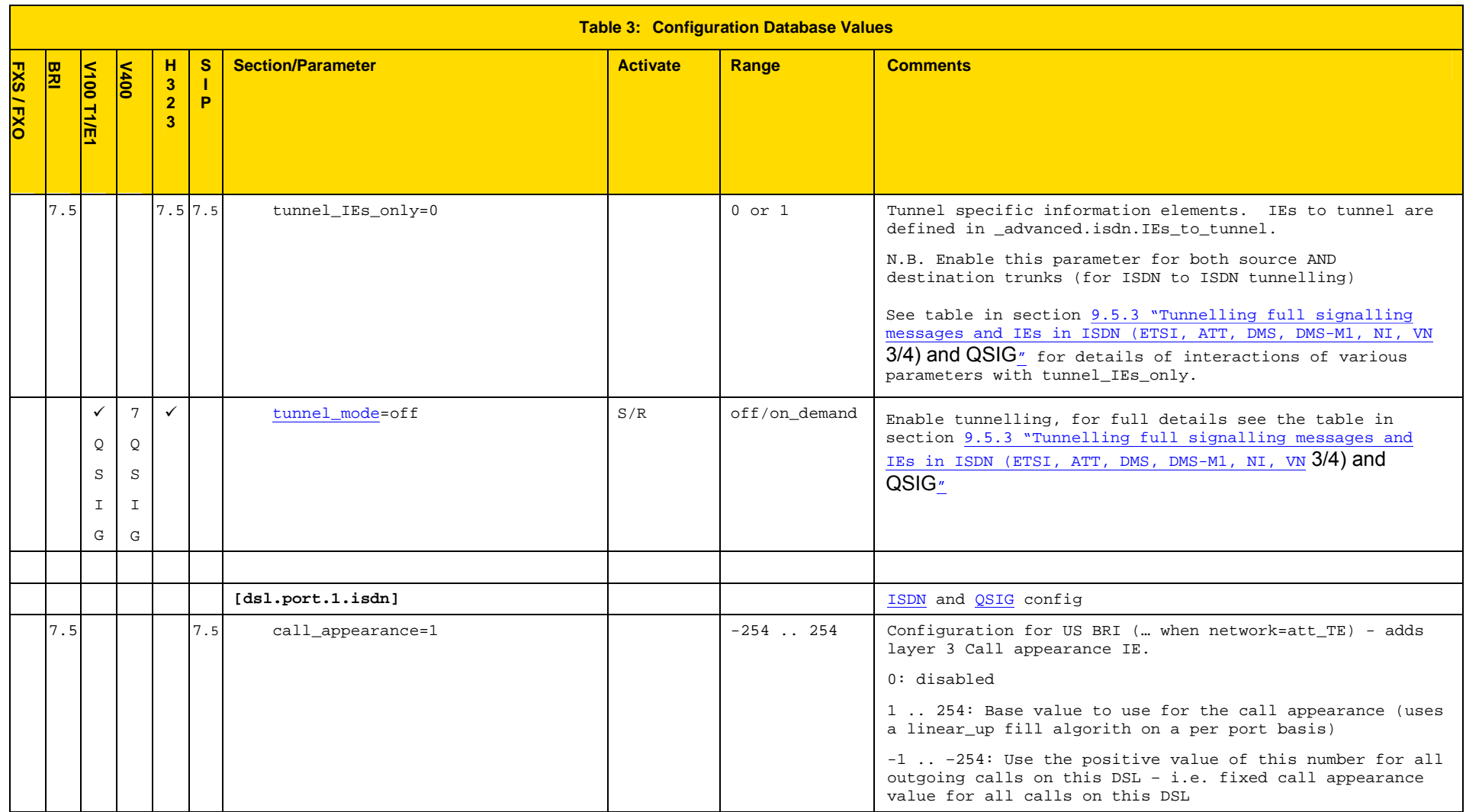

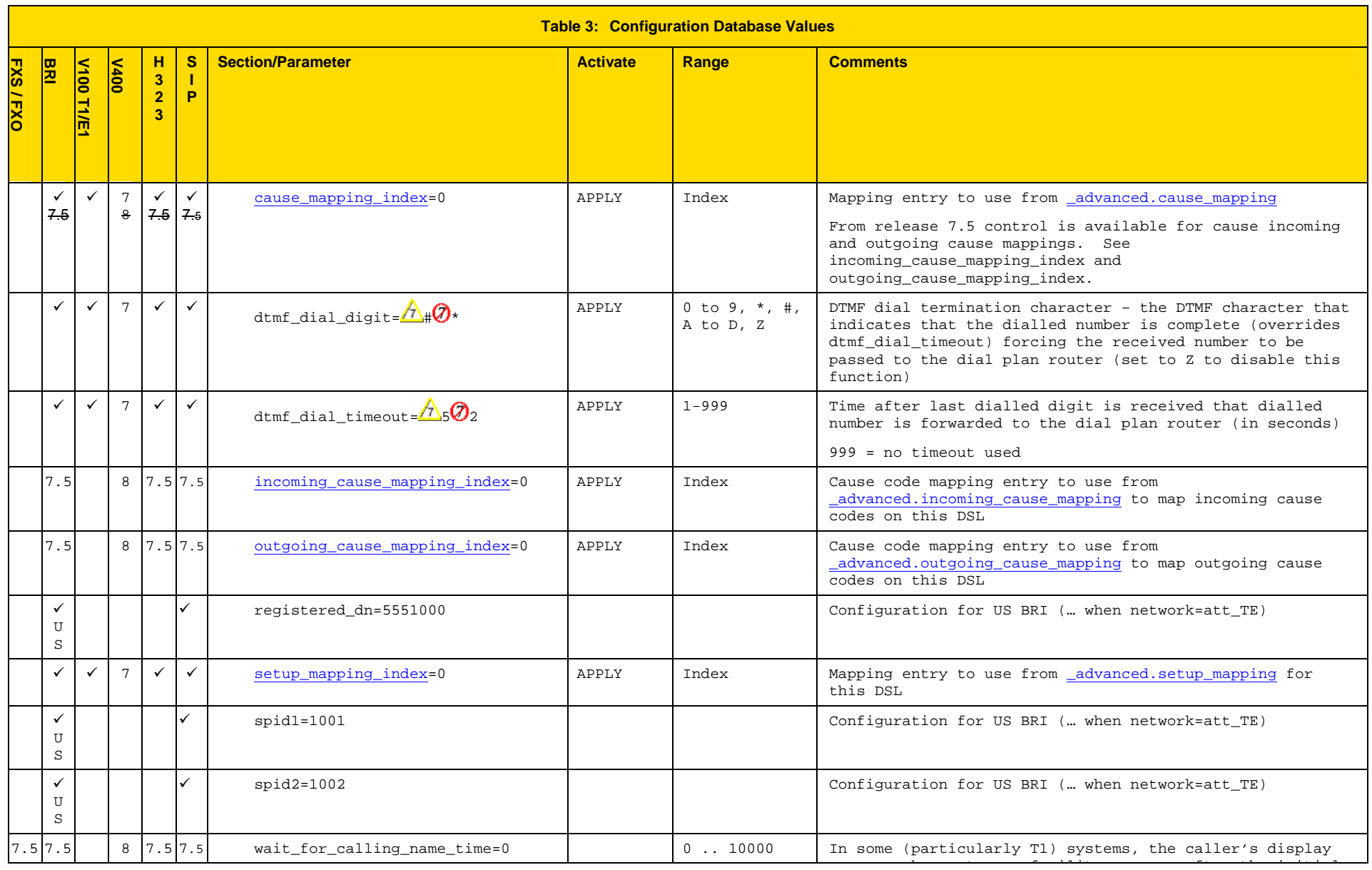

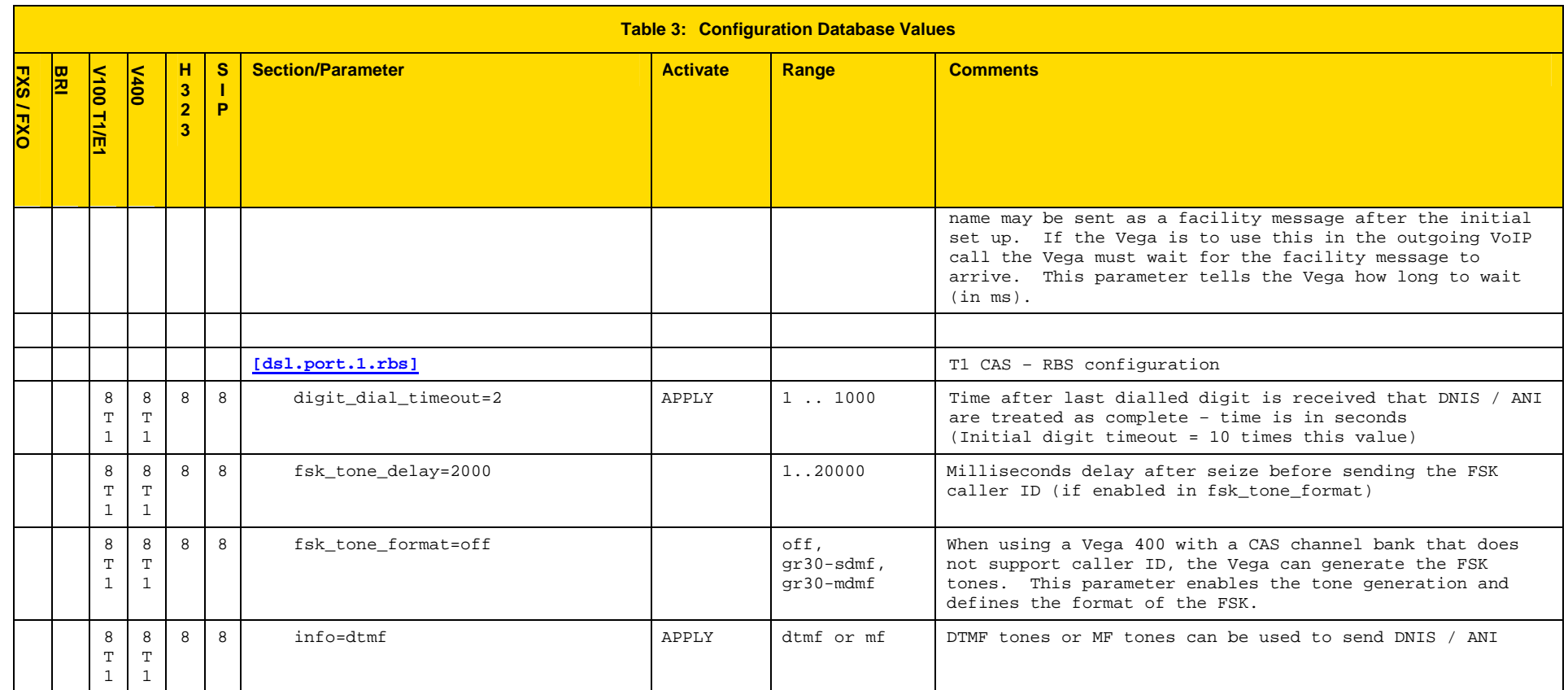

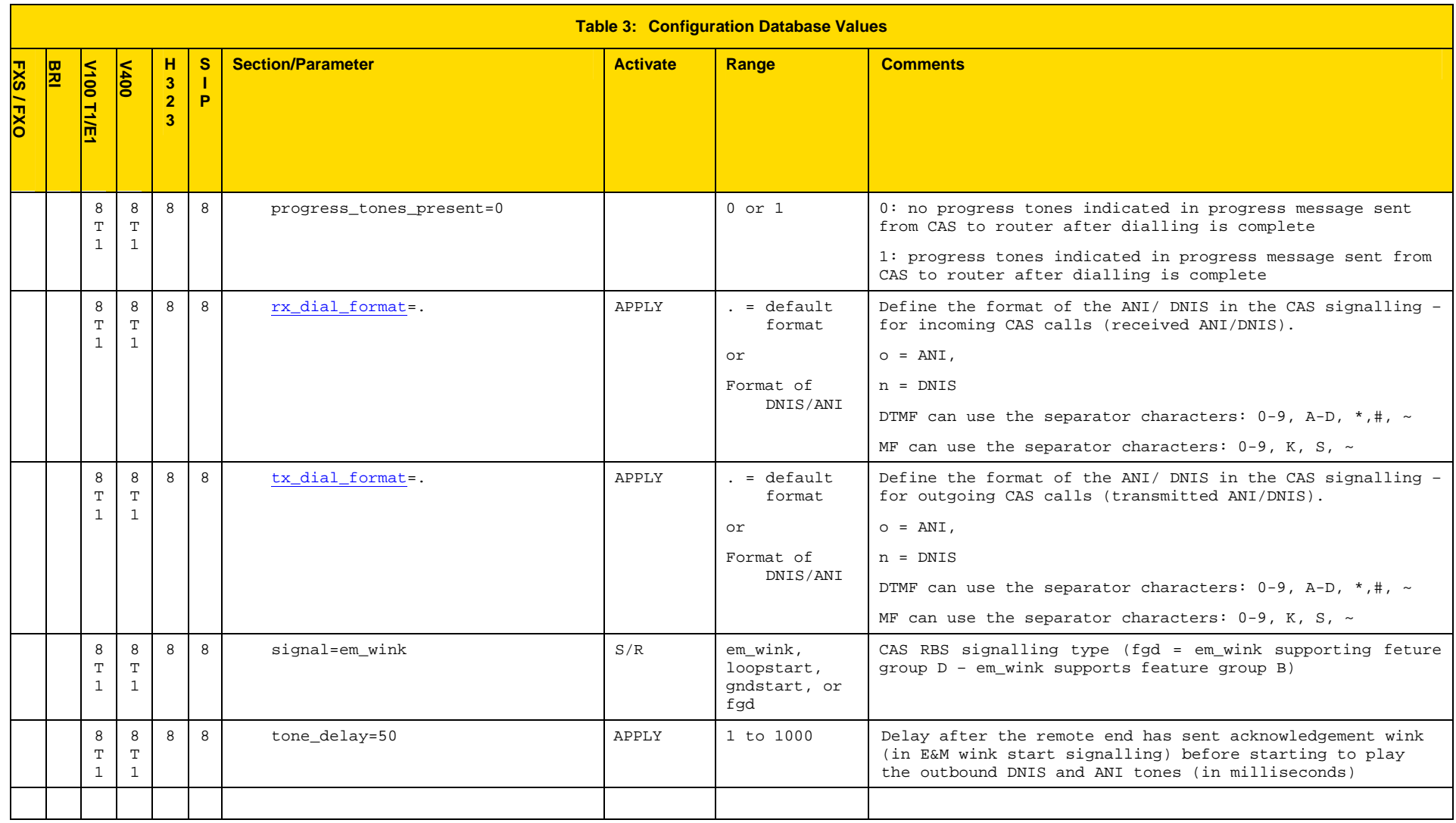

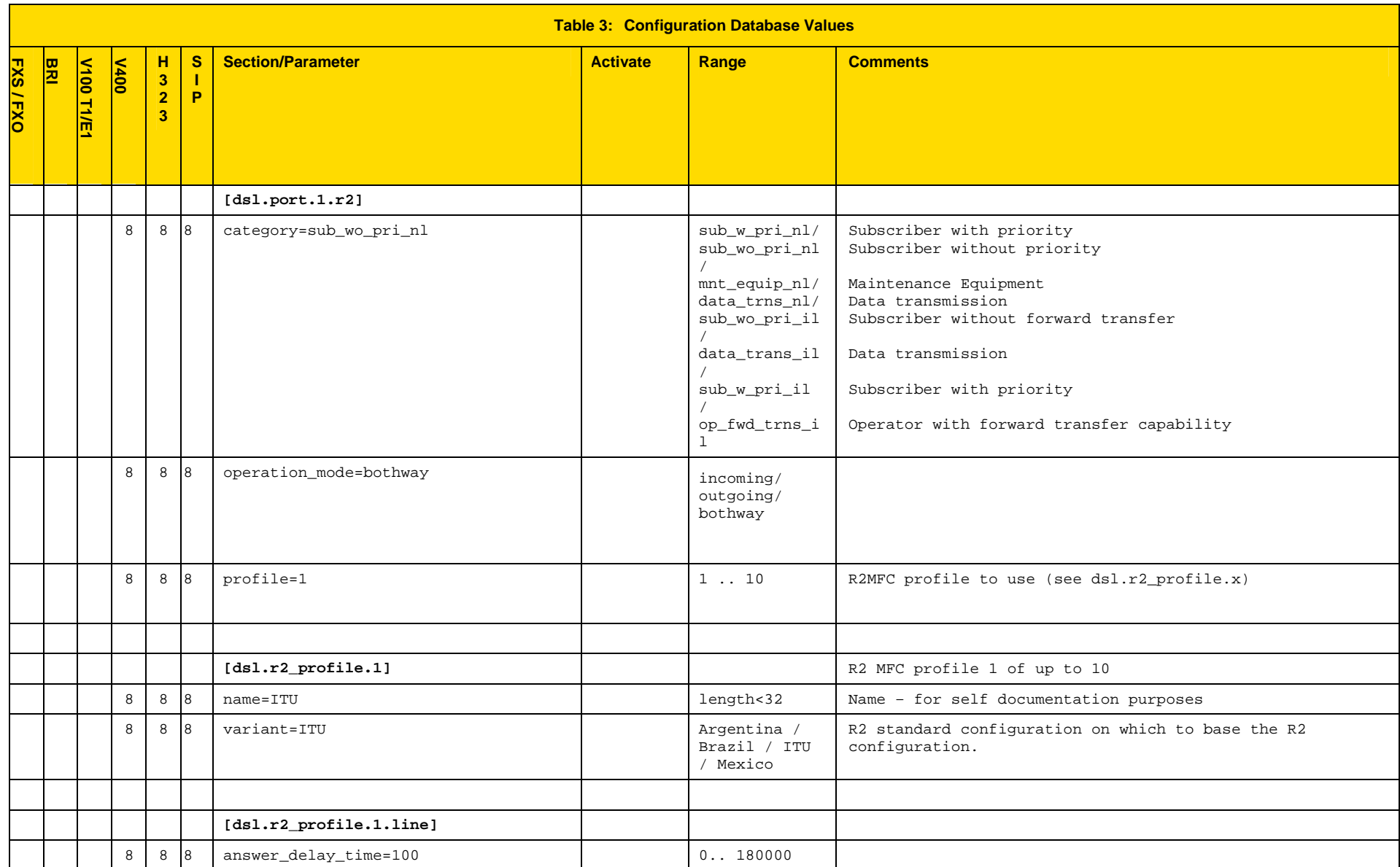

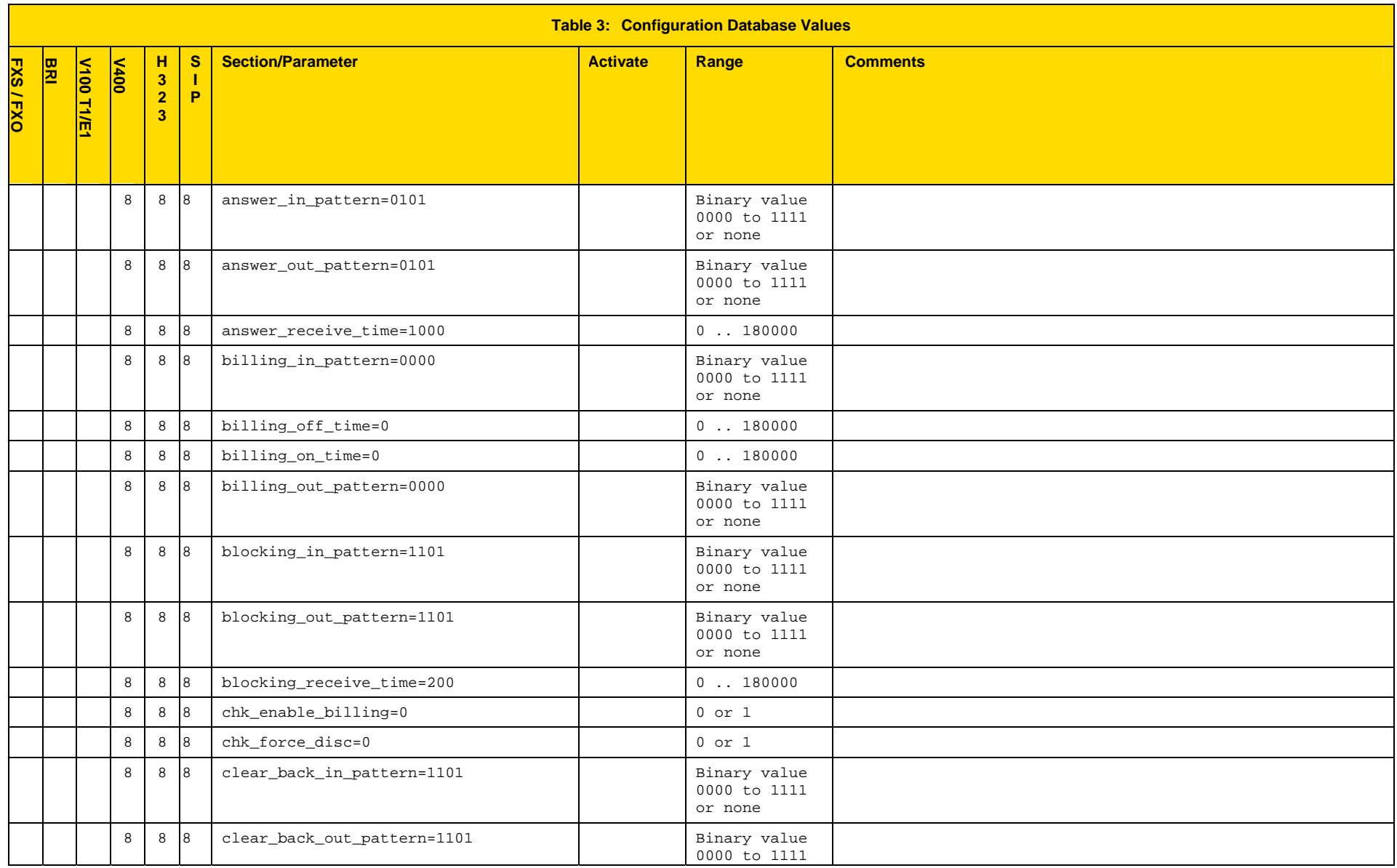

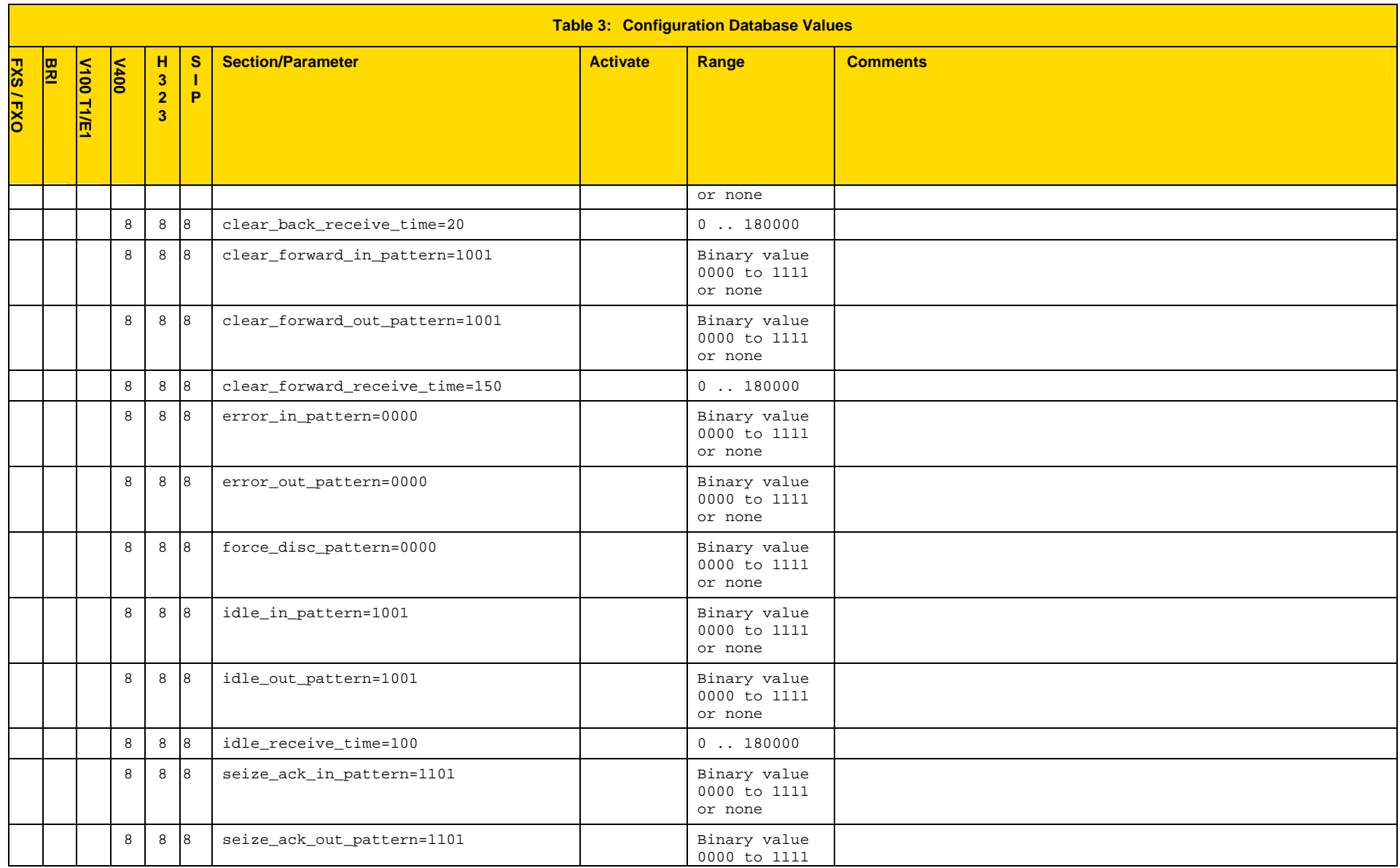

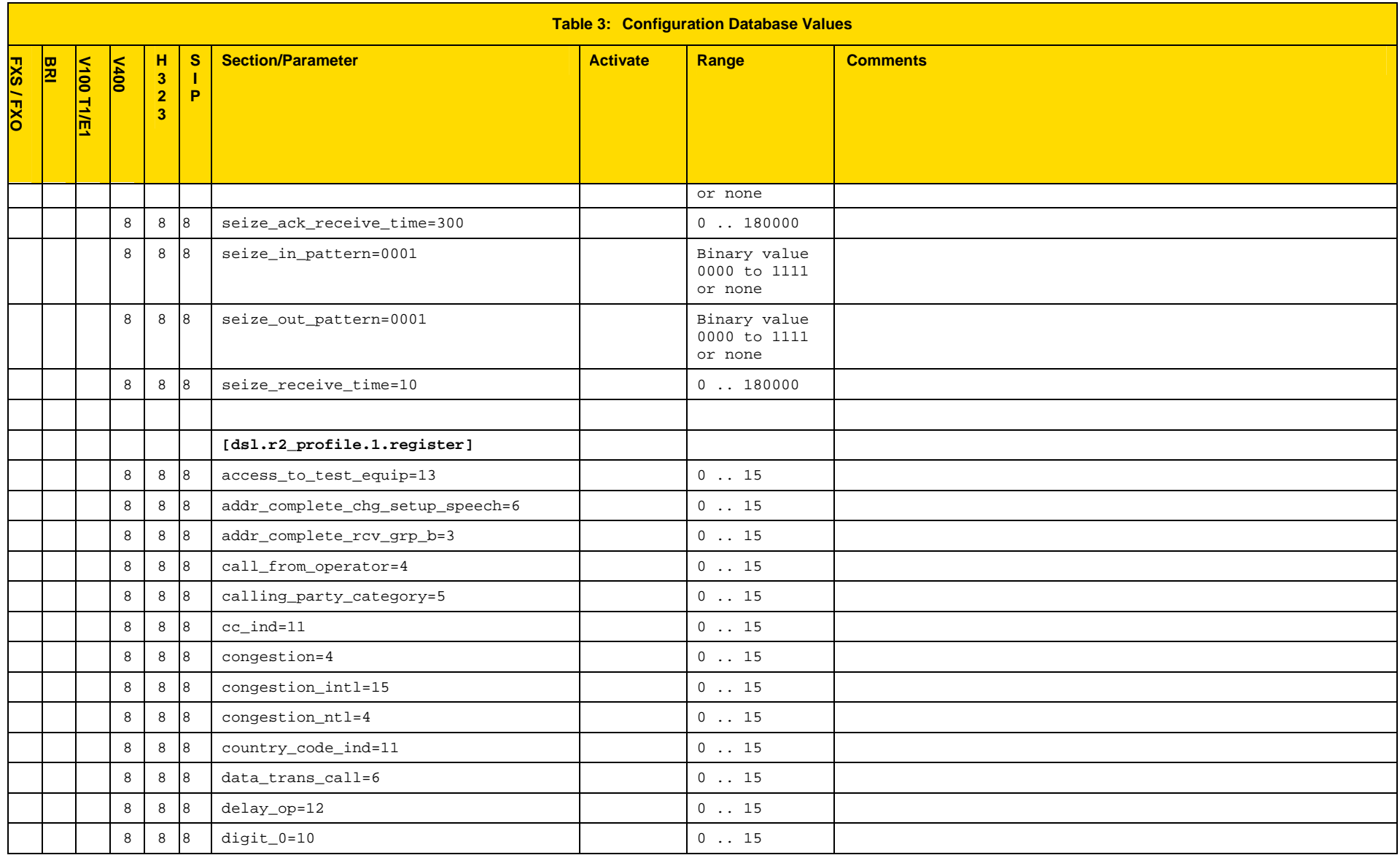

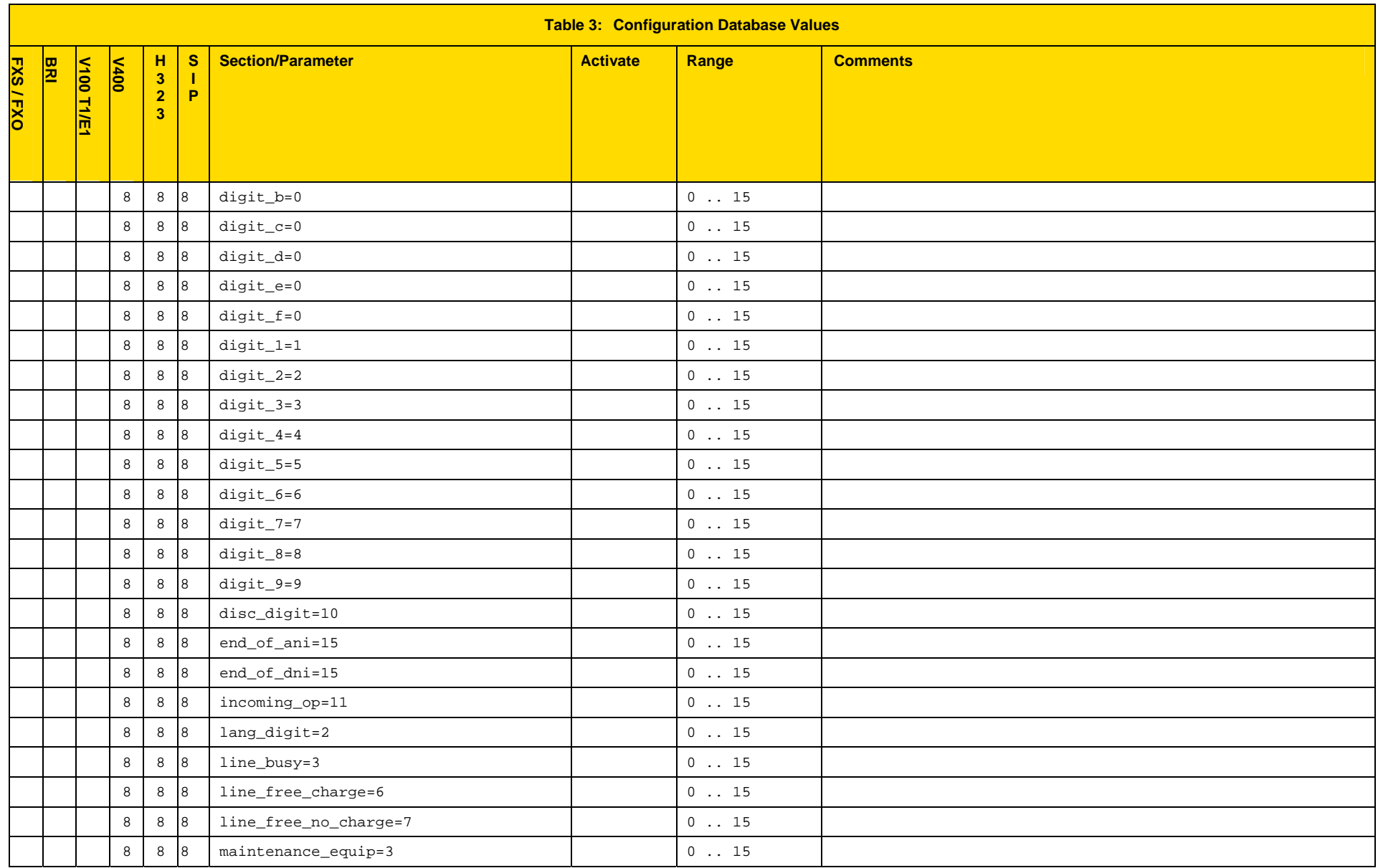

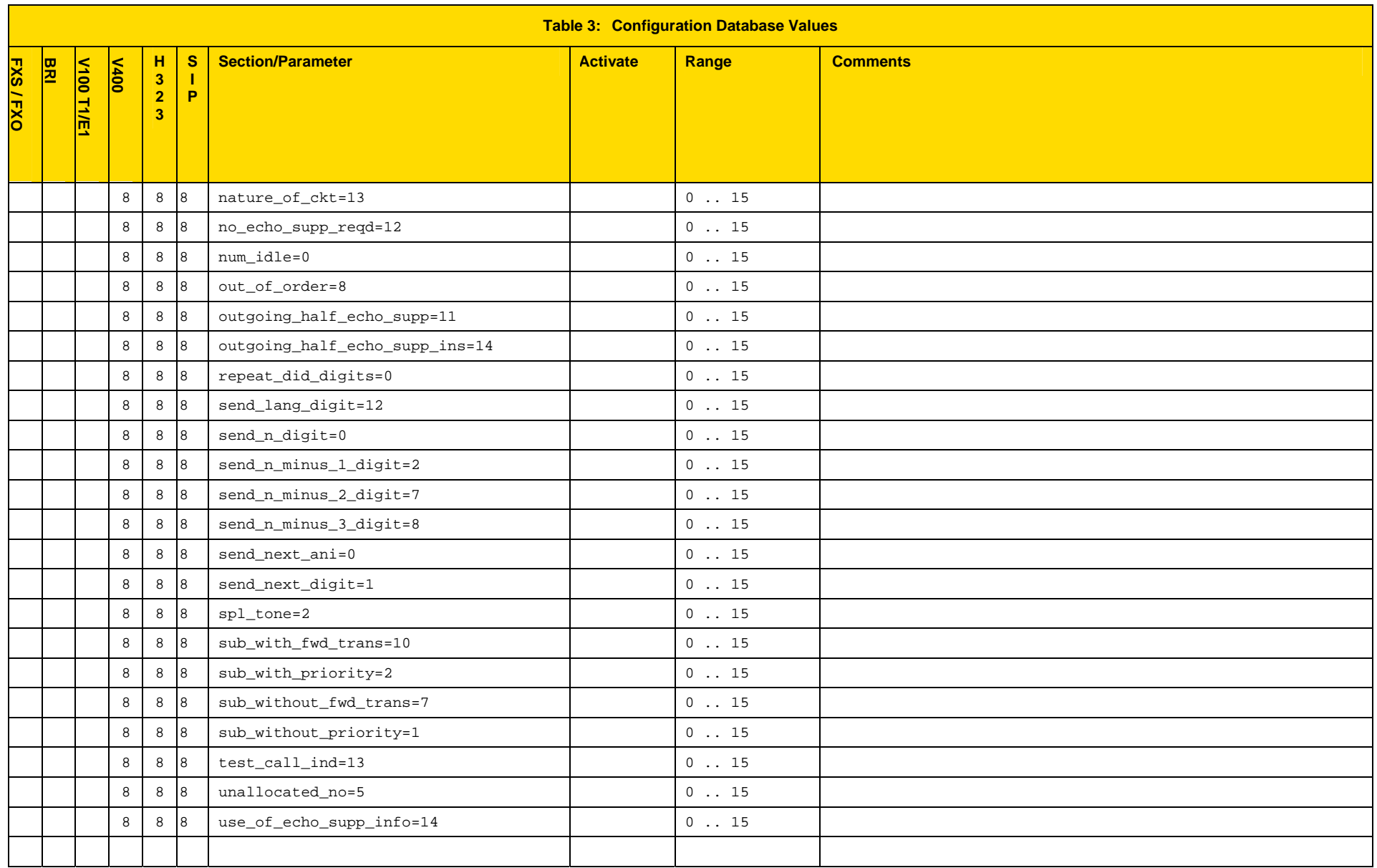

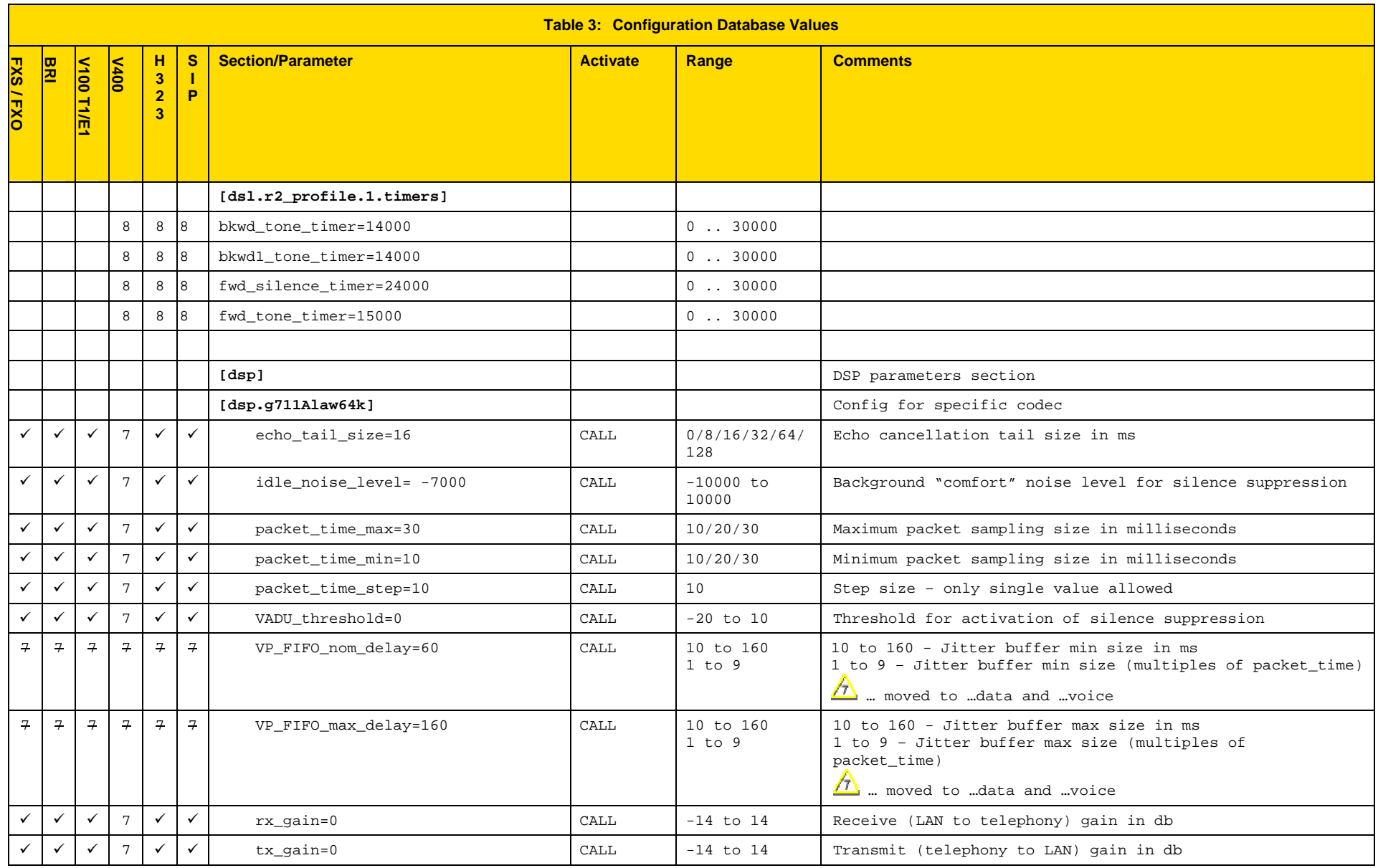

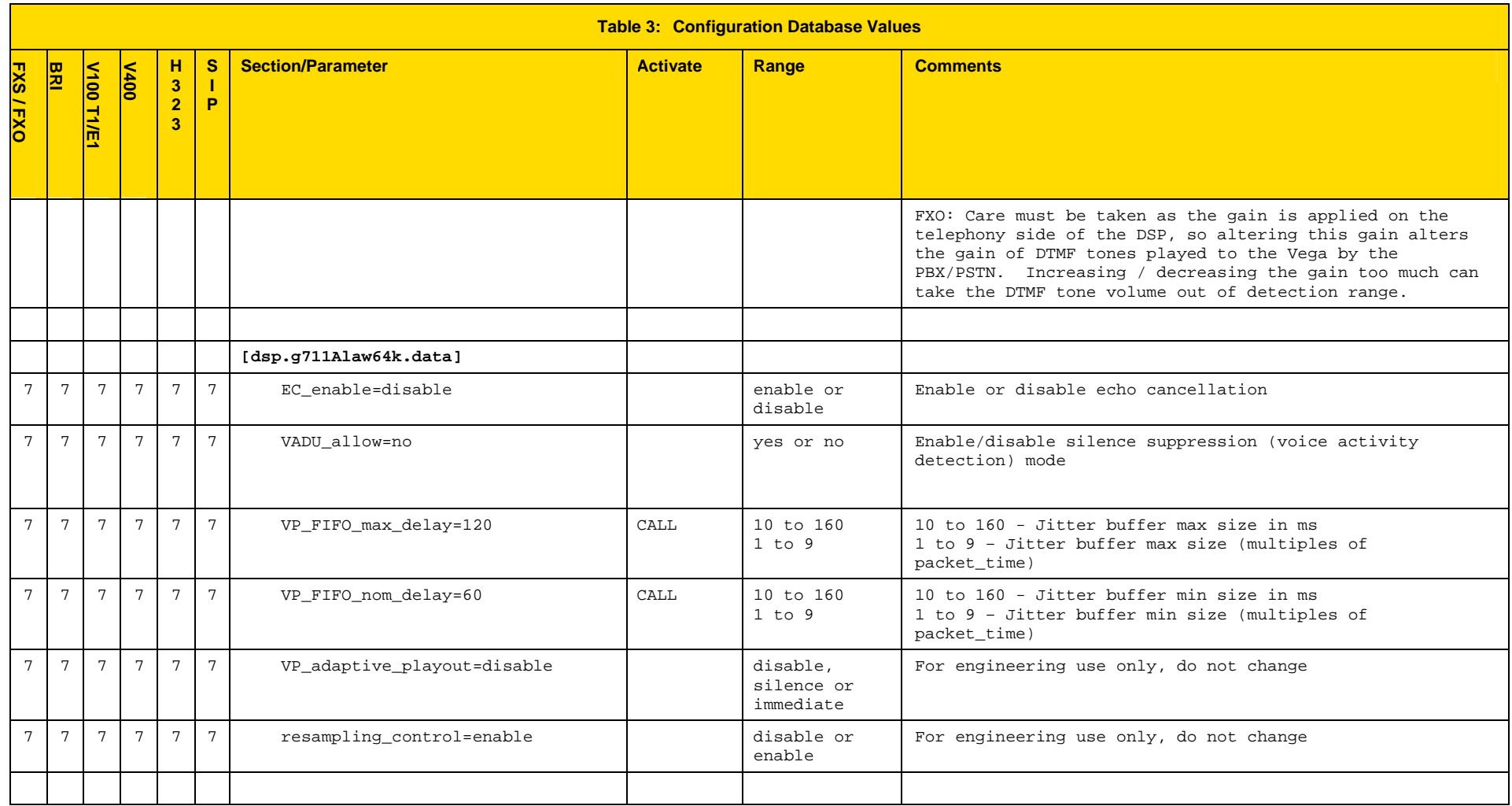

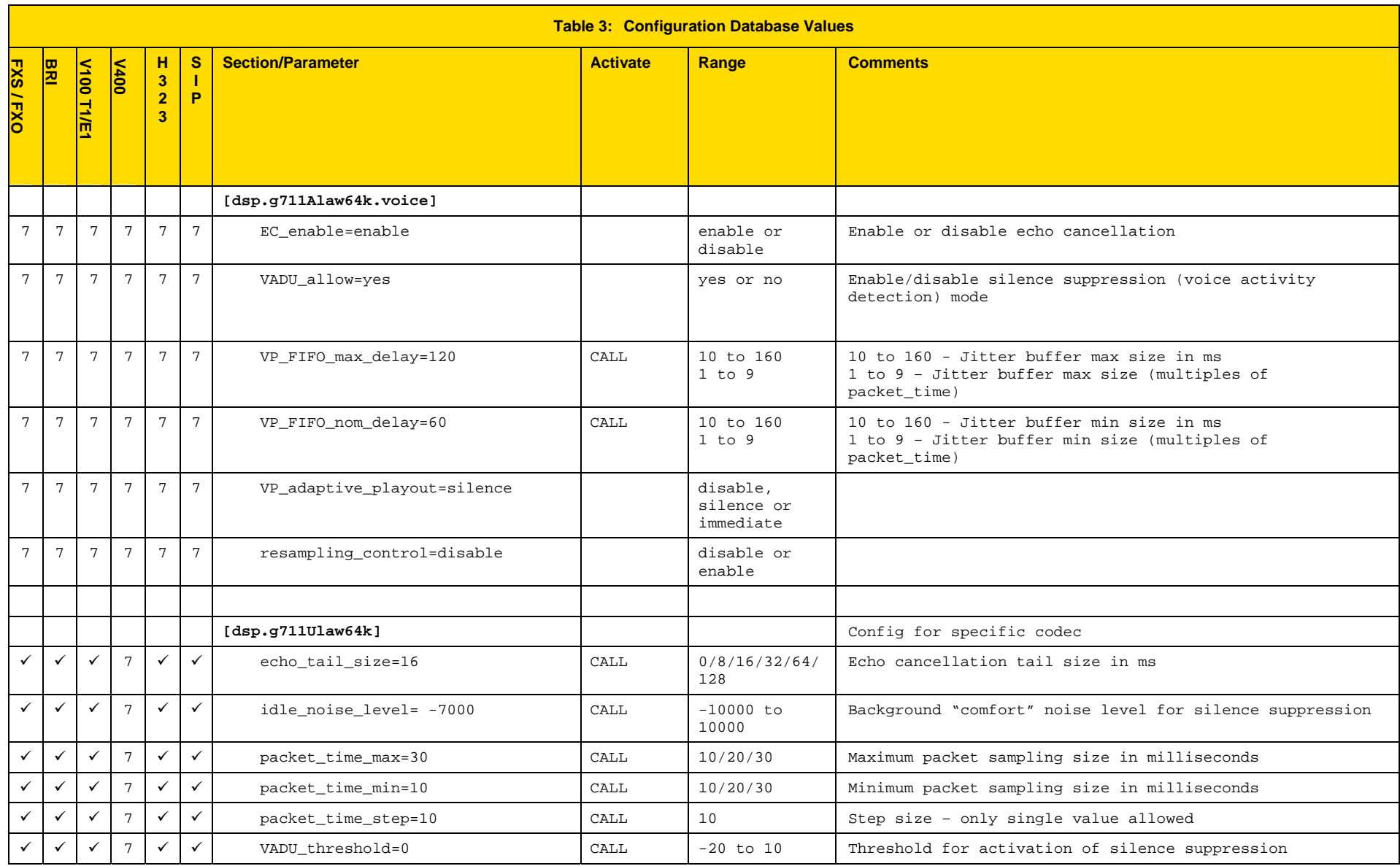

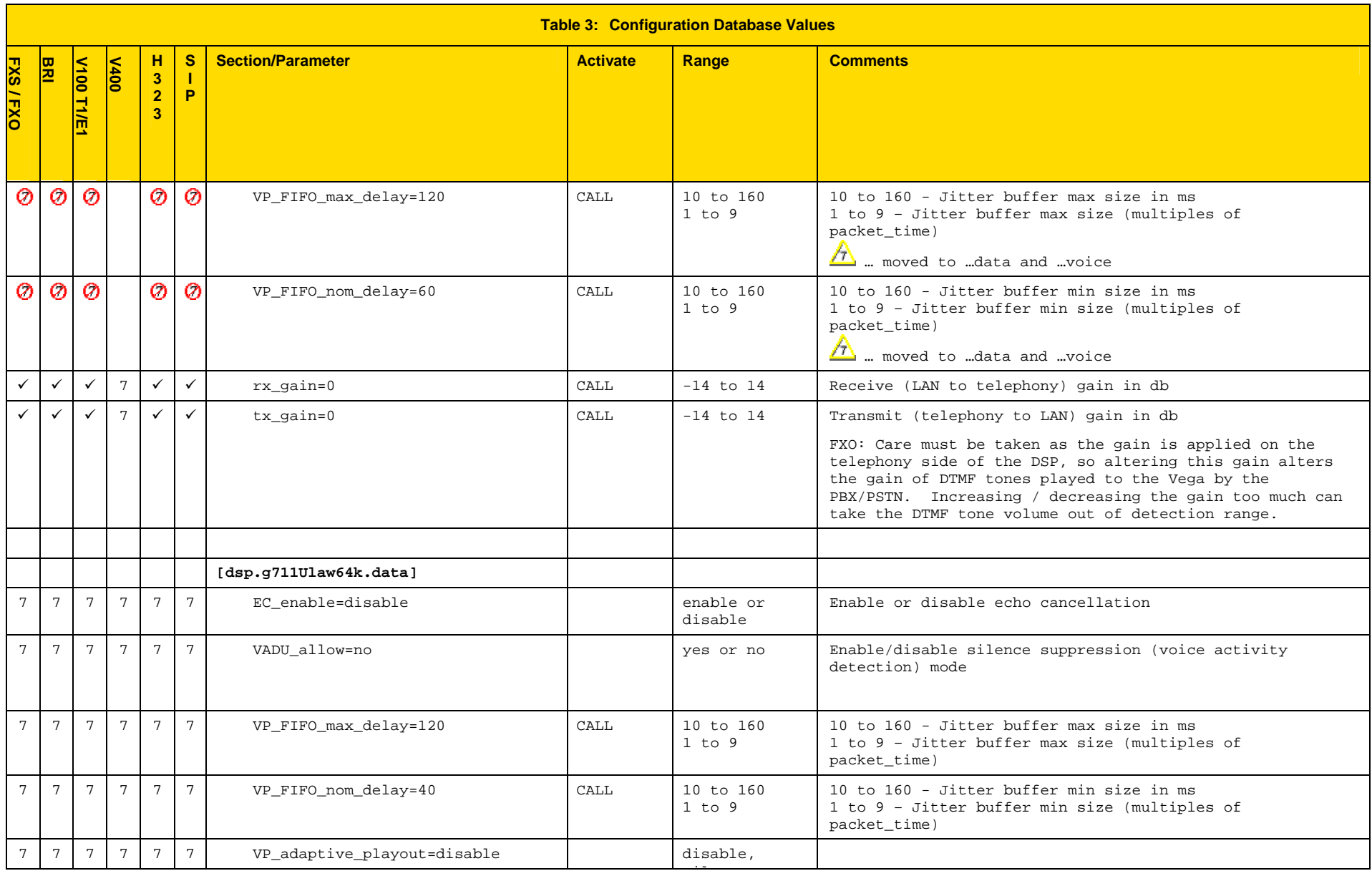

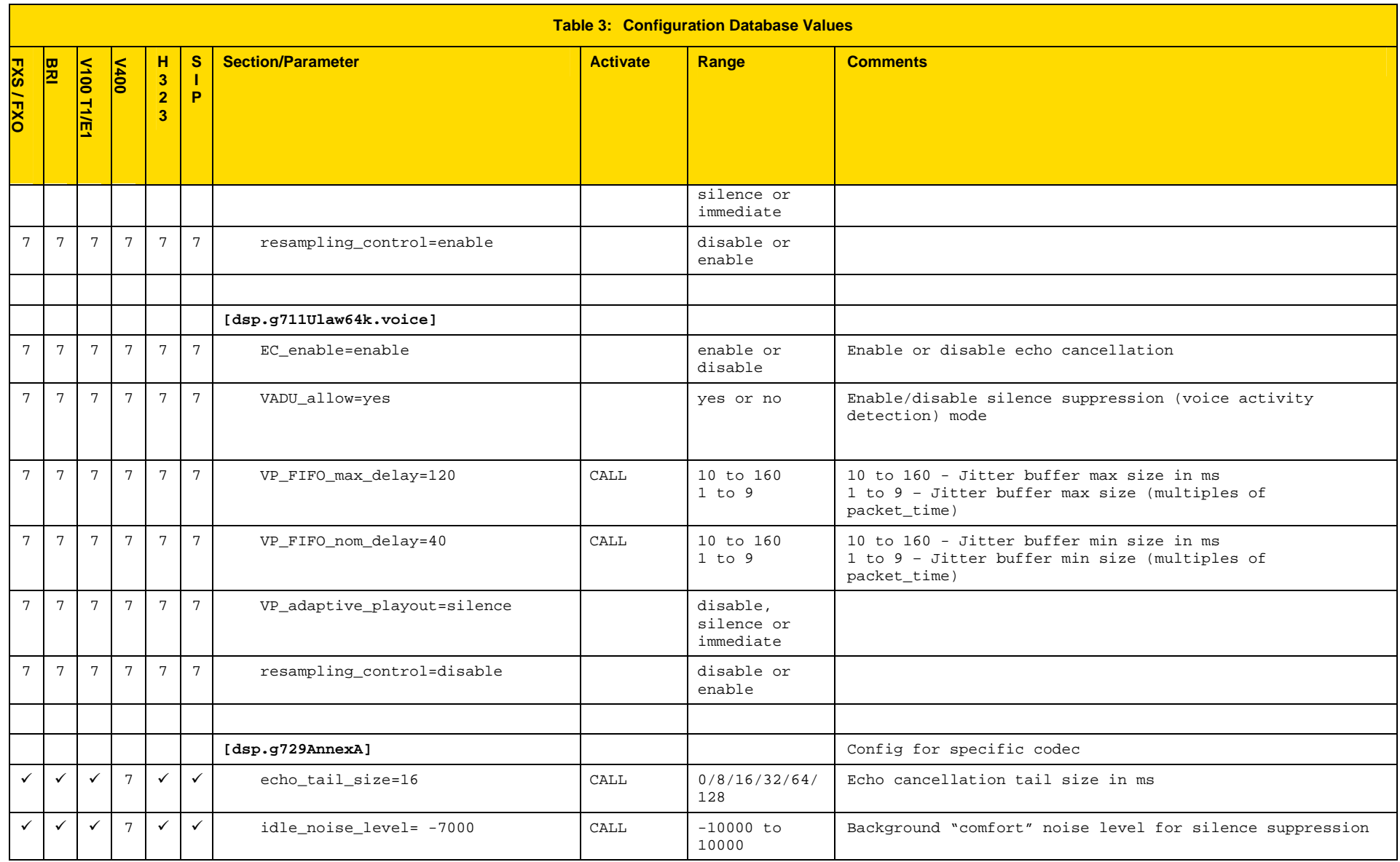

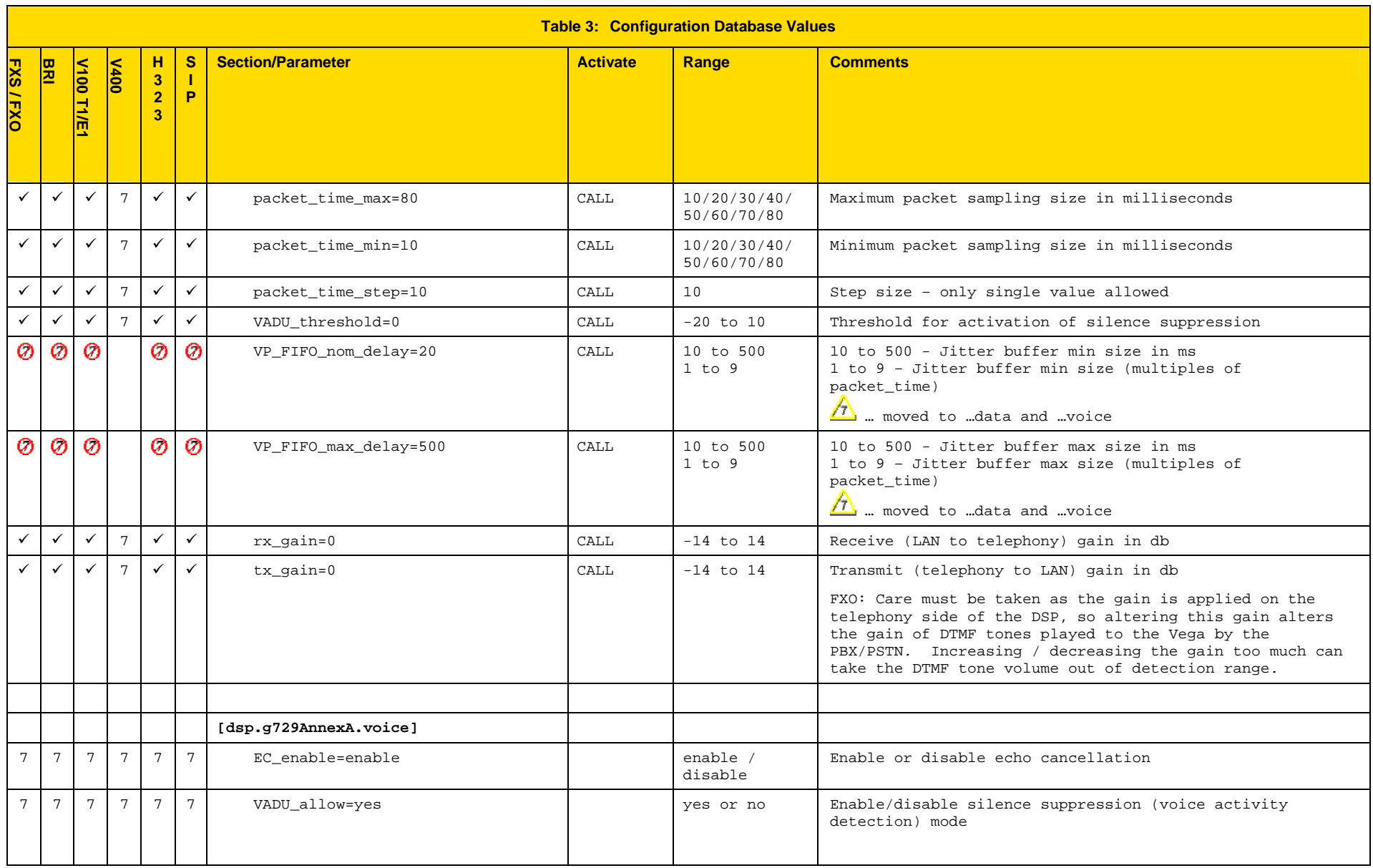

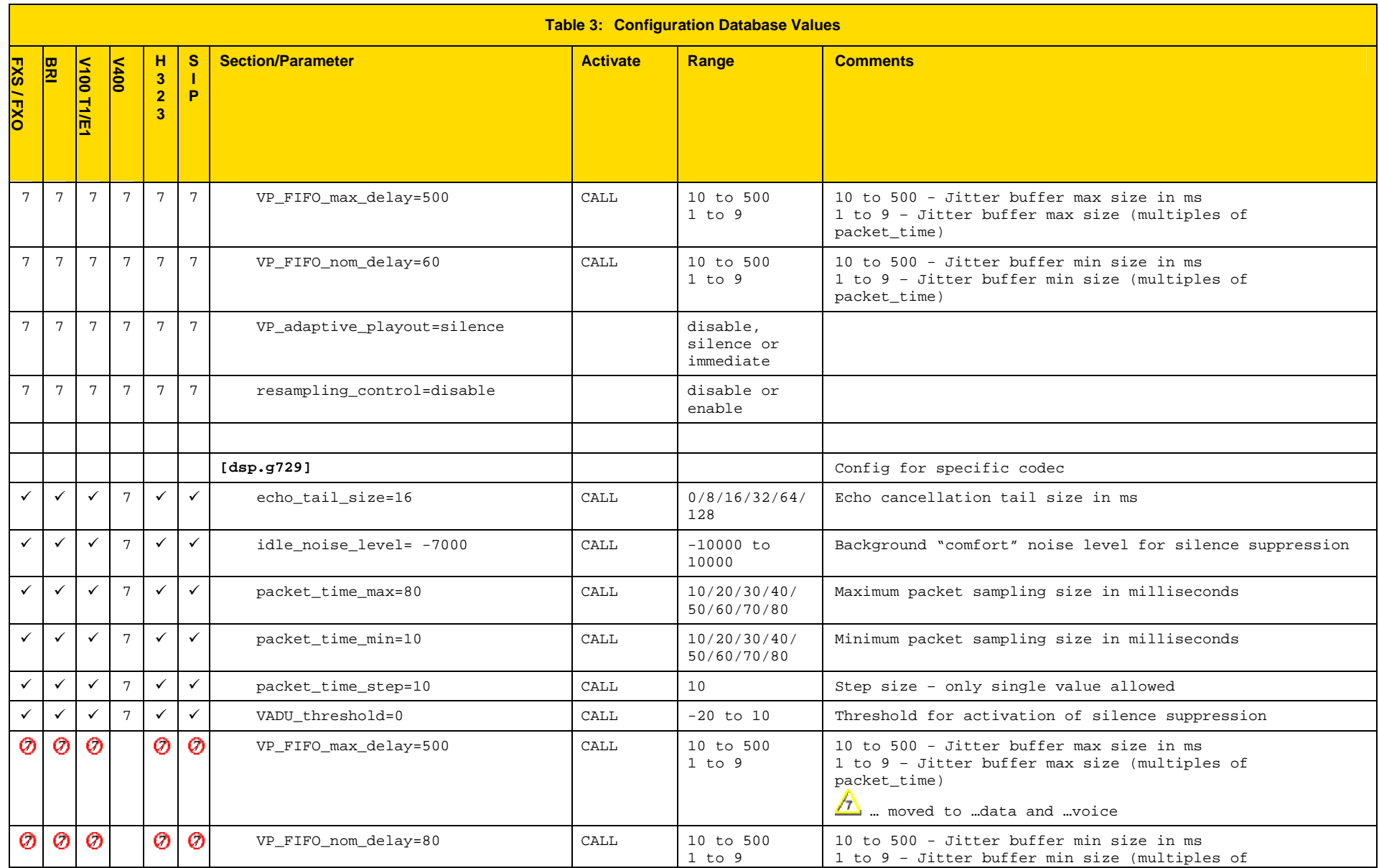

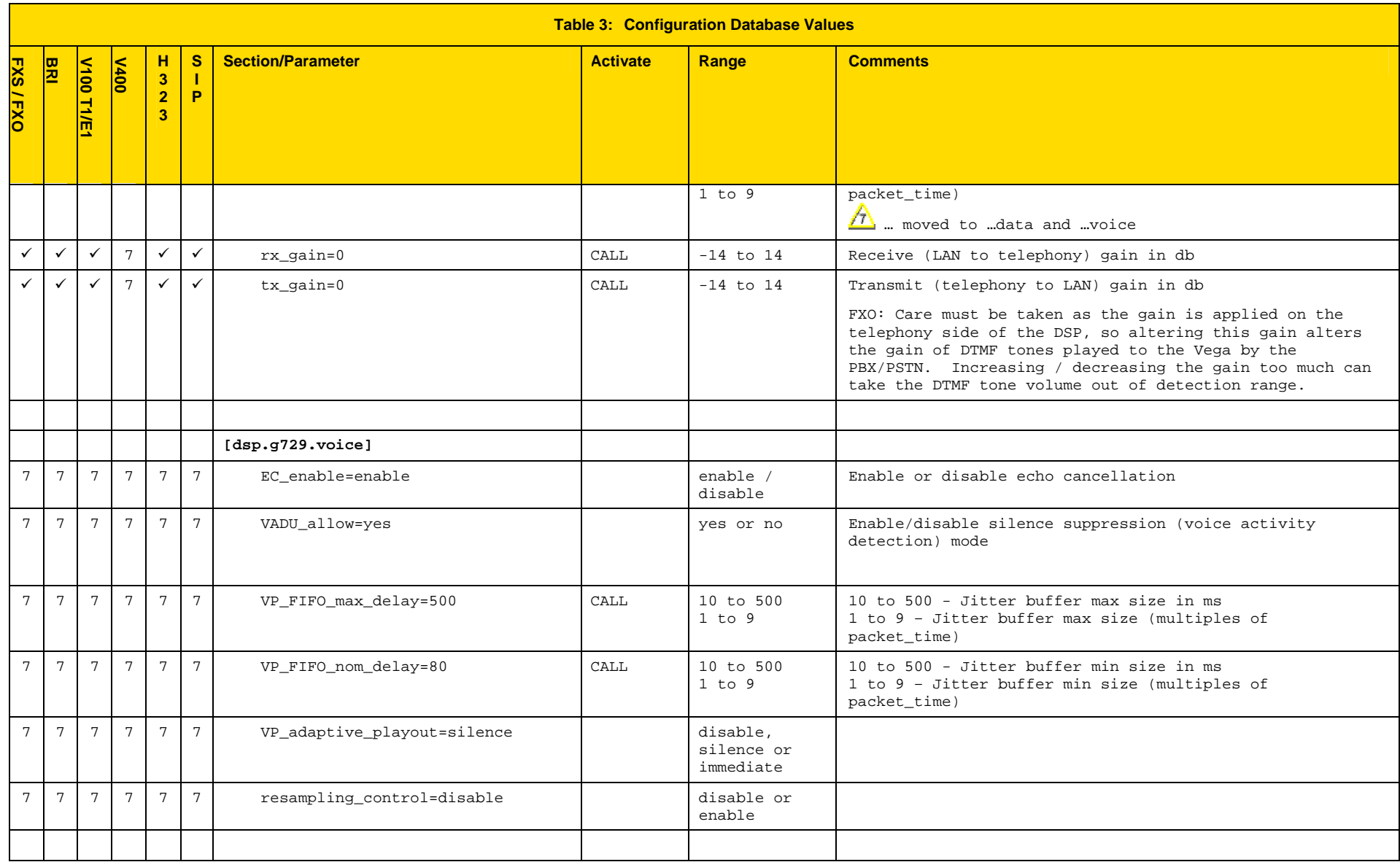

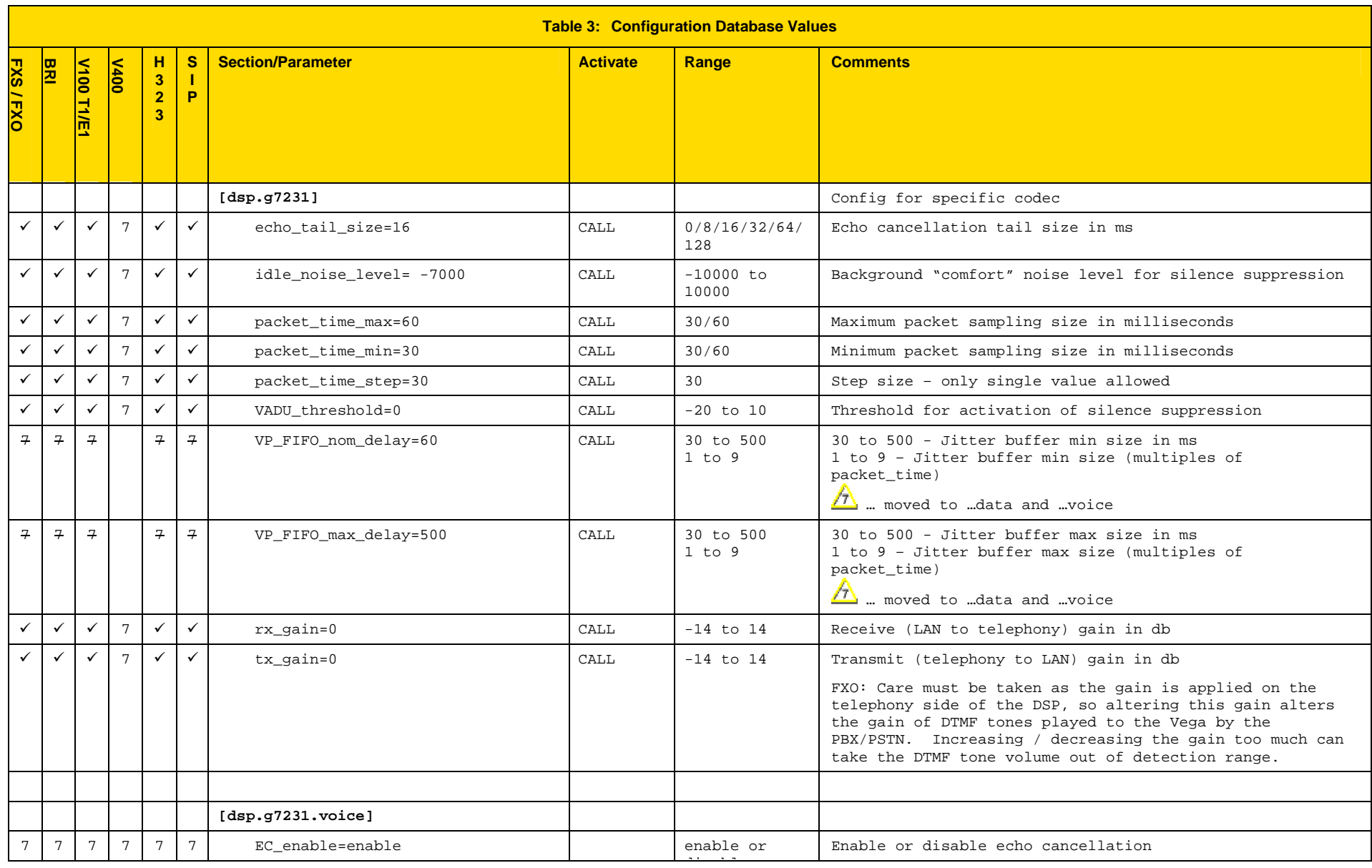

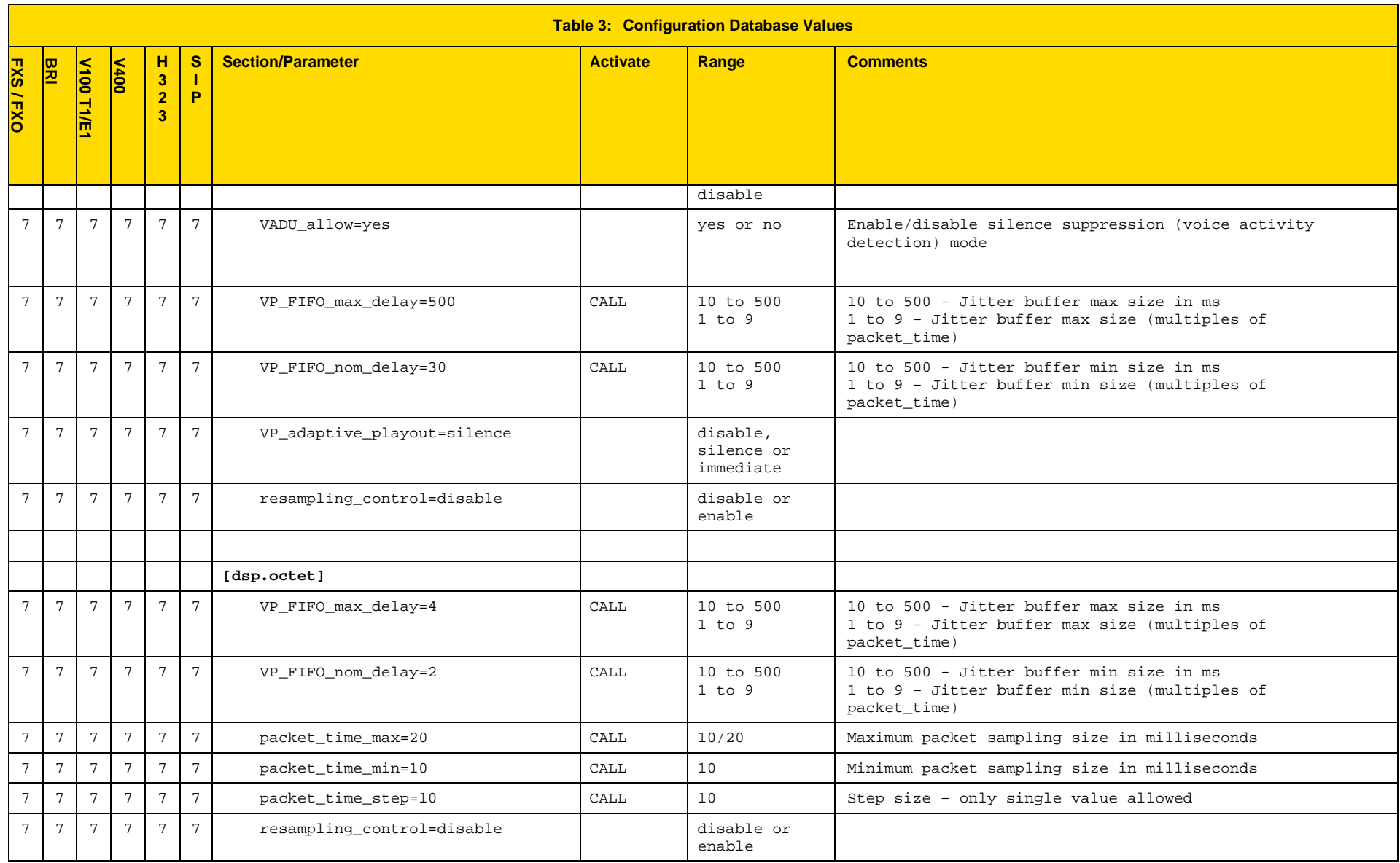

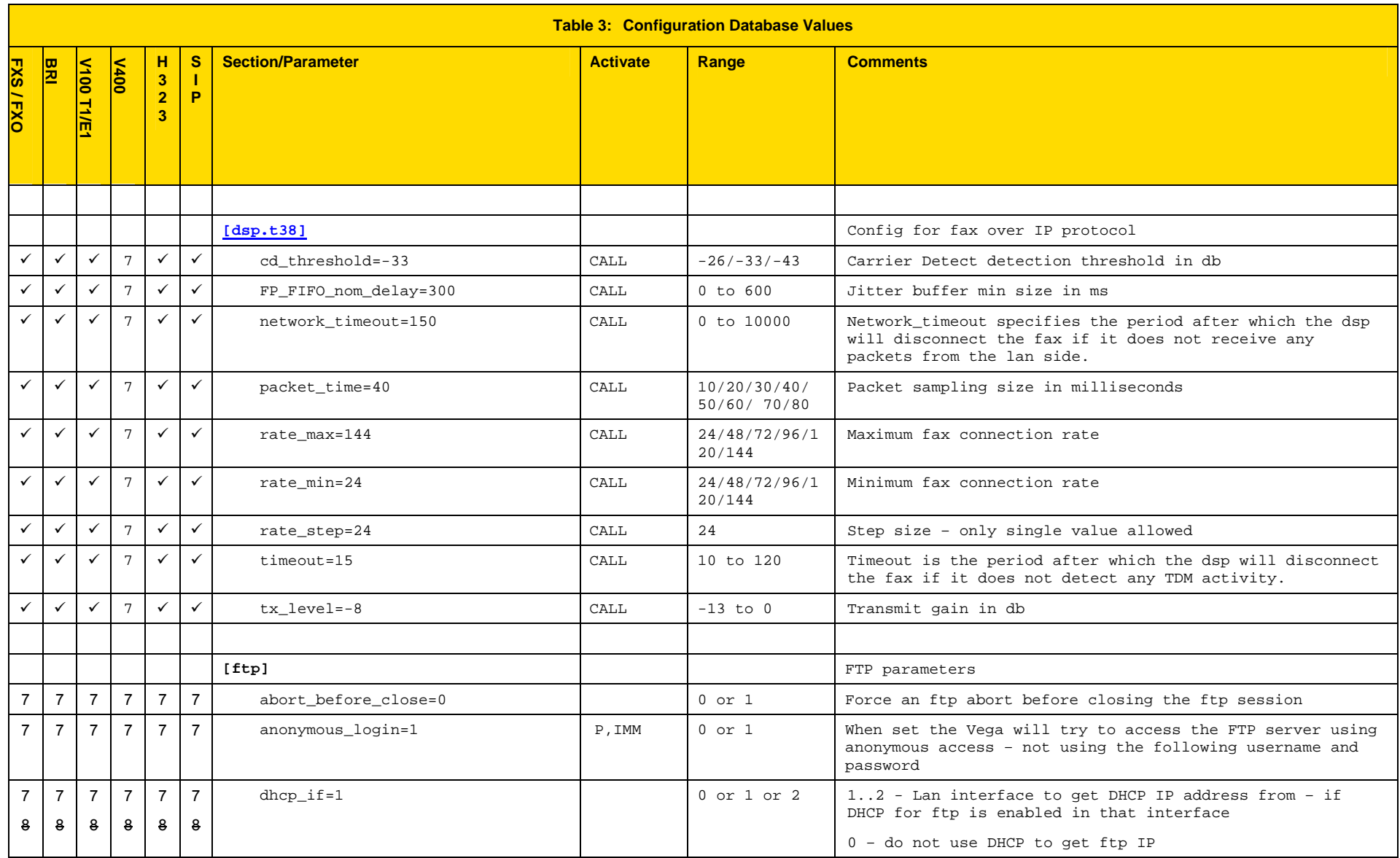

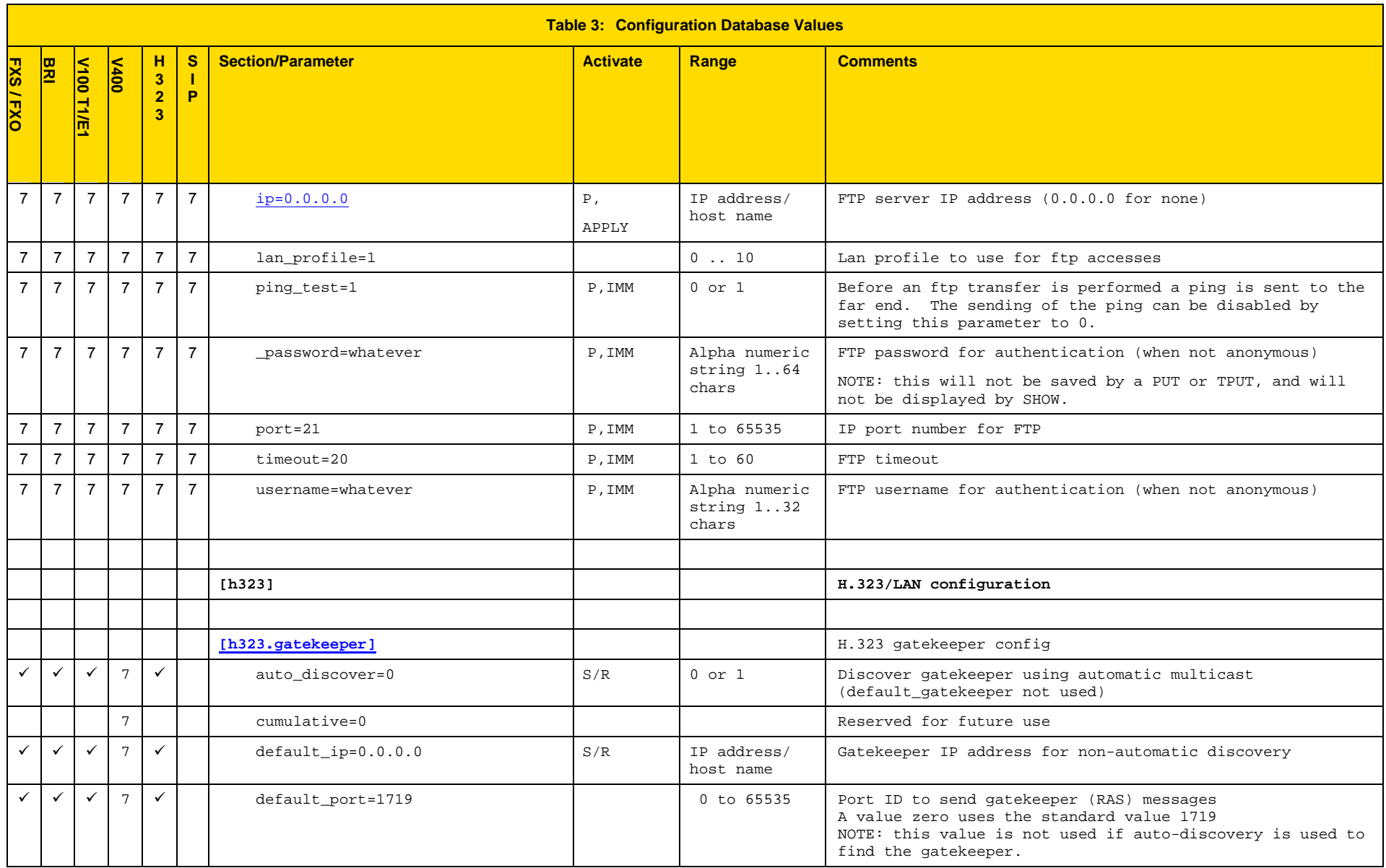

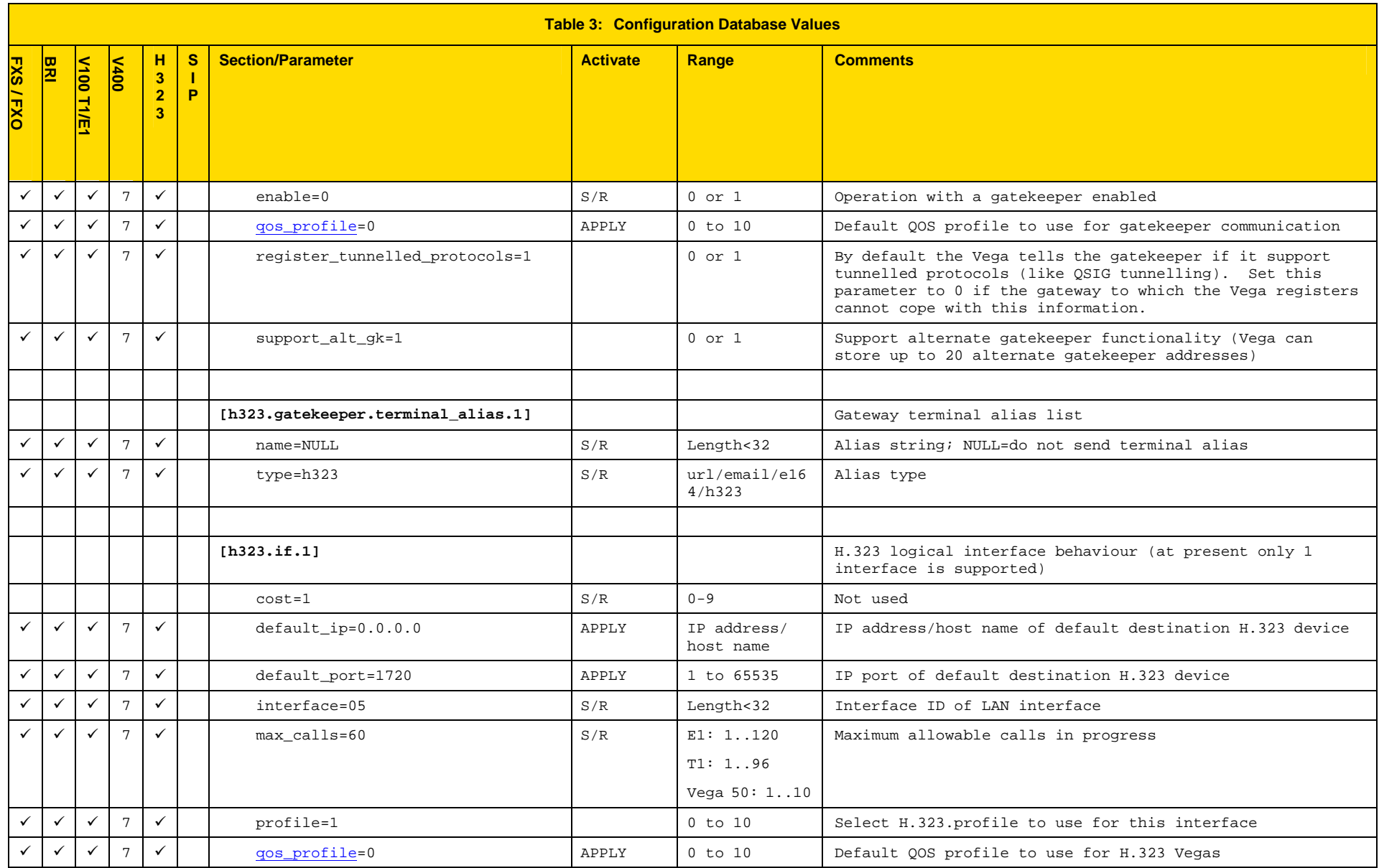

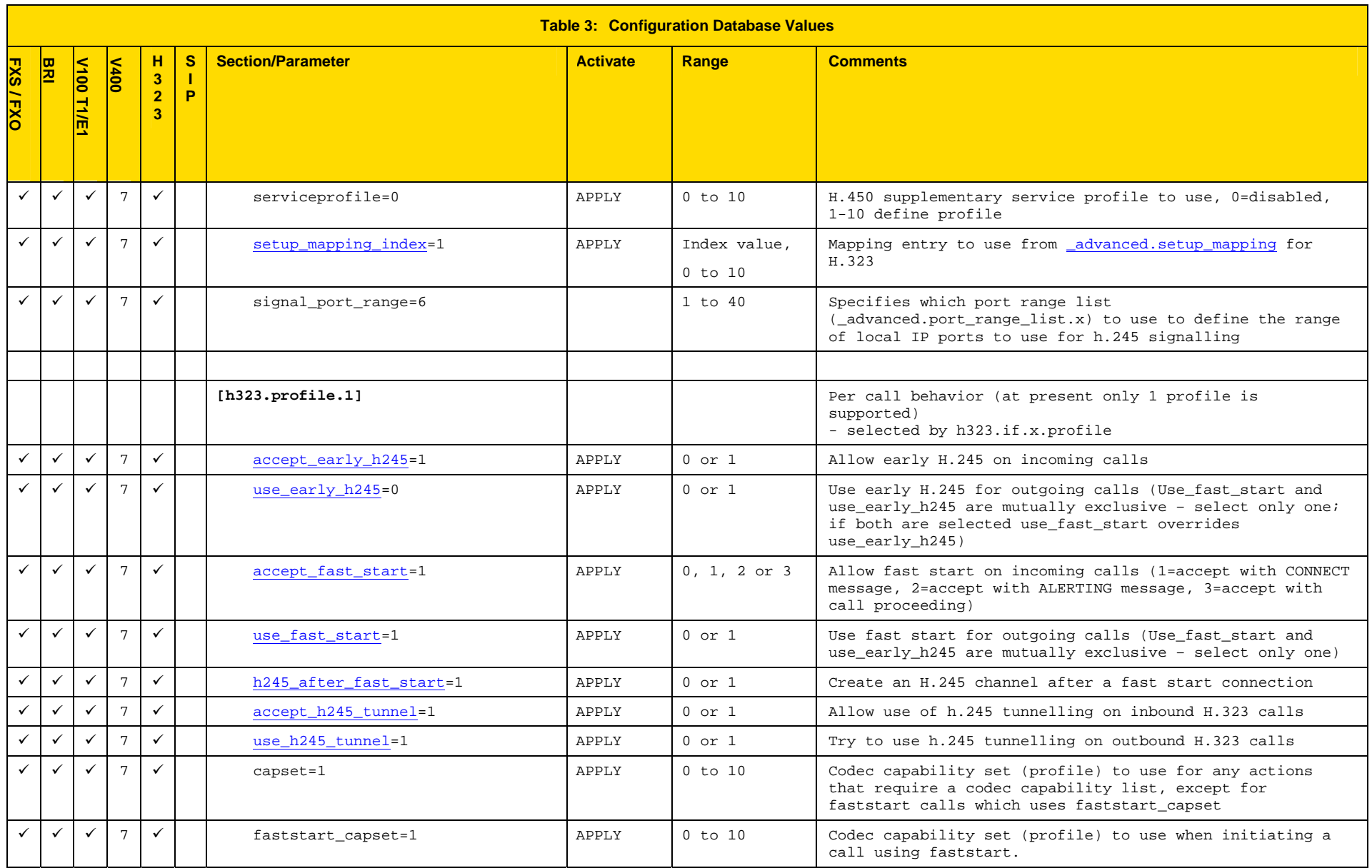

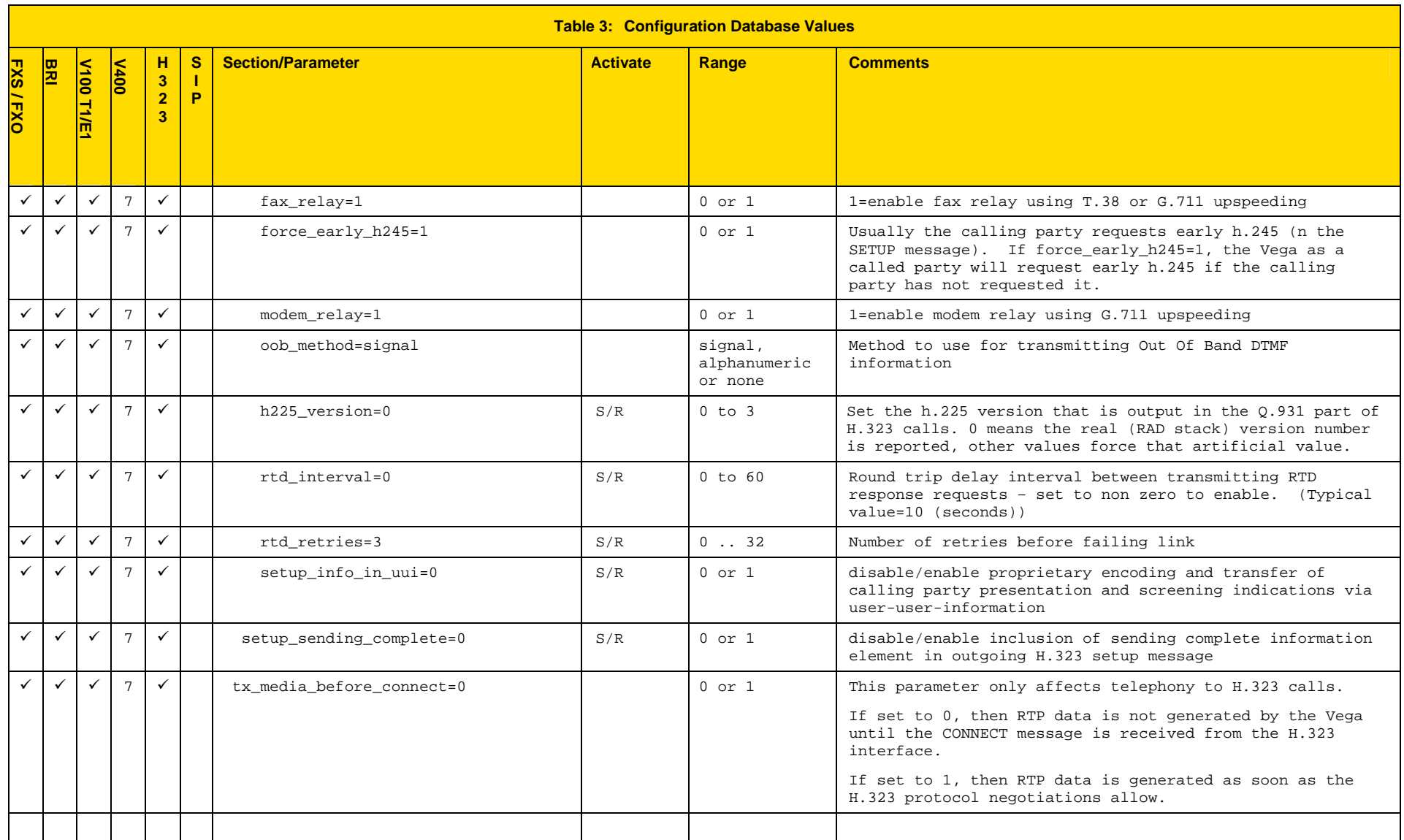

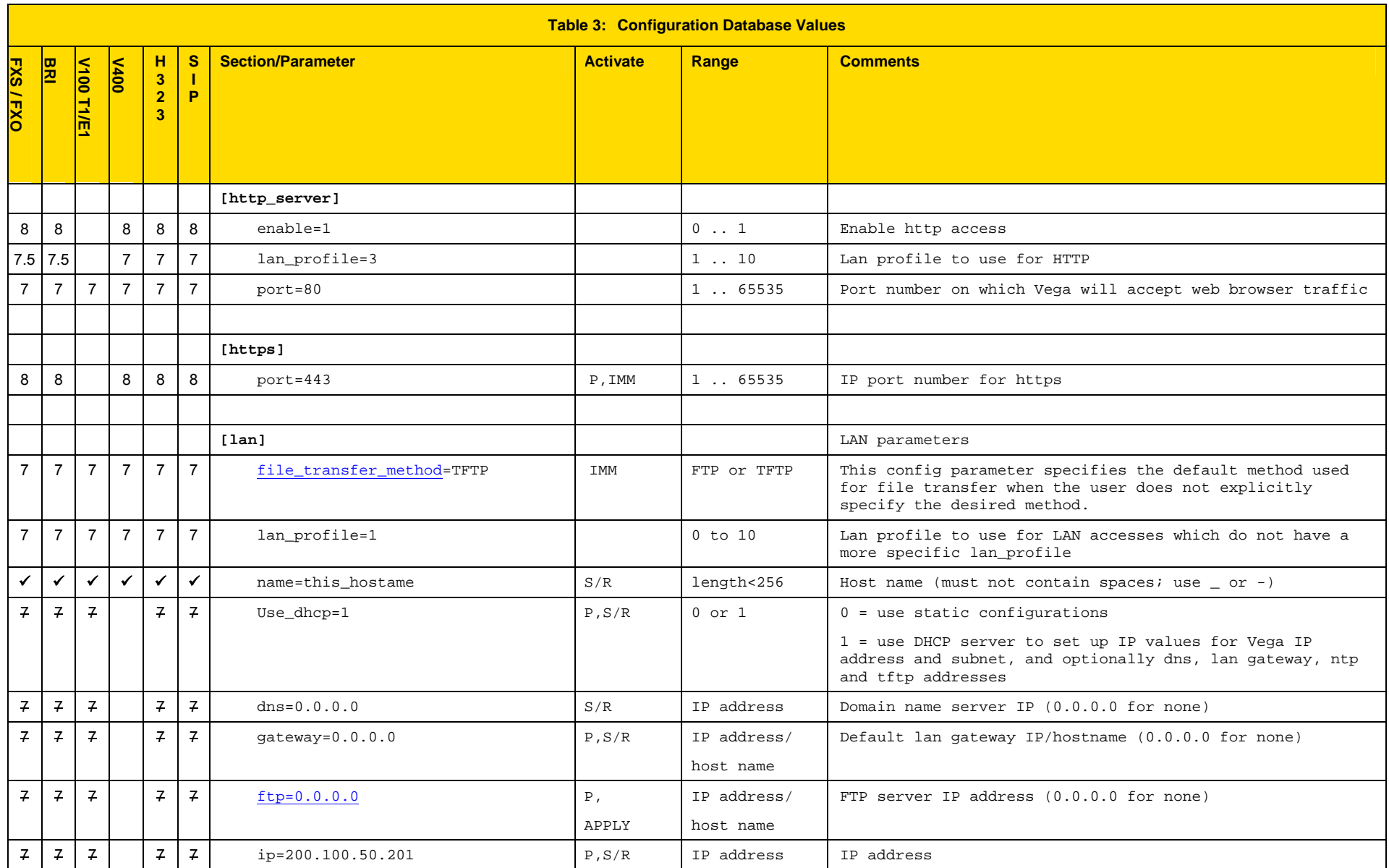

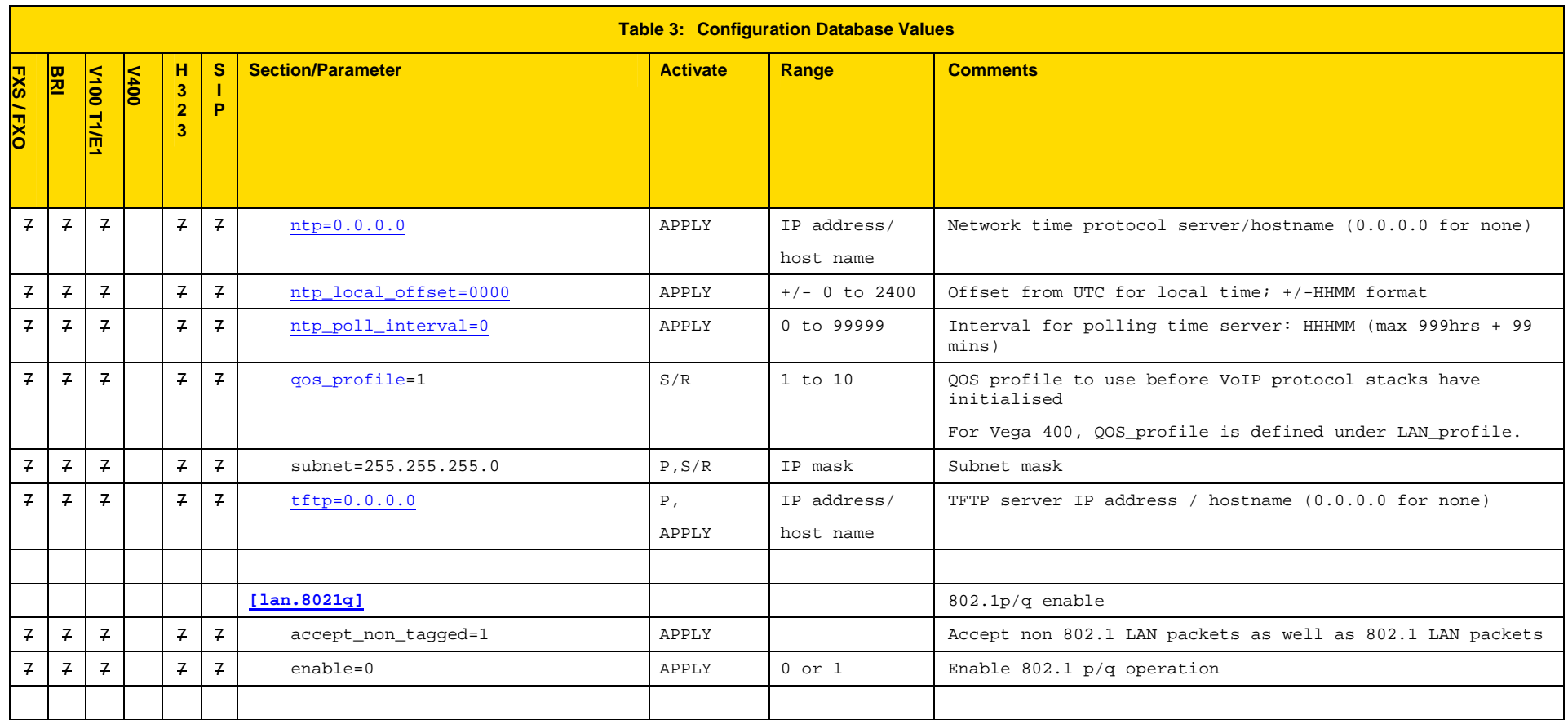
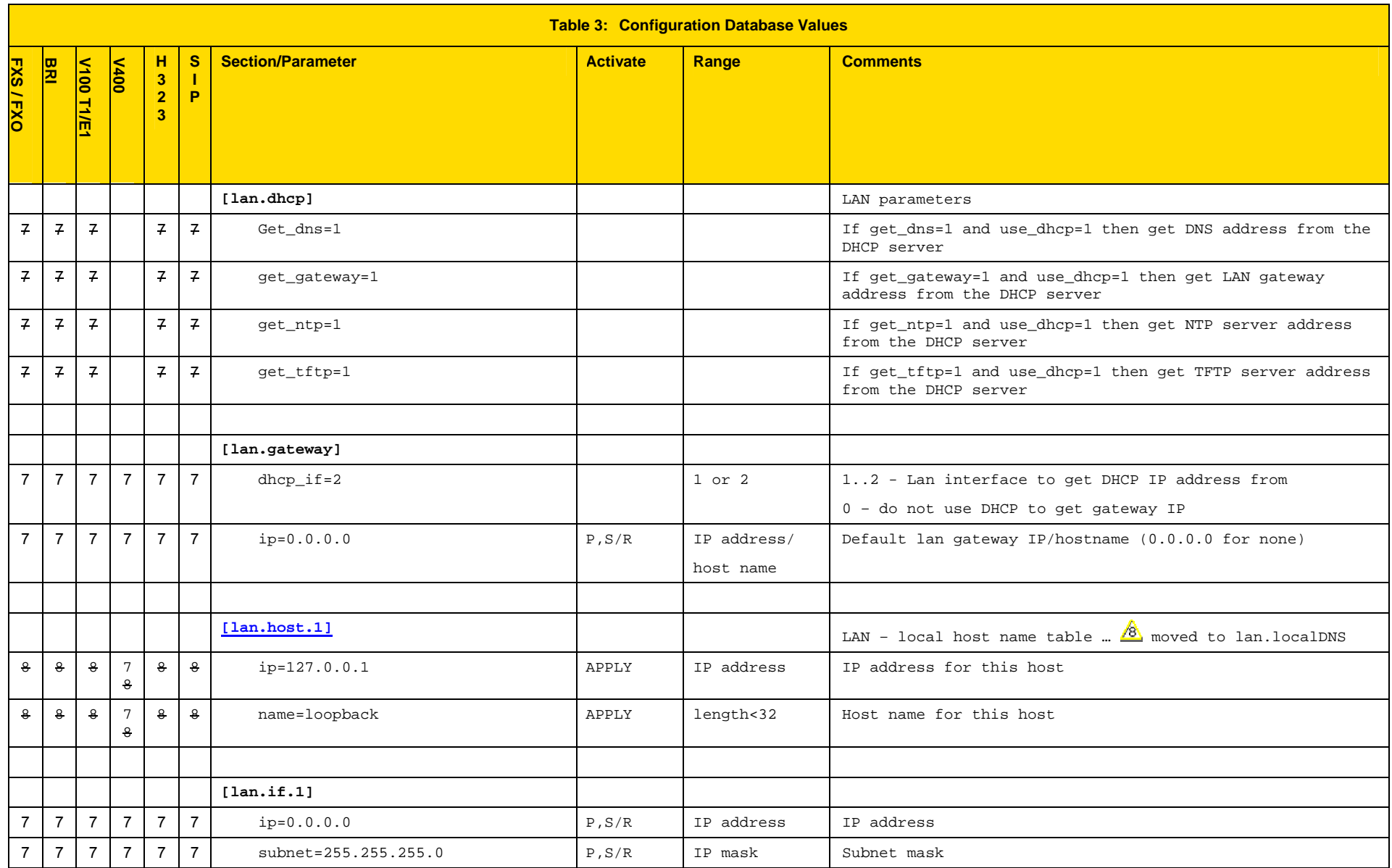

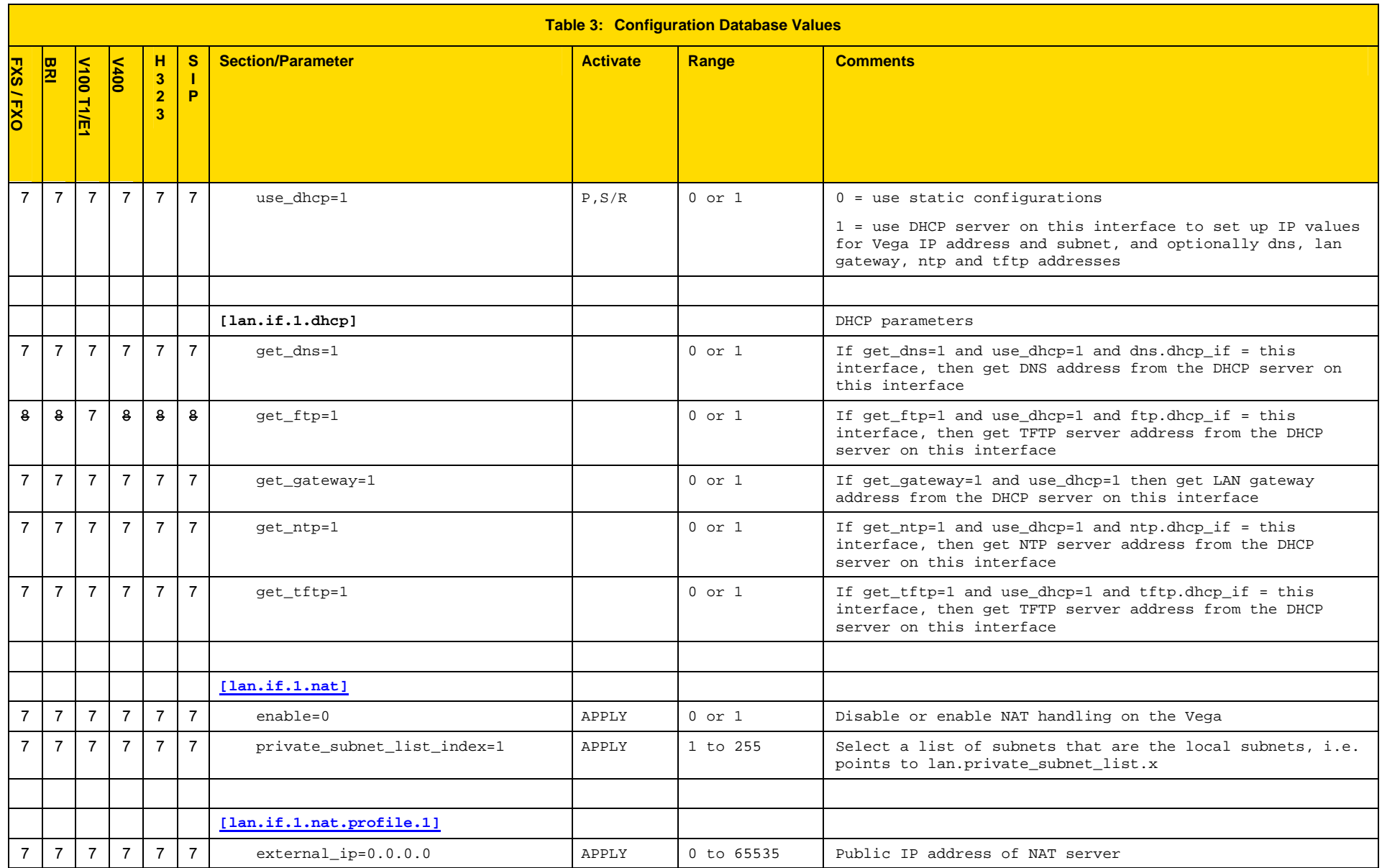

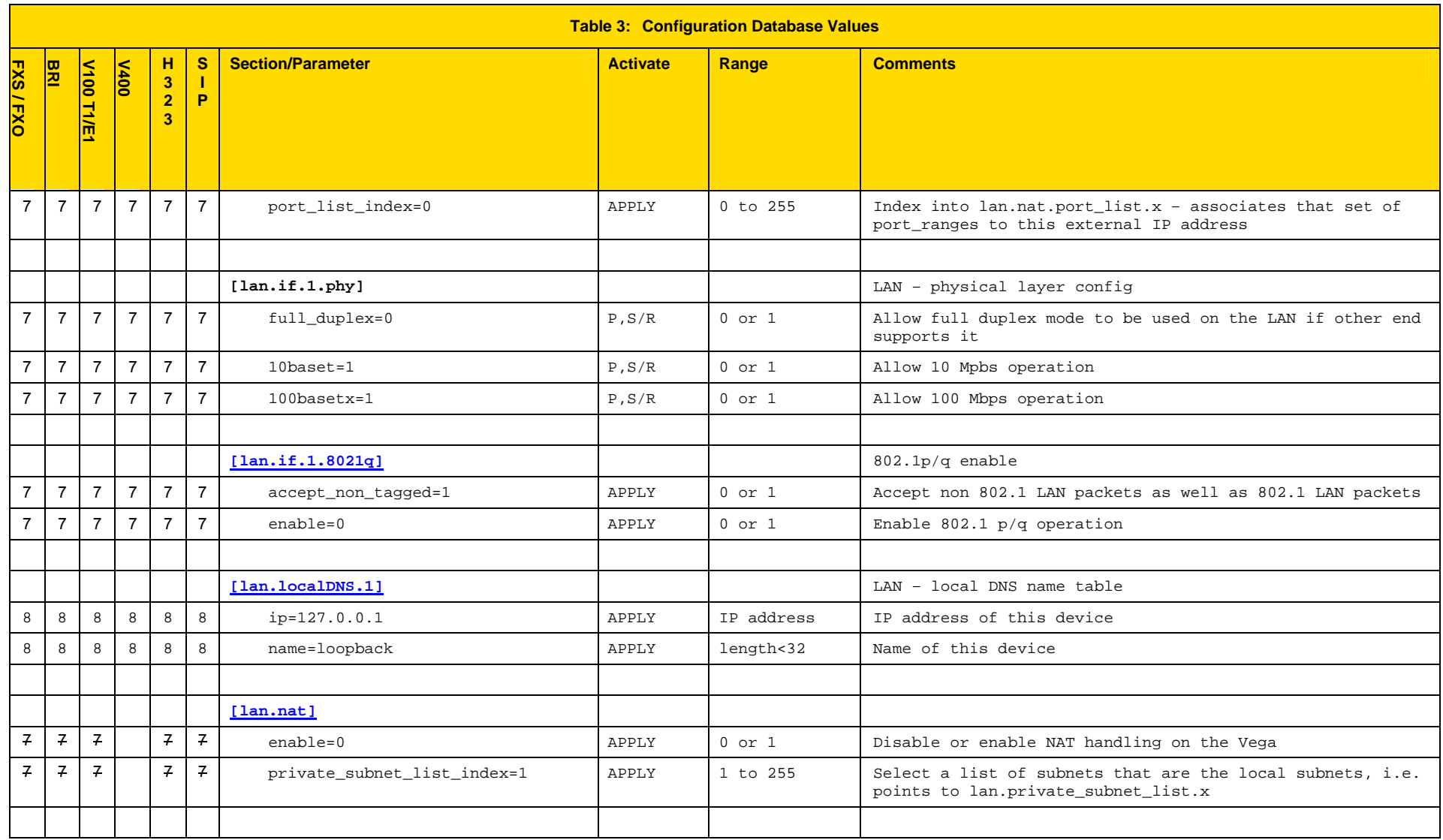

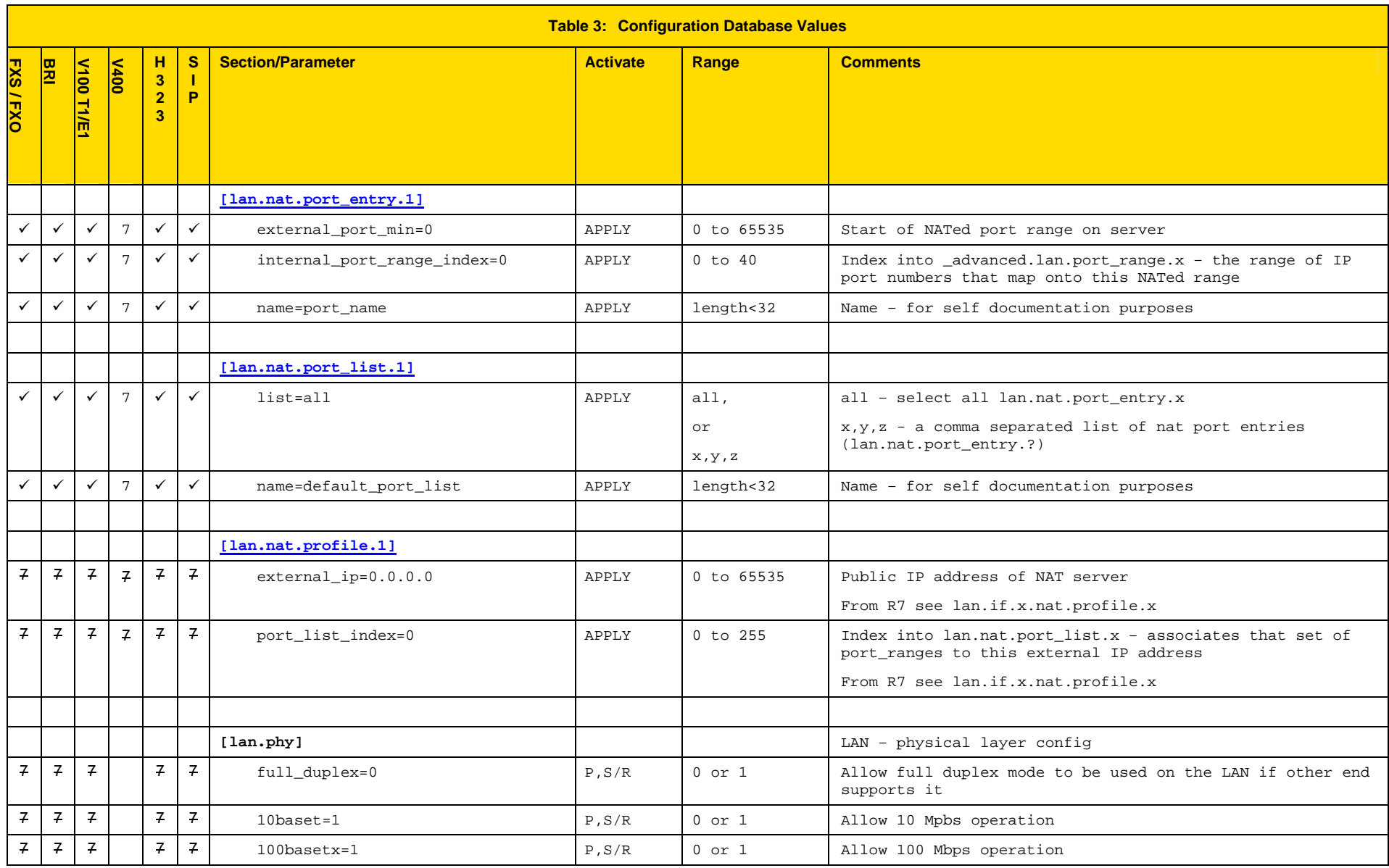

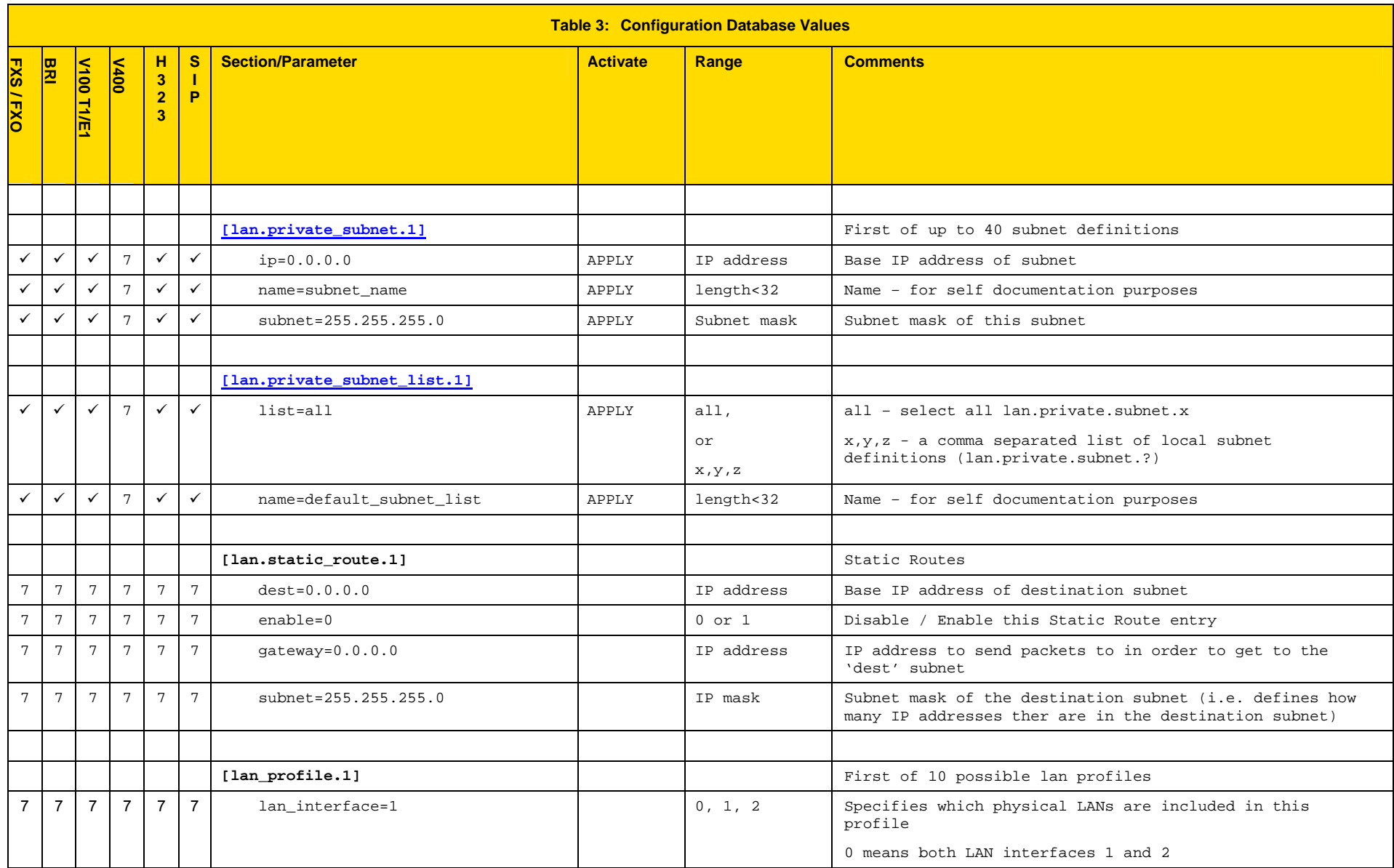

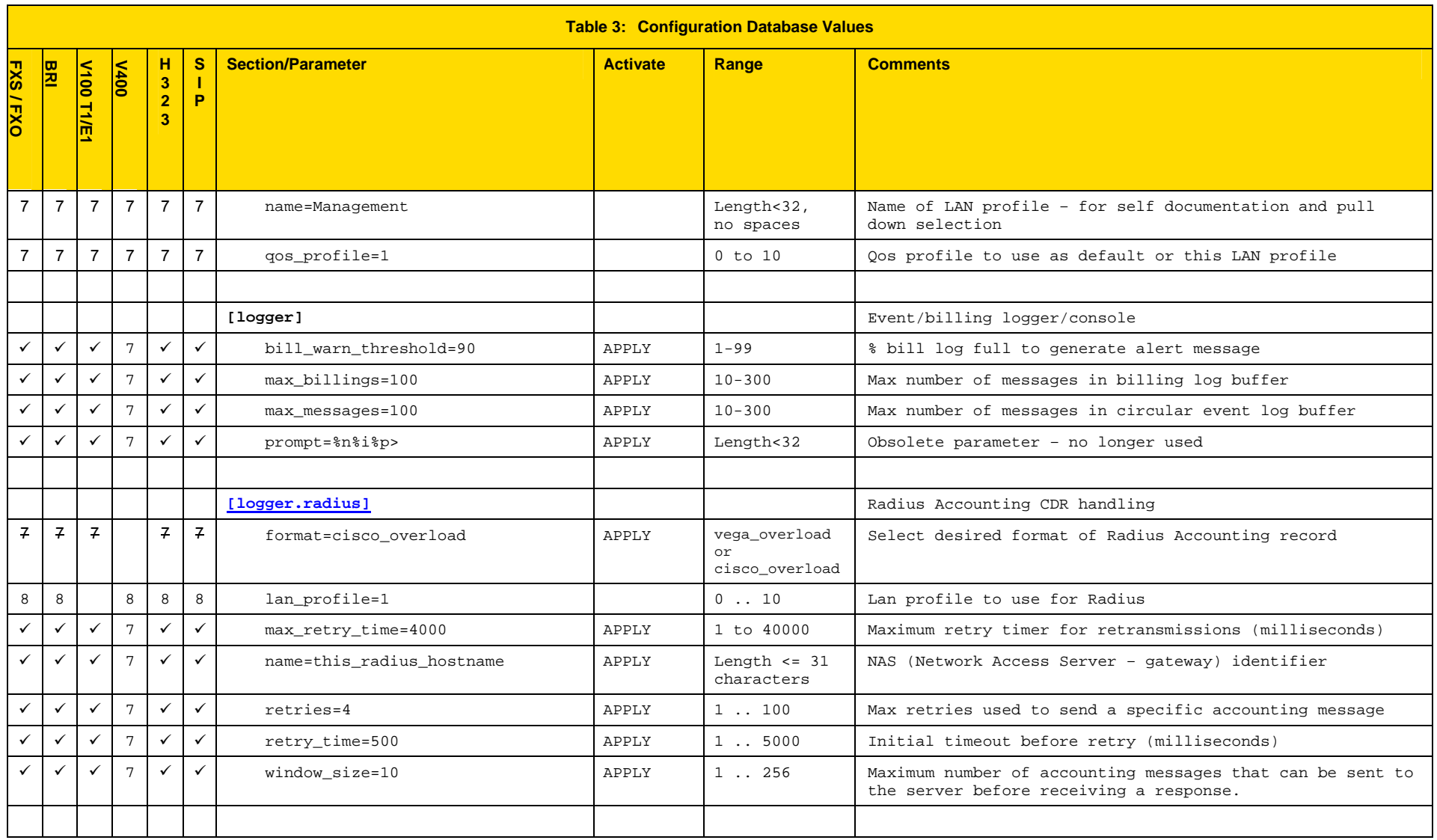

## Vega Primer

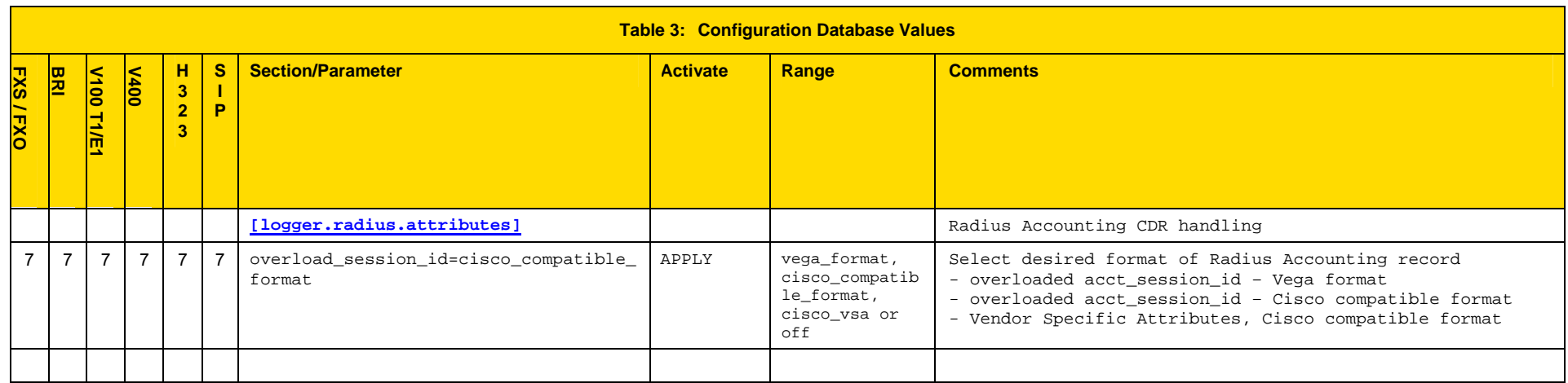

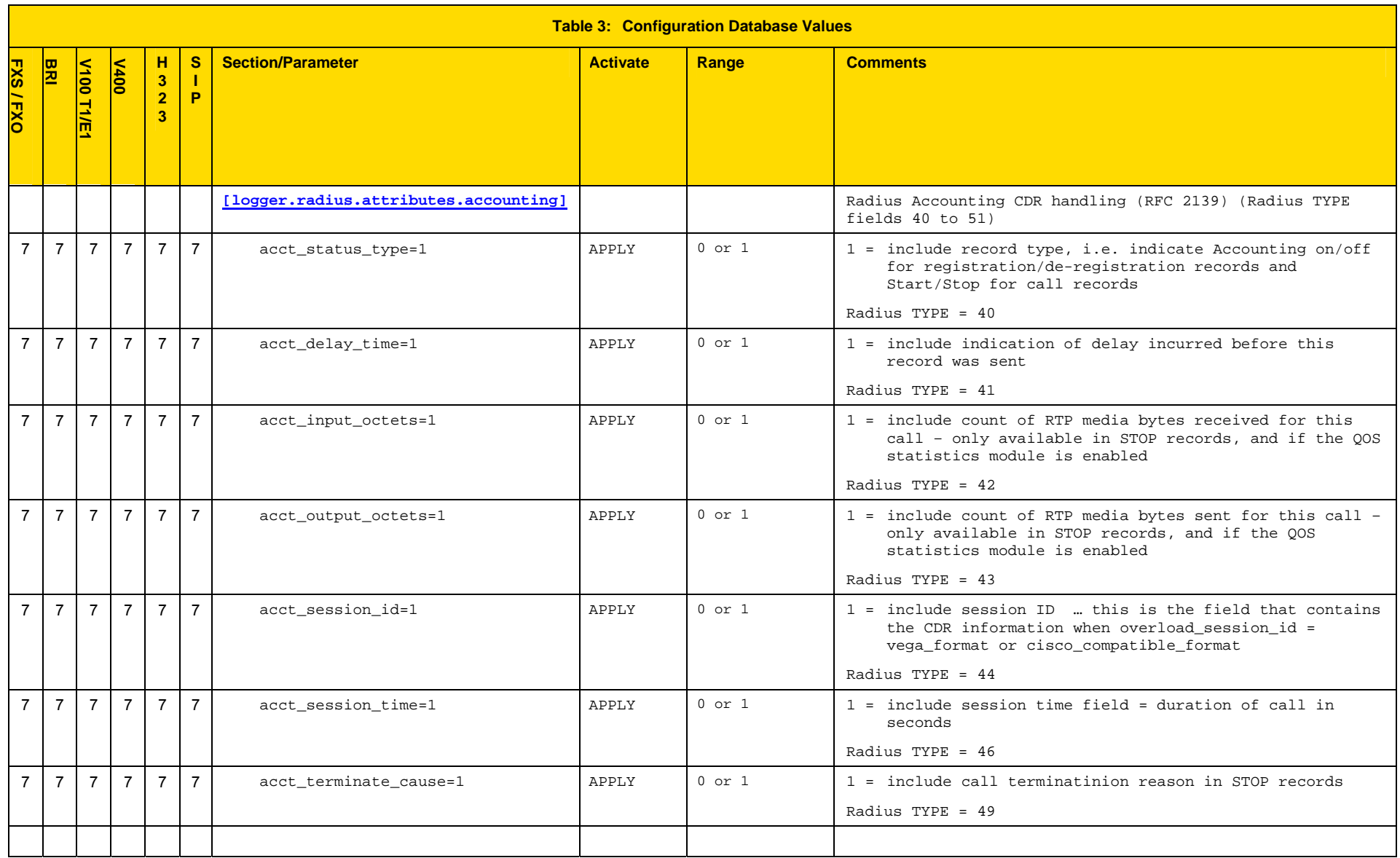

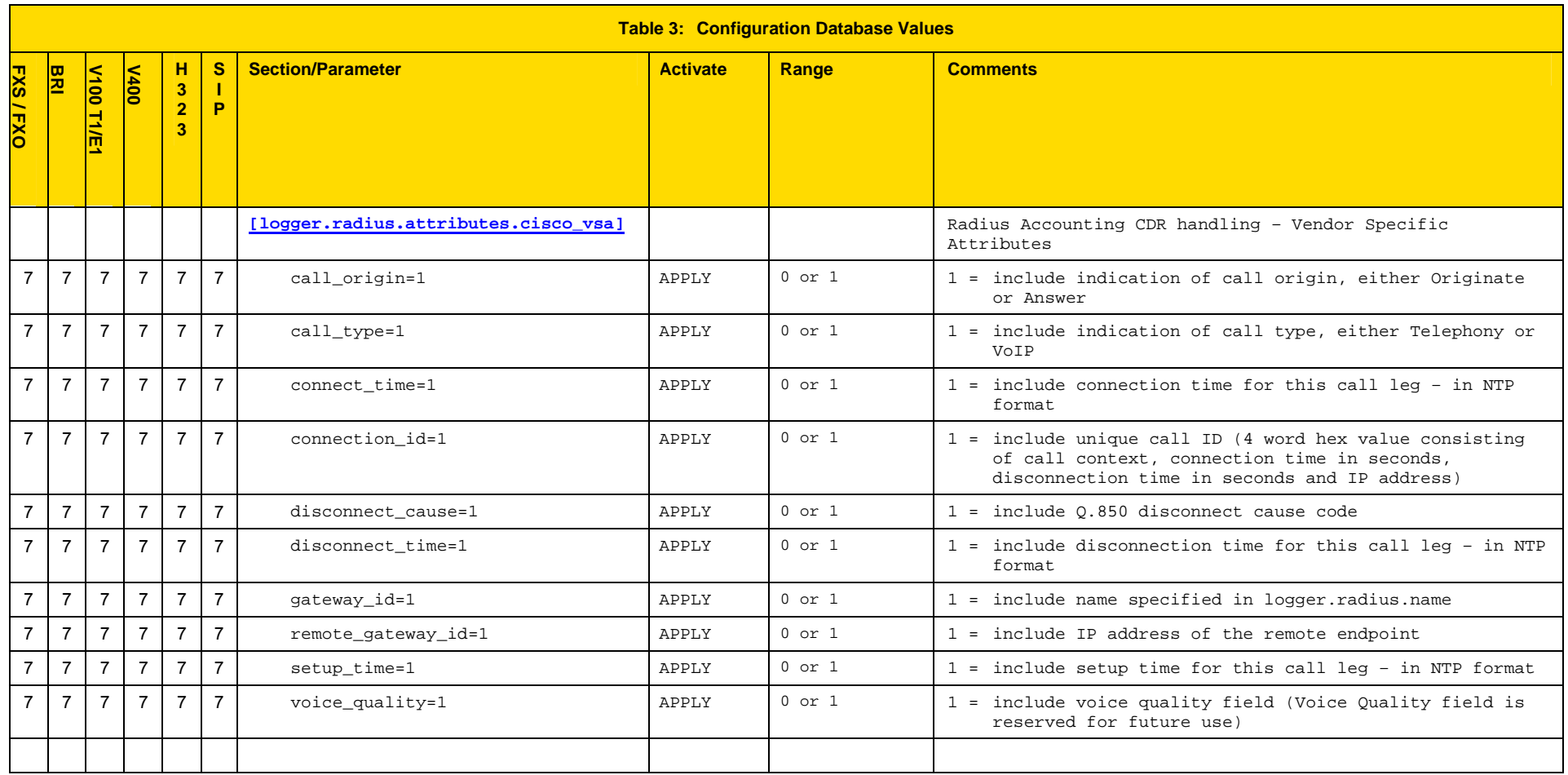

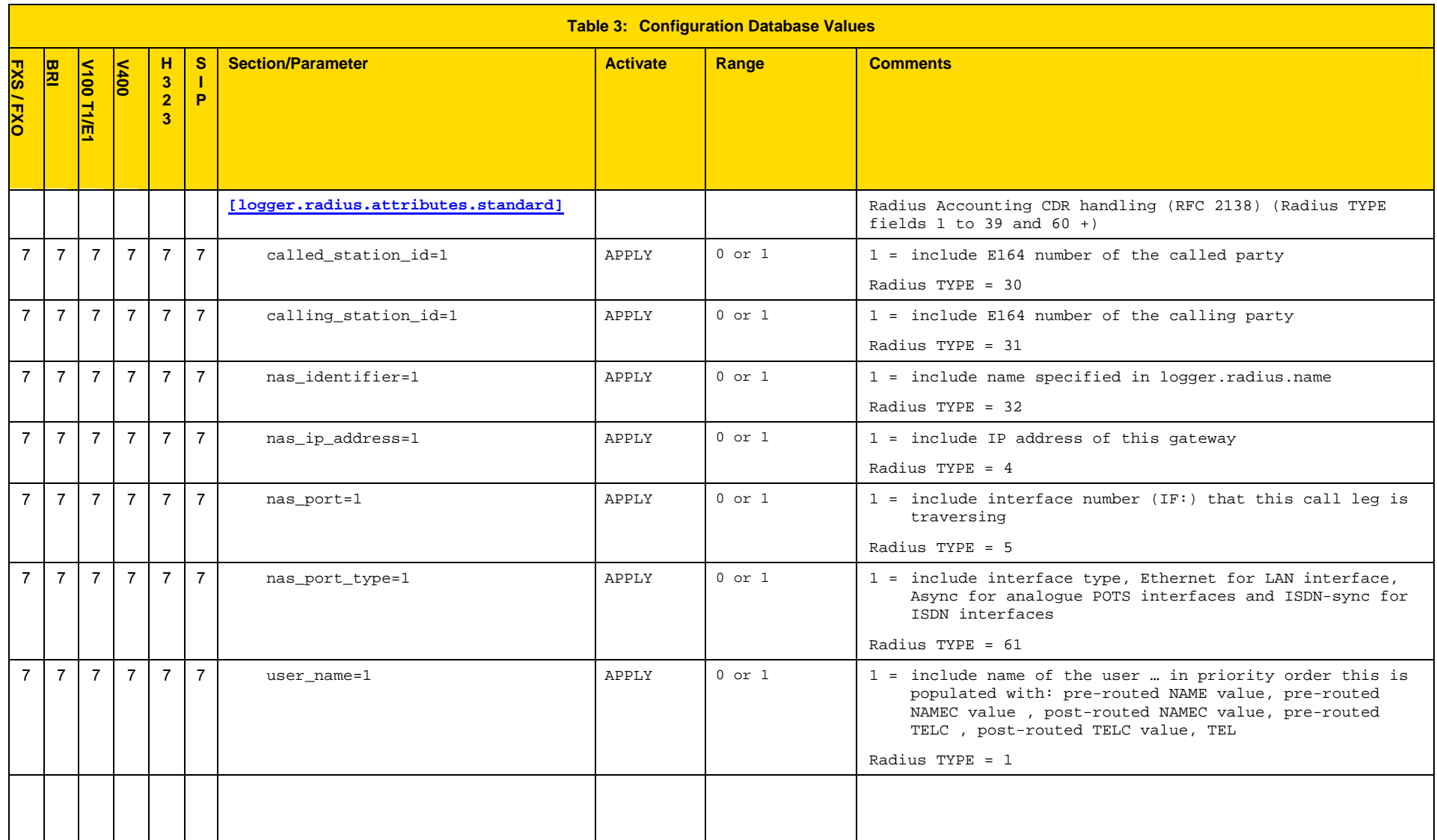

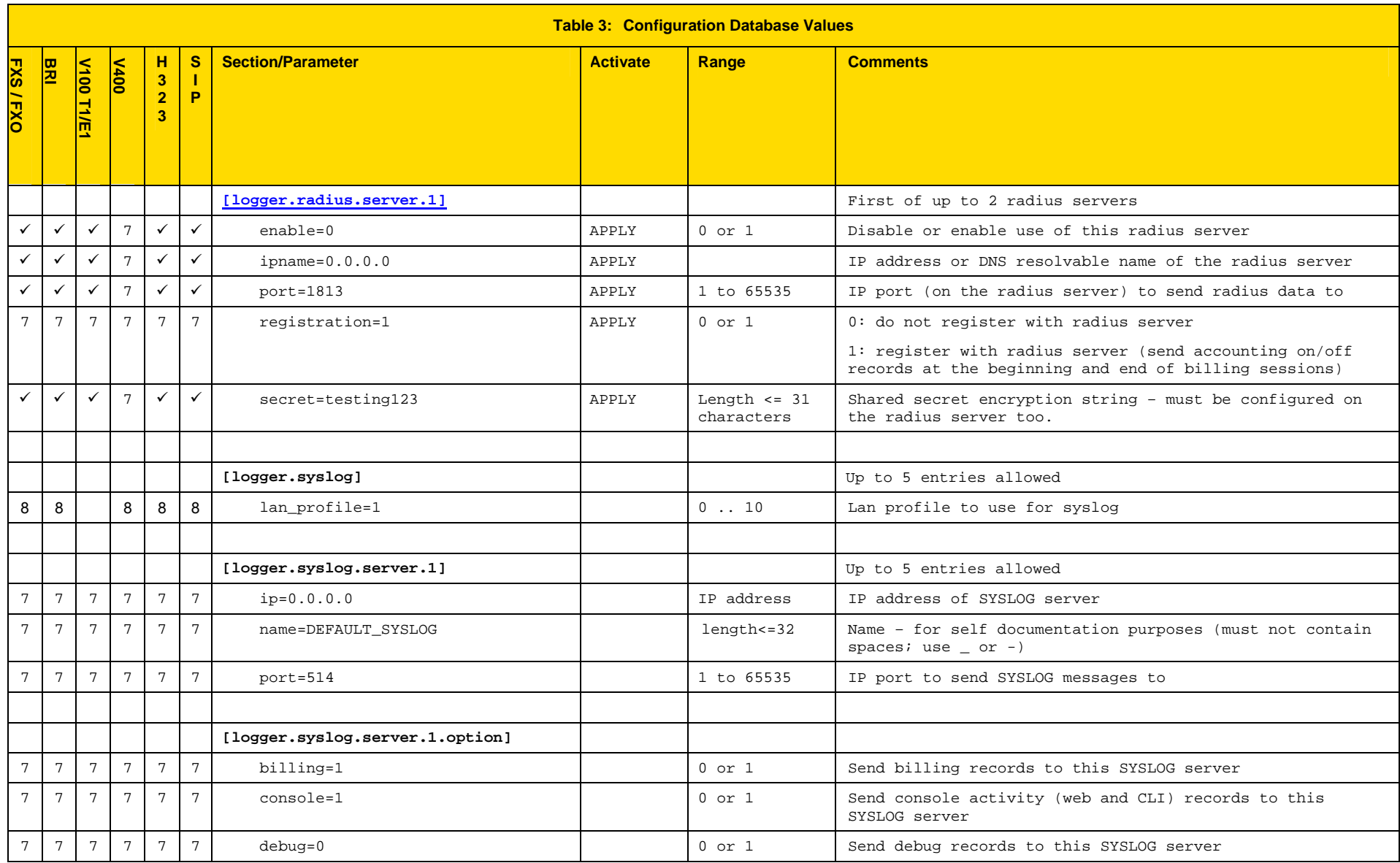

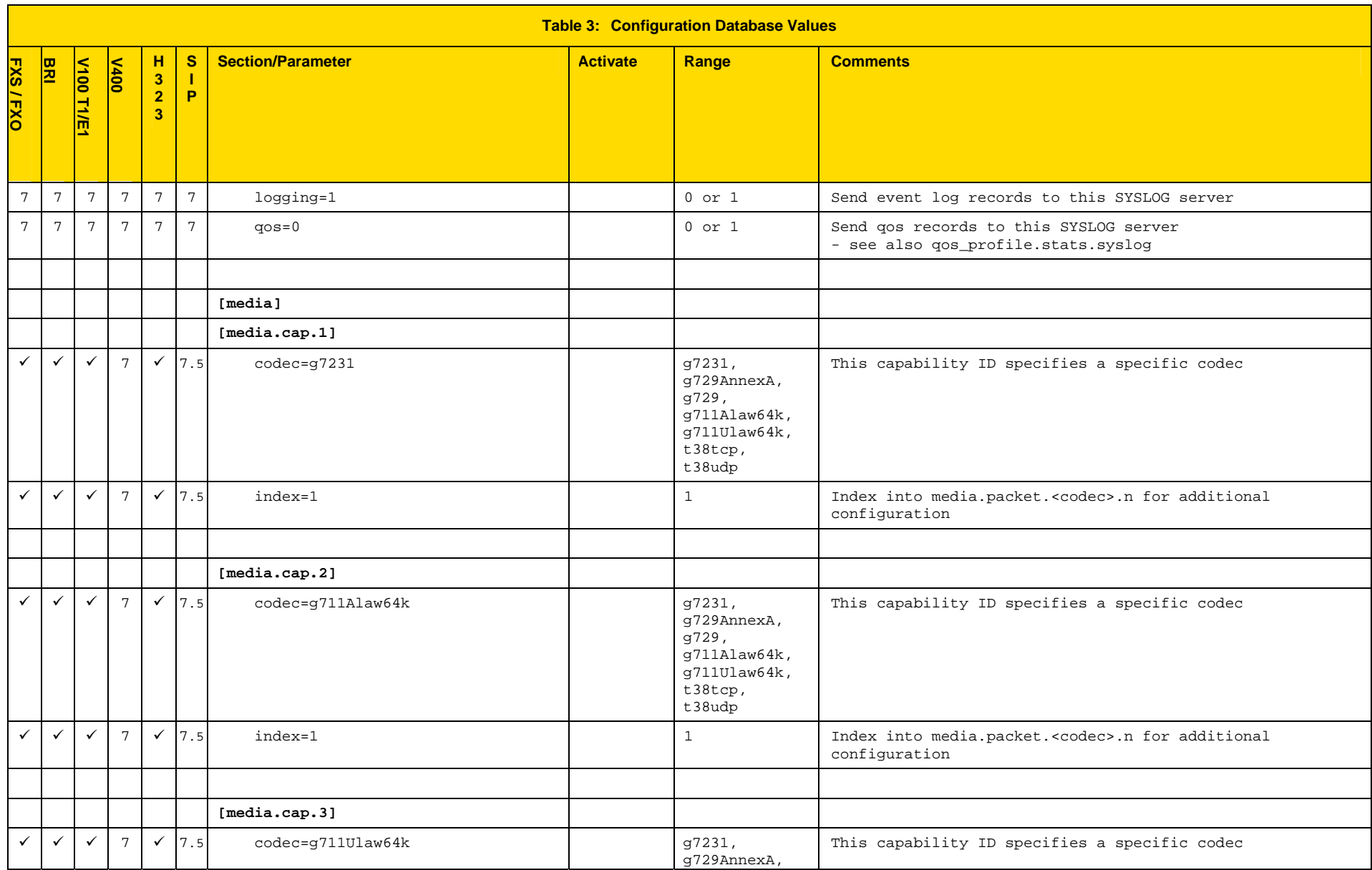

## Vega Primer

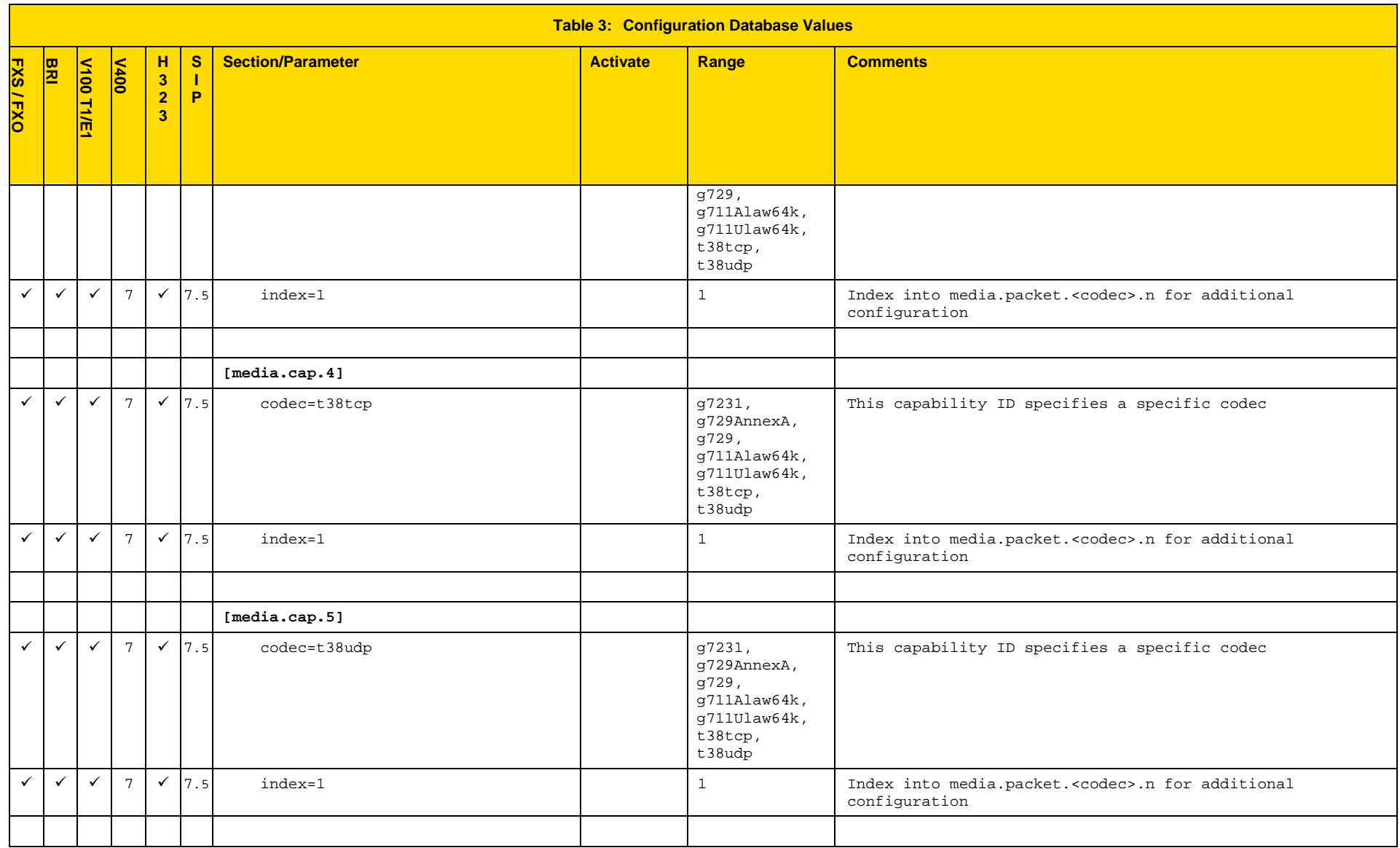

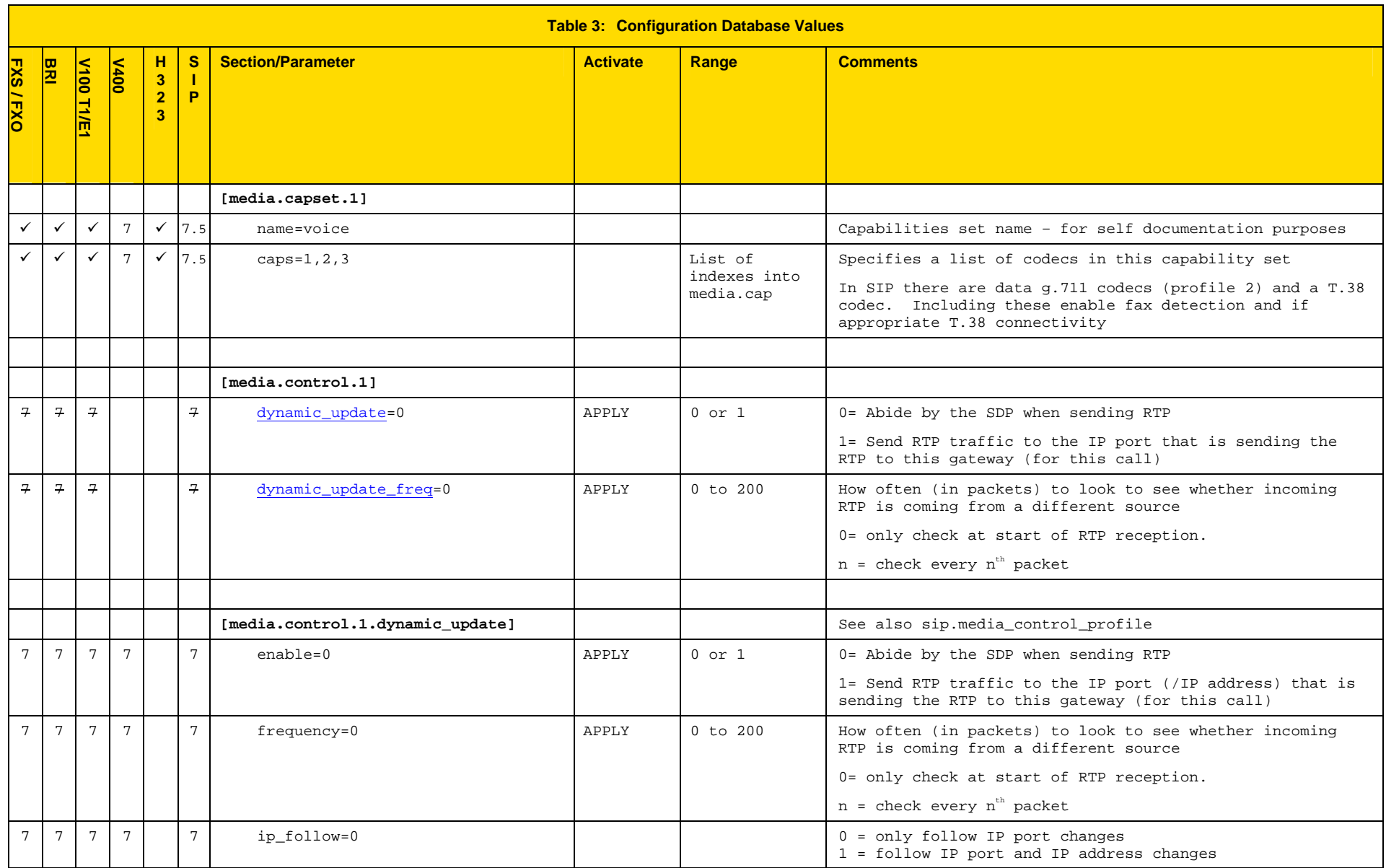

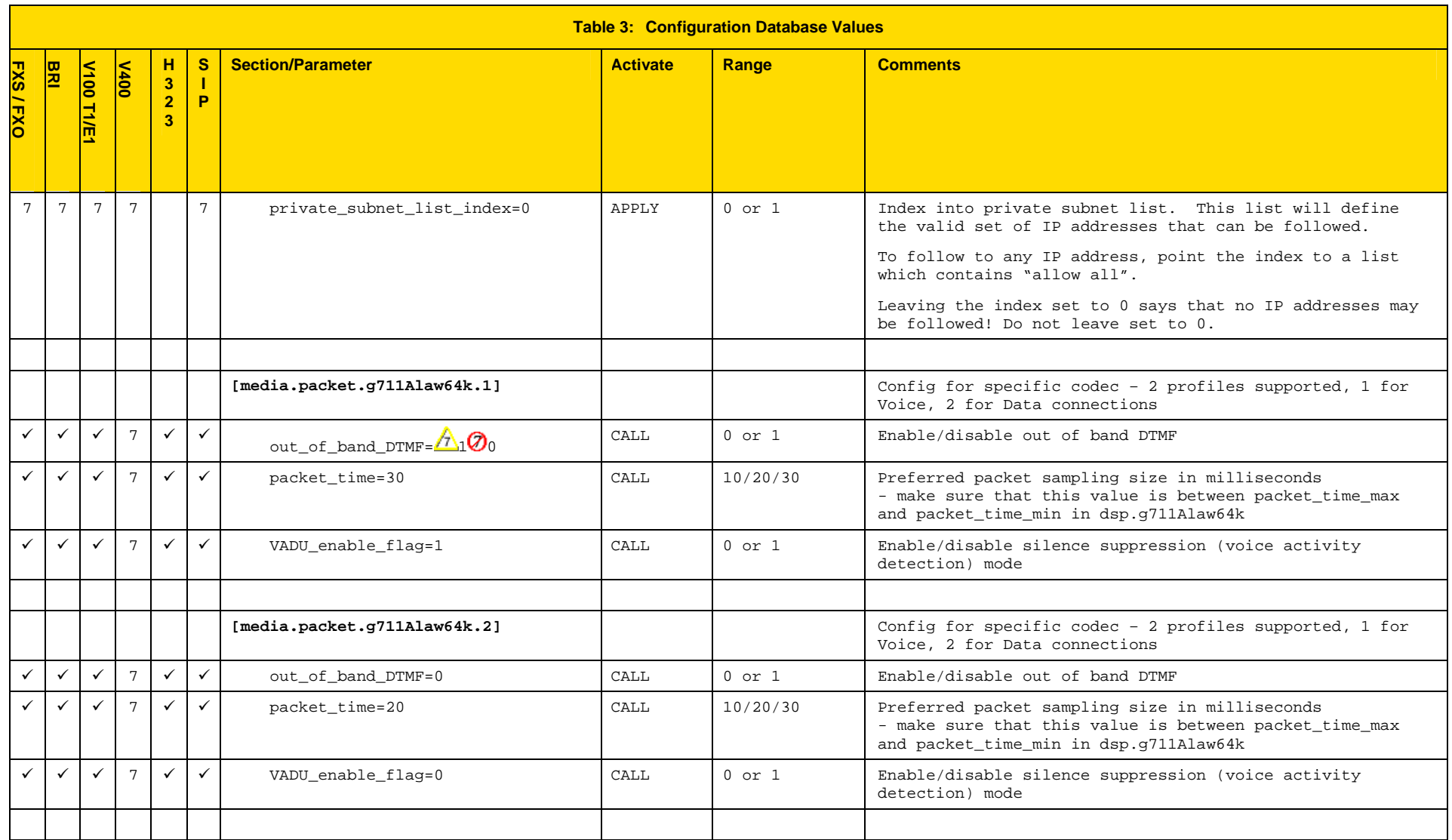

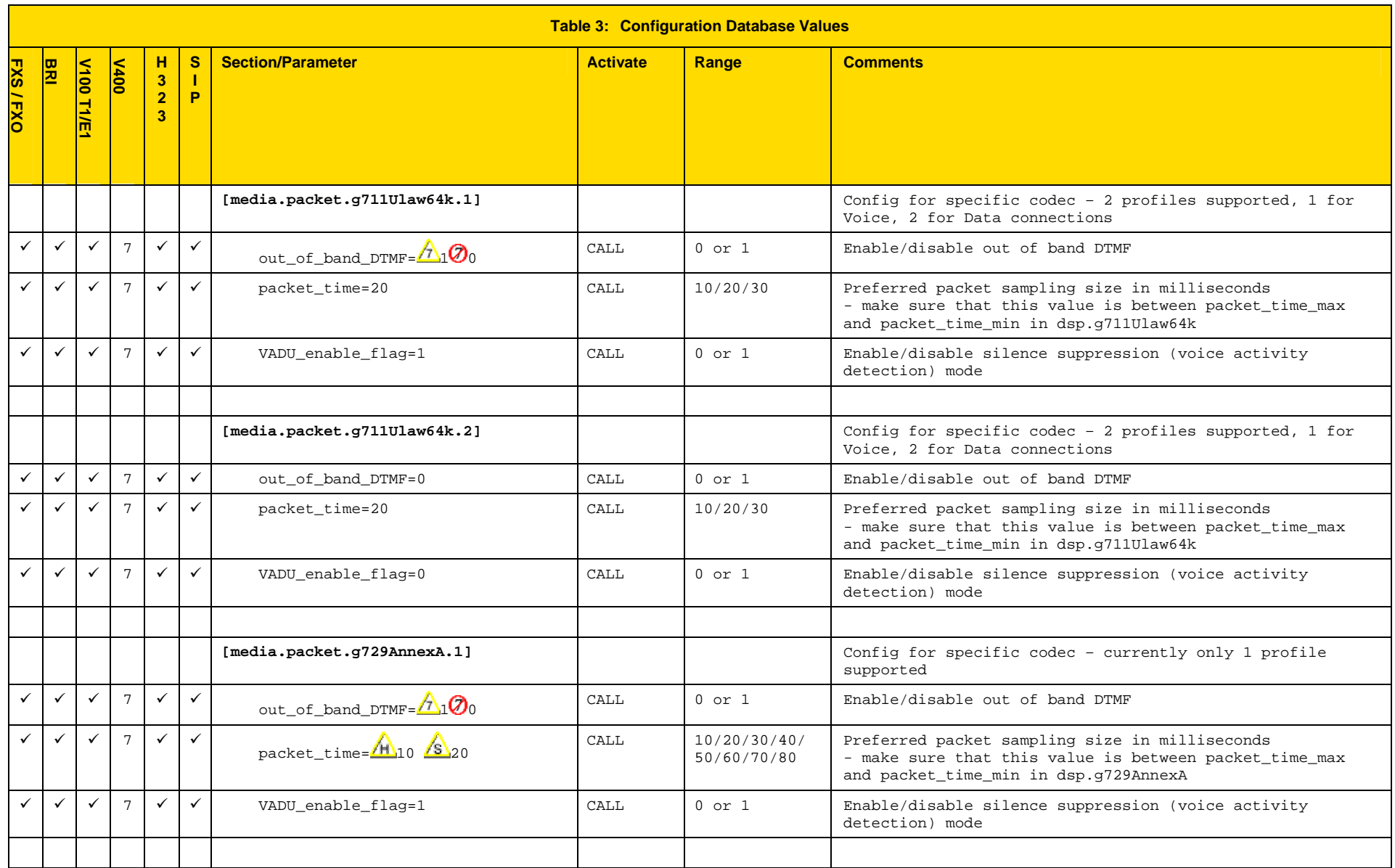

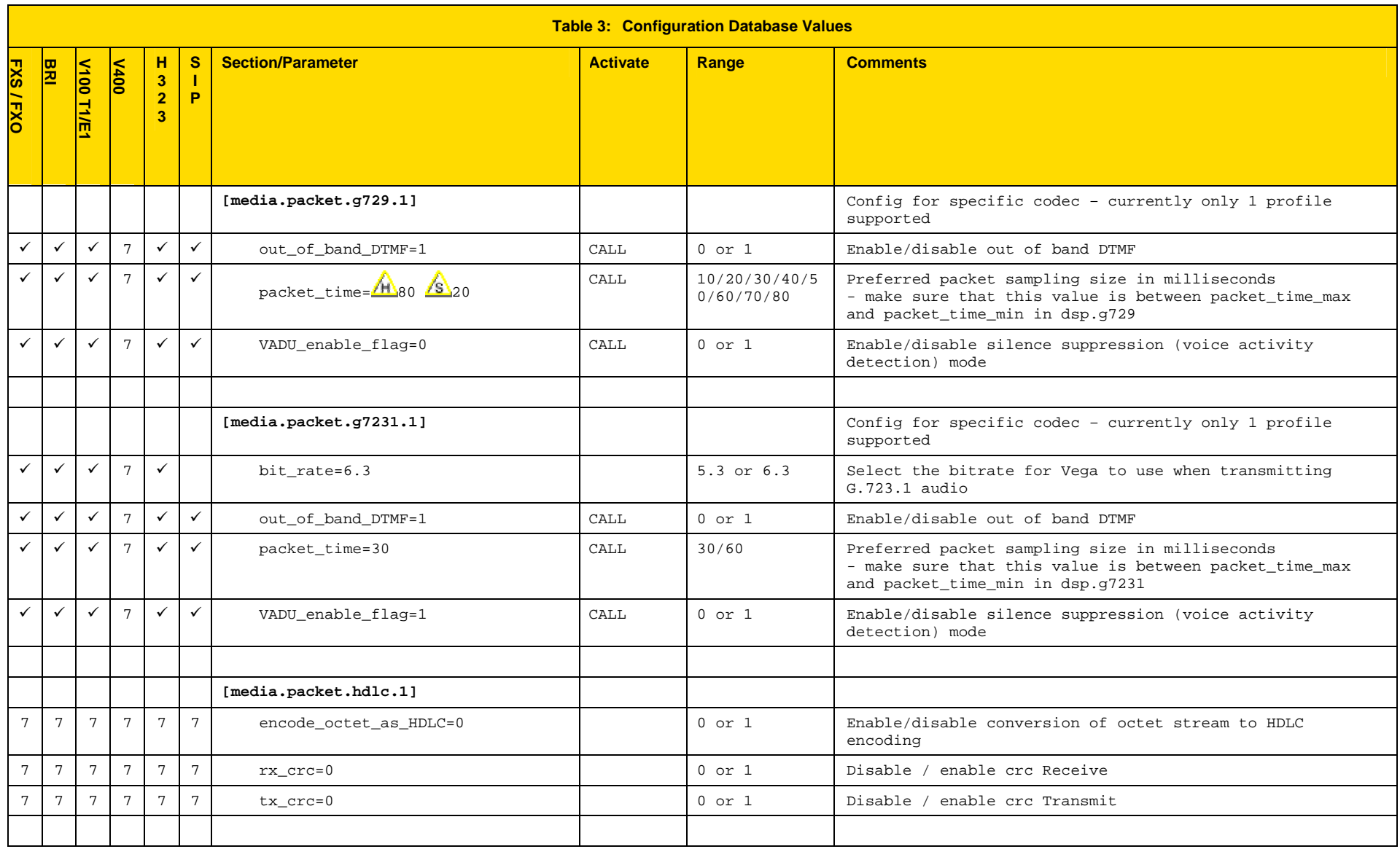

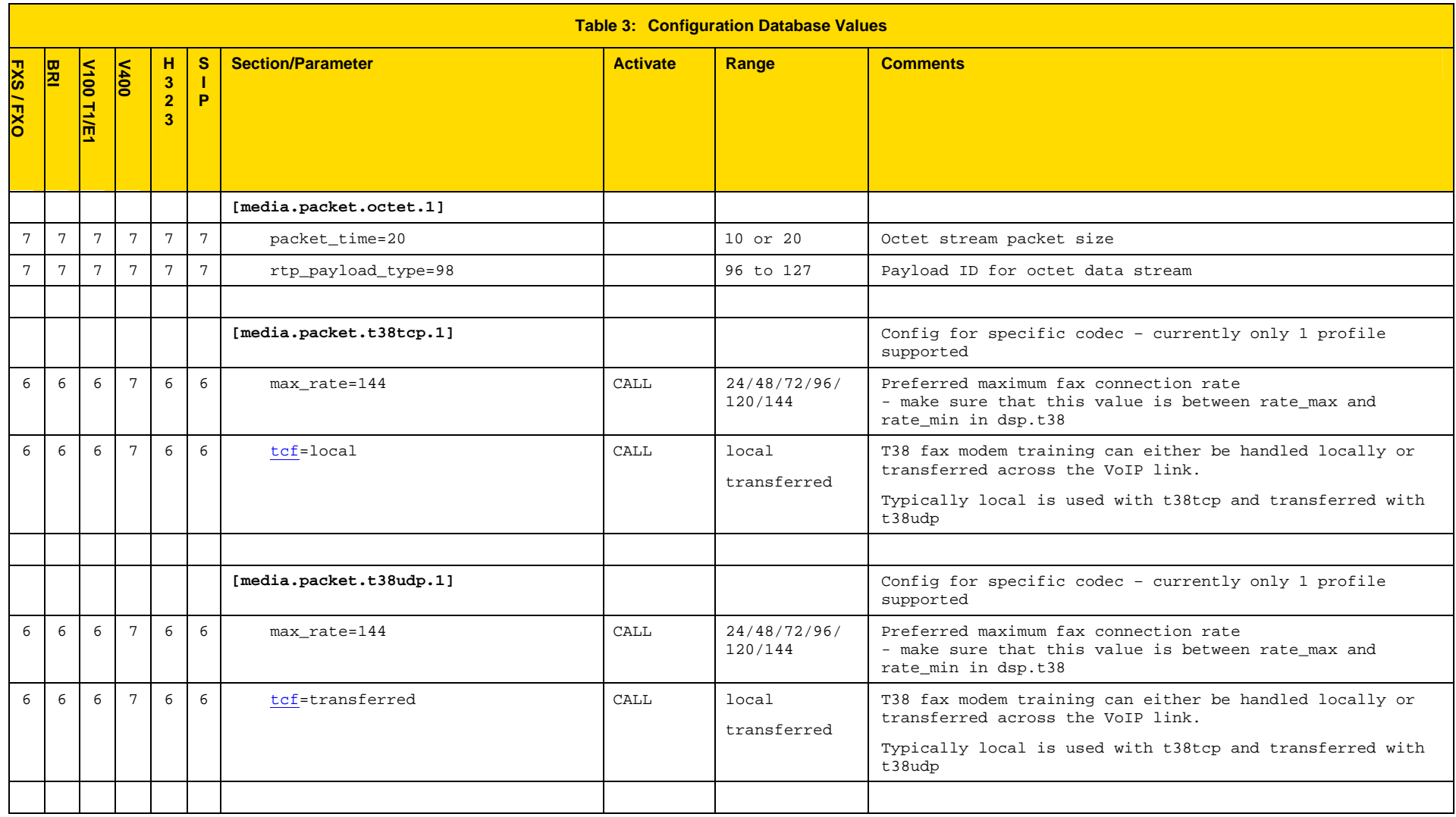

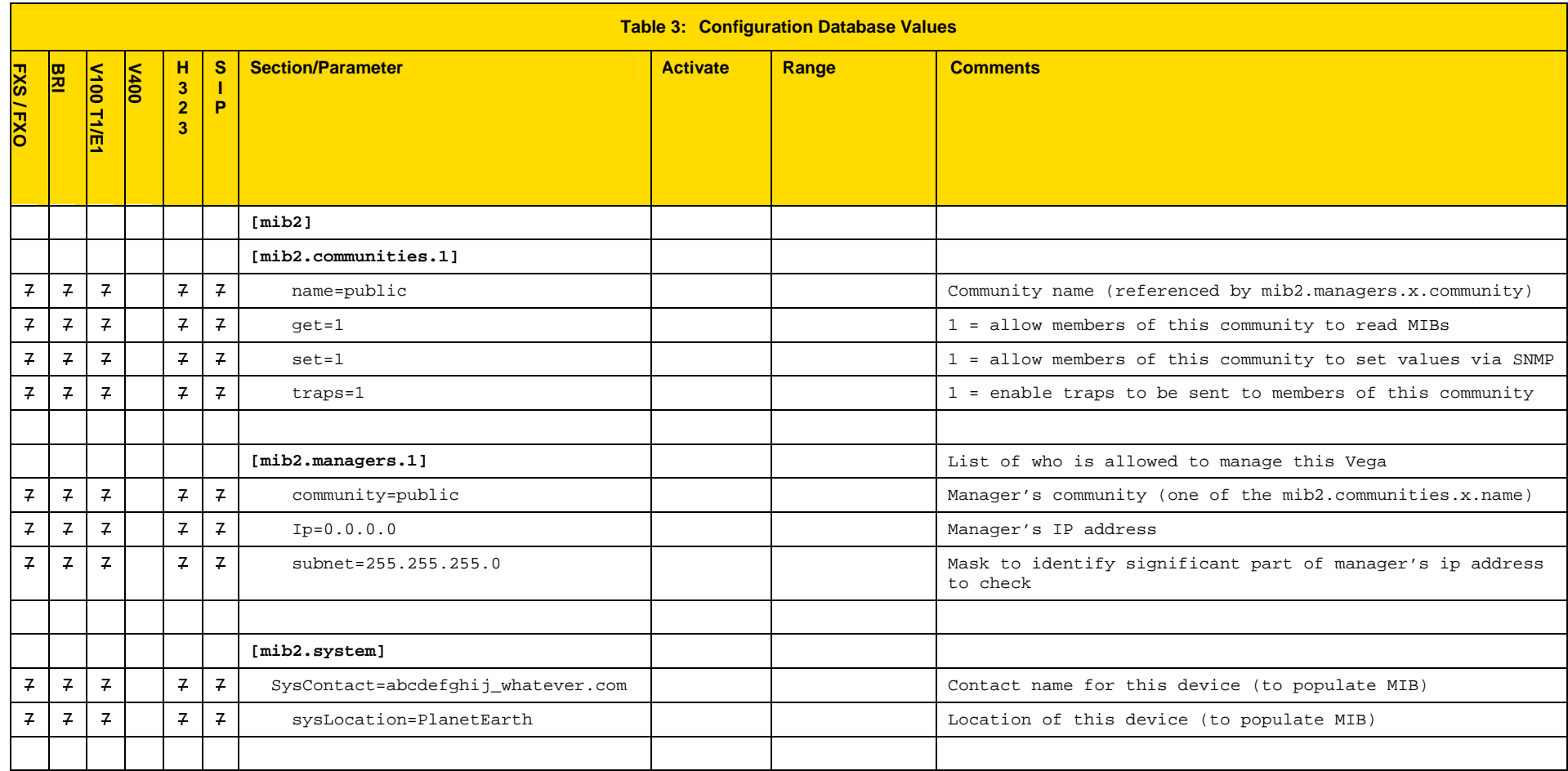

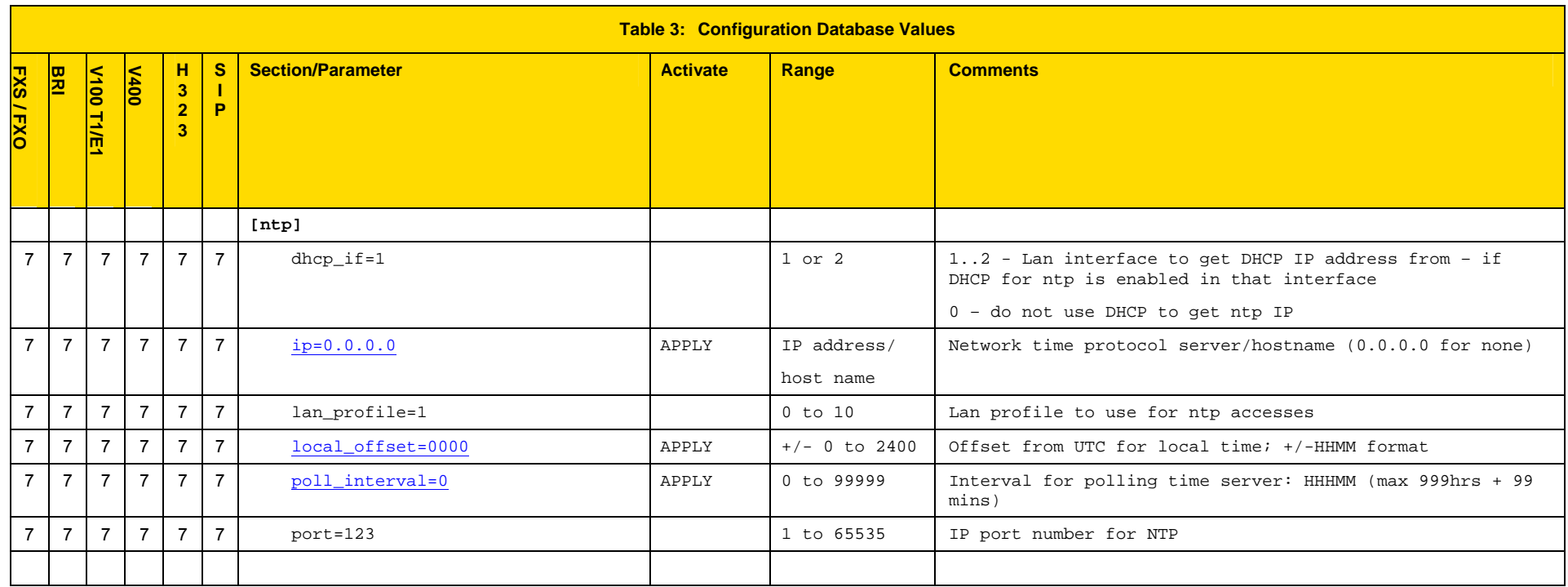

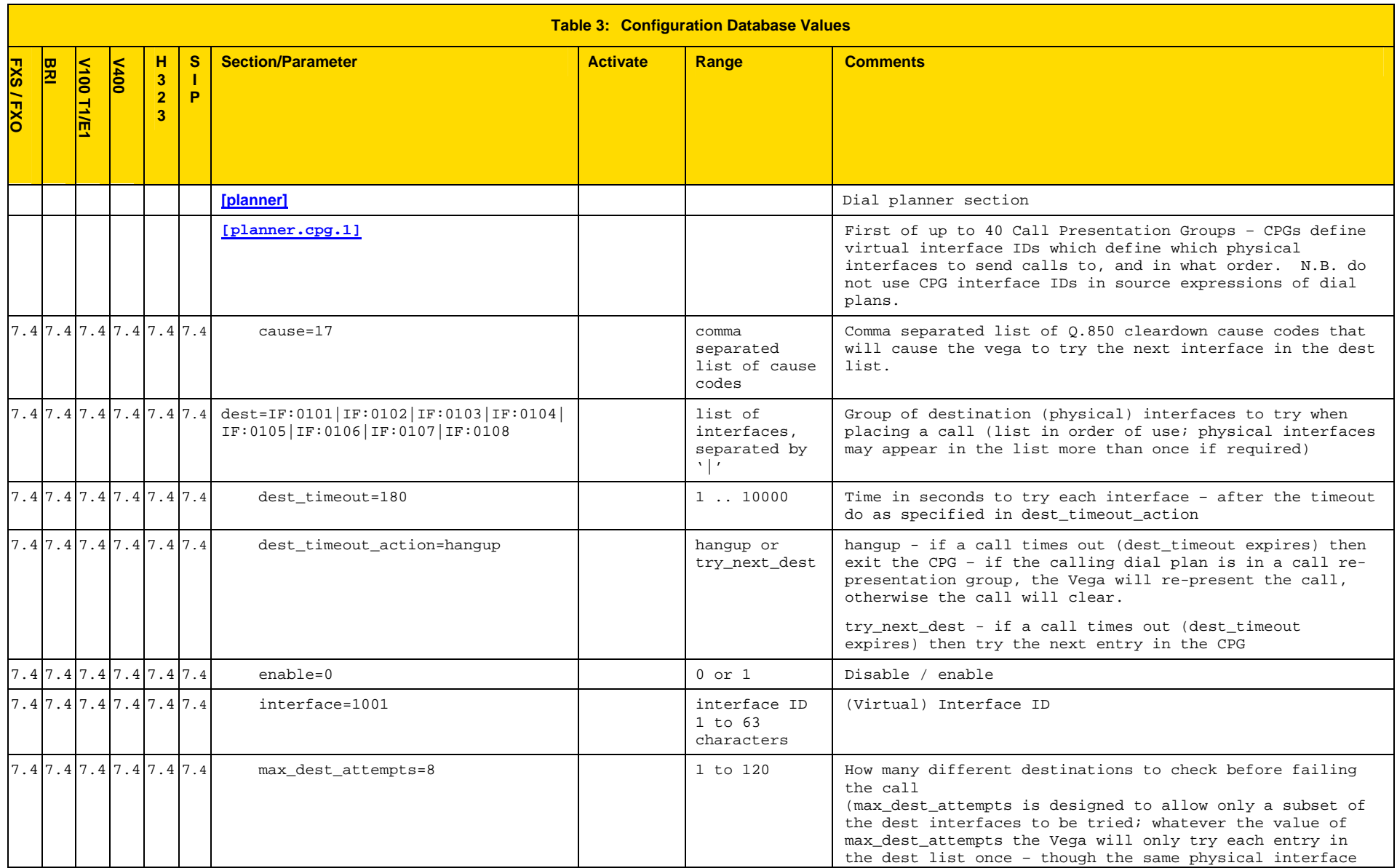

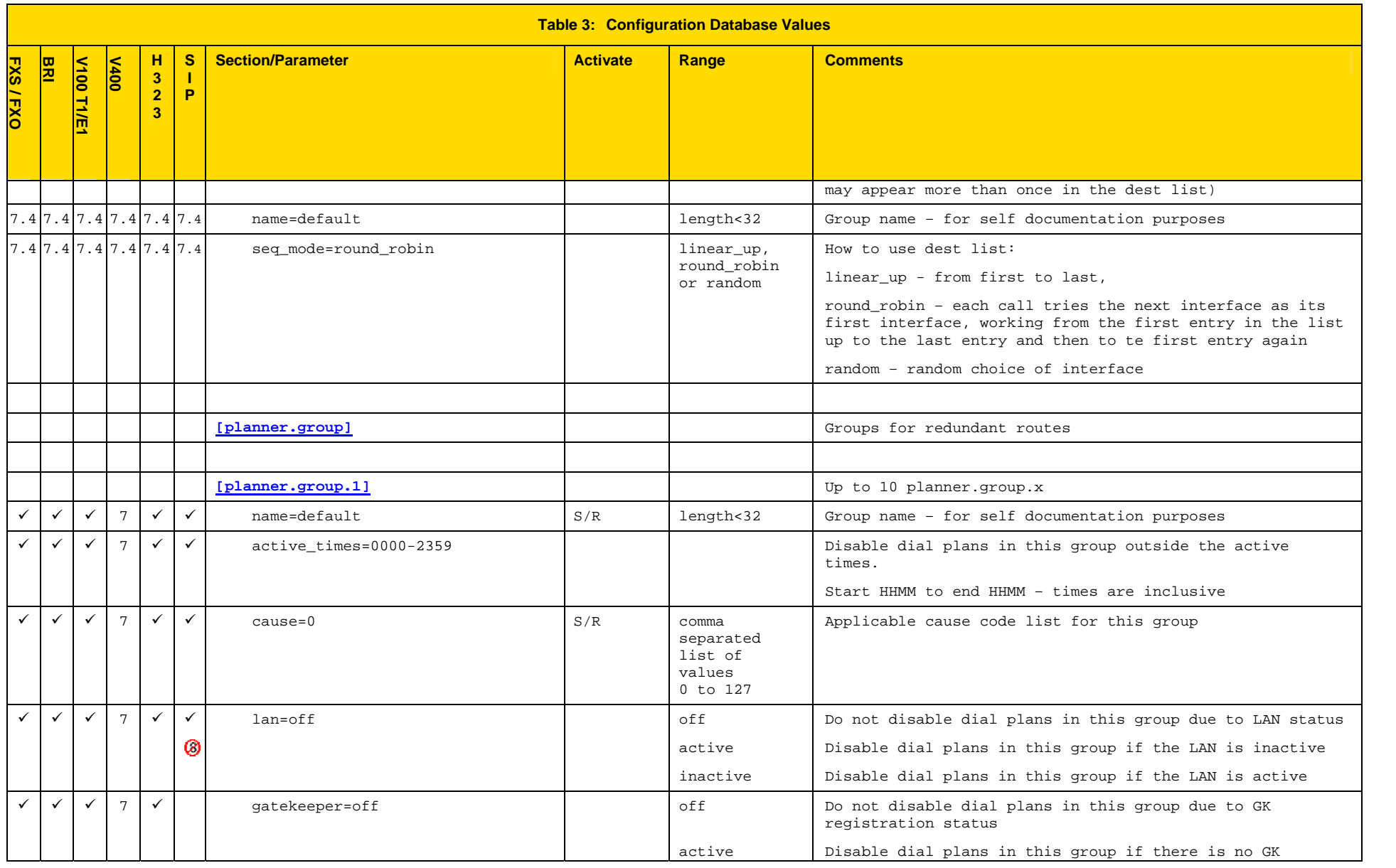

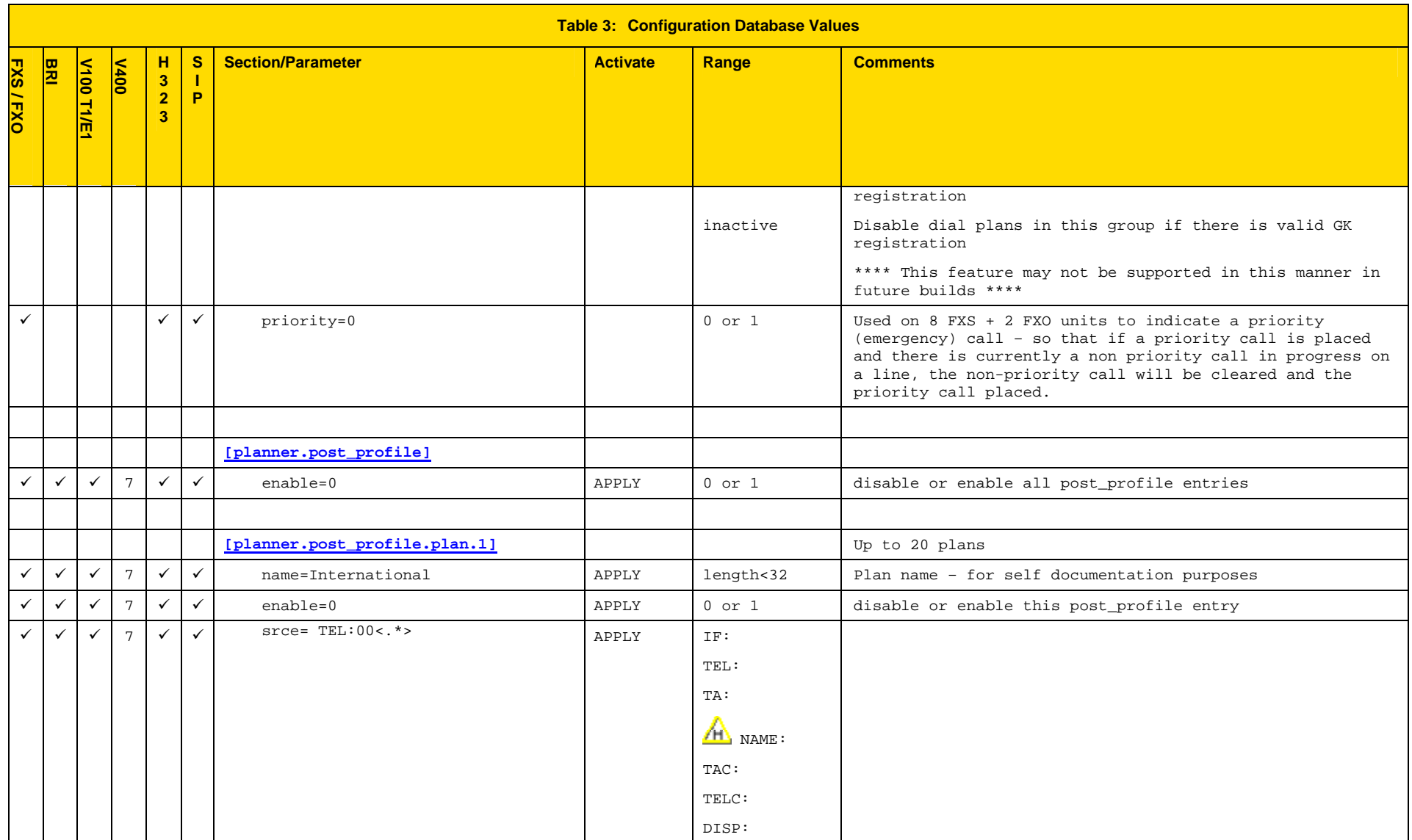

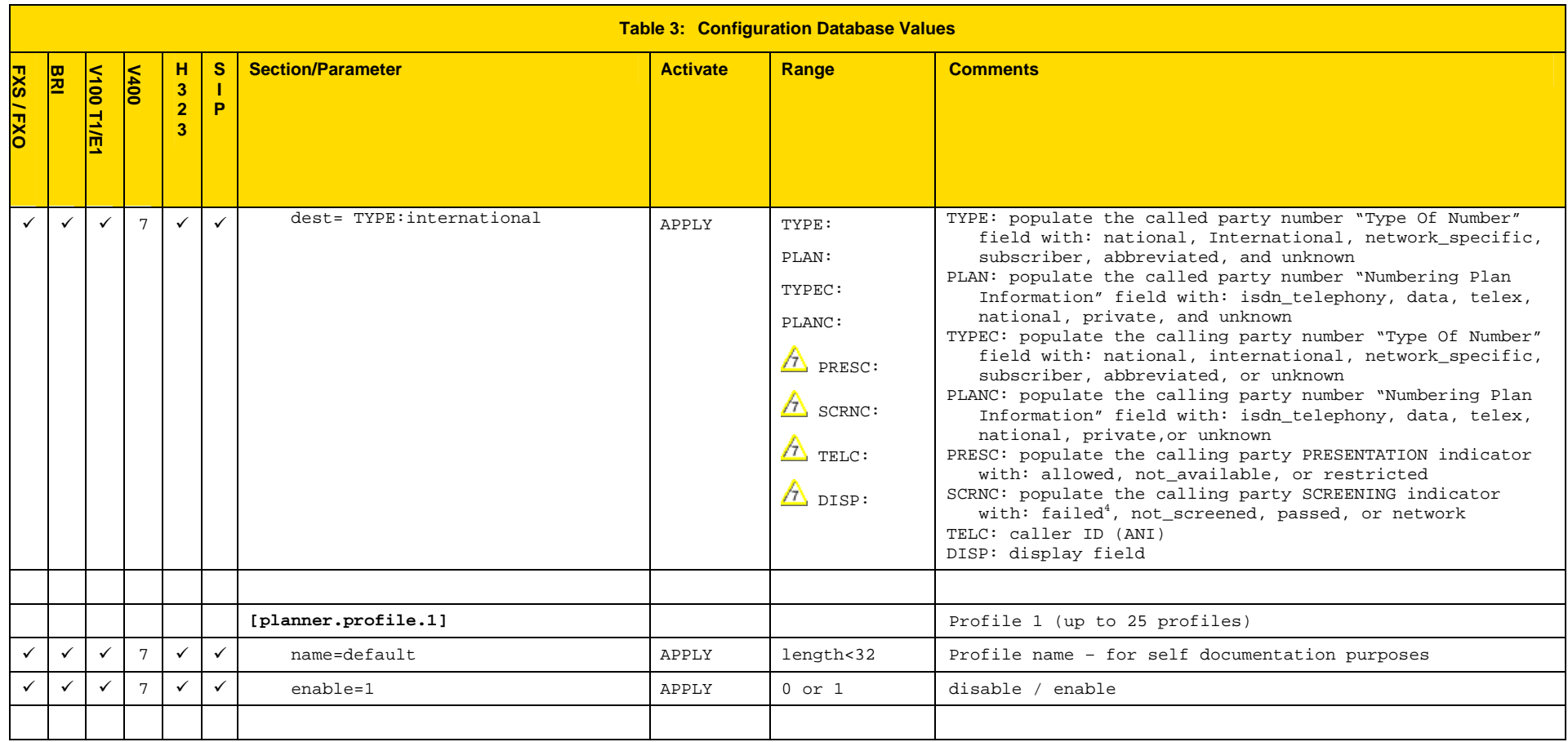

<sup>4 &#</sup>x27;failed' is not a valid ETSI value (even though it is defined in Q.931)

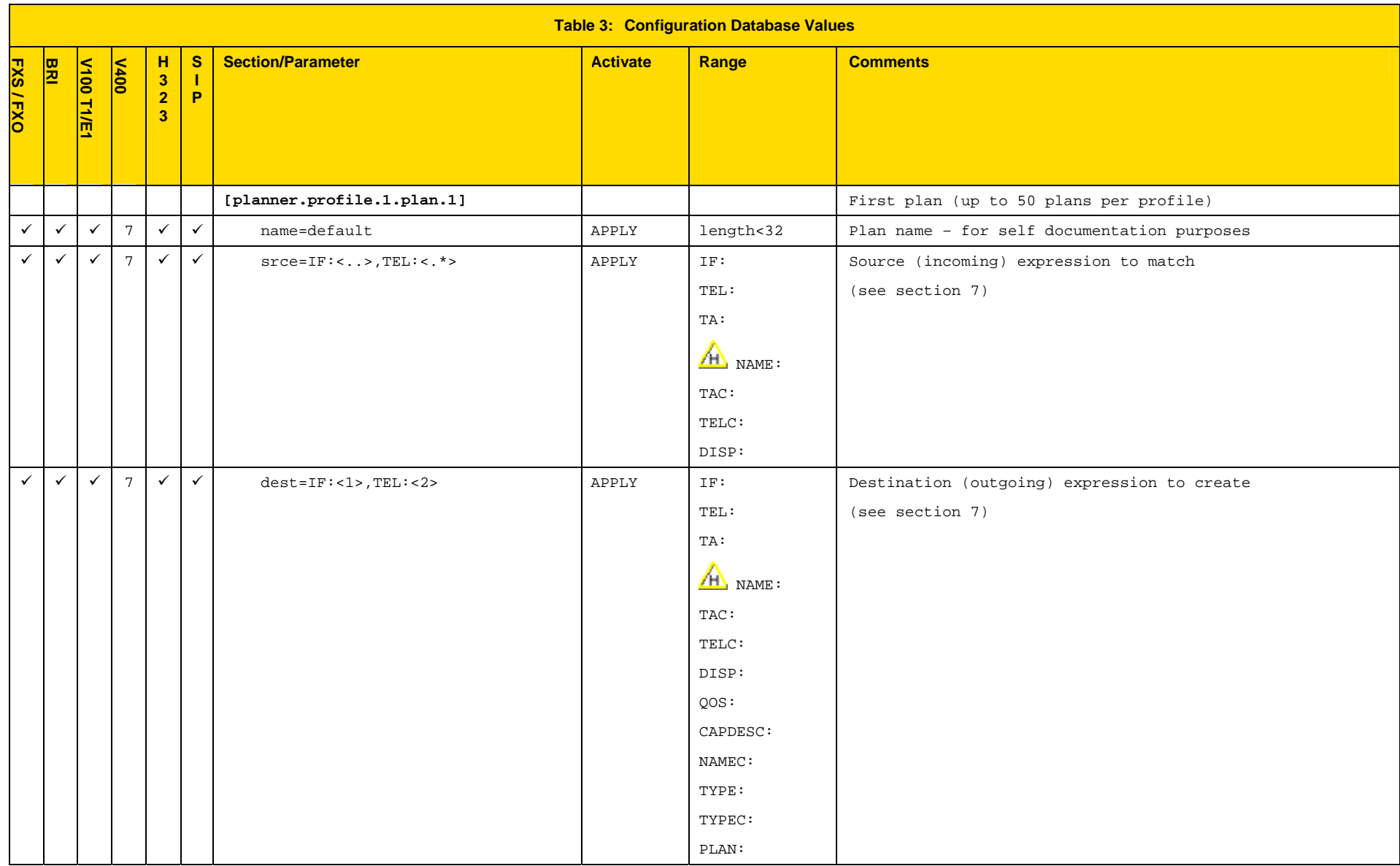

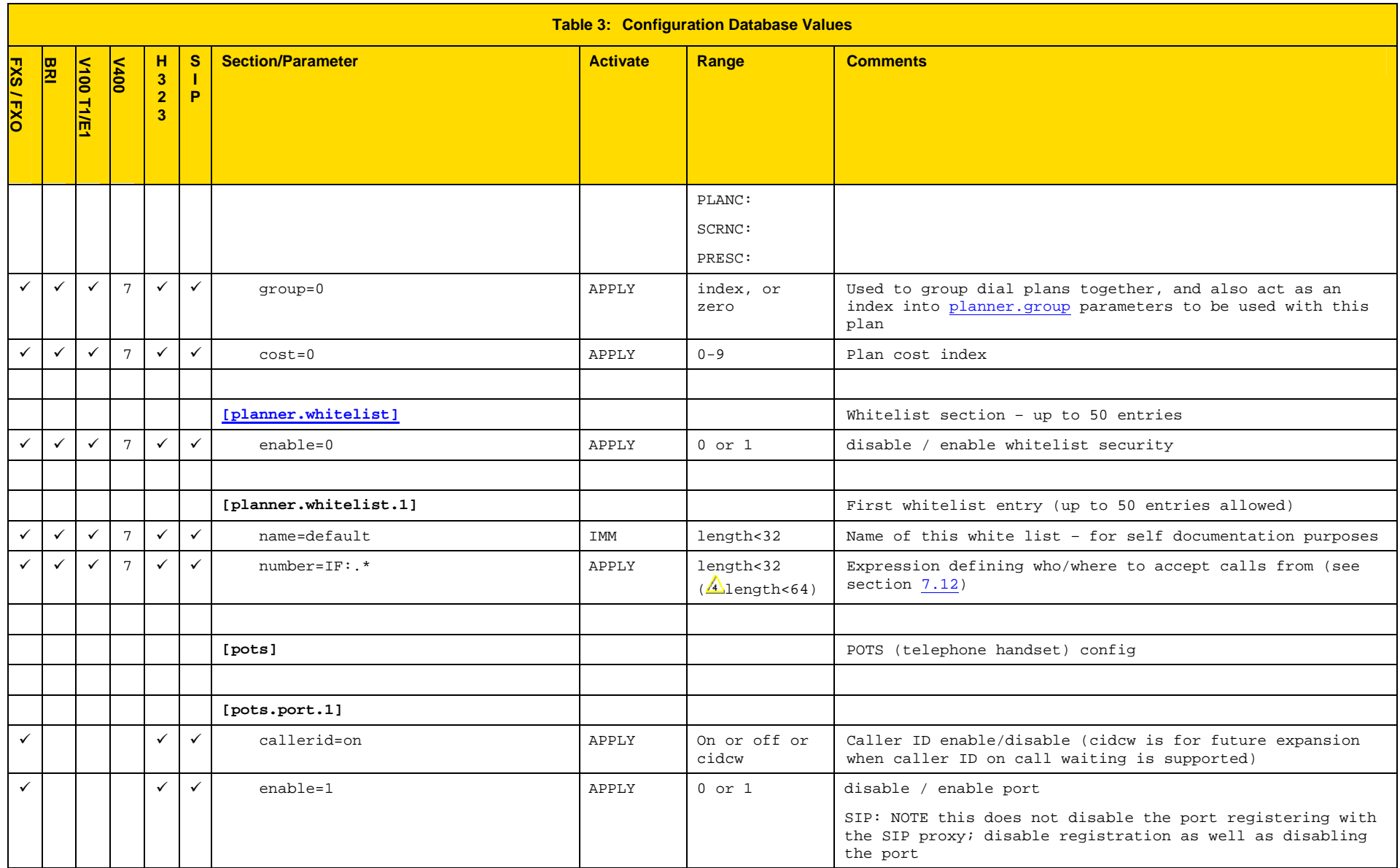

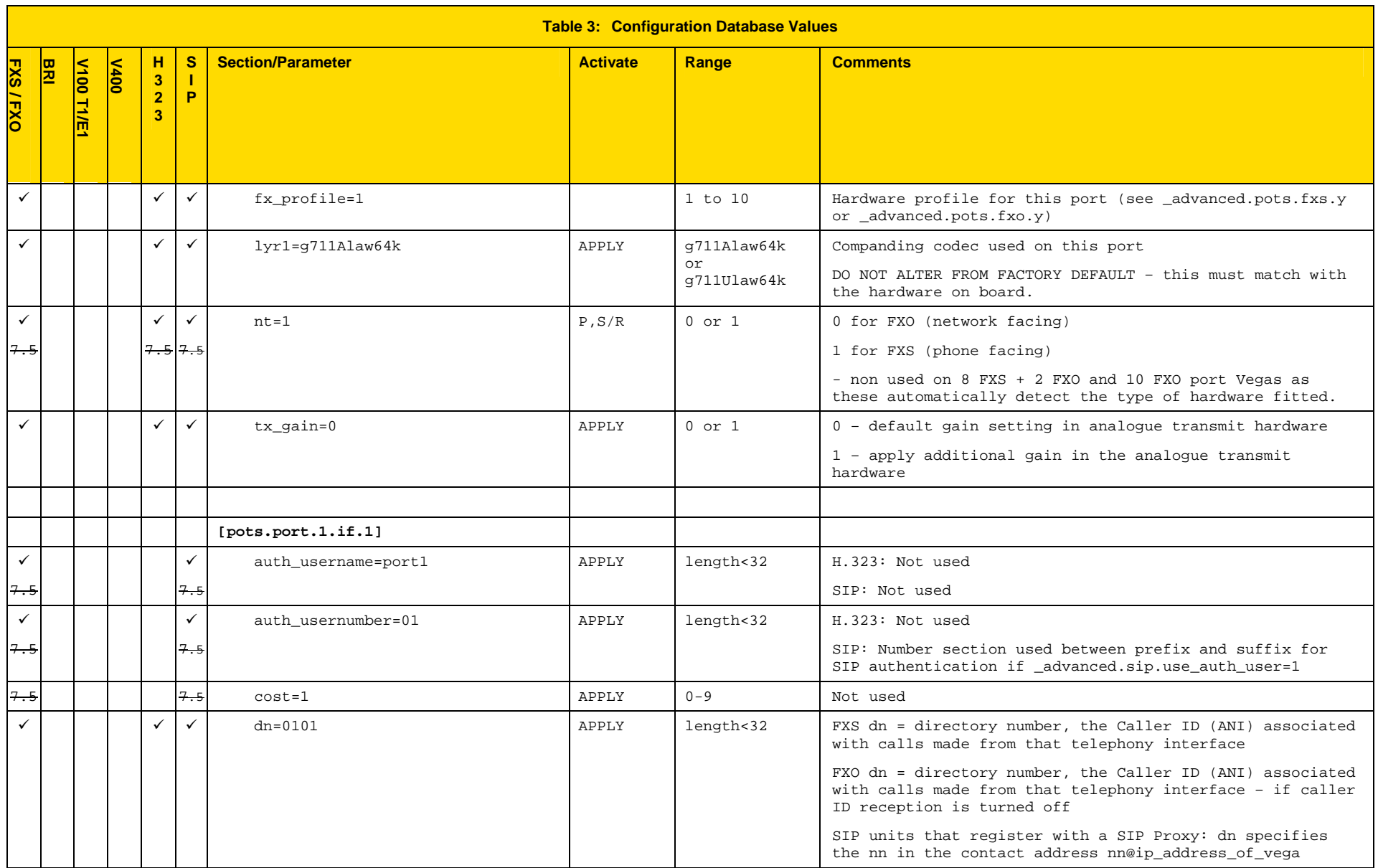

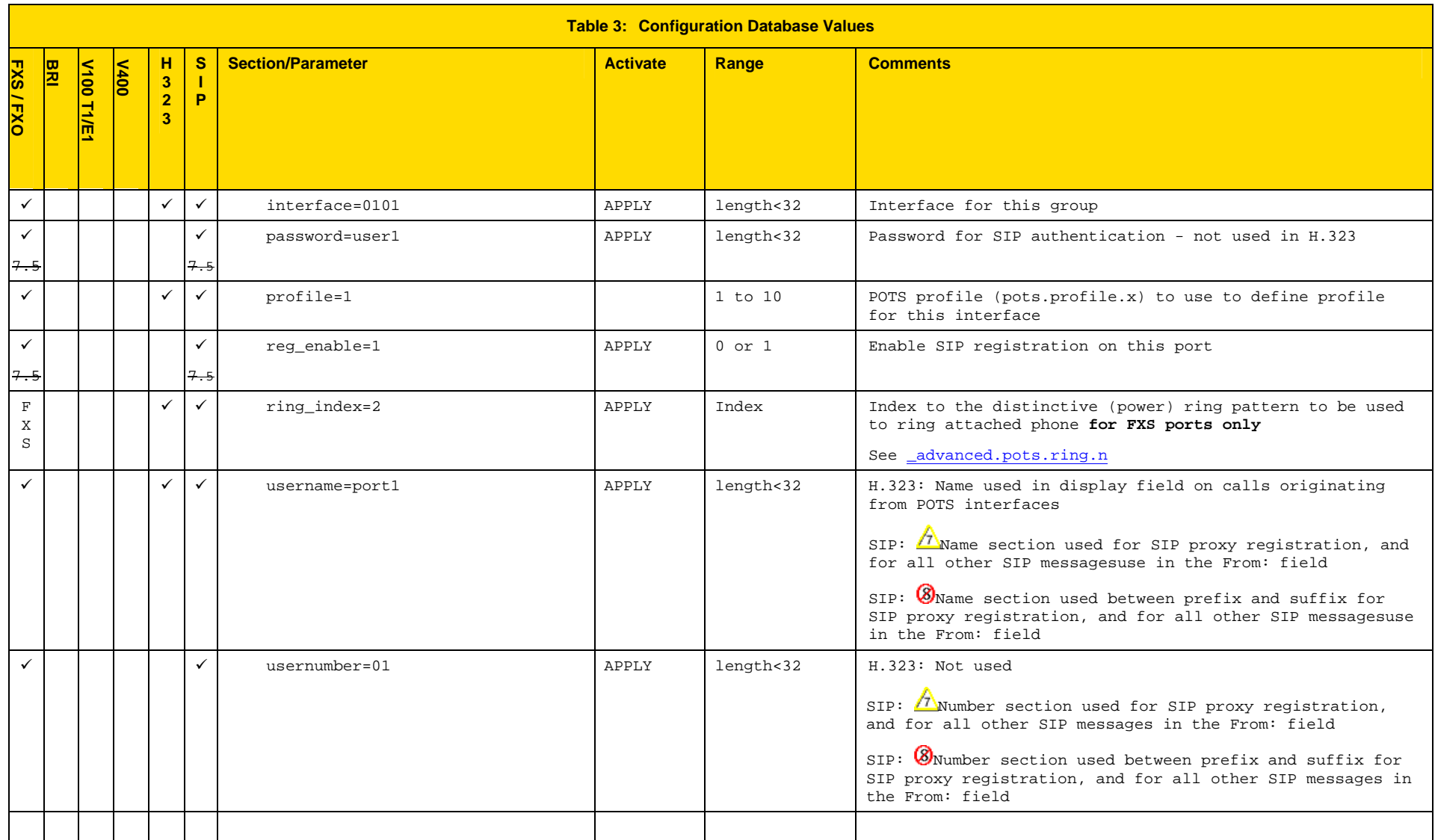

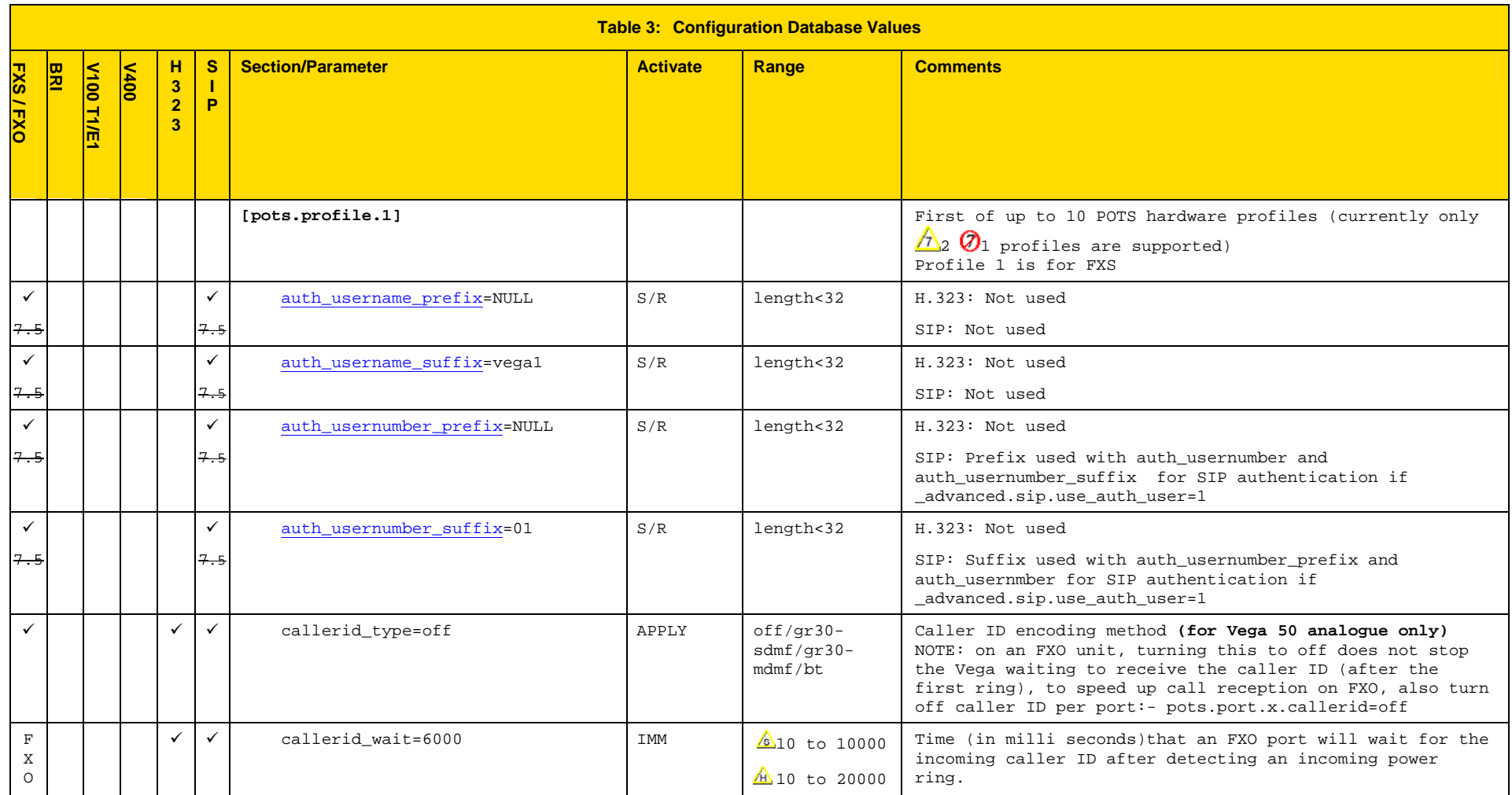

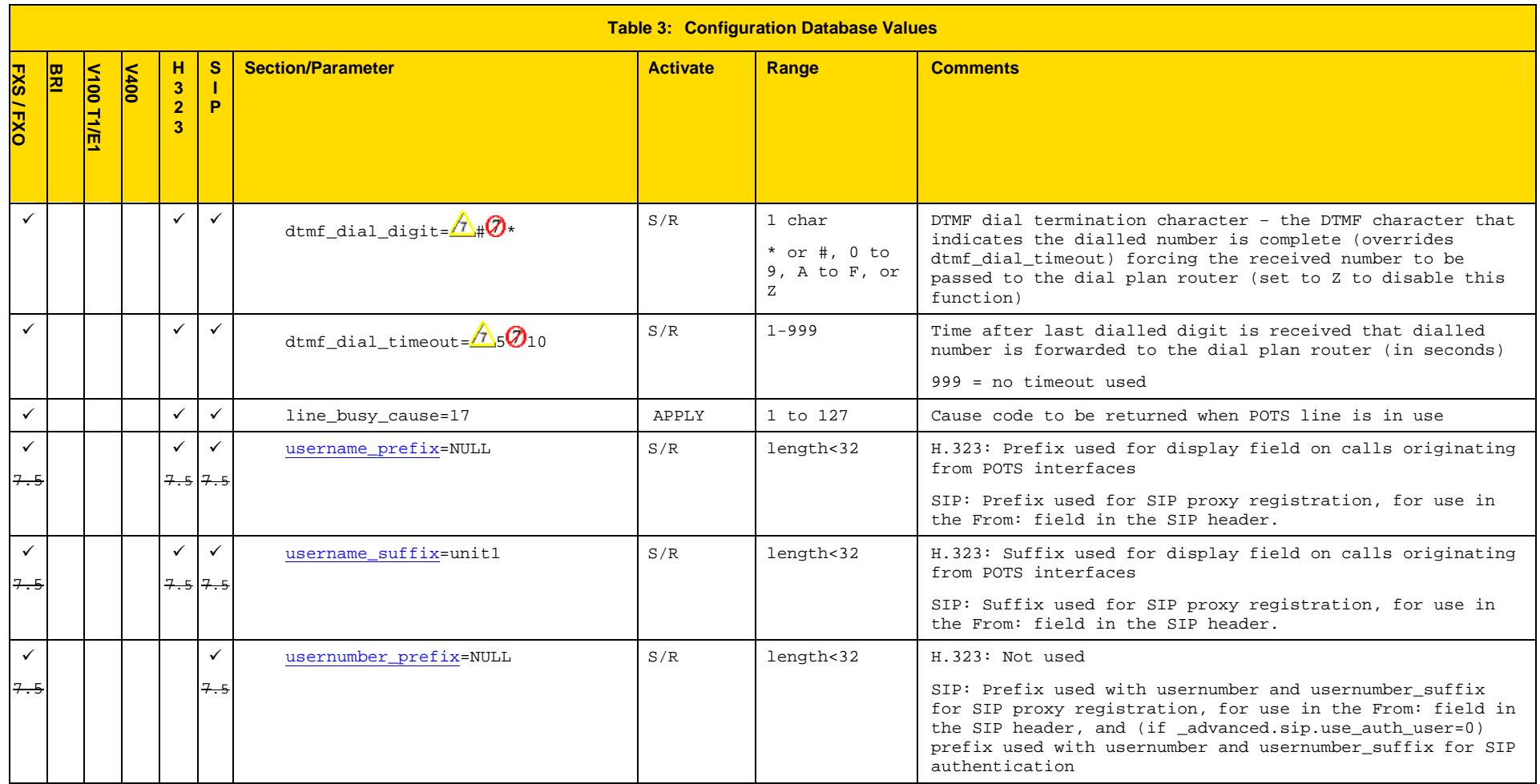

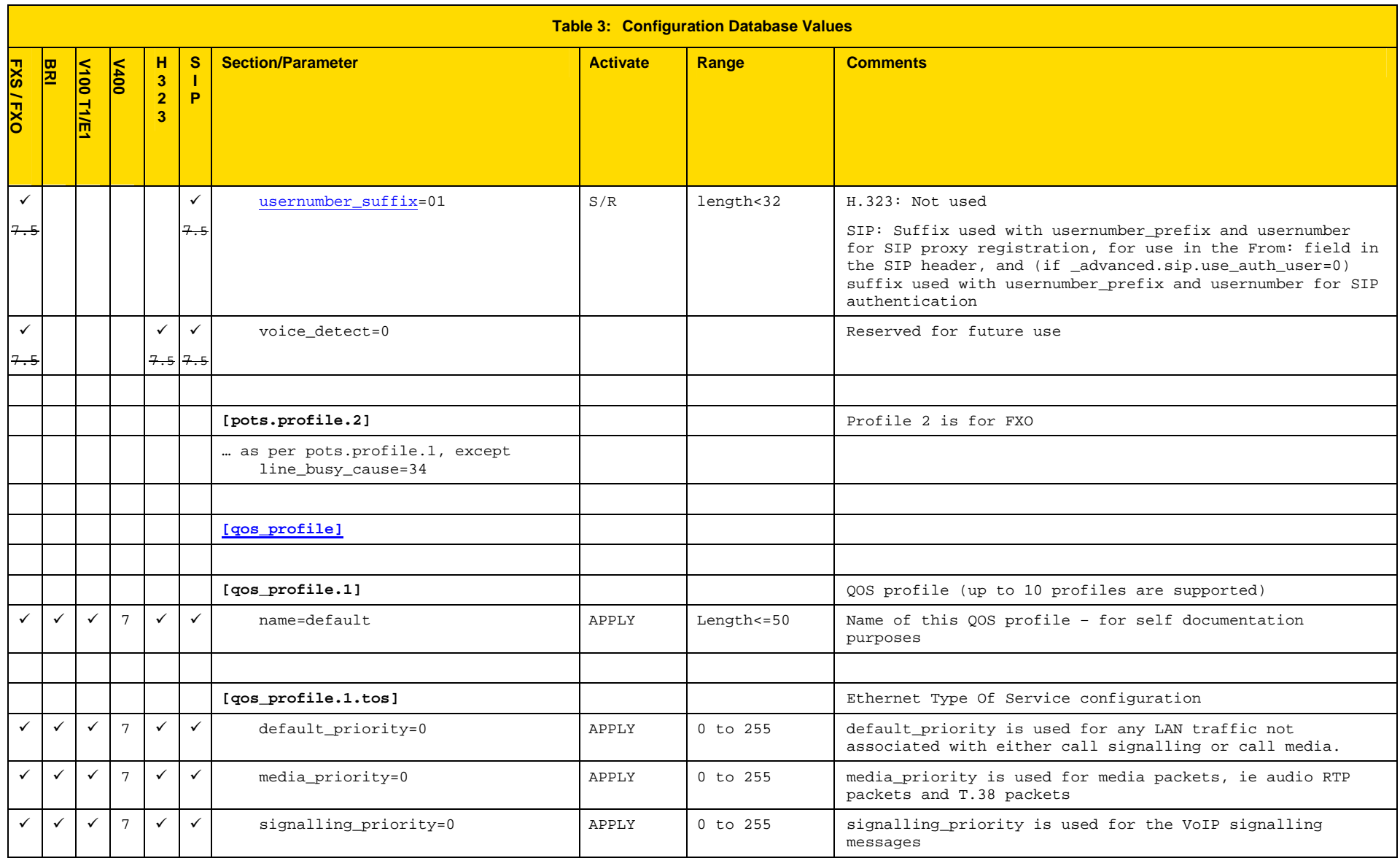

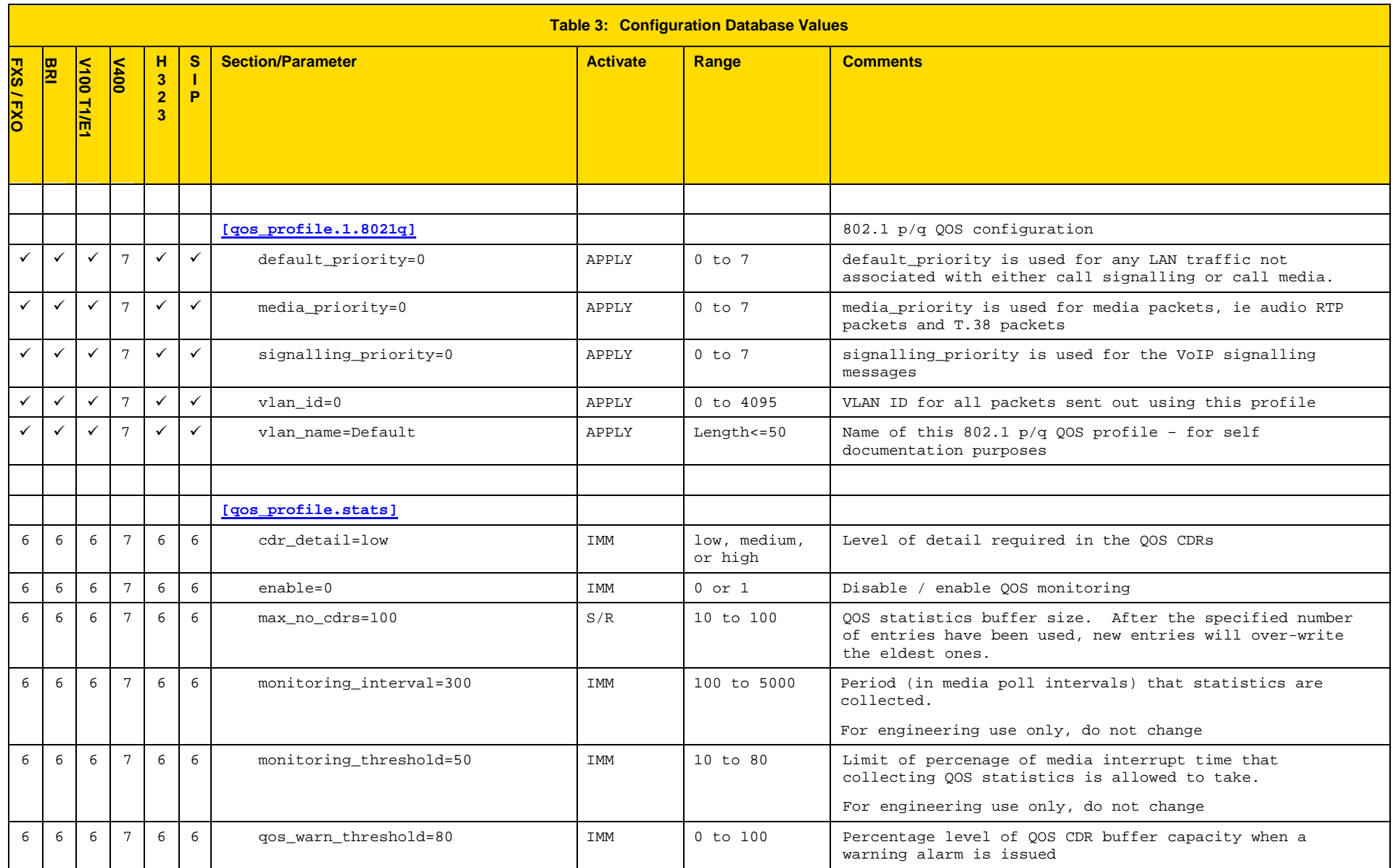

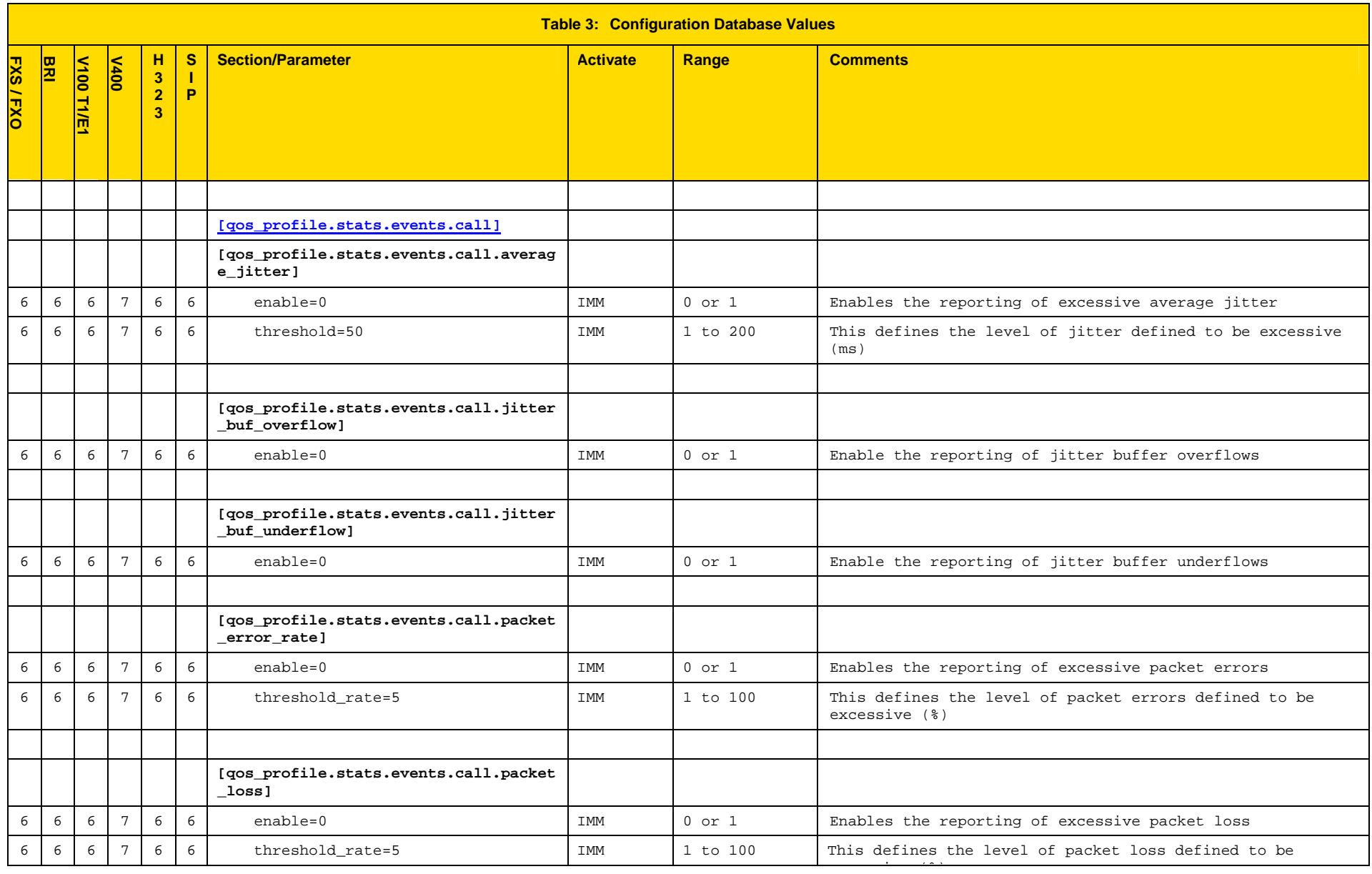

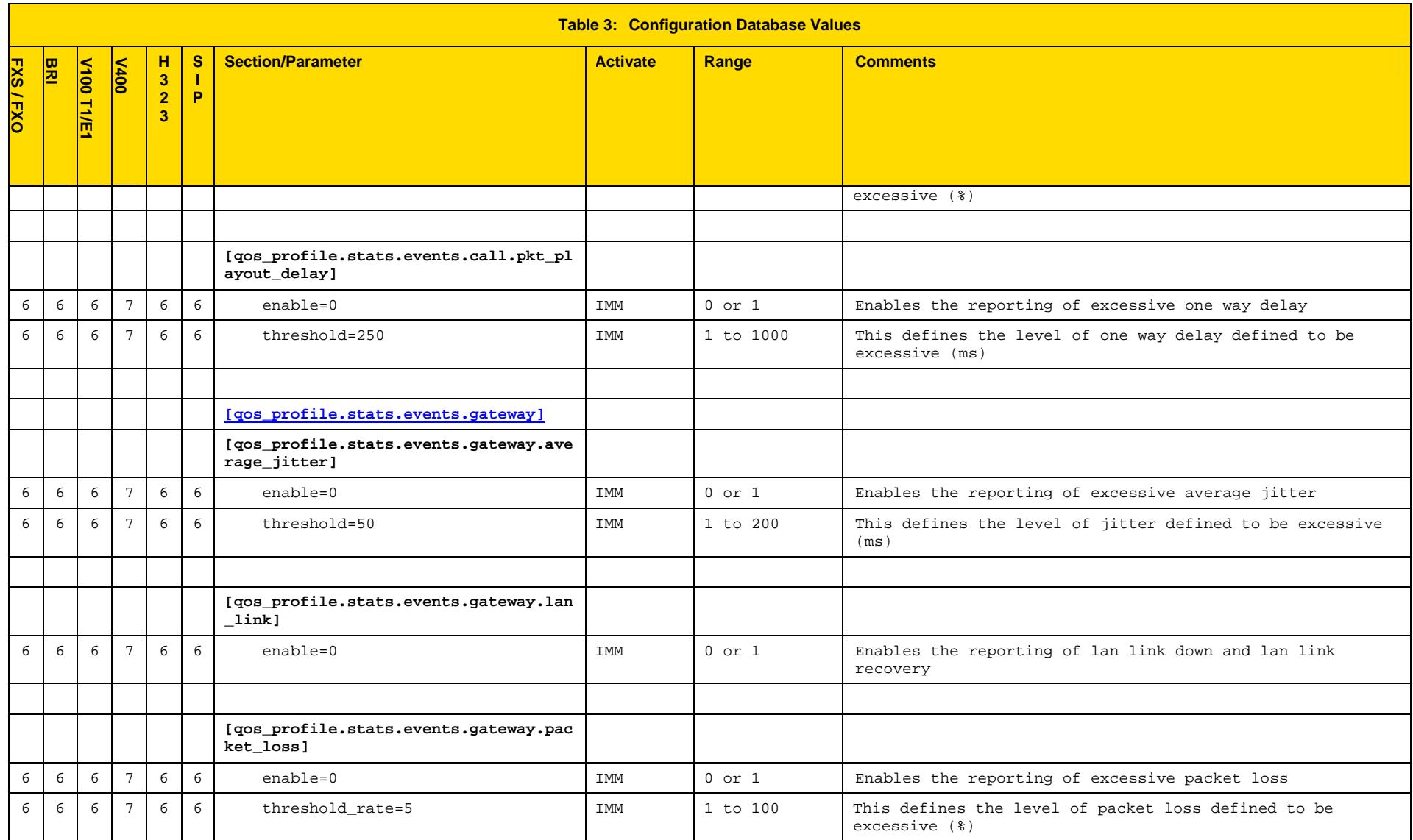

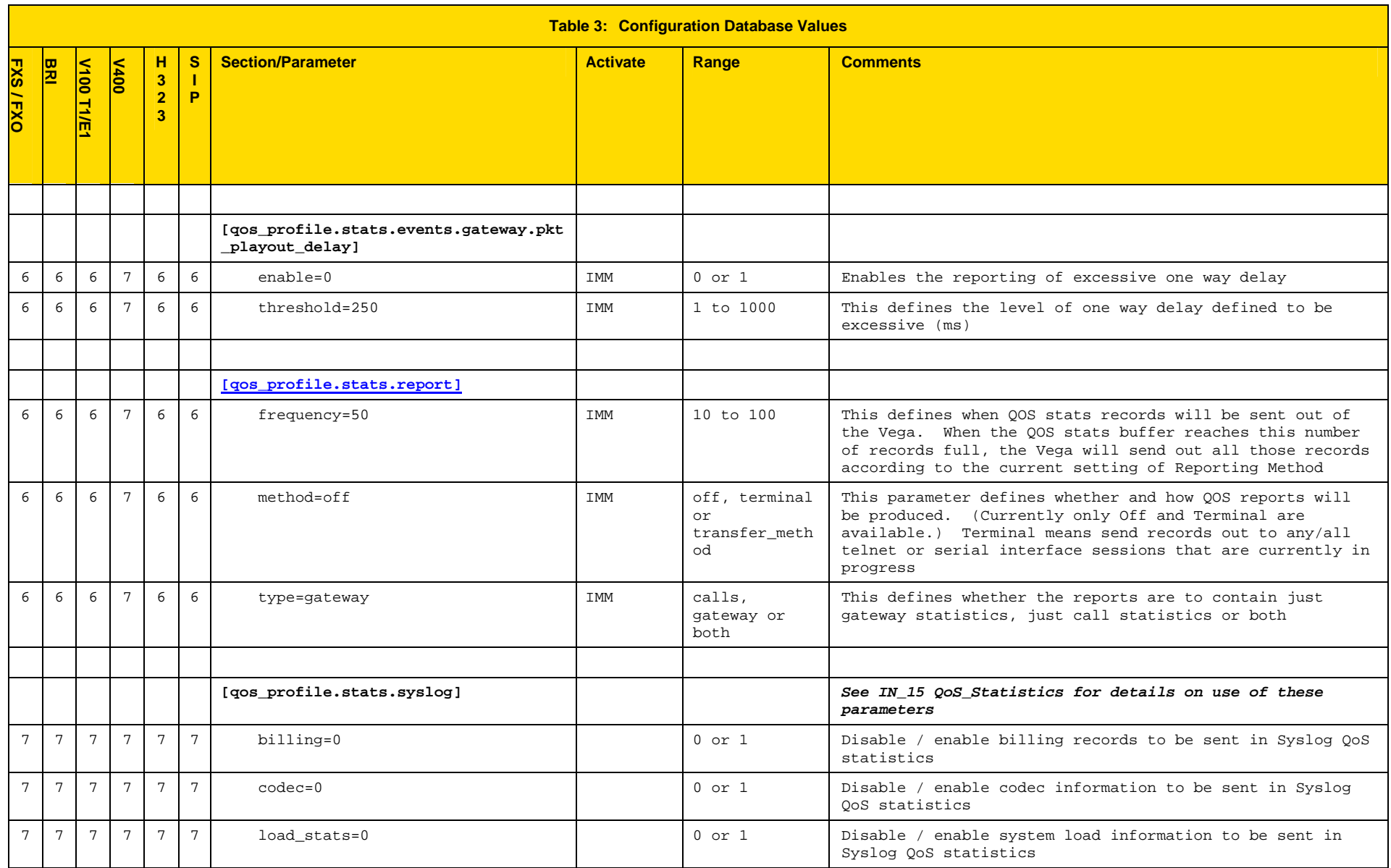

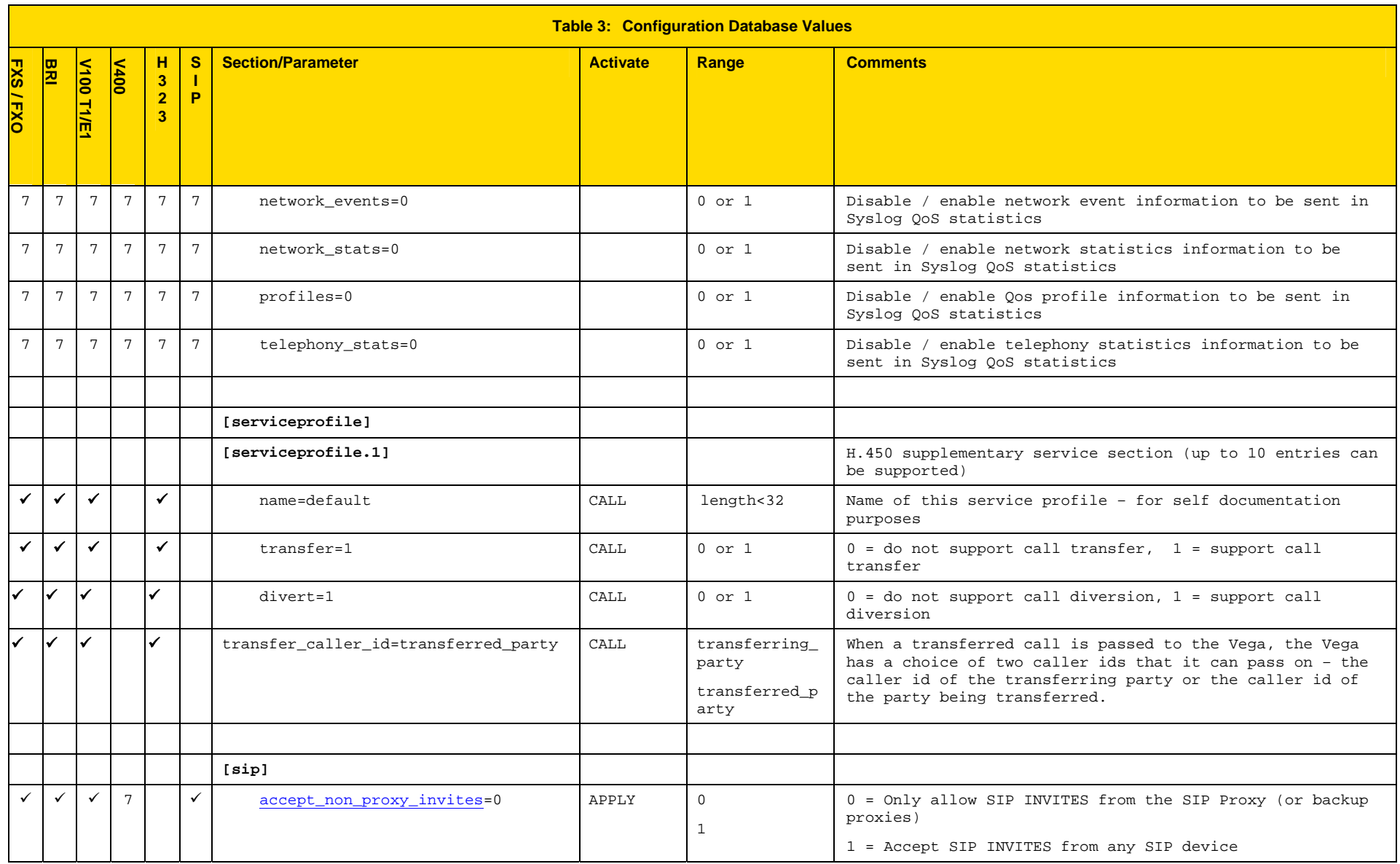
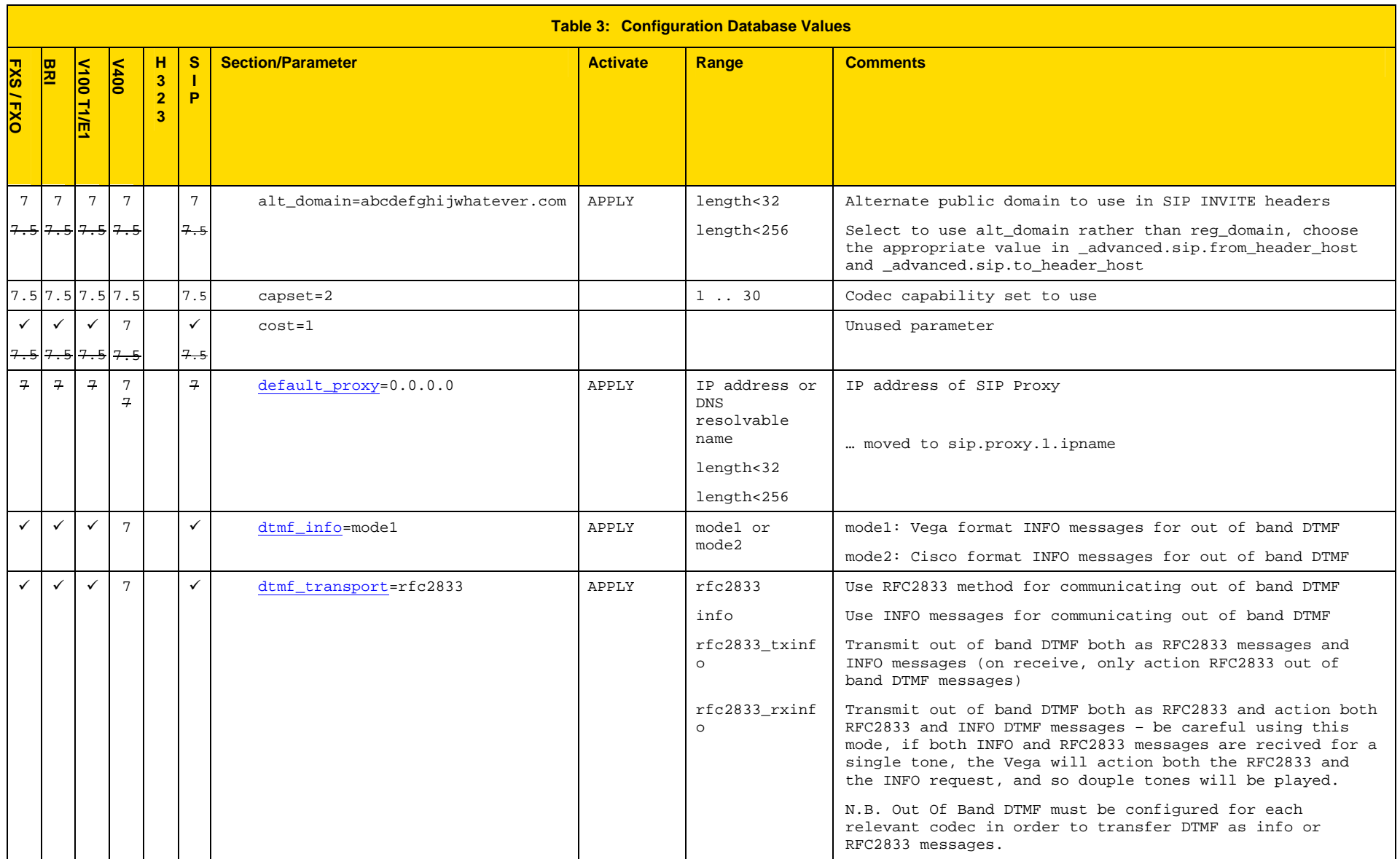

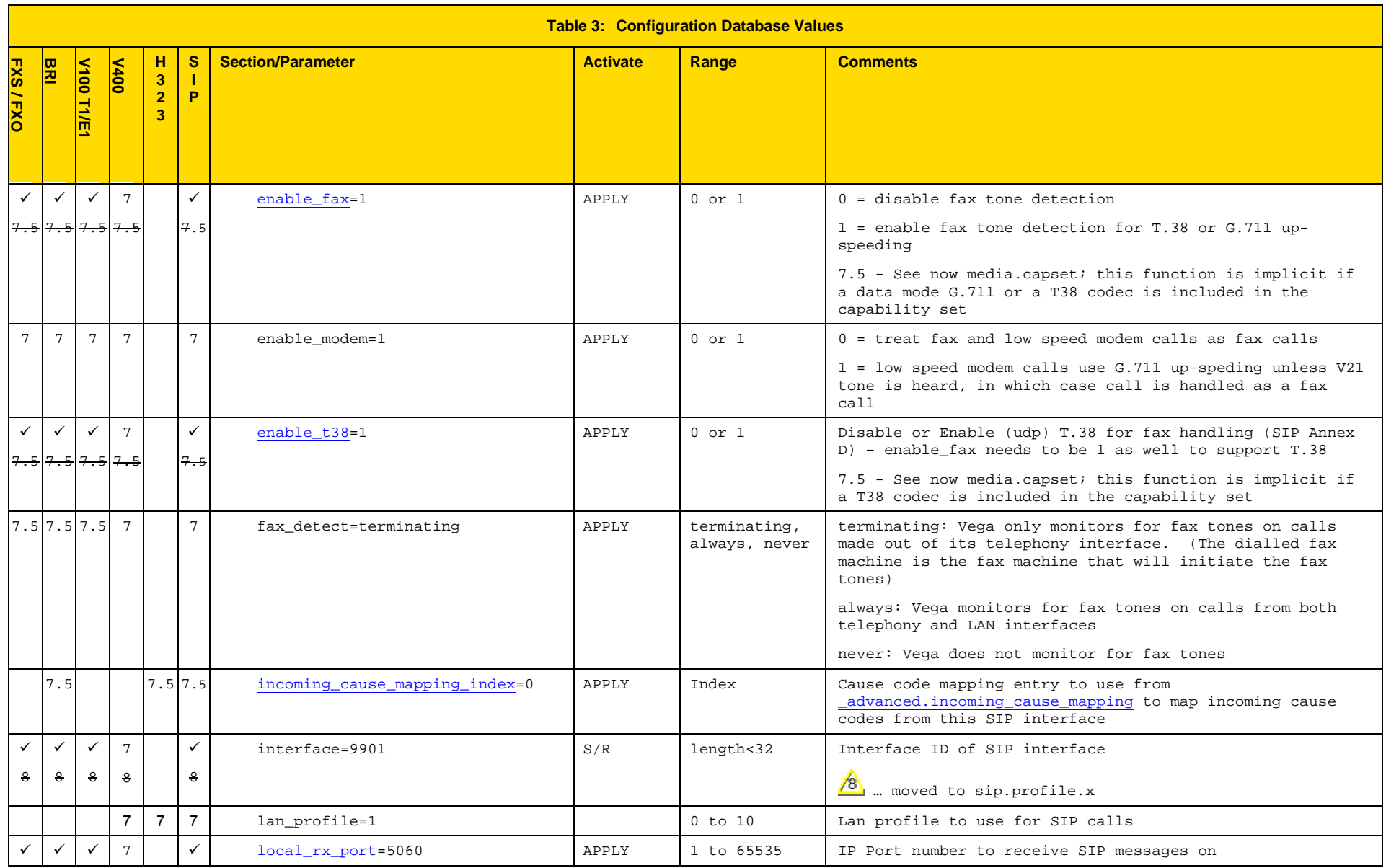

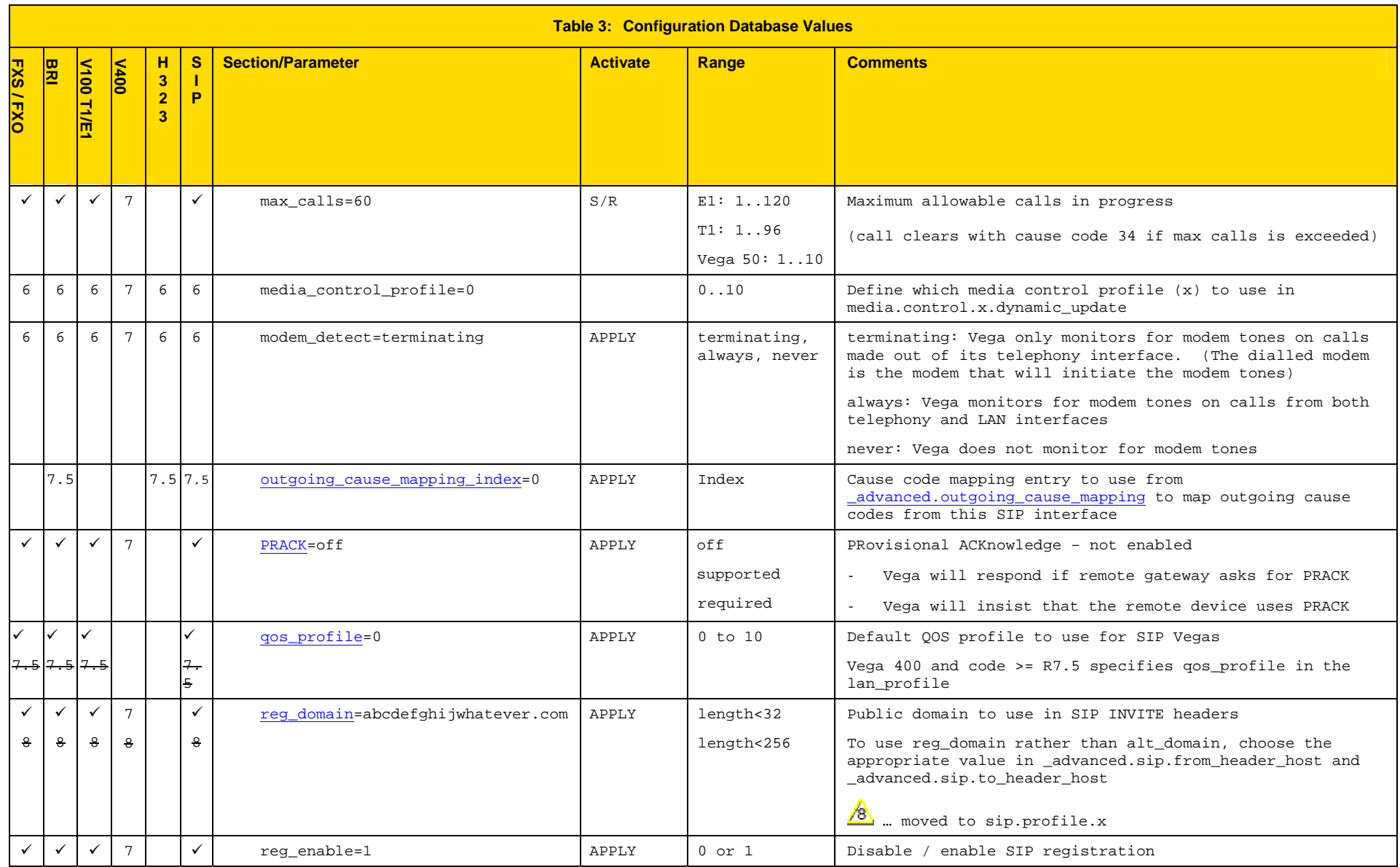

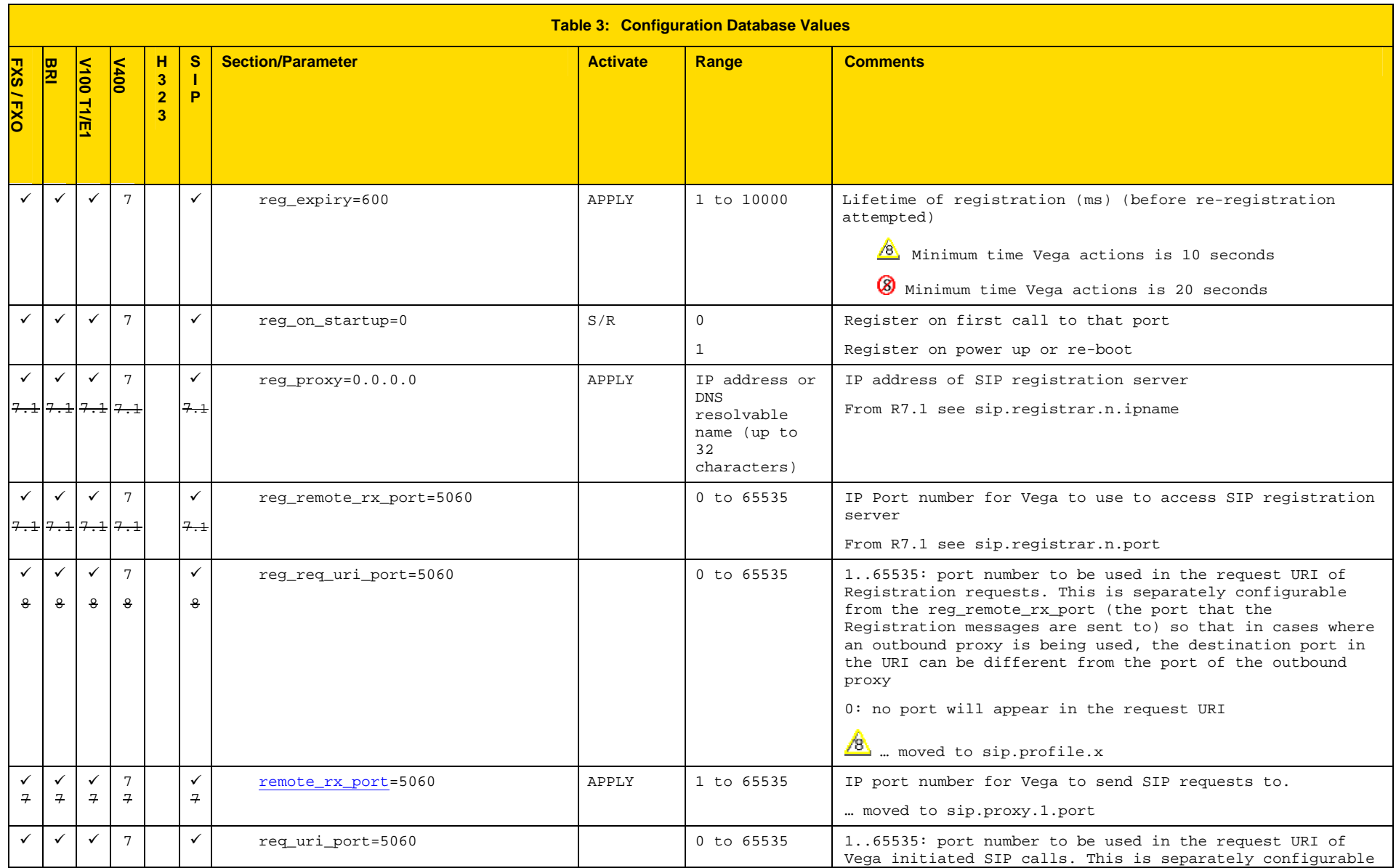

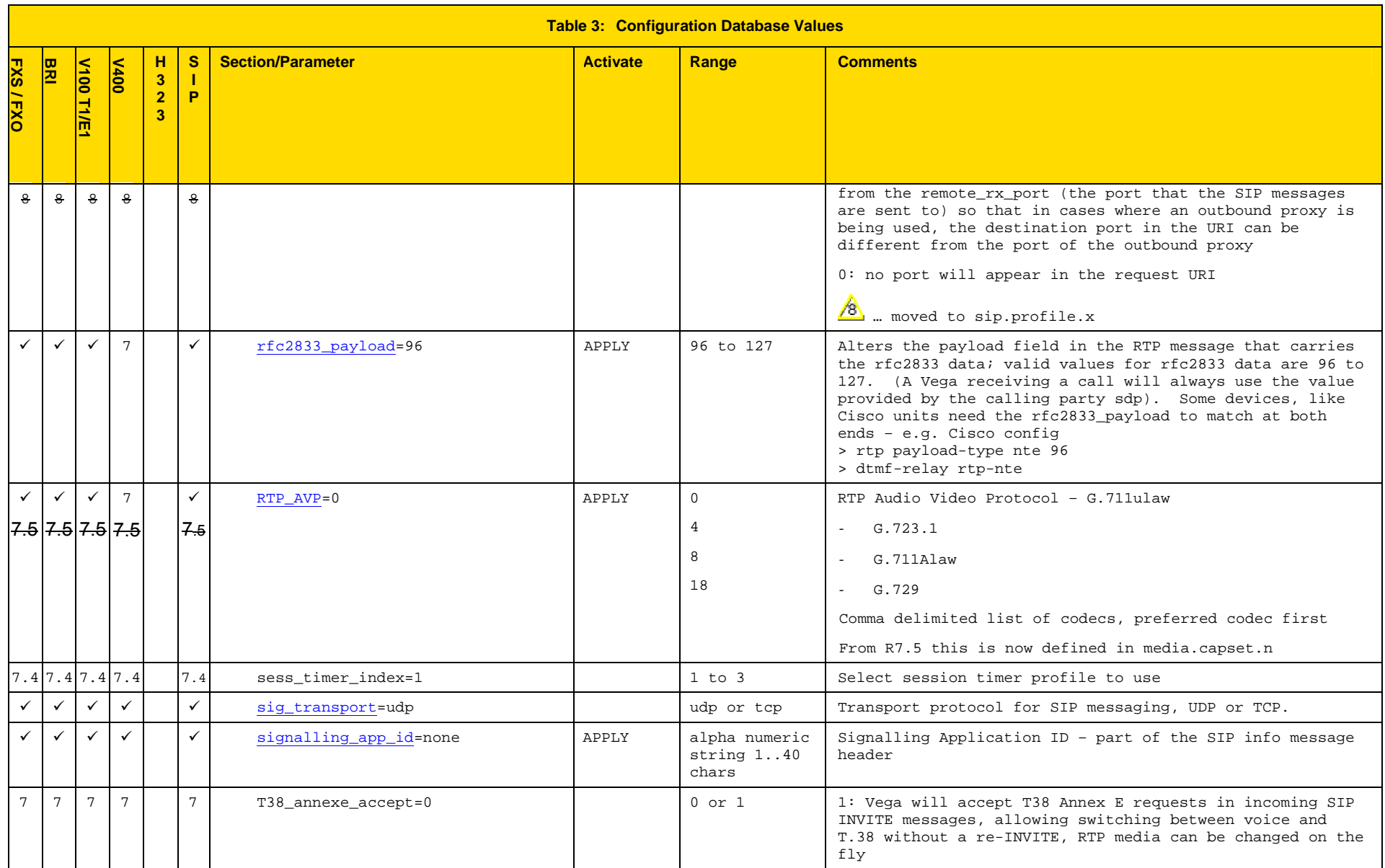

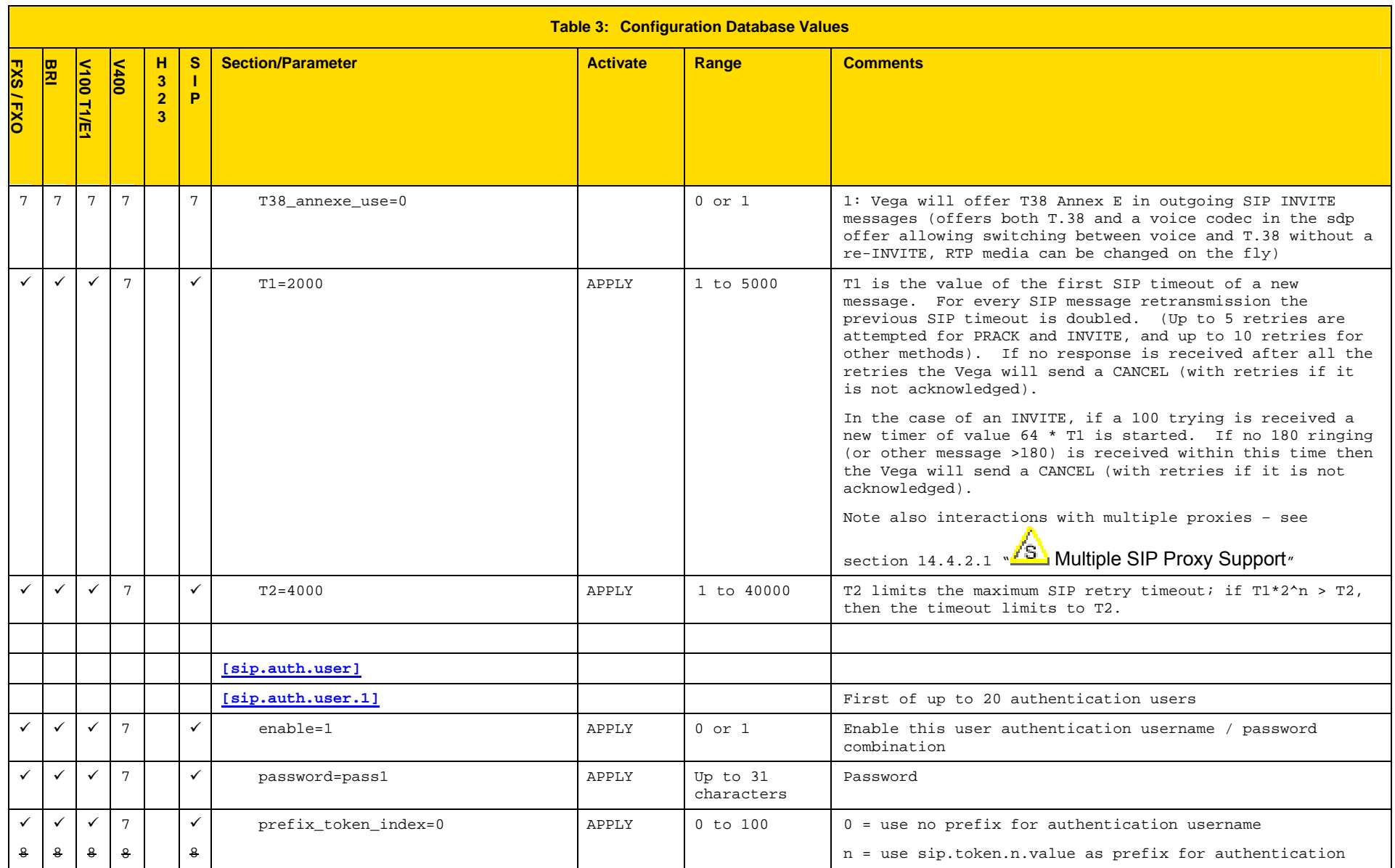

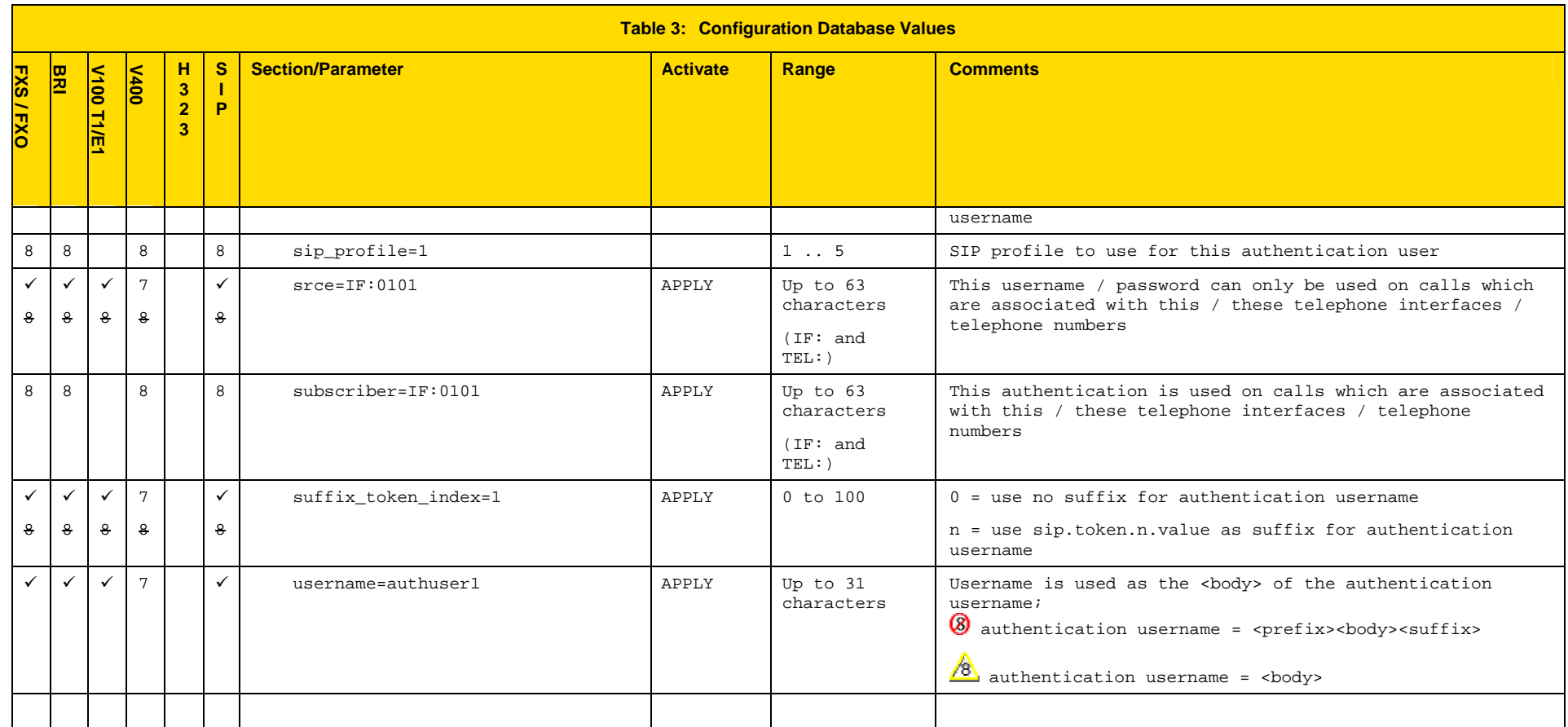

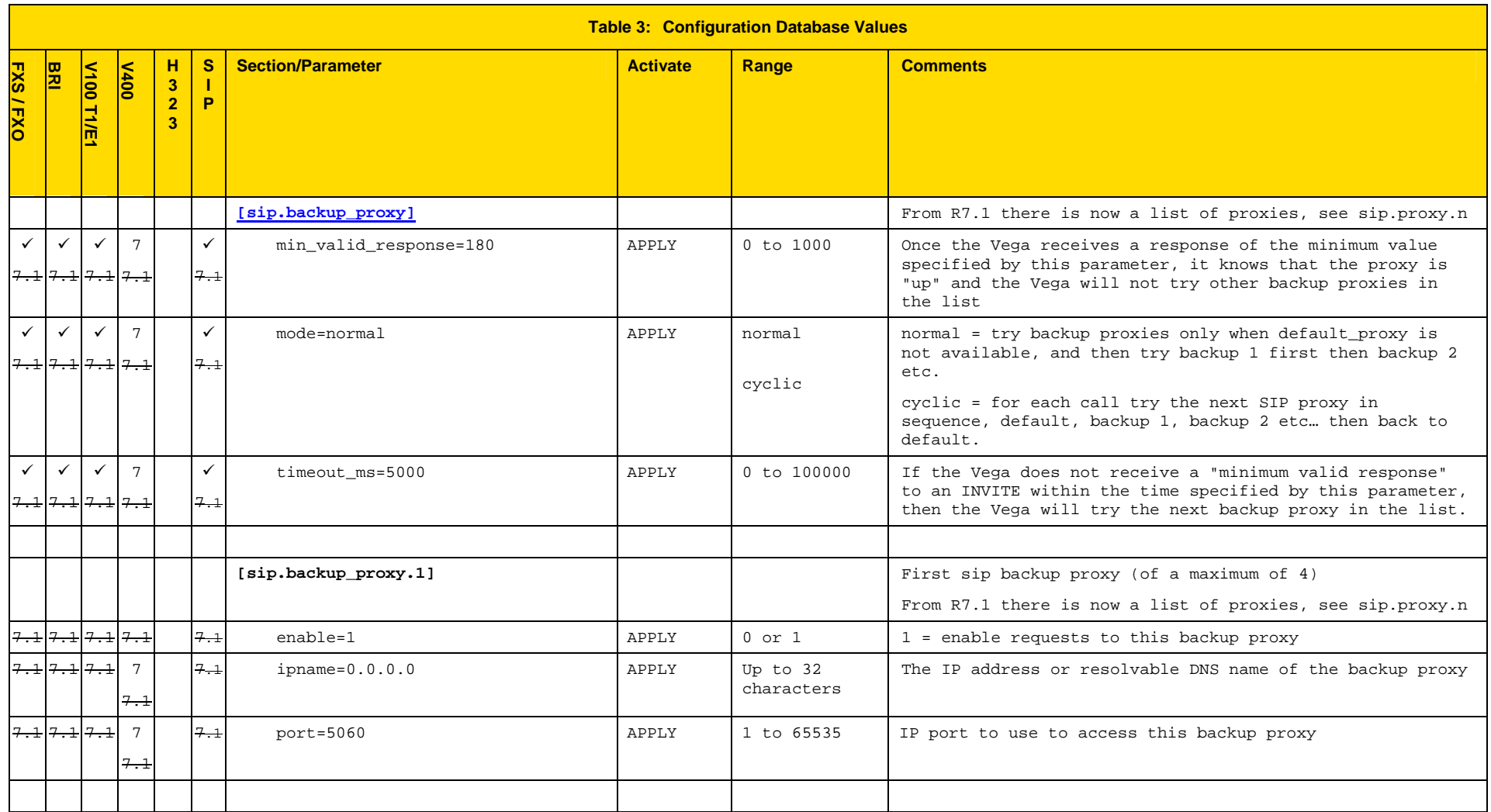

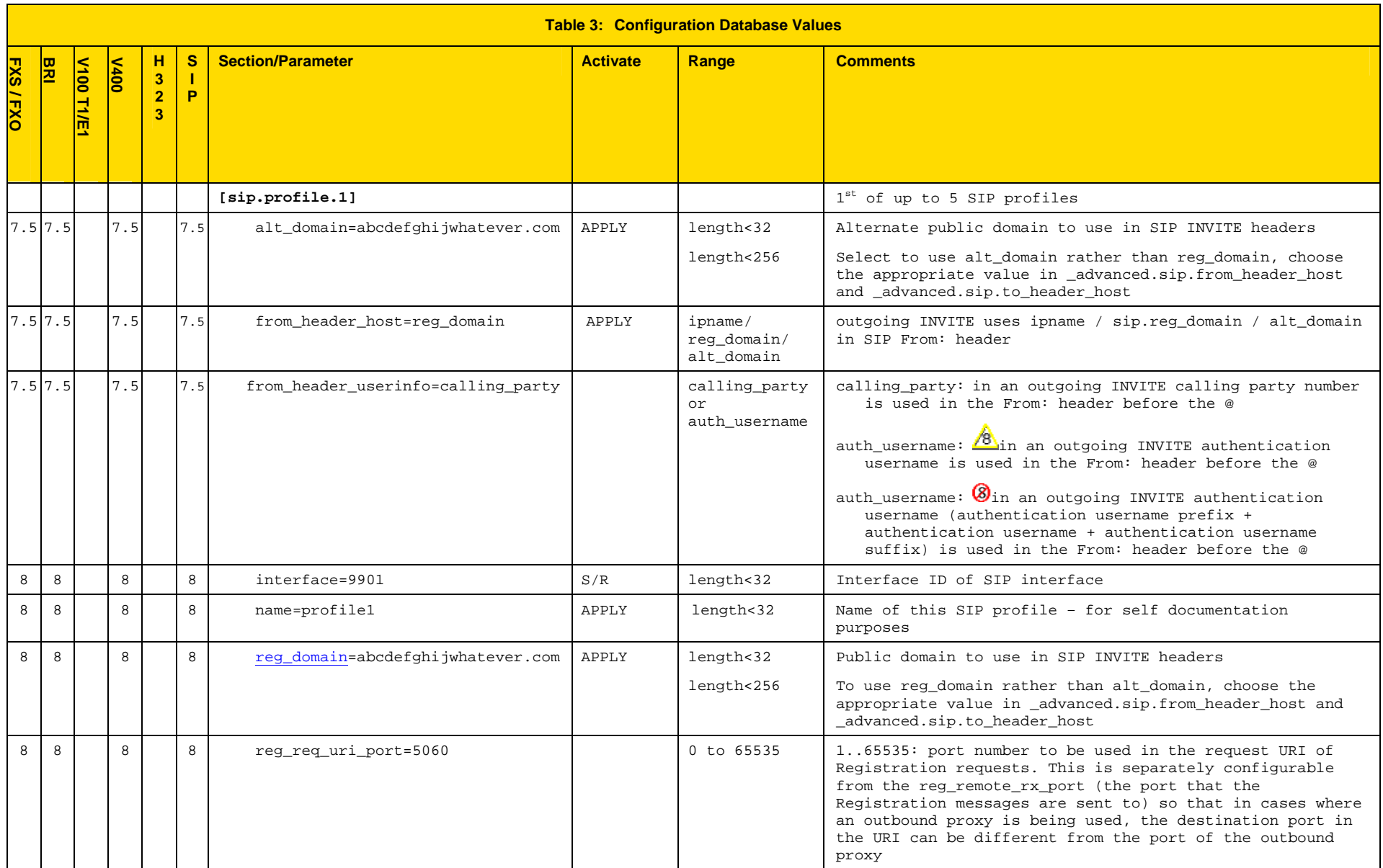

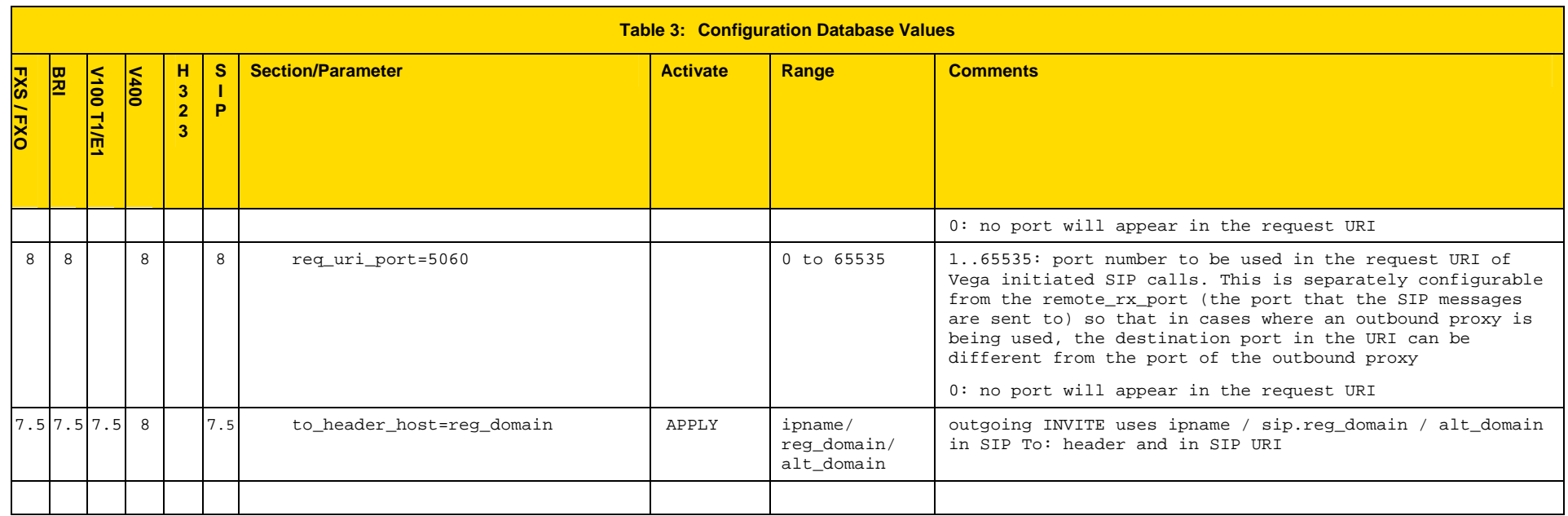

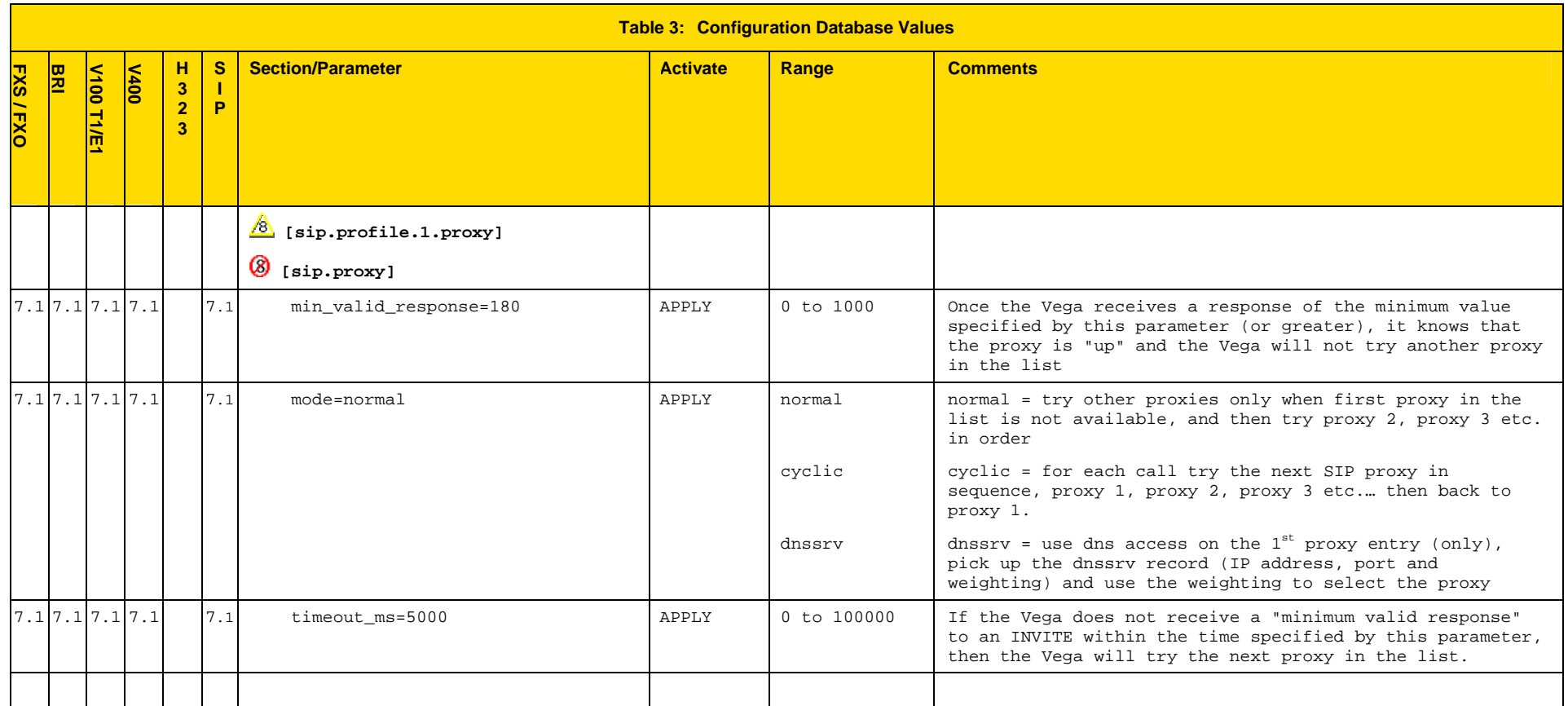

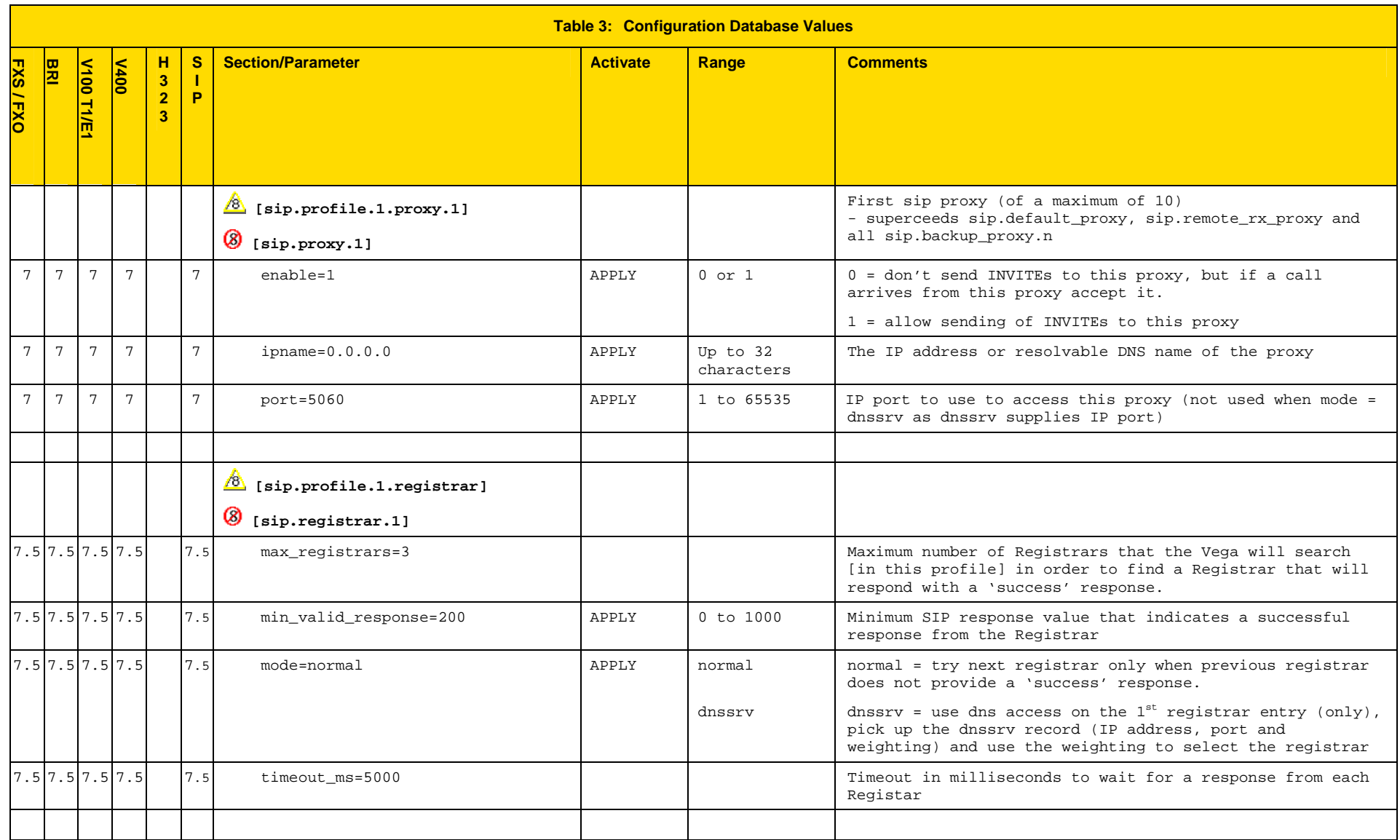

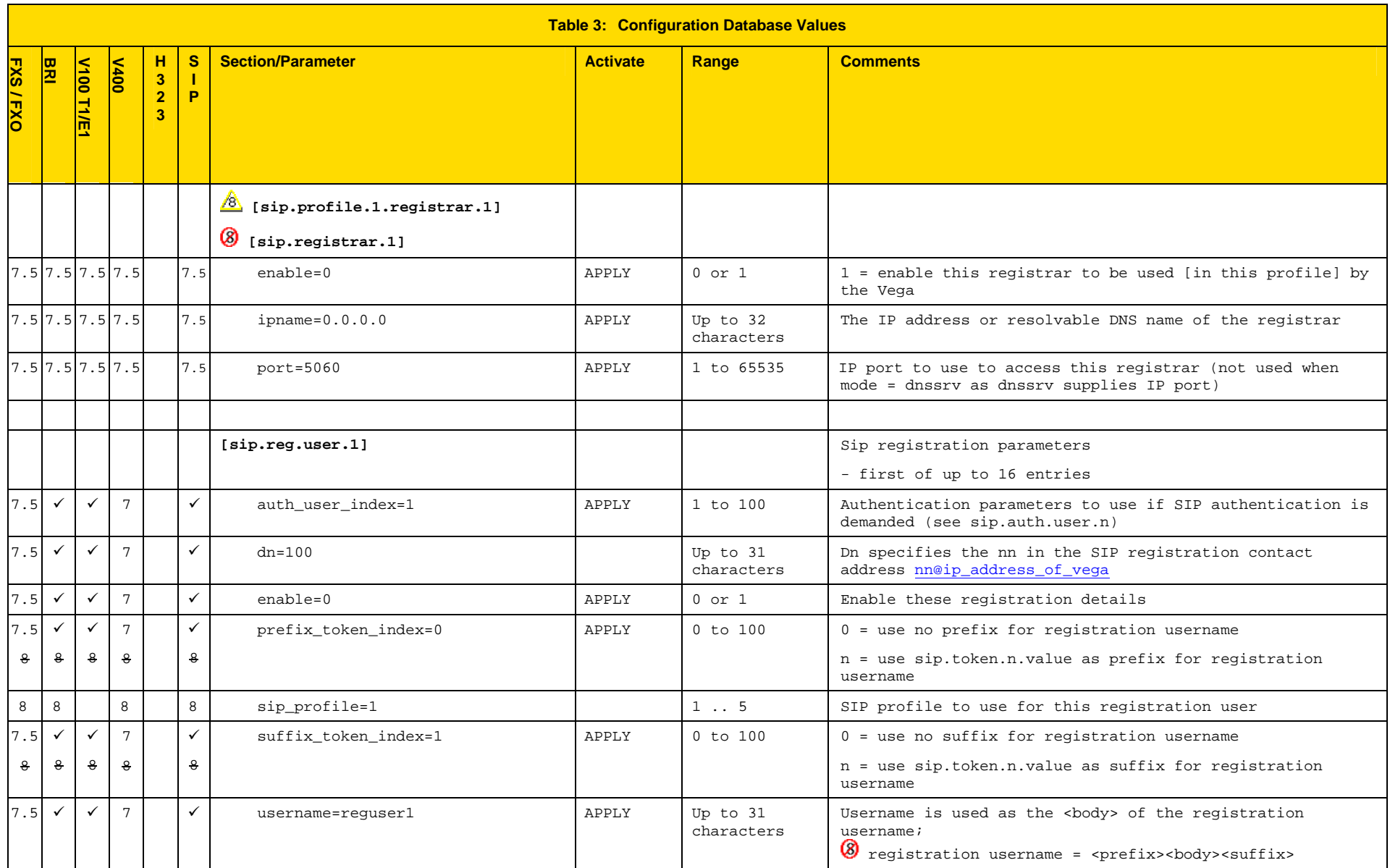

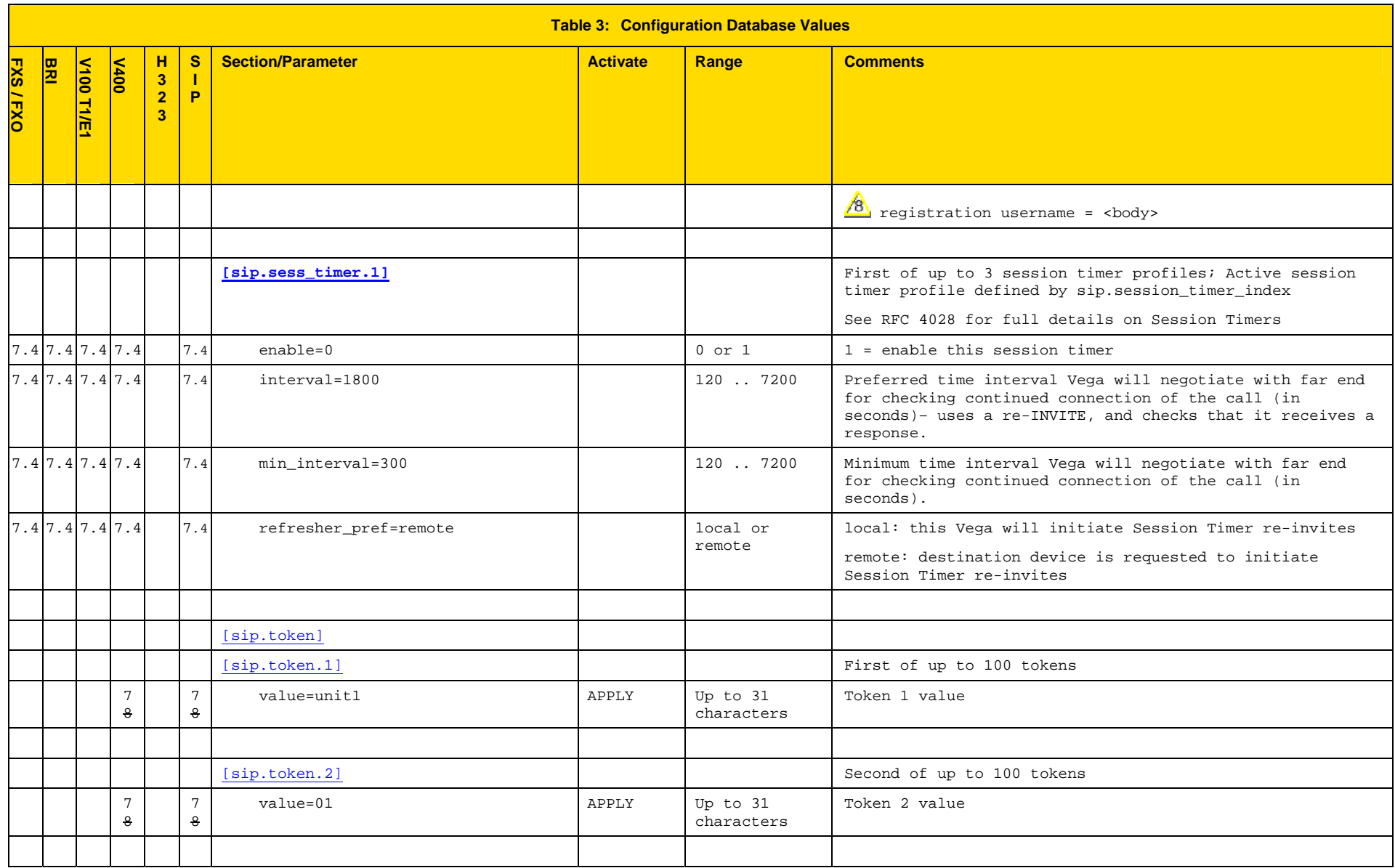

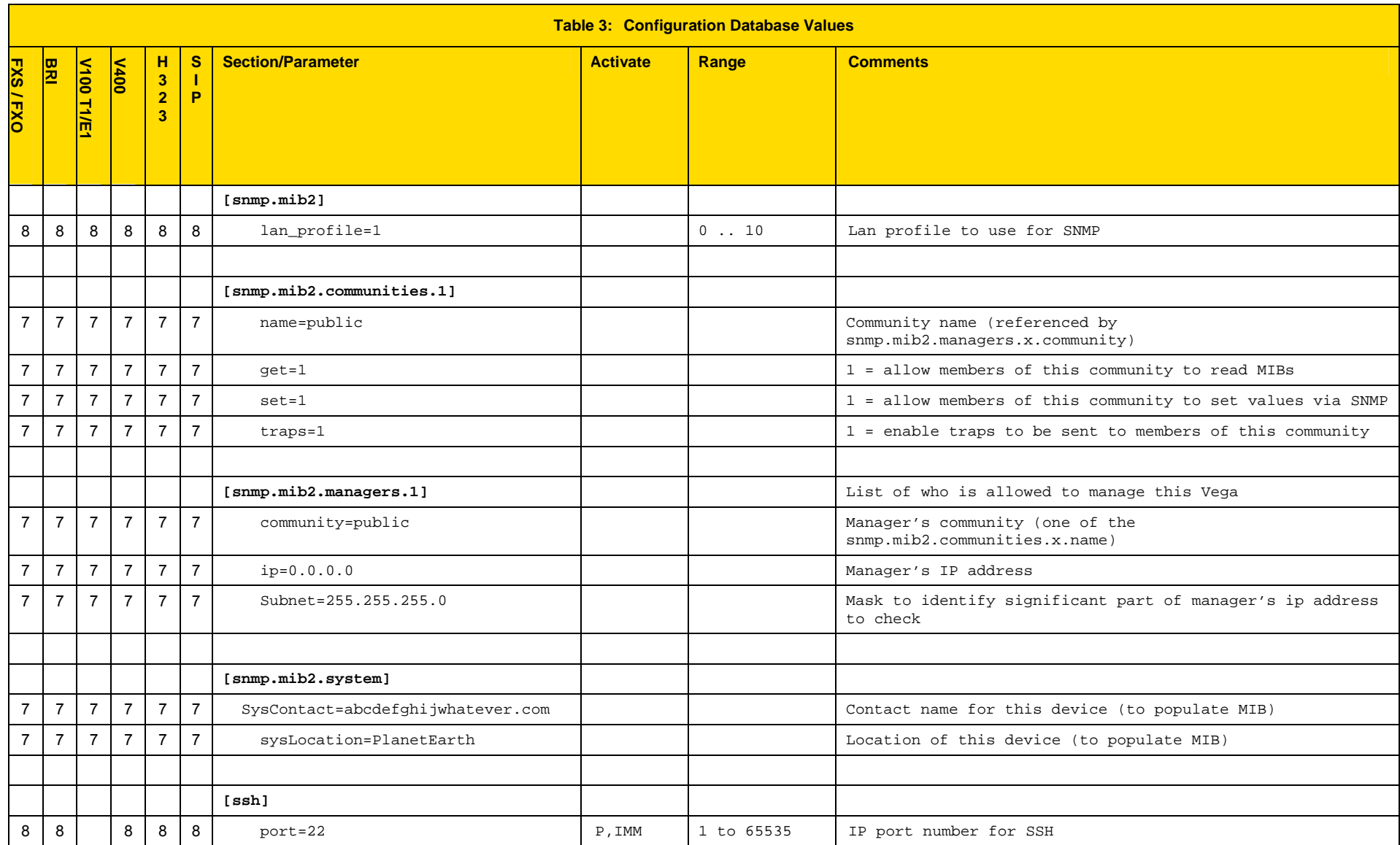

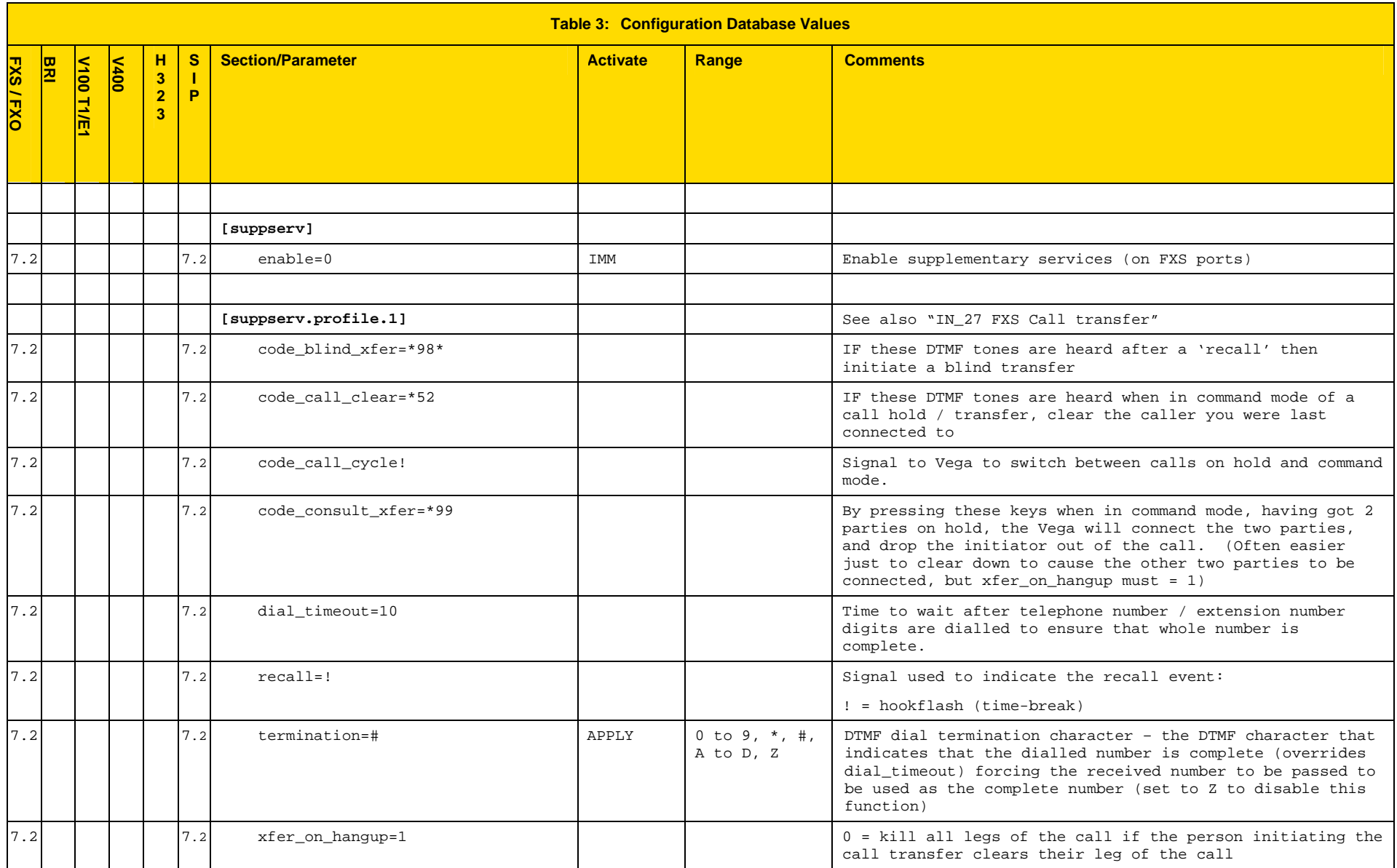

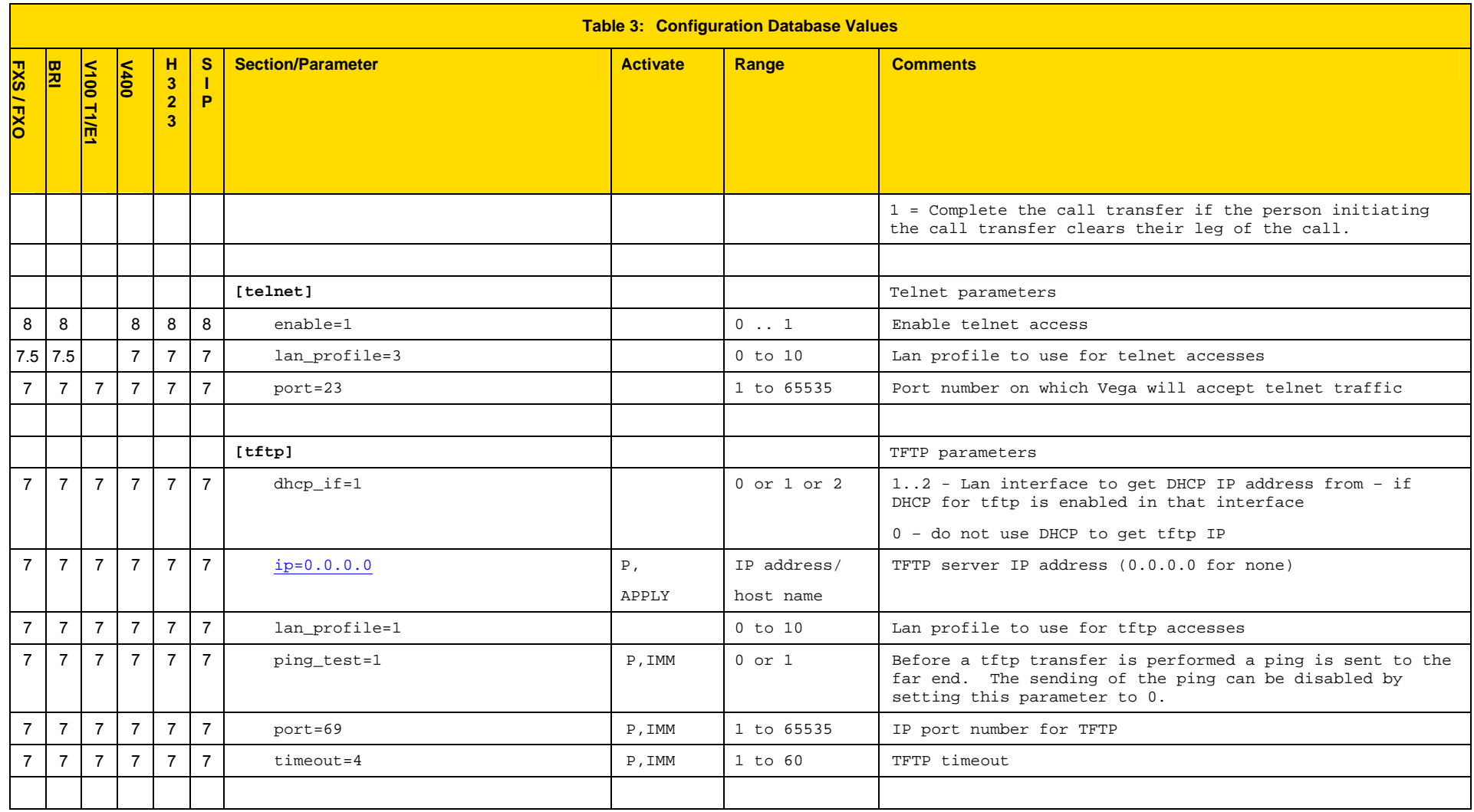

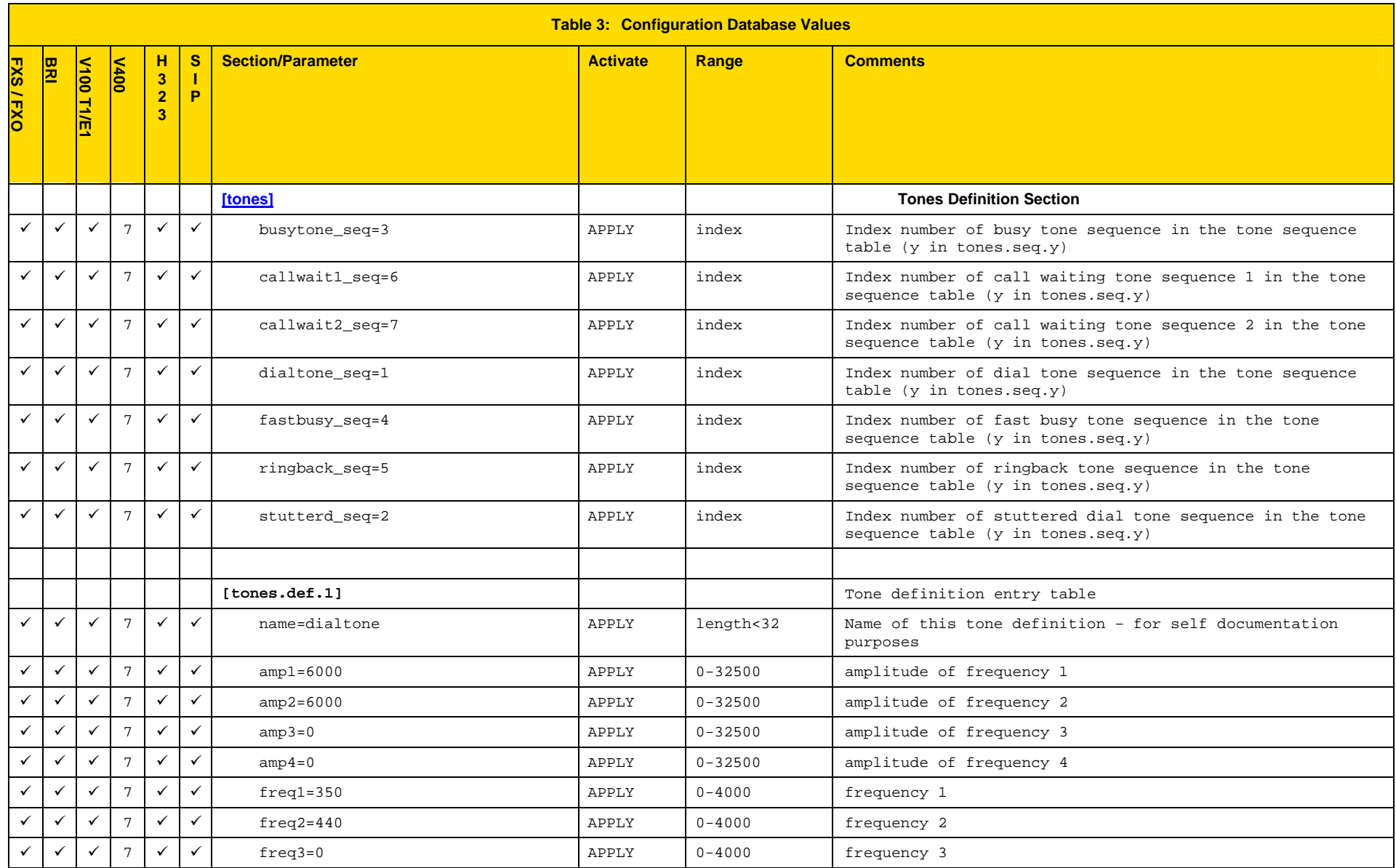

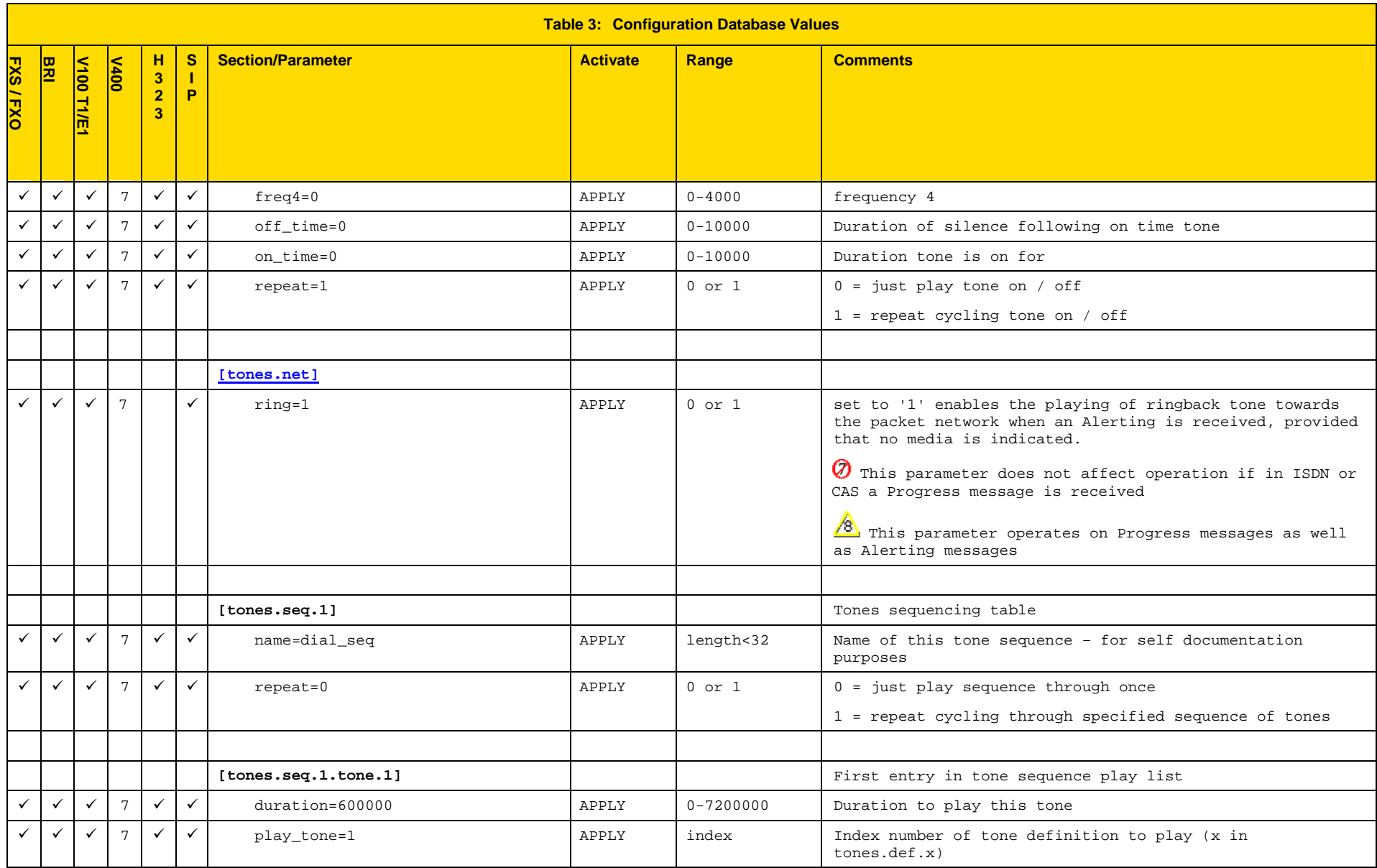

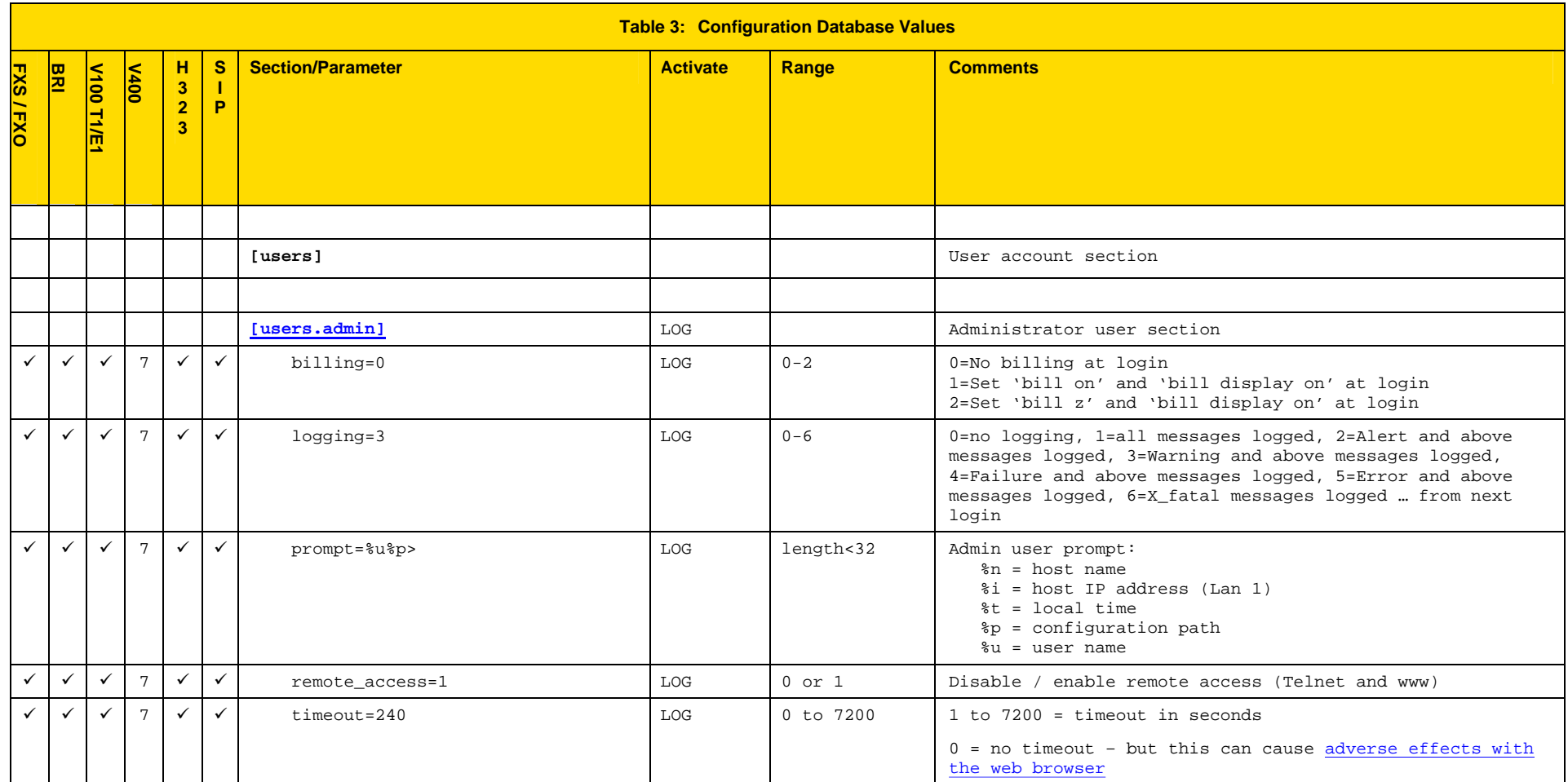

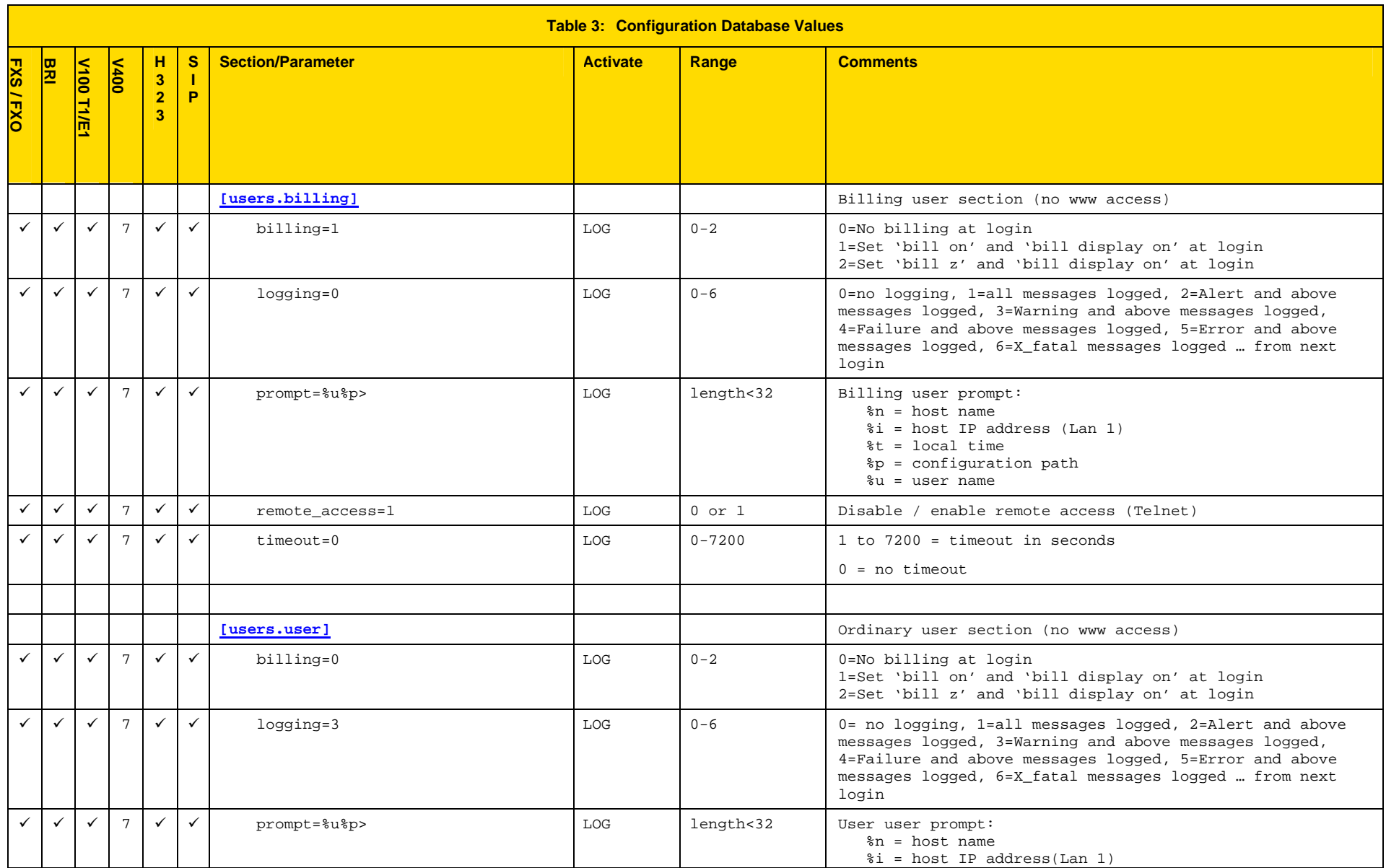

Vega Primer

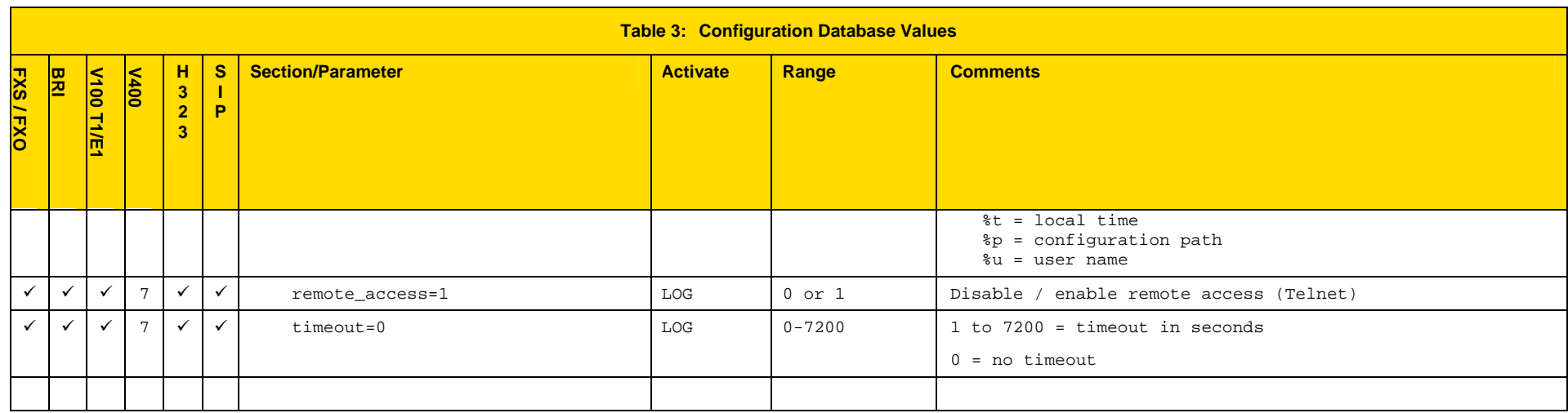

## **5.8 Advanced configuration entries**

The following configuration entries are to be used for advanced setup of the product. The section [\_advanced] is not listed by using wildcard section names from the SHOW command; it must be explicitly specified by typing SHOW \_advanced, or by specifying the whole subsection/parameter path required.

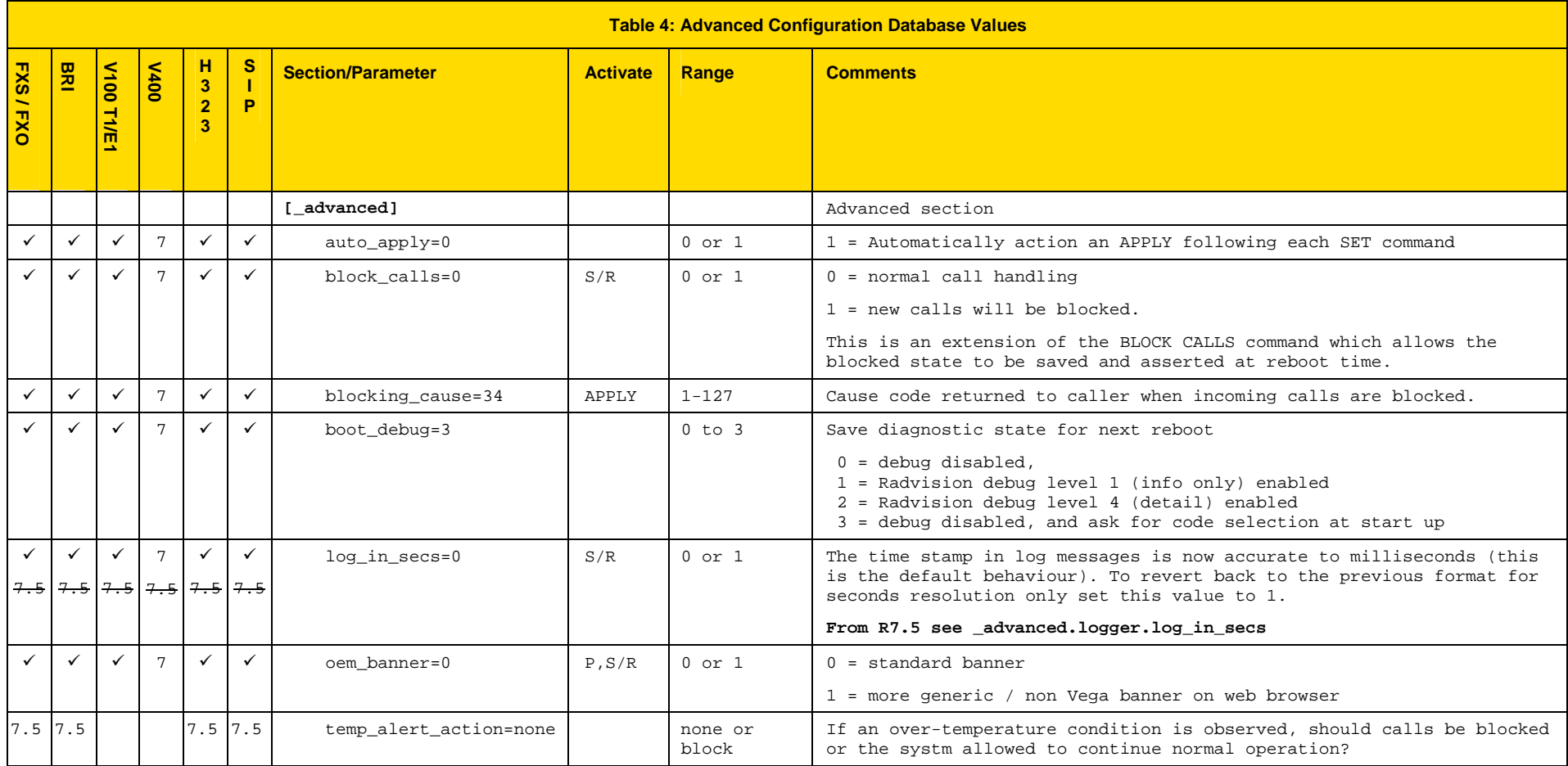

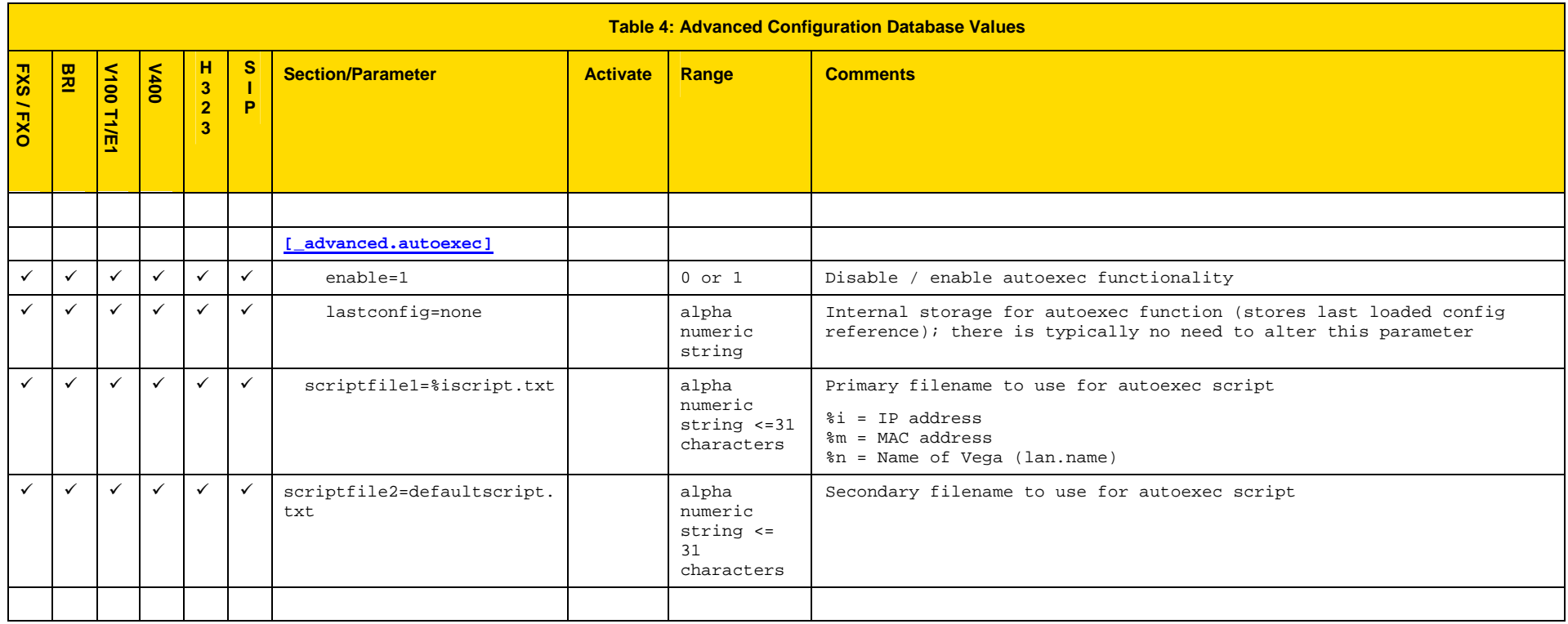

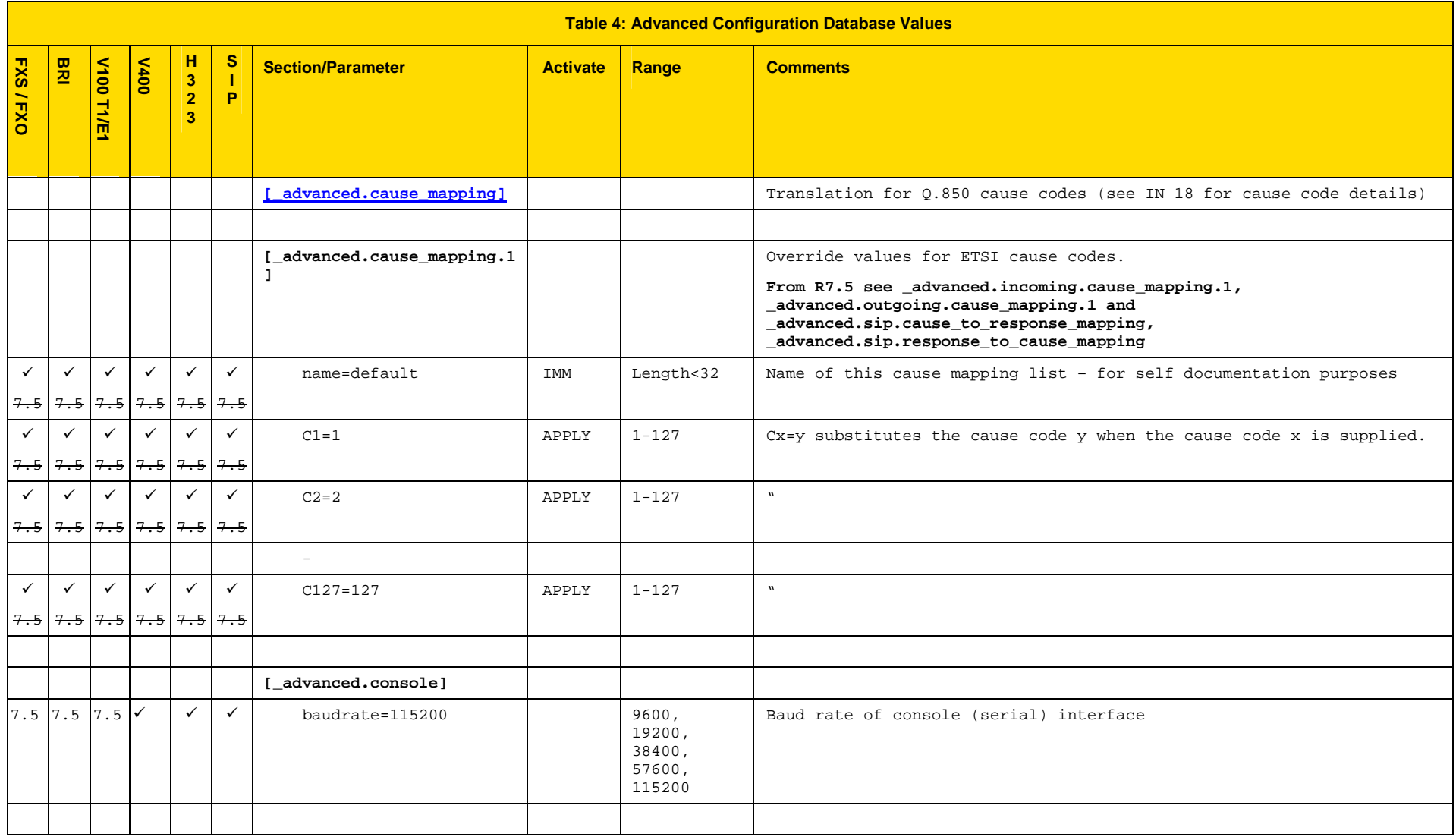

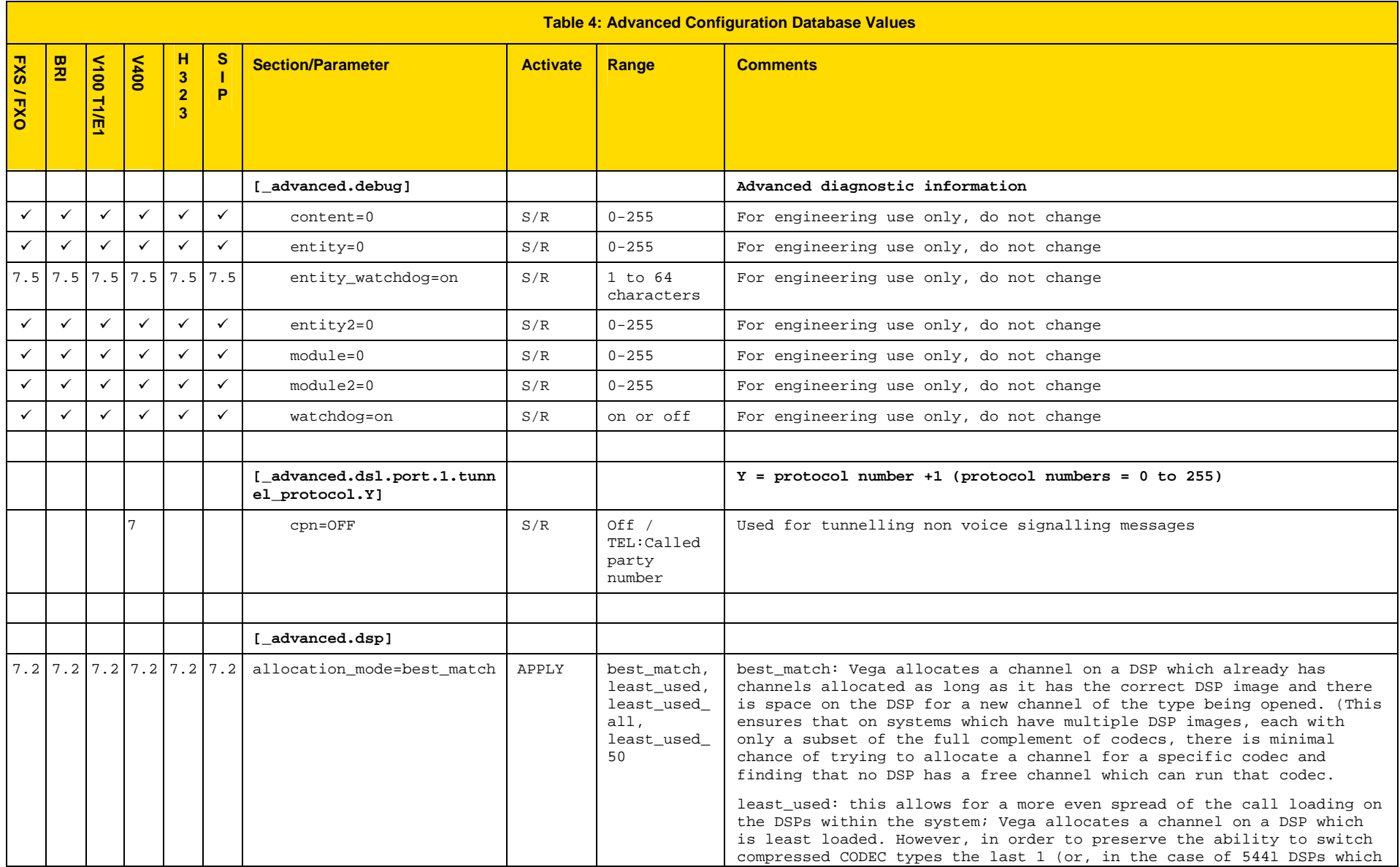

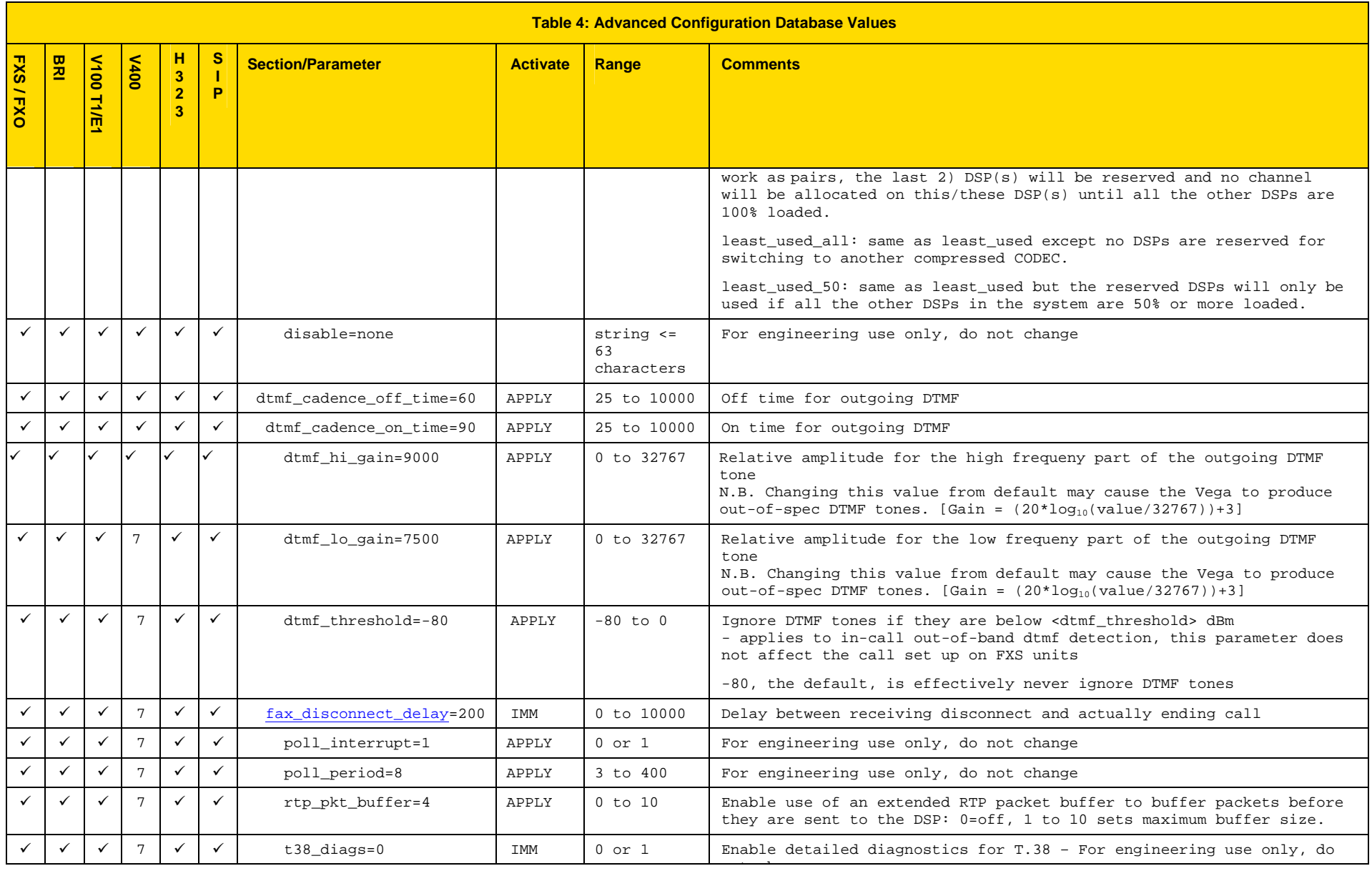

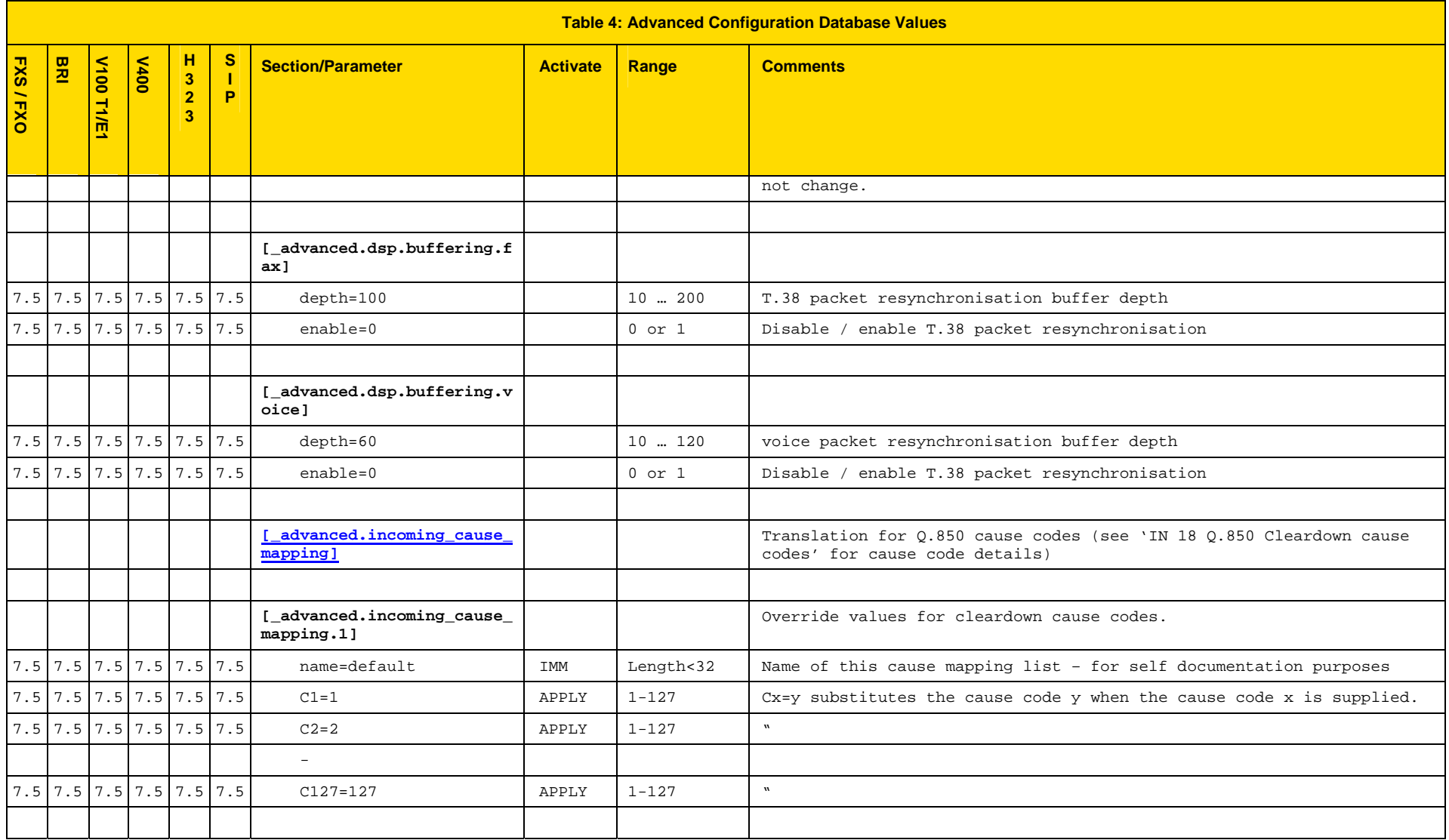

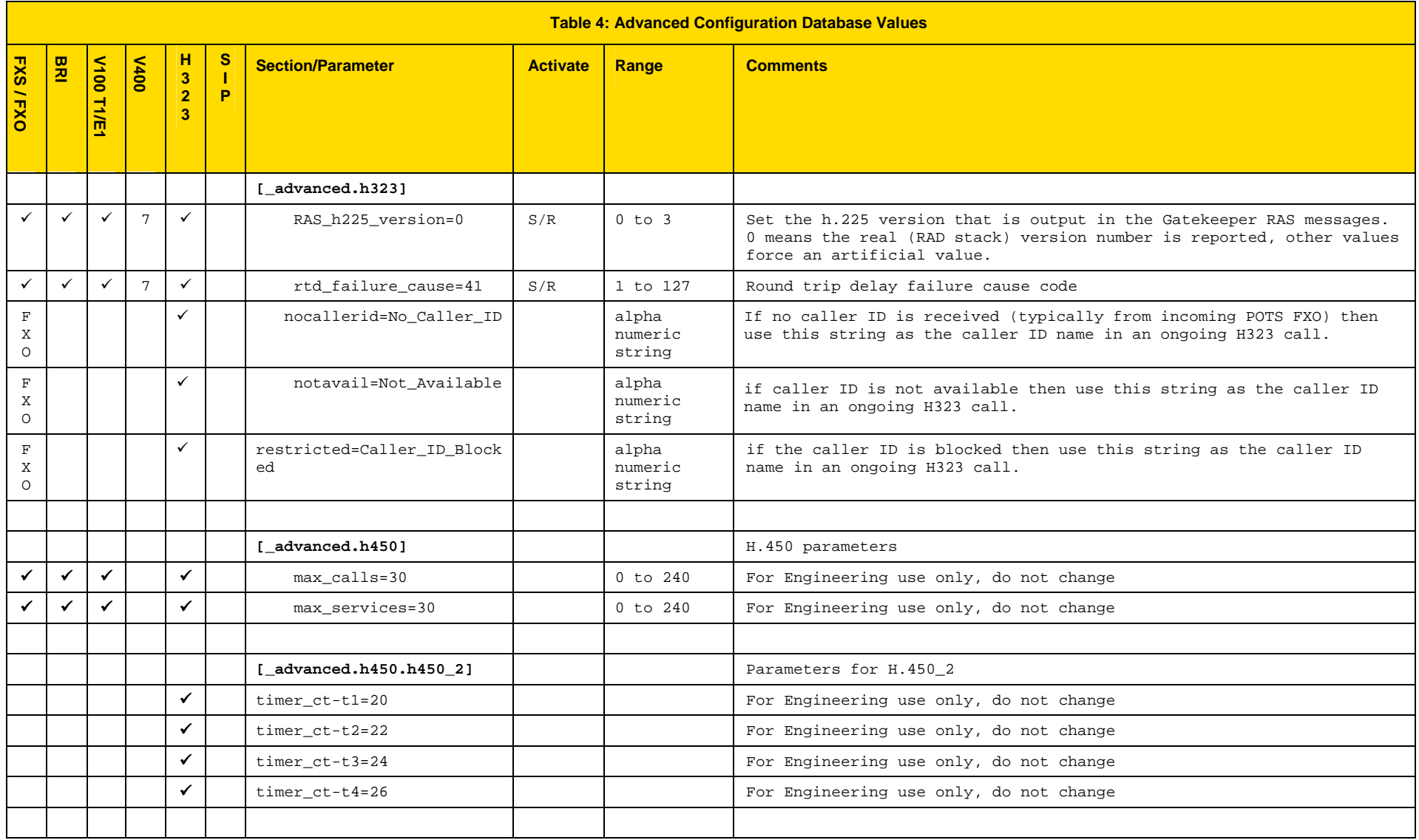

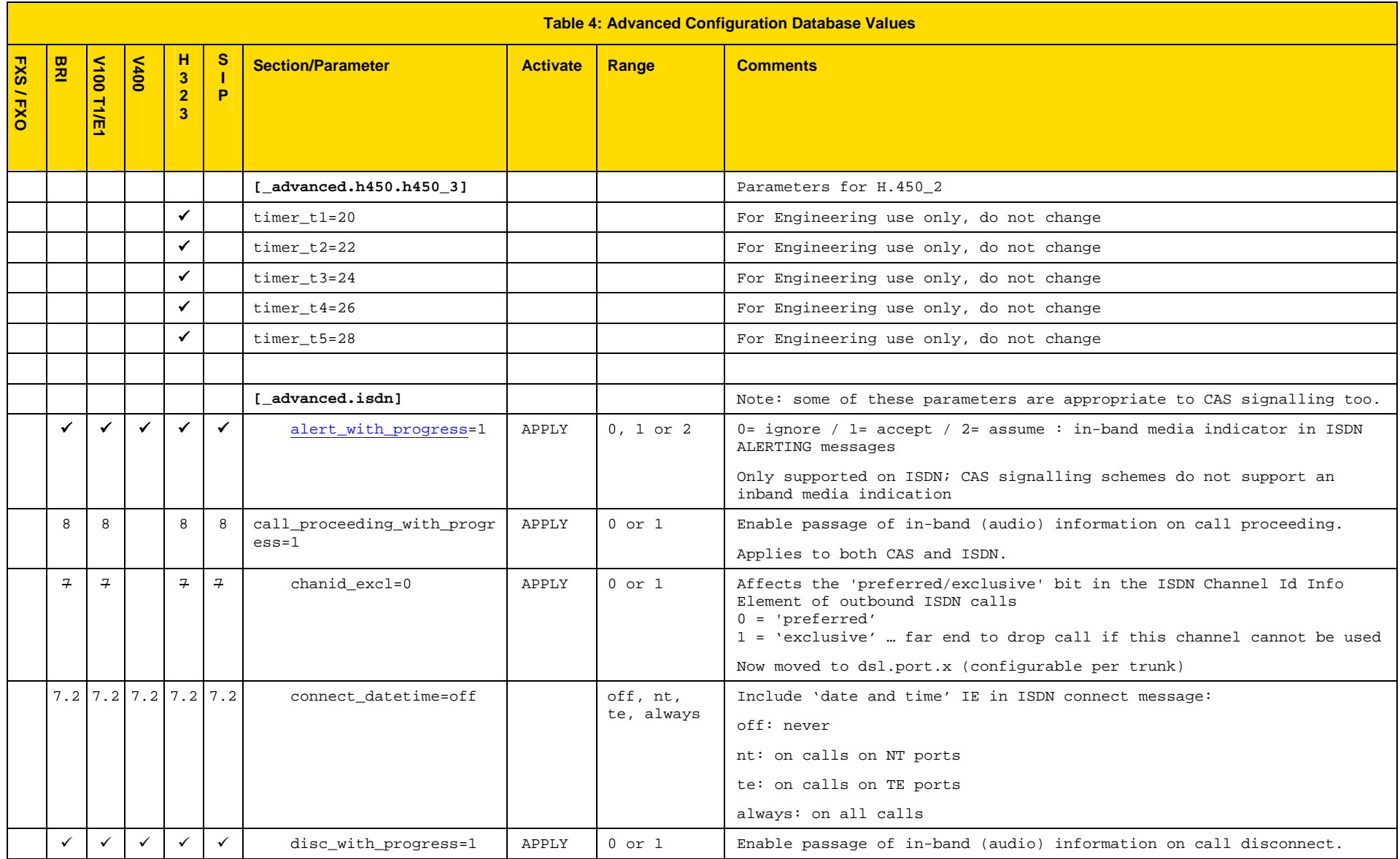

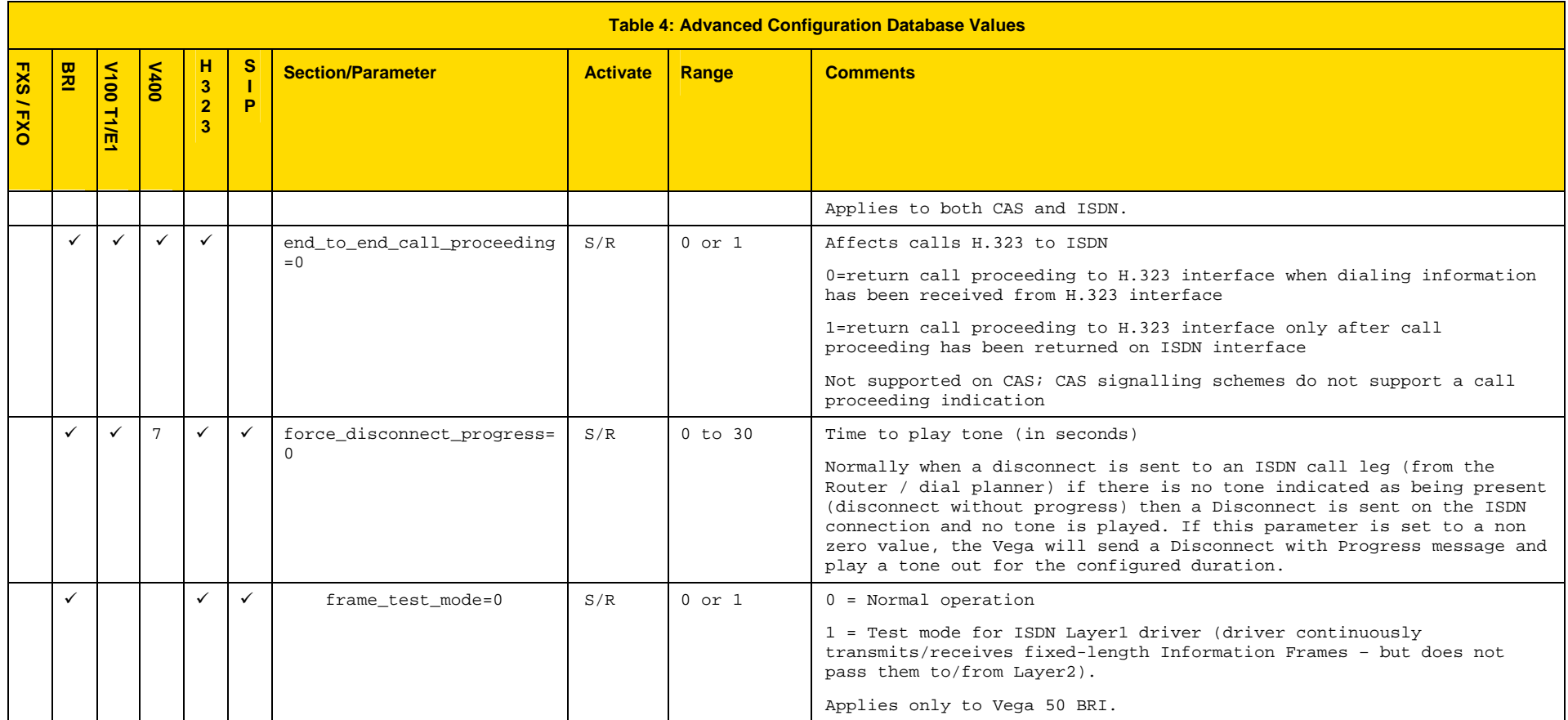

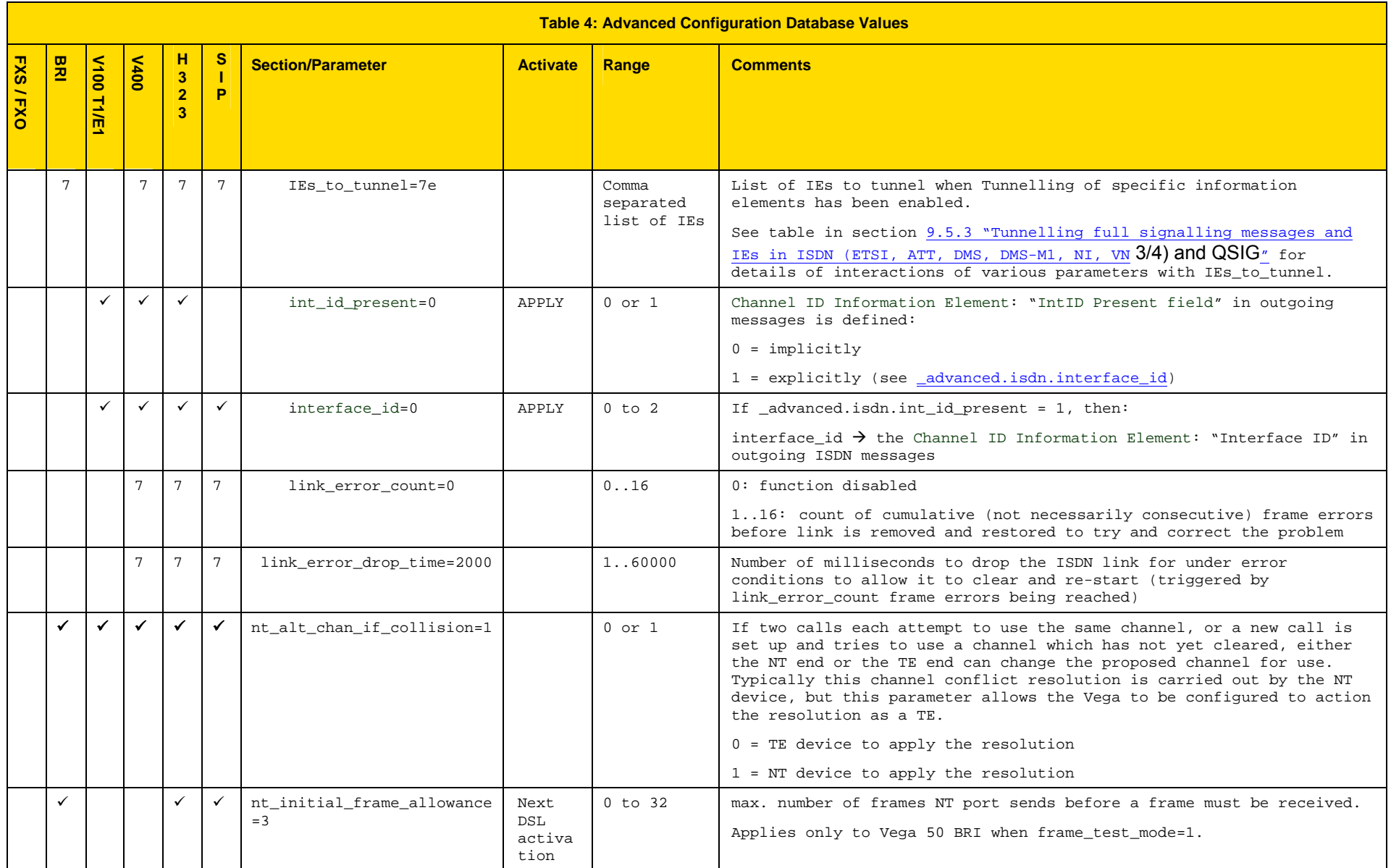

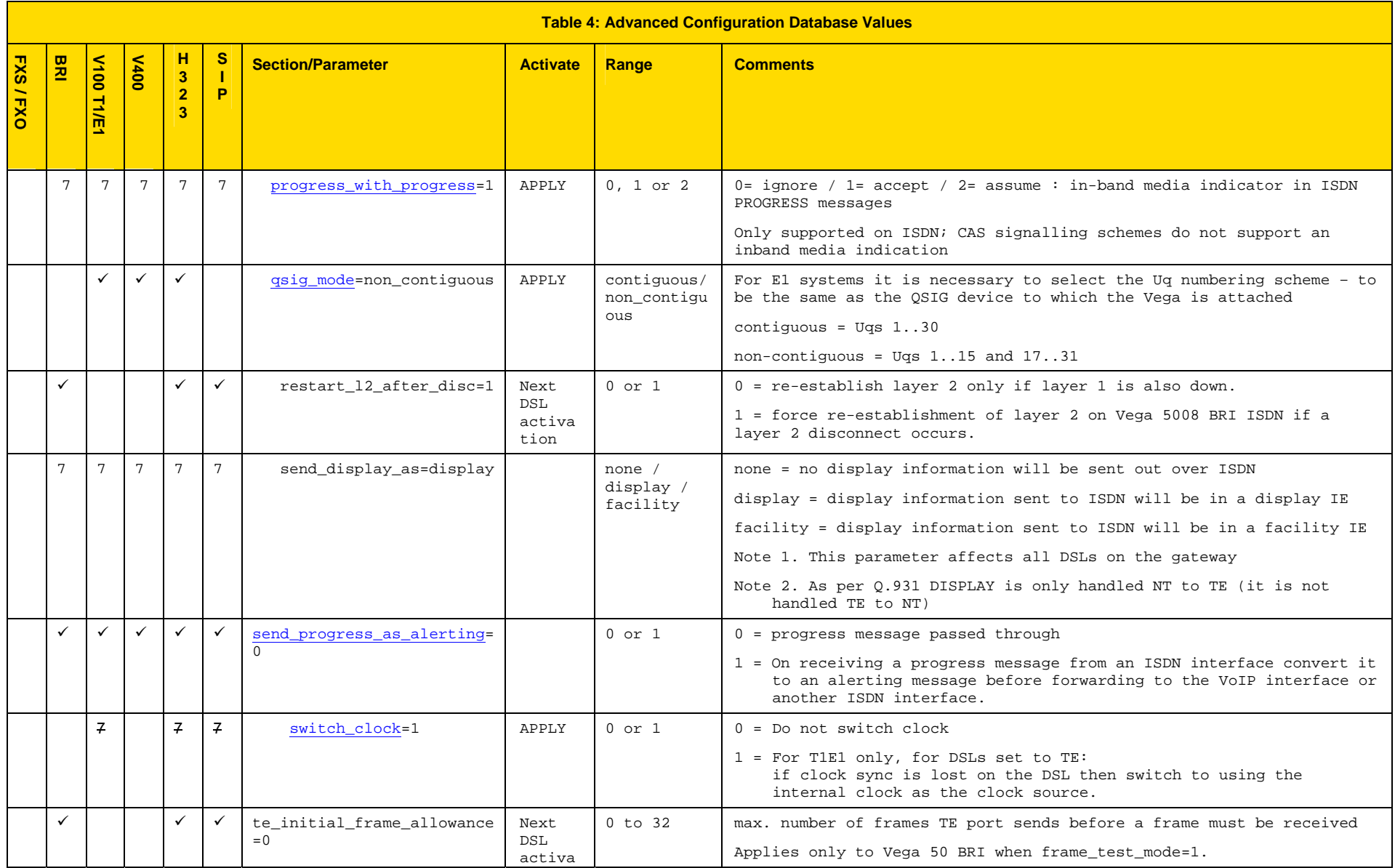

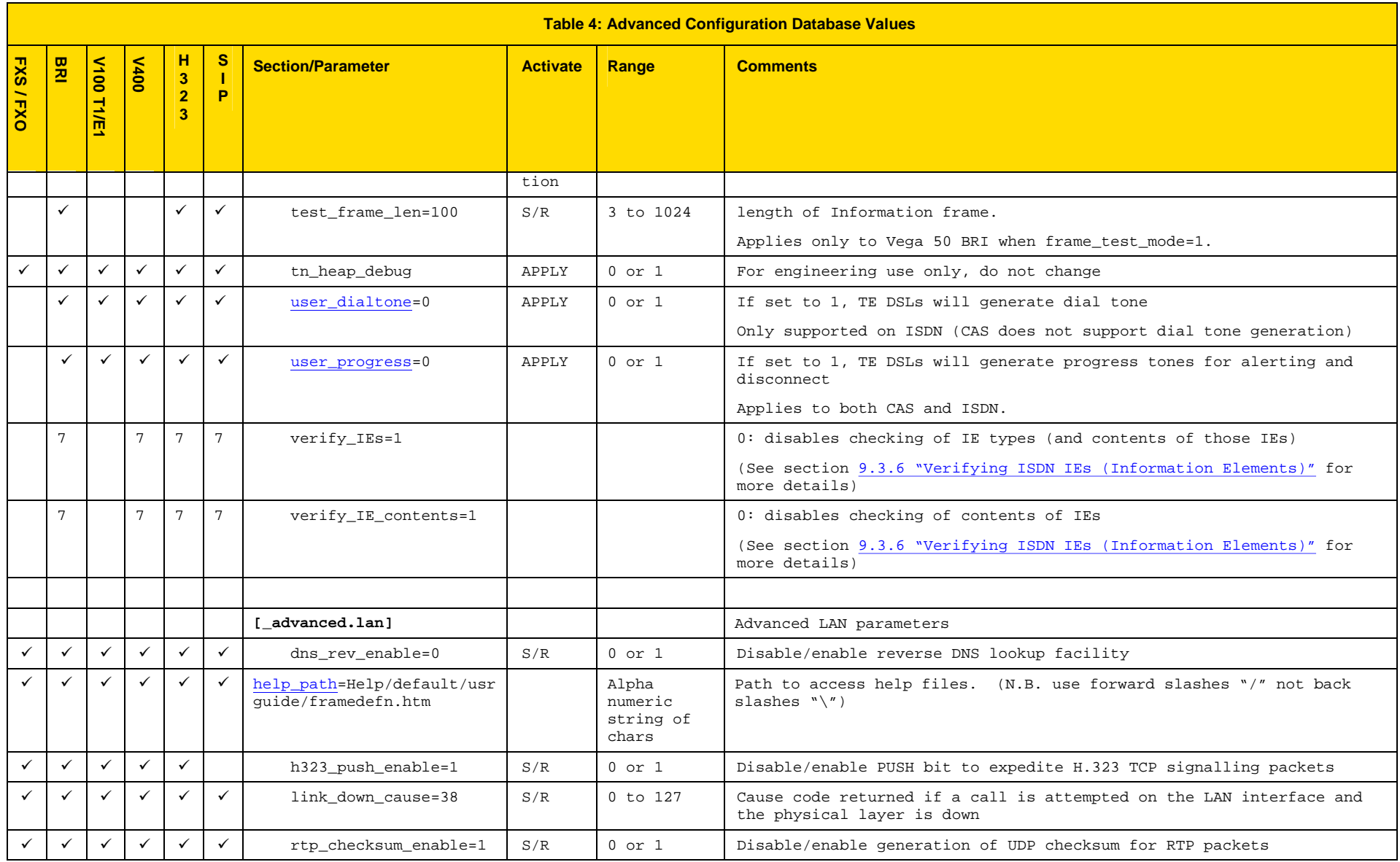

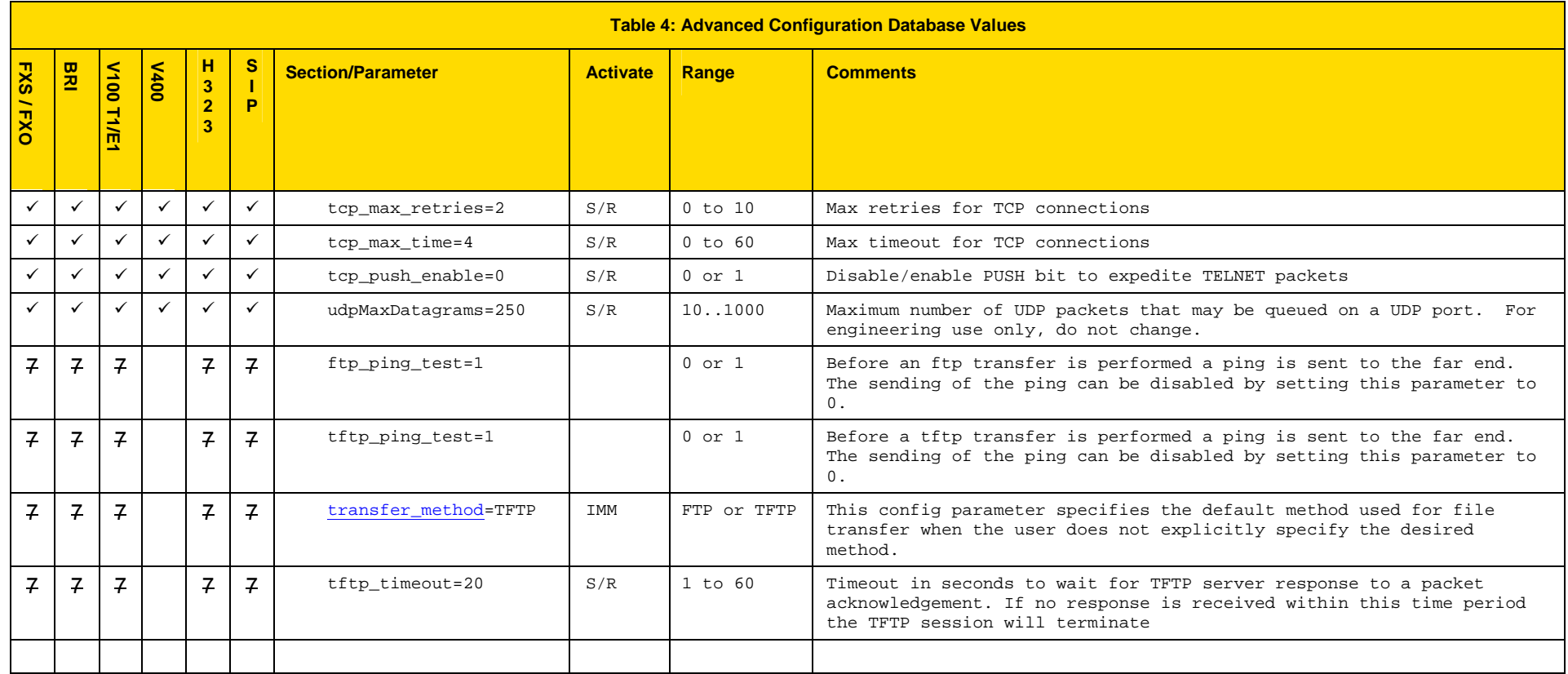

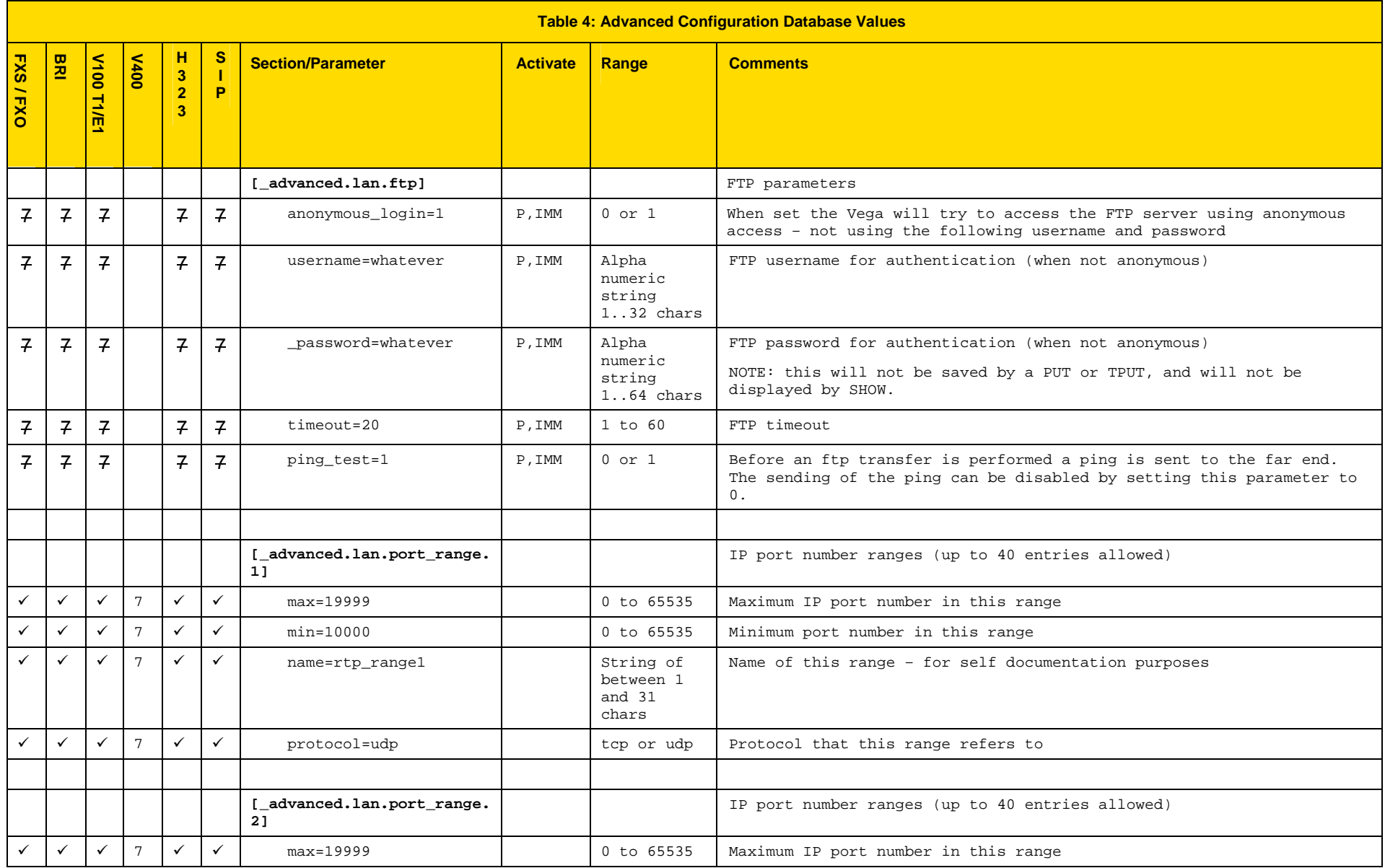
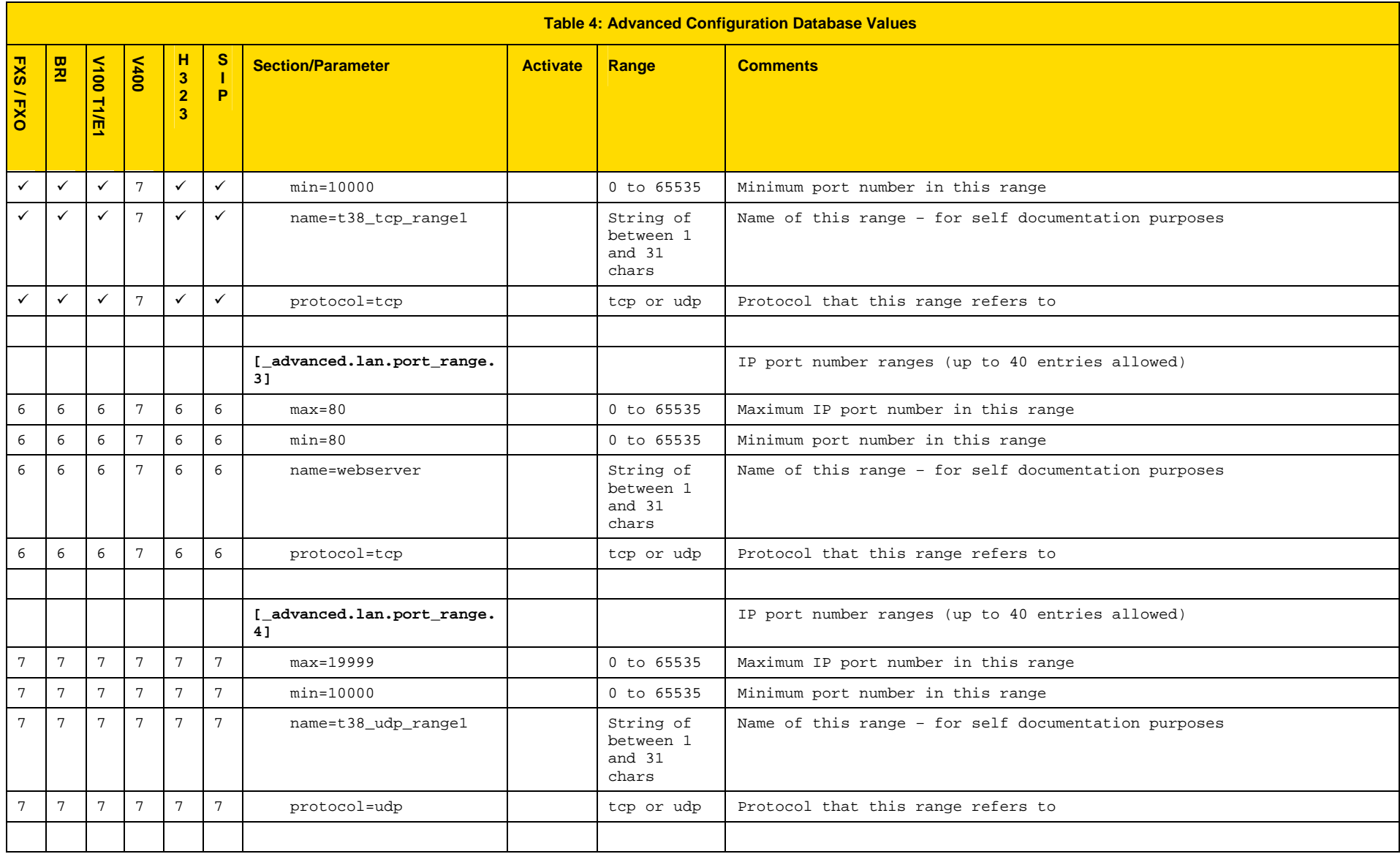

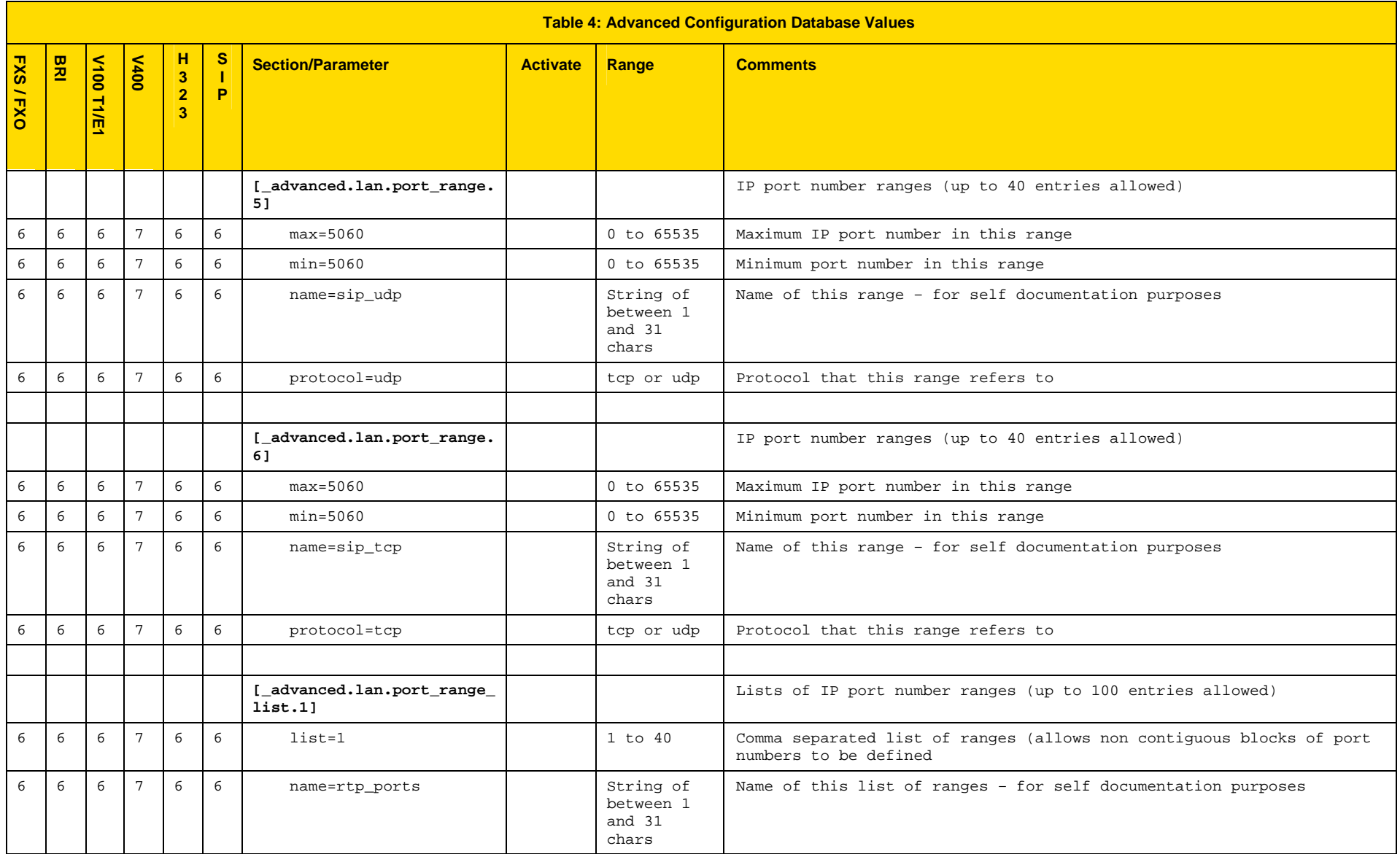

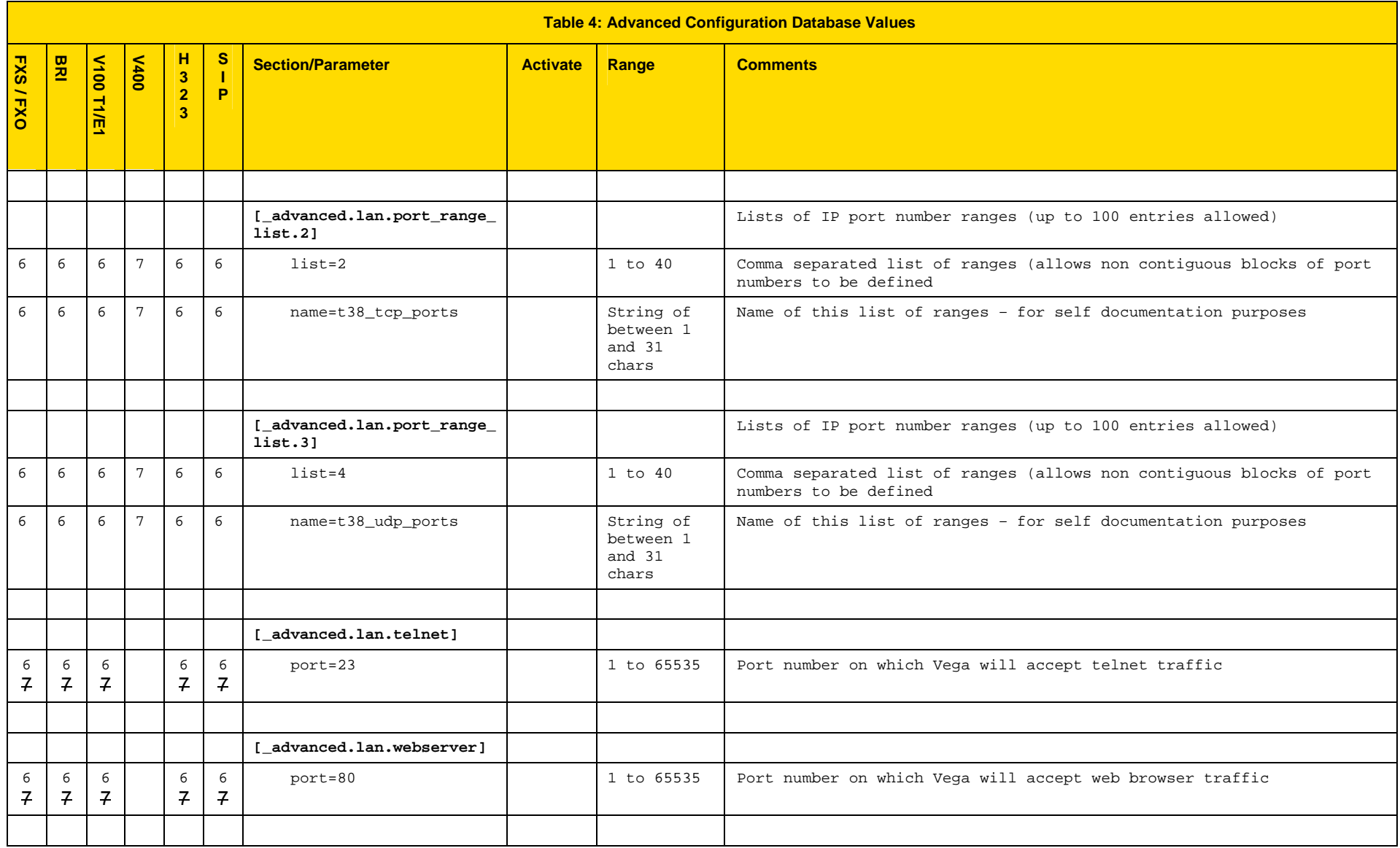

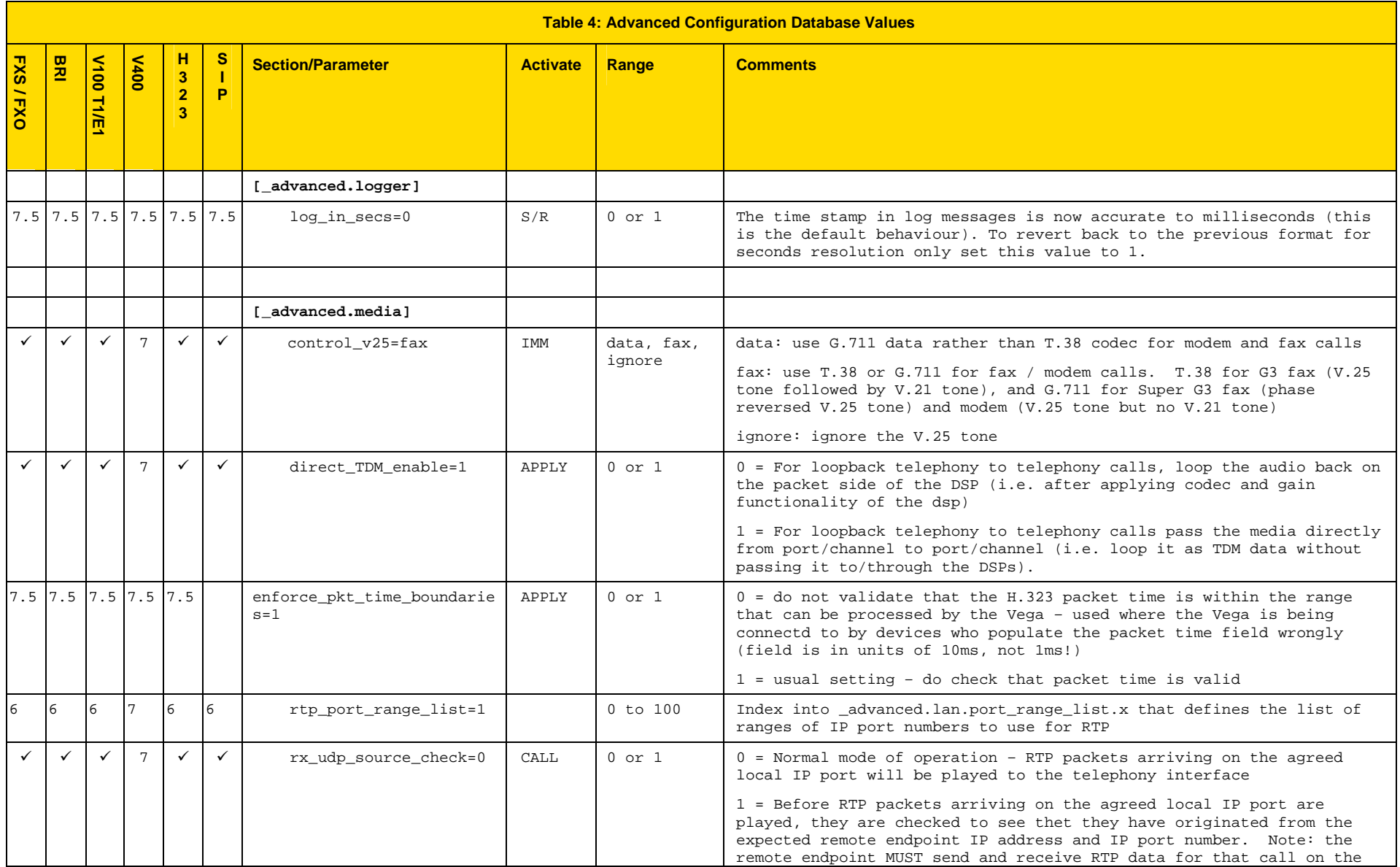

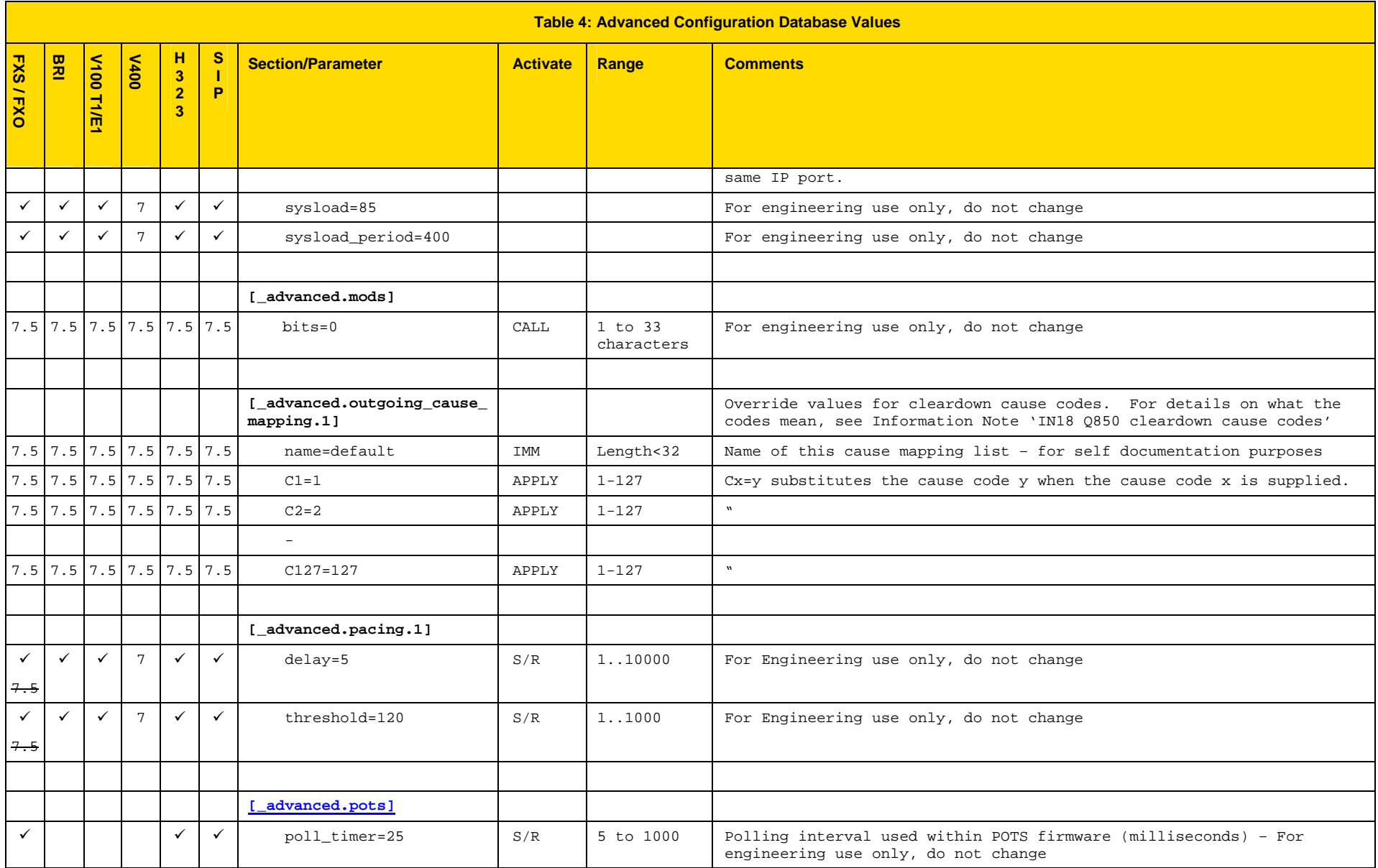

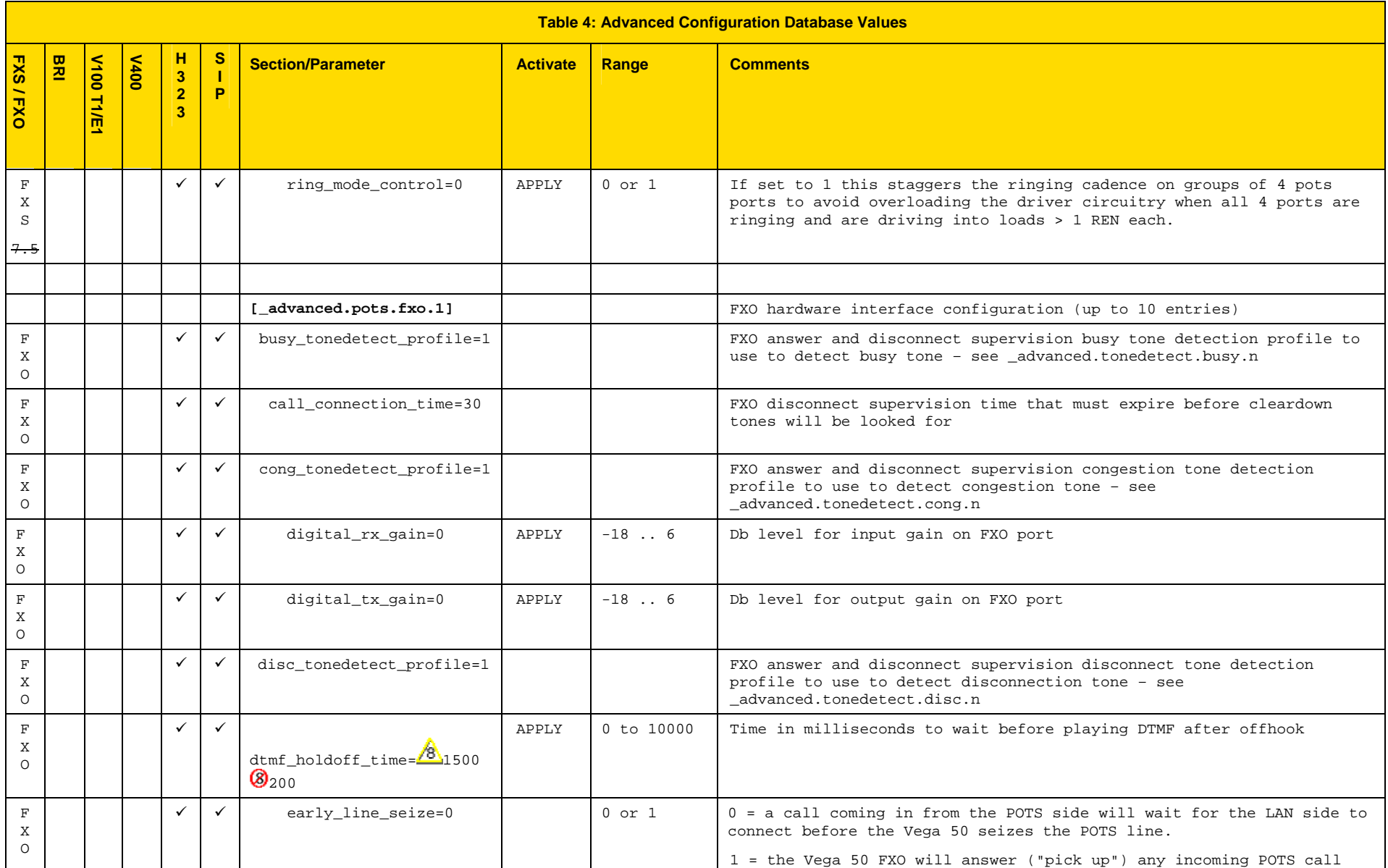

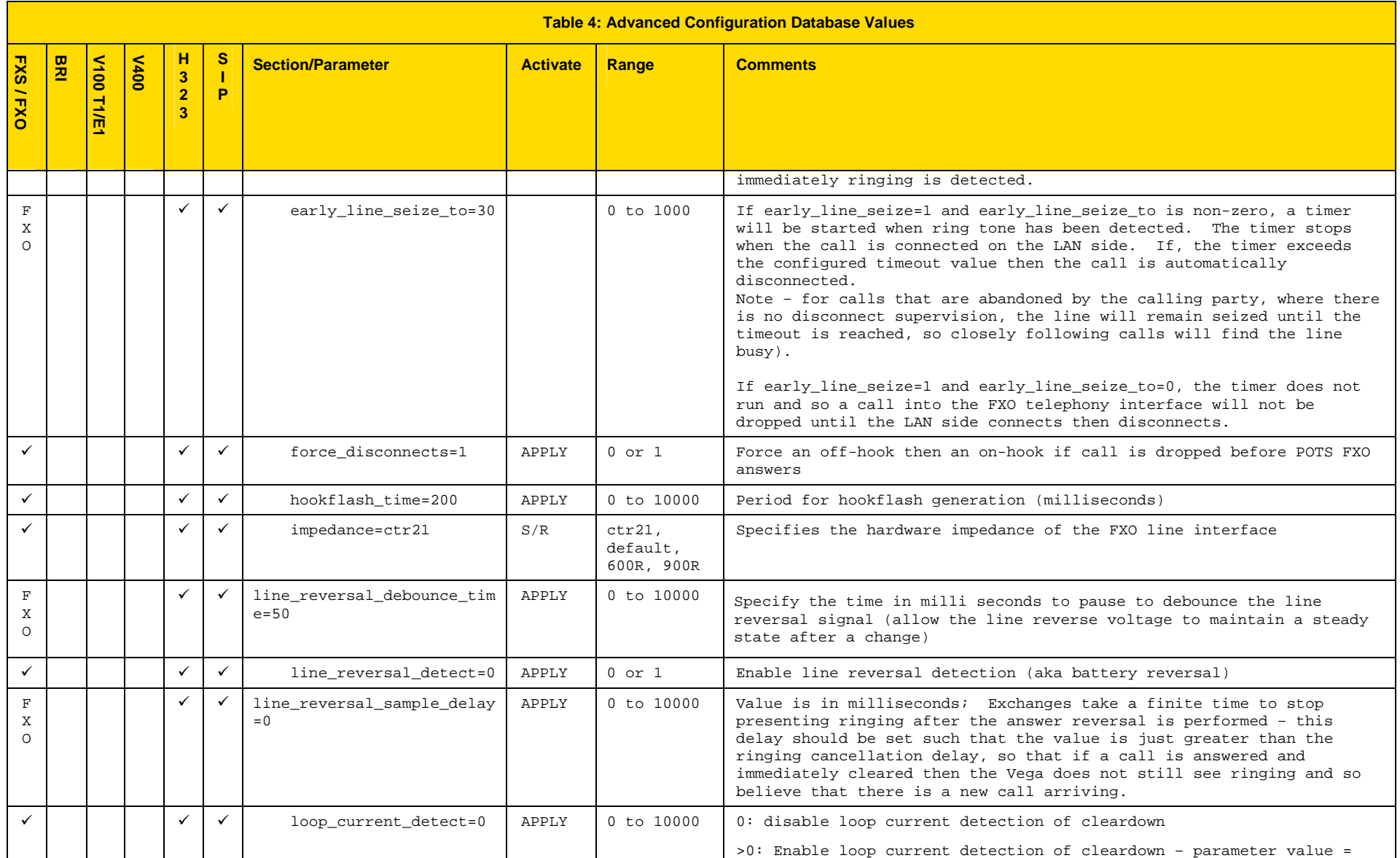

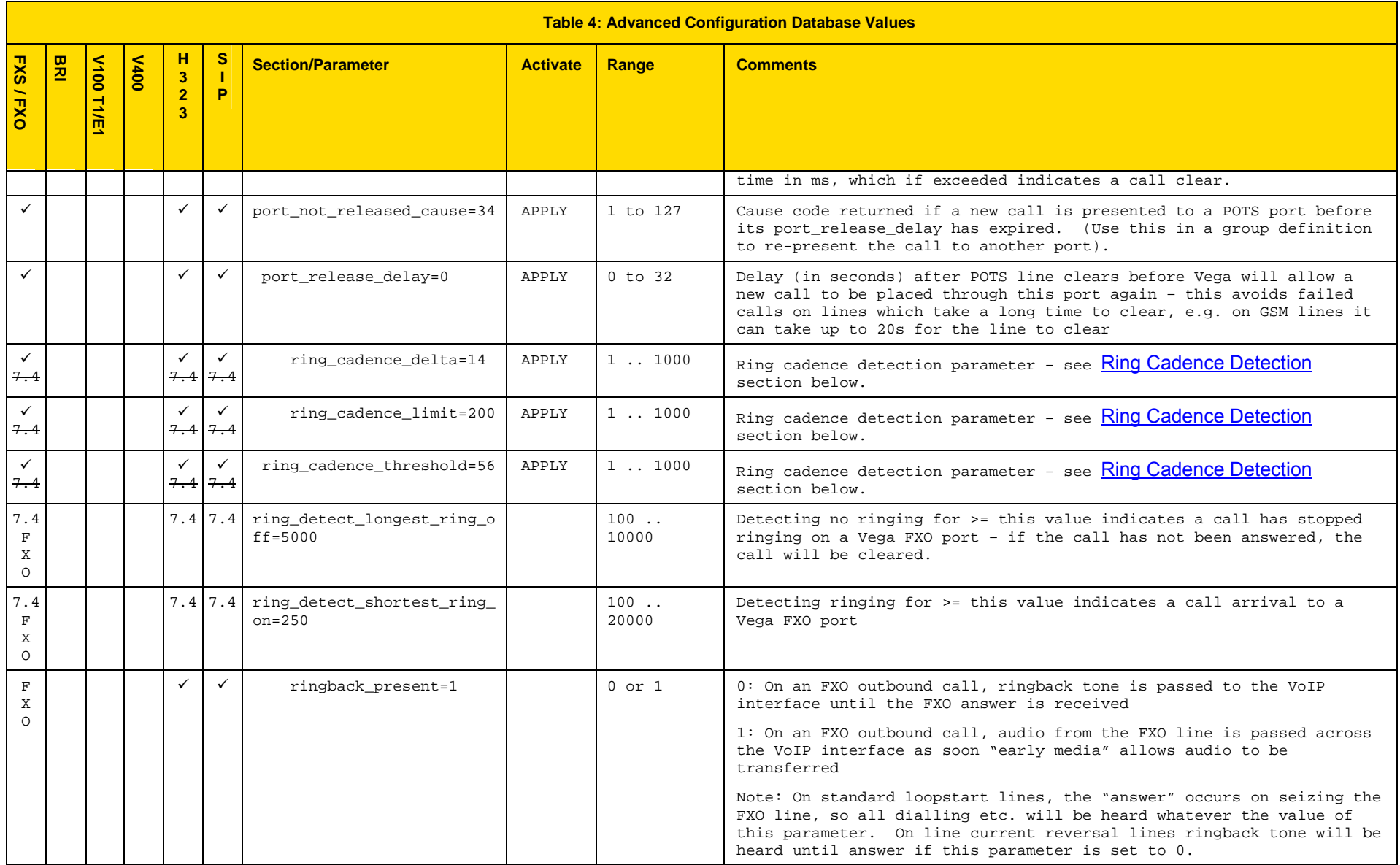

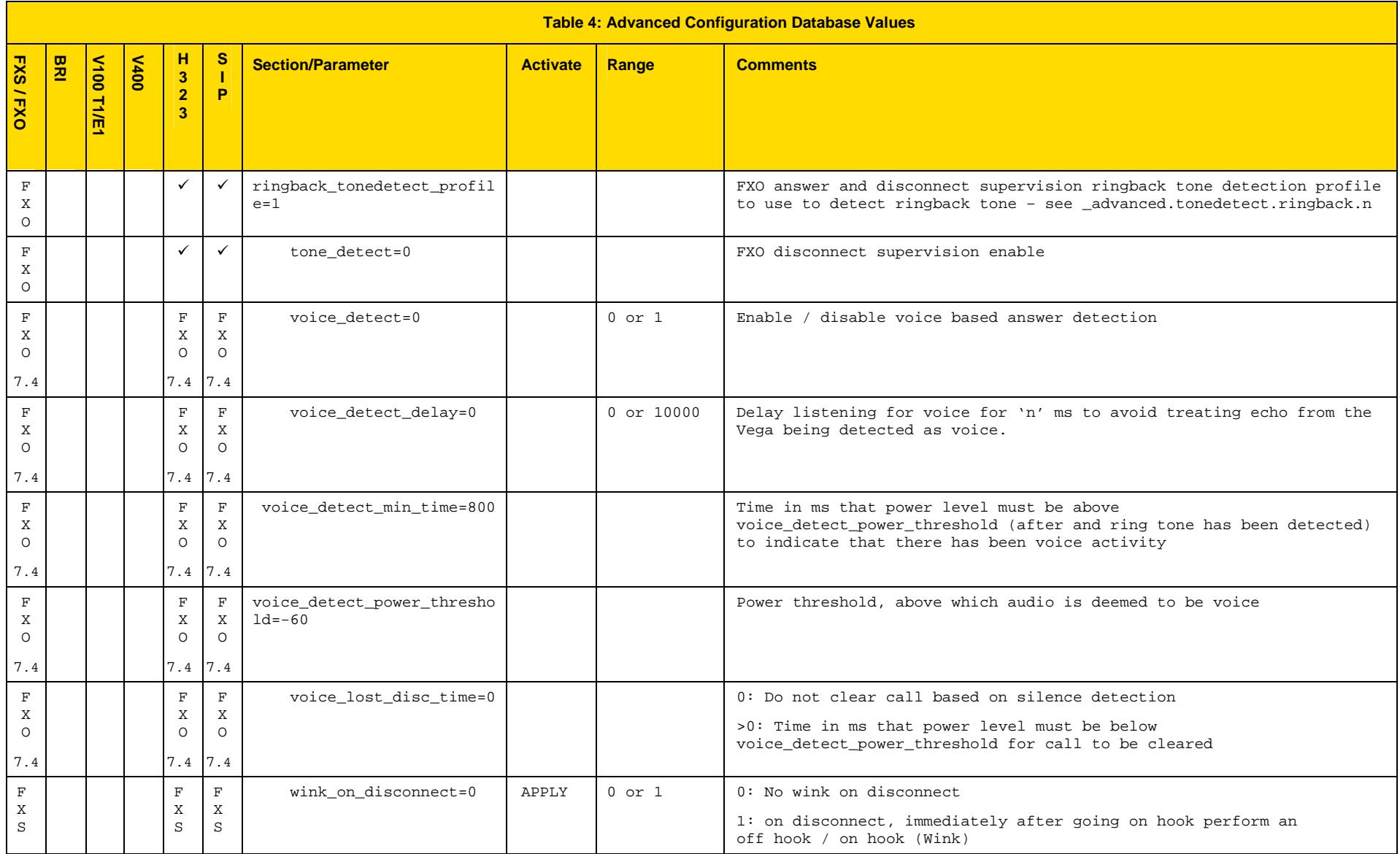

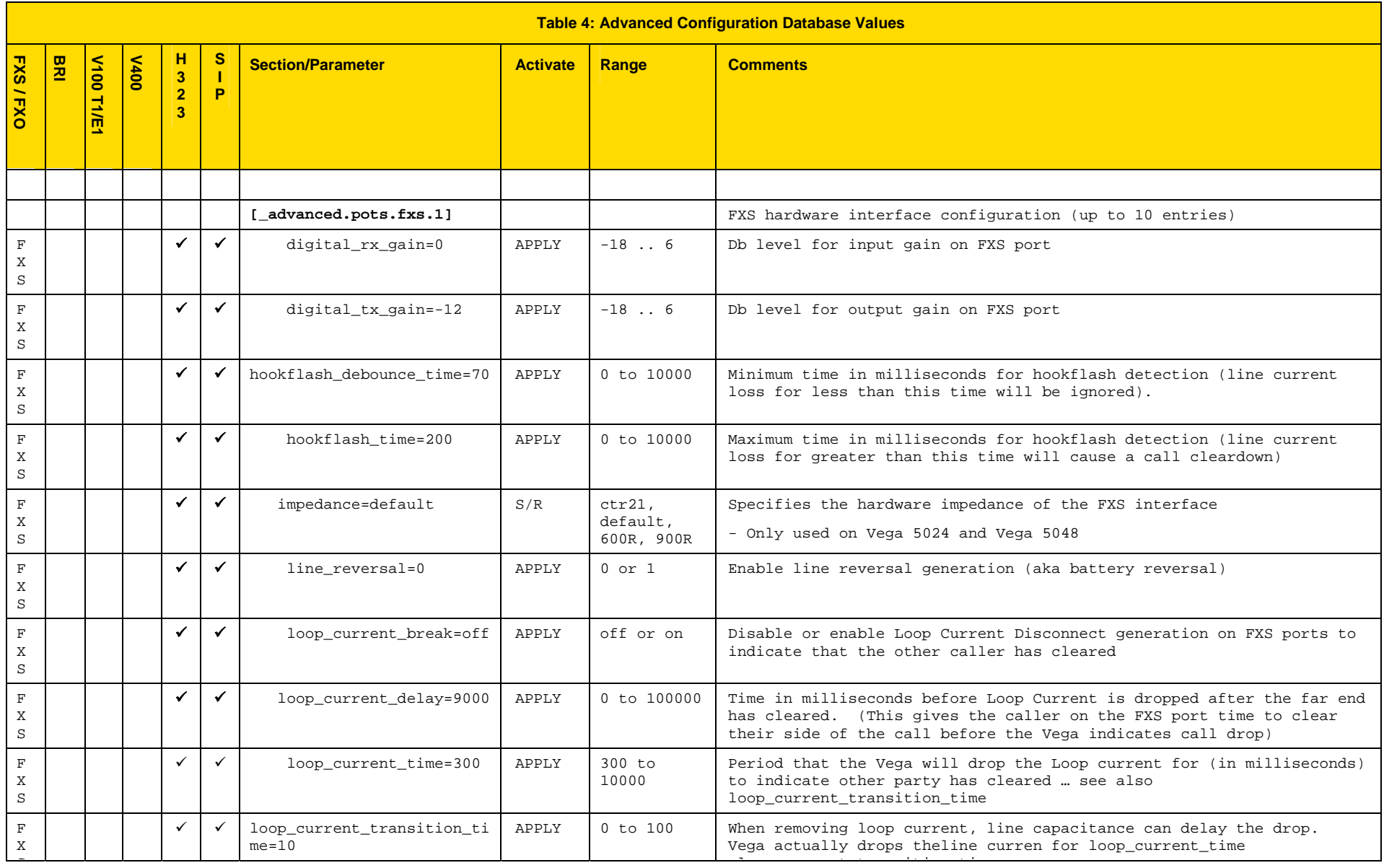

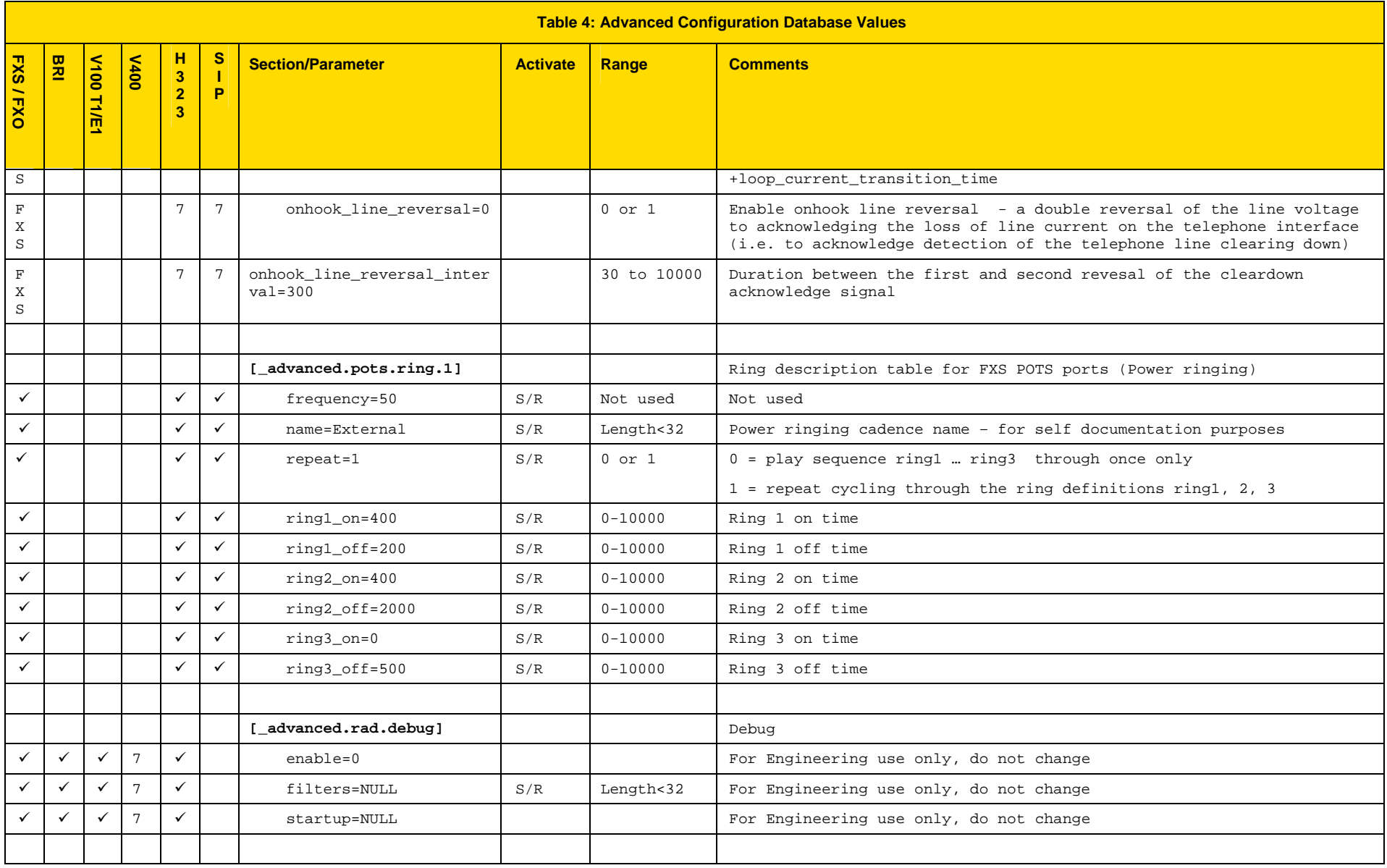

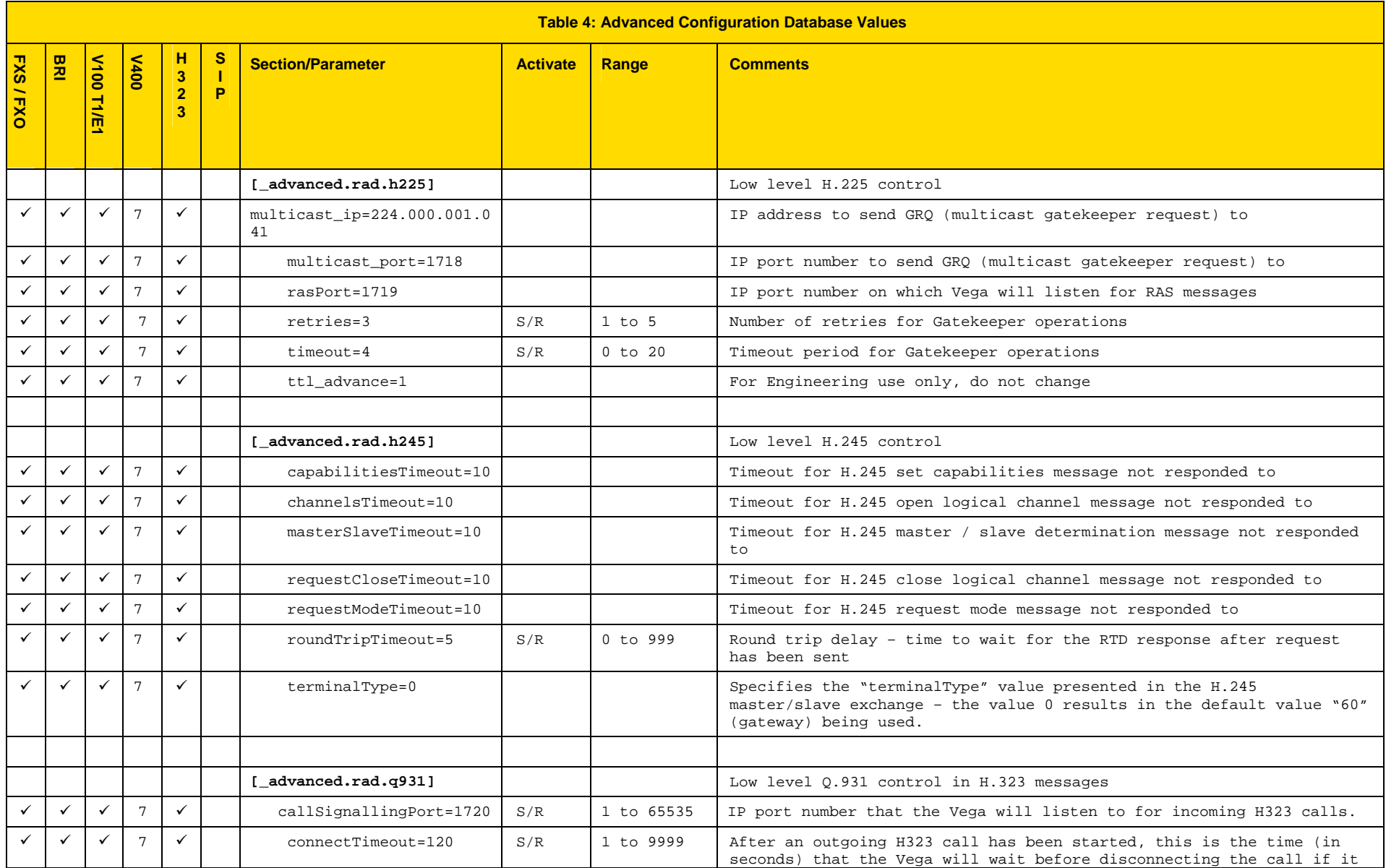

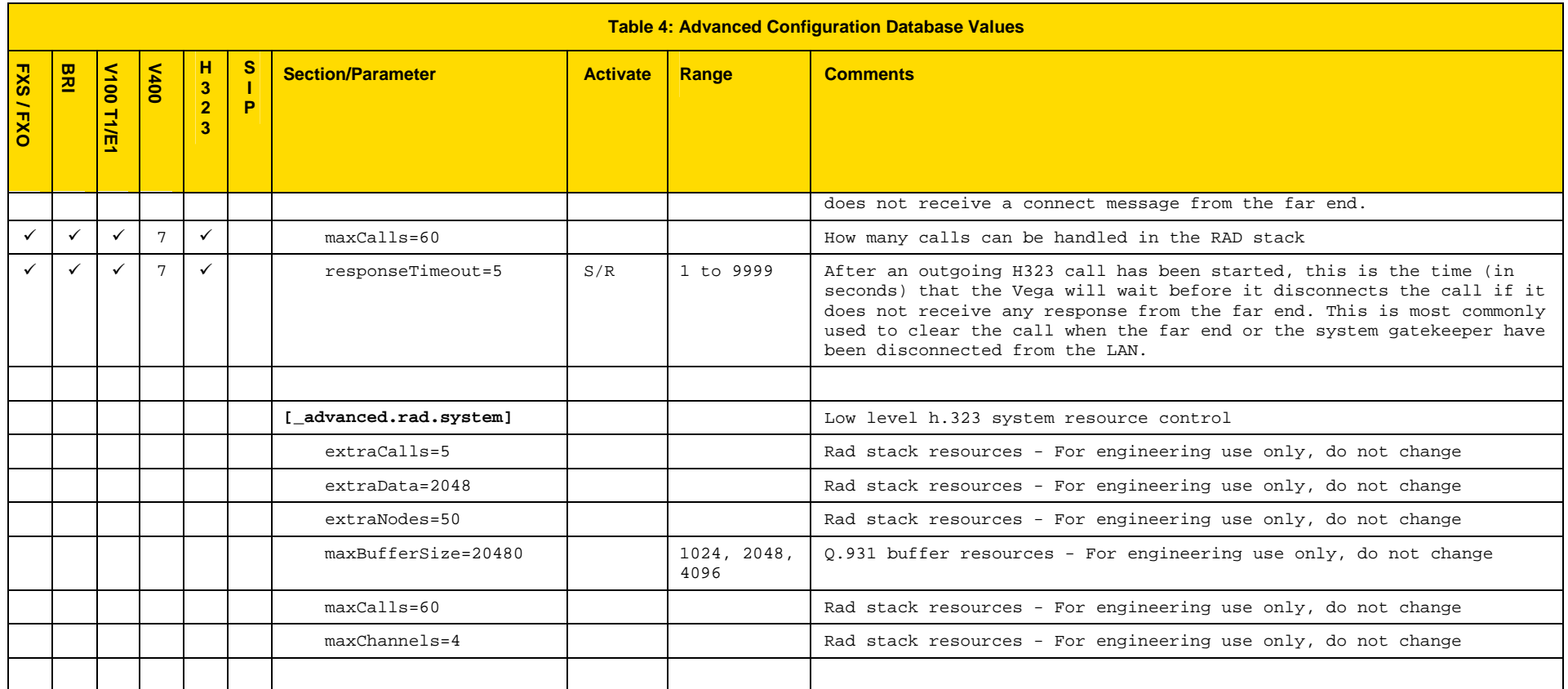

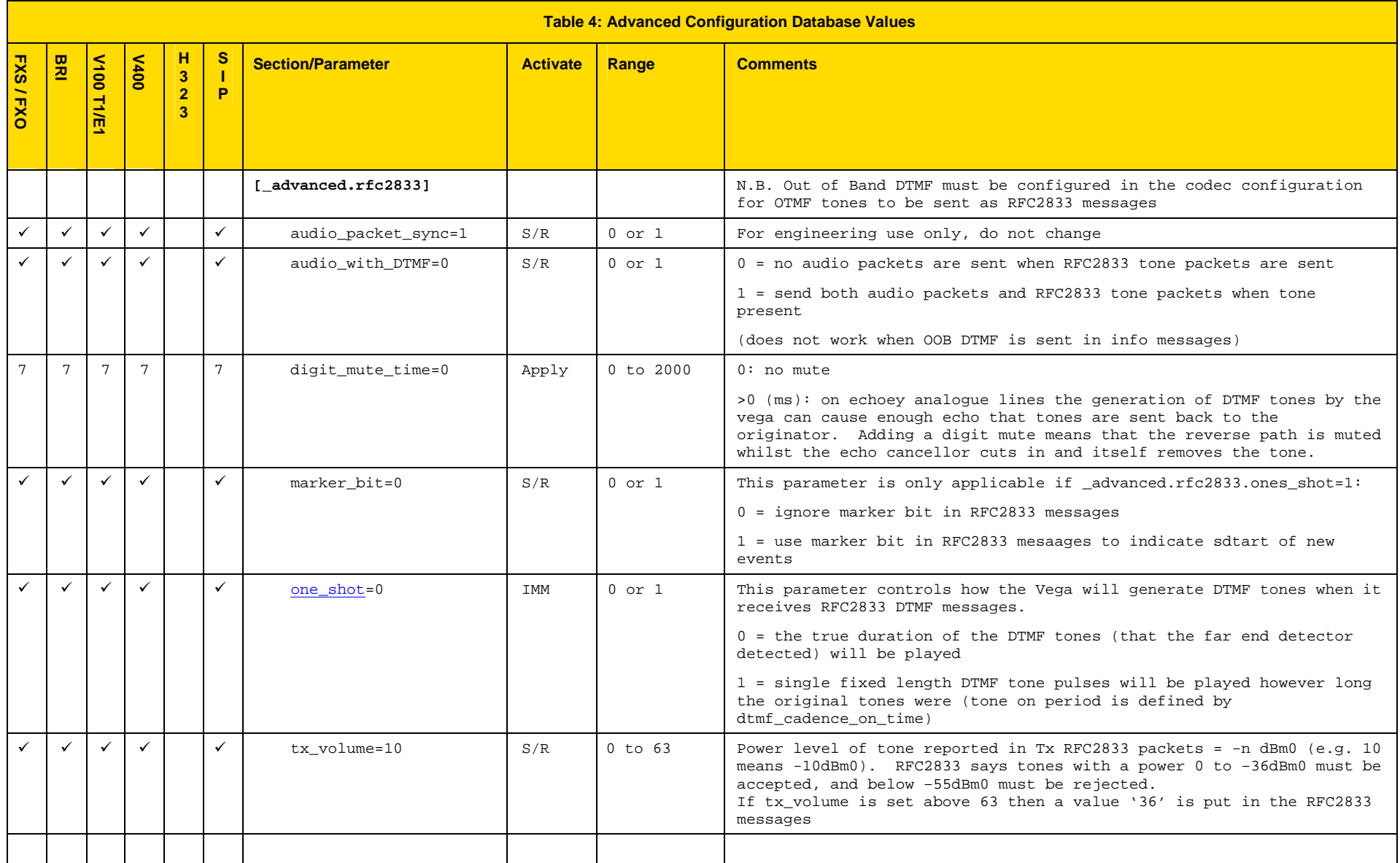

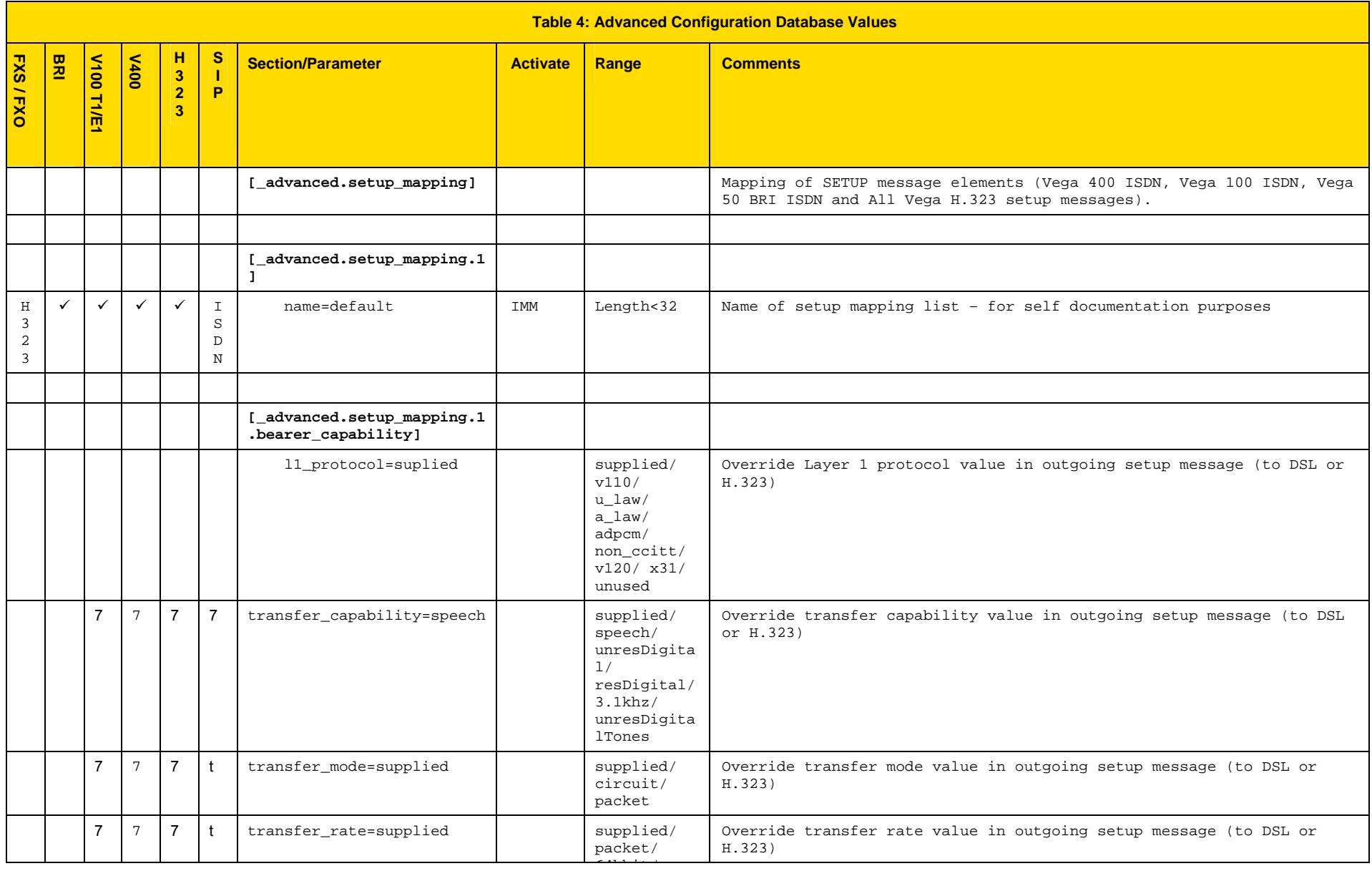

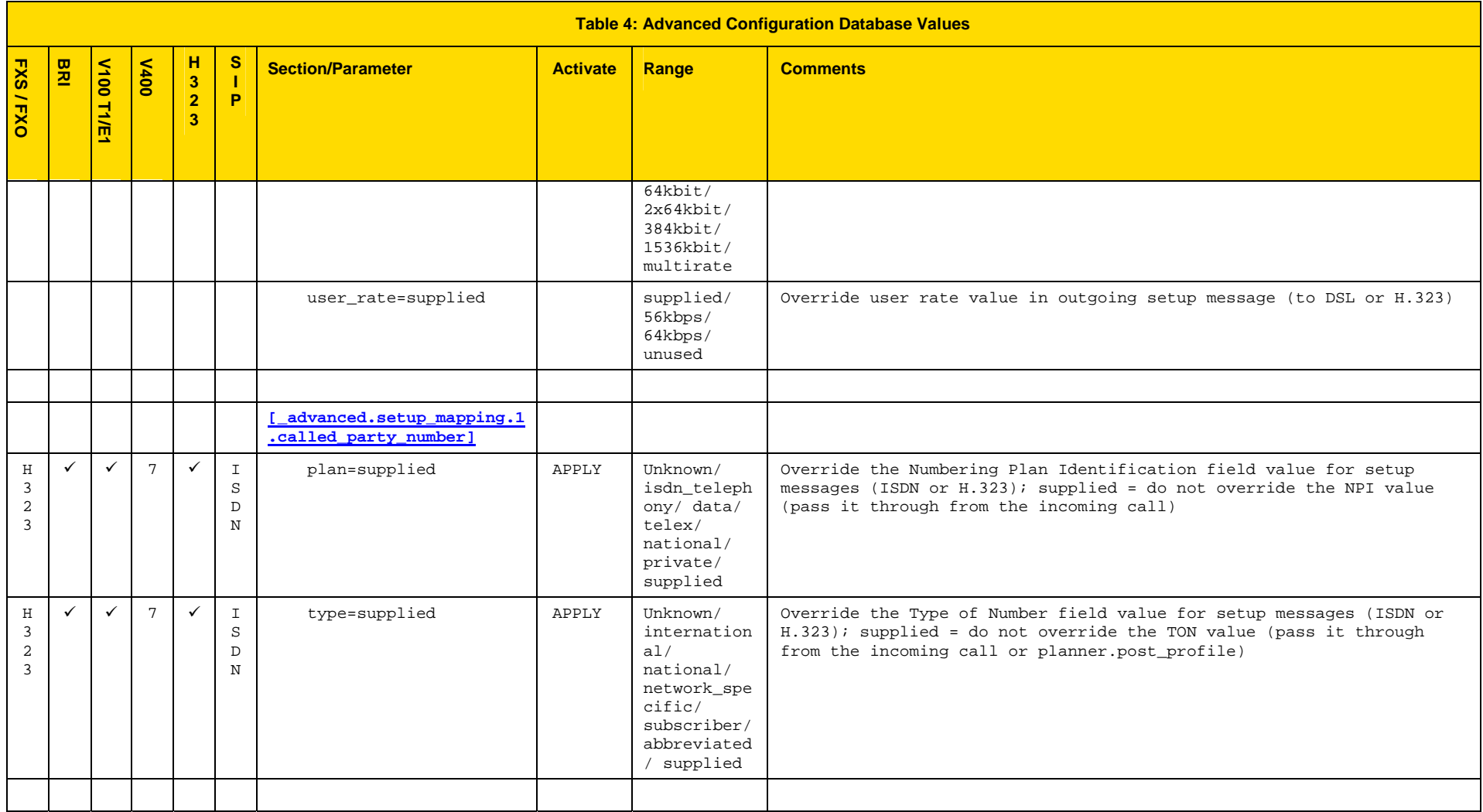

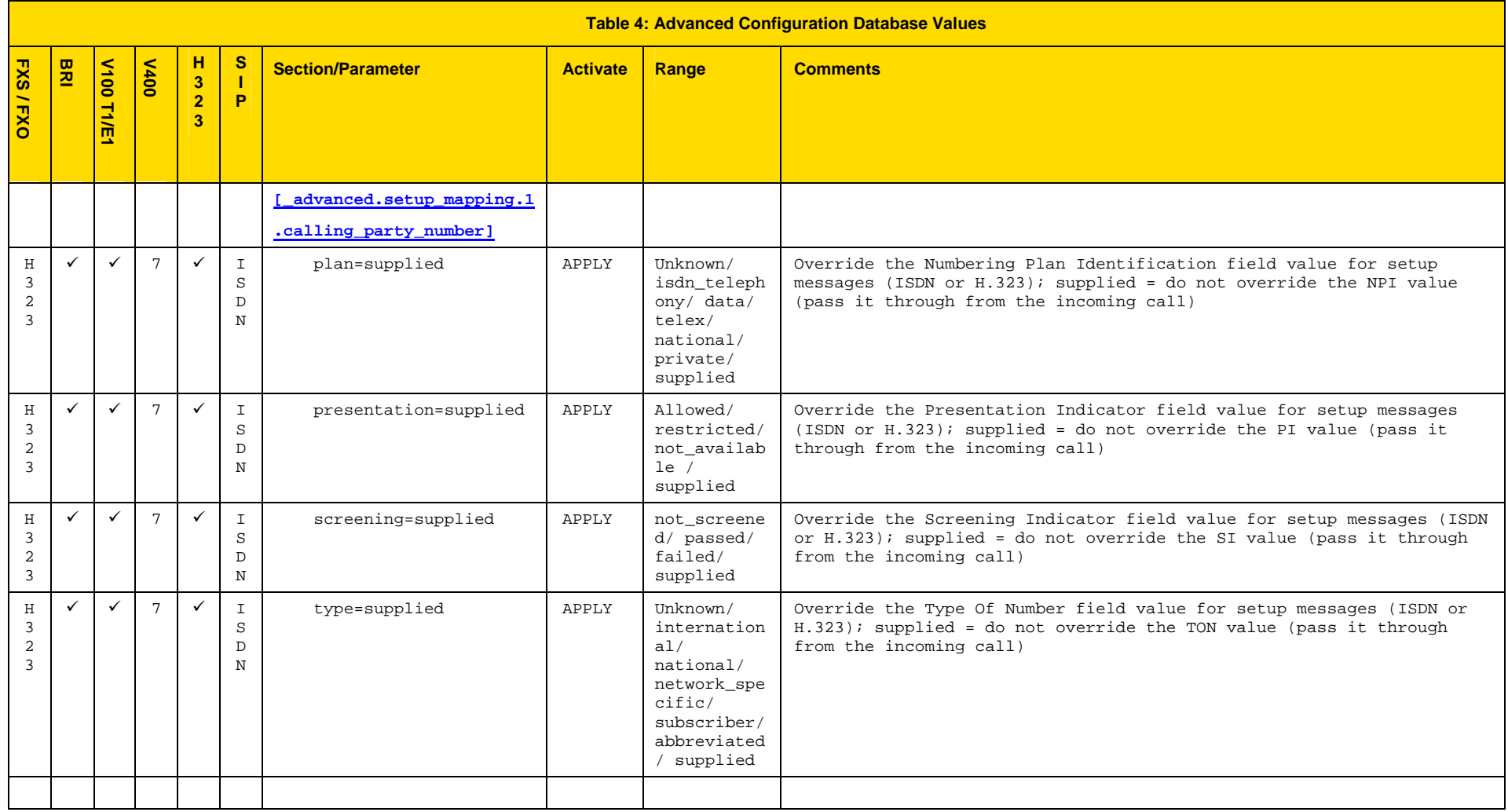

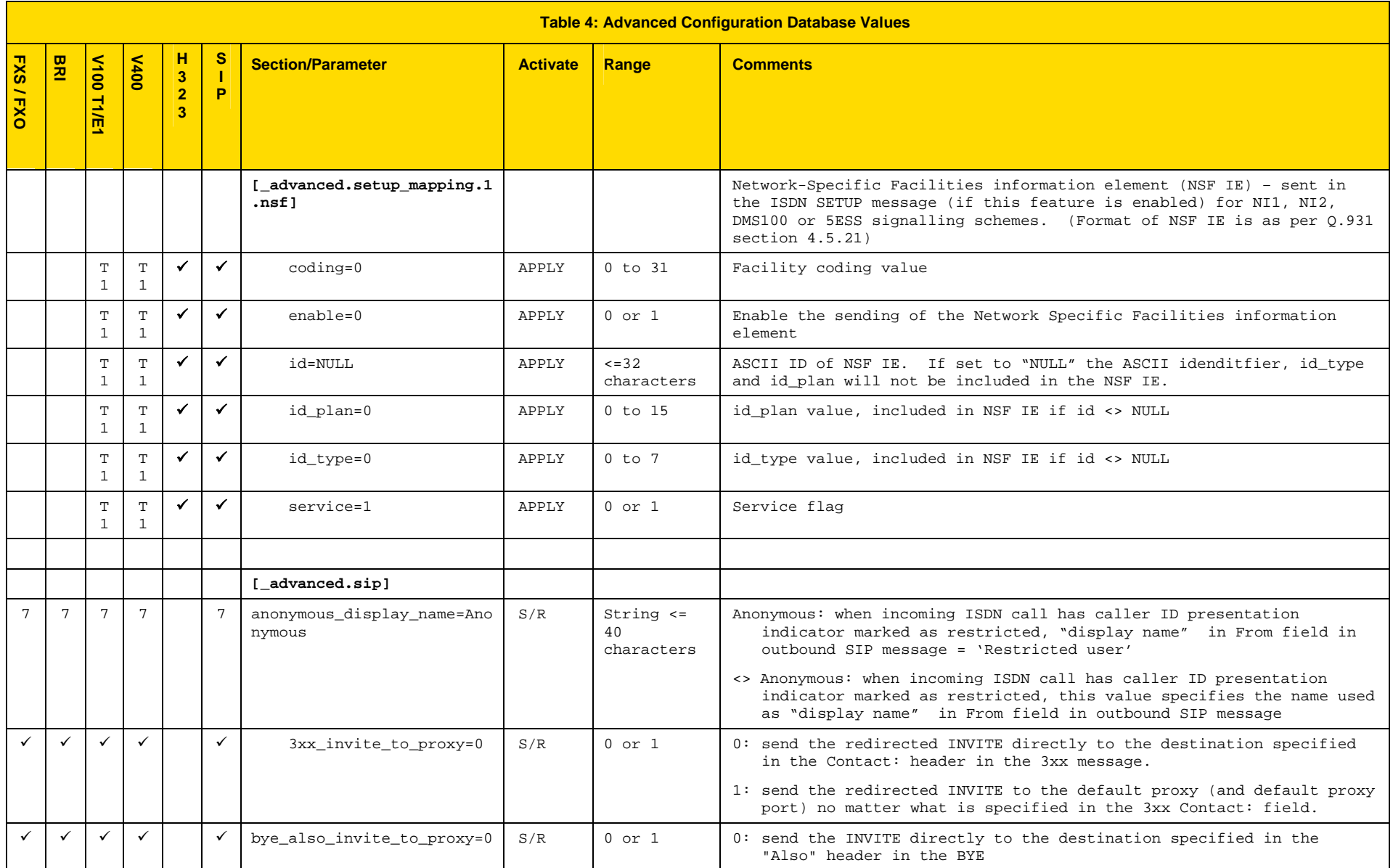

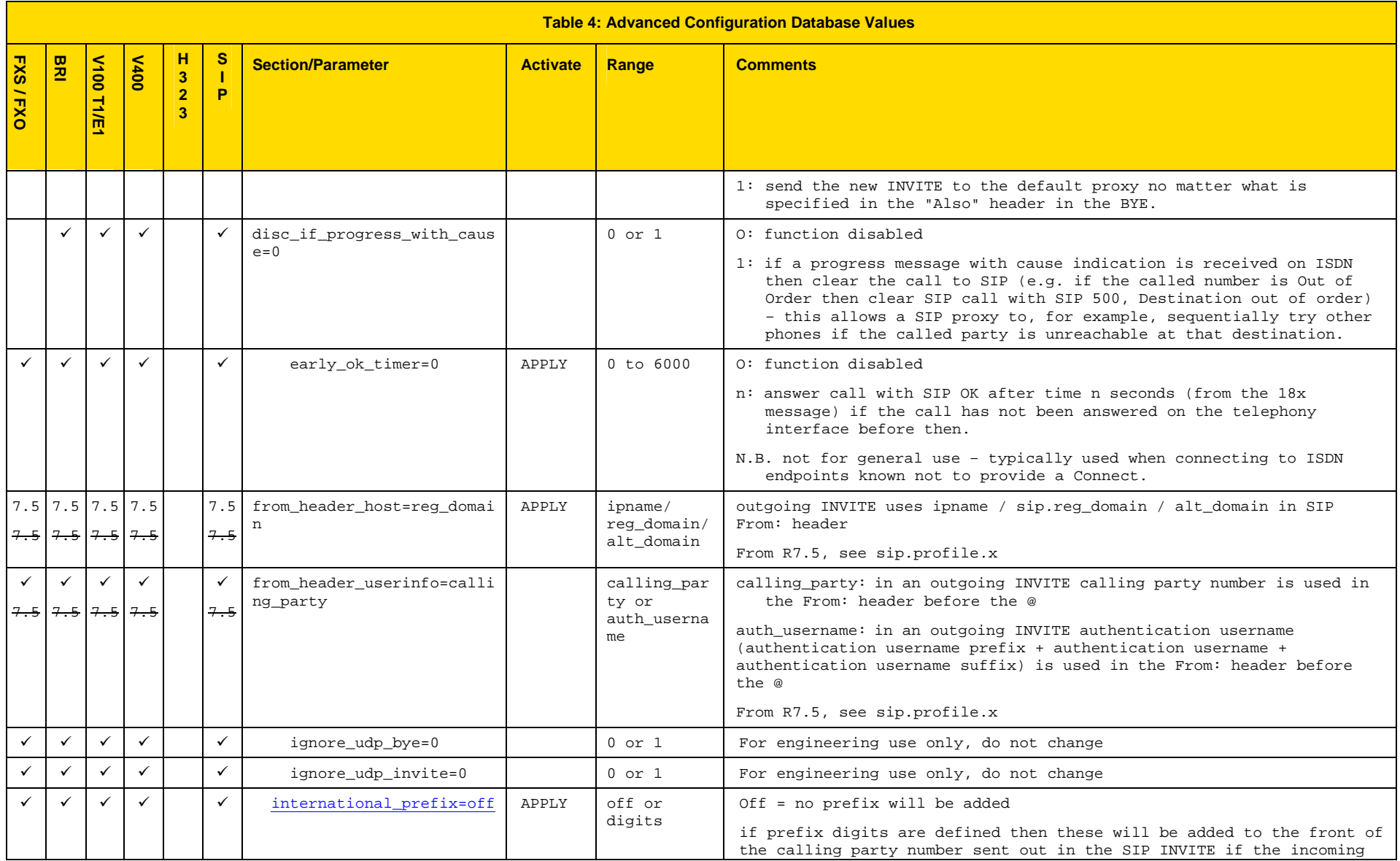

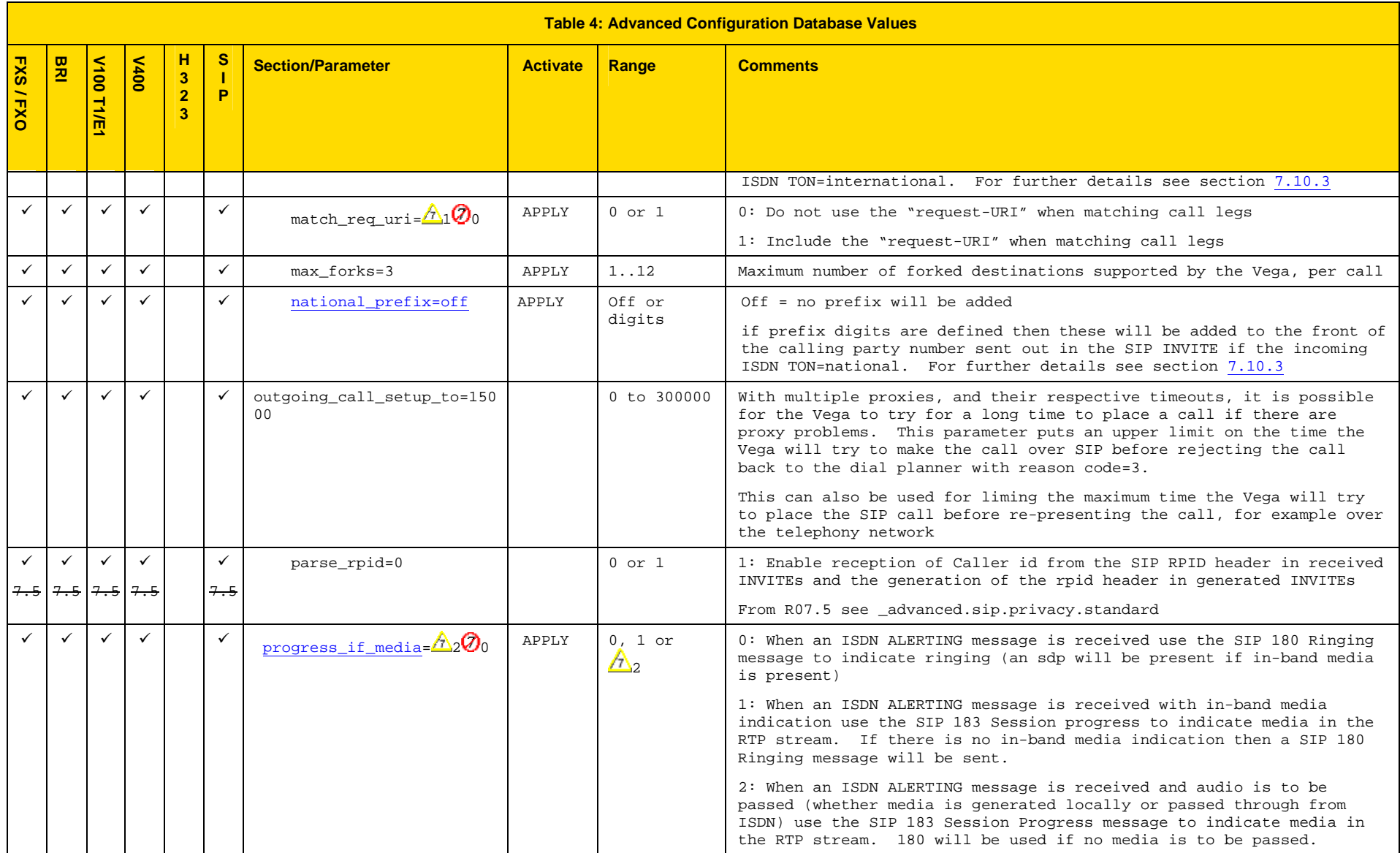

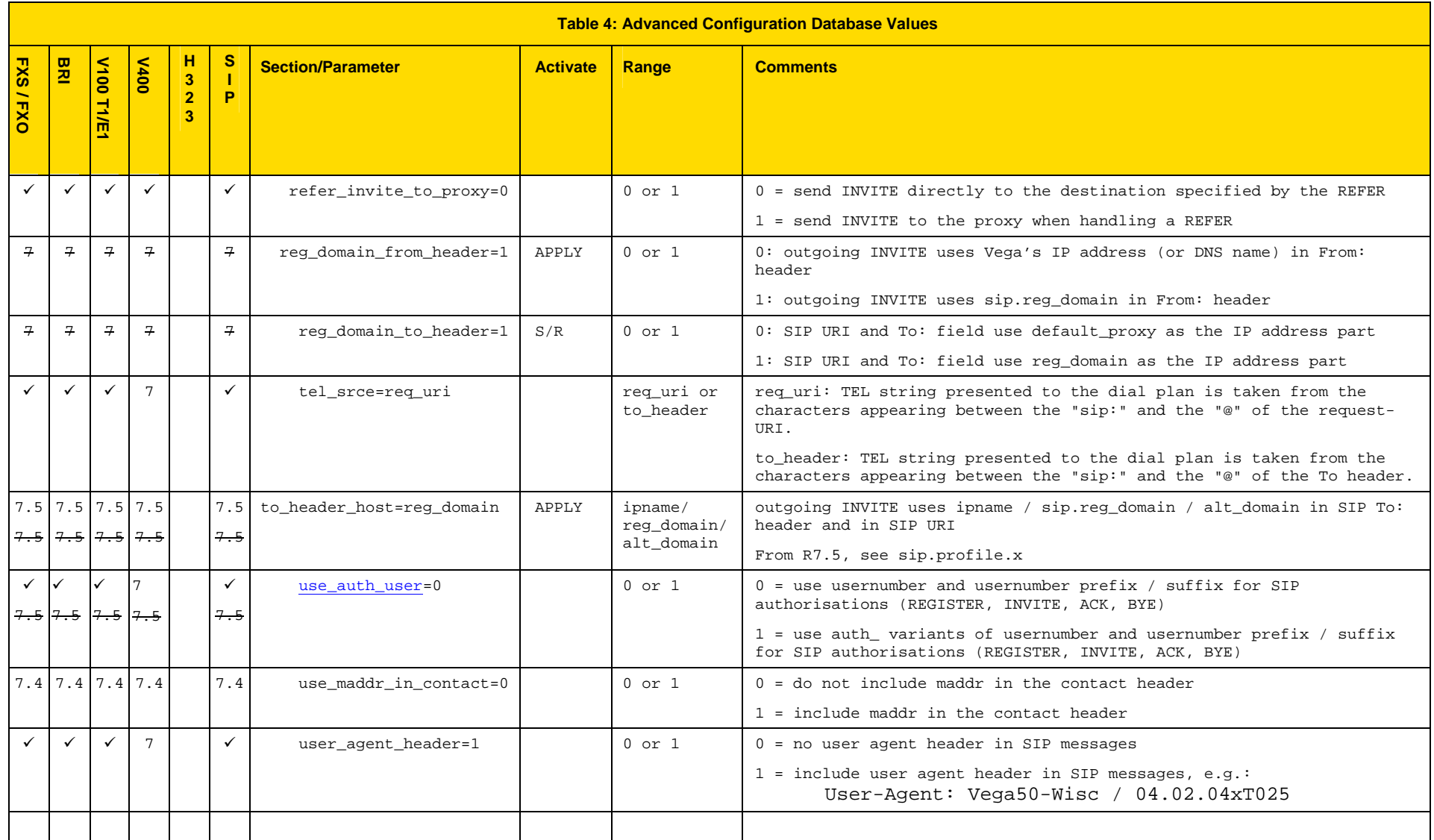

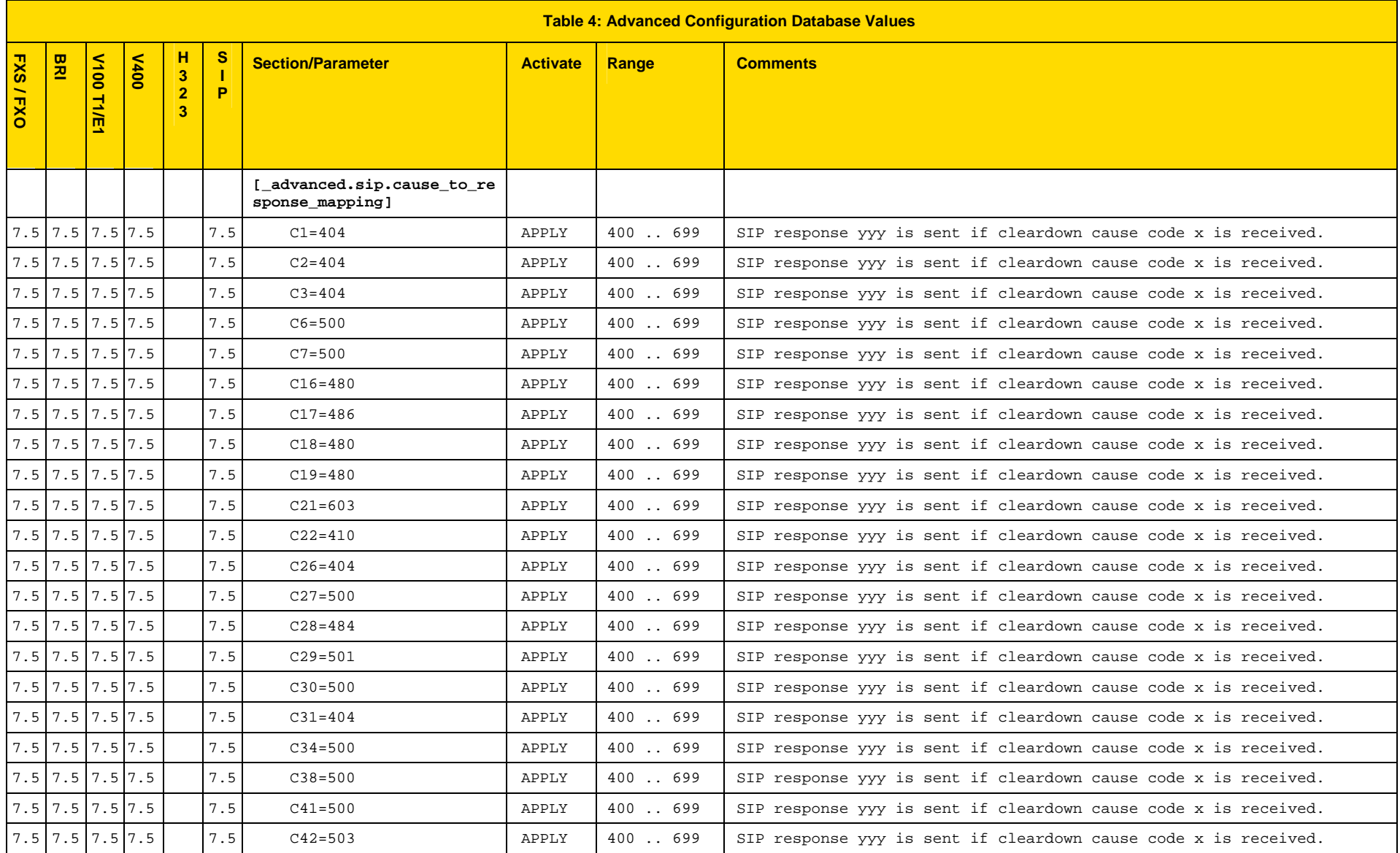

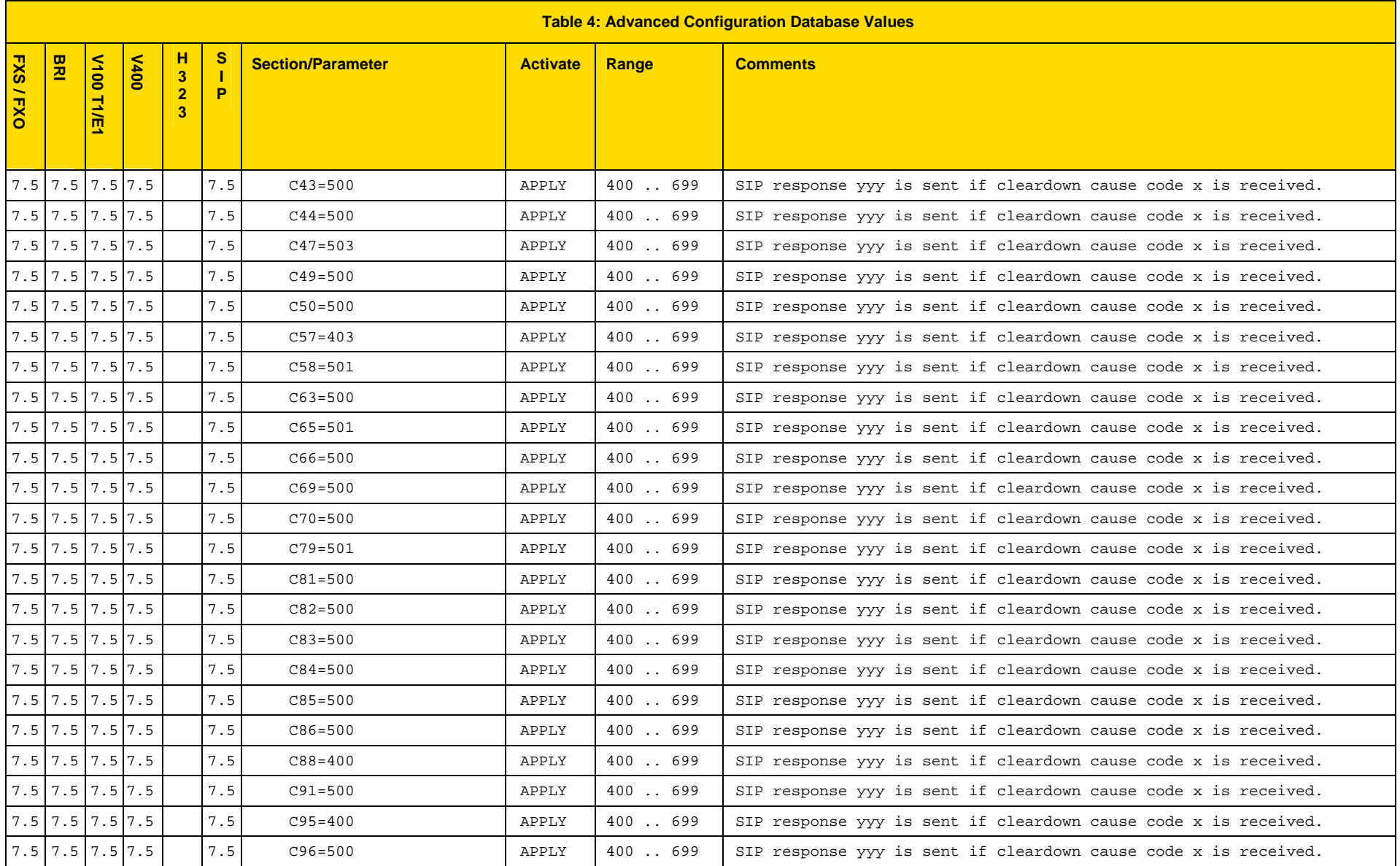

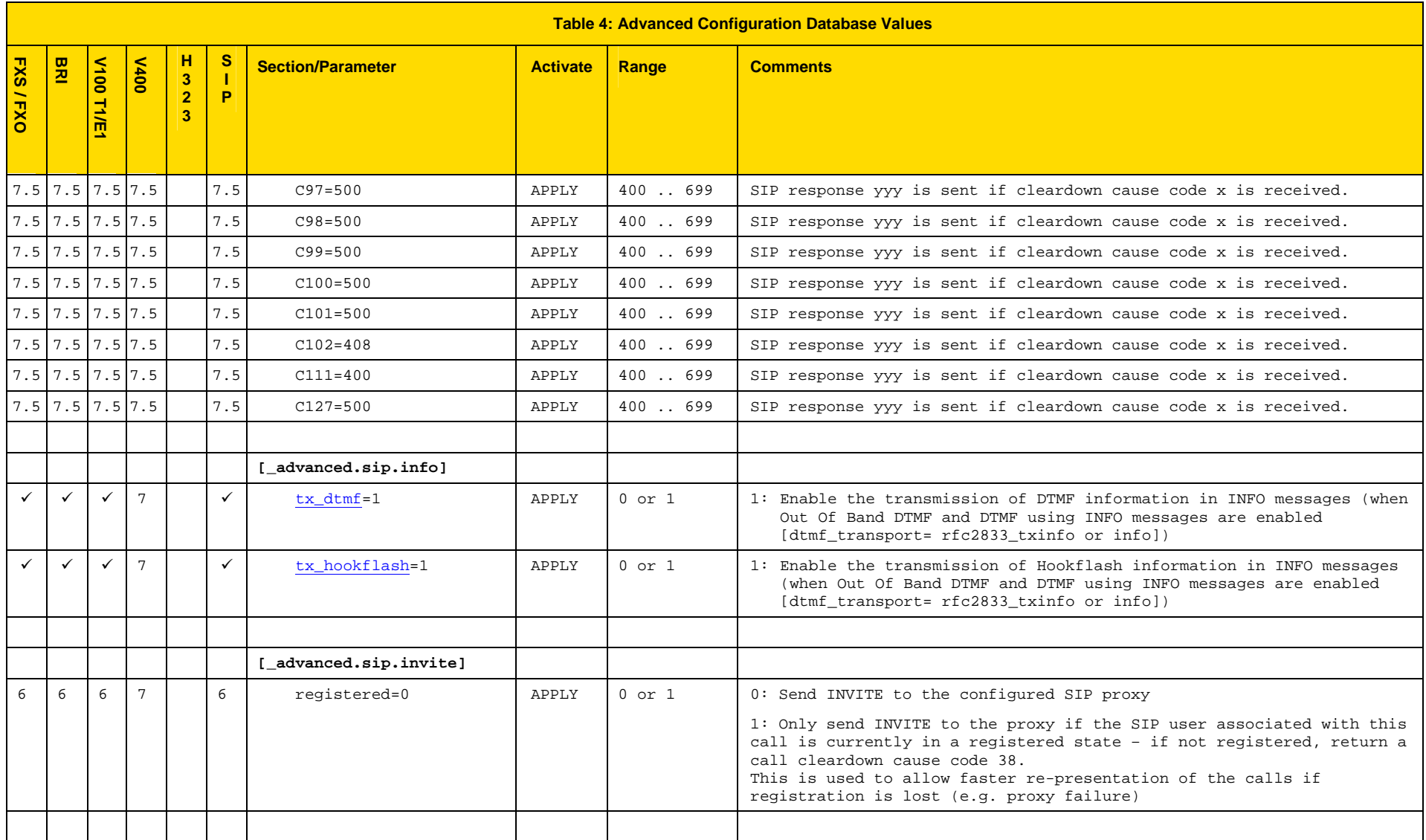

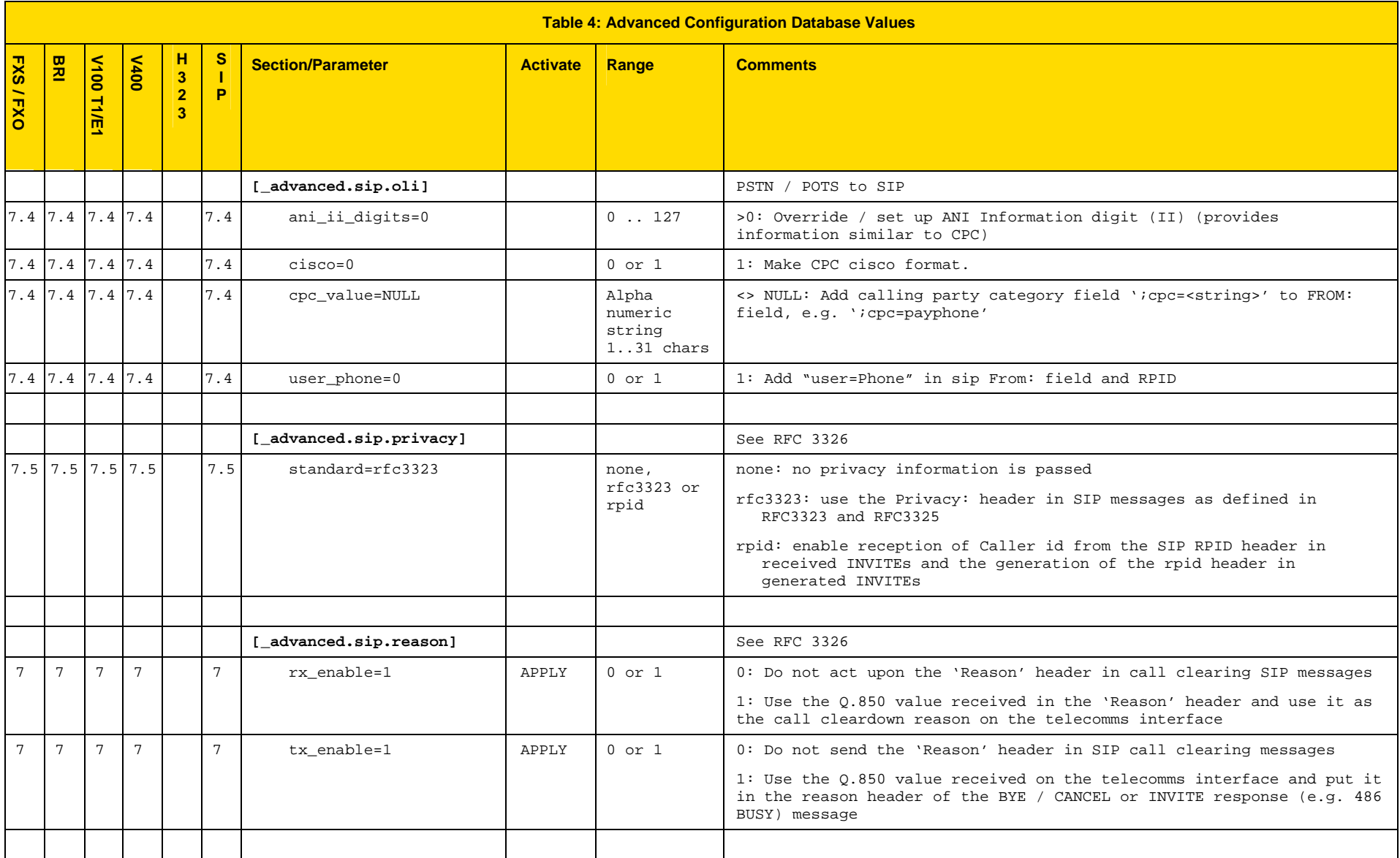

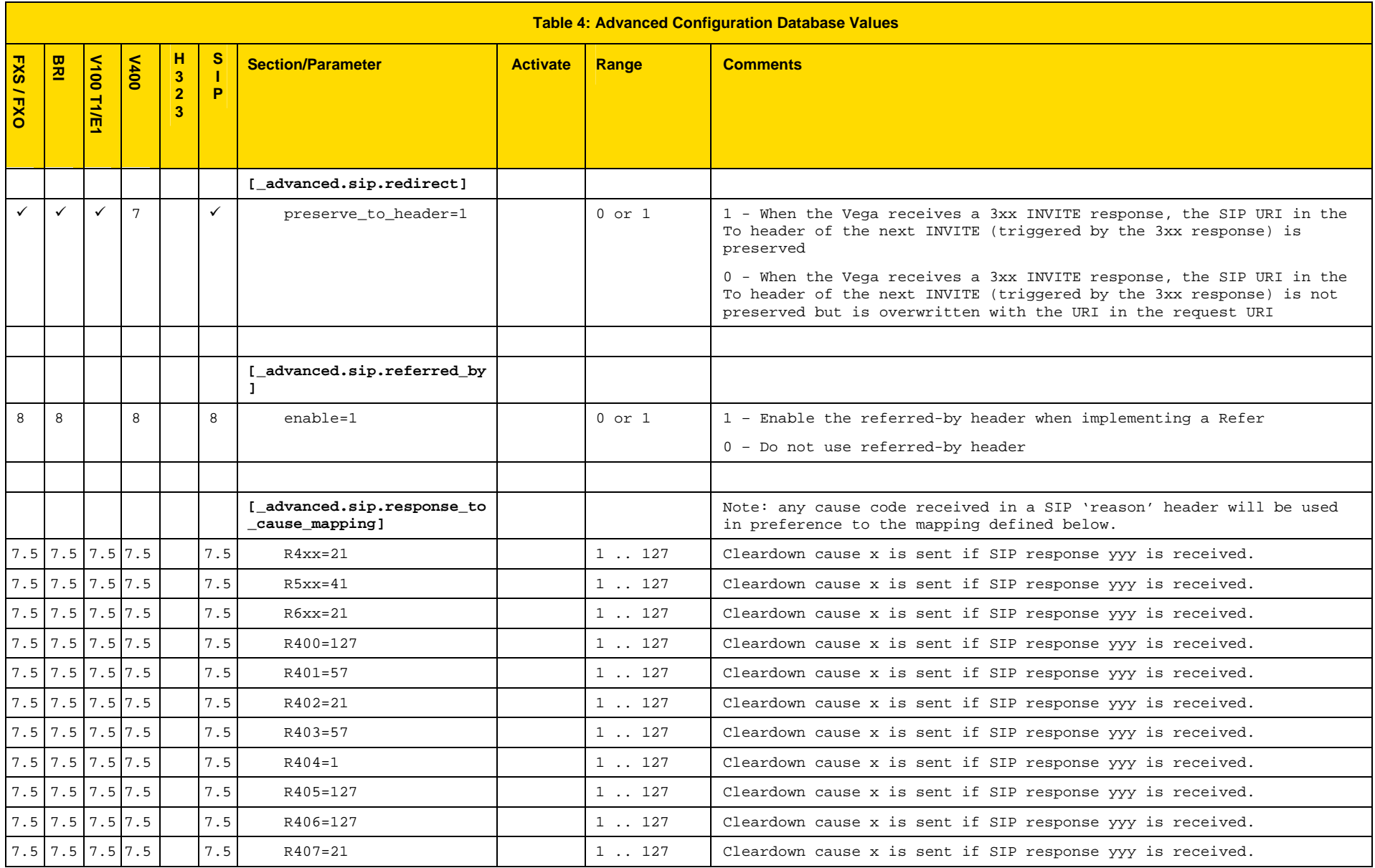

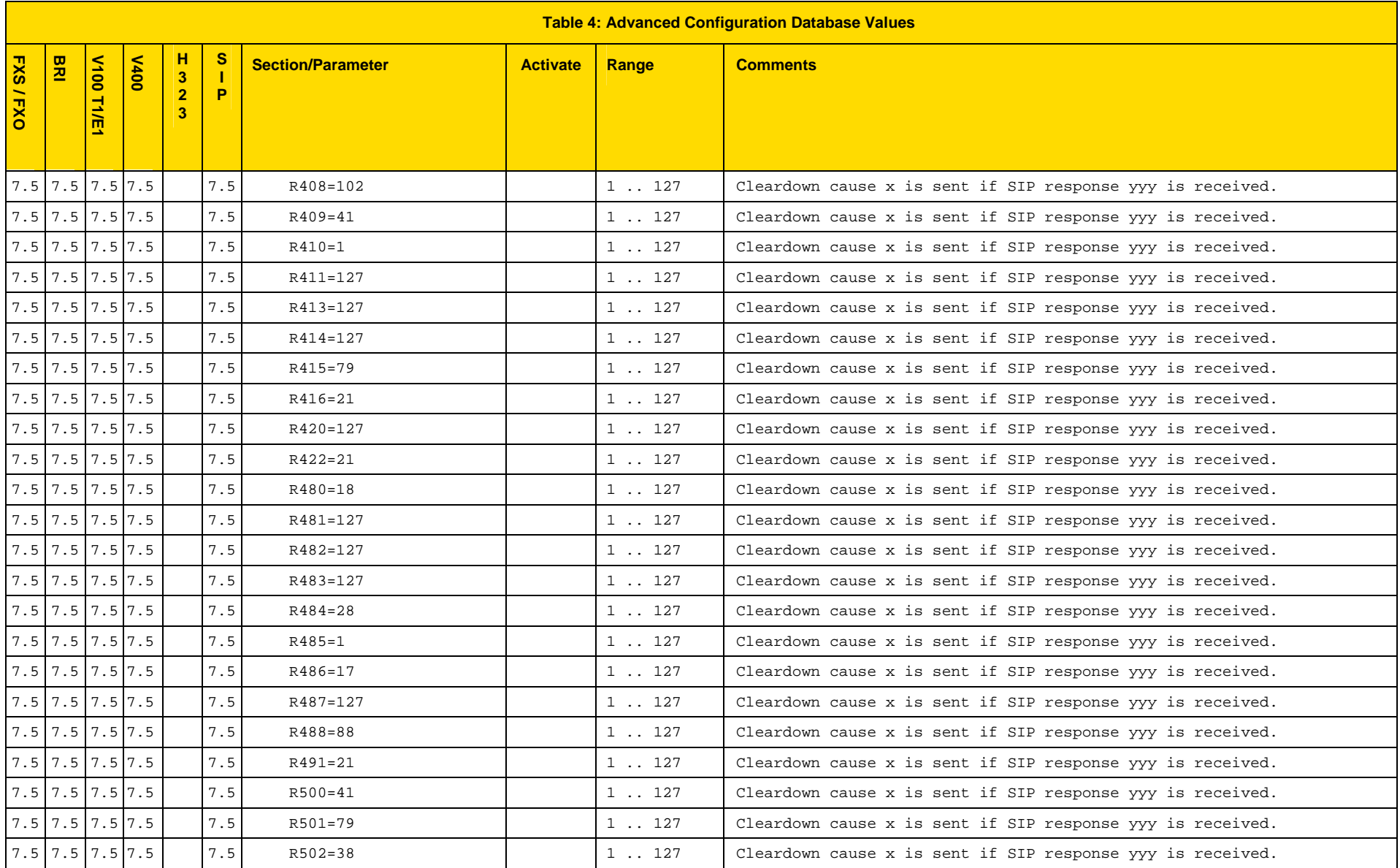

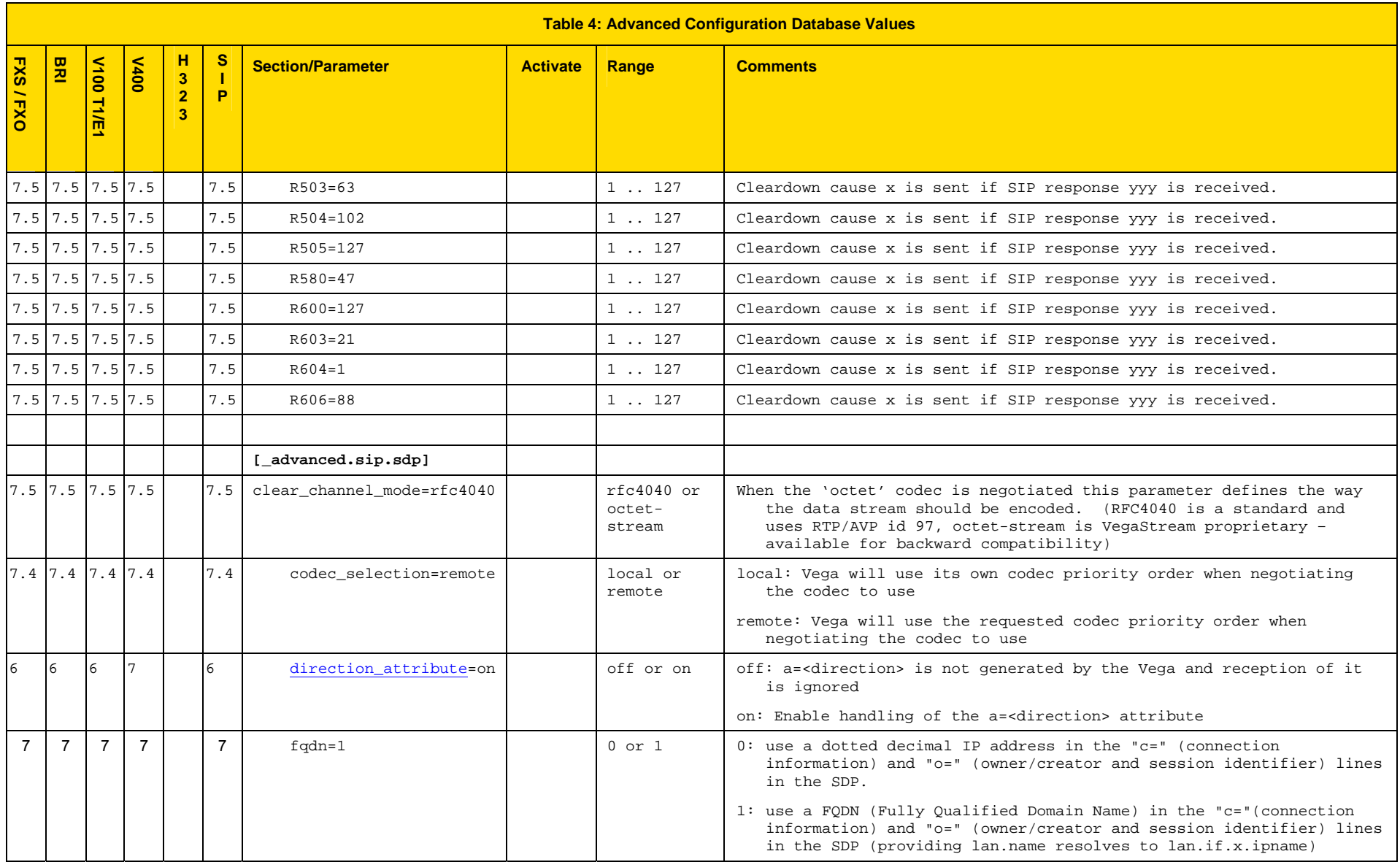

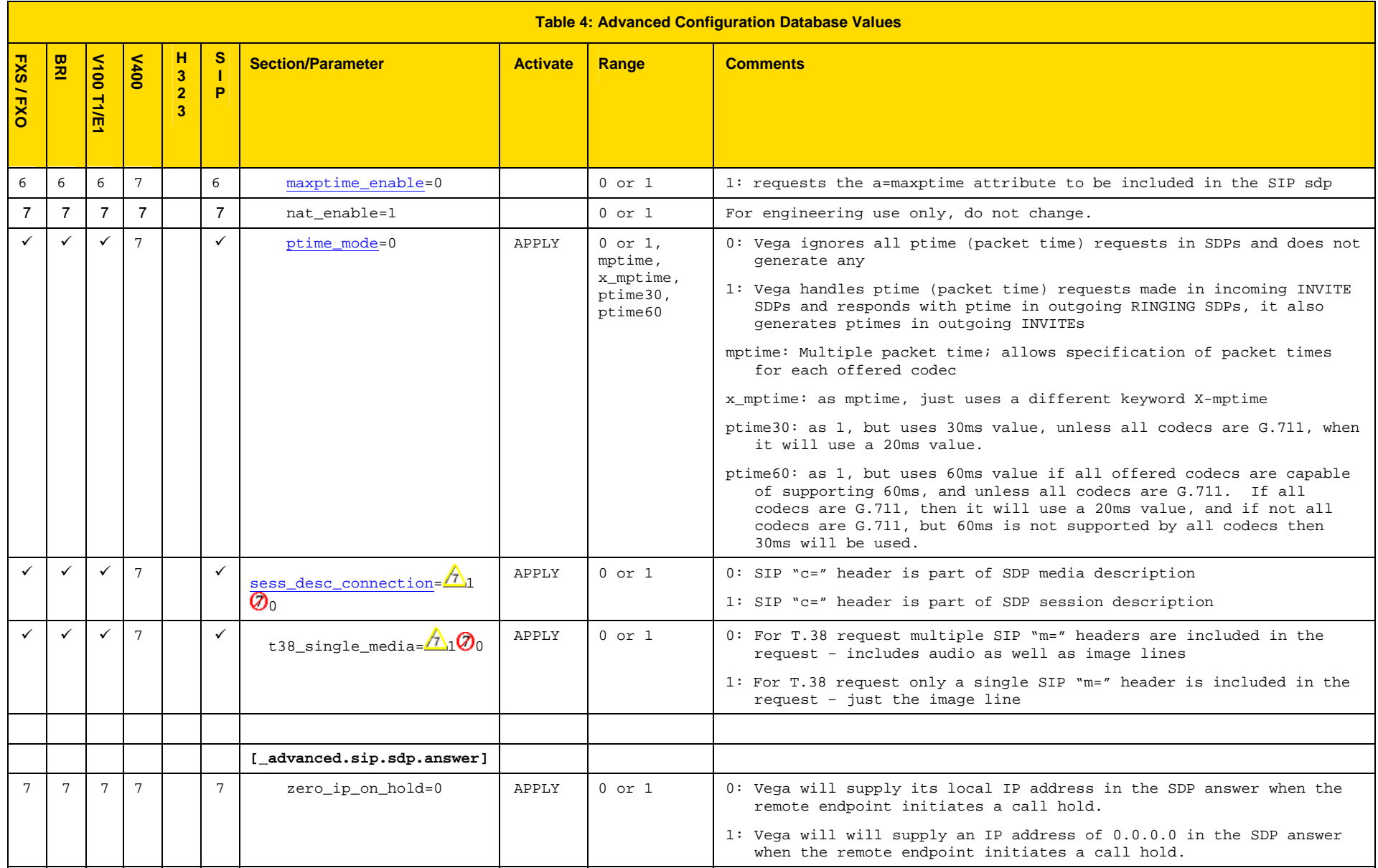

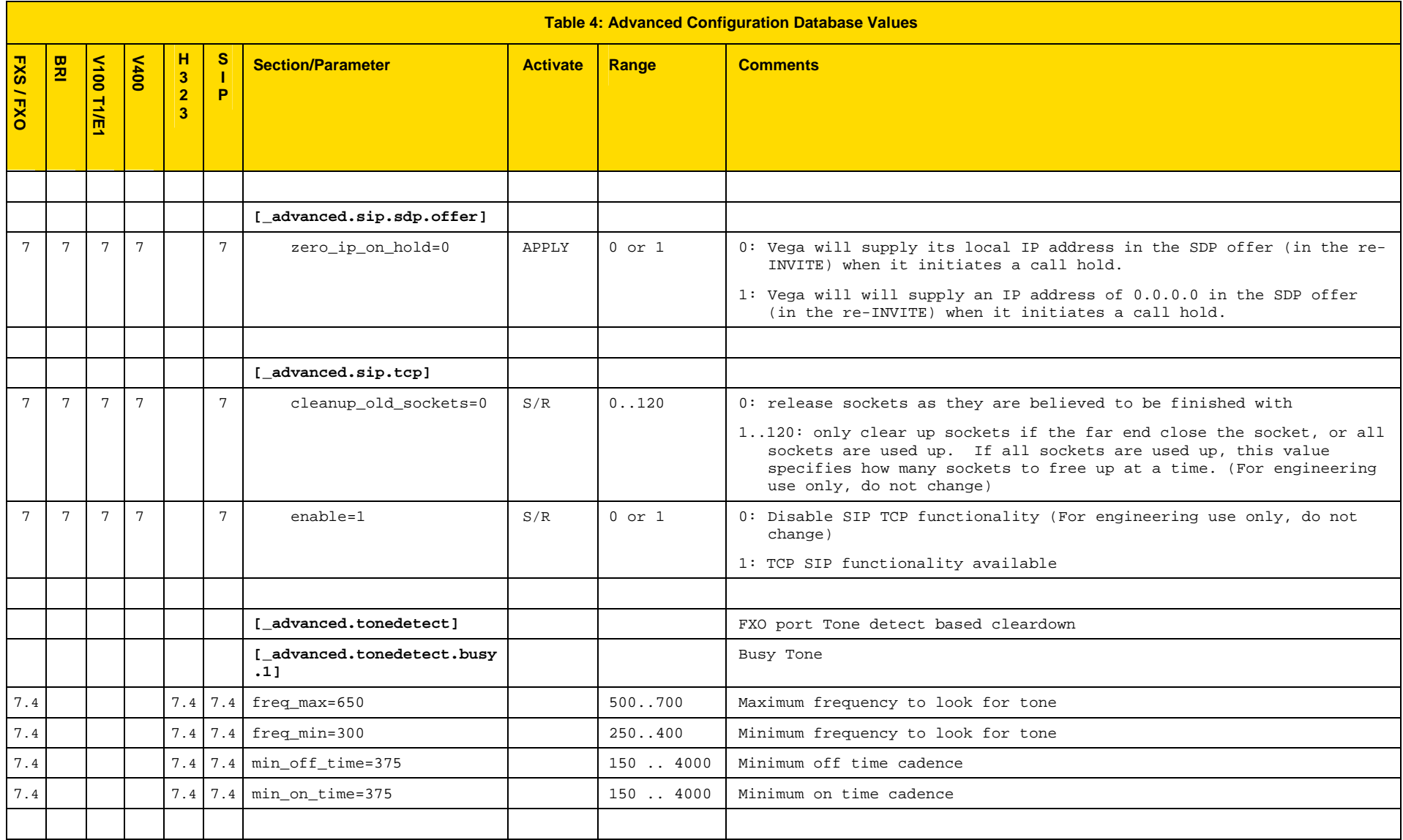

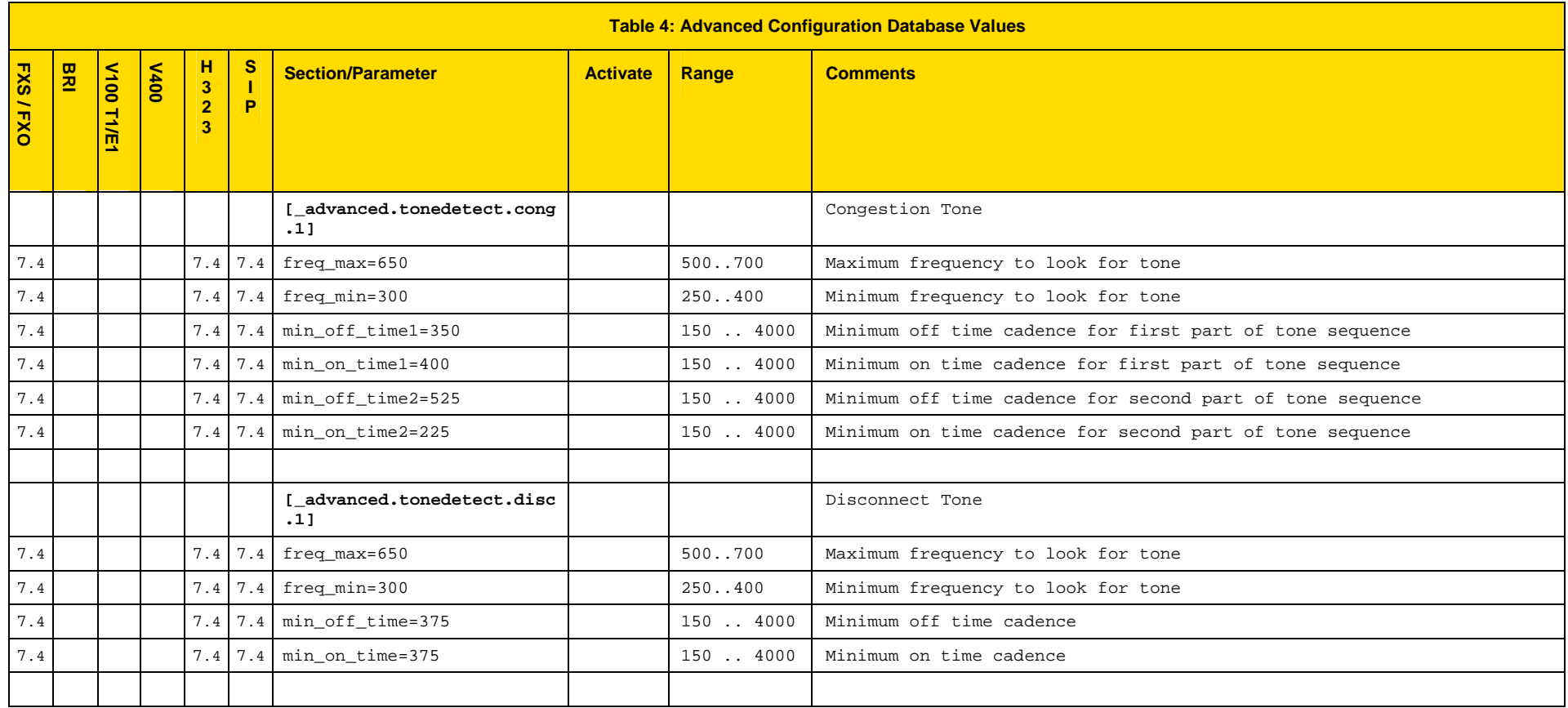

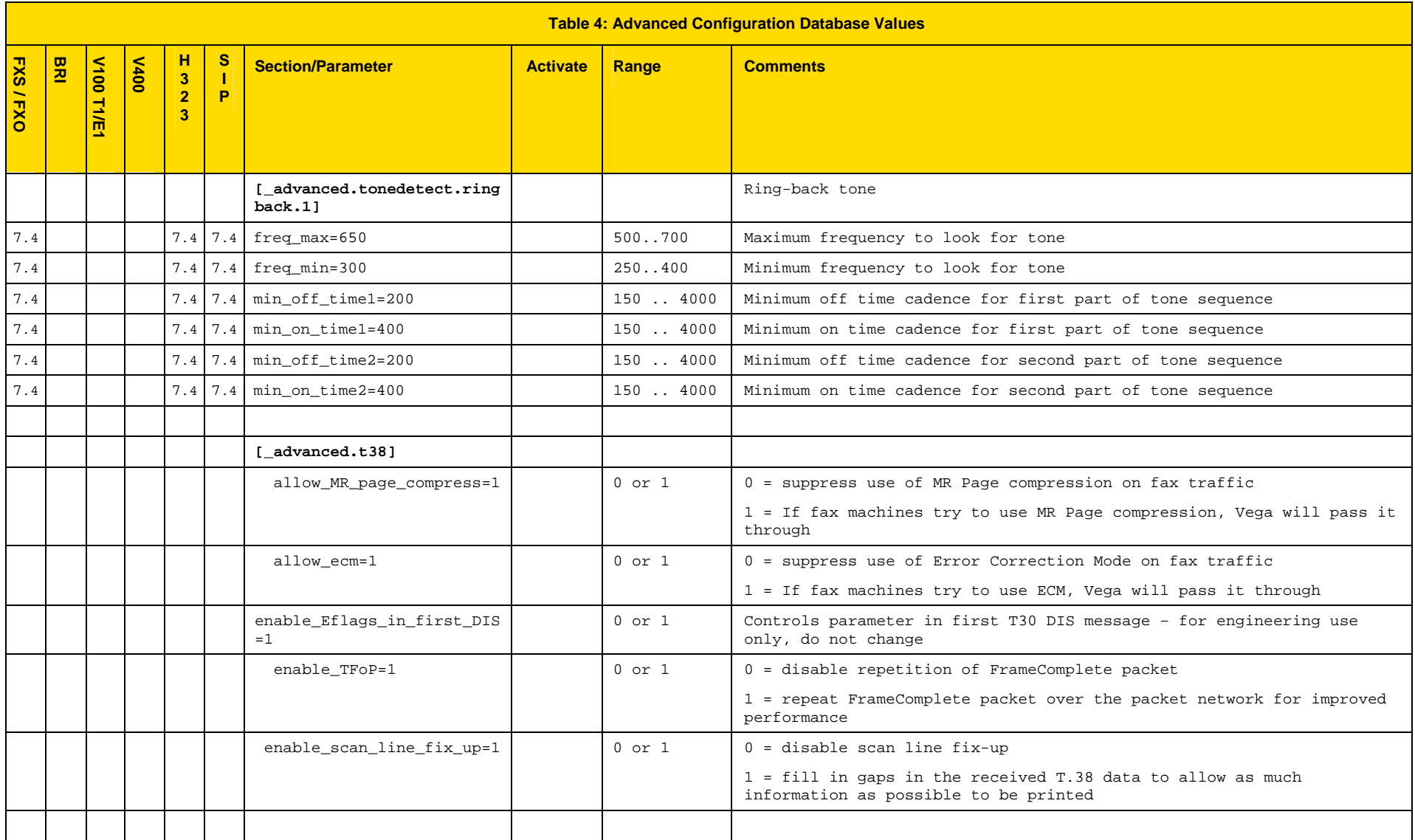

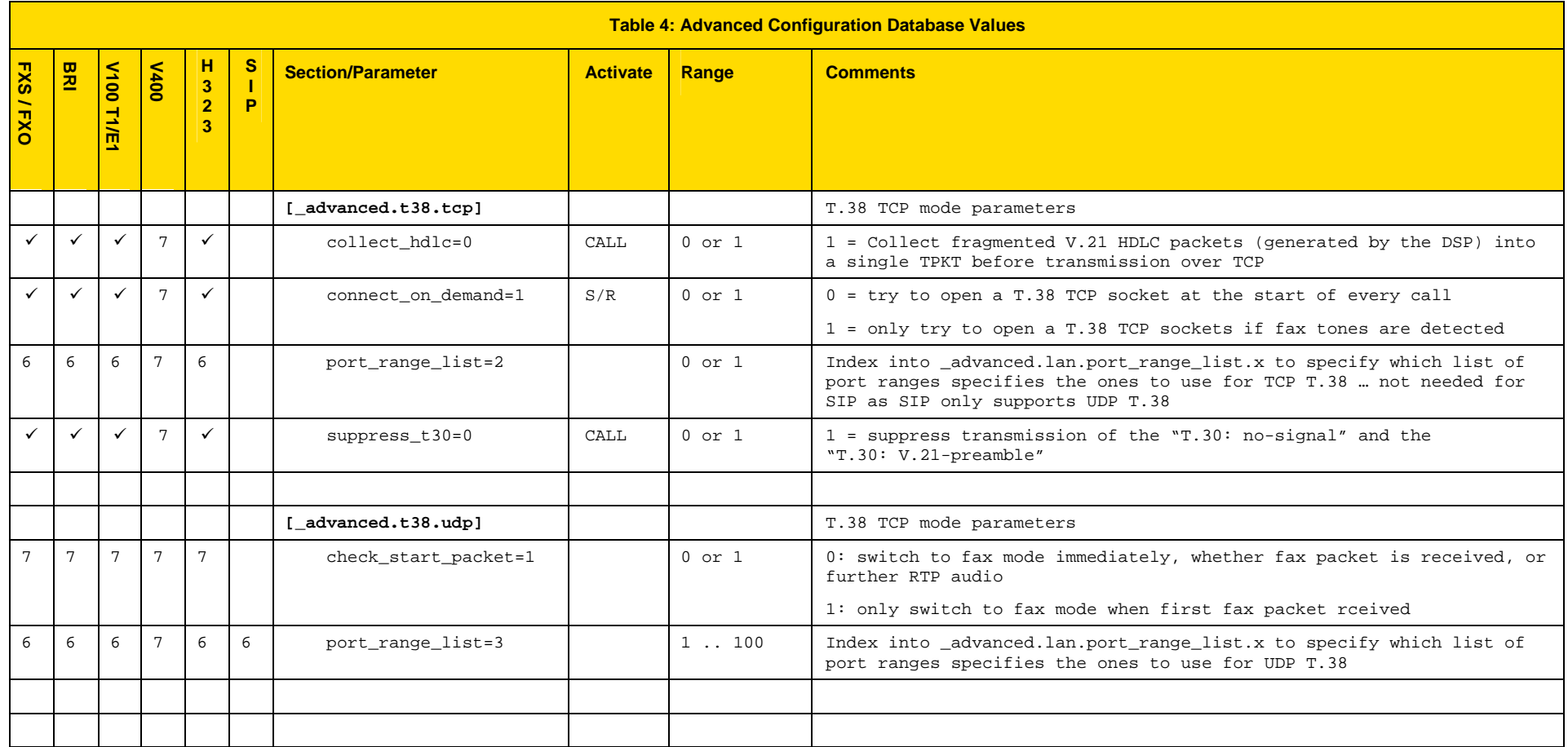

## **5.9 Exporting / Importing configuration data**

To export and import configuration data to/from an FTP or a TFTP server use the PUT and GET commands. These can be run from the CLI prompt or the advanced>CLI Command section of the web browser.

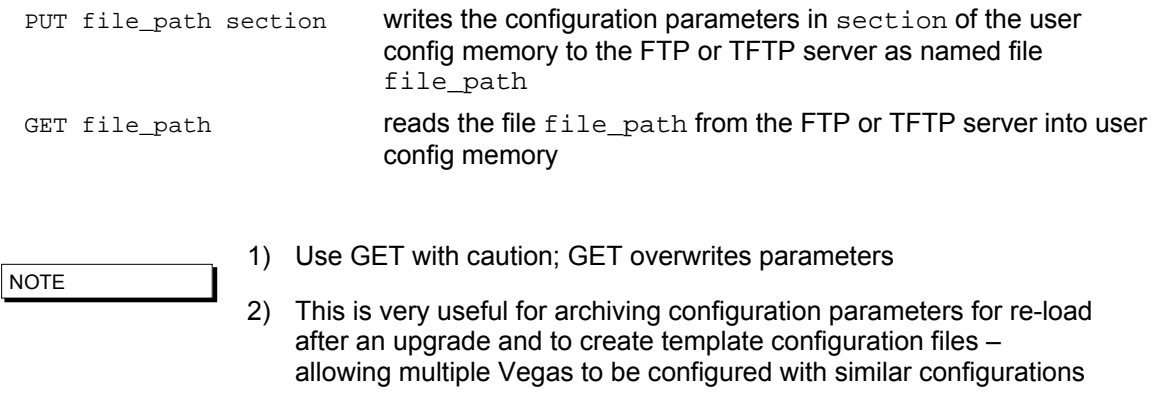

3) For more details on PUT and GET, see section 4.4 "TFTP and FTP"

The file generated by the PUT or TPUT operation is in the form of a script file, using the  $CP$  and  $SET$ commands. When this script is echoed back to the CLI (using GET or by reading in via a terminal) it will recreate the appropriate configuration structures. Comment lines start with a ';' character and are ignored when the script is read back in.

The file can be edited on the server to change any entries specific to the individual gateway (eg.  $\emptyset$ lan.ip $\mathbb{A}$ lan.if.x.ip).

```
; 
; Script generated using 
; PUT test6.txt lan 
; Vega50WISC:01/01/1999 00:00:23 
; 
 set .lan.dns=0.0.0.0 
 set .lan.gateway=0.0.0.0 
  set .lan.ip=172.16.30.130 
  set .lan.name=Vega50WISC 
  set .lan.ntp=0.0.0.0 
  set .lan.ntp_local_offset=0000 
  set .lan.ntp_poll_interval=0 
  set .lan.subnet=255.255.248.0 
  set .lan.tftp=172.16.30.8 
 set .lan.use dhcp=1
  purge .lan.localDNS 
   cp .lan.localDNS.1 
    set .lan.localDNS.1.ip=172.16.30.8 
   set .lan.localDNS.1.name=PHONE 06
   cp .lan.localDNS.2 
    set .lan.localDNS.2.ip=0.0.0.0
```

```
 set .lan.localDNS.2.name=PHONE_07 
 set .lan.phy.full_duplex=0
  set .lan.phy.10baset=1 
  set .lan.phy.100basetx=0 
cp . 
; 
; PUT end 
;
```
# **6 USER ADMINISTRATION**

## **6.1 User Accounts**

The User Administration facility allows username/password login to the Vega products. The web browser allows access by the admin user only, telnet and serial interfaces allow access by the three users, admin, billing, and user. Each username (admin, billing and user) grants a particular level of access to the system.

### **Admin**

Full access privileges; can modify anything.

Default state for logging:- system: ALL levels, billing: OFF

Can modify any password

Can access UPGRADE menu

Can action privileged commands

Initial password = 'admin'

Any admin user logged in is informed of other administrator actions in the following situations:

When any user with 'admin' privileges logs in.

When a user with 'admin' privileges makes a change to a password.

### **Billing**

Cannot modify database; can only view it

Default state for logging:- system: OFF, billing: ON

Cannot access UPGRADE menu

Cannot action privileged commands

Can execute commands bill display on/off/z

Initial password = 'billing'

#### **User**

Cannot modify database; can only view it Default state for logging:- system: ALERT, billing: OFF No access allowed for billing

Cannot access UPGRADE menu

Cannot action privileged commands
Initial password = 'user'

Passwords can only be changed by an admin user using the PASSWORD command. Stored passwords are encrypted and immune from the FACTORY RESET operation.

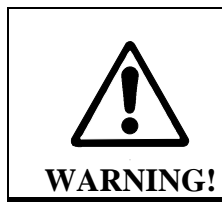

*If the admin password is lost or forgotten the only way to restore the system is to perform a BOOT menu erase operation to erase all the system configuration. This can only be performed via the serial interface and will destroy all saved data in the Vega (including, for example, lan.ip lan.if.1.ip).*

# **6.2 User Configuration**

Customisation of each user type can be accomplished using the following parameters:

```
[users.admin], [users.billing] or [users.user]
   remote_access=0/1 
   timeout=0-1000 
   logging=0-5 
  billing=0-5 
  prompt=…
```
The remote access parameter controls whether telnet and WWW access is allowable for this user.

Timeout is an inactivity timer used to automatically log a user out of the interface if no commands are typed within the specified period. The inactivity timeout period is specified in seconds from 1 to 7200; a value of zero has a special meaning "disable user inactivity timeouts".

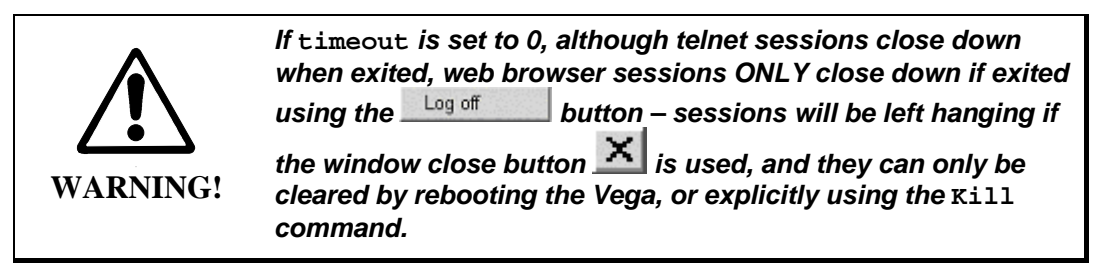

The logging and billing parameters control the default state of "log" and "bill" at login:

For logging,

0=no logging, 1=all messages logged, 2=Alert and above messages logged, 3=Warning and above messages logged, 4=Failure and above messages logged, 5=Error and above messages logged, 6=X\_fatal messages logged.

### For billing,

0=bill display off, 1=bill display on at logon time Prompt defines the format of the CLI prompt. The definition can consist of characters and any of the following tokens:

 %n = host name %i = host ip address (Lan 1) %t = local time %p = configuration path %u = user name

NOTE

1. These [users] parameters are not used by the Vega until the next login.

2. Telnet access for the BILLING user is prevented until the billing user password has been changed from its default value.

## **6.3 Changing User Passwords**

Users passwords (ADMIN, BILLING and USER) can only be changed by the administrator (admin) using the PASSWORD command:

```
admin >password 
Enter user details 
Username : admin 
New password : **** 
Confirm password : **** 
Password change successful 
LOG: 01/01/1999 00:00:31 TELNET (A)Rb9C01 password changed for user 'admin' 
admin >
```
### **6.4 Logged on users**

Information concerning which users are logged in can be obtained from the "Connections active" section of a "SHOW PORTS". E.g. for a Vega 50 6x4 with 4 ISDN interfaces, 4 FXS interfaces and 2 FXO interfaces:

```
admin >show ports 
Physical ports: 
Name Type Status 
---------- ----- ------------------------- 
ISDN-1 WAN link-down (TE ) [X..] 
ISDN-2 WAN link-down (NT ) [X..] 
ISDN-3 WAN link-up (TE*) [X..] 
ISDN-4 WAN link-up (NT ) [X..] 
POTS-1 POTS (FXS) on-hook ready 
POTS-2 POTS (FXS) on-hook ready 
POTS-3 POTS (FXS) on-hook ready 
POTS-4 POTS (FXS) on-hook offline (not enabled) 
POTS-5 POTS (FXO) on-hook ready 
POTS-6 POTS (FXO) on-hook offline (low line voltage) 
SIP -1 LAN 100Mbit Half Duplex 
SIP -2 LAN link-down 
DSL settings: 
DSL 1: Top=BRIS Net=ETSI Line=AZI Frm=S/T lyr1=g711Alaw64k 
DSL 2: Top=BRIS Net=ETSI Line=AZI Frm=S/T lyr1=g711Alaw64k 
DSL 3: Top=BRIS Net=ETSI Line=AZI Frm=S/T lyr1=g711Alaw64k 
DSL 4: Top=BRIS Net=ETSI Line=AZI Frm=S/T lyr1=g711Alaw64k 
DSL statistics: 
TX RX
Port Frames Bytes SLIPs Frames Bytes SLIPs CRC Error Bad 
Frames
------ -------- ---------- ----- -------- ---------- ----- ---------- ------
---- 
DSL-1 0 0 -- 0 0 0 0
0 
DSL-2 0 0 -- 12 36 0 0 
0 
DSL-3 271 1082 -- 271 1082 0 0 
\Omega
```
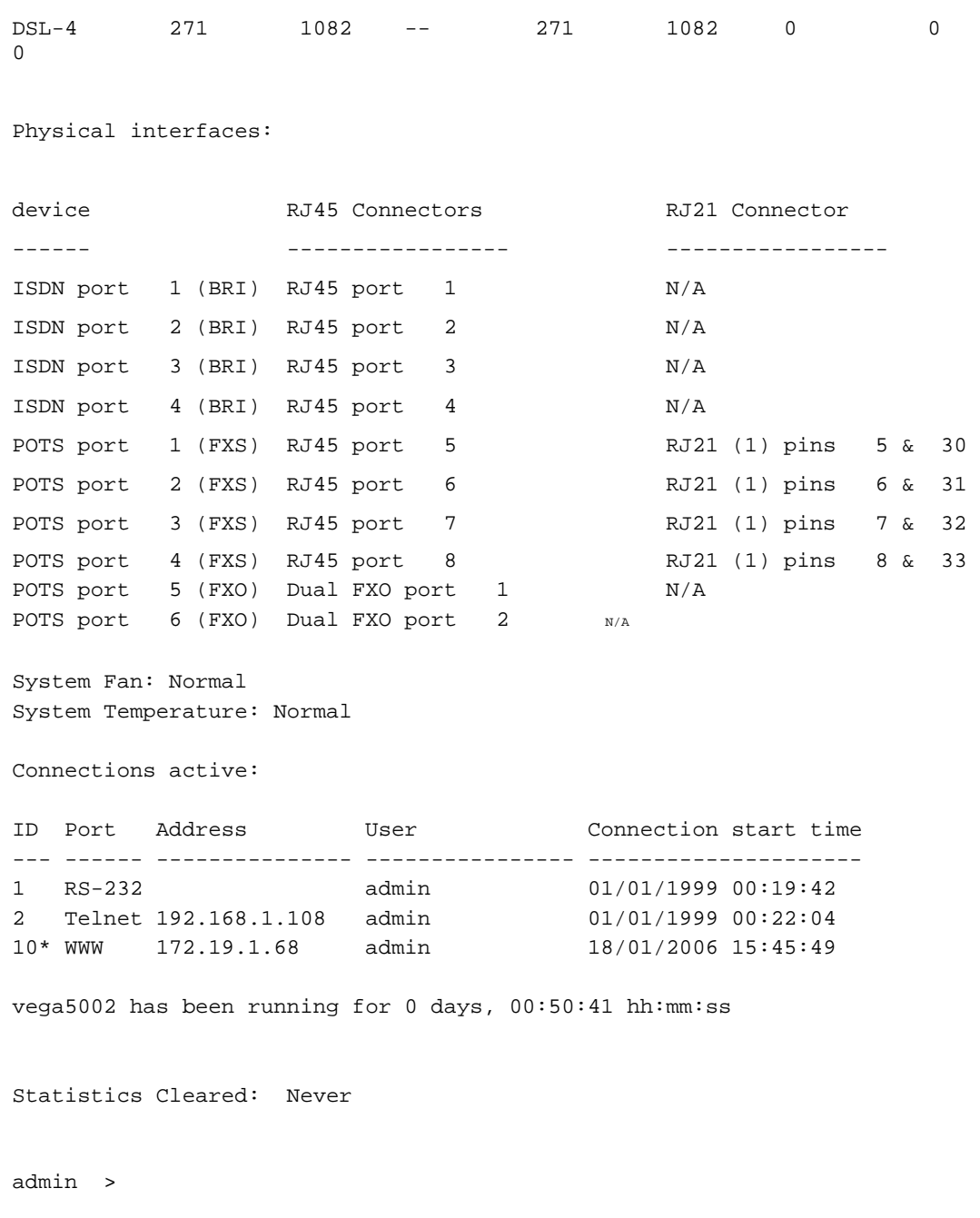

The "Connections active" section shows all the logged on users, including their login level (admin, billing or user) and for WWW and Telnet sessions the IP address of the terminal accessing the Vega. If there is a logged on session that should not be, the session can be killed by typing:

Kill <ID>

Where <ID> is the ID value from the ID column in the "Connections active" section.

**NOTE** 

Kill will not allow you to kill your own login session (indicated in the connections section by a \* against the ID)

# **7 THE DIAL PLANNER**

The dial planner is the engine that processes incoming call requests. It provides three basic functions:

- A. Routing
- B. Number translation
- C. Authentication

Routing: Based on the incoming information presented to the Vega (e.g. telephone number, Caller ID, incoming interface ID) the Vega can decide which interface and if appropriate what IP address to route the call to.

Number translation: The Vega can manipulate the telephone number received by adding prefixes / postfixes, inserting digits, modifying the order of received digits and using digits from other fields (like the Interface ID or the Caller ID) to create the new telephone number that is to be presented on the outbound leg of the call.

Authentication: When a call arrives the Vega looks for dial plans that match the received information. If no dial plan exists then the call will not be accepted. Only calls which have dial plans that match the incoming information will be onward routed.

Dial plans are a set of rules which say "if the information from the incoming call matches this dial plan's source tokens, then use this dial plan's destination tokens to onward route the call"

In the case of interworking with an H.323 gatekeeper or a SIP proxy, the dial planner will typically be configured with minimal information; the Routing, Number Translation and Authentication will be carried out by gatekeeper or the SIP proxy. In these cases:

- for calls from telephony to LAN the dial planner can be used to augment the caller information with for example an indicator of which gateway the call arrived on, or perhaps re-format the caller information in a standard way for the gatekeeper / proxy if the incoming data is provided in different formats on different gateways.
- for calls from LAN to telephony the call is presented to the dial planner after the gatekeeper / proxy has carried out its processing – in this way the Vega will typically just need to pass the call through, but may manipulate information to ensure that the call is presented to the correct telephony port and if required manipulate dial digit strings to format them for use on this specific telephony interface (if the gatekeeper has not already done this).

*For a 'presentation style' description on how to write dial plans please see Information Note 'IN\_20-Introduction to Vega Dial Plans'.* 

# **7.1 Interfaces**

Each interface or interface group within the gateway that is capable of generating and / or receiving calls is assigned an interface ID value. The interface ID is a string of up to 32 characters defined in a parameter within the relevant interface's configuration section. By default the following interfaces are defined on the Vega product range:

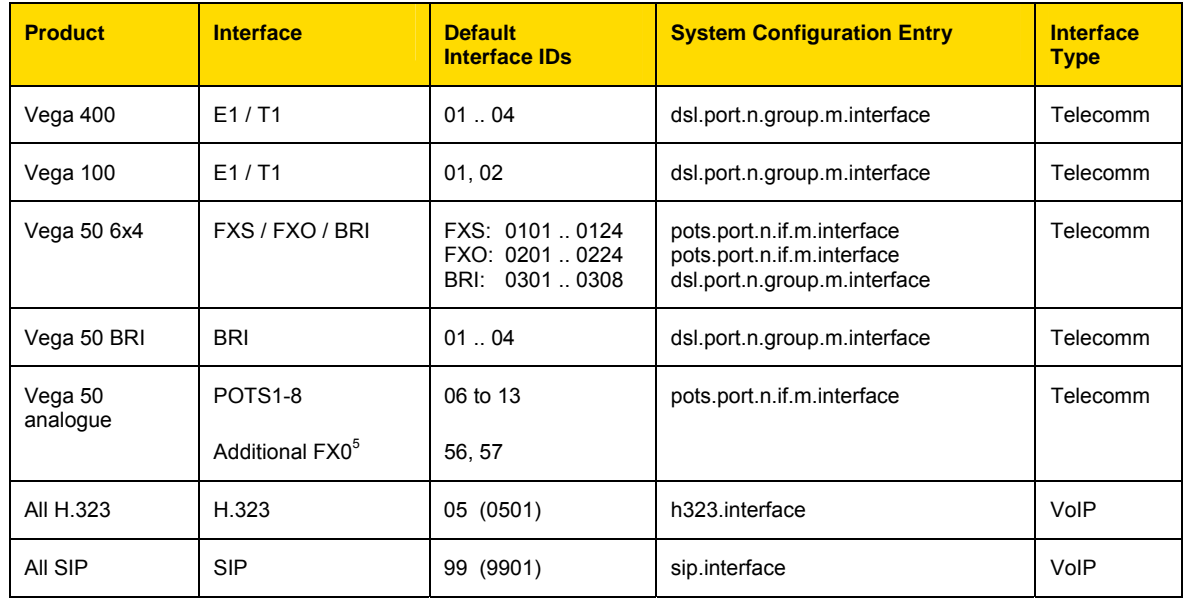

The dial planner uses interface IDs to specify the interface for both incoming and outgoing calls.

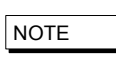

Although interface IDs can be changed, to make supporting the product easier it is recommended that these values are NOT changed.

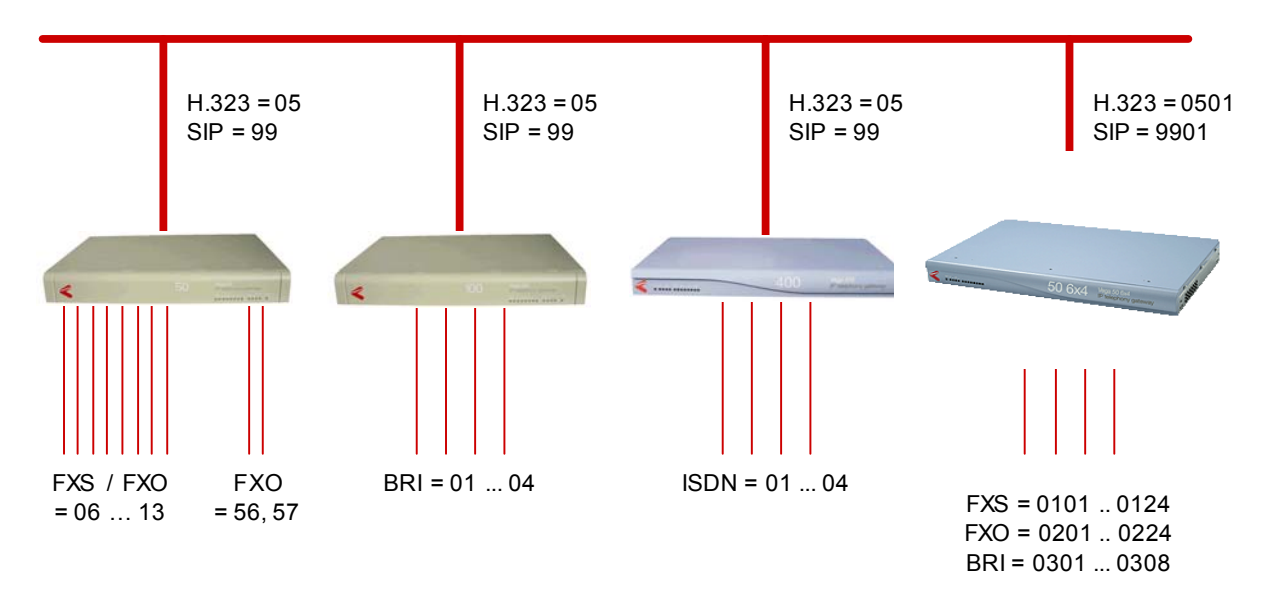

 $<sup>5</sup>$  Additional FXO ports are available on the Vega 50 8FXS + 2 FXO and Vega 50 10 FXO products</sup>

l

# **7.2 Dial Plan Tokens**

Each incoming (source) and outgoing (destination) dial plan definition consists of a number of elements called *tokens*. Each token identifies a different attribute of the call address, and tokens are separated by a comma. The available tokens are:

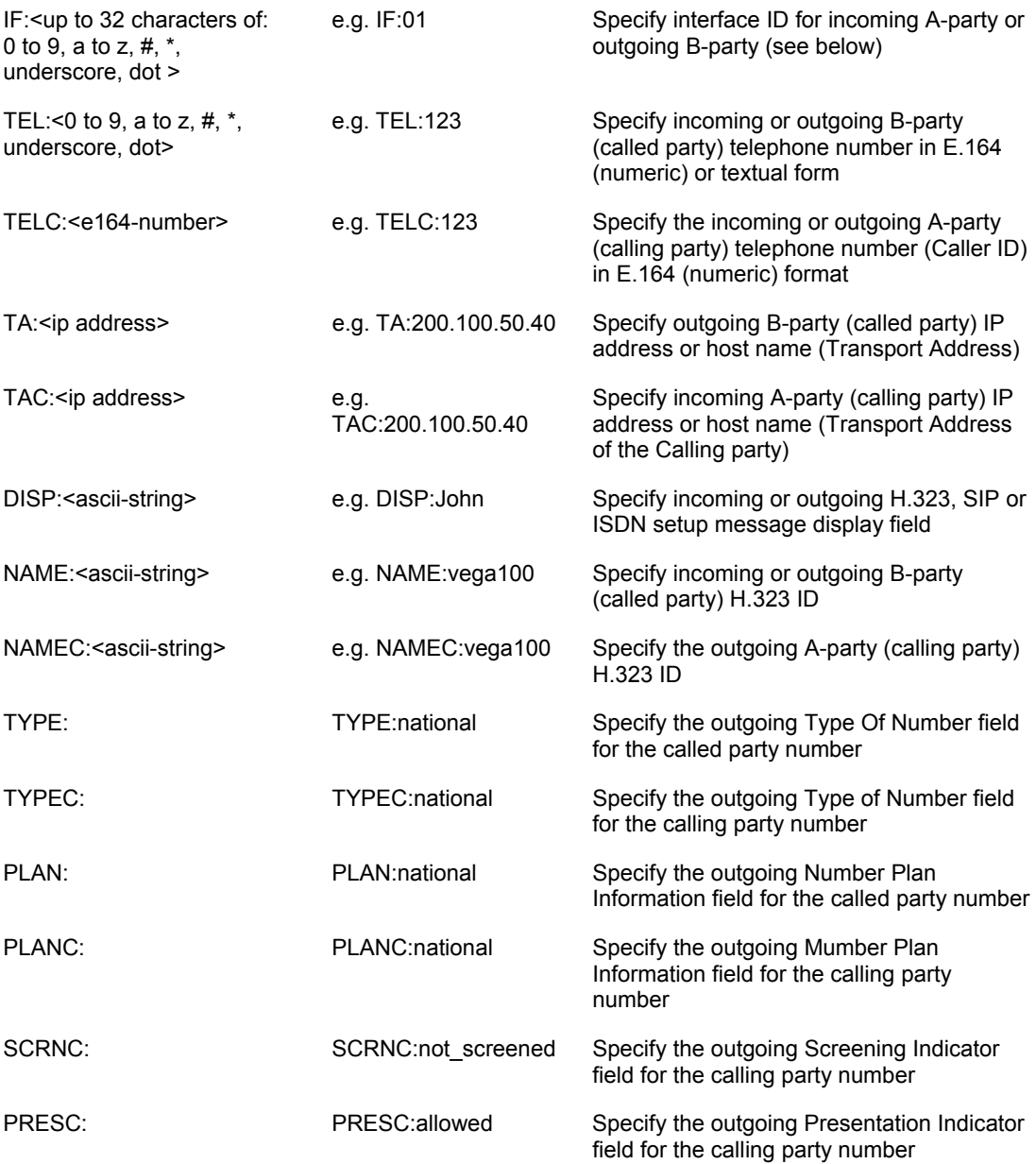

### There are two further tokens that can be used in destination dial plan entries:

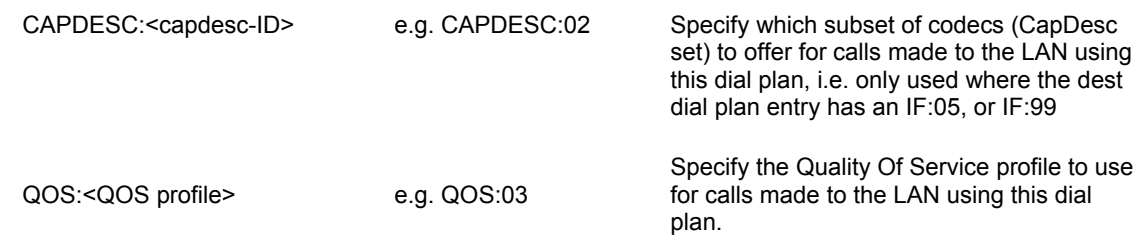

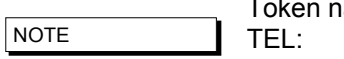

ames must be all capitals followed by a colon, e.g.

### Examples:

Incoming address from a softphone: IF:05, NAMEC: chris, TEL:12345

*(These tokens specify a call arriving on the H.323 interface, interface*  $0.5$ *, from a caller "chris"; who has dialled the number "12345").* 

Outgoing address to a destination (SIP) gateway:  $IF:99, TA:200.100.50.18, TEL:123$ 

*(These tokens specify a call being sent to IP address* 200.100.50.18 *via the SIP interface, interface 99, presenting a telephone number "123").*

Outgoing call via a gatekeeper, or h323.if.x.default\_ip: IF:05,NAME:chris\_456

*(These tokens specify a call being sent to the H.323 interface, interface* 05 *(no IP address is needed here if the call is gatekeeper routed – the gatekeeper will supply the IP address – or if there is a default\_ip configured) to an endpoint whose NAME is "chris\_456" ).* 

Incoming address from ISDN: IF:01, TEL:5551000

*(These tokens specify a call arriving on the first ISDN interface, interface 01, where a telephone number "5551000" was dialled).* 

The IF: (interface) token is mandatory for destination statements. Also, specifying a TA: token is required for destinations which are on the LAN, unless a gatekeeper or proxy is being used which will supply the IP address, or for H.323 systems where the parameter  $h323.if.x.default\_ip$ has been configured (default\_ip) provides an implicit TA: for destination LAN dial plan entries if no TA: is explicitly defined – however good practice recommends that TA:s are defined explicitly in the dial plans as it makes it easier for others to see exactly how the dial plan is designed to route the call).

All other tokens are optional and can be specified in any order.

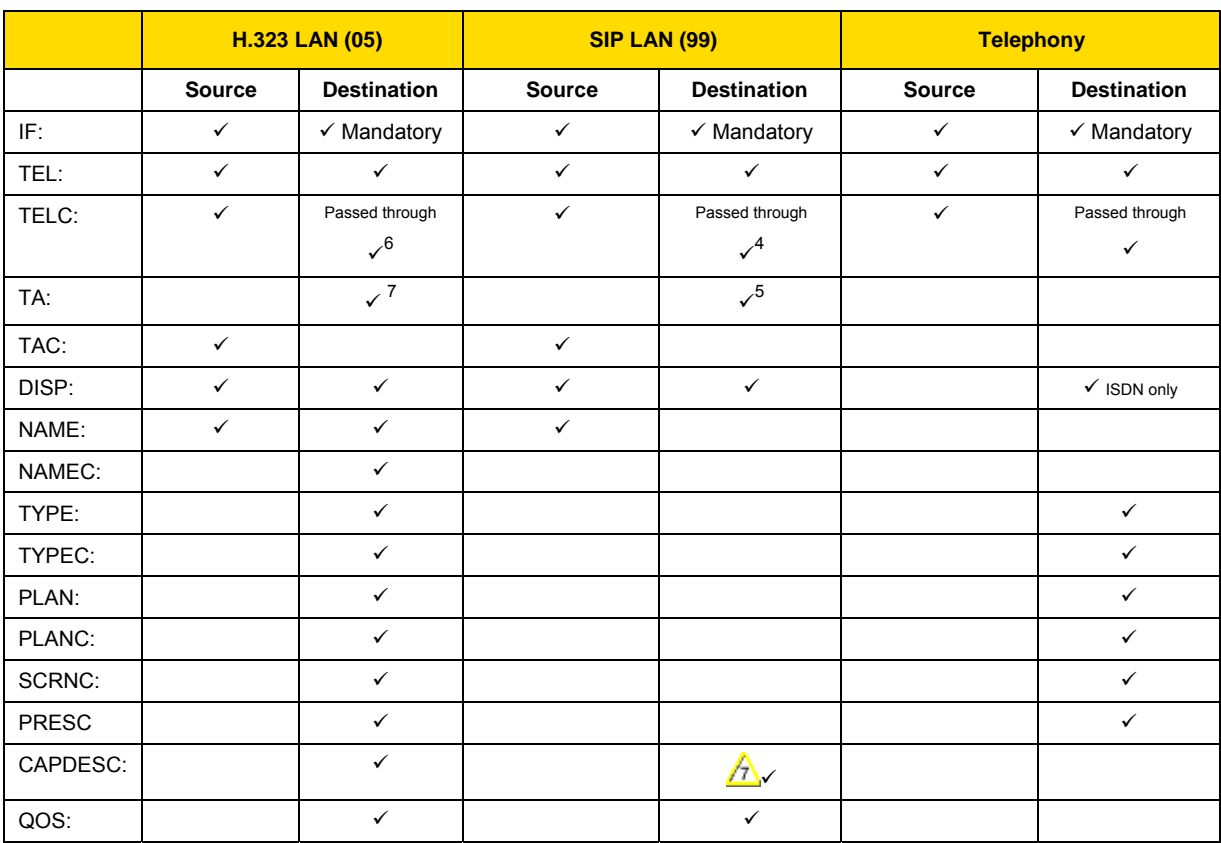

### The table and diagrams below define where the various tokens can be used.

l

 $^6$  The caller ID sent to the destination (LAN or telephony interface) takes a value dependent on the highest priority information available: - (highest) caller ID specified by TELC: token -> Caller ID passed through from the source call -> per port / channel dn (lowest).

 $^7$  TA: must be specified in the dial plan for LAN destinations, unless a) an H.323 gatekeeper is being used, b) the H.323 parameter h323.default\_gateway is configured (still best practice is to use the explicit TA:) c) a SIP proxy is being used.

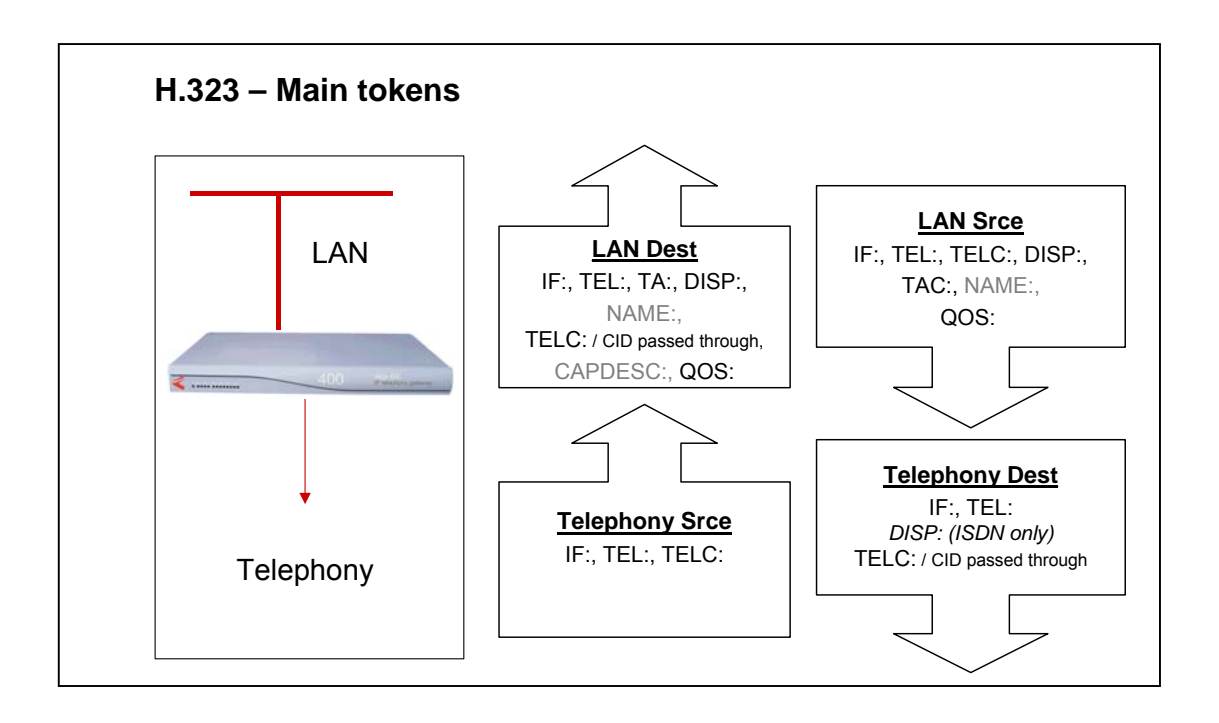

**NOTE** 

 On a SIP Vega, if TA: is configured in the dial planner dest statement, and, if a call is placed and that SIP proxy / endpoint is down (does not respond with a TRYING, RINGING or OK in the appropriate timeframe), the Vega will try and use sip proxy 2, 3, … (if any are configured) to route the call. For details on

configuring multiple proxies, see section 14.4.2.1 " S Multiple SIP Proxy Support"

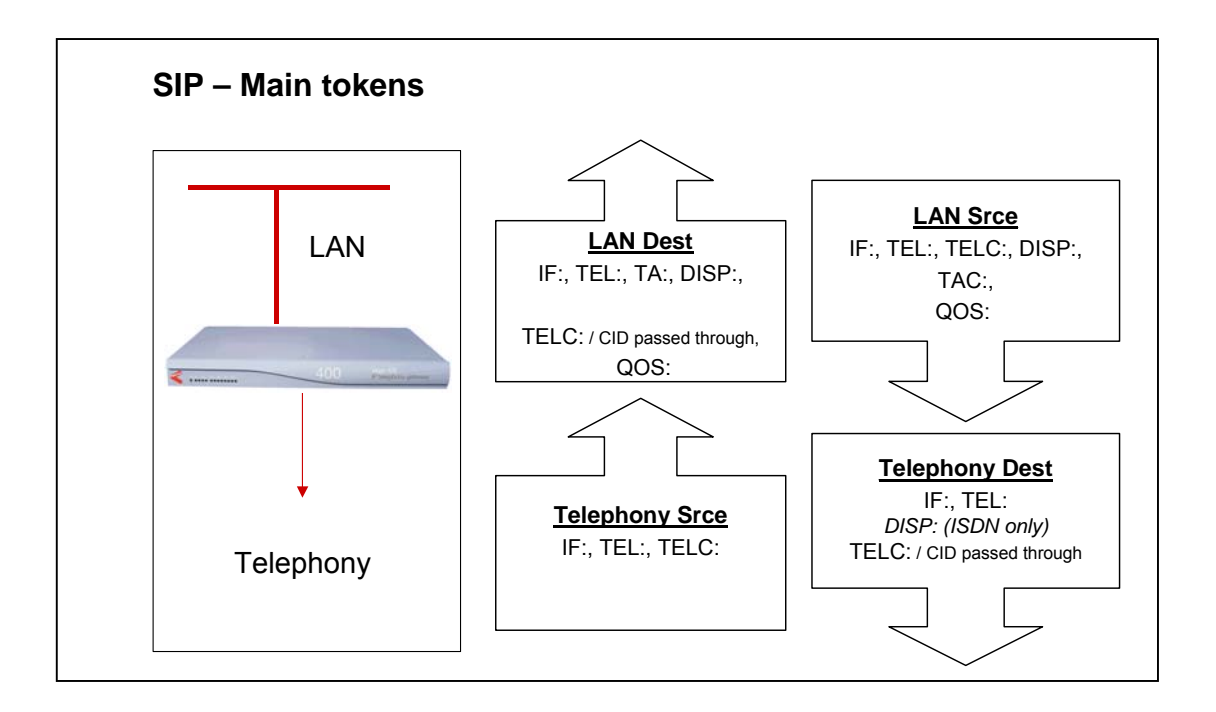

# **7.3 Dial Planner Structure**

The dial planner structure comprises a series of numbered profiles, and within each is a set of individual plan entries. The structure within the system configuration databases is as follows:

```
[planner.profile.1] 
      name=<profile 1 name> 
      enable=1 
  [planner.profile.1.plan.1] 
      name=<profile 1's plan 1 name> 
      \text{cost}=xsrce=<source expression> 
      dest=<destination expression> 
      group=<group number> 
  [planner.profile.1.plan.2] 
      name=<description> 
       … etc. 
  [planner.profile.2] 
      name=<profile 2 name> 
      enable=1 
  [planner.profile.2.plan.1] 
      name=<profile 2's plan 1 name> 
      … etc. 
… etc.
```
The idea is that each profile represents a set of plans relating to a particular area or sub-system. Each profile can be enabled or disabled individually; enabling a profile makes all plans within that profile active, disabling the profile makes all plans within that profile in-active. Any number of profiles (up to the maximum number of profiles) may be active at one time.

### **7.3.1 Show plan**

Dial plan details can be displayed either in raw stored form – from the user configuration memory – using SHOW PLANNER. PROFILE ; or alternatively they can be displayed from the runtime configuration memory using SHOW PLAN. When using SHOW PLAN the dial plan information is syntax checked and processed to indicate exactly how the Vega will act upon the dial plan information. If there are any syntax errors that will prevent the Vega using dial plan entries these will be indicated.

Example  $_{SHOW}$   $_{PLAN}$  - 3 plans in a single profile:

```
admin > show plan
```
Interfaces:

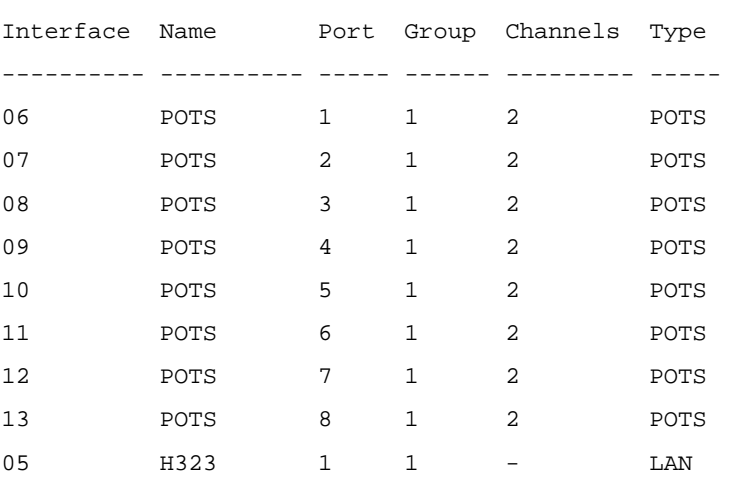

H323 operating mode: NO GATEKEEPER, default gateway: 195.44.197.202

```
Profile 1: Vega50_default (enabled) 
Index Grp Source Source Source Destination
/Cost Int'face Address Int'face Address 
----- --- -------- ------------------------- -------- -------------------- 
 1/0 0 06 TEL:<.*> 05 TEL:<1> 
 2/0 0 07 TEL:<.*59> 05 TEL:<1> 
 3/0 0 05 TEL:<.*> 07 TEL:<1>
```
The above shows the nine interfaces on the H.323 Vega (in this example Vega 50 FXS), followed by a single profile of three plans.

To see the dial plan entries presented in priority order per port, see "Show Paths" in section 7.5.3 "Show paths command"

### **7.3.2 Adding Plan Entries**

Each plan entry consists of four pieces of information: the source expression, the destination expression, the group, and the cost index. When a call arrives at one of the interfaces the dial planner searches all plans within profiles that are enabled in order of longest match (see below) for a matching source expression to the incoming called party number and interface (and other source tokens). Once one is found then it uses the corresponding destination expression to create an ongoing called party number and interface to be dialled.

To create a new dial plan entry, on the web interface select the dial plan  $\mathbf{Add}$  button under the specific profile from the dial plan page. On a CLI interface type new plan from the desired profile, e.g.:

```
admin > profile 1 
admin planner.profile.1> new plan 
admin planner.profile.1.plan.4> show 
[planner.profile.1.plan.4] 
    cost=0 dest=IF:<1>,TEL:<2> 
    qroup=0 name=new_plan 
     srce=TEL:<..><.*> 
admin planner.profile.1.plan.4> set srce=<srce tokens> dest=<dest tokens>
```
To configure the dial plan parameters overwrite the default values (provided by the Vega) with the new required values.

#### **7.3.3 Moving to a specific Dial Plan entry**

To get to a specific dial plan entry, on the web interface select  $\frac{\text{Modify}}{\text{adjoint}}$  against the appropriate profile, then select Modify against the desired dial plan entry.

On a CLI interface use change path (CP) with the full path of the dial plan entry required. E.g.: cp .planner.profile.2.plan.6

Alternatively, as a short cut use:

profile n

as a short form for writing

cp .planner.n

and use

plan m

as a short form for typing

cp plan.m

plan m works from any path that already has a planner.n set up, it will replace anything after the planner.n with plan.m

### **7.3.4 Creating a Source Expression**

The source expression consists any combination of the above tokens. If the interface token is not supplied then the expression IF:.\* for 'any interface' is assumed. Regular expressions (wildcards) can be used to specify multiple patterns for the each source address (see below), e.g.

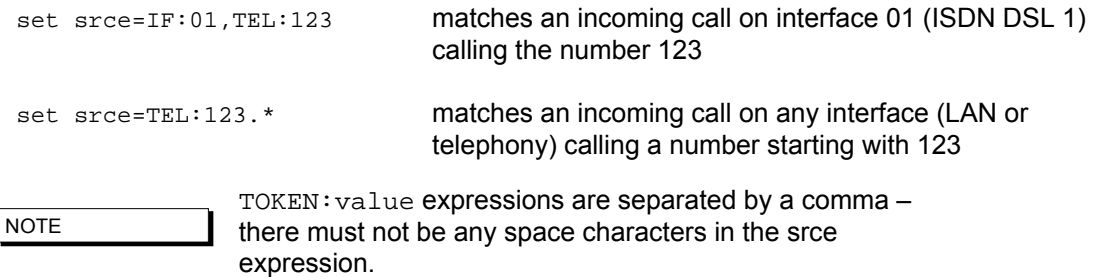

### **7.3.5 Creating a Destination Expression**

The destination expression consists of the IF: token (mandatory) and any combination of TEL:, TELC:, DISP:, TA, CAPDESC: and for H.323 NAME: tokens, e.g.

set dest=IF:05,TA:200.100.50.45,TEL:123,NAME:harry

Portions extracted from the matched source address can be substituted into the destination address to form a composite address; for this special tokens are used (see below).

**NOTE** 

 $TOKEN:value$  expressions are separated by a comma  $$ there must not be any space characters in the dest expression.

### **7.3.6 Regular Expressions**

Regular Expressions (RE's) can be used in *source* expressions to specify patterns which match more than one possible number/address using special wildcard symbols. The wild card symbols available are as follows:

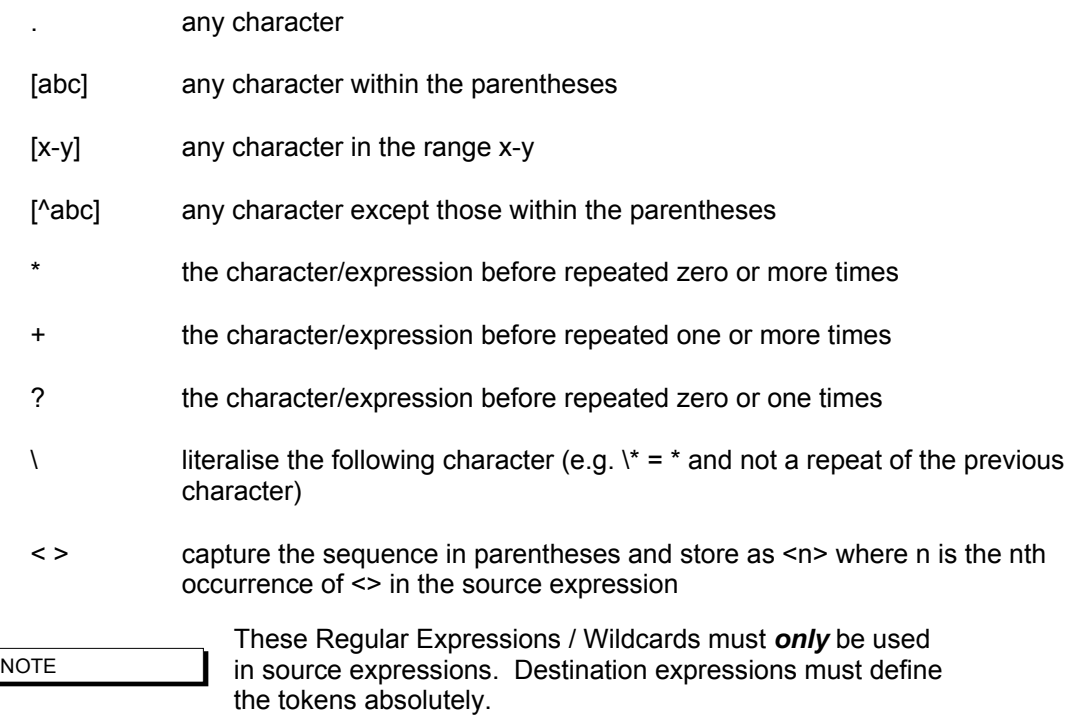

For the destination expressions there are some Meta Characters available:

- pause (a DTMF tone delay, e.g. used for waiting for a second dial tone on FXO outdial) – FXO only
- $\leq n$  Insert the n<sup>th</sup> captured sequence from the source expression

Example of use of the <n> token:

srce=IF:05,TEL:9<.\*> dest=IF:01,TEL:<1>

*This dial plan looks for a call coming from the LAN (H.323) with a telephone number starting with a 9, but of non defined length. When this is detected a call will be made out of ISDN DSL1 (IF:01) passing on the received telephone number excluding the leading 9. So, for an incoming H.323 call where the called-party number = 9123456, the outbound call will dial 123456 on ISDN DSL 1.*

The above Regular Expressions / Wildcards can be used to create prefix and suffix patterns easily (and many more complex patterns), e.g.

srce=IF:01,TEL:8<0[1-4]><.\*> dest=IF:<1>,TEL:<2>

*This dial plan (for a Vega 50 BRI) will take an incoming ISDN DSL 1 call and if the called party number begins with '801', '802', '803', or '804' it will use the second two digits dialled to specify the ongoing interface (01 to 04), and the remaining digits will be passed on as the called party number, e.g. for an incoming call to ISDN DSL 1, where the called-party number = 803123, the outbound call will dial 123 on interface 03 – ISDN DSL 3* 

### **7.3.7 Adding a Cost Index**

The cost index is a number in the range 1 to 9 & 0. The cost index is used to set the priority on the corresponding dial plan entry for matching to incoming calls. If zero is configured then the dial planner will automatically select the most appropriate entry for an incoming call using the longestmatch method. Any other value (1-9) sets a manual priority – 1 is the highest, 9 is lower; 0 (effectively 10) is the lowest.

Use "Show Paths" to see the resultant priority order of dial plan entries – see section 7.5.3

# **7.4 Fixed Length vs Variable Length**

The dial planner is designed to forward calls immediately when a match is detected to a fixed length source expression. For example srce=TEL:123<…>represents a fixed length source expression of 6 digits starting "123". As soon as the last digit or character is received the Vega will begin forwarding the call to the corresponding outgoing interface.

In the case where a variable length source expression has been specified, for example srce=TEL:123<.\*> the Vega will need to use some other kind of indication to know when to begin forwarding the call. Vegas support two mechanisms:

- 1) Source interface inter-digit timeout expiry.
- 2) Source interface block send character detected.

Both the timeout value and the block send character can be configured in the ISDN or POTS sections of the configuration database (depending upon the Vega being configured).

Only in the case of telephony interfaces are timeouts and block send characters used to forward calls. In the cases of H.323 and SIP, the dial planner automatically knows when to forward the call as dialled digits are sent "en-block".

For incoming calls on POTS and ISDN interfaces always try to use fixed length source expressions because the call can be processed sooner, thus giving the caller a faster connection.

# **7.5 Longest match and cost matching**

When an incoming call arrives at the gateway the dial planner scans the list of active profiles for a suitable match with a dial plan entry. If there is exactly one match suitable then this is chosen to progress the call. If more than one match is suitable then one of two algorithms is used to select the one to use cost matching or longest matching:

### **7.5.1 Cost matching**

If a manual cost in the range 1-9 has been entered for any matching dial plan entry then the lowest cost plan (ie highest priority) from this list is selected. In the case where more than one entry with the same cost exists, the first one encountered is used.

### **7.5.2 Longest matching**

If there are no manual costs in matching entries (i.e. all matching entries have a cost=0) then the dial planner uses the longest match algorithm to select a dial plan. This looks at the number of possible matches that can be derived from each source expression, and selects the one with the shortest list. For example:

TEL:12345 only one number can match, so the longest match cost is 1

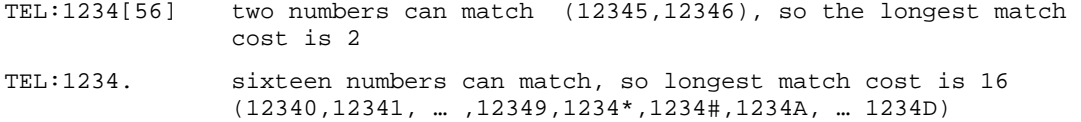

In the case where the longest match is the same for two or more addresses then the longest address is used.

#### **7.5.3 Show paths command**

The SHOW PATHS command is used to list dial plan entries in order of cost, (manual / longest match) either for all incoming interfaces, or for one particular specified interface.

The SHOW PATHS COMMAND, like SHOW PLAN, displays dial plan information from the runtime configuration memory; it is syntax checked and processed to indicate exactly how the Vega will act upon the dial plan information. If there are any syntax errors that will prevent the Vega using dial plan entries these will be indicated.

```
admin >show paths 05 
Sorted Dial Planner for interface: 05 
Source Destination Prof/
Int'face Address Int'face Address Plan 
---------- --------------------------- -------- ------------------------- ---- 
IF:05 H323 [1,1] summary: 
 05 TAC:PHONE_<..>,TEL:<.*> <1> TEL:<2> 1/1 (*DISABLED*)
  <..> TEL:.* 05 TA:PHONE_<1>,TEL:<1> 1/2 (*DISABLED*) 
  .* TEL:<..><.*> <1> TEL:<2> 2/1
```
NOTE

SHOW PATHS displays disabled profiles as well as enabled ones – the dial plan that the Vega will use is the first nondisabled entry that matches.

### **7.5.4 Try command**

The TRY command also displays the priorities for relevant dial plan entries whilst testing the dial planner using a sample incoming call address. For more details see section 7.11 Testing Plan **Entries** 

## **7.6 Dial planner Groups**

Dial planner groups can be used to group together dial plan entries to provide redundant routing. The group of dial plan entries can be configured to allow calls to be re-presented to other dial plans in that group until the call gets through, or until all dial plan entries in that group have been tried.

Groups may also be used to enable and disable specific or sets of dial plans under specific system conditions.

### **7.6.1 Groups and Redundancy (Call re-presentation)**

# *See also section 7.7 " Call Presentation* Groups*"*

When a group is created it contains a name and a list of cause codes. Any number of plans can then be assigned to this group (each plan can only be a member of a single group).

When a call arrives the Vega will use its cost and longest match algorithms to select the most appropriate dial plan to use. If the call fails and the dial plan is part of a group, then before rejecting the call the Vega will look at the group configuration to see if another dial plan may be suitable to route the call.

If the call has failed with a cause code which matches one of those listed in the group definition then the next appropriate dial plan in that group (according to cost – manual / longest match) will be tried – without the calling party knowing that a new call is being attempted. Ultimately there will be one of three possible outcomes:

- 1) The call succeeds using one of the dial plans.
- 2) All dial plan entries within the group have been tried and failed; the originating call is failed and the reason for failure given to the calling party is the cause code from the last call attempted.
- 3) A call fails for a reason other than those listed in the group definition; the originating call is failed and the reason for failure given to the calling party is this cause code.

This functionality can therefore be used to build redundancy into the Vega product by specifying more than one route out of the Vega for a particular incoming call. (Typically in scenarios like this all dial plans within the group will have identical srce expressions and will use cost to prioritise the order in which they are used)

E.g. first available phone on call busy:

```
admin planner.profile.1 >cp .planner.group.1 
admin planner.group.1 >set name=UserBusy cause=17 
[planner.group.1].name=UserBusy 
[planner.group.1].cause=17 
admin planner.group.1 >profile 2 
list item added 
admin planner.profile.2 >plan 1 
admin planner.profile.2.plan.1 >set srce=IF:05,TEL:<.*> dest=IF:06,TEL:<1> group=1 
[planner.profile.2.plan.1].srce=IF:05,TEL:<.*> 
[planner.profile.2.plan.1].dest=IF:06,TEL:<1> 
[planner.profile.2.plan.1].group=1
admin planner.profile.2 >plan 2 
admin planner.profile.2.plan.2 >set srce=IF:05,TEL:<.*> dest=IF:07,TEL:<1> group=1 
[planner.profile.2.plan.2].srce=IF:05,TEL:<.*> 
[planner.profile.2.plan.2].dest=IF:07,TEL:<1> 
[planner.profile.2.plan.2].group=1
admin planner.profile.2 >plan 3 
admin planner.profile.2.plan.3 >set srce=IF:05,TEL:<.*> dest=IF:08,TEL:<1> group=1 
[planner.profile.2.plan.3].srce=IF:05,TEL:<.*>
```

```
[planner.profile.2.plan.3].dest=IF:08,TEL:<1> 
[planner.profile.2.plan.3].group=1 
admin planner.profile.2.plan.3 >apply 
Applying planner configuration changes... 
LOG: 03/04/2001 13:45:14 LOGGER (A)Rb2C00 config changes applied 
admin planner.profile.2.plan.3 >
```
In this example any incoming call on interface 05 (H.323) will be routed to the first found non-busy phone interface 06, 07, or 08. The call will only be rejected if all interfaces 06, 07 and 08 are unable to handle the call.

As well as using the CLI for configuration, groups may also be configured on the web browser interface – from the Dial Plan page.

Call representation can be used for calls being routed to the LAN interface as well as calls routed to the telephony interfaces, e.g. to present the call to different gateways to find a gateway to the PSTN that is not fully busy.

### **7.6.2 Cause codes for re-presentation**

**[planner.group.1]**  cause=3,34

Any Q.850 cause codes may be used to request re-presentation. Multiple cause codes may be specified as reasons for the call to be re-presented; do this by specifying them as a comma separated list of Q.850 cause codes (no spaces).

Frequently used values include:

- 3 unreachable destination (e.g. on the LAN, the network may be down or the endpoint switched off, Sip proxy not accessible)
- 17 endpoint busy
- 34 PSTN network busy / no bandwidth on LAN
- 38 Network out of order (on LAN also means Gatekeeper unreachable)

41 – Temporary failure (on LAN may be triggered by an "Adaptive Busy" message from the gatekeeper, indicating LAN congestion)

### *See "IN 18 Q850 cause codes" for a full list of cause codes and what they mean*

In order to identify the cause code needed, it is often easiest to enable 'log display on' on a command line interface and then make the failing call. Look at the disconnect reason code – this is the Q.850 cause code to use.

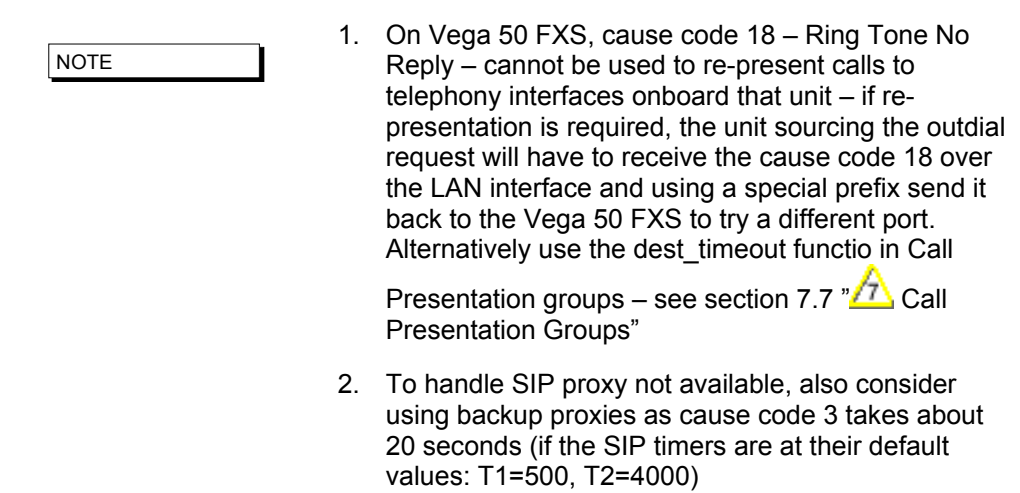

### **7.6.3 Groups enabling and disabling dial plans**

The group definition can also be used to specify when dial plan entries are enabled / disabled. The conditions LAN active / inactive, Gatekeeper active / inactive, and time of day can be configured – if the configured condition is met then the dial plan entries that are in that group are enabled, otherwise they are disabled. The parameters are:

**[planner.group.n]** 

lan=off/active/inactive gatekeeper=off/active/inactive active\_times=ssss-eeee

If the lan entry is configured active, then dial plans belonging to this group are only enabled for routing calls when the LAN link is up. If lan=inactive is configured then dial plans belonging to this group are only enabled for routing calls when the LAN link is down. The off condition disables any checking of the lan condition (the status of the LAN will not disable the plans in this group).

If if the gatekeeper entry is configured active, then dial plans belonging to this group are only enabled for routing calls when the gatekeeper is available and holds a valid gateway registration. If gatekeeper=inactive is configured then dial plans belonging to this group are only enabled for routing calls when the Vega has no valid gatekeeper registration. The  $\delta$ ff condition disables any checking of the gatekeeper registration condition (the status of gatekeeper registration will not disable the plans in this group)

Active\_times allows an inclusive activation time period to be entered (based on the system clock displayed via SHOW TIME), where:

ssss = start time in 24hr format (e.g. 0700)

eeee = end time in 24hr format (e.g. 1700)

To activate dial plans outside of a particular time period then reverse the start/end times and adjust the times to avoid having both groups of dial plans active at the crossover minutes.

E.g.

0800-1800 enables dial plans in the period 8:00am to 6:00pm inclusive

1801-0759 enables dial plans for the remainder of the day, 6:01pm to 7:59am inclusive

The default is ssss=0000 and eeee=2359 – ie 24 hours permanently on.

When enabling multiple conditions, all conditions must be true for the dial plan to be enabled, e.g. If the lan entry is configured active and the gatekeeper entry is configured active, then both the LAN link has to be up and the gatekeeper has to be available for the dial plan to be enabled for routing calls.

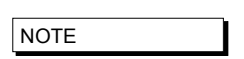

 $I$ H) If selecting gatekeeper=inactive, dial plans in this group must only route calls via telephony ports – if there is no gatekeeper to validate calls via the LAN, as defined in the H.323 specs the calls will fail.

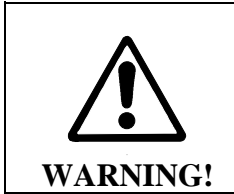

**The gatekeeper Active / Inactive feature may not be supported in this manner in future builds; it is better to use cause codes to represent calls where needed.** 

# **7.7 Call Presentation Groups**

Call Presentation Groups provide an easy method for configuring a Vega to present calls to or through multiple physical interfaces. This is particularly useful on a trunking gateway to allow the Vega to find a non busy port / trunk to route the call through, and on a gateway connected to endpoints to find a non-busy endpoint or an end-point where the call is answered.

When configuring Call Presentation Groups the destination interfaces are defined in an ordered list, and the sequence mode tells the Vega how to use them. The cause parameter tells the Vega whether to try another interface or whether to terminate the call if it fails to a specific interface.

Call Presentation Groups define 'Virtual Interfaces', and so they are used by specifying the required Call Presentation Group's interface ID as the destination IF: in a dial plan.

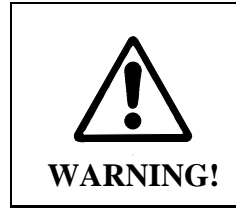

**Call Presentation Group 'virtual' interface IDs must only be used in destination dial plan entries.** 

**To accept calls form multiple interfaces in a source dial plan use wild cards, e.g. to accept calls from IF:0301 and IF:0303 use IF:030[13] in the source expression.** 

### **7.7.1 Configuring a Call Presentation Group**

Specify the destination interfaces using dest, e.g.

 $dest = IF:0301|IF:0303$ *(BRI interfaces 0301 and 0303)*

Specify the causes that should allow the call to try a different interface, e.g.

cause = 27, 34,41  *(27 = desination out of order, 34 = channel in use, 41 = temporary failure … see also section 7.6.2 "*Cause codes for re-presentation*")* 

Specify the virtual interface number, e.g.

interface = 1003  *(use a unique interface number)* 

Enable the Call Presentation Group, e.g.

enable = 1

Other parameters allow further control of the call presentation group:

Specify the way to use the list of interfaces, e.g.

seq mode = linear up  *(linear\_up, round\_robin or random)* 

Specify the maximum number of different interfaces the Vega should try in this CPG, e.g.

max\_dest\_attempts = 2  *(typically this is the number of interfaces in the 'dest' list)* 

If the dest\_timeout timeout occurs (endpoint just rings forever) define what to do, e.g.

dest timeout action = try next dest  *(either try next CPG destination, or hangup … hangup means exit this CPG (call re-presentation can re-present call if required))* 

Specify the time to leave destination ringing, e.g.

dest\_timeout = 180  *(180 sec = 3 minutes)* 

Specify a name, e.g.

name = find\_free\_PSTN  *(for self documentation choose a name that defines what this CPG does)* 

### **7.7.2 Interaction of Call Presentation Groups and Call re-presentation**

Call Presentation Groups are called up by specifying them as the IF: in the dest part of a dial plan entry. If the Call Presentation Group exits (because it has exceeded the number of interfaces to try, has received a cleardown reason not listed in the cause list or has reached the dest timeout

and dest timeout action is hangup) then if the dial plan entry is in a call re-presentation group, the call re-presentation will be actioned.

# **7.8 Hot-Line Facility**

Vega products support a "hot-line" facility which allows the dial tone played to the calling party to be sourced from the destination PBX / Network rather than from the local Vega itself. (This is especially useful where the PBX or Network uses special forms of dial tone, for example stuttered dial tone to indicate voice mail "message waiting".)

When the handset of a phone attached to a Vega 50 FXS configured for "hot-line" is lifted, the Vega 50 FXS will immediately route the call to a specified destination. This is typically used together with a Vega 50 BRI, Vega 100, Vega 400 or a Vega 50 FXO also configured in "hot-line" mode – the destination gateway seizes the line towards the PBX or Network and the dial tone so produced is routed back over the VoIP network to the calling party. Any digits now dialled will be passed to the PBX or Network that is playing the dial tone.

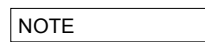

- 1. To allow the dial tone to be passed over the VoIP network, early media must be configured in the VoIP gateways (e.g. use\_faststart, accept\_faststart="after proceeding", use\_early\_h245 and accept\_early\_h245)
- 2. DTMF must be configured as out-of-band if the destination unit is a Vega 400, Vega 100 or Vega 50 BRI so that the destination unit can use the digits as dialled digits rather than passing through the DTMF tones.

### **7.8.1 Vega 50 FXS Hot-line**

The Vega 50 FXS is configured for "hot-line" operation by omitting the telephone number or telephone number token from the source dial plan expression.

e.g. srce=IF:06,TEL:

or srce=IF:06

### **7.8.2 Vega 50 FXO Hot-line**

Vega 50 FXO units support "hot-line" mode to allow VoIP calls to be routed to the destination PBX or Network without a dialled number being passed.

To activate the hot-line facility simply omit the telephone number or telephone number token from the destination dial plan expression:

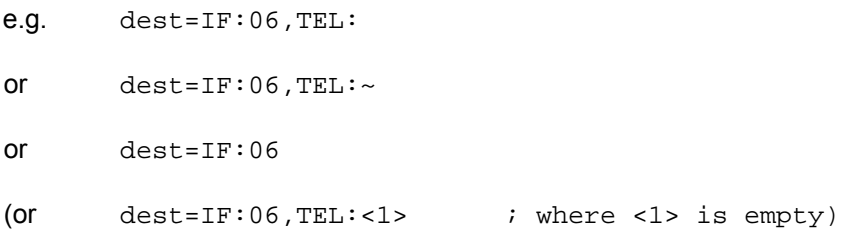

When the call arrives, the Vega will just seize the line (without dialling any digits) and this will provoke a dial tone response. Subsequent DTMF digits received by the Vega 50 FXO will then be played to the PBX or Network, which it will interpret as dialled digits.

### **7.8.3 Vega 50 BRI, Vega 400 and Vega 100 Hot-line**

Vega 50 BRI, Vega 400 and Vega 100 units support "hot-line" mode to allow VoIP calls to be routed to the destination network without a dialled number being passed.

NOTE

Dial tone is readily available from BRI networks, but only sometimes available from PRI networks.

To activate the hot-line facility simply omit the telephone number or telephone number token from the destination dial plan expression:

```
e.g. dest=IF:01,TEL:
or dest=IF:01
(or dest=IF:01,TEL: <1> ; where <1> is empty)
```
When the call is forwarded from the Vega to the ISDN PBX or Network it will send a SETUP message with no dialled digit information, and this will provoke a dialtone response. Subsequent out of band DTMF digits received by the Vega will then be sent to the ISDN PBX or Network as dialled digit information (provided that early media is established on the incoming H.323 or SIP side of the gateway).

# **7.9 LocalDNS Name Table or DNS-based Indirection**

The LAN configuration section contains a local DNS table of host names and IP addresses. This provides local (internal) DNS lookup for name to IP and IP to name. Lookups in this local DNS table take priority over use of the external DNS server (whose IP address may also be set up). This allows names to be used in dial plans instead of dotted decimal IP addresses.

The advantage of using names is that IP address dependencies can be moved to a single table (the local DNS table), and all plans can be based on a level of indirection using names, e.g. using a DNS table to route calls to an IP phone from a fixed POTS line:

```
admin >set lan.localDNS.2.ip=200.100.50.12 
[lan.localDNS.2].ip=200.100.50.12 
admin >set lan.localDNS.2.name=PHONE_06 
[lan.localDNS.2].name=PHONE_06 
admin >apply 
Applying planner configuration changes... 
LOG: 03/04/2001 13:50:55 LOGGER (A)Rb2C00 config changes applied 
admin >show hosts 
Host table: 
Index IP address Host name
----- ---------------- --------------------------------
```
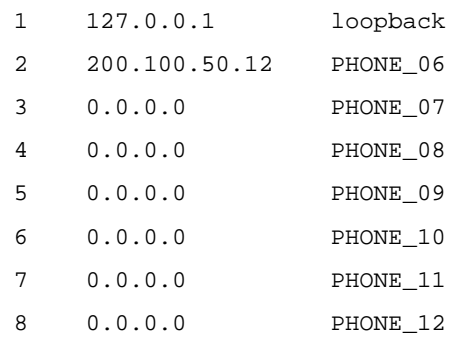

admin >

Now the token TA: PHONE\_06 can be used in dial plans to route calls to the IP phone, and the token TAC: PHONE 06 to recognise calls coming from the IP phone. This gives enormous power to the dial planner because it means network addresses can be independent of any particular IP numbering scheme already in place on the LAN.

This capability also allows the interface number to be used to select the correct IP address where the IP address bears no similarity to the interface number.

An example dial plan using the above would be:

```
Profile 1: Vega50_default (enabled) 
Index Grp Source Source Destination
/Cost Int'face Address Int'face Address 
----- --- -------- ------------------------- -------- -------------------- 
1/0 0 <.[^5]> TEL:<.*> 05 TA:PHONE <1>,TEL:<2>
 2/0 0 05 TAC:PHONE_<..>,TEL:<.*> <1> TEL:<2>
```
In this general example all calls to / from transport addresses PHONE xx will be routed from / to interfaces defined by xx. The mapping of PHONE\_xx to / from IP address being held in the local DNS table

**NOTE** 

For external DNS to be used in this way (as opposed to just the local DNS table), then the external DNS server must support reverse lookup, and reverse lookup must be enabled in the advanced. Lan section of the configuration database.

# **7.10 National / International Dialling – Type Of Number**

In ISDN setup messages, alongside the dialled number field there is a "Type Of Number (TON)" field. Most switches and PBXs rely solely on the dialled number to identify where the call is to be routed to by analysing the local / national / international prefix in the dialled number. Some CO switches however, require the TON field to identify the format of the number "National", "International" or one of a number of other formats.

The Vega supports the population of the TON field using both a static method (populating \_advanced.setup\_mapping parameters) and a dynamic method (using the planner.post\_profile dial plan).

SIP Vegas also support the ability to apply prefixes to calling party telephone numbers based on whether the calling party TON identifies the call as National or International.

### **7.10.1 \_advanced.setup\_mapping**

Static mapping allows telephone number parameters (including Type Of Number, Numbering Plan information, and Presentation and Screening information) to be set up on a per DSL basis. Parameters for both called party number and calling party number can be configured.

```
[_advanced.setup_mapping.x.calling_party_number] 
  type = type of number 
  plan = numbering plan 
  presentation = presentation status 
  screening = screening status 
  [_advanced.setup_mapping.x.called_party_number] 
   type = type of number 
  plan = numbering plan
```
Setting a parameter to "supplied" causes the value NOT to be overridden by this static setting – passing through the value that has come from the incoming call, or if appropriate from the planner.post\_profile.

Multiple mappings can be set up in the Vega (setup\_mapping.x). Specific DSLs are then configured to use specific setup mappings using:

**[dsl.port.n.isdn]**  setup\_mapping\_index=x

As H.323 uses ISDN signalling (Q.931) to pass its signalling data, a setup mapping can also be selected for calls placed over the lan; use:

**[h323.if.x]**  setup mapping index=x

### **7.10.2 planner.post\_profile**

Planner.post\_profile is more flexible than \_advanced.setup\_mapping in that it operates on a per call basis.

Planner.post\_profile operates in a very similar, but more restricted, manner to standard dial plans; planner.post\_profile supports both srce and dest parameters. Srce can use any of the conditions that the standard dial plan can, though typically only IF: and TEL: will be needed. Dest supports the tokens:

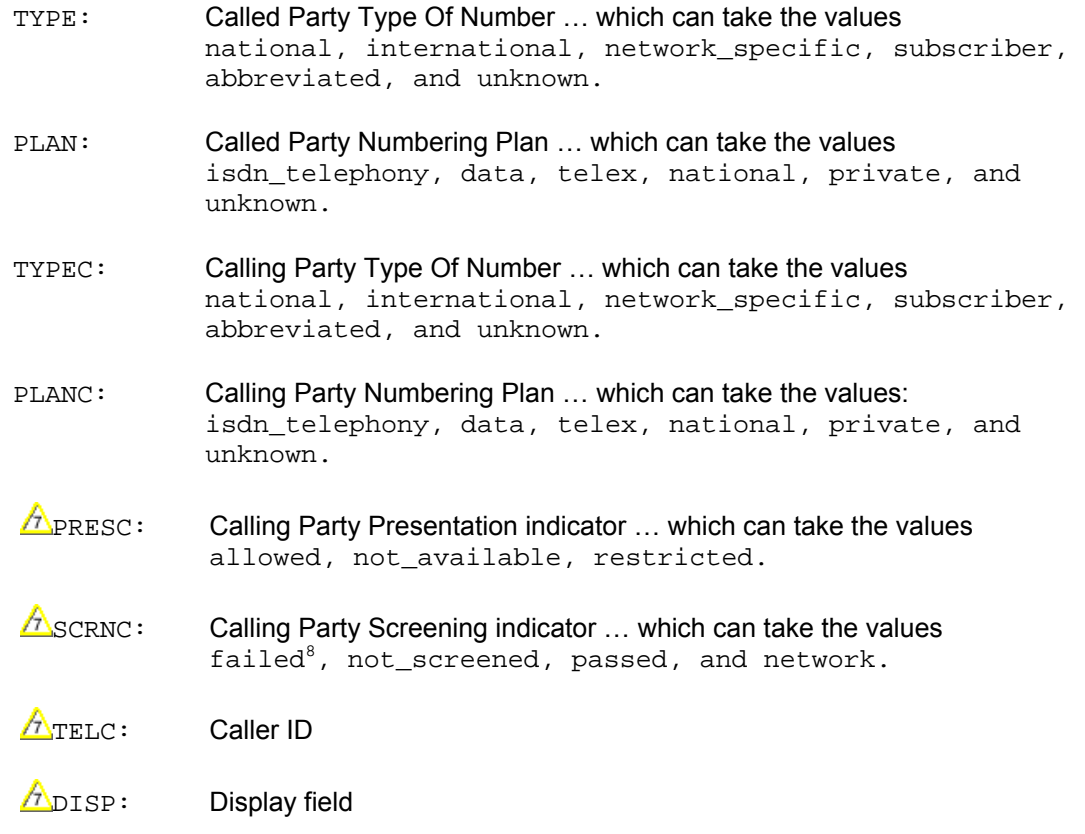

Planner. post profile effectively works in parallel with the existing dial planner, i.e. the source data provided to planner.post\_profile is exactly the same as that provided to the standard dial plan; the standard dial plan will carry out the number translation, authentication and routing. The planner.post\_profile will just populate the TON, NPI, CallerID Presentation, Caller ID Screening, Caller ID and Display IE fields.

NOTE

If both \_advanced.setup\_mapping and planner.post\_profile are used then it should be noted that the advanced.setup mapping values are applied after the planner.post\_profile values. To pass through the value applied by the planner.post\_profile TYPE: PLAN:, TYPEC and PLANC then \_advanced.setup\_mapping.x.calling\_party\_number.type=supplied \_advanced.setup\_mapping.x.calling\_party\_number.plan=supplied \_advanced.setup\_mapping.x.called\_party\_number.type=supplied \_advanced.setup\_mapping.x.called\_party\_number.plan=supplied must be set.

l

 $8$  'failed' is not a valid ETSI value (even though it is defined in Q.931)

### **7.10.2.1 Commands associated with planner.post\_profile**

Post profile

Similar to the profile x command, goes to planner.post\_profile.

```
e.g. admin > post profile 
     admin planner.post profile >
```
### Plan x

This command works for both standard dial plans and for post profile.

e.g. admin planner.post\_profile > plan 2 admin planner.post profile.plan 2 >

Show plan

Shows both standard dial plan entries and post\_profile entries.

Show post paths

Shows a priority ordered list of all plans in the post profile.

### **7.10.2.2 Example planner.post\_profile**

```
[planner.post_profile] 
   enable=1 
[planner.post_profile.plan.1] 
  name=International 
  enable=1 
  srce=TEL:011.* 
  dest=TYPE:international 
[planner.post_profile.plan.2] 
  name=national 
  enable=1 
  srce=TEL:1.* 
  dest=TYPE:national
```
# **7.10.3 Calling Party Telephone number prefix based on TON**

For SIP products there are configuration parameters that allow telephone number prefixes (national prefix and international prefix) to be defined which are applied to the SIP Caller ID based on the calling party TON value received in the incoming ISDN call.

```
[_advanced.sip] 
  international_prefix=off/digits 
  national_prefix=off/digits
```
For calls that are received from an ISDN DSL and which the dial planner then routes to the LAN, the SIP stack will apply the appropriate prefix (if not switched off) defined by the above configuration parameters.

e.g.

Assuming the Vega is situated in Germany, has a configuration where the registration domain is vegastream.com and international\_prefix=00 and national\_prefix=0049 (for Germany). If a call is received by that Vega on an ISDN DSL that the dial planner then routes to the LAN (without altering the called number), then:

If the Vega receives a call from a national number: TELC: = 300000000

type = NATIONAL

then, the SIP 'From' field would be populated as follows: <sip:0049300000000@vegastream.com:5060> ; 0049 prefix added

And if the Vega receives a call from an international number (e.g. from England): TELC: = 441344784900 type = INTERNATIONAL

then, the SIP 'From' field would be populated as follows: <sip:00441344784900@vegastream.com:5060> ; 00 prefix added

NOTE

The prefix is added to the calling party number after the dial planner has made any changes that it is going to.

# **7.11 Testing Plan Entries**

The TRY command can be used to test the dial planner by presenting a simulated incoming call to it. The TRY command takes a series of tokens as parameters, the IF: token for the incoming interface and any combination of TEL:, NAME: , TA:, TAC:, NAMEC:, TELC:, and DISP: tokens for the called party number address.

The TRY command returns a list of matched destinations, in order of cost.

e.g. TRY IF:05,TEL:1344784900,TELC:1344784901

**NOTE** 

TRY displays disabled profiles as well as enabled ones – the dial plan that the Vega will use is the first non-disabled entry that matches.

## **7.12 Call Security – Whitelist Access Lists**

Additional call security is available on the Vega using the whiltelist facility. A whitelist contains a list of allowed addresses, i.e.:

```
[planner.whitelist.1] 
           number=address_1
[planner.whitelist.2] 
           number=address_2
```
Where *address1* and *address2* consists of dial planner tokens, typically IF:, TEL:, TA:<sup>9</sup> and NAME: - these specify the addresses to allow. Only callers matching one (or more) of the expressions in the whitelist will be allowed access to the system.

By default the list is set up to allow any caller on any interface as follows:

```
[planner.whitelist.1] 
            number=IF:.*
```
Up to 50 whitelist entries may be made.

Example:

```
[planner.whitelist.1] 
         number=IF:.[^5] ; allow all telephony calls
[planner.whitelist.2] 
         number=IF:05,TAc:34.86.210.5 ; allow H.323 calls only from the
                                    ; VoIP device at 34.86.210.5
```
NOTE

- 1. Until R8.0, the C suffix for Calling party is NOT used in the whiltelist, so TA: means IP address of the calling party, TEL: means telephone number of the calling party and NAME means name of the calling party.
- 2. If a SIP proxy is used, TAc: will be the same for all calls passed through that SIP proxy. Specifying a set of plans containing TAc:s of different proxies will limit incoming calls to ones sent by that set of proxies.

l

 $9$  From Release 8.0 TAC: will be used instead of TA: ... both refer to the IP address of the VoIP party.

# **8 LOGGING AND STATISTICS**

## **8.1 System Event Log**

admin >show log

The system event log is a circular buffer showing the last significant n events occurring in the system. Each log entry is categorised by the seriousness of the event, and the area of the system that generated it.

The log can be displayed either by enabling the log display to the console as and when events occur (LOG DISPLAY ON), or display the whole log by typing SHOW LOG.

The log can be turned off by typing LOG OFF, turned on by typing LOG ON and cleared by typing LOG CLEAR. Filters can be specified to limit the events put into the LOG buffer, and to limit the events to be displayed to the console.

If the event log ever gets full it wraps around and the oldest event records are lost.

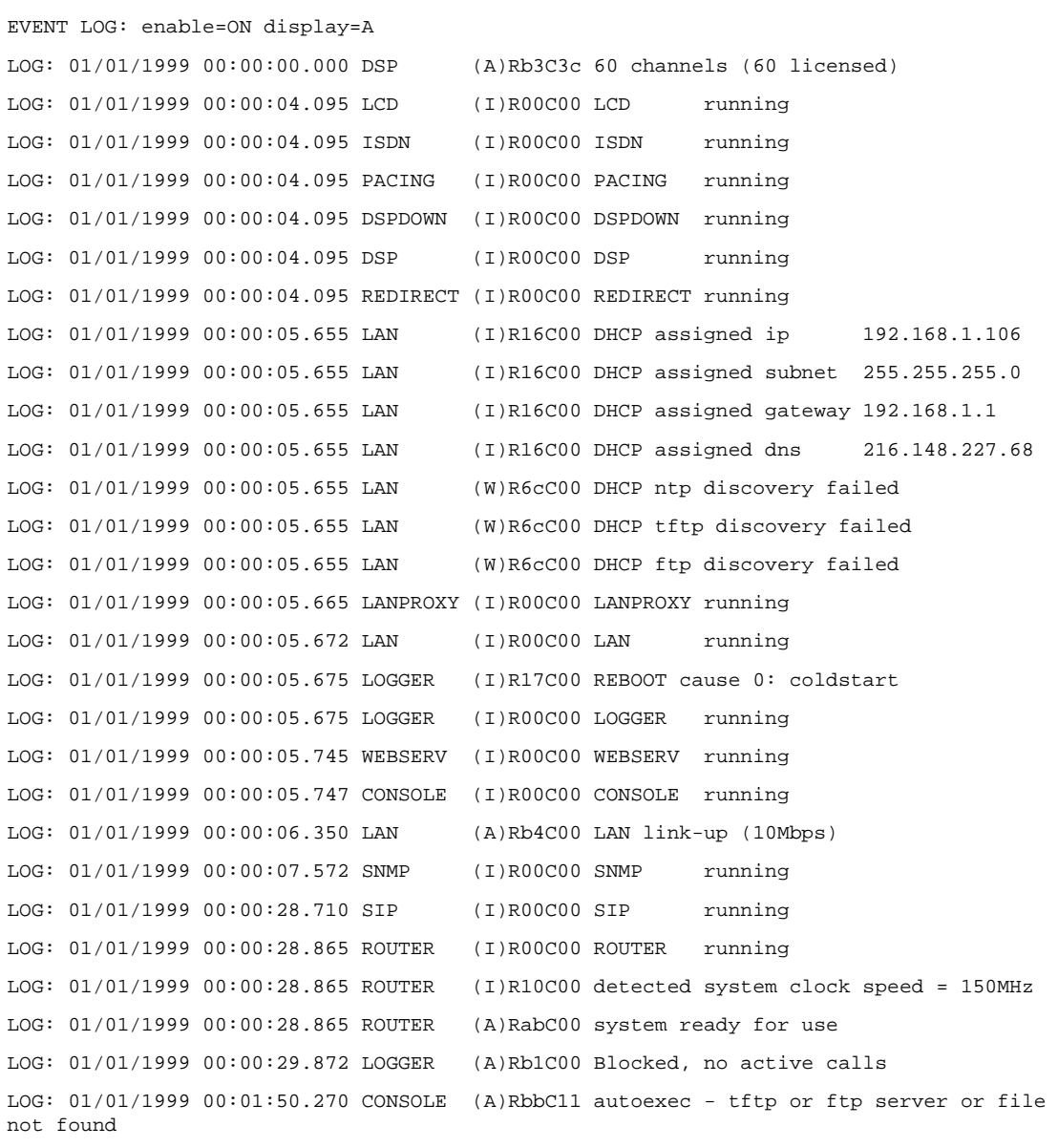

```
LOG: 01/01/1999 00:03:10.680 CONSOLE (A)RbbC11 autoexec - tftp or ftp server or file 
not found 
LOG: 01/01/1999 00:03:28.355 TELNET (I)R01C01 incoming 
                                               srce=192.168.1.108 port 2328 [0] 
LOG: 01/01/1999 00:03:48.455 TELNET (I)R01C01 disconnected [0] 
LOG: 01/01/1999 00:19:42.257 CONSOLE (A)Rb7C00 an 'admin' user has just logged 
in. 
LOG: 01/01/1999 00:21:29.225 WEBSERV (A)Rb7C09 an 'admin' user has just logged 
in. 
LOG: 01/01/1999 00:21:59.427 TELNET (I)R01C01 incoming 
                                               srce=192.168.1.108 port 2445 [0] 
LOG: 01/01/1999 00:22:04.967 TELNET (A)Rb7C01 an 'admin' user has just logged 
in. 
LOG: 01/01/1999 00:25:29.042 ISDN (A)RadC01 ISDN1 link-up (TE*) [X........
.......X...............] 
LOG: 01/01/1999 00:25:35.302 ISDN (A)RadC02 ISDN2 link-up (NT ) [X........ 
.......X...............] 
LOG: 01/01/1999 00:28:30.680 ROUTER (I)R0bC00 FINDROUTE profile:2(201) plan:1 
    call ref=[f1000023] <-- SIP [1,1] dest=TEL:201 
                                            --> ISDN [1,1] dest=TEL:201
LOG: 01/01/1999 00:28:30.690 ISDN (I)R02C20 outgoing 
    call ref=[f1000023] dest=TEL:201 
LOG: 01/01/1999 00:28:30.775 ROUTER (I)R0bC00 call proceeding 
    call ref=[f1000023] 
LOG: 01/01/1999 00:28:33.110 ISDN (I)R03C20 connect g711Alaw64k 
   call ref=[f1000023] 
LOG: 01/01/1999 00:28:33.177 SIP (I)R03C14 connect g711Ulaw64k 
    call ref=[f1000023] 
LOG: 01/01/1999 00:28:34.582 ISDN (I)R04C20 disconnect 16 
    call ref=[f1000023]
```
admin >

Each log entry consists of a time stamp, system area that generated the event, and an event summary which reads as follows:

(<seriousness>)R<reason code>C<channel number> <message>

### Where:

```
seriousness = I information, W warning, E error, X fatal error, A alert 
reason code = unique reason code 
channel number = channel affected (if any); zero for no channel
message = text summary of event
```
E.g. LOG: 01/01/1999 17:11:28.045 ISDN (W)R67C01 ISDN link down ISDN reported a Warning that ISDN link 01 went down (reason 67)

For call related ISDN event logs the 'C' part of the identifier is the channel number affected (in hexadecimal), e.g.:

LOG: 01/10/2004 14:08:34.697 ISDN (I)R01C3e incoming call ref=[f10f033b] srce=TEL:1842851736 [0]

The 'C', channel numbers can be decoded to identify the DSL to which this log message refers.

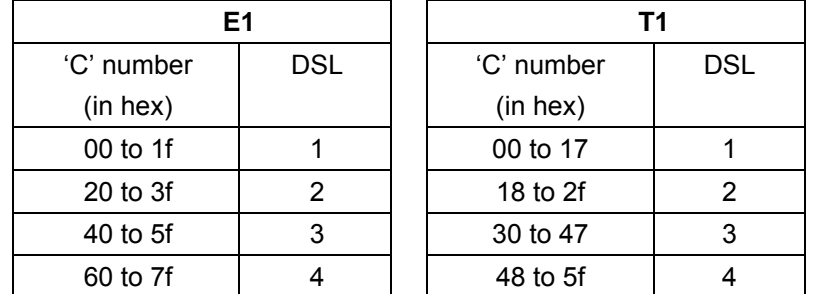

For E1 systems, 'C' values ending in 0 are used for signalling and link synchronisation and so will not be seen in log display on traces.

For T1 PRI systems 'C' values of 17, 2f, 47 and 5f are used for signalling and link synchronisation and so will not be seen in log display on traces.

So channel 0x3e on an E1 system is channel 0x1e on DSL 2 i.e. channel 30 on DSL2, and channel 0x3e on an T1 system is channel 0xe on DSL 3 i.e. channel 14 on DSL3.

A full list of <reason code> and <seriousness> values can be found in the System Event Log Messages Appendix.

Trunk related messages contain a field in the form:

 $(TE^*)$   $[X...............X......X.........]$ 

This is explained in section 8.2.2 "Statistics - show ports".

FINDROUTE messages contain a field in the form: [1,1]

This is explained in section 8.1.1 "Call Tracing using the Event Log".

### **8.1.1 Call Tracing using the Event Log**

Call scenarios typically generate (I) information level messages which can be used to trace the history of a successful or unsuccessful call. An example successful call trace is as follows:

LOG: 03/04/2001 20:39:02 H323 (I)R01C01 incoming call ref=050001...... srce=TA:172.16.30.8,NAME:ChrisC

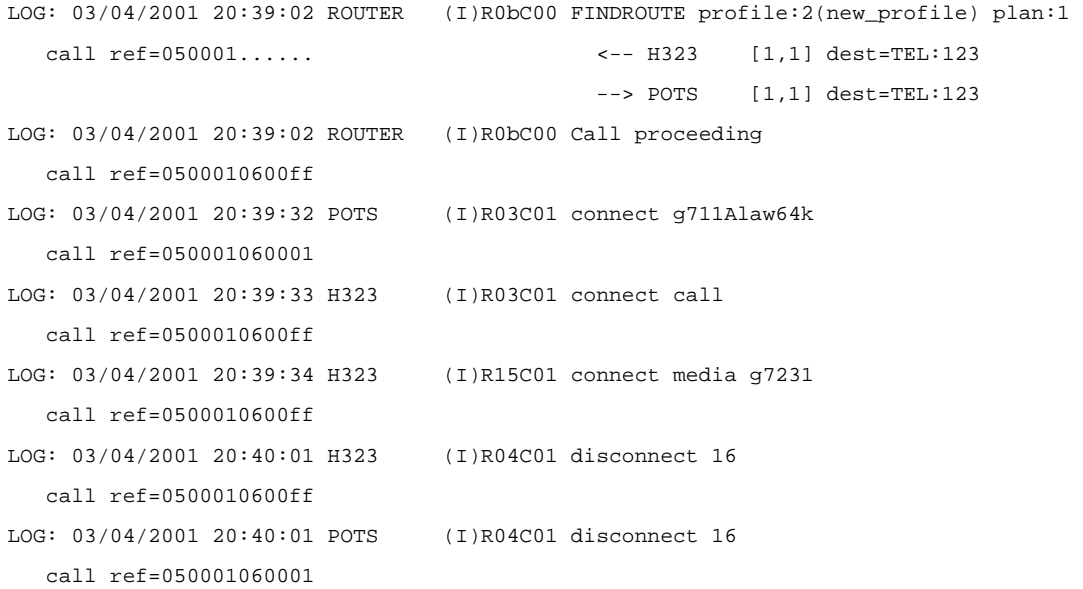

This is a log trace from an incoming NetMeeting call to a Vega 50. The call was answered on the first POTS interface and then dropped from the NetMeeting end (H323 disconnect). Each message represents a different stage for the call.

Immediately following each log message for the call, is a call reference number; this number is unique for that call. By using the call reference number, log messages for the same call can be collated (very useful when multiple calls are triggering log events at the same time).

The call reference number is of the form [f1xxxxxx], where xxxxxx is unique for all calls in progress on the system. The call reference is generated as the incoming call arrives on the Vega and is used for all events related to this call.

e.g.:

```
LOG: 01/01/1999 00:04:34.582 ISDN (I)R04C20 disconnect 16 
call ref=[f1000023]
```
In the FINDROUTE messages the physical interface, and sub group of that interface being used are indicated in square brackets: [p,g]

e.g.

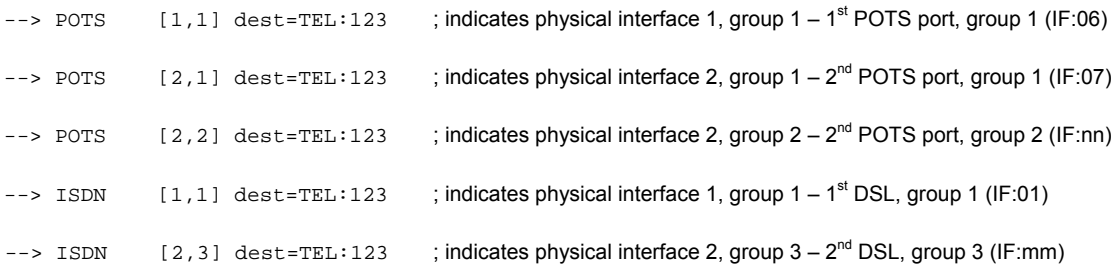

Calls typically follow the same message flow:

- 1) Incoming call indication on incoming interface. This usually shows the source addressing information – corresponding to the  $\overline{A}$  party (calling party).
- 2) ROUTER (or dial planner) log showing resolution of addresses for the destination B-party (called party).
- 3) ROUTER call proceeding indicating all the information is now present to attempt an outgoing call.
- 4) Outgoing interface connection showing the CODEC selected for this part of the call.
- 5) In the case of an H.323 call, a media up connection message is displayed.
- 6) Incoming interface connect confirmation showing the CODEC selected for this part of the call.

At this stage the call is up.

When disconnecting the following sequence can be seen:

- 1) Disconnect log message from the interface originating the disconnection, with a Q.850 reason code.
- 2) Disconnect log message from the interface at the end not originating the disconnection, with the same Q.850 reason code.

See Information Note IN 18 for a list of disconnection reason codes, and the System Event Log Message Appendix for a list of all LOG message definitions.

### **8.1.2 Reboot cause codes**

On Vega start up a LOG event is generated giving the reason for the last reboot. Messages follow the LOG message structure:

LOG: <time> <code area generating msg> (<seriousness>)R<reason code>C<channel number> <message>

Where <seriousness> = I or A

and  $x$  cason code  $>$  = 23

<message> is of the format:

REBOOT cause <cause ID> <information>

The scause ID<sub>></sub> values are:

- 0 coldstart
- 1 watchdog
- 2 user request
- 3 fatal error

#### **<information>** varies with the cause reason

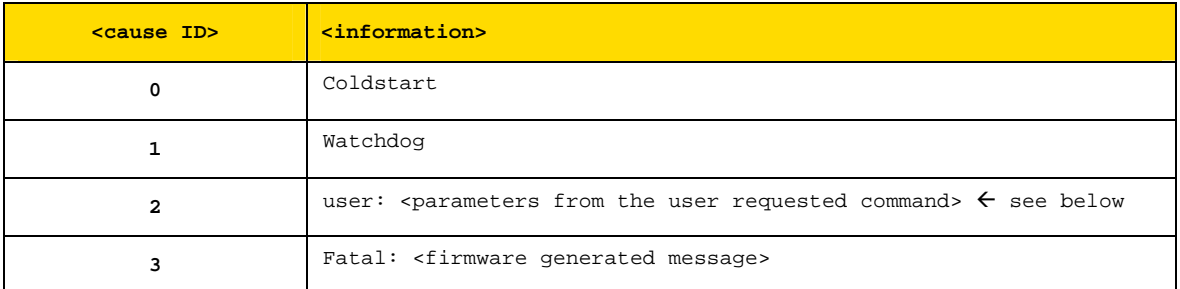

The  $\epsilon_{\text{parameters}}$  from the user requested command> text is the concatenation of all the arguments available in the user function.

For example:

- a) In the case of "reboot system ... rest of line", <parameters from the user requested command> are "system ... rest of line"
- b) In the case of "download firmware <image file> ... rest of line", <parameters from the user requested command> are "<image file> ... rest of line"

In both cases this means that anything after the last parameter used by the command is effectively a comment that will be reported in the log

eg

reboot system explanation of reason

results in <message> being:

REBOOT cause 2: user: system explanation of reason

and

download firmware vega100.abs reboot explanation of reason

### results in

REBOOT cause 2: user: vega100.abs reboot explanation of reason

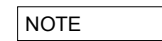

NOTE Watchdog and fatal reboots are reported in the log as <seriousness> = A, Alert, user and coldstart are <seriousness> = I, Info

### **8.2 Statistics**

The following general status reports are available:

### **8.2.1 Show Calls**

**"SHOW CALLS"** - provides a summary of call progress through the gateway

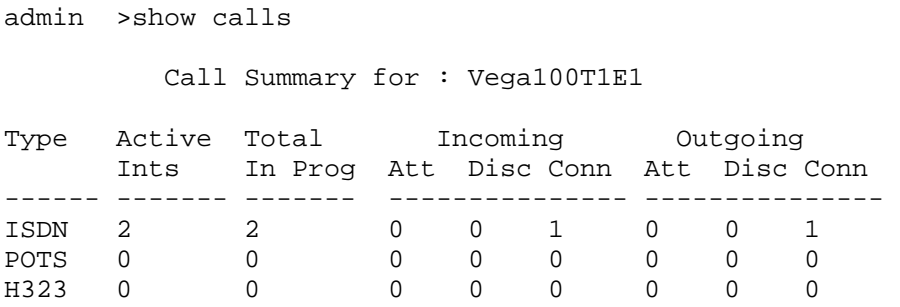

# Vega Primer

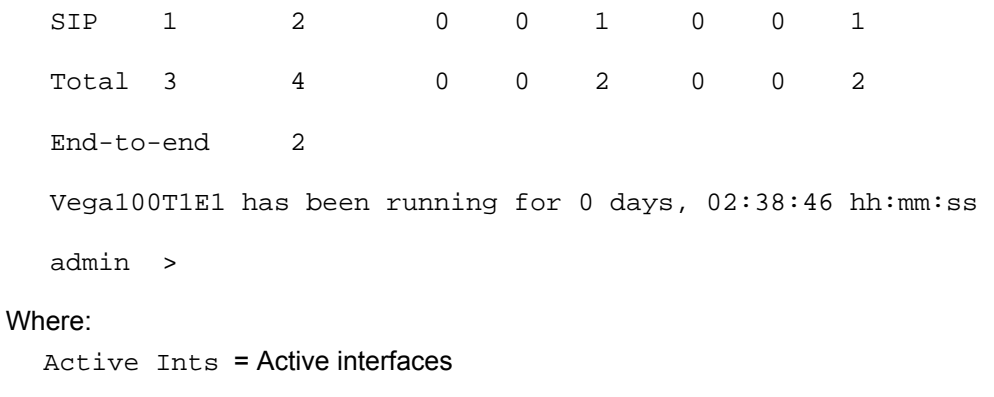

Att = Attempting to make a call

Disc = Disconnecting the call

Conn = Connected call
#### **8.2.2 Show Ports**

**"SHOW PORTS"** - provides a list of active/inactive port status' for all physical ports, and also a list of connections to the user interface.

e.g. for a Vega 50 6x4 with 4 BRI interfaces, 4 FXS interfaces and 2 FXO interfaces:

```
admin >show ports 
Physical ports: 
Name Type Status 
---------- ----- ------------------------- 
ISDN-1 WAN link-down (TE ) [X..] 
ISDN-2 WAN link-down (NT ) [X..] 
ISDN-3 WAN link-up (TE*) [X..] 
ISDN-4 WAN link-up (NT ) [X..] 
POTS-1 POTS (FXS) on-hook ready 
POTS-2 POTS (FXS) on-hook ready 
POTS-3 POTS (FXS) on-hook ready 
POTS-4 POTS (FXS) on-hook offline (not enabled) 
POTS-5 POTS (FXO) on-hook ready 
POTS-6 POTS (FXO) on-hook offline (low line voltage) 
SIP -1 LAN 100Mbit Half Duplex 
SIP -2 LAN link-down 
DSL settings: 
DSL 1: Top=BRIS Net=ETSI Line=AZI Frm=S/T lyr1=g711Alaw64k 
DSL 2: Top=BRIS Net=ETSI Line=AZI Frm=S/T lyr1=g711Alaw64k 
DSL 3: Top=BRIS Net=ETSI Line=AZI Frm=S/T lyr1=g711Alaw64k 
DSL 4: Top=BRIS Net=ETSI Line=AZI Frm=S/T lyr1=g711Alaw64k 
DSL statistics: 
TX RX
Port Frames Bytes SLIPs Frames Bytes SLIPs CRC Error Bad 
Frames<br>------ -------- ---------- -----
                           ------ -------- ---------- ----- -------- ---------- ----- ---------- ------
---- 
DSL-1 0 0 -- 0 0 0 0
0<br>DSL-2
         0 0 -- 12 36 0 0
\cap-<br>DSL-3 271 1082 -- 271 1082 0 0
\capDSL-4 271 1082 -- 271 1082 0 0 
\OmegaPhysical interfaces: 
device RJ45 Connectors RJ21 Connector 
------ ----------------- ----------------- 
ISDN port 1 (BRI) RJ45 port 1 N/A<br>ISDN port 2 (BRI) RJ45 port 2 N/AISDN port 2 (BRI) RJ45 port 2 N/A 
ISDN port 3 (BRI) RJ45 port 3 N/A 
ISDN port 4 (BRI) RJ45 port 4 N/A 
POTS port 1 (FXS) RJ45 port 5 RJ21 (1) pins 5 & 30 
POTS port 2 (FXS) RJ45 port 6 RJ21 (1) pins 6 & 31 
POTS port 3 (FXS) RJ45 port 7 RJ21 (1) pins 7 & 32 
POTS port 4 (FXS) RJ45 port 8 		 RJ21 (1) pins 8 & 33
POTS port 5 (FXO) Dual FXO port 1 N/A
POTS port 6 (FXO) Dual FXO port 2 N/A
System Fan: Normal 
System Temperature: Normal
```
Connections active: ID Port Address User Connection start time --- ------ --------------- ---------------- --------------------- 1 RS-232 admin 01/01/1999 00:19:42 2 Telnet 192.168.1.108 admin 01/01/1999 00:22:04 10\* WWW 172.19.1.68 admin 18/01/2006 15:45:49 vega5002 has been running for 0 days, 00:50:41 hh:mm:ss Statistics Cleared: Never admin >

For more details on the "Connections active" section, see 6.4 Logged on users.

Show ports for ISDN units includes a section on ISDN statistics, including the number of frames and bytes sent and received, the number of synchronisation slips, CRC errors and bad frames observed (the counters can be reset to clear initial power on occurrences using  $\text{clear states}$ ):

admin >show ports Physical ports: Name Type Status ---------- ----- ------------------------- ISDN-1 WAN link-up (TE\*) [X...............X...............] ISDN-2 WAN link-up (NT ) [X...............X...............] H323-1 LAN link-up (10Mbps) ISDN statistics: TX RX Port Frames Bytes SLIPs Frames Bytes SLIPs CRC Error Bad Frames ------ -------- ---------- ----- -------- ---------- ----- ---------- ---------- ISDN-1 178 710 1 178 710 1 0 0 ISDN-2 178 710 0 178 710 0 0 0 Connections active: ID Port Address User Connection start time --- ------ --------------- ---------------- --------------------- 1 \* Telnet 192.168.1.108 admin 01/01/1999 00:44:52 Vega100T1E1 has been running for 0 days, 00:44:56 hh:mm:ss admin >

In the ISDN statistics RX slip indicates slip between the Vega and the ISDN device to which the Vega is attached. TX slip indicates slip between the internal Vega bus and the outgoing data. RX slip and TX slip indicate that the ISDN device attached to the trunk reporting the slip errors is not synchronised to the device providing the master clock to the Vega.

Statistics Cleared: Never means that ISDN statistics have never been cleared – instead of Never date / time information may be displayed.

For PRI, BRI and CAS interfaces, against the trunk is an indicator of channels in use, similar to:

 $(TE^*)$   $[X, \ldots, \ldots, \ldots, X, \ldots, \ldots, \ldots, \ldots]$ 

inside the round brackets there is an indication of whether the trunk is configured as NT or TE. One of the trunks will have a \* within the brackets indicating that this trunk is "bus master". Inside the square brackets the following symbols may be found:

- X channel reserved, either a D-channel (signalling) or a channel carrying frame synchronisation data
	- . a free media channel (B-channel)
- $\cdot$  an allocated media channel<sup>10</sup> currently direction information is not available (transient state)
- I an allocated media channel for an incoming call on this trunk
- O an allocated media channel for an outgoing call on this trunk

#### **8.2.3 Status Sockets**

**"STATUS SOCKETS"** - provides detailed, information about the current LAN socket connections

Network Sockets Status: Socket Type State Local Address Remote Address ------ ---- ----- ------------- -------------- 2 TCP connected 127.0.0.1:2818 127.0.0.1:998 3 TCP connected 127.0.0.1:998 127.0.0.1:2818 4 UDP connecting 136.170.208.139:2132 0.0.0.0:0 5 UDP connecting 0.0.0.0:0 0.0.0.0:0 6 TCP connecting 0.0.0.0:80 0.0.0.0:0 7 TCP connecting 136.170.208.139:1720 0.0.0.0:0 10 TCP connecting 136.170.208.139:23 0.0.0.0:0 11 UDP connecting 0.0.0.0:161 0.0.0.0:0 14 TCP connected 136.170.208.139:23 136.170.208.111:1075 Total: 9 ( Max 408 ) TCP: 6 UDP: 3

l

 $10$  When initiating an ISDN call, Vega sends a setup with a 'suggested channel' to use in it, use of that channel is not confirmed until the Vega receives a setup ack ... which actually may request a change of channel ... but Vega reserves the channel to prevent it from being grabbed by any other call.

# **8.2.4 Show lan routes**

SHOW LAN ROUTES displays the routing table for the Vega.

For example:

admin >show lan routes

Routing table:

Flags: U/D:Up/Down G:Gateway S/D: Static/Dynamic N/H:Network/Host x:Rejected

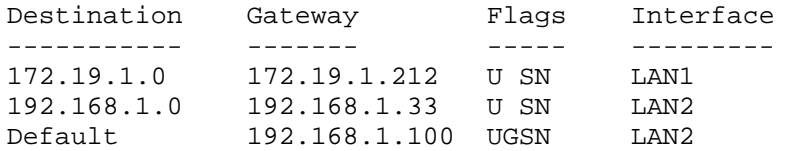

In this example, the first two entries show that the subnet 172.19.1.0 is accessed through LAN interface 1 (IP address 172.19.1.212) and that the subnet 192.168.1.0 is accessed through LAN interface 2 (IP address 192.168.1.33). The third entry shows that the default LANgateway (which is used for routing all data traffic which is not on one of these two subnets) is 192.168.1.100 and this is accessed via LAN interface 2.

### **8.2.5 Show Lancfg**

**"SHOW LANCFG"** - provides a summary of the LAN configurations for the various IP applications supported by the Vega.

Show lancfg takes a following identifier which specifies the information required. This is one of the following:

ftp tftp dns ntp all

Choosing an application type specifically gives more information than that displayed using 'all'.

```
e.g. show lancfg all 
Routing table:
```

```
Flags: U/D:Up/Down G:Gateway S/D: Static/Dynamic N/H:Network/Host 
x:Rejected
```
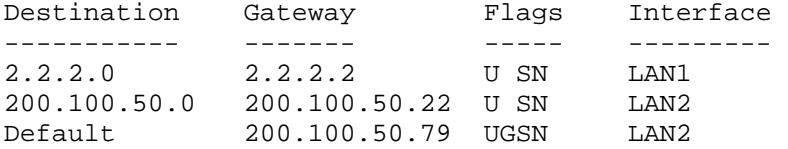

```
FTP Configuration: 
     Server IP: 172.19.1.109 
     LAN profile: 2 
TFTP Configuration: 
     Server IP: 172.19.1.109 
     DHCP settings from interface: 1 
     LAN profile: 2 
NTP Configuration: 
     Server IP: 0.0.0.0 
     LAN profile: 1 
DNS Configuration: 
     Server hierarchy: 
         [1]: 172.19.1.1 
          [2]: 172.19.1.2 
e.g. show lan cfg ftp 
FTP Configuration:
```
Server IP: 172.19.1.109

 LAN interface: 2 QoS profile: 2 Name: Voice

LAN profile: 2

**8.2.6 Show Version** 

**"SHOW VERSION"** - provides firmware version, serial number / MAC address, hardware variant information and also information about the code loads in the two code partitions in the Vega.

DiffServ/ToS: Def: 0x00 Sig: 0x00 Med: 0x00

```
admin >show version 
Vega100 (T1E1) Runtime System 
Version: 08.02.04b 
Built: Oct 9 2002 13:38:34 T013 
Serial #:005058000026 
Bootstrap System 
Version: 1.05(0ws) 
ISDN Interface 
Version: ISDN T1/E1 card: FPGA version 1, modstate 0
```

```
FLASH Partition Information: 
Partition 1: H.323 Firmware 
             Version: 08.01.04 
             Built: Oct 9 2002 16:34:34 T011 
Partition 2: SIP Firmware (ACTIVE)
             Version: 08.02.04b 
             Built: Oct 9 2002 13:38:34 T013 
admin >
```
The following reports give more detailed system level information:

## **8.2.7 Show trace**

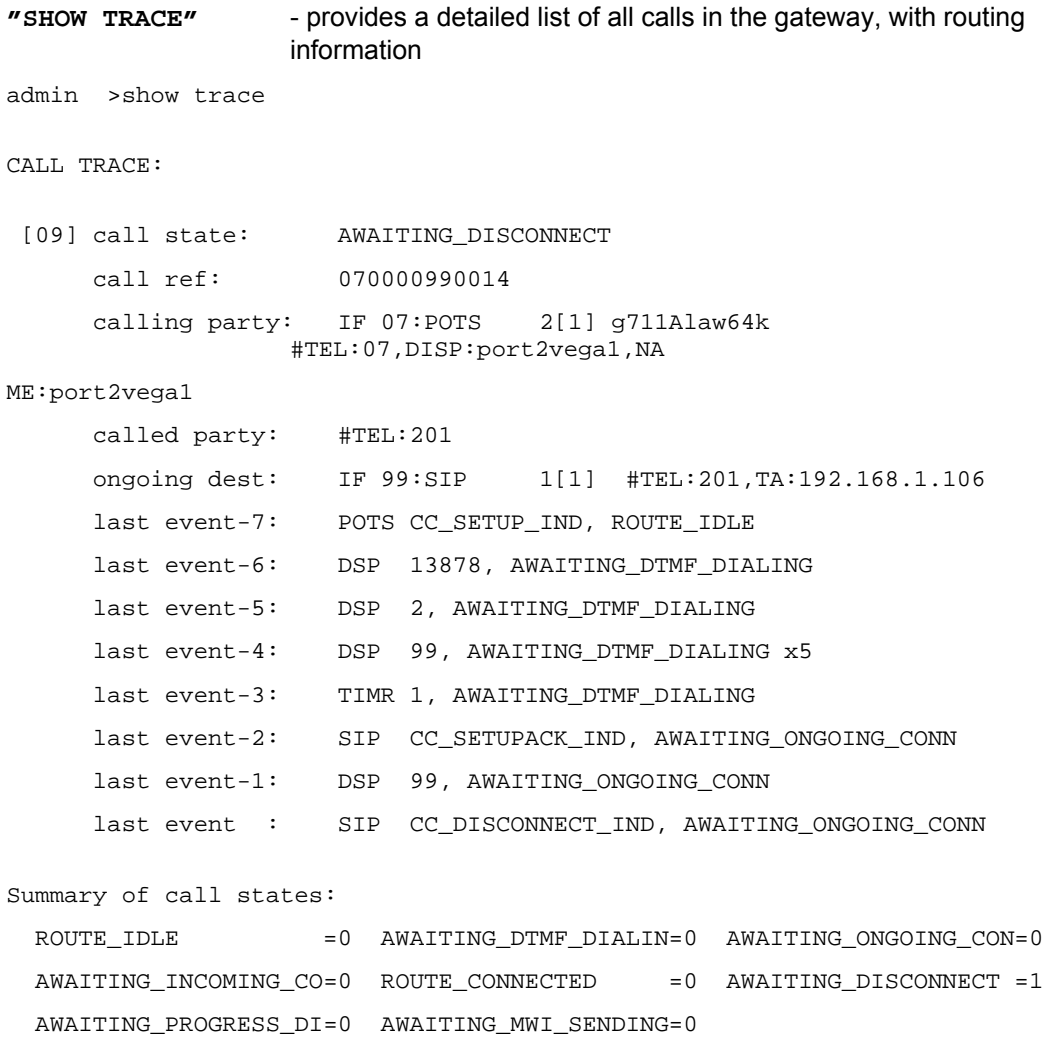

#### **8.2.8 Show Stats**

```
"SHOW STATS" - provides a snapshot of network statistics and memory usage 
admin >show stats 
NETWORK STATS: 
RxD: inuse/max/total = 0/0/255. TxD: inuse/max/total = 0/5/254 TxB: temp/alloc/ 
total = 0/0/254NIC: txstat: slowf=468 fastf=960 bytes=253503 
NIC: err=0 jit=0 unf=0 smiss=0 amiss=0 gmiss=0 
NIC: rxstat: slowf=7784 fastf=941 bytes=777255 
NIC: err=0 crc=0 col=0 ovf=0 cmiss=0 smiss=0 phys=0 
MEDIA STATS: 
Media Packets Transmitted = 2041, dropped = 0 (0.00%) 
Media Packets Received = 941, dropped = 0 (0.00\%)MEMORY STATS: 
Total RAM present: 67108864 (65536K) [0x80000000-0x84000000] 
Code/ROM data used: 7396368 ( 7223K) [0x80040000-0x8074dc10] 
System Memory Pool: 59449328 (58055K) [0x8074dc10-0x83fffc00] 
  System Pool available: 53055420 (51811K) 
  System Pool used: 6393908 ( 6244K) = 10% used 
System Memory Pool Low: 258048 ( 252K) [0x80001000-0x80040000] 
  Low Memory available: 0 ( 0K)
   Low Memory used: 258048 ( 252K) = 100% used 
Uncached Memory Pool: 851968 ( 832K) [0x805c9db0-0x80699db0] 
  Uncached Pool available: 65360 ( 63K) 
  Uncached Pool used: 786608 ( 768K) = 92% used 
Config Memory Pool: 700000 ( 683K) [0x806a2db0-0x8074dc10] 
 Config Pool available: 249296 (243K)
  Config Pool used: 450704 ( 440K) = 64% used 
SNMP Memory Pool: 36864 ( 36K) [0x80699db0-0x806a2db0] 
 SNMP Pool available: 4804 (4K)
  SNMP Pool used: 32060 ( 31K) = 86% used 
ENTITY STATS: 
System idle time = 7 % 
ID Entity In use Max used Hi mark Lo mark Capacity Hi delay Hi loop Loop % 
-- -------- -------- -------- -------- -------- -------- -------- -------- ----- --- 
0 INTSVC -- -- -- -- -- -- -- -- 0 0
```
# Vega Primer

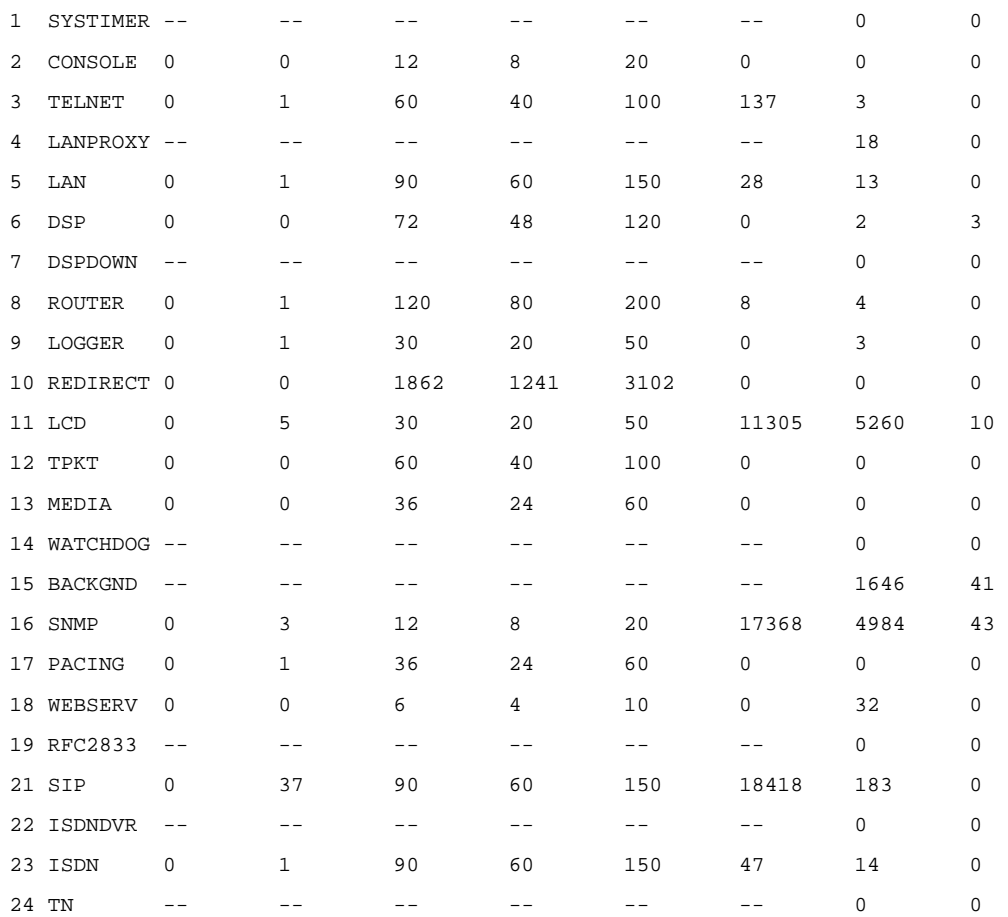

MESSAGING STATS:

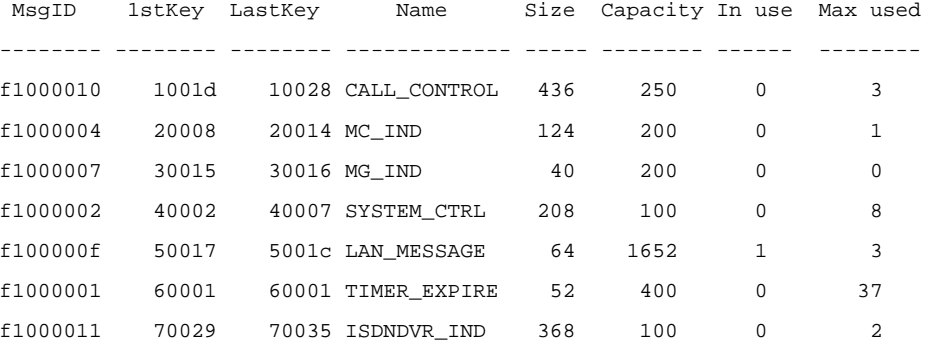

#### SOCKET STATS:

Protocol In use Max used Capacity

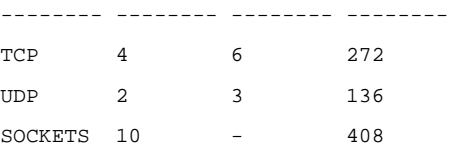

#### NETWORK BUFFER STATISTICS:

in use=4 max used=33 capacity=1500

VEGA100 has been running for 0 days, 02:24:41 hh:mm:ss

Total number of calls: 4 [Completed: 0]

 --------TN MEMORY STATISICS -------- # of used blocks: 446 # of free blocks: 2 Largest block size: 2260 Smallest block size: 40 Total used space: 73740 Total free space: 254260 single unit blocks: 0 zero unit blocks: 0 zero unit blocks: 0 Tot. inspections: 120 Tot. # requests: 120 Avg. inspections: 1 Max. inspections: 1 Max memory used: 73840 admin >

#### **8.2.9 Show Syslog**

admin >show syslog

**"SHOW SYSLOG"** - shows the SYSLOG settings and status.

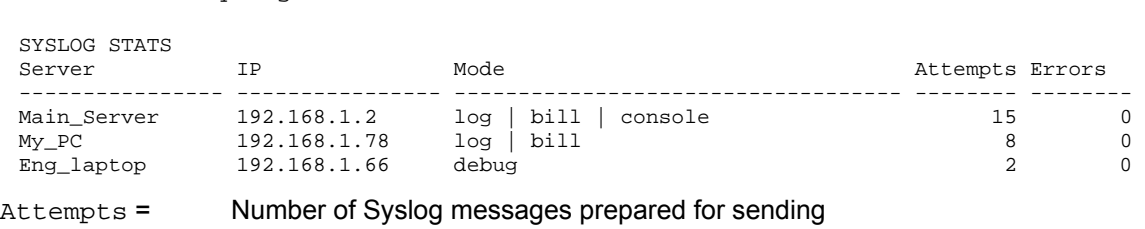

Errors = Number of Syslog messages that failed to be sent, e.g. because of internal resources or the configured IP address has 'no route to destination'. (Because UDP Syslog does not support handshaking, the fact that there are zero errors does not guarantee that the Syslog server has received all the messages.)

#### **8.2.10 Showdsp**

**"SHOWDSP"** - shows the DSP channels' status – also the builds of DSP code loaded and their echo tail size capabilities.

In the example below a call is in progress on Channel 0.

admin >showdsp

Available DSP Image Builds --------------------------

Build: AC5; Longest Echo Tail: 64ms; Max Channels: 6/12 CODECS: G729,G729AnnexA,G711Alaw,G711Ulaw,T38,Clear

Build: AC4; Longest Echo Tail: 128ms; Max Channels: 5/5 CODECS: G729,G729AnnexA,G723.1,G711Alaw,G711Ulaw,T38,Clear

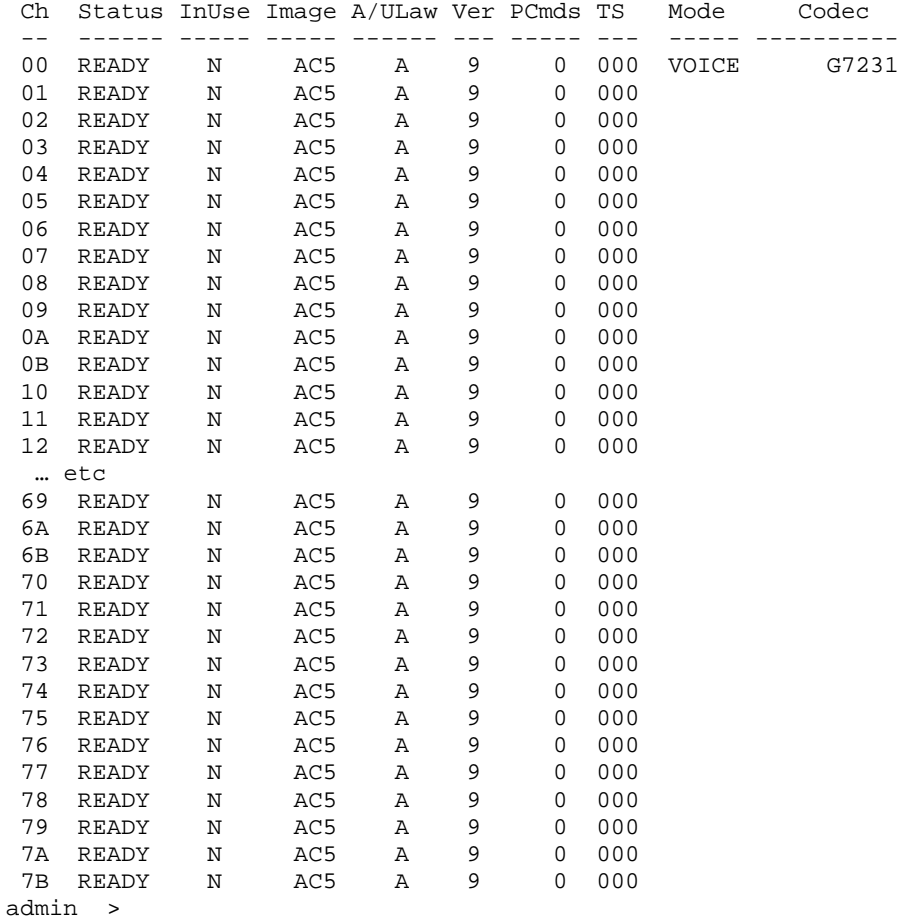

The Ch column (Channel number) is one (or more) digit(s) representing the DSP core that the DSP resource is in and the last digit is the resource ID within that core. The number of resource IDs varies depending on the DSP code loaded. Max Channels indicates the number of resources the code will allow in a DSP core.

For AC5 code 6 resources are available for compression codecs, and 12 for non compressing codecs (G.711)

For AC4 (which supports a longer ech tail) 5 resources are available per DSP core whatever codec is chosen.

## **8.2.11 Dspdiag**

**"DSPDIAG"** - requests detailed diagnostic statistics from a specific DSP channel

Command format:

DSPDIAG <function> <channel>

<channel> - to select the appropriate DSP channel use SHOWDSP.

<function>:

- RAW for engineering use only
- VSTATS average delay, jitter etc. statistics
- ERROR lost, dropped packets etc. statistics
- RXTX packet counts
- LEVELS show instantaneous transmit and receive power levels
- FMSTATS for engineering use only
- FSTATS for engineering use only
- FCSTATS for engineering use only
- VALL VSTATS, ERROR, RXTX and LEVELS in 1 command
- FALL error statistics

NOTE TO look at voice statistics, also look at 8.4.3 QoS (Quality of Service) CDRs

```
admin > dspdiag vstats 0 
Channel 0, Diagnostics (VOICE Stats) 
----------------------- --------------- 
AvDlay= 26 LostCt= 0 ReplCt= 0 RxSgCt= 101 
AvJit = 3 IdleCt= 47423 DropCt= 0
ApbInc= 0 ApbDec= 0 CseCt = 0 PbuCt = 0
admin > dspdiag error 0 
Channel 0, Diagnostics (ERROR Stats) 
----------------------- --------------- 
LostEnhVcePkt = 0 DropEnhVcePkt = 0 
InvalidHdrCt = 0 VoiceBufOver = 0 
admin > dspdiag rxtx 0 
Channel 0, Diagnostics (RXTX Stats) 
----------------------- --------------- 
RxPktsPl = 94 TxPkts = 183 SilPktsTx= 47949 FrameDrop= 0 
MinPktArr= 20 MaxPktArr= 40 AvPktArr = 69 
admin > dspdiag levels 0 
Channel 0, Diagnostics (LEVELS)
```
----------------------- ---------------

```
Vega Primer
```

```
RxPower = -52.0dBm, TxPower = -49.0dBmadmin > dspdiag vall 0 
     Channel 0, Diagnostics (VOICE Stats) 
     ----------------------- --------------- 
     AvDlay= 26 LostCt= 0 ReplCt= 0 RxSgCt= 101 
     AvJit = 3 IdleCt= 50967 DropCt= 0
     ApbInc= 0 ApbDec= 0 CseCt = 0 PbuCt = 0
     Channel 0, Diagnostics (ERROR Stats) 
     ----------------------- --------------- 
     LostEnhVcePkt = 0 DropEnhVcePkt = 0 
     InvalidHdrCt = 0 VoiceBufOver = 0 
     Channel 0, Diagnostics (RXTX Stats) 
             ----------------------- --------------- 
    RxPktsPl = 0 TxPkts = 0 SilPktsTx= 3005 FrameDrop= 
     0<br>MinPktArr=
                      -1 MaxPktArr = 0 AvPktArr = 69
     Channel 0, Diagnostics (LEVELS) 
     ----------------------- --------------- 
     RxPower = -51.0dBm, TxPower = -48.0dBmadmin > dspdiag fall 0 
     Channel 0, Diagnostics (ERROR Stats) 
     ----------------------- --------------- 
     LostEnhVcePkt = 0 DropEnhVcePkt = 0 
     InvalidHdrCt = 0 VoiceBufOver = 0 
Nomenclature: 
      AvDlay = Average Delay 
      LostCt = Lost Count 
      ReplCt = Replay Segment Count (where multiple segments are sent in a packet e.g. g7231)
      RxSgCt = Received Segment Count (where multiple segments are sent in a packet e.g. g7231)
      AvJit = Average Jitter
      IdleCt = Idle Segment Counter – number of "idle segments" received (directly related to "idle packets")
      DropCt = Dropped packets count
      ApbInc = Adaptive Playout Buffer - delay increase counter
      ApbDec = Adaptive Playout Buffer - delay decrease counter
      CseCt = Counter of cell starvation events
      PbuCt = Playout Buffer Underflow Counter
      LostEnhVcePkt = Lost Enhanced (FRF.11) Voice packets
      DropEnhVcePkt = Dropped Enhanced (FRF.11)Voice packets
      InvalidHdrCt = Invalid Header Count
      VoiceBufOver = Voice Buffer Overflow
      RxPktsPl = Received Packets Played
      TxPkts = Transmitted packets
      SilPktsTx = Silence packets transmittedFrameDrop = Frames dropped
      MinPktArr = Min inter-packet arrival time
      MaxPktArr = Max inter-packet arrival timeAvPktArr = Average inter-packet arrival time
```
RxPower = Receive Power TxPower = Transmit Power

# **8.3 Show Support**

**"SHOW SUPPORT"** - this command automatically executes a large number of "show" commands so that detailed information about the status of the Vega can be obtained from a single command.

The commands that it executes (on a SIP unit) are:

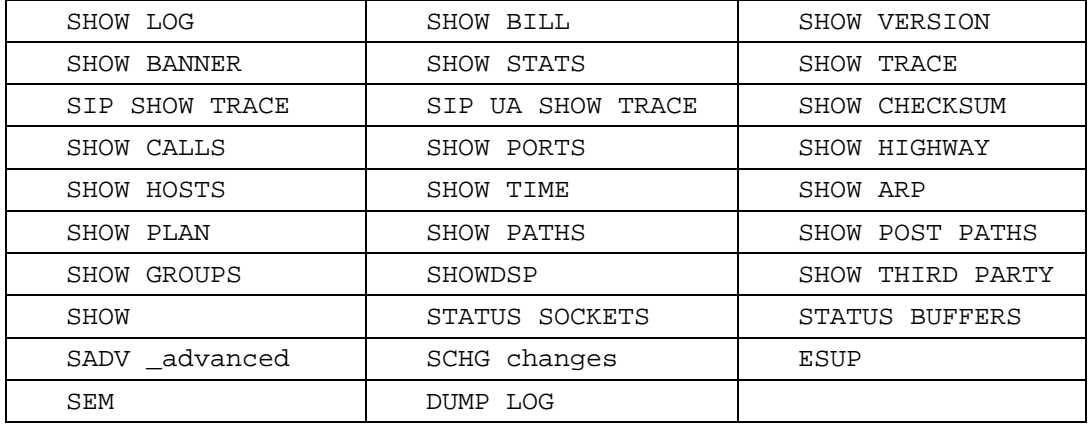

The Show Support command is especially important to use prior to making a support call. A copy of the results of this command will provide the support engineer with useful details of the status and configuration of the Vega.

# **8.4 CDRs – Call Detail Records**

Call detail records are available for billing and for quality of service information. Billing data may be obtained from the Vega either through the serial or telnet interfaces, or via Radius accounting records. Quality of service information is available from the serial or telnet interfaces.

## **8.4.1 CDR Billing via serial / telnet**

The Billing log buffer stores call detail records that are generated on termination of each call.

A filter can be specified to either LOG only non-zero duration call records (good calls) – BILL ON, or all records (including those for calls which end as Busy or Number Unobtainable) – BILL Z. The log can be turned off by typing BILL OFF, and cleared by typing BILL CLEAR.

The log can be displayed either by enabling the display to the console (which displays the call log immediately the call terminates) using BILL DISPLAY ON, or display the whole log buffer by typing SHOW BILL. The latter displays a summary for each line of the log.

An alert threshold can be configured such that a warning event is issued at the configured buffer occupancy level (bill\_warn\_threshold).

## *For further details on billing CDRs, see Information Note "IN 01 – Billing"*

### **8.4.2 CDR Billing via Radius accounting records**

Vegas can use Radius Accounting records to deliver billing CDR information.

Radius accounting records with "overloaded acct\_session\_ID" fields are used to carry the CDR data (Vegas do not use the Vendor specific attributes field). One of two data formats may be selected for the call sequence string, one which matches Cisco's record format for easy integration into systems that already incorporate Cisco equipment, and the second a VegaStream format which matches the data provided in the telnet and serial CDR format.

CDR records are sent as calls start and stop. If the Cisco format is chosen, separate records are sent for each leg of the call (i.e. for a call through a Vega there will be a start and a stop record for the call as it enters the Vega and also for the call as it exits the Vega – two start records and 2 stop records).

The Vega can be configured with up to 2 Radius servers, which it uses in Master / Backup order. On power up or reboot, if any radius billing server is enabled in the Vega parameters it will send an Accounting On record (registration message) to the first enabled server. If a server fails (replies timeout) the Vega will try registering with the other server (if it is enabled). If it receives a response to the registration it will send the CDR records to this server (Accounting start and Accounting stop messages). If no reply is received it will keep hunting for a server.

The Radius Accounting Records are sent as UDP datagrams.

#### The following parameters are used to configure Radius on the Vega:

#### **[logger.radius]**

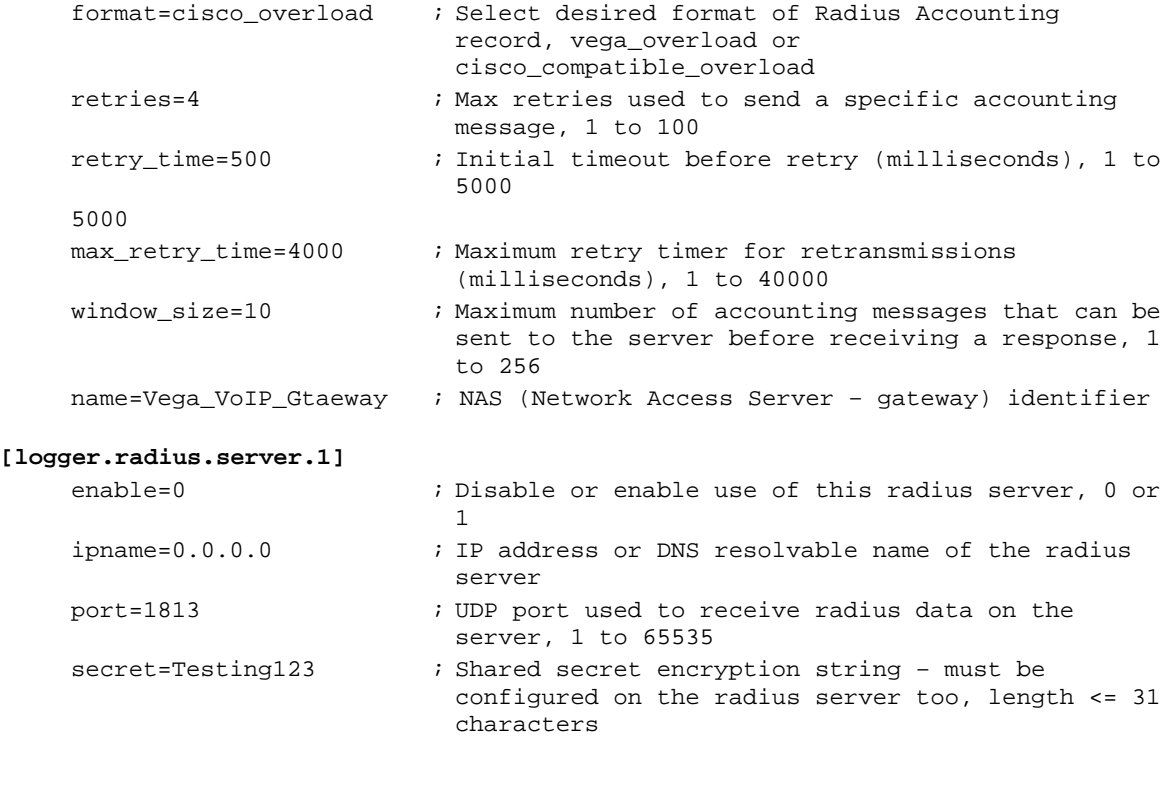

```
[logger.radius.server.2]
```
…

## *For further details on Radius accounting CDRs, see Information note "IN 07 – Radius Accounting"*

## **8.4.3 QoS (Quality of Service) CDRs**

From Release 6, per-call and per-gateway logs of QoS statistics may be obtained. Like CDR billing records, the Vega has an internal buffer into which it writes the last n per-call QoS CDRs. By connecting to the Vega via telnet or via a serial connection, these can be collected live as they are generated.

### *For details on configuring the Vega and the format of the resulting QOS CDR records, see information note "IN 15 QOS Statistics"*

# **9 DSL CONFIGURATION FOR VEGA 400, VEGA100 AND VEGA 50 BRI**

# **9.1 DSL system Variants**

The following VegaStream products are available for connection to DSL lines:

Vega 400-E1/T1, Vega 100-PRI-E1, Vega 100-T1, Vega 50-BRI-S

The parameters for configuring the above products are largely the same. These parameters that are common across all signalling schemes are documented in the following section. Specific configuration for ISDN, QSIG, and RBS CAS are documented in successive sections.

# **9.2 General configuration for DSL Vegas**

## **9.2.1 Network Type, Topology and Line Encoding**

The Network type and Line Encoding values available are dependent on the Topology being used (E1, T1, or BRI), and are set in the following parameters:

**[dsl]**

```
network = ETSI|NI|ATT|DMS|\triangle QSIG|\triangle DMS_M1|RBS topology=S|E1|T1 
line_{apz1} line_encoding=B8ZS|AMI|HDB3| \oslash4B3T|\oslashAZI
 framing=ESF|SF|CRC4|PCM30
```
Specific configuration for the different network types are handled in their own specific sections:

network= ETSI|NI|ATT|DMS| SUDMS M1 are handled in section 9.3 "ISDN Specific Configuration for Vega 50 BRI, Vega 400 and Vega 100",

network= $\mathbb{A}_{\text{QSTG}}$  is handled in section  $9.4$  " QSIG Specific Configuration for Vega 400 and Vega 100", and

network=RBS is handled in section 9.6 "CAS T1 Specific Configuration".

## **9.2.2 Companding Type**

The companding or PCM-type type used on the DSL for your specific country/switch type is configured in:

**[dsl.port.n]**

lyr1=g711Alaw64k | g711ulaw64k

A-law is typically used in Europe, and u-law is used in the USA.

## **9.2.3 B-channel Grouping**

The DSL port interfaces can be configured to support logical B-channel clustering if required – using the groups facility. This facility effectively assigns a unique interface ID (IF:) to a single B-channel or group of B-channels. This means that each physical DSL can be split into a number of different interface IDs (IF:s) to specify from the dial planner which B-channel (or B-channel group) to use when making the outgoing call; also the appropriate IF: will be presented to the dial planner when a call arrives from a specific B-channel. B channel grouping can have overlapping channels, and this can, for example, be used to extend the number of DNs (directory numbers) allocated to a physical DSL (for outgoing calls).

```
[dsl.port.n.group.m]
```

```
interface=01 
 cost=9 
 dn=5551000 
 first_chan=1 
 last_chan=30
```
By default each DSL has only one interface ID or group assigned to it; this covers all available Bchannels, i.e. for E1 Vegas last chan=30, for T1 PRI Vegas last chan=23 and for T1 CAS Vegas last\_chan=24.

For example, to set up an interface ID, IF:35, which will send calls on channels 3 to 5, and will present a caller ID 1234567 use the following:

```
[dsl.port.n.group.m]
```

```
interface=35 
 cost=0 
 dn=1234567 
 first_chan=3 
last_chan=5
```
**NOTE** 

 Interface Ids must be unique within a single Vega. Maks sure that as you create a new group you assign it a new and unique interface ID.

## **9.2.4 B-channel Allocation Strategies**

In order to minimise the number of times at which the two ends of a DSL clash by choosing the same channel to try and present a call on, the channel allocation strategy can be configured on the Vega.

- Linear up mode (selecting the lowest free channel on the DSL) this should be selected if the far end is configured for linear down
- Linear down mode (selecting the highest free channel on the DSL) this should be selected if the far end is configured for linear up
- Round Robin mode (selecting the next free channel on the DSL 1..last chan then back to 1 again) – this should be selected if the far end is configured for round robin
- Default for easy configuration this will use linear up if the DSL is configured as NT, and Linear down if the DSL is configured as TE.

```
[dsl.port.n.group.m]
   alloc chan=default|linear up|linear down|round robin
```
### **9.2.5 Inband progress tones**

See section 12.6.3, Selecting Generation of Progress Tones vs Media Pass Through.

### **9.2.6 Cause code mapping**

When ISDN, RBS CAS, H.323 and SIP calls are cleared down a "cause code" is generated which identifies the reason for the call cleardown – a list of cleardown cause codes may be found in Information Note IN 18. Typically if a call clears for a particular reason the Vega will pass that reason code on as the reason for clearing. There are however times at which the Vega may need to modify the cause code value it sends on. For instance if the Vega bridges two neworks, where one network supports a smaller set of cleardown cause codes than the other, the Vega will have to map outlying cause codes onto valid cause codes.

The Vega can apply a cause code mapping to cause codes sent out over the (ISDN or RBS CAS) telephony interfaces. Cause code mapping tables are configurable through the web browser using the advanced>show\_cause\_mapping menu or via the CLI parameters

#### **[\_advanced.cause\_mapping.x]**

```
name = <name> ; name parameter for self documentation purposes 
    c1=1 ; mapping for cause code 1 (by default = 1)
    c2=2 ; mapping for cause code 2 (by default = 2) ... etc.
    … 
    c127=127 
[_advanced.outgoing_cause_mapping.x] 
    name = <name> ; name parameter for self documentation purposes
    c1=1 ; mapping for cause code 1 (by default = 1)
    c2=2 ; mapping for cause code 2 (by default = 2) ... etc.
    … 
    c127=127
```
From Release 7.5, the Vega can also apply a cause code mapping to cause codes received from the (ISDN or RBS CAS) telephony interfaces. Cause code mapping tables are configurable through the web browser using the advanced>show\_cause\_mapping menu or via the CLI parameters:

#### **[\_advanced.incoming\_cause\_mapping.x]**

```
name = <name> ; name parameter for self documentation purposes
c1=1 ; mapping for cause code 1 (by default = 1)
c2=2 ; mapping for cause code 2 (by default = 2) … etc. 
… 
c127=127
```
Cause code mappings are set up by altering the cause code parameters away from the 1:1 relationship ( $c1=1$ ,  $c2=2$  ... etc.) which is the default configuration. If a call comes in with a cleardown cause code of 2, for instance, then the Vega will look up parameter c2 and will pass on the value that has been assigned to it as the cleadown cause code.

Each ISDN interface can be configured to map or not to map cause codes using:

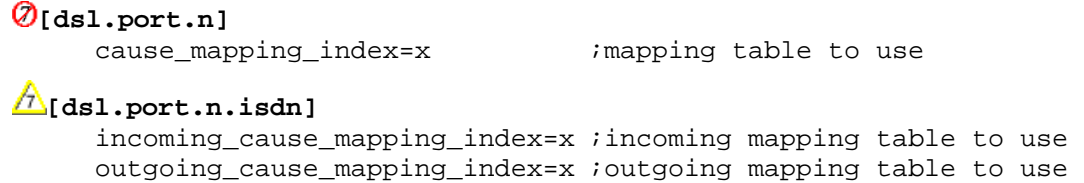

x defines the \_advanced.cause\_mapping.x mapping table to use. If  $x = 0$  then no mapping is performed.

The mapping table to use for each ISDN interface may be configured through the web browser using:

dsl>Port Configuration "Modify"> dsl\_configuration >ISDN Configuration> cause\_mapping

### **9.2.7 Bus master**

The  $\mathcal{D}_{\text{bus\_master}}$   $\Delta$ bus\_master\_priority configuration parameter defines which trunk the Vega uses to synchronise its internal clock.

The Vega receives a clock on ports configured as  $\text{clock}$  master = 0 (Vega 400 and Vega 100) and as  $nt=0$  (Vega 50 BRI).  $\overline{Q}$ The bus master parameter should be configured to select one of these trunks as the bus master.

 $\triangle$ The bus\_master\_priority parameter should be configured to prioritise the clock receiver trunks in the order that they should be used for synchronising the Vega internal clock.

*For further details on configuring bus master, see Information note "IN 03 – ISDN Clocks"* 

# **9.2.8 Switch clock**

Setting switch clock=1 means that if a TE trunk loses its clock it will switch to using the internal system clock. Setting switch clock=0 will let the Vega trunk free-run until the clock is re-supplied.

**[\_advanced.isdn]**  switch\_clock=1 / 0

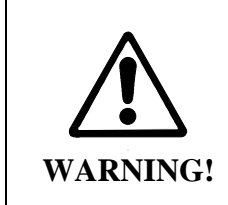

**If** switch\_clock **(**\_advanced.isdn.switch\_clock**) is set to 0 on a TE interface which then loses its incoming clock signal, the interface chip will free run at an indeterminate rate (maybe within or outside the clocking spec). If this trunk is configured as bus master, this will adversely affect the Vega signalling clock and hence the clock source for any NT ports.** 

*For further details on configuring switch\_clock, see Information note "IN 03 – ISDN Clocks"* 

#### **9.2.9 Specific T1 configuration**

## **9.2.9.1 T1 Line matching**

For the Vega T1 product the transmit equalisation for the ISDN trunks needs to be configured. This is achieved on a per trunk basis using:

```
[dsl.port.x] 
     t1_tx_equalization=<tx_equ>
```
<tx\_equ> can take the following values:

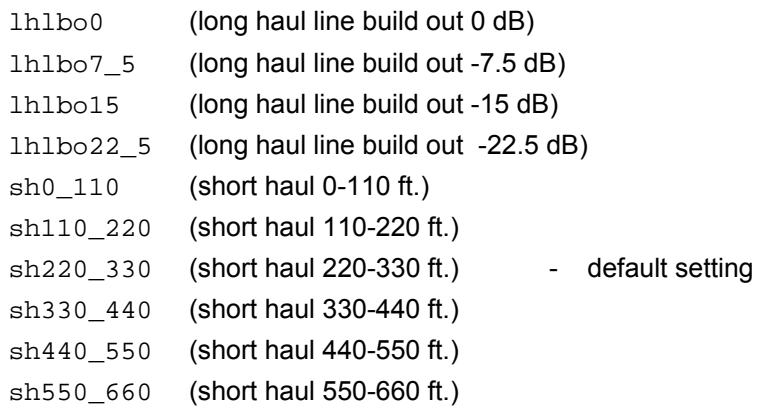

Long haul values are used where the distance between the Vega and the closest repeater or other ISDN endpoint is greater than 660 feet. Short haul value lengths are the distance between the Vega and the closest repeater or other ISDN endpoint.

NOTE

The t1\_tx\_equalization setting is only applicable in T1 mode (topology=t1); in E1 mode t1\_tx\_equalization is ignored.

E1 systems have their own equalization setting e1\_rx\_short\_haul

## **9.2.9.1.1 Guidelines for configuring t1\_tx\_equalization:**

For short haul the aim is to make sure that the shape of the waveform at the receiver is as perfect as possible; changing the parameter alters the shape of the waveform generated by the Vega (to compensate for the additional capacitance of longer lines). Match the parameter value to the line lengths indicated in the above table. If the length is not known, then start using the value sh220\_330.

For long haul (> 660 feet) the waveshape is not altered any further; the configuration parameter affects the amplitude of the signal. The aim is to tune the transmit amplitude such that the receiver receives a signal slightly above –36dB below the maximum signal strength (the 0dBm value). If the transmitted amplitude is too high, cross-talk can be introduced onto other lines, if too low it will not be reliably detected. If it is not possible to measure the received amplitude then it is best to start by setting the value to lhlbo0.

## **9.2.10 Specific E1 configuration**

### **9.2.10.1 E1 Line matching**

For the Vega E1 product the receiver sensitivity needs to be configured based on the line length between the Vega and the closest repeater or other ISDN endpoint.

The configuration is achieved using:

**[dsl.port.n]**

e1 rx short haul=0 or 1  $;$  0=long haul and 1=short haul

Long haul should be selected when the cable between the Vega and the closest repeater or other ISDN endpoint introduces more that 6dB attenuation.

Short haul should be selected when the cable between the Vega and the closest repeater or other ISDN endpoint introduces less than or equal 6dB attenuation.

## **9.3 ISDN Specific Configuration for Vega 50 BRI, Vega 400 and Vega 100**

## **9.3.1 Introduction**

ISDN signalling is a CCS (Common Channel Signalling) scheme, which means that it uses messages in the 'D' channel to signal call states. With a message based structure, many useful indicators can be passed, including information like DDI, DNIS, Answer and Disconnect.

## **9.3.2 ISDN Network Type, Topology and Line Encoding**

The following table can be used as a guide when setting up parameters for ISDN installations:

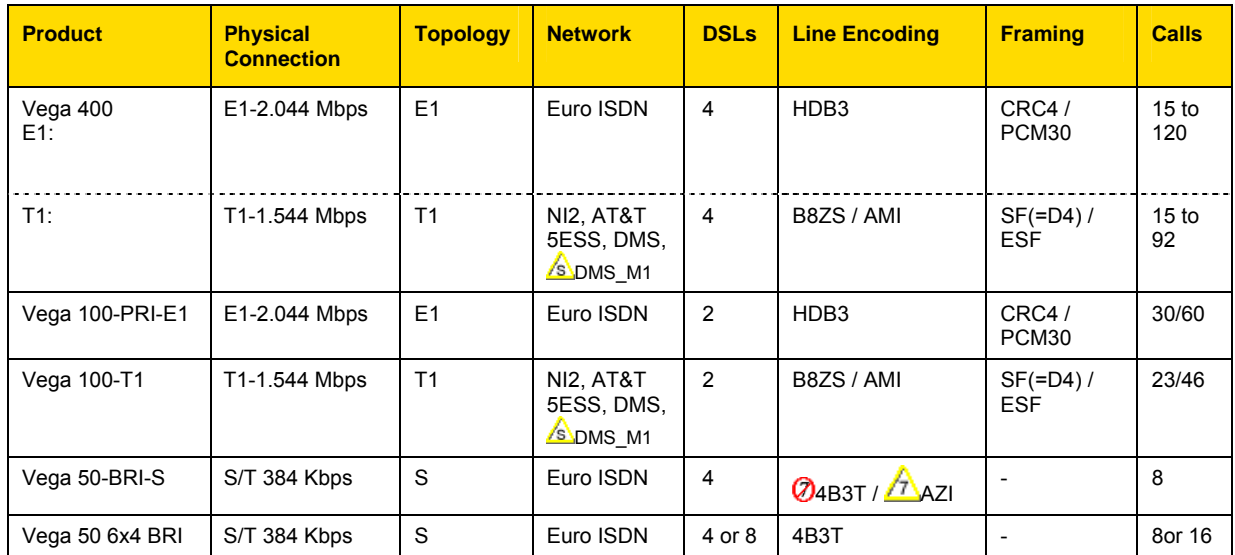

# 9.3.2.1 **S** DMS-Meridian-specific ISDN setting (SIP builds only)

The dsl.network configuration parameter has been extended to include dms\_m1. This is the selection required when connecting a SIP Vega 400 or SIP Vega 100 to a Meridian PABX.

The protocol implemented for this selection is identical to DMS100 (network=dms) with the one exception:

*The final Channel Number Octet of the Channel ID Information Element is set to a '0' and not '1'.* 

### **9.3.3 Overlap Dialling**

Vega units, configured as NT and with ETSI ISDN signalling, support overlap receiving of dialled digits (E1 and BRI Vegas). However, overlap sending is typically not used; for instance, even when an incoming ISDN call is routed out on the same or different ISDN interface en-bloc sending is used for the outgoing call whether or not dialled digits are received as en-block. This is because the dial planner has to receive the digits in order to decide how to route the call and when ready to route the call it has all digits available to make the call en-bloc.

The one exception is that overlap sending is used when the Vega is configured in hot-line configuration. In this case, the destination TEL: is blank, the Vega issues an empty setup. Following out of band dtmf digits are then converted to ISDN overlap dialling digits. (For more details on hot-line, see section 7.8 "Hot-Line Facility".)

When receiving overlap digits, the Vega has to decide when the last digit has been dialled. It does this either by receiving the dtmf\_dial\_digit character, or by detecting a post digit delay exceeding the dtmf dial timeout:

**[dsl]**

```
dtmf_dial_digit=* 
dtmf_dial_timeout=2
```
To turn off the dtmf\_dial\_digit functionality, e.g. if \* or # are required as part of dialled number strings, configure dtmf\_dial\_timeout=z.

## **9.3.4 NT/TE Configuration**

Each ISDN physical interface or DSL (digital subscriber line) can be software configured to be either the TE (Terminal Equipment) or NT (Network Termination) end. This enables the Vega to be used in multiple scenarios, i.e. trunks plugged into a CO (Vega trunks configured as TE), trunks plugged into a PBX (the Vega acting as though it were a CO - Vega trunks configured as NT), or with one trunk plugged into the CO and one into a PBX. The latter scenario allows the Vega to be inserted into an existing telephony link between a CO and PBX and based on dial plan rules, it can either continue to pass calls between the PBX and the CO, or groom off some of the calls and route them on as VoIP calls.

When configuring TE and NT, the value of the clock master parameter should also be checked. Usually, if  $NT$  is set, then clock master should also be set, and if  $NT$  is clear (TE mode) then the Vega should be a clock slave (clock\_master=0).

The pinouts for TE and NT connections are different. In Vega 100 and Vega 50 BRI the configuration of the Vega DSL as TE or NT does not change the physical wiring on the connector, a pair of cables is supplied for each DSL to make the appropriate pin-out change. Make sure that the correct cable is used, BLUE to connect to far end NT, and RED to connect to far end TE.

On the Vega 400 the hardware pinouts do change as TE or NT are selected. In this case always use the RED cable to connect to the far end device.

The usual configuration is either of the following:

**TE:** Vega 100 and Vega 50 BRI BLUE cable (to connect to far end NT); Vega 400 RED cable

```
[dsl.port.n]
    n + 10clock_master=0
```
Or:

**NT:** RED cable (to connect to far end TE)

**[dsl.port.n]** nt=1

clock\_master=1

*Further details of the Vega and cable pinouts may be found in the CD-Rom documentation in the Product Details section.*

### **9.3.5 Specific BRI configuration**

```
NOTE
```
- 1. Do not be surprised if, even after configuration, the LCD call count remains at "- -" and the Trunk LED flashes indicating no layer 2 connection. Many BRI connections do not bring up layer 2 until a call is made.
- 2. Vega 50 BRI units all have 100 ohm termination impedances across their DSLs. Ideally the Vega should be connected physically at the end of the DSL.

## **9.3.5.1 BRI Point-to-Point Mode**

Basic Rate ISDN lines (S0 bus interfaces) can be configured in one of two ways, either Point-to-Point or Point-to-Multipoint.

Point-to-Point (PP) is used

- i when a Vega is connected to a BRI CO network line which is configured to support just one device connected directly to it (the Vega will be configured as  $TE$ ) – e.g. ISDN data line connection.
- ii when a Vega is the only device connected directly to a BRI PBX and is acting like a CO network (the Vega will be configured as NT).

Point-to-Multipoint (PMP) is used

- i when a Vega is connected as the NT device connected to one or more ISDN telephones or other TE endpoints.
- ii when a Vega is connected as an attached device to an S0 bus interface on a PBX or BRI CO network where ISDN telephones would normally be plugged

NOTE

 Devices that are connected together on a single BRI S0 bus must either:

- all be configured as Point-to-Point or must

- all be configured as Point-to-Multipoint.

The default mode of operation for the BRI product is to use Point-to-Multipoint mode (PMP) on all DSLs.

Each DSL of the Vega 50 BRI can be independently configured to use either Point-to-Point mode (PP) or Point-to-Multipoint mode (PMP) whether the DSL is configured as TE or NT.

In PP mode a maximum of one device at a time can be connected to each DSL. A fixed Terminal Endpoint Identifier (TEI) must be defined for the Vega DSL, and this must match the one configured in the corresponding device (typically configure TEI=0). Either the same or different TEIs may be defined for each physical DSL.

The configuration parameters to set up a fixed TEI to 'xx' on DSL 'n' are as follows:

```
[dsl.port.n]
     line_type=pp 
     tei=xx
```
To revert the DSL back to Point-to-Multipoint mode (PMP) configure the parameter as follows:

```
[dsl.port.n]
    line_type=pmp
```
(In pmp mode the value of  $tei$  is ignored.)

## **9.3.5.2 BRI TE – Telephone number to accept**

In a Point-to-Multipoint configuration the NT device may be connected to multiple TE devices. When a call arrives the NT device broadcasts the details of the call (including the called number) to the TE devices. Any TE device that is configured to accept calls for that number will start ringing. When a TE device answers the call, it locks out the other TE devices from this call and a 1:1 connection is made between the NT and the answered TE for the rest of the call.

If a Vega is one of the TE endpoints, then the parameter that configures which called number(s) it will respond to is:

```
[dsl.port.x.group.y]
    dn
```
If the value of dn matches the last digits of the called number then the Vega will try to handle the call (it will use its dial plan to onward route the call).

By default  $dn=*,$  and so the Vega will respond to every call that is sent from the NT.

Example:

If ….1.group.1.dn=**34** then the Vega will respond to calls on DSL 1 to:

- 01344 784 9**34**, and
- 020 1234 **34,** etc.

but will not respond to:

- 01344 784 9**33**, or
- 020 1234 **35**.

dn may take the value of \*, or may be a sequence of digits.

### **9.3.5.3 BRI Layer 2 handling**

In most signalling scenarios it is required that signalling layers come up in order and that if a layer fails, all layers are cleared down before being restarted. With certain BRI system implementations however, the network is configured to drop L2 when not in use (but not layer 1) – layer 2 is then re-established when a call is to be made. In this case it is valid to allow layer 2 to be re-established without layer 1 going down then up.

Vega 50 BRI units may be configured to only start layer 2 after layer 1 has just come up, or allow layer 2 to be re-established at any time after a layer 2 disconnect. The parameter is:

```
[_advanced.isdn] 
   restart_l2_after_disc=1 / 0
```
If set to 1 (default) the Vega 50 BRI allows re-establishment of layer 2 after a layer 2 disconnect has occurred.

If set to zero then establishment of layer 2 is only attempted if layer 1 has just come up.

## **9.3.6 Verifying ISDN IEs (Information Elements)**

The ISDN stack in the Vega verifies that IEs found in the signalling match the relevant signalling specification. It verifies both the IE types, and also their content.

Where the signalling does not completely adhere to the appropriate specification the Vega can be configured to disable this checking:

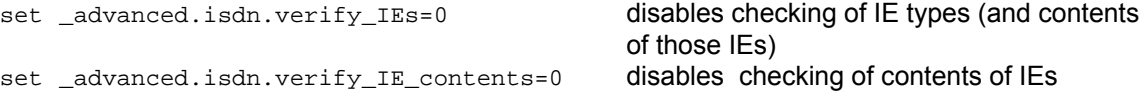

See also section 9.5 "Tunnelling signalling data" for details on passing extra signalling information through the Vega.

# **9.4 QSIG Specific Configuration for Vega 400 and Vega 100**

## **9.4.1 Introduction**

QSIG is a CCS (Common Channel Signalling) protocol similar to ISDN, though more tailored to PBX to PBX communications, supporting supplementary services that enable PBXs to pass information between themselves. Many of the same features and parameters used in configuring ISDN signalling are also used for configuring QSIG.

SIP Vegas support QSIG Basic Call handling; H.323 Vegas support both QSIG Basic Call handling and QSIG tunnelling.

By enabling QSIG Basic Call handling, this allows the Vega to operate at the Q-reference point to any Basic Call compliant device (PINX). In this mode the Vega can only send and receive the subset of Q.931 call control messages defined in the QSIG Basic Call Specification (ISO/IEC 11572).

From details on H.323, QSIG tunnelling, see 9.5 Tunnelling signalling data

 $\sqrt{\mathbf{H}}$  QSIG tunnelling.

## **9.4.2 QSIG Network Type, Topology and Line Encoding**

The following table can be used as a guide when setting up parameters for QSIG installations:

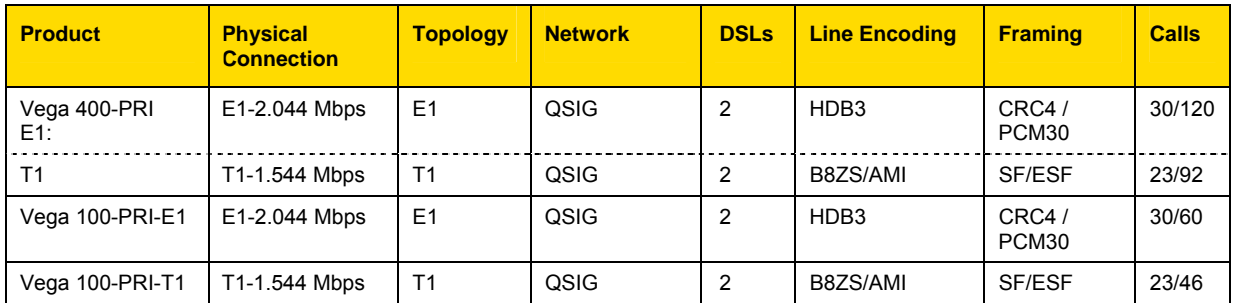

## **9.4.2.1 E1 QSIG Operation**

The following parameters are used to configure the interface:

#### **[dsl]**

```
topology=E1 
network=qsig 
line_encoding=hdb3 
framing=crc4/pcm30
```
#### **[\_advanced.isdn]**

qsig\_mode=contiguous/non\_contiguous

### **9.4.2.1.1 E1 QSIG, Contiguous / Non-Contiguous Channel Mapping**

QSIG User Channels (Uqs) can be numbered in two ways:

- i) in a contiguous block, Uqs =  $1..30$  (Uq channels 1-15 map on to Timeslots 1..15, and Uq channels 16..30 map onto Timeslots 17-31).
- ii) In a non-contiguous block, Uqs = 1..15 and 17..31 (Uq channels 1-15 map directly on to Timeslots 1..15, and Uq channels 17..31 map directly onto Timeslots 17-31).

The numbering scheme (qsig\_mode) configured on the Vega must match the scheme used by the QSIG device that the Vega is connected to.

### **9.4.2.2 T1 QSIG Operation**

The following parameters are used to configure the interface:

**[dsl]**

```
 topology=T1 
 network=qsig 
line_encoding=b8zs/ami 
framing=esf/sf
```
### **9.4.2.2.1 T1 QSIG, Contiguous / Non-Contiguous Channel Mapping**

Unlike E1, there is no similar concept of contiguous / non-contiguous mapping of QSIG user channels (Uqs).

For T1 Uqs always form a contiguous block, which maps directly onto the timeslots. (Uq channels 1..23 map onto Timeslots 1..23).

#### **9.4.3 NT/TE or Master/Slave Configuration**

Each DSL (digital subscriber line) can be software configured to be either QSIG master (A-side) or QSIG slave (B-side). The nt configuration parameter is used to select the appropriate setting. The Vega DSL should always be configured to be the opposite value to that configured on the attached QSIG device. (i.e. if attached QSIG device is Master, Vega must be set to slave).

```
[dsl.port.n]
   nt=1 ; QSIG, master or "A" side 
[dsl.port.n] 
   nt=0 ; QSIG, slave or "B" side
```
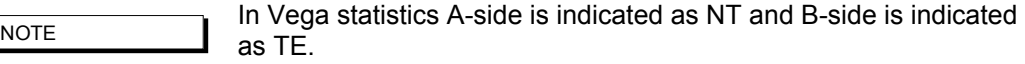

When configuring A-side and B-side, the value of the  $\text{clock}$  master parameter should also be checked.

The pinouts for A-side and B-side are different. In Vega 100 and Vega 50 BRI, the configuration of the Vega DSL as A-side or B-side does not change the physical wiring on the connector, a pair of cables is supplied for each DSL to make the appropriate pin-out change (these cables are identical to the ones used for ISDN signalling). Make sure that the correct cable is used, BLUE to connect to far end A-Side, and RED to connect to far end B-Side.

On the Vega 400 the hardware pinouts do change as TE or NT are selected. In this case always use the RED cable to connect to the far end device.

The usual configuration is either of the following:

**B-Side:** Vega 100 and Vega 50 BRI BLUE cable (to connect to far end A-Side) ; Vega 400 RED cable

```
[dsl.port.n]
    nt=0clock_master=0
```
Or:

**A-side:** RED cable (to connect to far end B-Side)

```
[dsl.port.n]
    nt=1 
     clock_master=1
```
*Further details of the Vega and cable pinouts may be found in the CD-Rom documentation in the Product Details section.* 

### **9.4.4 Overlap Dialling**

See paragraph in 9.3.3 "Overlap Dialling".

### **9.4.5 Type of Number configuration**

Type of Number is configured as described in section 7.10 National / International Dialling – Type Of Number, but as the configuration was implemented for ISDN rather than QSIG, ISDN names need to be used when configuring QSIG PNP TON values. When configured for QSIG signalling the following mapping occurs:

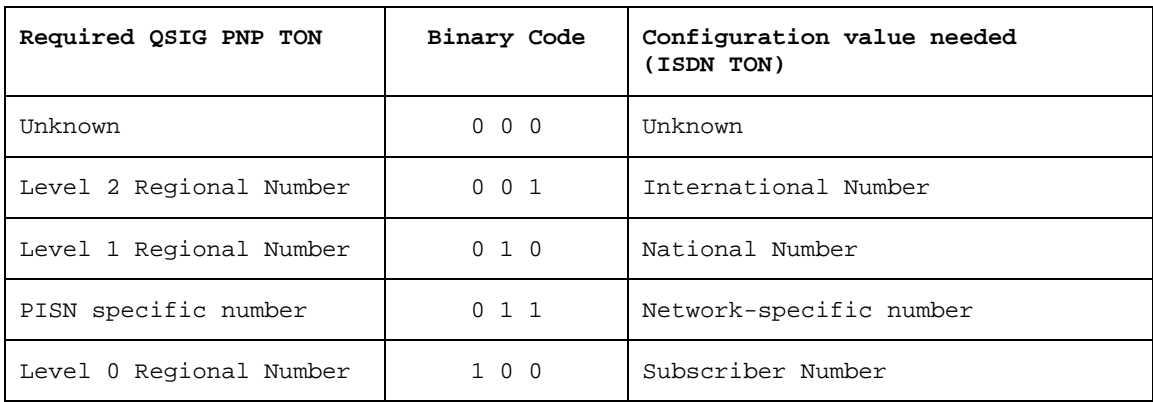

# **9.5 Tunnelling signalling data**

# 9.5.1 **AL** QSIG tunnelling

QSIG is often used to connect PBXs together where advanced features, like camp-on-busy on another PBX are required. Traditionally leased TDM lines (T1 or E1) would be used to directly connect each PBX to each and every other PBX (a fully meshed network).

As TDM leased lines are expensive people are looking to use VoIP instead.

QSIG tunnelling is a special mode of Vega operation whereby instead of interpreting each signalling setup and cleardown message and converting it to an H.323 call setup or cleardown, the Vega tunnels all D-channel (signalling) messages to their appropriate destinations. This means that not only call setups and cleardowns can be passed across the VoIP link, but so can other messages, such as those that allow un-tromboning of calls, those that allow camp-on-busy and those that allow the message-waiting-indicator to be illuminated on a phone attached to a different PBX. In this way all inter PBX communication functionality is preserved, whereas in standard H.323 VoIP the advanced features would be lost.

Another major benefit of the VegaStream implementation of QSIG tunnelling (that follows ECMA 333) is that instead of requiring 1 E1 or 1 T1 trunk between each and every other PBX in the network, the meshing can be carried out on a per channel basis across the IP network. Each PBX has one Vega (or more … dependent only on the simultaneous call requirement) attached to their QSIG interface(s). For each and every signalling message the Vega will route the message to the appropriate destination.

QSIG tunnelling is configured on a per trunk (dsl) basis; to enable QSIG tunnelling, firstly configure the trunk for QSIG signalling, then set the following parameter to on\_demand:

#### **[dsl.port.n.group.m]**

tunnel\_mode=on\_demand ; set it to "off" to disable tunneling.

For QSIG tunnelling, the dial plan needs to be configured to route calls from the telephony interface(s) to the appropriate IP address of the far end gateway – any of the usual Tokens, like TEL: can be used in the srce statement to select the appropriate destination IP address.

 $\overline{\phantom{A}}$  In QSIG tunnelling mode, because the QSIG signalling messages<br>NOTE  $\overline{\phantom{A}}$  are two silled the very the Very (end as the velocitation in 200), the are tunnelled through the Vegas (and not translated to H.323), the dial plans are just used to select the destination interface and where appropriate the destination IP address. Trying to change for instance the TEL: or TELC: in the dial plan will not work in QSIG tunnelling mode because the Vega does not change the content of the messages.

For calls from the LAN interface, the dial planner just needs to select the appropriate QSIG trunk to which to route the call.

NOTE With the VegaStream implementation, as well as tunnelling QSIG messages, in on demand tunnelling mode the Vega will tunnel any Q.931 messages.

See table in section 9.5.3 "Tunnelling full signalling messages and IEs in ISDN (ETSI, ATT, DMS, DMS-M1, NI, VN 3/4) and QSIG" for details of interactions of various parameters with tunnel\_mode.

# **9.5.2 Tunnelling Non-QSIG signaling messages**

As QSIG is a relatively modern signaling scheme, although some manufacturers claim their PBX to PBX protocol to be QSIG, and although most of it is, some inter-PBX messages remain proprietary. Vegas can be configured to support this too, but because of their proprietary nature, the Vega cannot decode each and every proprietary message. The Vega is therefore limited to tunneling these proprietary messages on a point to point basis.

Proprietary messages still support a standard header which identifies the protocol being used in the message. The Vega looks at the protocol ID and uses this to decide how to route the message – Vegas can route different protocols to different destinations.

The routing is carried out by the dial planner, but the details to present to the dial planner are configured in a set of parameters as follows:

```
[_advanced.dsl.port.X.tunnel_protocol.Y] 
  cpn=off / called_party_number_string
```
where **X** is the DSL port on which the proprietary message is arriving and **Y** is the protocol ID+1 (plus 1 so that protocol ID 0 can be handled)

When a message arrives the Vega looks at the protocol ID. If it is 8 (Q.931) then it will tunnel it fully – this is QSIG/Q.931. If it is other than ID 8, then it will use the ID+1 to index into **[\_advanced.dsl.port.X.tunnel\_protocol.Y]**

If there is no entry, or cpn=off, then the message will be discarded.

If cpn=called\_party\_number\_string then this called\_party\_number\_string will be presented to the dial planner to obtain the routing information (IP address of the destination). The called party number string can consist of TEL: and TELC: tokens.

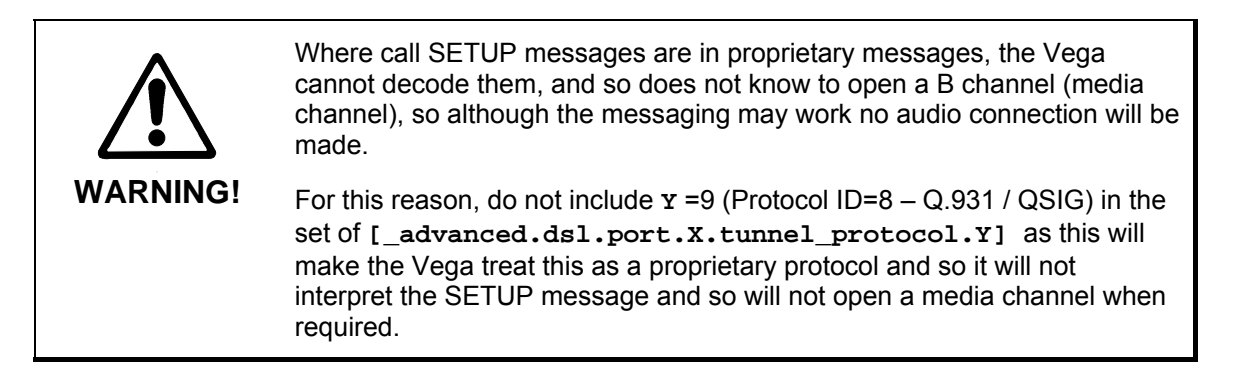

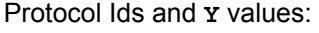

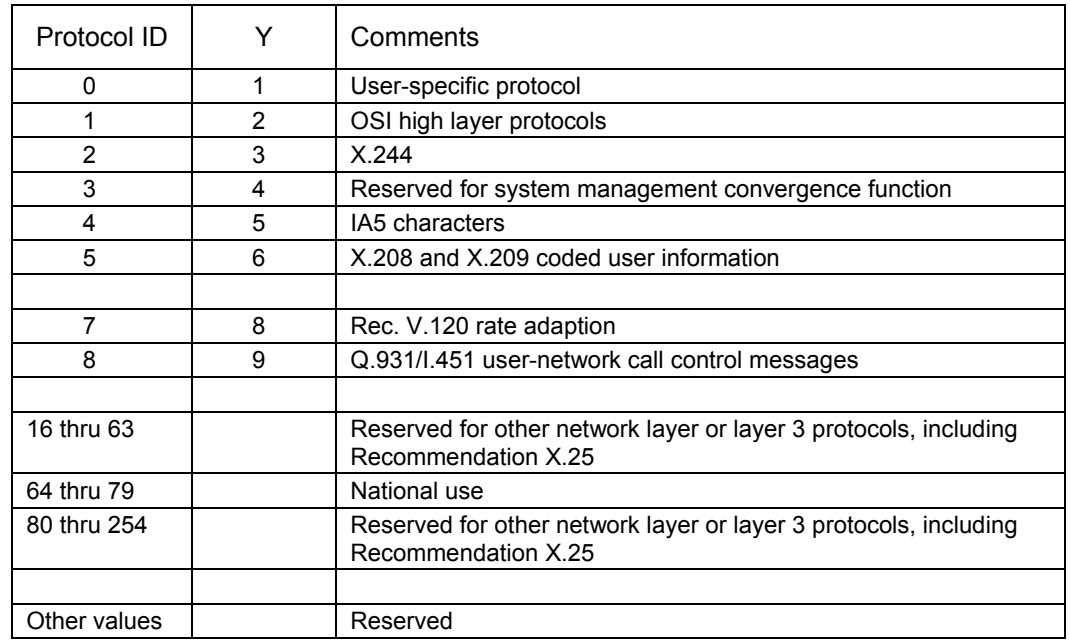

See table in section 9.5.3 "Tunnelling full signalling messages and IEs in ISDN (ETSI, ATT, DMS, DMS-M1, NI, VN 3/4) and QSIG" for details of interactions of various parameters with tunnel\_mode.

## **9.5.3 Tunnelling full signalling messages and IEs in ISDN (ETSI, ATT, DMS, DMS-M1, NI, VN 3/4) and QSIG**

When passing calls from ISDN to ISDN, ISDN to / from H.323 and ISDN to / from SIP, by default Vega gateways tokenise certain IEs (Information Elements) from the incoming signalling mesages and re-generate the outgoing messages from those tokens. This allows the dial planner and other Vega configuration parameters to modify the values, e.g. Calling Party Number, Called Party Number, Display, and Bearer Capability.

Where signaling messages or specific IEs need to be passed through, the Vega can be configured to accommodate this. This table applies to PRI and BRI signaling schemes.

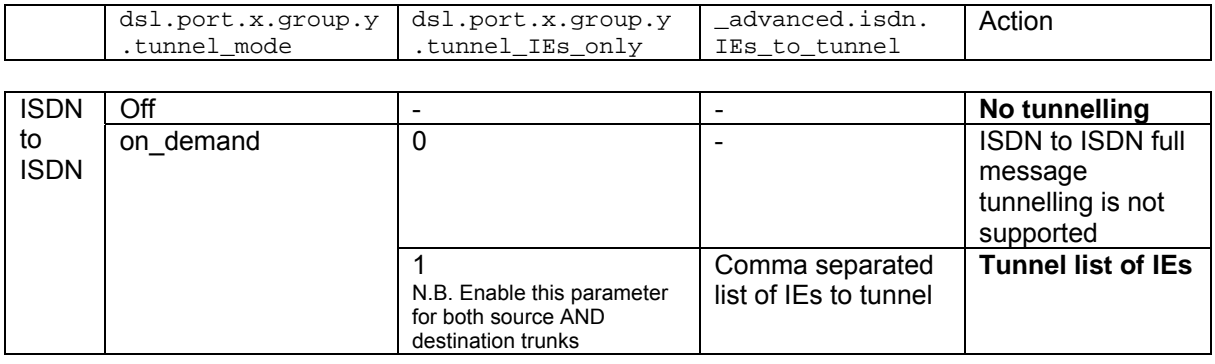

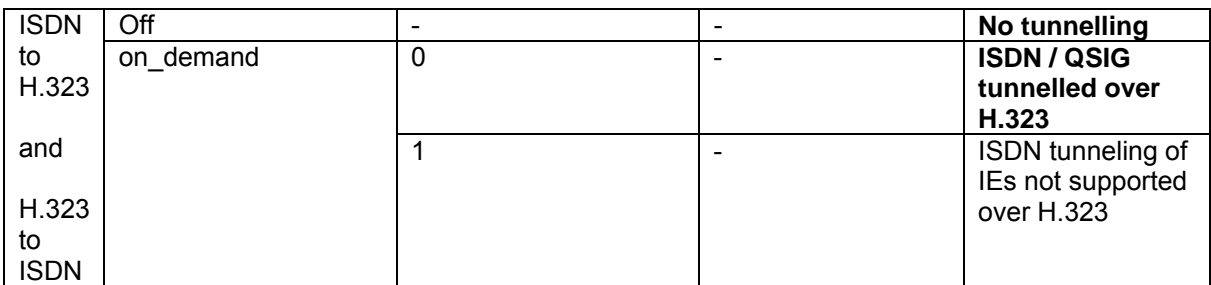

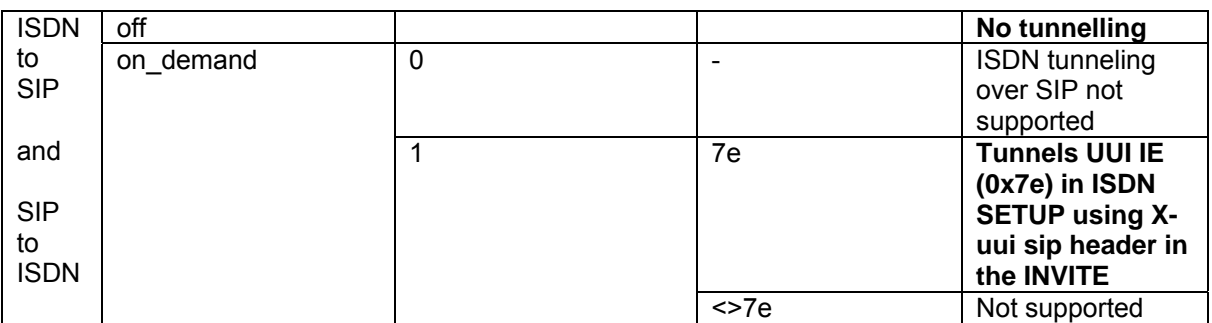

Example IE ids:

7c = Low Layer Compatibility

7e = User to User Information

See section 9.3.6 "Verifying ISDN IEs (Information Elements)" for details on how to stop the Vega complaining about unusual Information Elements in messages.

# **9.6 CAS T1 Specific Configuration**

## **9.6.1 Introduction**

T1 Vegas support T1 CAS (Robbed Bit Signalling) operation. In this mode each T1 trunk supports up to 24 simultaneous calls. The specific varieties of CAS RBS supported are:

- E&M Wink Start
- E&M Wink Start with feature group D
- FXS Loop Start
- FXS Ground Start

The variety of CAS signalling to be used can be specified on a per-dsl basis. In band DTMF or MF tone signalling is used to pass dialling information such as B-party number (DNIS), and where supported A-party number (ANI).

## **9.6.2 RBS CAS Network Type, Topology, Signal type and Line Encoding**

The following table can be used as a guide when setting up parameters for QSIG installations:

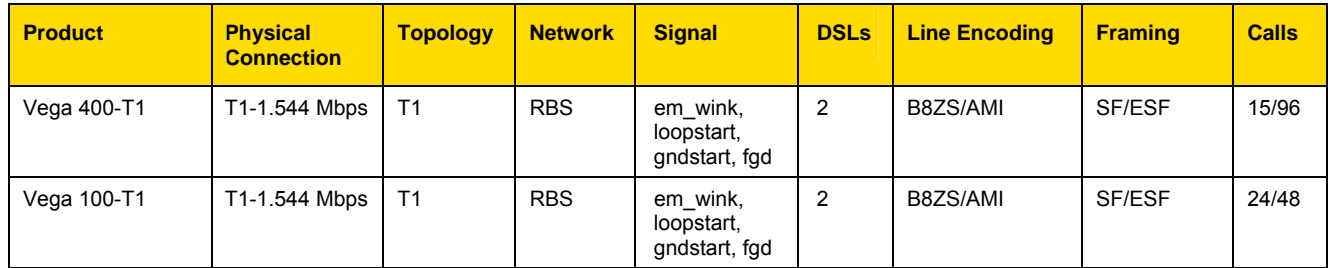

## **9.6.2.1 RBS CAS Operation**

The following parameters need to be configured for CAS operation

```
[dsl]
```
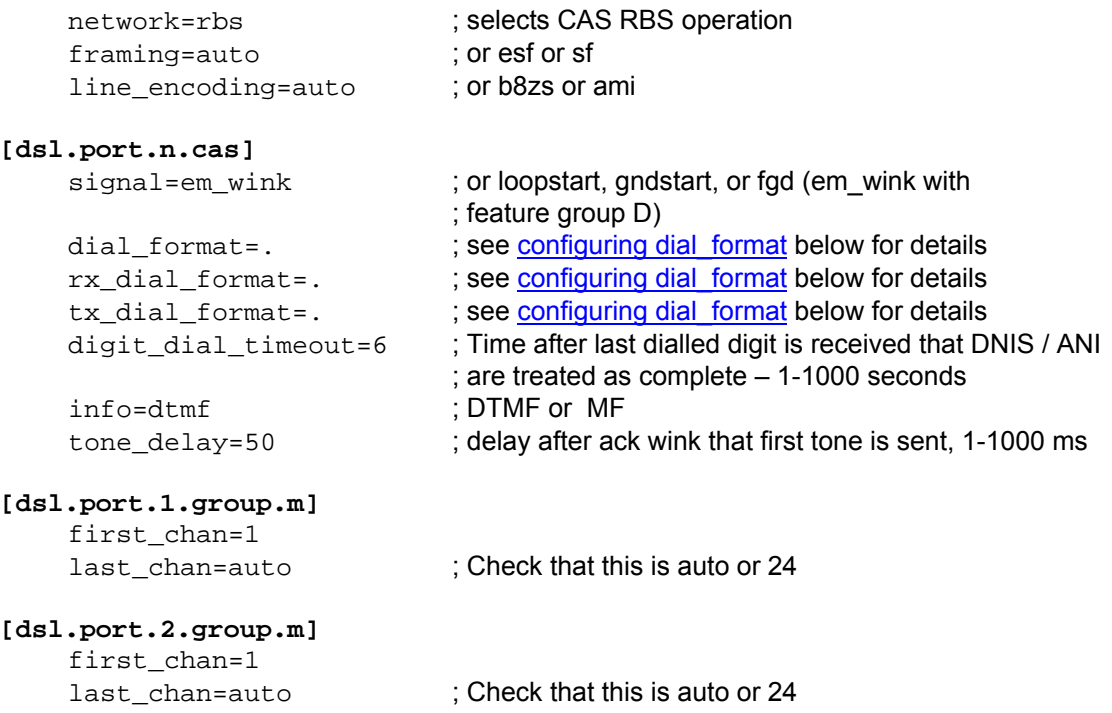

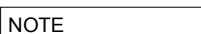

- 1. Some CAS schemes (e.g. E&M wink start) do not have a "called party alerting" message – call progress tones (ringing, busy etc.) are passed in the media channel. For the calling party to hear these, a media path must be established well before the connect is received – i.e. early media must be supported and used on the VoIP side, e.g. for the Vega either configure:
	- a) early H.245, or
	- b) fast start with accept fast start=3
- 2. For ground start and loop start signalling the Vega only supports the TE/Slave side of the signalling protocol.

## **9.6.3 Configuring dial\_format**

ANI and DNIS are presented as in-band tones (DTMF or MF tones), separated by specifed delimiter tones. The  $ds1.$  port.x.cas.dial\_format parameter, now superceeded by dsl.port.x.cas.rx\_dial\_format (for incoming calls) and dsl.port.x.cas.tx\_dial\_format (for outgoing calls) allows the format of the reception and presentation of the ANI and DNIS to be specified.

 $o = ANI$  (Caller's telephone number)

 $n =$  DNIS (Called party number / Dialled number)

DTMF can use the separator characters:  $0-9$ ,  $A-D$ ,  $*$ ,  $#$ ,  $\sim$ 

MF can use the separator characters:  $0-9$ , K, S,  $\sim$ 

where  $\sim$  indicates no character expected,  $K = MF KP$  tone, and  $S = MF ST$  tone.

e.g.  $*$ o# $*$ n# indicates the sequence  $*$ , ANI digits, #,  $*$ , DNIS digits, #

By default

```
[dsl.port.x.cas]
  dial format=.
  rx_dial_format=. 
   tx_dial_format=.
```
this configures the vega to automatically select an entry from the following table based on its signalling configuration:

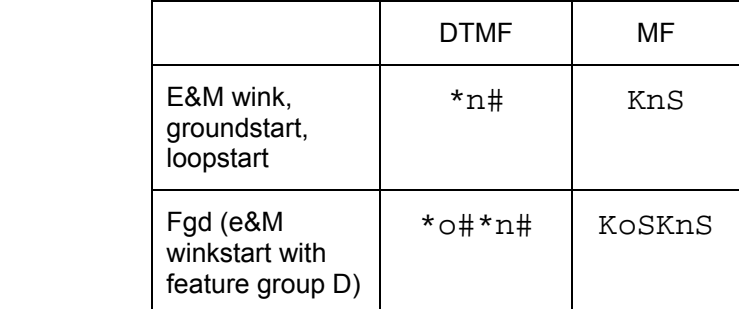

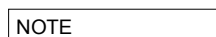

The durations of the DTMF and MF signalling tones (and inter-tone silence)is specified by dtmf\_cadence\_on\_time and dtmf\_cadence\_off\_time. You may wish to reduce the default values of these parameters to around 70ms to 100ms each to speed up the signalling interchange.

## **9.6.4 NT/TE Configuration**

E&M signalling, including feature group D is a symmetric signalling scheme, so there is no need for NT/TE configuration. With loopstart and ground start signalling, which are non-symmetric, the Vega only supports the TE side of the signalling, so again, the NT/TE is not configurable.

The value of the clock\_master parameter does still need to be set up.and should be configured as 1 if the device to which the vega is attached in not sourcing the clock, and should be set to 0 if the other end is supplying the clock.

For Vega 100 T1, the cable to be used with the Vega depends on the physical pinouts of the device the Vega is to connect to.

**TE pinout:** BLUE cable (to connect to far end NT pinout)

Or:

**NT pinout:** RED cable (to connect to far end TE pinout)

For Vega 400 the pinout is changed internally, so always use the RED cable.

*Further details of the Vega and cable pinouts may be found in the Product Details section of the www.VegaAssist.com web site.*

## **9.7 CAS E1 Specific Configuration**

### **9.7.1 E1 CAS R2MFC**

The only form of CAS signalling that the Vega gateways support is R2 MFC, a compelled tone based CAS signalling.

*Details on how to configure the Vega for R2MFC signalling may be found in the Information Note "Configuring R2MFC" available from the www.VegaAssist.com web site.* 

# **10 POTS CONFIGURATION**

Unlike digital systems which can be configured as either NeTwork side or Terminal Equipment side through software configuration, the hardware required to implement analogue interfaces is different depending on whether the gateway is to connect to telephones or whether the gateway is to connect as though it were a set of telephones. The two types of analogue interface are known as FXS (Subsciber / Phone facing – like lines from the PSTN or extension port interfaces on a PBX) and FXO (Office / Network facing – like a bank of telephones).

Therefore, with analogue gateways the type and number of analogue ports must be specified when ordering the product as it is *not* user configurable.

The characteristics of each type of POTS port are listed below.

# **10.1 POTS Phone Facing (FXS) ports**

FXS ports on a Vega 50 are designed to connect to conventional, loop start POTS telephony products such as telephones and faxes; also to connect to analogue trunk interfaces of PBXs. Operation of the interface involves the following activities:

## **10.1.1 DTMF digit detection**

DTMF Digits are detected automatically by the Vega and no parameters are necessary to configure this operation.

## **10.1.2 Hook Flash detection**

The maximum period of time for detecting a line break as a hookflash (as opposed to on-hook) is configured in

**[\_advanced.pots.fxs.x]**  hookflash\_time

Typically, values of between 100ms and 800ms are appropriate.

If the call clears when hookflash is being detected, then increase the value of  $h \text{cokflash-time}$ .

Also see:

```
[_advanced.pots.fxs.x] 
   hookflash_debounce_time
```
## **10.1.3 Outgoing Analogue Caller ID (CLID)**

See section 10.3 Analogue Caller-ID (CLID)

### **10.1.4 Ring Cadence Generation**

Each POTS port can generate a number of different (or distinctive) outgoing ring patterns. A different ring pattern can be referenced  $(ring\ index)$  for each different "group" section created for the POTS port concerned. The ring cadence generator uses the  $r$ ing  $i$ ndex to select a particular ring pattern as defined in advanced.pots.ring.x.

E.g. The following parameters would be used to configure the Vega such that whenever an outgoing call is presented to interface 33 the ring pattern is defined by the first entry in the ring cadence table:
```
[pots.port.n.if.m] 
   ring_index=1 
   interface=33 
[_advanced.pots.ring.1] 
   frequency=50 
   name=Internal-UK 
… etc.
```
#### **10.1.5 Line supervision – Answer and disconnect**

#### **Loop Current disconnect**

8 port Vega 50 FXS units cannot provide a Loop Current Disconnect signal on the POTS interface when a call cleardown is received from the LAN.

8 FXS + 2 FXO Vega 50 gateways can be configured to provide a Loop Current Disconnect signal on their FXS ports when calls cleardown on the LAN side. To configure Loop Current Disconnect generation on FXS ports, use the following parameters:

```
[_advanced.pots.fxs.1] 
   loop_current_break 
   loop_current_delay 
   loop current time
```
loop\_current\_break is the overall enable / disable flag, loop\_current\_time is the time that the loop current will be broken for (make sure that this is slightly longer than the attached devices' detection period). loop current delay is a configurable delay after the other party has cleared that the Vega waits before issuing the loop current disconnect; this gves the FXS party a chance to clear the call before the loop current disconnect is issued.

Whilst the loop current disconnect is being issued, there is no line<br>NOTE was the subset of the data of a grant poster DOTE system has voltage / current to detect, and so no other POTS events can be detected, for example, on-hook and off-hook events can not be detected until completion of the loop current disconnect.

#### **Line Current Reversal**

FXS ports may be configured to reverse the line voltage on the POTS interface on call answer and call disconnect. To enable this function set:

```
[_advanced.pots.fxs.x] 
   line_reversal=1
```
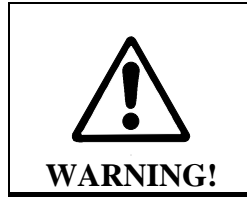

**If the Vega is configured to operate using line current reversal then the device which is attached to the Vega must also support this functionality as answer and cleardown are indicated using the line current reversals.**

# **10.2 POTS Network Facing (FXO) ports**

FXO ports on a Vega 50 are designed to connect to an analogue CO switch or analogue extension ports on a PBX.

#### **10.2.1 Line voltage detection**

From Release 7.5, before an outbound call is made Vega FXO ports check that there is line voltage on the line. If no line voltage is observed (less than +/- 5volts) the call is rejected with cause code 27; this can be checked for in the dial planner / call presentation group and used to represent the call to another destination which is active.

#### **10.2.2 Impedance configuration**

The impedance of FXO ports on the 8 port Vega 50 gateways is fixed by the circuitry embedded in the Vega. Two impedance configurations are available, either 600R (US Style) or CTR-21 (European style). This impedance must be specified when ordering the product as it is *not* user configurable.

On 10 port Vega 50 gateways the impedance of the FXO ports is configurable from the user interface (both web browser and CLI). Three choices of impedance are selectable:

- 
- 1. 600R (US style)<br>2. CTR21 (European (European style)
- 3. 900R

Although in practice the Vega will operate when the impedance is<br>NOTE estimating the approximation operate it is important that was set incorrectly, for approvals reasons it is important that you configure the FXO port to the impedance utilised by the country in which the Vega is installed. For example:

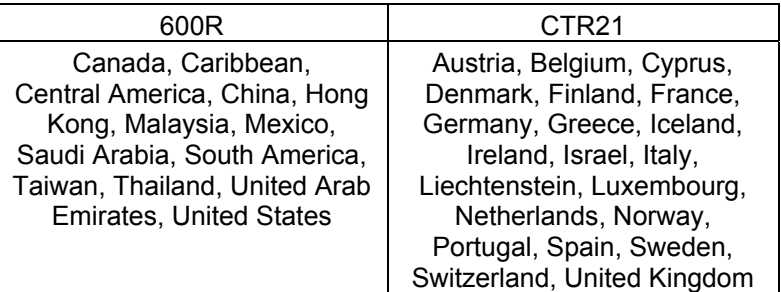

FXO port impedance is configured in the FXO Port Hardware Configuration Profile parameters:

**[\_advanced.pots.fxo.y]**  impedance

On the web browser, change it in the **FXO Parameters** section of the POTS > Advanced POTS > FXO Configuration > Hardware Profile Configuration (Modify)

Ensure that the hardware profile associated with the port has the correct impedance set. The hardware profile selection for each FXO port is made in:

**[pots.port.x]**  fx\_profile

Set fx profile=y

On the web browser, this is found it in the **Modify Port** section of the POTS > Port Configuration (Modify)

#### **10.2.3 DTMF digit generation**

The DTMF on/off times, initial holdoff between off-hook and dialling, and DTMF tone amplitude are all user configurable:

```
[_advanced.pots.fxo.x] 
  dtmf_holdoff_time=200 
[_advanced.dsp] 
  dtmf_gain=10000 - being superceeded by dtmf hi / lo gain 
  dtmf_hi_gain 
  dtmf_lo_gain 
  dtmf_cadence_on_time=150 
  dtmf_cadence_off_time=250
```
It is strongly recommended that the values of dtmf\_hi\_gain and dtmf\_lo\_gain are not altered; changing these value from default may cause the Vega to produce out-of-spec DTMF tones

#### **10.2.4 Hook Flash generation**

The time period for generating the hookflash (on-hook) pulse is configured in

```
[_advanced.pots.fxo.x] 
   hookflash_time
```
Typically a value of around 500ms is appropriate.

#### **10.2.5 Incoming Analogue Caller ID detection (CLID)**

See section 10.3 Analogue Caller-ID (CLID)

#### **10.2.6 Outgoing Analogue Caller ID (CLID)**

This is not supported on Vega 50 FXO ports.

#### **10.2.7 Ring Cadence Detection**

FXO ports on a Vega gateway are only capable of detecting a single incoming ring pattern. The following parameters are used to configure the cadence detection circuit for a particular ring:

```
[_advanced.pots.fxo.x] 
   Ting_cadence_delta=14
   Ting_cadence_threshold=56
   \oslash ring cadence limit=200
[_advanced.pots.fxo.x] 
   f ring_detect_longest_ring_off=5000
   \triangle ring detect shortest ring on=250
```
 $\sqrt{1}$  Internal values of ring\_cadence\_delta, ring\_cadence\_threshold and ring\_cadence\_limit are created from ring\_detect\_longest\_ring\_off and ring detect shortest ring on

The status of the physical ring voltage detector is sampled every 15ms and the following rules are used to determine the start and end of the presence of ringing.

If ring voltage is detected an internal ring counter is incremented by the value "ring\_cadence\_delta"

If ring voltage is not detected then the internal counter is decremented by 1

If the internal counter exceeds the threshold the presence of "ringing" is signalled to the firmware

The internal counter limits at zero when counting down and at  $r$ ing cadence limit when counting up

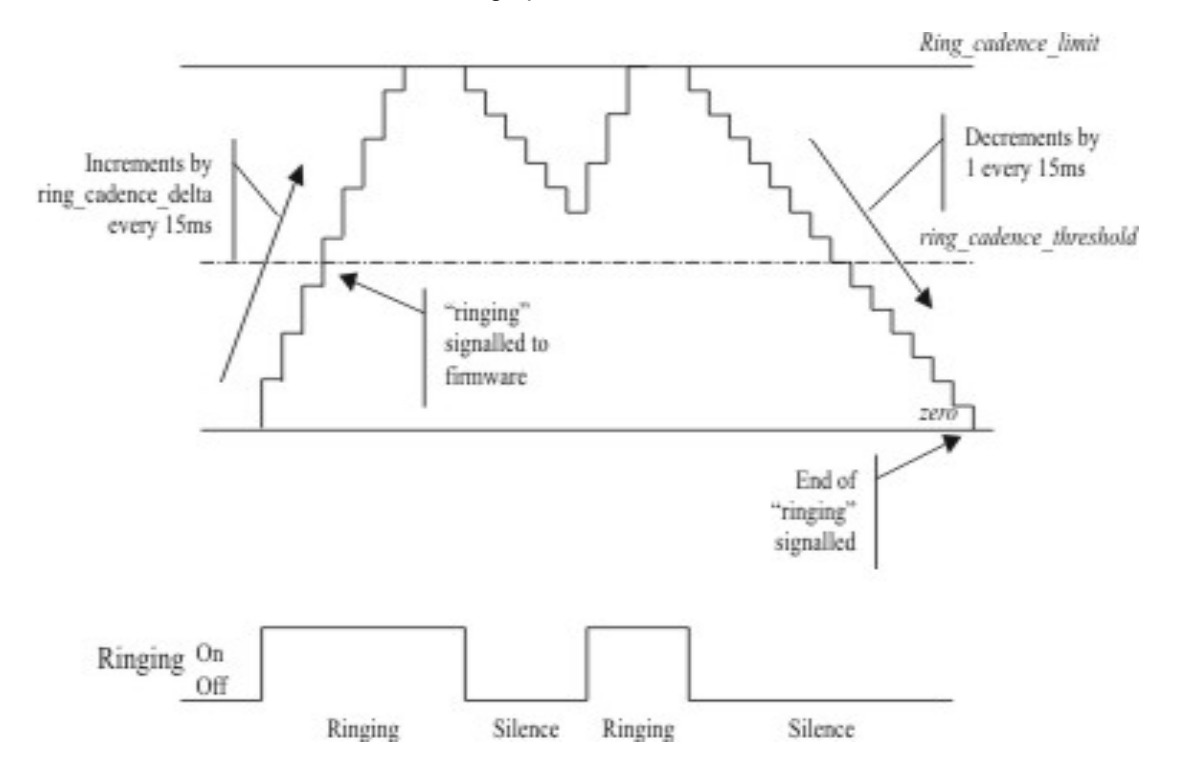

To calculate the values the following guidelines should be followed:

- 1) ring\_cadence\_limit \* 15 > longest silence in ring cadence (in milliseconds).
- 2) ring cadence delta > (ring cadence limit  $*$  15) / shortest ring in ring cadence (in milliseconds).
- 3) ring\_cadence\_threshold  $\approx$  4  $*$  ring\_cadence\_delta.

#### Examples:

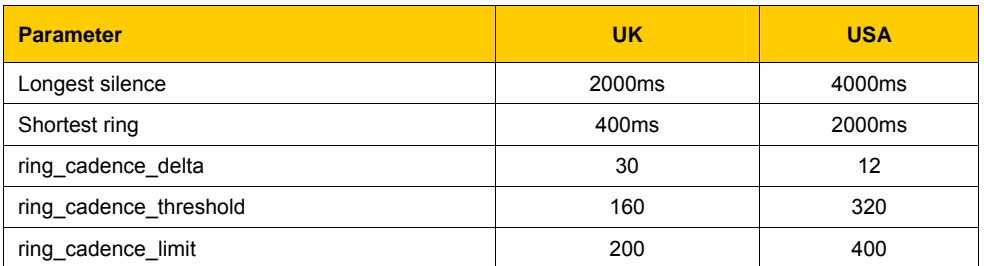

The built-in www server has a shortcut function to calculate the necessary configuration values once the basic ring measurements are known.

#### **10.2.8 Line Supervision – Answer and Disconnect**

Vega 50 FXO ports operate in one of three modes for line supervision.

1) No Supervision

**Disconnect Supervision:** In this mode the Vega 50 FXO port is unaware of the onhook/off-hook state of the far end during a call. The responsibility for tearing down a call lies with the VoIP side of the call, regardless of which end established the call. Usually the VoIP subscriber will hear the other party hang up followed by call progress tones indicating that the far end caller has disconnected; they will then hang up the call in response. **Answer Supervision:** When an outgoing call is attempted over the FXO interface the Vega 50 will connect and answer the incoming VoIP call at the same time as dialling out on the POTS line. If billing is carried out based on the VoIP messaging, callers will be charged for outdialling and any following success or failure messages – there is no answer signal available to be passed through the Vega.

2) Loop Current Detection:

**Disconnect Supervision:** In this mode the Vega 50 FXO port detects the short break in loop current which the PBX / CO switch generates (to indicate that the far end party has terminated the call) and it will clear the call through itself.

**Answer Supervision:** This method does not indicate that the far end has answered the call. When an outgoing call is attempted over an FXO interface the Vega 50 will connect and answer the incoming VoIP call at the same time as dialing out on the POTS line. If billing is carried out based on the VoIP messaging, callers will be charged for outdialling and any following success or failure messages – there is no answer signal available to be passed through the Vega.

Loop Current disconnect detection is enabled by setting:

```
[_advanced.pots.fxo.x]
```
loop current detect=0 or  $\mathcal{O}_1$  or  $\Lambda$  loop current disconnect time loop\_current\_time=*loop\_current\_disconnect\_time*

The *loop* current disconnect time value should be configured to be slightly shorter than the period for which the PBX / switch makes the break in loop current.

NOTE

The loop\_current\_detect time MUST be greater than hook\_flash\_time, otherwise a hook flash will cause the call to clear down.

#### 3) Line Reversal Detection:

**Disconnect and Answer Supervision:** In this mode the FXO port detects the polarity of the line to determine if the far end has answered the call and also uses it to sense if the far end has terminated the call. When an outgoing call is attempted over the FXO interface the Vega 50 will only connect the incoming VoIP side if the far end answers (indicated by the line current being reversed to its 'active' state).

4) Call cleardown is indicated by the line current being reversed back to its 'idle' state. If line reversal is supported by the CO Switch/PBX then it allows the Vega to answer the call when the destination call is answered and the Vega to clear the call when the destination call is cleared. If billing is being carried out on the VoIP messaging then the caller will correctly only be billed for the voice connected part of the call.

It is enabled by setting:

```
[_advanced.pots.fxo.x] 
   line reversal detect =1
```
Other parameters associated with line current reversal are:

```
[_advanced.pots.fxo.x] 
   line_reversal_sample_delay=<time> 
   line_reversal_debounce_time=<debounce time>
```
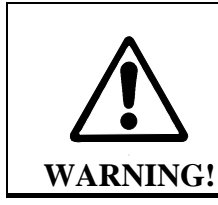

**If line\_reversal is enabled on a Vega 50 FXO port but is not supported by the PBX / switch that it is connected to, then outgoing FXO calls will never be answered (as there will never be a line reversal)** 

If possible either loop current detection or line reversal should be used to ensure calls are cleared from FXO ports in a timely manner. However only one method of supervision should be enabled at a time – enabling them both is likely to stop the Vega handling calls correctly.

#### **10.2.9 FXO – Slow network cleardown**

In certain networks, for instanceMobile networks it takes a long time for the Network to clear. If a new call is made immediately after a previous one clears, the call will fail. In order to accommodate this, the Vega can be configured to prevent new calls to FXO ports until a specified period has passed since the previous call cleared. To configure this, use parameters:

> **[\_advanced.pots.fxo.x]**  port\_notreleased\_cause port\_release\_delay

If a call is attempted within the port release delay period after the previous call cleared, then the Vega will reject the call with cause code port\_notreleased\_cause. This can be used to try and represent the call using call re-presentation.

# **10.3 Analogue Caller-ID (CLID)**

Vega 50 units support Analogue caller ID by receiving / generating FSK tones during the ringing cycle.

Vega 50 FXS ports generate the tones towards the attached telephones, and FXO ports detect the tones when they are sent by the attached PBX / CO switch.

Several types of CLID encoding are supported on the Vega units; the appropriate mechanism can be configured by setting the parameter:

**[pots]** 

callerid type=gr30-sdmf / gr30-mdmf / bt / off

#### **gr30-sdmf**

Conforms to Bellcore standard GR30 - single data message format. Just passes the call time and number information. The latest standard mentions that this format may be dropped in future.

#### **gr30-mdmf**

Conforms to Bellcore standard GR30 - multiple data message format. This passes the caller name as well as the call time and number. (This configuration will also receive gr30-sdmf caller Ids)

#### **Bt**

Based on the gr30-mdmf format but with a difference in the tones and interface to the POTS as

required for use in the UK. This type is not currently supported as the specification requires the phone to send a whetting pulse after the first tones are detected. With the current firmware the Vega detects the whetting pulse as a hookflash event which confuses the POTS driver.

#### **Off**

Turns off Caller ID handling.

The parameter

**[pots.port.n]**  callerid

controls Caller ID on a port by port basis; it can take the values off, on and cidcw. The cidcw value is to support caller ID on call waiting (i.e. while the phone is off-hook), but this feature is not currently available.

#### **10.3.1 FXS – Outbound Analogue Caller ID (CLID) – H.323 and SIP**

Caller ID generation can be enabled and disabled on a per port basis using

```
[pots.port.n] 
  callerid=on/off.
```
The particular line encoding type used must be set up in:

```
[pots] 
   callerid_type= caller Id type
```
#### **10.3.2 FXO – Incoming Analogue Caller ID detection (CLID) – H.323 and SIP**

Incoming caller id is configured using 3 parameters,

```
[pots.port.n] 
  callerid = on/off 
[pots] 
  callerid_type = caller id type 
  callerid_wait = time to wait to see if a callerID is being 
                    presented – if time is exceeded then the Vega 
                    assumes that no caller ID will be received.
```
#### **10.3.3 FXO - Outgoing Analogue Caller ID presentation (CLID)**

Vega 50 FXO ports do not support the generation of caller ID.

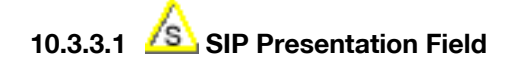

This presentation field address extension may be present in the From: header of an INVITE as:

"presentation =" ( "anonymous" | "public" | "unavailable")

If caller ID is on, the caller ID will be displayed (passed on) if:

- There is NO presentation address extension in the From: header of the INVITE message
- The INVITE message's presentation is "public"

Caller ID WILL NOT BE DISPLAYED (will not be passed on) if:

- The INVITE message's presentation is "unavailable", in which case the phone will display "OUT OF AREA"
- The INVITE message's presentation is "anonymous", in which case the phone will display "BLOCKED CALL"

If there is no caller ID to put in the From: field (none supplied, presentation restricted etc.) then "Unknown" will be used.

See also RPID handling in section 14.4.11 " See also RPID – Remote Party ID"

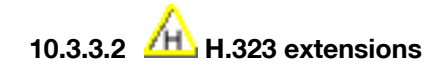

Additional parameters are available to configure the text of the messages that are sent over H.323 under specific received caller ID situations:

**[advanced.h323control]** 

```
nocallerid=<no caller id text>
notavail=<no caller id available text>
restricted=<caller id is restricted text>
```
## **10.4 Power fail fallback operation**

Vega 50 8 FXS plus 2 FXO gateways support power fail fallback. If the Vega is powered down, rebooted, or in the middle of an upgrade, it will use fall back relays to connect the first two FXS ports to the two FXO ports. This provides emergency telephony, even under VoIP-down conditions.

On returning to an active state, the Vega samples the condition of the FXS  $\lt$  -- > FXO lines. If either are in use, it will delay removing the relay connection until both are free.

# **11 H.323 CONFIGURATION**

H.323 variants of the Vega gateway are designed to operate in one of two modes:

Gatekeeper mode

Standalone mode (no gatekeeper)

In Gatekeeper mode, at power up or re-boot the Vega will register with the gatekeeper, and then for each call the Vega will send the call details (like called number, calling number, name and if appropriate TA: and TAC:) to the gatekeeper and the gatekeeper will carry out the authentication, routing and translation, providing the Vega with destination dialled number, name and if appropriate TA: information.

In standalone mode, the Vega dial planner effectively implements a subset of gatekeeper functionality, carrying out the authentication, routing and translation internally.

Therefore, when a gatekeeper is used, the dial planner is typically much simpler than for standalone mode as the gatekeeper will do the number translations etc.

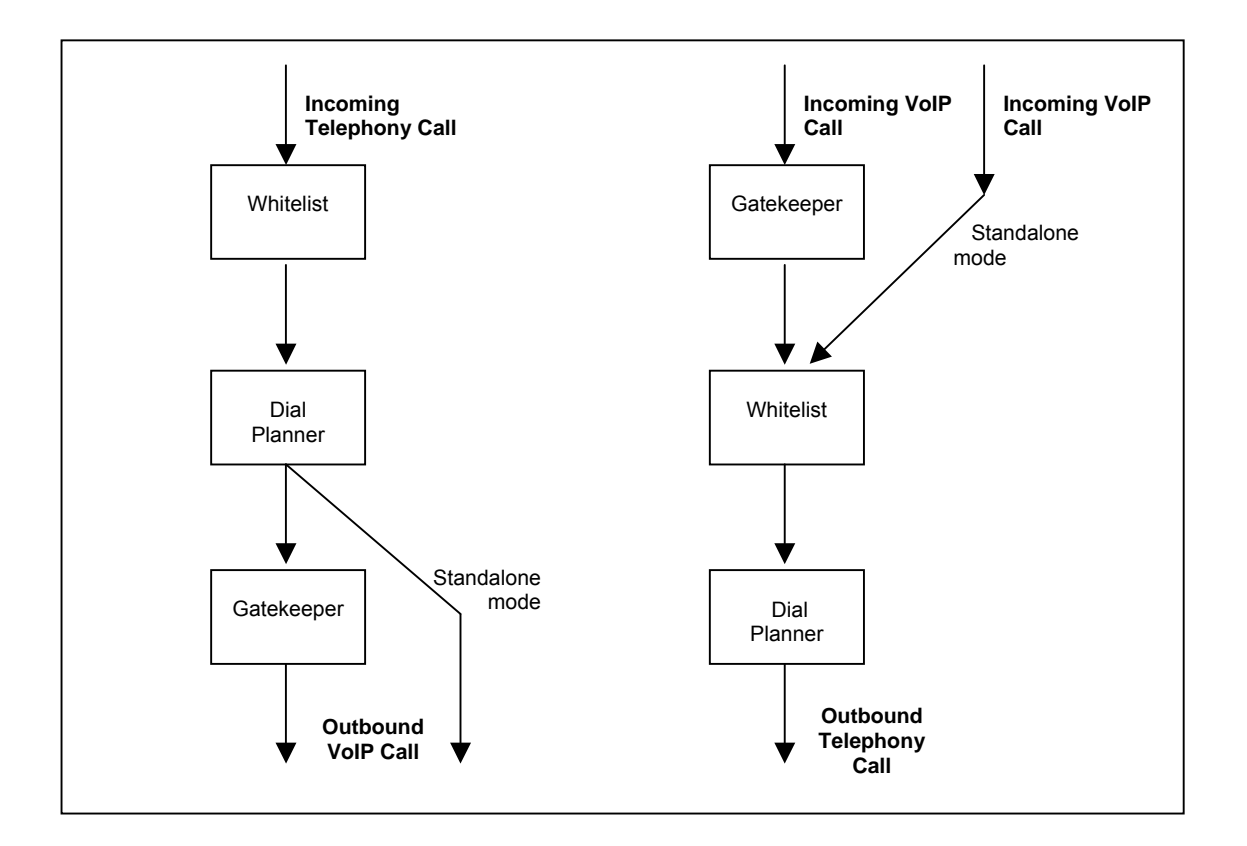

To select the mode of operation configure h323. gatekeeper. enable on the CLI or select the appropriate Gatekeeper Mode or Standalone Mode button on the h.323 page on the web browser interface.

# **11.1 Standalone Mode (h323.gatekeeper.enable=0)**

In this mode the Vega dial planner needs to be configured to contain all operations for authentication, routing and translation.

Details on configuring the dial planner can be found in section 7 "The Dial Planner".

In some cases it is required that most calls are to be routed to the same destination on the LAN (e.g. another gateway); to do this, a default H.323 endpoint address can be set up. This endpoint address is used in all cases where an explicit ongoing IP address is not specified in the dial plan entry.

```
 [h323.if.x] 
 default_ip=www.xxx.yyy.zzz 
 default_port=1720
```
**EXECUTER FOR THE FOR THE FOR THE FORE TA: THE FORE TA: TO FORE TA: TO FORE TA: TO FORE TA: TO FORE TA: TO FORE TA: TO FORE TA: TO FORE TA: TO FORE TA: TO FORE TA: TO FORE TA: TO FORE TA: TO FORE TA: TO FORE TA: TO FORE TA** explicitly in all dial plan entries rather than using the default ip parameter

## **11.2 Gatekeeper Mode (h323.gatekeeper.enable=1)**

In gatekeeper mode a number of parameters need to be set up to allow registration and authentication to take place with the gatekeeper. Specifying which gatekeeper to use is carried out by either specifying a static IP address/host name, or by enabling auto-discovery. In the latter case a multicast is used to find the nearest gatekeeper.

To enable auto-discovery set:

```
[h323.gatekeeper]
```
auto\_discover=1

For manual discovery a gatekeeper IP address needs to be specified:

#### **[h323.gatekeeper]**

auto\_discover=0

default\_gatekeeper=www.xxx.yyy.zzz

In either case, during the registration process a number of identifiers (alias') may be sent from the Vega to the gatekeeper to allow authentication of the Vega and to identify which calls the Vega can handle. Each alias can be an email address, a URL, an H.323 id or an E.164 number

For example:

```
[h323.gatekeeper.terminal_alias.n]
```
type=h323

name=Vega

Check with your system administrator to see what authentication aliases are required by the gatekeeper. Most gatekeepers require either an H.323 ID or a list of E.164 prefixes.

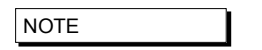

- NOTE 1. Setting h.323.gatekeeper.terminal\_alias\_n.name to NULL means do not send this terminal alias.
	- 2. Terminal aliases are re-registered with the gatekeeper on APPLYing changes

Some gatekeepers decide which calls to route to a gateway based upon the telephone number prefixes that the gateway can handle. In the gatekeeper registration process the Vega will declare all the telephone number prefixes defined in dial plan entries for srce expressions for the LAN interface (IF:05). A telephone number prefix is the fixed length expression before a .\* in a TEL: token.

e.g. 01344 will be declared as a prefix for the dial plan entry:

srce=IF:05,TEL:01344.\*

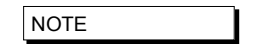

- NOTE 1. Dial plan prefixes are re-registered with the gatekeeper on APPLYing changes
	- 2. For Cisco call manager prefixes need to be preceded by a #. In the Vega dial planner duplicate each prefix dial plan entry and put a # after the TEL: (before the dialled number prefix).

# **11.3 Gatekeeper Registration Status Command and Messages**

To monitor the progress of the Vega's registration with the Gatekeeper a number of LOG messages are logged. They are of the form:

LOG: 03/04/2001 14:06:42 H323 (A)Rb6C00 GK state xxx (event yyy)

The gatekeeper state values can be:

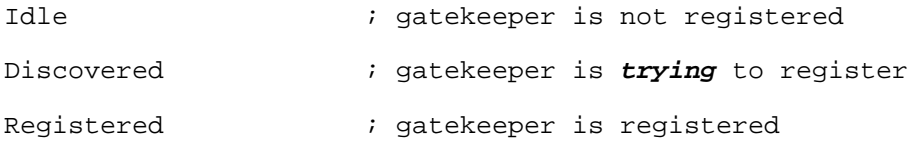

If the Vega is configured to be in "gatekeeper mode" it will only make (or receive) VoIP calls when the gatekeeper status is "Registered". To obtain the current registration status, use the CLI command:

gatekeeper status

# **11.4 Gatekeeper Registration Commands**

A number of CLI commands are available to request the Vega to un-register / register with the gatekeeper.

gatekeeper unregister

- forces the gateway to unregister with the gatekeeper

gatekeeper register

- forces the gateway to send a registration request to the gatekeeper

gatekeeper reregister

- forces the gateway to unregister from the gatekeeper and then register with the gatekeeper.

# **11.5 Fast Start**

Fast start (or fast connect) is a feature of H.323 which simplifies and speeds up the connect procedure by reducing the number of messages exchanged between the endpoints on making a call. Fast start was added to the H.323 standard at version 2.0 and is not compatible with the earlier version 1.0 H.323 standard. For this reason it is not supported by all H.323 endpoints (and so this feature may sometimes need to be turned off on the Vega).

By default a Vega will accept all incoming fast start connections and will attempt to initiate fast start for outgoing H.323 calls.

The operation of fast start on the Vega can be controlled using the following parameters:

#### **[h323.profile.x]**

```
 use_fast_start=1 
accept fast start=1
 h245_after_fast_start=1
```
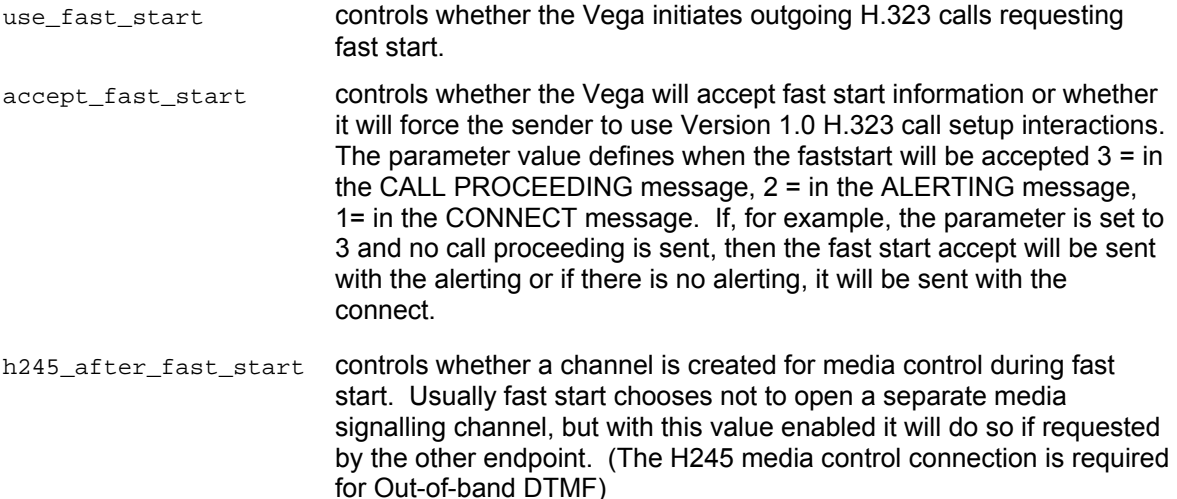

# **11.6 Early H.245**

Early H.245 is a feature that allows a voice path (or media channel) to be created between two H.323 endpoints before the call has been accepted. This has many advantages over establishing the media channel after successfully connecting:

Call progress tones from the B-party can be heard during call setup (e.g. ringback)

Call progress tones from the B-party can be heard during unsuccessful call setup (e.g. busy tone, recorded announcements)

Call connection times are reduced because the media channel has already been connected before the user answers

This is a Version 2.0 H.323 feature and is therefore only compatible with other Version 2 compliant endpoints. To control the use of early H.245, the following configuration parameters have been provided:

```
[h323.profile.x] 
     use early h245=0
     accept_early_h245=1
```
The default behaviour is to accept early H.245 if it is requested, but *not* to initiate it for outgoing calls.

# **11.7 H.245 Tunnelling**

H.245 tunnelling reduces the number of TCP/IP connections made per call by eliminating the need for separate sockets for both call signalling (Q.931) and channel signalling (H.245). This feature can be enabled and disabled for both incoming and outgoing calls independently as follows:

```
[h323.profile.x] 
  use h245 tunnel=0/1 [default=1]
  accept_h245_tunnel=0/1 [default=1]
```
use… indicates use tunnelling for outgoing H.323 calls, accept… indicates allow tunnelling on incoming H.323 calls.

The default configuration is that this more efficient mode of operation is enabled for both outgoing and incoming calls.

If the called/calling H.323 endpoint does not support h.245 tunnelling then, even with "use/accept" enabled the call will automatically proceed by connecting an H.245 socket as though H.245 tunnelling were disabled.

## **11.8 Round trip delay**

Round trip delay monitoring is used to check whether a LAN connection is lost during a VoIP conversation. This is especially useful for wireless endpoints which may go out of wireless range during the call – if the round trip delay messaging stops getting a response, the call is cleared down with a configurable cause code. Round trip delay is configured using the following parameters:

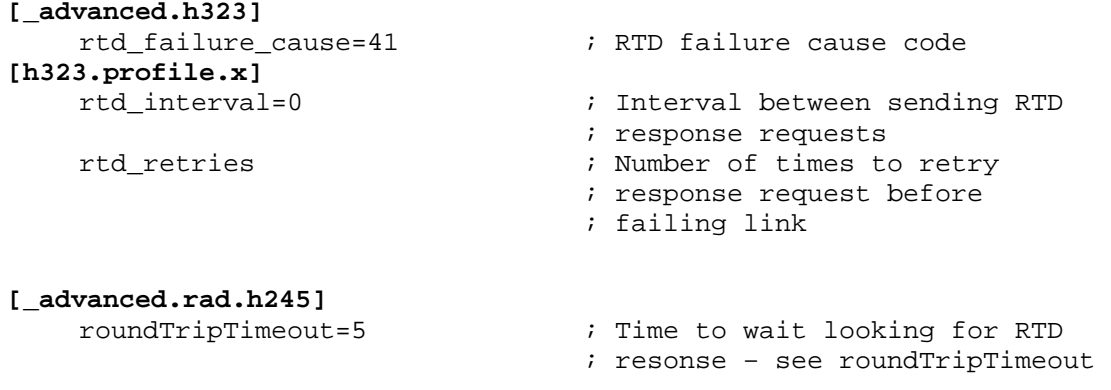

#### **11.8.1 Round trip delay (RTD) operation**

Although round trip delay is configured on a per unit basis, round trip delay testing is carried out on a per call basis. So, for every active call:

- when round trip delay is enabled (rtd\_interval <> 0) at every rtd\_interval period an RTD request response (like a ping) is sent out to the endpoint associated with this call
- the Vega waits  $r$ ound $TripTime$ out time for a reply after sending the RTD request response; if it is not received within the specified time the Vega increments the RTD fail  $count$  for that call, if the response is received within the  $roundTripTime$  time, then the RTD fail counter for that call is cleared
- if the RTD fail count exceeds the retry count  $(\text{rtd\_returns})$  the link is deemed to have failed and the call is cleared down and the reason for cleardown given as rtd\_failure\_cause.

Typically, if an endpoint is going to respond to the RTD response request, it will do so promptly, so roundTripTimeout can be set smaller than rtd\_interval.

In practice, if round trip delay monitoring is not enabled, or the<br>NOTE delays for DTD detaction are long the TOD coaled will time aut delays for RTD detection are long, the TCP socket will timeout and break the signalling connection.

# **11.9 H.450 – for Call Transfer / Divert**

#### **11.9.1 Introduction**

H.450 is the set of standards used by H.323 to provide Supplementary Service Support.

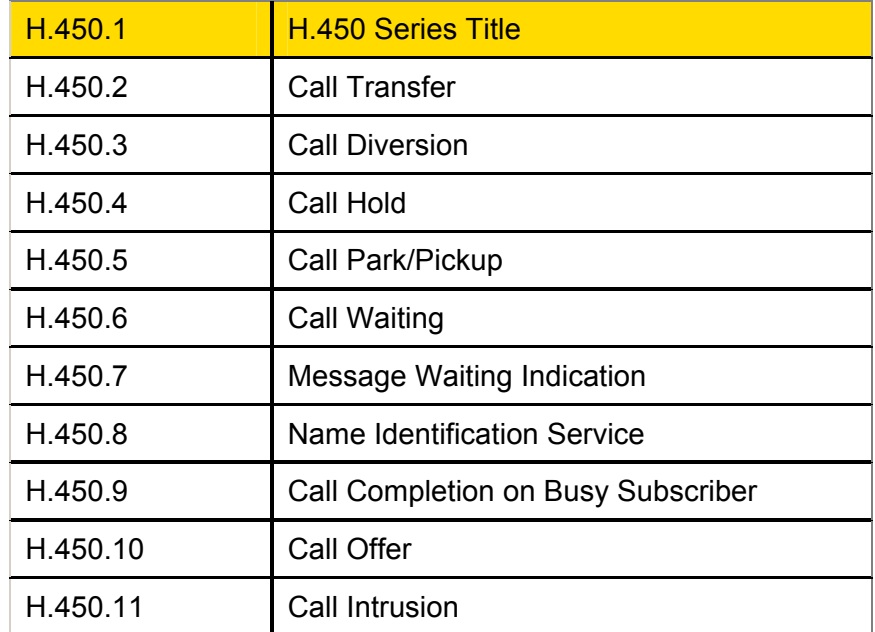

### **11.9.2 H.450.2 – Call Transfer**

H.450.2 provides the capability to transfer calls. It provides mechanisms for one party (the transferring party) to instruct a remote party (the transferred party) with which it is currently in a call, to be transfered to a third party (the transferred-to party).

If the call transfer is actioned when the transferring party is in a call with the transferred-to party, this is known as a transfer with consultation.

If the transferring party is not already in a call with the transferred-to party then the transfer is known as a transfer without consultation.

#### **11.9.2.1 Transferring Party Support**

Vegas do not support the functionality of a transferring party. i.e. There is no support for initiating transfer requests.

#### **11.9.2.2 Transferred-to party support**

Incoming calls specifying that they are H.450.2 transfers will be accepted. There is however no support for Transfer with Consultation.

#### **11.9.2.3 Transferred party support**

During an active call a transfer instruction from the remote endpoint (transferring party) will cause the Vega to initiate a new outgoing call to the specified destination (transferred-to party).

- If the transferred-to party supports H.450.2 the original call will be released when the transferred-to party accepts the transfer. If this is before the transferred-to party call is connected a ringback tone will be played to the transferred party.
- If the transferred-to party does not support H.450.2 the original call will only be released when the transferred-to call is connected.

Transfers with Consultation will be accepted provided that the Transferring party does not require any specific support from the Vega gateway while it makes the consultation call.

#### **11.9.3 H.450.3 – Call Diversion (For test purposes only)**

This feature has not been fully released and therefore should only be used in test lab environments

H.450.3 provides the capability to forward calls before they are answered. It provides a mechanism for a called endpoint (Diverting Party) to instruct the calling endpoint (Diverted Party) to divert the call to a third endpoint (Diverted-to Party). Reasons for diversion are controlled by the Diverting Party and can include Divert on Busy, Divert on No Answer, Always Divert.

#### **11.9.3.1 Diverting Party**

**NOTE** 

Vegas do not support the functionality of a diverting party. i.e. There is no support for initiating divert requests.

#### **11.9.3.2 Diverted-to Party**

The Vega will accept calls diverted-to it, however there is no support for informing the diverted-to party that this is a diverted call or the reason for the call diversion.

#### **11.9.3.3 Diverted Party**

All diversion reasons will be accepted and a redirected call generated. Multiple redirections are supported, ie if Vega A calls endpoint B, which redirects to C it is possible for C to re-divert to D (resulting in a call A to D)

#### **11.9.4 H.450 Configuration**

#### **[serviceprofile.n]**

defines the Supplementary services that are to be supported. This allows up to 10 distinct profiles to be defined. Each profile has the following parameters:

```
[serviceprofile.n]
```

```
name \qquad \qquad ; \qquad a text identifier
transfer \cdot \cdot \cdot \cdot \cdot \cdot = do not support call transfer, 1 = support call transfer
\text{divert} ; 0 = do not support call diversion, 1 = support call diversion
transfer_caller_id ; = transferring_party / transferred_party – 
                                 defines which caller ID is displayed when a call is 
                                 transferred to the Vega.
```
Changes to serviceprofile parameters take immediate effect, being used for the next call that uses the corresponding profile.

The default configuration contains a single profile in which all services are enabled.

**[h323.if.x]**  serviceprofile

is an integer that selects the service profile to be used for H.323 calls. If this value is set to zero all supplementary services are disabled for H323. Otherwise the corresponding serviceprofile defines which supplementary services will be enabled. It is made effective using the APPLY command.

The default configuration is serviceprofile=0, i.e. supplementary services are disabled.

#### **[\_advanced.h450]**

contains some general parameters and sections for each supported standard. All parameter under here are effective on save and reboot.

**[\_advanced.h450]**  max\_calls max\_services

these parameters control the amount of resource that the Radvision stack will allocate to support the H.450 functions.

#### **[\_advanced.h450.h450\_2]**

```
timer_ct-t1=20 
timer_ct-t2=22 
timer_ct-t3=24 
timer_ct-t4=26
```
these parameters are timers for H450.2

```
[_advanced.h450.h450_3]
```

```
timer_t1=20 
timer_t2=22 
timer_t3=24 
timer_t4=26 
timer t5=28
```
these parameters are timers for H450.3

All these parameters should only be altered from their default values on advice from VegaStream engineers.

# **12 MEDIA CHANNELS**

# **12.1 Media Channels and CODECs**

# **12.1.1 H.323 Media Channels and CODECs**

In the process of making an H.323 VoIP call, (i.e. a call to IF:0501) each endpoint sends a list of codecs that it supports ("a capability set list") to the other endpoint involved in the call. The order in which the codecs are listed defines the desired priority of use. The first codecs are the most preferred, and the last listed codec is the least preferred. The two endpoints then independently choose one of the offered codecs to use to send their audio.

Depending on the type of service being provided a different set of codecs may need to be offered, or at least the preferred priority order of the codecs may need to be altered.

The list of voice codecs that an H.323 Vega gateway offers, and the priority order in which they are offered is affected by the version of code, the mode of operation, and a number of configuration parameters.

Vega gateways use different parameters to select the codecs to offer depending on whether the mode of operation is fast-start or not. For example, a small set of codecs can be offered on an initial fast-start, with perhaps a wider range then offered if the fast-start negotiations fail.

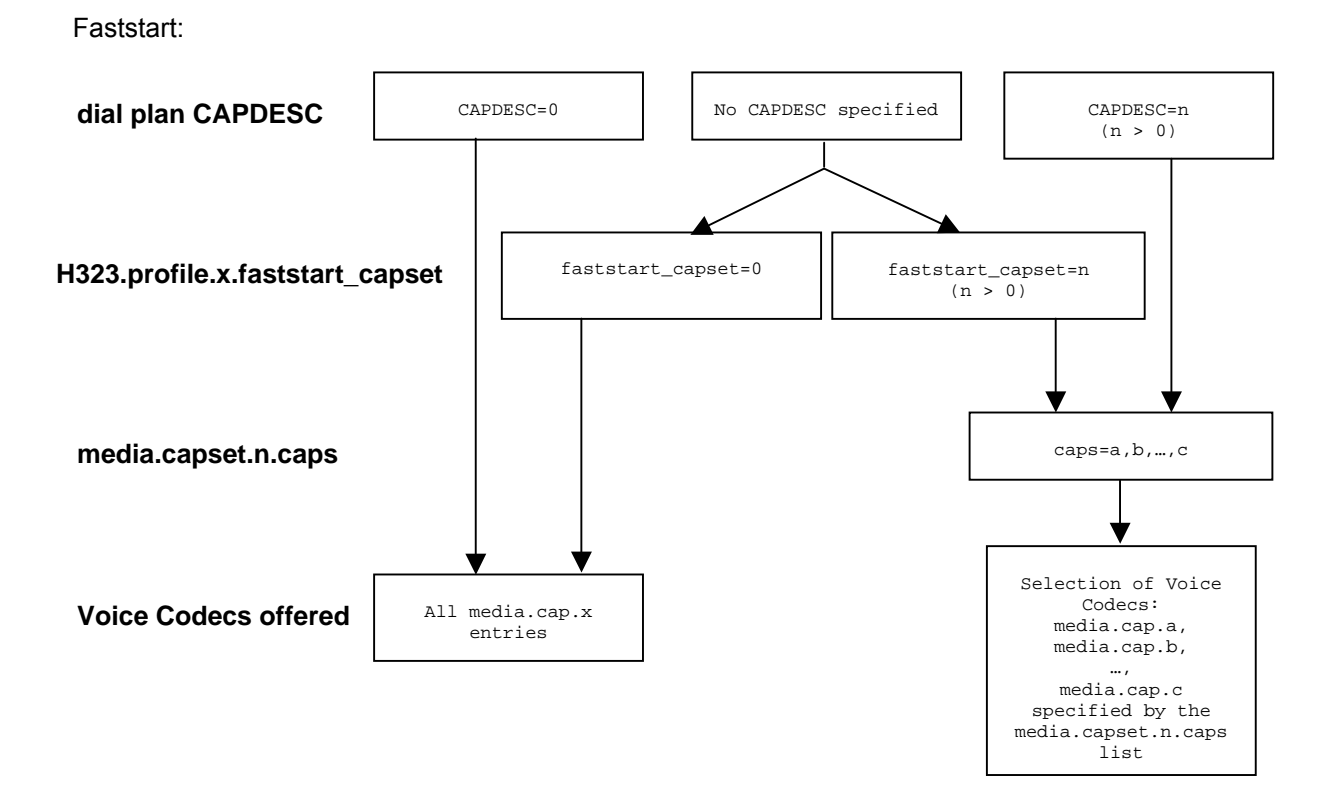

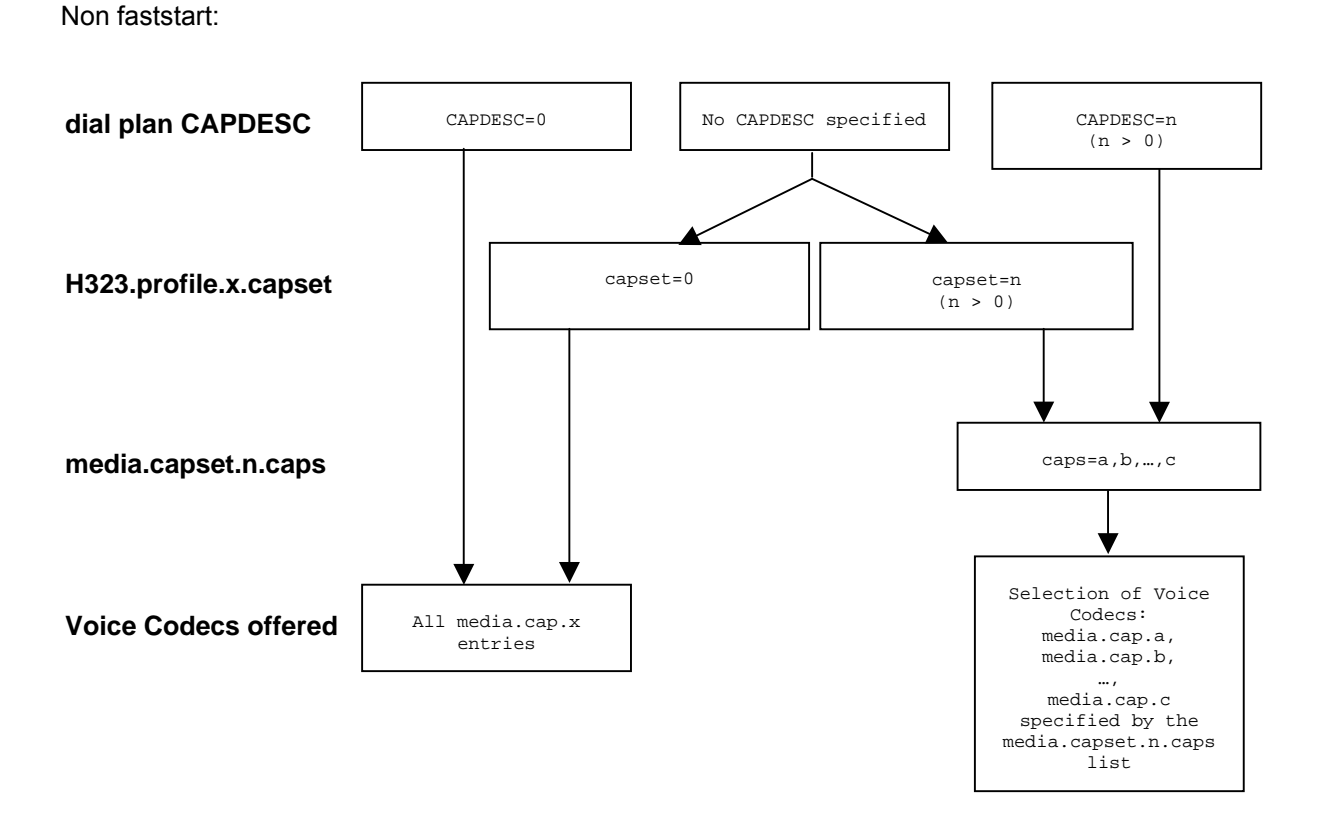

In the dial planner a token CAPDESC: can be used (in a dest statement where the interface is  $IF:0501$ ) to specify which codec set (media.capset.n.caps list) is to be used to specify the list of codecs to offer (and their priority order).

If  $CAPDESC:0$  is specified, rather than using the media.capset.n list, then all codecs that the Vega has been configured to support, the whole list of media.cap.x entries, will be offered in the priority order x=1 highest, x=2 second priority etc.

If the dial plan does not specify a CAPDESC: then depending on whether it is a fast-start negotiation or not, either the parameter h323.profile.x.faststart\_capset, or h<sub>323</sub>.profile.x.capset will specify the default codec set to offer. (Note, if a a faststart negotiation is attempted and fails causing drop-back to standard H.323 codec negotiation, or if renegotition of codecs is required during the call – e.g. to add fax capabilities to the call – then h323.profile.3.capset will specify the codecs offered.) If the faststart\_capset, or capset, whichever is being used is set to 0, then the selection of codecs offered will be the same as if CAPDESC: 0 had been specified in the dial plan. If the parameter =n, where  $n > 0$  then the selection of codecs offered will be the same as if CAPDESC: n were specified in the dial plan.

NOTE 1. Vegas do not support asymmetric codecs (i.e. different codecs for send and receive) – If this occurs with certain endpoints, use CAPDESC to reduce the codecs offered to those endpoints.

# **12.1.2 SIP Media Channels and CODECs**

In the process of making a SIP VoIP call, (i.e. a call to IF:9901) the initiating end sends a list of codecs that it supports in an SDP. (The order in which the codecs are listed defines the preference order for usage of the codecs).

The receiving end chooses a codec that it also supports and responds with its own SDP chosing just one of the offered codecs as the codec to use for the call.

The codecs that a Vega offers (when it sends the initial sdp) and the codecs that the Vega compares the offered codecs list against to decide which codec to accept are configurable.

After release 7.5 the codecs to be used are specified as follows:

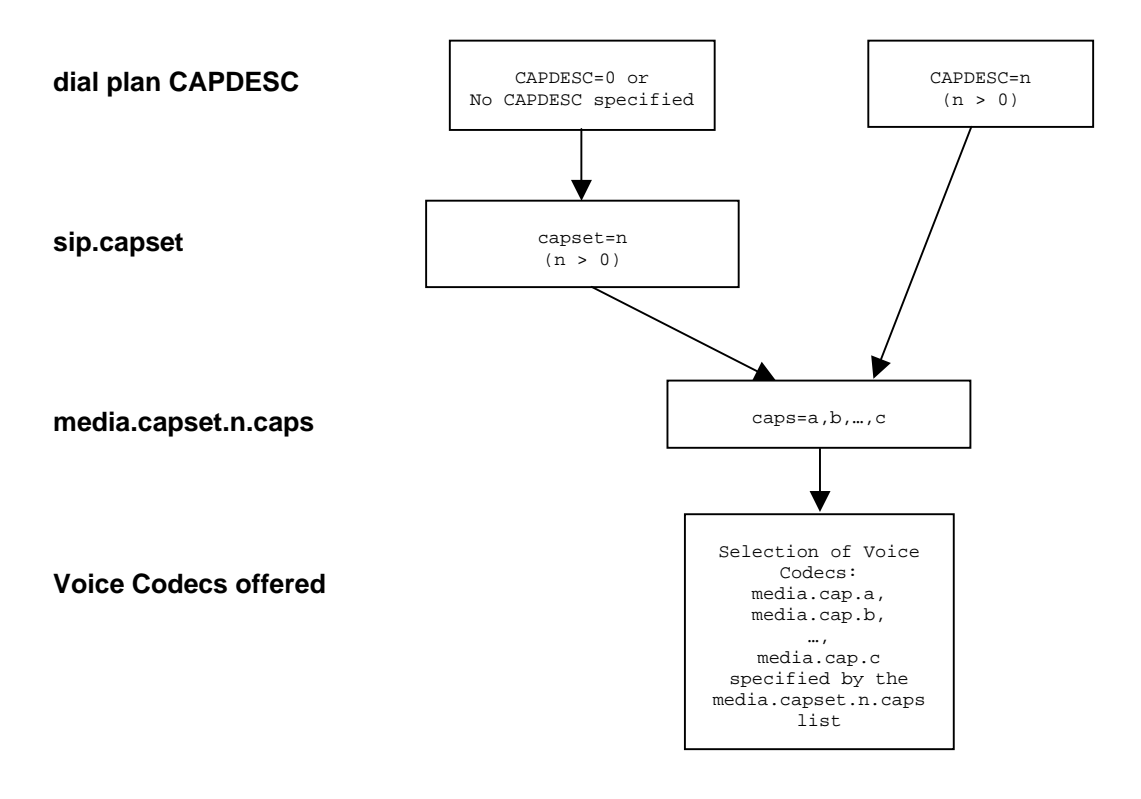

In the dial planner a token CAPDESC: can be used (in a dest statement where the interface is IF:9901) to specify which codec set (media.capset.n.caps list) is to be used to specify the list of codecs to offer (and their priority order).

If CAPDESC:0 is specified, or if the dial plan does not specify a CAPDESC: then the parameter sip.capset will specify the codec set to offer. sip.capset can only take values > 0; its value specifies the codec set (media.capset.n.caps list) to be used to specify the list of codecs to offer (and their priority order).

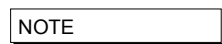

1. Vegas do not support asymmetric codecs (i.e. different codecs for send and receive).

 $\oslash$  Prior to Release 7.5, the codecs, or at least the preferred priority order for the use of the codecs is specified using the parameter:

```
[sip] 
     RTP_AVP=n
```
This parameter can take a list of codecs:

**[sip]**

RTP\_AVP=*n1,n2,* ... ; Note no spaces between comma separated values

where *n, n1, n2 etc* are the RTP Audio-Video Profile numbers listed in their preferred priority order.

Permitted RTP Audio-Video Profile numbers are:

- **0** G.711Ulaw PCMU
- **4** G.723.1
- **8** G.711Alaw PCM
- **18** G.729

Parameters for the individual RTP Audio-Video Profiles (codecs) may be adjusted under the relevant sections of the DSP configuration subsection ("Media Channels" section on the web browser) see section 12.3 "SIP and H.323 - configuring CODEC parameters".

When the SIP Vega makes a call it offers the codecs (in the same order as specified in RTP\_AVP) to the far end gateway – the far end gateway will choose one of the codecs to use. When receiving calls, the Vega will look through the incoming list of offered codecs and will accept the first (highest priority) offered codec which matches one of those listed in its own RTP\_AVP list.

#### **12.1.3 CAPDESC – Capability descriptors list**

The CAPDESC token in the dial planner provides a per-call mechanism to select the CODECs offered over H.323 or SIP:

CAPDESC:n

This token, which is placed in the destination part of the dial plan entry (for calls to IF:0501 or IF:9901), forces a particular list of CODEC types to be advertised in the capabilities for this outgoing call. The list of the CODECs to be offered is defined in the media.capset.n section of the configuration parameters, for example:

```
[h323.profile.x] 
    faststart_capset=0
    \mathbf{\hat{a}} capset=0
[sip] 
    \sim capset=2
  [media.cap.1] 
    codec=g7231 
[media.cap.2] 
    codec=g711Alaw64k 
[media.cap.3] 
    codec=g711Ulaw64k
```

```
[media.cap.4] 
    codec=t38tcp 
[media.cap.5] 
    codec=t38udp 
  [media.capset.1] 
    caps=1,2,3 
[media.capset.2] 
    caps=2,3
```
In the above example the selection of media.capset entry 1 causes all configured codecs (G.723.1, G.711Alaw64k and G.711Ulaw64k) to be offered. media.capset entry 2 however has been restricted to offer G.711 only (A law and U law).

With this configuration, if  $C_{\text{APDESC}}:2$  is used in a dial plan destination expression it will force only the G.711 codecs to be advertised for calls using this dial plan entry.

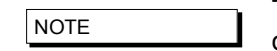

The media.capset.n lists define both the subset of codecs to offer and also the priority order in which they will be offered.

Vegas support both G.723.1 and G.729A (G729) compression standards at the same time, though due to DSP memory addressing capabilities, individual DSPs cannot run code for all codecs at the same time. The DSP memory can be loaded with code to support G.711Alaw, G.711Ulaw and G.723.1 or G.711Alaw, G.711Ulaw and G.729A (G729).

At boot up the Vega loads different DSPs with different code images in order to reduce the likelihood of having to load new code on the fly. The media.cap.n.codec entries define which code images to load. If a codec is negotiated and there is no spare DSP resource with that code loaded, in the background, a DSP will be loaded with the appropriate code image.

#### **12.1.4 Defining Fax capabilities**

#### **12.1.4.1 Fax capabilities**

Fax capabilities are treated as codecs. Two fax only codecs are available for H.323: t38tcp and t38udp – the TCP and UDP variants of T.38 respectively; for SIP, the specifications only define a single codec t38udp – the UDP variants of T.38.

If t38tcp and / or t38udp are to be used then media.cap.n entries have to be created for them.

To offer T.38 codecs for fax, add the capabilities to an appropriate media.capset.x

Whether to include the capability in the  $\mathbb{A}$  h323.profile.x.faststart capset,

 $\overline{A}$  h323.profile.x.capset,  $\overline{S}$  sip.capset or just in a capset that can be called up using CAPDESC in a dial plan depends on how and when the fax codecs should be offered.

In H.323, this can depend upon the other fax devices in the network, e.g. some VoIP gateways like to set up the fax capabilities right at the start of the call, and so in this case fax codecs should be included in the  $\overline{A}$  faststart capset. Others only want to negotiate fax if and when required; in this case do not include it in the  $\overline{A}$  faststart\_capset, but include it in

h323.profile.x.capset.

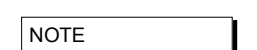

 $\overline{\text{M}}$  Selection of only one t.38 fax codec (either t38udp or t38tcp) is recommended where possible – many products do not respond properly when offered more than one fax codec, and this can lead to invalid codecs being chosen.

# **12.2 SIP Media Channels and CODECs**

Vegas support both G.723.1 and G.729A (G729) compression standards at the same time, though due to DSP memory addressing capabilities, individual DSPs cannot run code for all codecs at the same time. The DSP memory can be loaded with code to support G.711Alaw, G.711Ulaw and G.723.1 or G.711Alaw, G.711Ulaw and G.729A (G729).

At boot up the Vega loads different DSPs with different code images in order to reduce the likelihood of having to load new code on the fly. The media.cap.n.codec entries define which code images to load. If a codec is negotiated and there is no spare DSP resource with that code loaded, in the background, a DSP will be loaded with the appropriate code image.

For details on configuring which codecs a SIP Vega will offer (and accept) when making and receiving calls, see section 14.4.3 "SIP SDP 'a=' ptime and direction "

# **12.3 SIP and H.323 - configuring CODEC parameters**

Each codec has some specific parameters that can be altered. The codec parameters are grouped under codec type. Some of them are a parameter associated with the telephony and VoIP interfaces, others which are more call related. The two types are stored in separate areas, dsp.xxx and media.packet.*codec*.y. Each parameter takes effect on the next call attempt after a change has been made; this allows the user to 'tweak' settings to obtain the optimal configuration for a given situation. The available parameters are listed in the tables below.

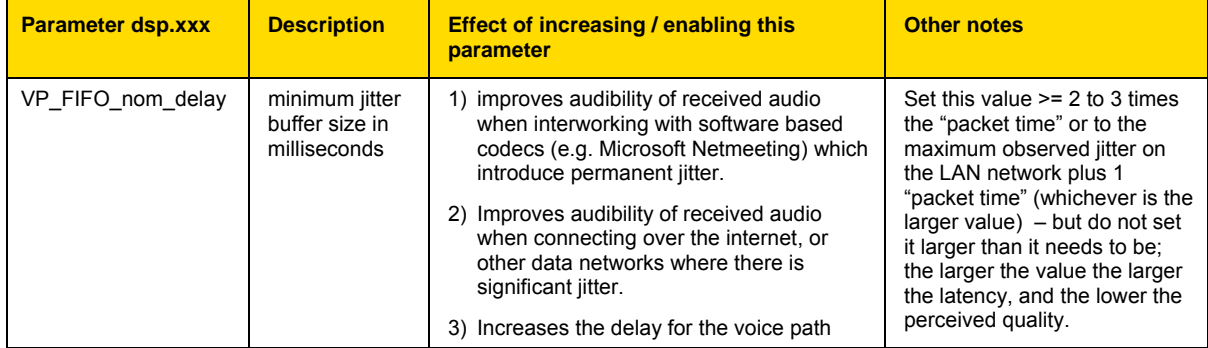

Interface related parameters:

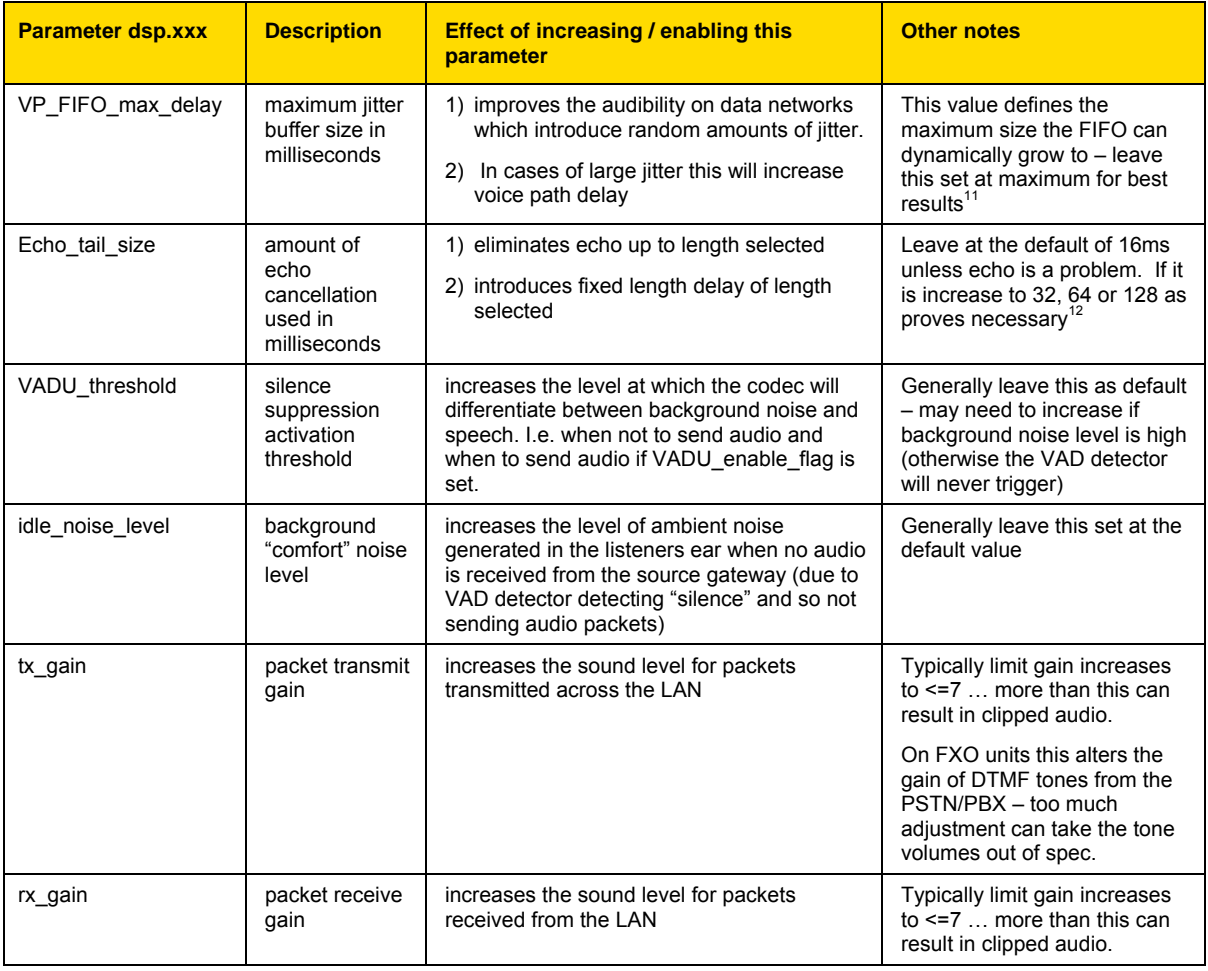

#### Per call related parameters:

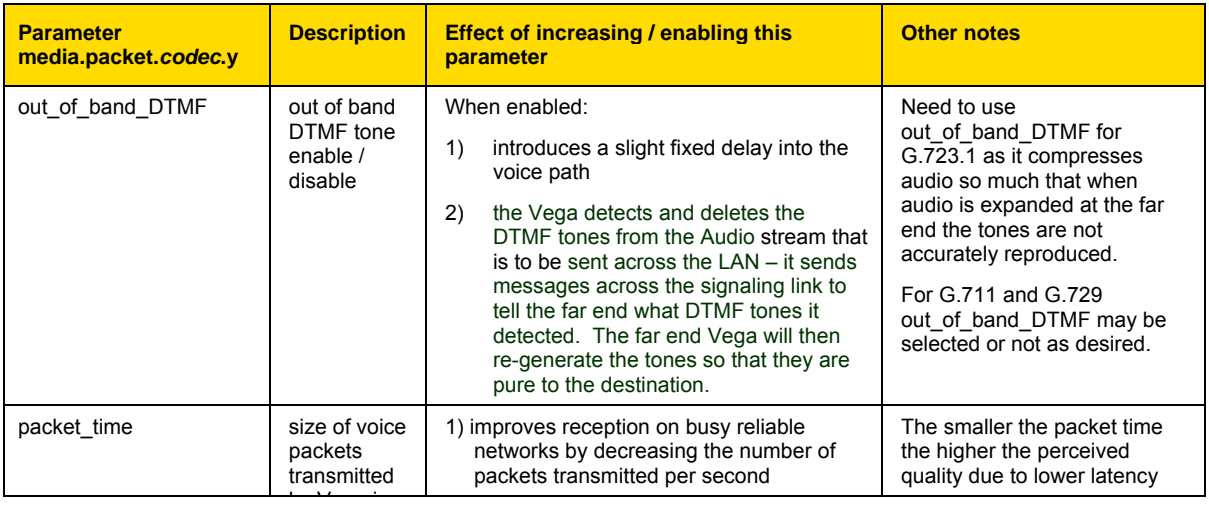

 $11$  If the two VoIP endpoints are not synchronised through their telecoms interfaces then slip can occur causing the fifo buffers to run near empty then empty or near full then over full. If excessive delays are observed it may be best to reduce the Max delay value to limit the maximum delay, BUT note that if slip occurs beyond the Max delay then audio will be lost and intelligibility of audio will be degraded.

<sup>12</sup> Vega 100 units require special firmware builds to support 64 and 128ms echo tail size – use **showdsp** to see the DSP capabilities. (Note, long echo tail size builds may limit the maximum number of simultaneous calls an E1 Vega can handle.)

l

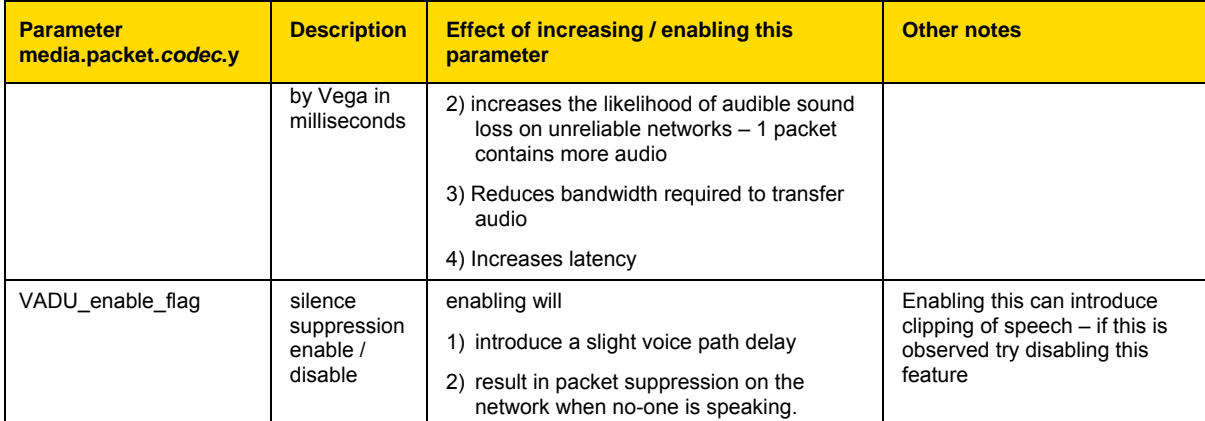

## **12.4 The G.729 / G.729 Annex A/B Codec**

The G.729 Codec is variously known as G.729, G.729 Annex A and G.729 Annex B, or even G.729 Annex A/B. G.729 is the original codec name, and also the generic name. Annex A introduced a codec which is interoperable with G.729 but is mathematically a lot less complex (therefore much more affordable in terms of DSP processing power). Annex B then added the optional (programmable) silence suppression. Vega gateways use the G.729 Annex A/B version of codec, whether the G.729 or G.729 Annex A variety is selected as it is backward compatible with the other variants:

#### H.323

• Two codec names G.729 and G.729 Annex A are supported by the Vega for backward compatibility. In H.323 some products negotiate for a codec called G.729AnnexA (as defined in the H.323 specification), others for a codec named G.729 (not per specification). Vegas allow negotiation for both codecs. By allowing each to be selected as a separate codec, different parameters can be provisioned for the two.

#### SIP

• RTP/AVP in SIP sdps is configured as a numeric value, 18 for G.729. In Vega gateways this enables a G.729 Annex A/B codec which is backward compatible with both G.729 and G.729 Annex A. Enabling G.729 or G.729 Annex A in media.cap.n will ensure that there

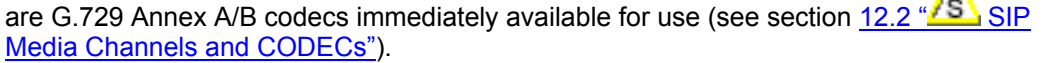

 $T$  To change the parameters for the SIP G.729 codec, change the NOTE parameters in the G.729 section (not the ones in the G.729 Annex A section).

л

# **12.5 Out of band DTMF (OOB DTMF)**

Compression CODECs such as G.723.1 and to a lesser extent G.729 distort audio because they must lose information in order to perform the compression. For normal speech this distortion is insignificant and hardly affects the intelligibility of the speech. However, in the case of pure tones (such as DTMF) this distortion modifies the tones enough that they are no longer within specification, and so DTMF detectors may not recognise the tones. The solution is to detect the tones before the audio is compressed, remove the tones from the audio stream and send the DTMF information as separate packets – out of the audio stream – to the far endpoint, which will then generate a pure DTMF tone back into the audio stream.

Such a mechanism is known as out of band DTMF, and is supported in all Vega products (SIP and H.323) for both transmission and reception.

By default the feature is enabled for all CODECs except G.711 A and u law (G.711 codecs will pass DTMF tones through uncorrupted). To change the setting use the media.packet.*codec*.y.out\_of\_band\_DTMF parameter in the configuration database.

# **12.5.1 H.323 out of band DTMF**

In H.323, Out-of-band DTMF information is sent in H.245 UserInputIndication messages – they can be sent in two formats: "alphanumeric or simple mode", and "signal mode". Vega gateways will accept OOB DTMF messages generated in either format. By default Vega gateways will use the "signal" type format to send OOB DTMF information, but this can be configured in the following configuration parameter:

```
[h323.profile.x] 
  oob_method=signal ; alphanumeric=alphanumeric/simple; signal=signal; 
  none=none
```
"Alphanumeric / simple mode" does not support DTMF tone duration information.

"Signal mode" supports optional timing information. (However, Vega gateways do not send timing information, and ignore any received timing information).

# **12.5.2 SIP out of band DTMF**

In SIP, Out-of-band DTMF information can either be sent in Info messages, or from using RFC2833.

For further details on RFC 2833 see section 14.5 " S RFC2833"

For further details on Info messages see the SIP Signalling Messages Appendix.

# **12.6 Tones**

#### **12.6.1 Configuring Local Call Progress Tones**

During call establishment, and usually during call disconnection the caller hears call progress tones. These tones include: busy tone, ringing tone, unobtainable, etc. Sometimes these are generated by the Network, sometimes the Vega passes the audio through from another device and sometimes the Vega generates the call progress tones itself.

Because each tone cadence may vary from country to country, the Vega provides a facility for the user to change their definition. Configuration is via a three tiered set of configuration parameters, [tones], [tones.def] and [tones.seq]. These parameters can be configured directly through a CLI interface or via the web browser from the menu "tones".

The [tones] section provides a mapping of the call progress tones that the Vega offers to specific tone sequence IDs:

#### **[tones]**

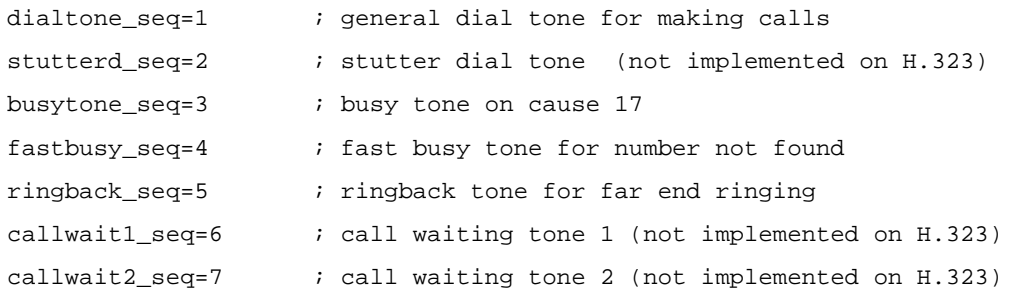

The [tones.seq] section specifies the sequences. For each sequence ID the list of raw tones, their duration and their order are specified. The duration value is measured in milliseconds; a value of 0 means play the tone forever. E.g. tone sequence ID 1 plays tone 1 for 10 seconds then tone 6 forever:

#### **[tones.seq.1]**

```
name=dial_seq 
 repeat=0 
[tones.seq.1.tone.1] 
 play_tone=1 
 duration=600000
 [tones.seq.1.tone.2] 
 play_tone=6 
 duration=0
```
If the tones that make up the sequence are all of finite duration, the " $repeated$ " parameter defines whether the sequence of tones are played just once in sequence (repeat=0) or are played repeatedly in sequence (repeat=1).

The [tones.def] section specifies the raw tones:

```
[tones.def.1] 
  name=dialtone 
  freq1=350 
  amp1=6000 
  freq2=440
```
amp2=6000 freq3=0  $amp3=0$ freq4=0  $amp4=0$ on\_time=0 off\_time=0 repeat=1

This parameter structure allows the tone to be defined consisting of up to 4 different frequencies; each frequency has an associated amplitude with it. Within this parameter structure it is also possible to specify an on\_time and an off\_time so that pulsed tones can be specified. If on\_time=0 then this means play the tone forever, if on\_time<>0 then the off\_time – silence – follows the on\_time. The repeat can be used to repeat pulsed tones.

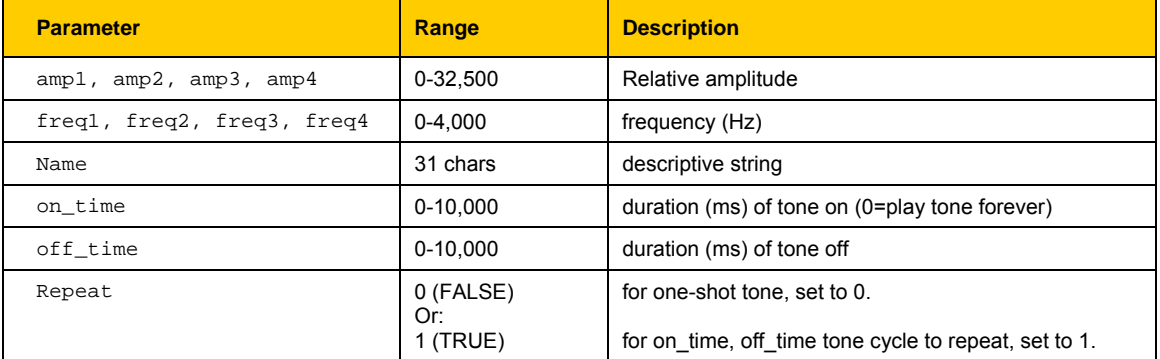

Tone definition parameter summary:

#### **12.6.2 Fixed Tone Table**

In addition to the configurable tone table above, the Vega has a set of pre-defined tones for DTMF and Silence. The CLI command show fixed tones lists the index numbers of the fixed DTMF tones in case you ever need to use them in tone sequences.

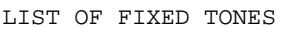

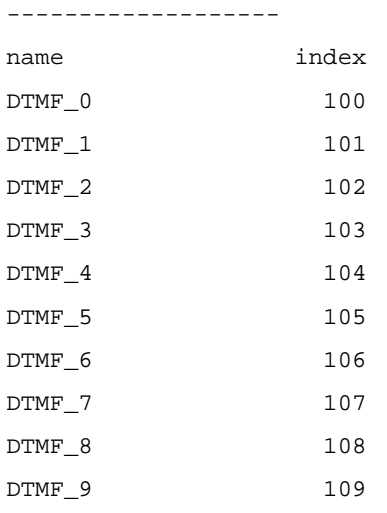

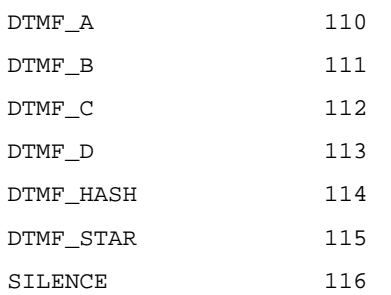

DTMF tones have the following characteristics:

amp1=10000, amp2=10000, on\_time=80ms, off\_time=50ms, repeat=0

#### **12.6.3 Selecting Generation of Progress Tones vs Media Pass Through**

# **12.6.3.1 H.323 tx\_media\_before\_connect**

The tx media before connect parameter only affects telephony to H.323 calls; it allows the user to control whether media (RTP traffic) may be sent before answer (connect). If set to 0, then the RTP data is not generated until a CONNECT message has been received on the H.323 interface. If set to 1, then RTP data is generated as soon as the H.323 protocol negations allow.

#### **[h323.profile.x]**

```
tx_media_before_connect=0/1 [default=0]
```
 $\overline{\phantom{a}}$  If set to 1, some software endpoints have been found to forward the audio before the phone has been answered

# **12.6.3.2 SIP progress\_if\_media**

The progress if media parameter allows the user to force the use of 180 Ringing (rather than 183 Session Progress) if an ISDN ALERTING message is received with an in-band media indicator.

It may alternatively be used to force the use of a 183 message if media is generated locally by the Vega.

if progress\_if\_media=0, then 180 ringing is always used to indicate ringing (whether media exists for the ringing cadence or not; if media exists, an sdp will be present)

if progress\_if\_media=1, then if media exists for the ringing a 183 Session Progress will be used (instead of the 180 Ringing). If no media is available for ringing, (in ISDN a flag indicates whether or not there is inband audio) then a 180 Ringing will be used. Note this acts upon the indicator in the ISDN messaging and is not overridden by the decision to generate tones locally (tones.net.ring=1)

if progress\_if\_media=2, then if media exists, either from the incoming call, or generated locally (tones.net.ring=1) 183 with sdp will be used, otherwise if no media a 180 will be used.

In each case RTP audio will be sent as soon as SDPs are agreed and media is available.

#### **[\_advanced.sip]**

```
progress_if_media=0/1/2 [default=\hat{\Lambda}_2 001
```
To see how this parameter interacts with others for an FXS interface, see table in 12.6.3.5 "FXS SIP parameters for ringback generation to the VoIP interface"

To see how this parameter interacts with others for an ISDN interface see table in 12.6.3.6.1 "ISDN SIP parameters for ringback generation to the VoIP interface"

#### **12.6.3.3 Network (Remote) Call Progress Tones (SIP gateways only)**

It is possible to configure a SIP Vega to generate call progress tones that are played back over the LAN, for scenarios where it is not possible to generate the progress tones at the "local" end.

#### **12.6.3.3.1 Tone Types**

When configured (see section 12.6.3.3.5 "Configuration Parameters for Network Tones (SIP only)") there are 3 kinds of tones that can be played:

- 1) **ringback** normal ringback tone
- 2) **failure** tone played when call couldn't be made e.g. due to "engaged" or "unreachable"
- 3) **disconnect** tone played when call was hung-up at the far end first.

#### **12.6.3.3.2 Ringback Tone**

For example, when a user A makes a VoIP call to / through the Vega, he / she can hear the ringback tone generated by the remote Vega.

User A on User B on SIP phone-----LAN------Vega <------(sends ringback using RTP)

#### **12.6.3.3.3 Failure Tones**

For example, remote user engaged:

- 1) User A calls User B.
- 2) User B is engaged.
- 3) User A hears the busy tone generated by the Vega.

User A on User B on SIP phone-----LAN------Vega <------(sends busy tone using RTP)

#### **12.6.3.3.4 Disconnect Tones**

For example, remote user hangs up first:

- 1) User A calls User B.
- 2) User B answers and then hangs up
- 3) User A hears the busy tone generated by the Vega

```
User A on User B on 
SIP phone-----LAN------Vega 
          <------(sends busy tone using RTP)
```
#### **12.6.3.3.5 Configuration Parameters for Network Tones (SIP only)**

Network tones are enabled using the following parameters:

 **[tones.net]** 

ring=1 ;set to '1' to enable playing of ringback tone towards packet network

The tones definitions used for the Network call progress tones are:

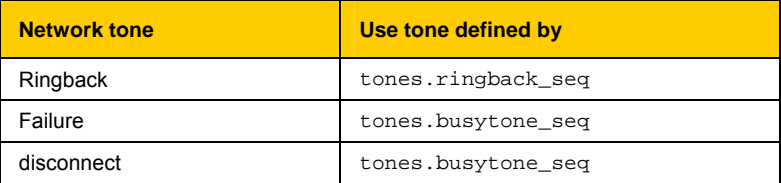

#### **12.6.3.4 Vega 50 FXO ringback\_present**

The ringback\_present parameter is designed for use on line current reversal lines to control whether during outdial the calling party hears ringback tone, or whether they hear the dial tone, outdial and any progress tones.

#### **[\_advanced.pots.fxo.x]**

```
 ringback_present=0/1 [default=1]
```
If  $r$ ingback  $p$ resent=0, on an FXO outbound call ringback tone is passed to the VoIP interface until the FXO answer is received

If ringback\_present=1, on an FXO outbound call, audio from the FXO line is passed across the VoIP interface as soon "early media" allows audio to be transferred

NOTE CONSTRUCTER ON STANDARD CONSTRUCTED ON STANDARD SCHOOL SECTION OF THE STANDARD SCHOOL SECTION OF THE STANDARD SCHOOL SECTION OF THE STANDARD SCHOOL SECTION OF THE STANDARD SCHOOL SECTION OF THE STANDARD SCHOOL SECTION FXO line, so all dialling etc. will be heard whatever the value of this parameter. On line current reversal lines ringback tone will be heard until answer if this parameter is set to 0.

#### **12.6.3.5 FXS SIP parameters for ringback generation to the VoIP interface**

The following table shows the interaction of various parameters with the generation of ringback tone to the SIP interface.

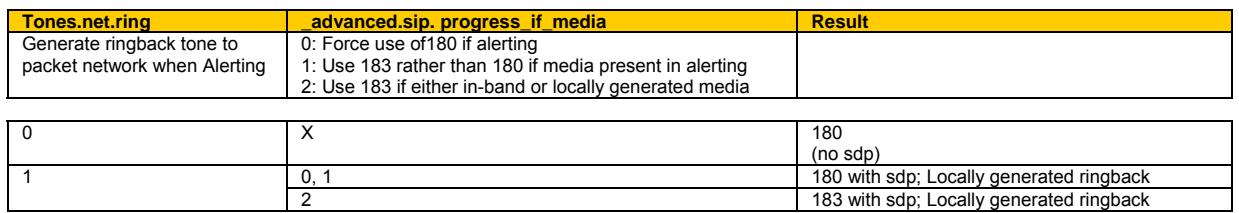

### **12.6.3.6 ISDN**

Configuration parameters are available to allow control over the playing of dial tone and in-band progress tones from the Vega.

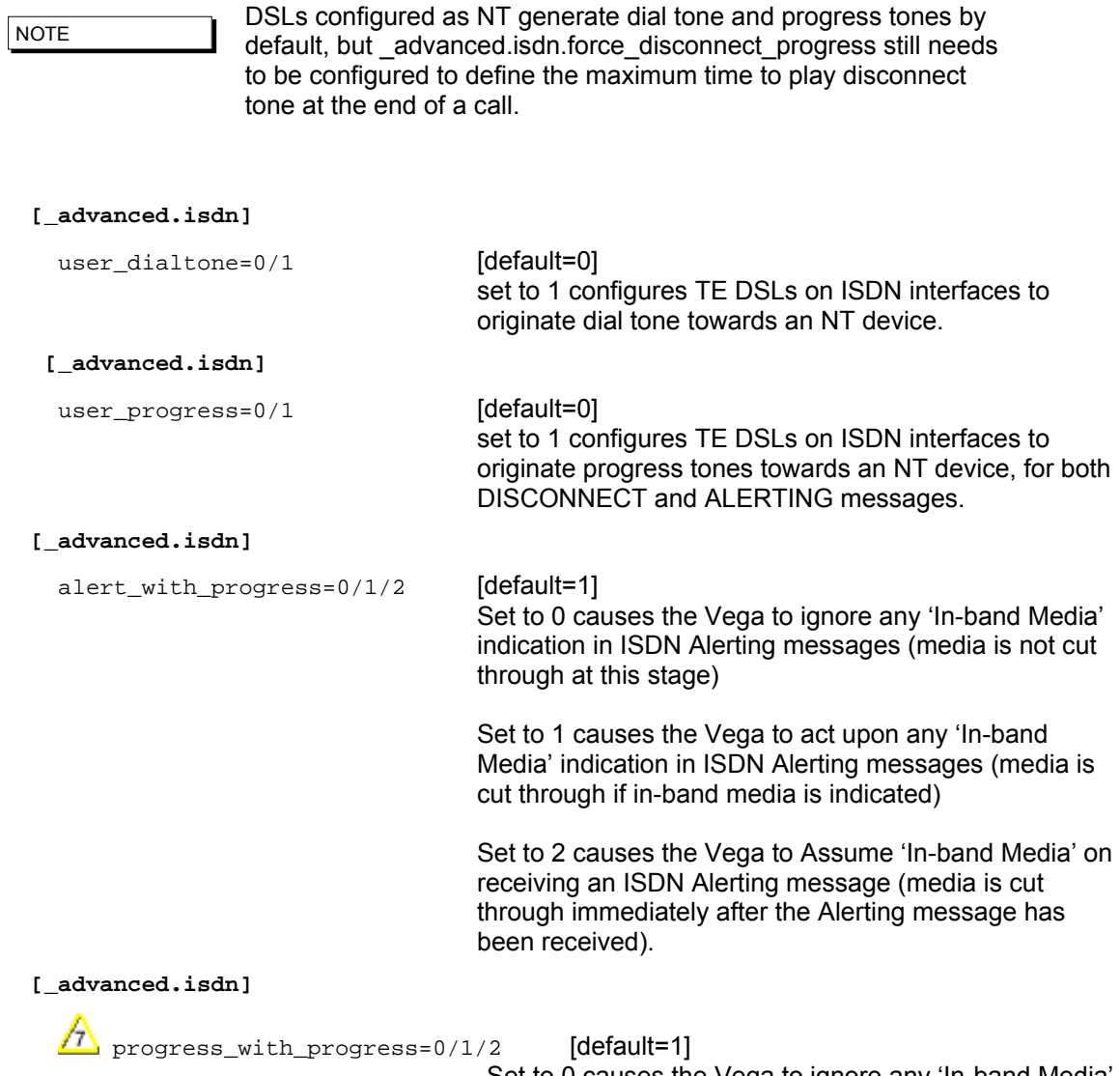

Set to 0 causes the Vega to ignore any 'In-band Media' indication in ISDN Progress messages (media is not

cut through at this stage)

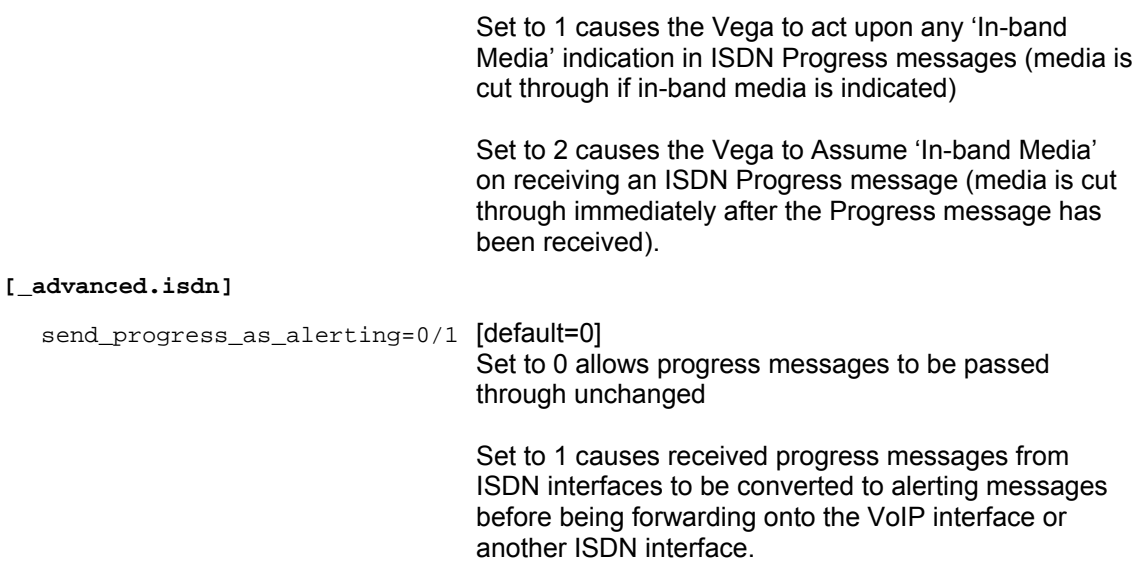

#### **12.6.3.6.1 ISDN SIP parameters for ringback generation to the VoIP interface**

The following table shows the interaction of various parameters with the generation of, or passing through of ringback tone to the SIP interface.

### Vega Primer

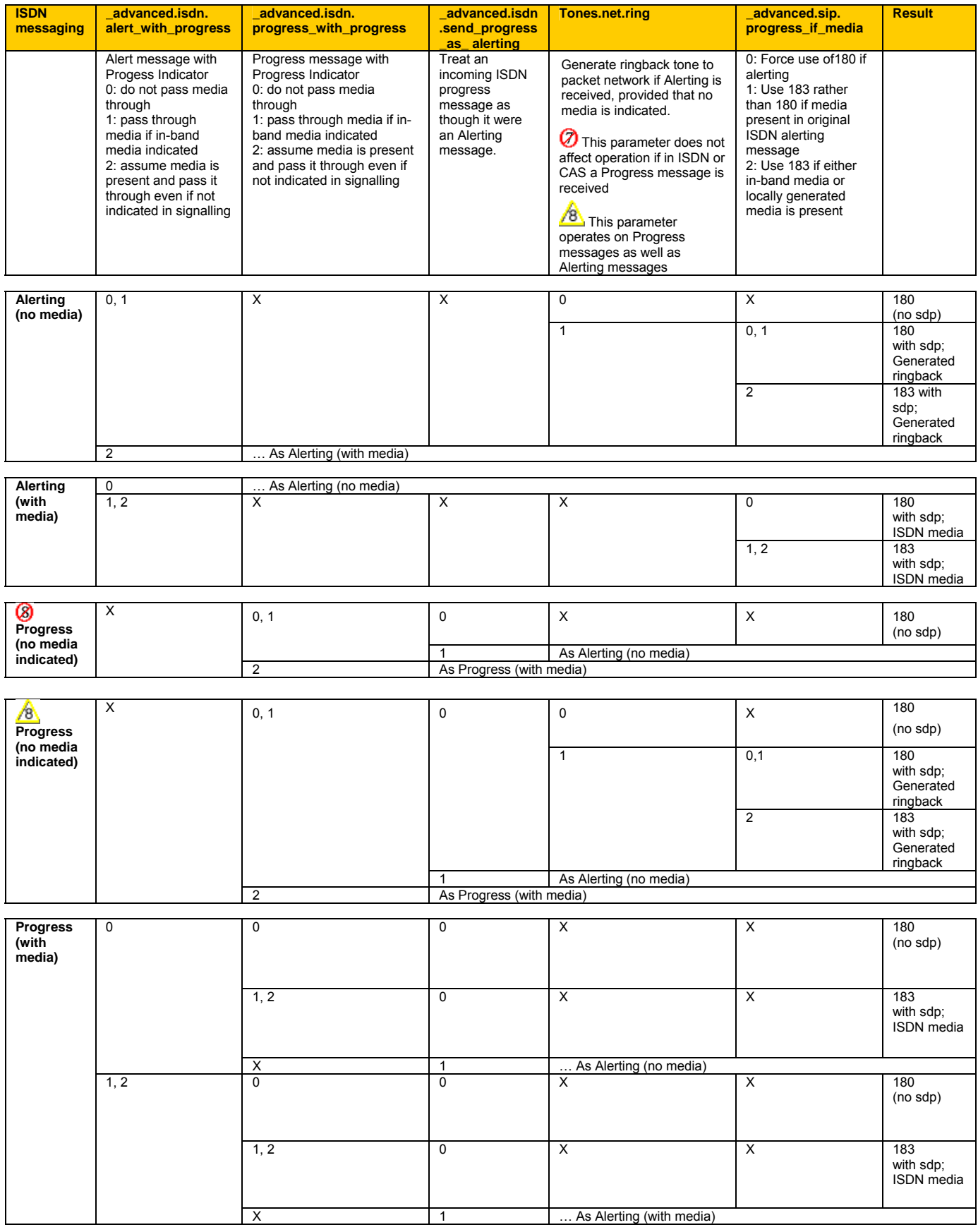

#### **12.6.3.7 CAS SIP parameters for ringback generation to the VoIP interface**

The following table shows the interaction of various parameters with the generation of ringback tone to the SIP interface.

 $\sqrt{8}$  This functionality is only implemeneted for code releases R8.0 and above.

On setting up a call, after the CAS dialling is complete the Vega CAS code sends a progress message – with no media indication – to SIP.

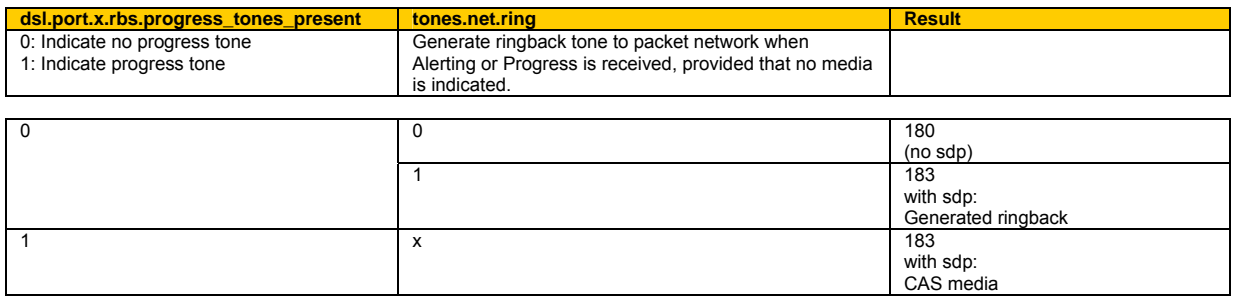

# **12.7 Symmetric RTP / Dynamic RTP**

Symmetric RTP / Dynamic RTP allows the Vega to be configured so that it monitors the incoming audio RTP for a call and makes sure that the RTP it sends is sent back to that same IP address.

Under certain circumstances, particulaly when VoIP data passes through a NAT device that is not VoIP aware, the RTP audio data may be received from a different IP port and / or different IP address from that indicated in the SDP. Although this is not a problem for the Vega receiving the RTP traffic, if the Vega sends its RTP traffic back to the originator using the IP address / IP port specified in the SDP it is unlikely to get through the NAT as the NAT will only route data back to the sender if it is received on the same IP address / IP port that the RTP traffic is sent from.

In order to handle this, it is necessary for the Vega receiving the RTP to detect the IP port / IP address that it is receiving the RTP traffic from and return the RTP traffic back to that IP port / IP address.

Before Release 7.1, although Port Symmetric RTP can be enabled, the Vega will only accept RTP packts where the IP Port number has changed (it will not accept RTP where the IP address has changed).

**[media.control.1]**  dynamic\_update=1

The frequency of testing received RTP packets for a change in IP details is defined by **[media.control.1]** 

dynamic\_update\_freq=n

A value of 0 means that only the first received RTP packet will be checked. A value of 1 means that every packet will be checked, a value of 2 means that every other packet will be checked …

 $\sqrt{7}$  From R7.1 IP address / IP port symmetric RTP is supported, i.e. the Vega will look for and handle differences in the IP address as well as differences in IP port number.

**[media.control.1.dynamic\_update]**  enable=1 ; enable

frequency=n : ; a value of 0 means that only the first received RTP packet will be checked. A value of 1 means that every

packet will be checked, a value of 2 means that every other packet will be checked …

ip\_follow=1 ; set to 1 to allow IP address and IP port following  $\overline{\text{private}}$  subnet list index=0 ; defines list of allowable IP addresses to follow

**NOTE** 

If Symmetric RTP is needed, audio cannot be received by the device whose RTP is being NATed differently from that defined in the SDP, until the far end has received RTP traffic from that device (as it is not until the RTP traffic is received that the returned RTP traffic can be sent to the correct IP port / IP address). This means that early audio may be lost – as initially it will be sent to the wrong destination IP port / IP address (the IP port / IP address specified in the SDP).

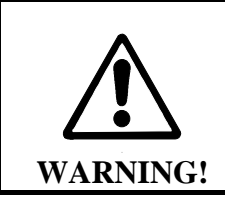

**Checking every packet for a change of IP details is processor intensive – benchmark your system if you set dynamic\_update\_freq to anything other than zero**
# **13 T.38 & G711 UP-SPEEDING TO SUPPORT FAX & MODEM**

### **13.1 Fax and Modem Operation**

In the same way that DTMF tones can be compressed so much that when uncompressed they are out of specification, so can group 3 fax and modem transmissions. This causes fax / modem tone recognition problems and therefore failed fax / modem calls.

Vega gateways support both T.38 and G.711 up-speeding to allow fax and modem calls to succeed:

- T.38 is an ITU-T standard defining how to carry group 3 fax transmissions as out of band packets over an IP network (this only supports fax communications, it does not support direct modem communications).
- Super G3 faxes using modem signalling > 33 kbps and non-fax modems require connection via G.711.

Call flow:

Vega gateways will always connect initially using the preferred voice codec. If fax or modem detection is enabled (see below for details) then the Vega will monitor for these in-band tones.

When detected, depending on the configuration of the Vega and the tones heard (modem and fax, or just modem) the Vega will connect using T.38, or up-speed to a data mode G711 codec.

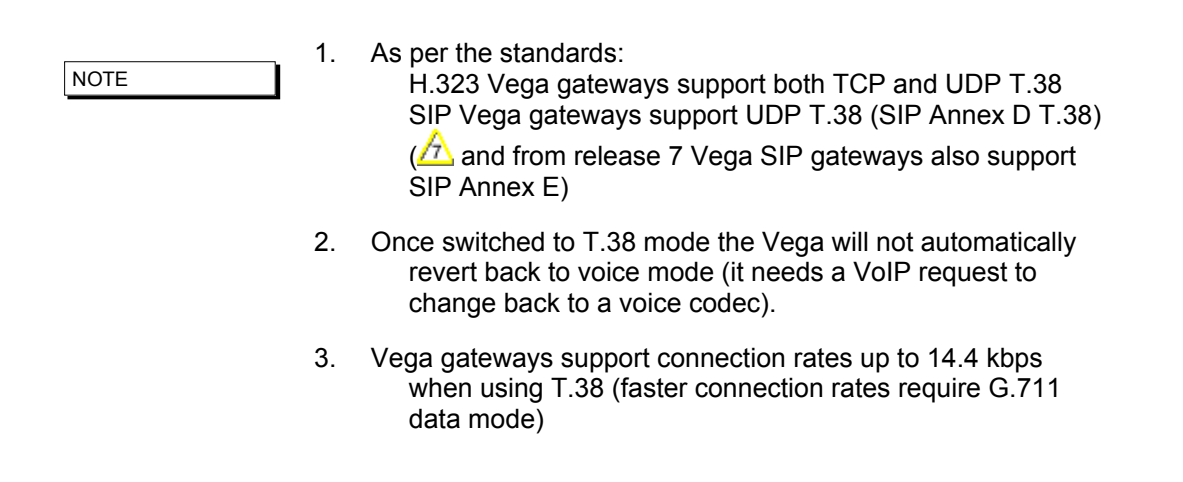

*For further details on the T.38 protocol see Information Note IN\_06-T38 protocol interactions.* 

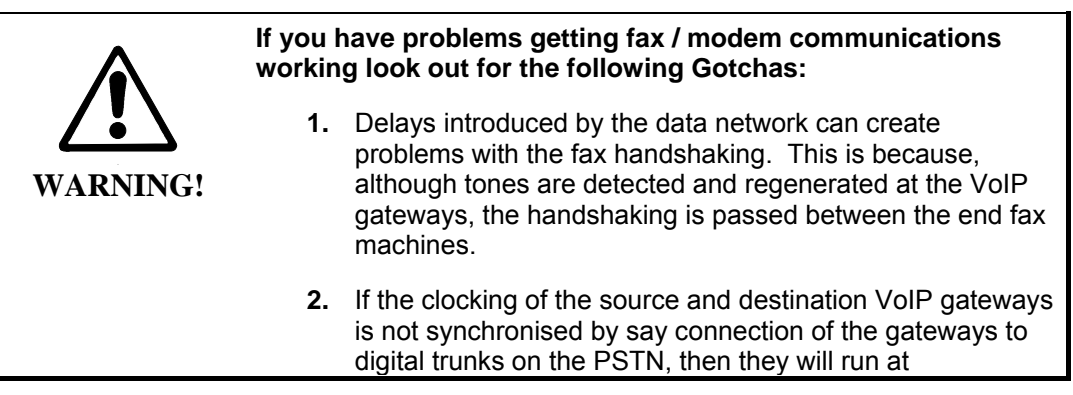

independent clock speeds. Over time, internal buffers will overflow or underflow due to the difference in clock (data) rates. This will cause the fax machines / modems to have to re-negotiate. If the slip is too great then re-negotiation will take more time than data transmission time and connections are likely to fail.

# **13.1.1 SIP handling of Fax and modem calls**

Fax machines and modems only send tones once a call is in progress, so initially a VoIP call will be

set up using a codec specified in  $\mathcal{O}_{\text{rtp\_avp}}$ , or in  $\Lambda$  media.capset.x.caps. If fax and modem detection is enabled the Vega will then monitor for fax and modem tones. If they are detected, the Vega will do its best to get the fax / modem call through to the destination, by using either T.38, if enabled, and if it is supported by the other endpoint device (and the call is a a fax call), otherwise using a G.711 data codec (g.723.1 and G.729 will not pass fax or modem calls).

On detecting the fax tones the Vega first sends a Re-INVITE to the other SIP device with T.38 in the SDP. If the other end cannot support T.38 then it will reject this Re-INVITE and the Vega will send another Re-INVITE, this time offering to use G.711U-law and G.711A-law.

If both Re-INVITE's are rejected then the call will be terminated.

If the call is a modem call the INVITE with T.38 will be omitted.

If SIP Annex E is enabled (sip.t38\_annexe\_use / sip.t38\_annexe\_accept) and agreed during sdp negotiation, then the re-invite stage is omitted; when the fax call is detected the media can be swapped to T.38 immediately.

Some endpoints are sensitive to the SIP header information supplied when making T.38 connections – if problems occur, try making the following Vega parameter changes:

```
[_advanced.sip.sdp] 
   sess_desc_connection=1 
    t38_single_media=1
```
*For more details on the operation of the T.38 protocol see IN\_06-T38 protocol interactions.* 

# **13.1.2 H.323 handling of Fax and modem calls**

Fax machines and modems only send tones once a call is in progress, so initially a VoIP call will be set up using a codec specified in the media.capset.x.caps. Typically this capset will be the 'faststart' capset and will not include any fax or modem codecs. If the Vega detects any fax / modem tones and the 'non-faststart' capset includes any fax / modem handling codecs, the Vega will do its best to get the fax / modem call through to the destination, by using either T.38 (tcp or udp – whichever is enabled), if it is supported by the other endpoint device (and the call is a a fax call), otherwise using a G.711 data codec (g.723.1 and G.729 will not pass fax or modem calls).

On detecting fax or modem tones the Vega closes the voice 'logical channel' and starts media negotiations to open the relevant T.38 and / or G.711 'logical channel' (whichever is included in the non-faststart capset).

If this new media negotiation fails then the call will be terminated.

Some gateways (like Vega gateways) allow T.38 to be included in the original faststart. It is possible that both a voice and a T.38 channel will be accepted. Under this condition, there is no need to re-negotiate codecs when fax is detected, fax media will just be sent down the T.38 logical channel, and voice media will no longer be sent down the voice channel when fax is detected.

NOTE When using T.38 use of fast\_start is not mandatory, in fact VegaStream's recommended configuration is to enable early\_h245 and disable fast\_start

*For more details on the operation of the T.38 protocol see IN\_06-T38 protocol interactions.* 

### **13.2 Configuration Parameters for fax / modem handling**

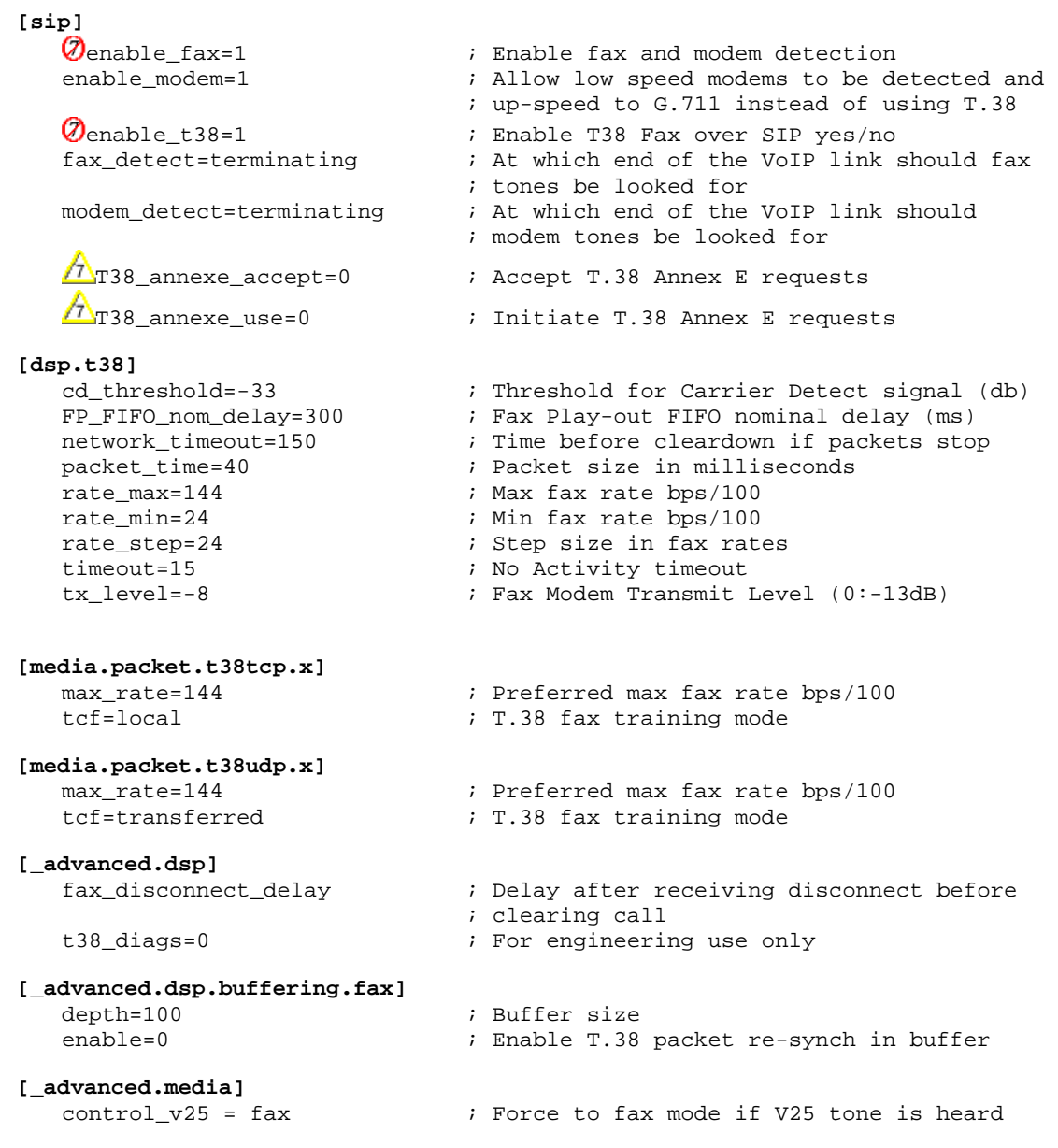

Vega Primer

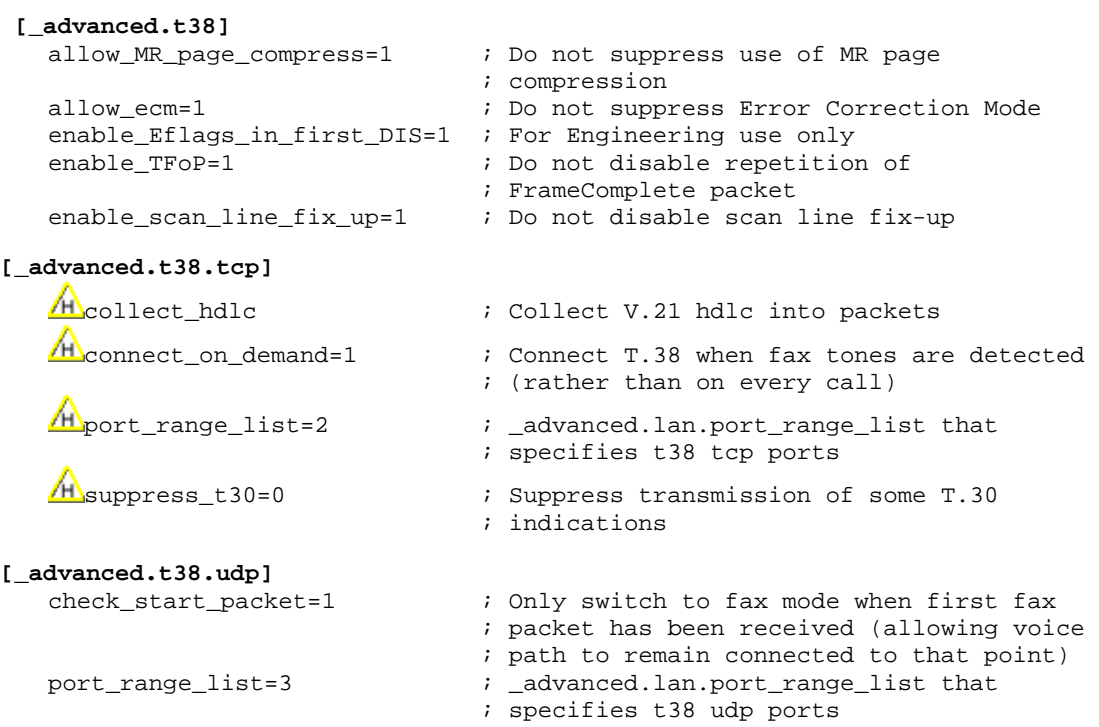

 $\overline{\text{th}}$  H.323 Vega gateways treat TCP T.38 and UDP T.38 as codec types. Enabling T.38 is carried out in the same manner as enabling audio codecs; see section 12.1.4 "Defining Fax capabilities".

 $\sqrt{s}$  For SIP:

 $\oslash$  Prior to Release 7.5 sip.enable\_t38 is the master control for T.38. It is effective after APPLY. When set to 1 all SIP calls will be monitored for FAX tones, and if heard, the Vega will try and re-set up the call using either T.38 or G.711 to pass the fax.

 $\sqrt{\Lambda}$  After release 7.5, Vega gateways treat UDP T.38 as a codec type. Enabling T.38 is carried out in the same manner as enabling audio codecs; see section 12.1.4 "Defining Fax capabilities".

More details on some of the key parameters:

```
[media.packet.t38tcp.x] 
   A_{\text{tcf}}
```
The tcf parameter defines whether fax modem training is carried out at the local ends of the VoIP link, or whether the training tones should be transferred across the VoIP link – for t38 tcp recommendations say keep training local

It is important that this value is configured the same at both ends of the VoIP call.

```
 [media.packet.t38udp.x] 
 tcf
```
The tcf parameter defines whether fax modem training is carried out at the local ends of the VoIP link, or whether the training tones should be transferred across the VoIP link – for t38 udp recommendations say transfer the training information across the VoIP link

It is important that this value is configured the same at both ends of the VoIP call.

**[sip]** 

enable\_modem

If enable\_modem is set to 0, then the Vega will not support low speed modems; it will treat any call which has low speed modem tones as a fax call. This setting can be used if it is known that all calls will be voice or fax calls and not modem calls.

If enable modem is set to 1, then, on hearing low speed modem tones, the Vega will assume that the call is a low speed modem call (and use G.711 rather than T.38) unless it detects the V.21 tone which confirms that the call is a fax call.

If enable modem is set to 1, then even if G711 data codecs are not enabled in the active media.capset.n.caps they may still be used.

**[sip]**  fax\_detect modem\_detect

The fax detect and modem detect parameters defines whether the Vega looks for fax and / or modem tones: only from its telephony interface, from telephony and VoIP interfaces, or never.

It is generally better (and adheres to the standards) to only detect tones on one end of the call – the end terminating the VoIP call (initiating the call to the answering fax machine / modem); this is the end that hears the tones directly from the line (rather than having to detect tones that have passed through both the telephone line and through VoIP). If the far end  $3^{rd}$  party gateway does not detect the tones properly the Vega can be configured always to detect fax / modem tones, whether the call arrives on the Vega on its telephony interface or its VoIP interface.

**[sip]**  T38\_annexe\_accept T38\_annexe\_use

T.38 Annex E allows media to change from Voice to T.38 without need for a re-invite. This speeds up the transition from voice mode to fax mode, and reduces the number of signalling messages required.

**[\_advanced.media]**  control\_v25

Setting v25\_control to data causes the Vega to use G711 data codecs rather than T.38 for transmission of modem and fax calls.

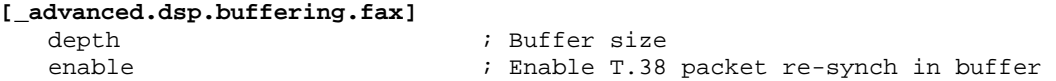

By default Vega gateways expect to see T.30 / T.38 messages arriving in sequence. With certain gateways (e.g. Cisco) the messages are not always sent out sequentially. By enabling \_advanced.dsp.buffering.fax the Vega can handle this. It re-orders the T.30 / T.38 messages into sequential order as it puts them in the buffer.

For details about other parameters, see the information in 5.7 "Configuration Entries", and 5.8 "Advanced configuration entries".

### **13.2.1** S Recommended values for SIP fax / modem connectivity

### **13.2.1.1** S Recommended values for normal use (fax and modem)

After enabling the required audio codecs in the capset, add  $\triangle$ T38udp, followed by 1 or both  $\triangle$ G711Alaw 64k – profile 2 and / or  $\triangle$ G711ulaw64k – profile 2.

```
sip.enable_modem = 1 
 \overline{a}dvanced.media.control v25 = ignore
\frac{30}{2}sip.enable_t38 = 1
\odotsip.enable \bar{f}ax = 1
```
### **13.2.1.2 Recommended values for G711 up-speeding only (no T38)**

After enabling the required audio codecs in the capset, add 1 or both  $\triangle$  G711Alaw 64k – profile 2 and / or  $\triangle$  G711ulaw64k – profile 2.

```
sip.enable_modem = 1
 \overline{a}dvanced.media.control_v25 = data
\frac{a}{\cos \theta}sip.enable_t38 = 0
\oslashsip.enable fax = 1
```
### **13.2.1.3 Recommended values for T.38 only (no G.711 upspeeding)**

After enabling the required audio codecs in the capset, add  $\triangle$ T38udp as the last entry.

sip.enable\_modem = 0  $advanced.$ media.control  $v25 =$  fax  $\overline{\mathcal{O}}$ sip.enable\_t38 = 1  $\oslash$ sip.enable fax = 1

# 14 SIP GATEWAYS

This section describes the configuration and behaviour of SIP variants of the Vega gateway.

### **14.1 Introduction**

The SIP firmware acts as a set of SIP User Agents within the Vega. Communication, by default, is via UDP unicast, usually to and from UDP port 5060. TCP connection for SIP signalling messages may also be configured. (Note audio – RTP – traffic is always UDP).

All Request URI usernames are of the form  $sip:telephone$  number and all hosts are expressed as numerical IP addresses, or domain names if DNS is configured, in which case lan.name must be set to the Vega's DNS hostname.

The SIP module supports remote commands for re-INVITE, hold and retrieve, transfer via the BYE-Also mechanism and also the REFER method.

Calls are accepted either solely from a designated default proxy (or from its backups), or from any source, depending on a configuration option.

Calls are routed between the telephony interfaces and the SIP module by means of dial plans. The SIP module being represented by the default interface ID of '99'.

The module may be configured to provide reliable provisional responses (PRACK) when receiving the Require: or Supported: headers. The module may also be configured to request reliable provisional responses using the Require:100rel or Supported:100rel.

For FXS units, the SIP module includes a set of optional proprietary mechanisms for communicating Flash-hook, DTMF, call waiting, message waiting and distinctive ringing.

Vegas also feature the ability to generate tones toward the network and an off-hook warning tone towards a phone.

All Vega gateways may be configured to register with a registration server (typically part of the proxy).

All Vega gateways also support Authentication on Registration, INVITE, ACK and BYE messages.

### **14.2 Monitor Commands**

- SIP MONITOR ON
- SIP MONITOR OFF

Control the display of the SIP signalling monitor. The monitor is useful for checking the operation of the SIP module. The monitor displays each SIP message sent or received, headed by an output line in the following form:

SIP m:System\_elapsed\_time(ms) delta\_time(ms) message\_number <-- RX/TX --- From/To IP\_address:Port

### **14.3 Registration Status Commands**

Registration is supported on all Vega gateways.

Please Refer to sections 14.4.4 "<sup>n</sup> Registration and Authentication", 14.4.5 "Registration", and 14.4.6 "Authentication " for setup details.

By default Vega gateways are configured not to register by default, but FXS ports and FXO ports have registration entries configured and disabled so that they are easy to enable.

The console registration status and registration commands are:

- \* SIP SHOW REG
- \* SIP SHOW REG [user]
- \* SIP REG user
- \* SIP REG ALL
- \* SIP CANCEL REG user
- \* SIP CANCEL REG ALL
- \* SIP RESET REG

#### **14.3.1 SIP SHOW REG**

Use this command to display the current registration state of all SIP registration users.

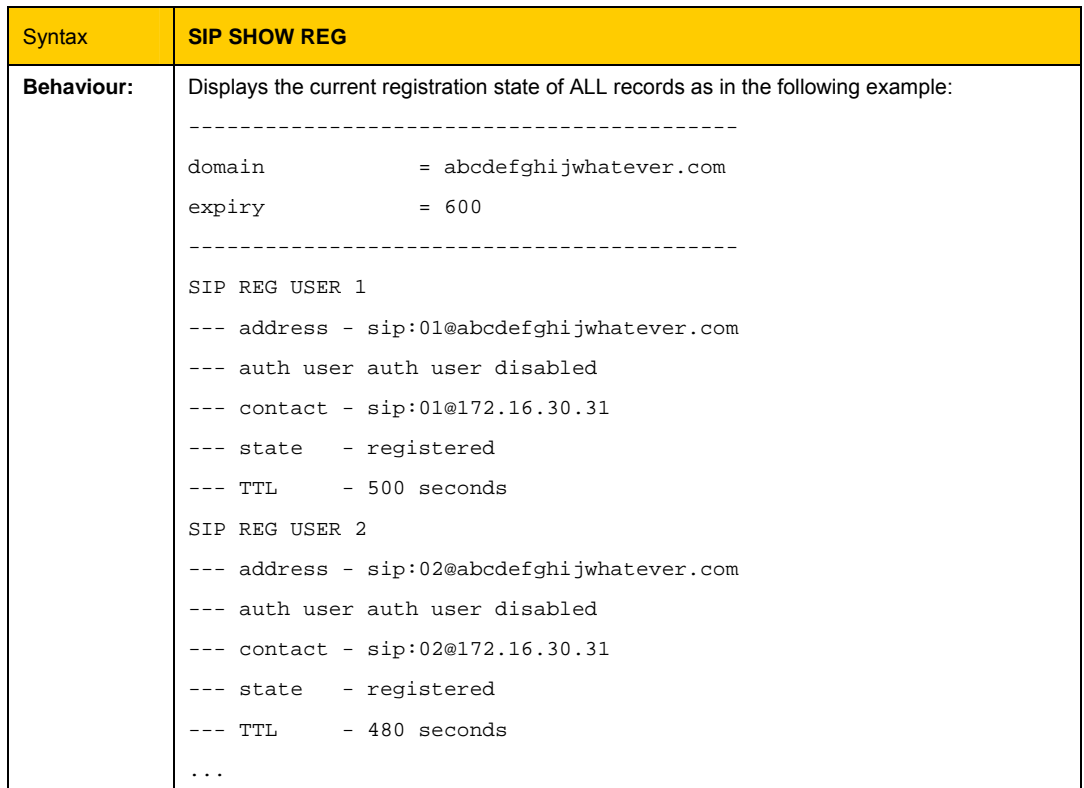

### **14.3.2 SIP SHOW REG [user]**

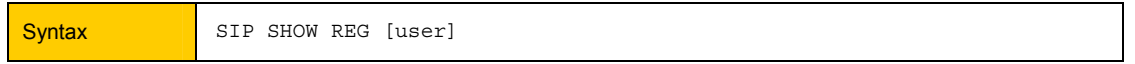

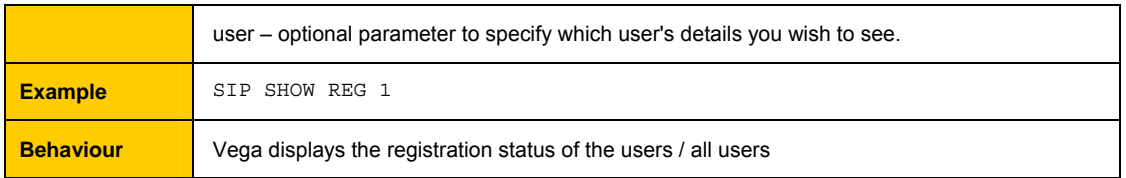

### **14.3.3 SIP REG user**

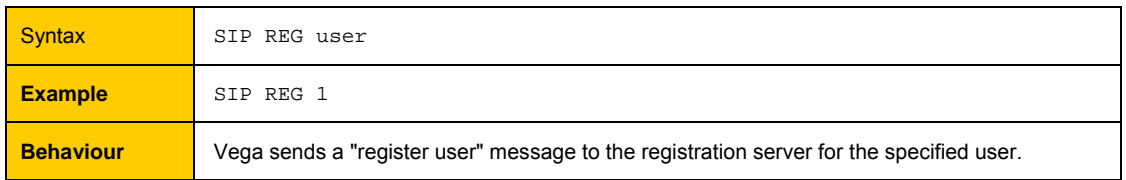

#### **14.3.4 SIP REG ALL**

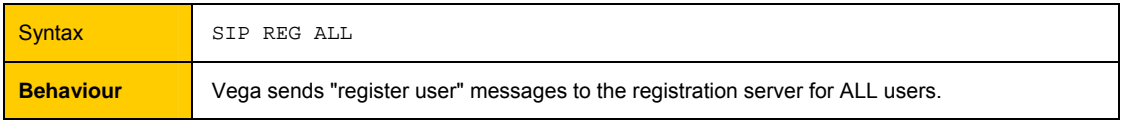

### **14.3.5 SIP CANCEL REG user**

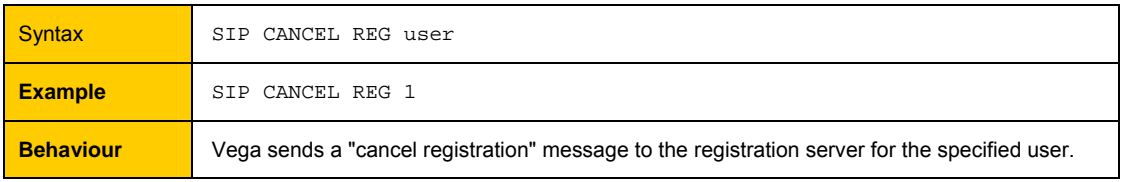

### **14.3.6 SIP CANCEL REG ALL**

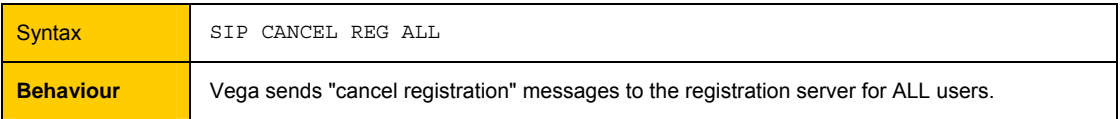

#### **14.3.7 SIP RESET REG**

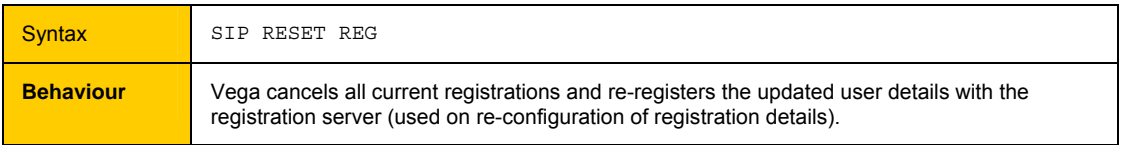

### **14.4 SIP Configuration**

SIP configuration is performed in the SIP subsection of the configuration database. This can be accessed via a web browser or via the command line interface. The following notes refer to the command line interface procedures.

### **14.4.1 TCP / UDP SIP**

The Vega can be configured to send SIP signalling messages using either UDP or TCP.

### **[sip]**

sig transport=udp ; udp or tcp

UDP has been part of the SIP standards for longer, and so if the Vega is configured for TCP operation and it cannot get a TCP connection it will revert back to UDP for that call.

### **14.4.2 Proxy**

Vega gateways can be configured to operate with SIP Proxy servers. This is a common configuration, especially where advanced features, like follow me, conferencing or voice mail are required. Also where centralisation of the configuration of routing data is required, or connection to an ITSP (Internet Telephony Service Provider) is required.

A proxy sever is a device to which the Vega can send SIP call traffic.

The parameter  $\sin p_{\text{c}}$ , 1. ipname is used to define the IP address of the proxy server that you wish the Vega to communicate with (i.e. where to send the INVITE messages to).

The parameter  $\sin$  default proxy is used to define the IP address of the proxy server that you wish the Vega to communicate with (i.e. where to send the INVITE messages to).

The proxy IP address may be defined either as a dotted decimal value, e.g. aaa.bbb.ccc.ddd or: as a DNS name, e.g. sip.vegastream.com

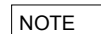

If SIP calls are to be sent to destinations other than the Proxy, the TA: token in the dial planner can be used to override the destination IP address.

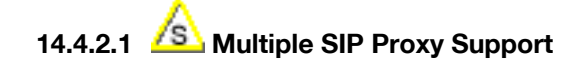

Vega gateways support the ability to use more than 1 proxy for redundancy and for load balancing purposes. Either multiple alternative SIP proxies can be defined through use of a list of proxies, or multiple alternative SIP proxies can be defined through use of DNS SRV records on a single DNS SRV name.

### **14.4.2.1.1 Multiple SIP Proxy Configuration**

The configuration parameters used in "multiple proxy support" are:

**[sip.proxy]** 

min valid response=180 ; Once the Vega receives a SIP message response whose ID >= value specified by this parameter, it knows that the proxy is "up" and the Vega will not try other proxies in the list (i.e. any SIP responses with a value less than

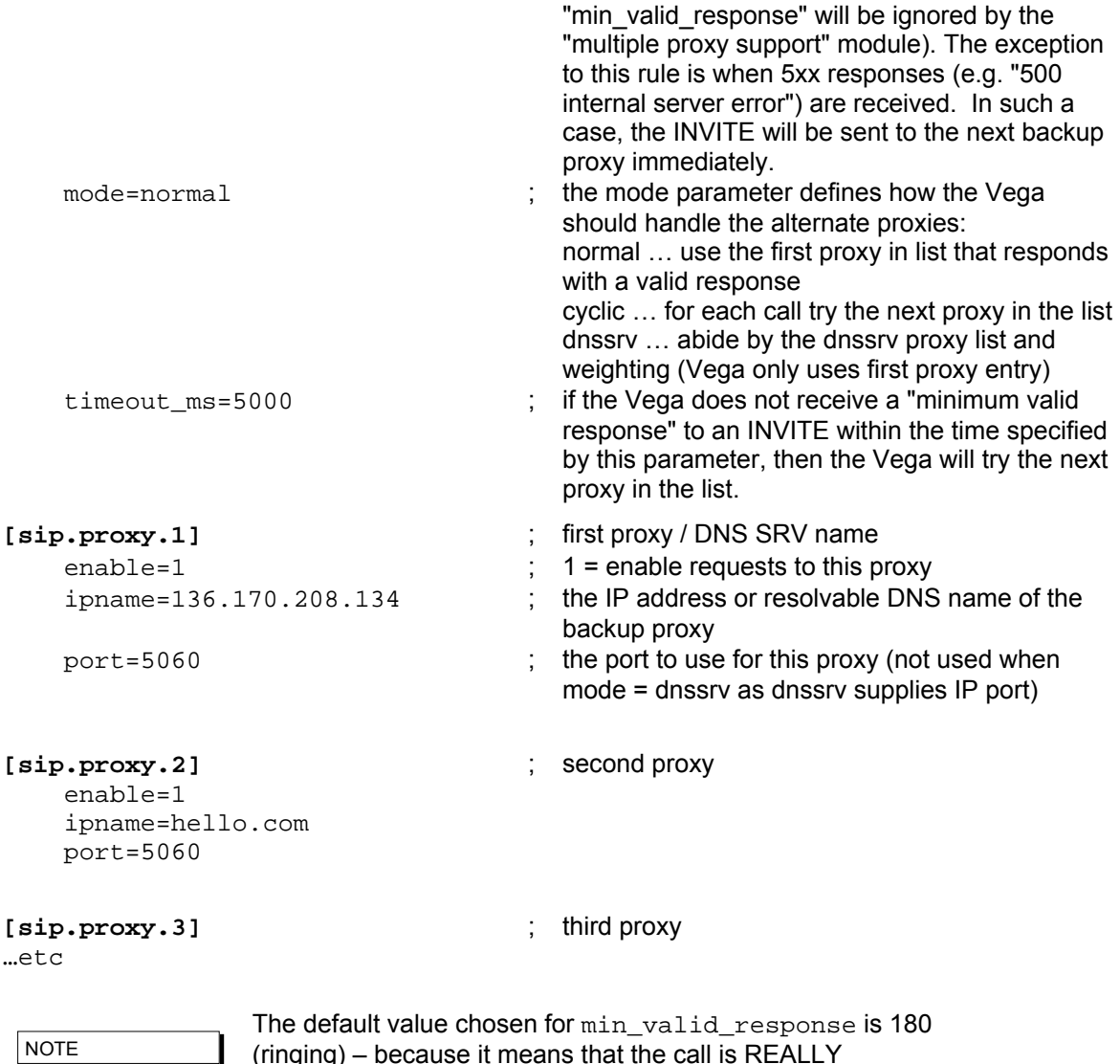

(ringing) – because it means that the call is REALLY progressing.

A value of say 100 (trying) could be used – this would indicate that the proxy is alive, but it only indicates that the proxy received the message - it doesn't necessarily mean that the proxy has done anything useful with it.

### **14.4.2.1.2 Multiple SIP Proxy Configuration using backup proxies**

The configuration parameters used in "multiple proxy support" are:

```
 [sip] 
    default_proxy=136.170.208.133 ; the IP address or DNS name of the default (first)
                                         proxy 
     remote_rx_port=5060 ; the IP port number on the remote SIP proxy to 
                                         send the SIP messages to 
[sip.backup_proxy] 
    min_valid_response=180 ; Once the Vega receives a SIP message
                                         response whose ID >= value specified by this
```
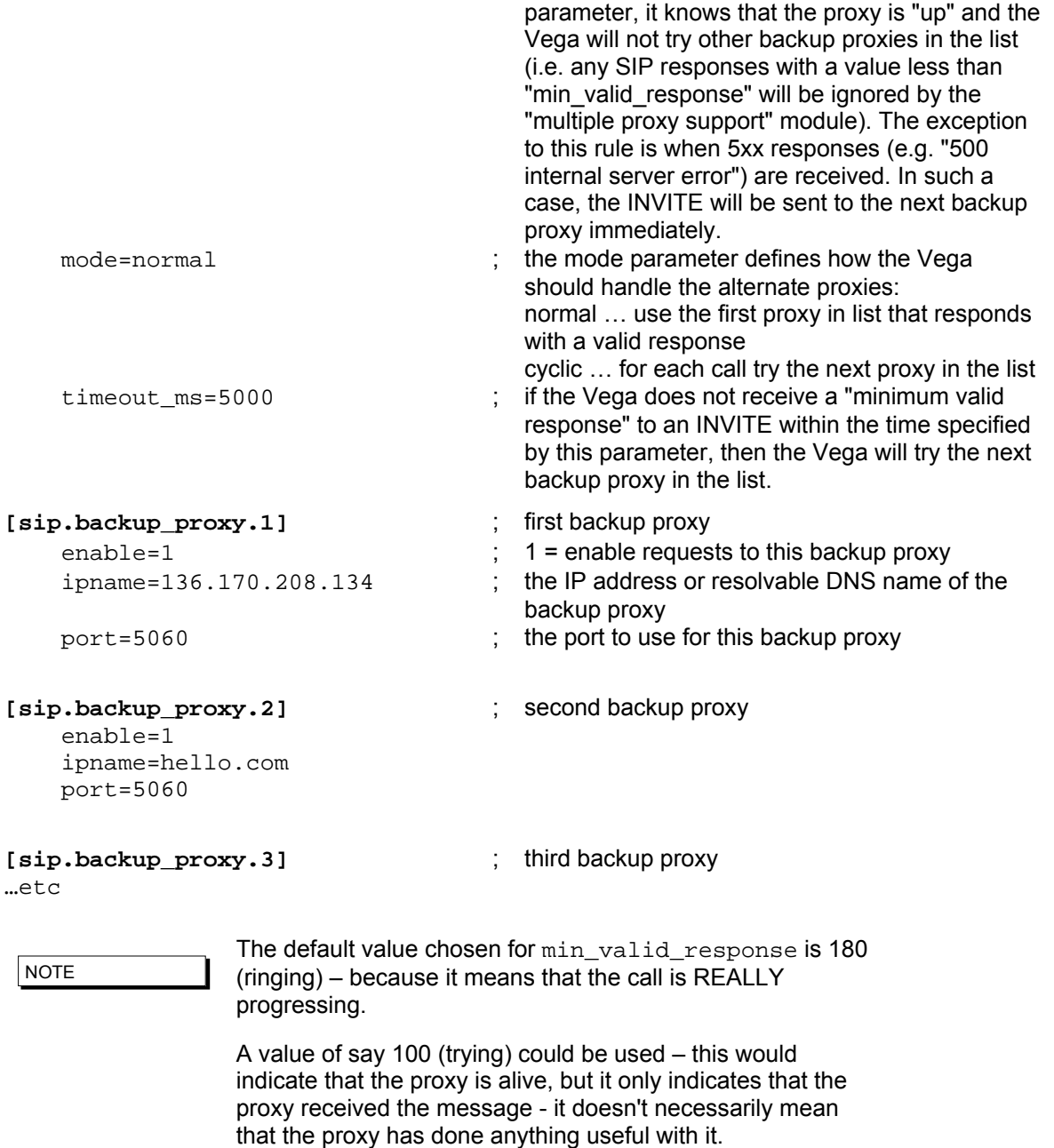

### **14.4.2.1.3 Commands associated with Multiple SIP proxies**

- $\triangleright$   $\overline{A}$  new sip.proxy
- $\triangleright$   $\oslash$  new sip.backup\_proxy
- Adds a new entry
	- $\triangleright$   $\bigwedge$  delete sip.proxy.n
	- $\sum_{\text{delete } \text{sip}.\text{backup\_proxy.n}}$

#### Deletes an entry

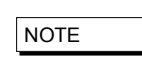

You can only delete the last backup\_proxy.n in the backup\_proxy list.

### **14.4.2.1.4 Examples of "Multiple Proxy Support" Operation – Normal mode**

### **1. Single proxy operation**

Vega simply sends INVITE to the default proxy e.g.:

Vega----INVITE---->136.170.208.133 *( sip.proxy.1 /* 

 $\frac{\partial}{\partial s}$ *sip.proxy.1* /<br> $\partial$ *sip.default\_proxy*)

#### **2. Operation with two proxies**

Vega starts by sending the INVITE to the default proxy e.g.:

Vega----INVITE---->136.170.208.133 *( sip.proxy.1 /* 

*sip.default\_proxy)*

If the default proxy does not respond with at least a min\_valid\_response (typically=180) message within backup\_proxy.timeout\_ms (e.g. 5000ms) then the Vega will send out a new INVITE to the first backup proxy.

Vega----INVITE---->136.170.208.134 *( sip.proxy.2 /* 

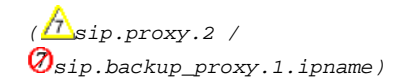

If the backup\_proxy responds with at least a min\_valid\_response message within backup proxy.timeout ms then the Vega will try to cancel the INVITE to the default proxy.

> Vega<----100 Trying----136.170.208.134 *(Asip.proxy.2) sip.backup\_proxy.1.ipname)*

Vega<----180 Ringing----136.170.208.134 *( sip.proxy.2 /* 

Vega-----CANCEL----->136.170.208.133 *( sip.proxy.1 /* 

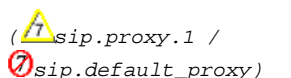

*sip.backup\_proxy.1.ipname)*

#### **3. Operation with three proxies**

Vega starts by sending the INVITE to the default proxy e.g.:

Vega----INVITE---->136.170.208.133 *( sip.proxy.1 /* 

*sip.default\_proxy)*

If the default proxy does not respond with at least a min\_valid\_response (typically=180) message within backup  $proxy$ . timeout ms (e.g. 5000ms) then the Vega will send out a new INVITE to the first backup proxy.

Vega----INVITE---->136.170.208.134 *(Asip.proxy.2 /* 

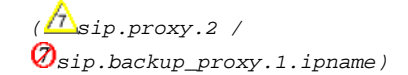

If the first backup proxy also does not respond within backup\_proxy.timeout\_ms, then the Vega will send out a new INVITE to the second backup proxy.

Vega-------INVITE------>136.170.208.200 *( sip.proxy.3 /* 

*sip.backup\_proxy.2.ipname)*

If the second backup proxy responds with at least  $a$  min valid response message within backup\_proxy.timeout\_ms then the Vega will try to cancel the INVITE to the default proxy and first backup proxy.

Vega<----100 Trying----136.170.208.200 *( sip.proxy.3 / sip.backup\_proxy.2.ipname)* Vega<----180 Ringing----136.170.208.200 *(1sip.proxy.3 / sip.backup\_proxy.2.ipname)* Vega-----CANCEL------>136.170.208.133 *( sip.proxy.1 / sip.default\_proxy)* Vega-----CANCEL------>136.170.208.134 *( sip.proxy.2 / sip.backup\_proxy.1.ipname)*

### **4. Operation with three proxies (2nd proxy returns with a server error)**

Vega starts by sending the INVITE to the default proxy e.g.:

Vega----INVITE---->136.170.208.133 *( sip.proxy.1 /* 

 $\overbrace{\mathcal{O}}^{A_{\text{sip. proxy.1}}}/$ 

If the default proxy does not respond with at least a min\_valid\_response (typically=180) message within backup\_proxy.timeout\_ms (e.g. 5000ms) then the Vega will send out a new INVITE to the first backup proxy.

Vega----INVITE---->136.170.208.134 *( sip.proxy.2 /* 

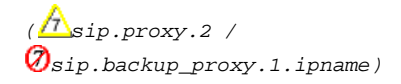

*sip.backup\_proxy.2.ipname)*

If the first backup proxy responds with a server error, then the Vega sends a new INVITE to the second backup proxy (immediately - not waiting the backup\_proxy.timeout\_ms delay).

> Vega<--501 Server Error--136.170.208.134 *( sip.proxy.2 / sip.backup\_proxy.1.ipname)* Vega-----ACK-------->136.170.208.134 *( sip.proxy.2 / sip.backup\_proxy.1.ipname)* Vega----INVITE---->136.170.208.200 *( sip.proxy.3 /*

Copyright VegaStream Ltd, 2001 - 2006 Page 302 of 363 17 August 2006

Once the proxy responds with a 180 message the Vega will tries to cancel any other outstanding INVITE.

```
Vega<----100 Trying----136.170.208.200 (1)sip.proxy.3 /
                                           sip.backup_proxy.2.ipname)
Vega<----180 Ringing----136.170.208.200 (Asip.proxy.3 /
                                           sip.backup_proxy.2.ipname)
Vega-----CANCEL------>136.170.208.133 ( sip.proxy.1 / 
                                           sip.default_proxy)
```
The Vega does not need to CANCEL the INVITE to the first backup proxy because the transaction has already been completed with the "501 Server Error" response

### **14.4.2.1.5 Examples of "Multiple Proxy Support" Operation – Cyclic mode**

```
If 
   [sip.proxy.1] 
   \oslash [sip]
      default_proxy=200.100.50.1 
   [sip.proxy.2] 
   [sip.backup_proxy.1] 
      enable=1 
      ipname=200.100.50.2 
   \mathbb{A}[sip.proxy.3]
   [sip.backup_proxy.2] 
      enable=1 
      ipname=200.100.50.3
```
on the first call after power-up, the Vega would try the SIP proxy at 200.100.50.1 and then, if there was no response, 200.100.50.2, and then 200.100.50.3.

On the second call, the Vega would first try the SIP proxy at 200.100.50.2 (the  $2^{nd}$  proxy) and then, if there was no response, 200.100.50.3, and then 200.100.50.1.

Then, on the third call, the Vega would first try the SIP proxy at 200.100.50.3 (the 3<sup>rd</sup> proxy) and, if there was no response, 200.100.50.1, and then 200.100.50.2.

And on the fourth call 4, the Vega would start again with the default proxy (as per the first call).

This "cyclic" mode provides a primitive form of load-balancing of calls over the listed proxies.

### **14.4.3 SIP SDP 'a=' ptime and direction attributes**

#### **14.4.3.1 Ptime attribute in SDP**

In SIP SDPs a codec Packet Time (ptime) may be requested / specified. Control over whether the Vega will ignore and not generate ptime requests, or whether it will act upon and generate ptime parameters is controlled by the parameter:

```
[_advanced.sip.sdp] 
  ptime_mode ; 0=ignore /do not generate ptime, 
                              ; 1=act upon and generate ptime 
                              ; mptime 
                              ; x_mptime 
                              ; ptime 30 
                              ; ptime60
```
If ptime mode=0 then the Vega will neither create, nor respond to ptime requests.

If ptime\_mode=1 then the Vega will create and respond to ptime requests based on its codec capabilities.

Vegas support the following codecs and packet times:

G.729 - 10, 20, 30, 40, 50, 60, 70 or 80ms G.711a - 10, 20 or 30ms G.711u - 10, 20 or 30ms G.723.1 - 30 or 60ms

1) If the Vega receives an INVITE including a codec and ptime that it supports, it will honour the ptime and respond with that codec and the ptime in its returning the SDP

For example:

```
<--Invite: 
m=audio 10000 RTP/AVP 0 --- G.711 u-law 
a=ptime:20 
-->Ringing/OK 
m=audio 10000 RTP/AVP 0 --- G.711 u-law 
a=ptime:20
```
2) If the incoming INVITE does not specify the ptime, the Vega will inform the originator of its choice by supplying the ptime in its SDP.

For example:

```
<--Invite: 
m=audio 10000 RTP/AVP 0 --- G.711 u-law 
-->Ringing/OK 
m=audio 10000 RTP/AVP 0 --- G.711 u-law 
a=ptime:30
```
3) If the Vega cannot honour the requested ptime, it responds with a 488 error (Not Acceptable Here) and specifies the unsupported ptime.

For example:

```
<--Invite: 
m=audio 10000 RTP/AVP 0 --- G.711 u-law 
a=ptime:950 
-->488 audio ptime 950ms unsupported or unobtainable
```
There will also be a log message:

```
LOG: 14/03/2003 09:56:43.660 SIP (I)Rd3C00 unsupported/unobtainable 
packet time (950 ms) 
call ref=[f100001f]
```
4) If G723 is requested, the Vega forces a ptime based on the value configured in media.packet.g7231.y.packet time, regardless of the original request.

For example if ... packet time=30:

```
<--Invite: 
m=audio 10000 RTP/AVP 4 --- g723 
a=ptime:20 
-->Ringing/OK 
m=audio 10000 RTP/AVP 4 --- g723 
a=ptime:30
```
5) INVITEs sent by the Vega will specify the ptime as that configured in the media.packet.xxxx.y.packet\_time configuration parameter. In case where there are multiple codecs with different packet times being specified, the packet time of the first codec will be used.

For example, assuming

g723 configured to use 30ms packet time G.711 u-law configured to use 20ms packet time

```
-->Invite: 
m=audio 10000 RTP/AVP 0 4 --- G.711 u-law or g723 
a=ptime:20 
<--Ringing 
m=audio 10000 RTP/AVP 0 --- G.711 u-law 
a=ptime:20
```
Or:

```
-->Invite: 
m=audio 10000 RTP/AVP 4 0 --- g723 or G.711 u-law 
a=ptime:30 
<--Ringing 
m=audio 10000 RTP/AVP 4 --- g723 
a=ptime:30
```
6) If a Vega gets a ptime in the "SDP answer", the Vega will try to use it if it can. If it cannot, it will try to hangup the call and then add a message to the log:

For example:

```
-->Invite: 
m=audio 10000 RTP/AVP 4 --- g723 
a=ptime:20 
<--Ringing 
m=audio 10000 RTP/AVP 4 --- g723 
a=ptime:300
```
-->Cancel

There will also be a log message:

```
LOG: 14/03/2003 09:56:43.660 SIP (I)Rd3C00 unsupported/unobtainable 
packet time (300 ms) 
call ref=[f100001f]
```
If  $ptime$  mode=mptime then the Vega will offer a list of ptimes, one for each codec, e.g. the sdp will look like:

```
m=audio 10002 RTP/AVP 0 8 4 18 96 
c=IN IP4 136.170.209.134 
a=rtpmap:0 PCMU/8000 
a=rtpmap:8 PCMA/8000 
a=rtpmap:4 G723/8000 
a=rtpmap:18 G729/8000 
a=rtpmap:96 telephone-event/8000 
a=fmtp:96 0-15,16 
a=mptime:30 30 30 20 - 
a=sendrecv
```
In the above example, the packet time is 30ms G.711u-law, for 30ms for G.711a-law, 30ms for g723.1 and 20ms for 729. The packet times used correspond to the media.packet.xxx.y.packet\_time configuration parameters where  $xxx$  is the codec and y is the codec profile; NOTE: a dash is used for the telephone event packet time because the packet time used for telephone events corresponds to the packet time of the selected codec.

If ptime\_mode=x\_mptime then the Vega will offer a list of ptimes, one for each codec, just as for ptime\_mode=mptime; in this mode however, the key word is X-mptime: i.e.:

a=X-mptime:30 30 30 20 -

If ptime\_mode=ptime30 then the Vega will offer a 30ms value, unless all codecs are G.711, when it will use a 20ms, e.g. for G.711 codecs:

```
m=audio 10002 RTP/AVP 0 8 
    c=IN IP4 136.170.209.134 
    a=rtpmap:0 PCMU/8000 
    a=rtpmap:8 PCMA/8000 
    a=ptime:20 
    a=sendrecv 
e.g. for codecs which include non G.711 codecs: 
    m=audio 10002 RTP/AVP 0 8 4 18
```

```
c=IN IP4 136.170.209.134 
a=rtpmap:0 PCMU/8000 
a=rtpmap:8 PCMA/8000 
a=rtpmap:4 G723/8000 
a=rtpmap:18 G729/8000 
a=ptime:30 
a=sendrecv
```
If ptime mode=ptime60 then the Vega will offer a 60ms value if all offered codecs are capable of supporting 60ms. If all codecs are G.711, then a value of 20ms will be used, and if not all codecs are G.711, but 60ms is not supported by all codecs then 30ms will be used.

e.g. for G.711 codecs only:

```
m=audio 10002 RTP/AVP 0 8 
c=IN IP4 136.170.209.134 
a=rtpmap:0 PCMU/8000 
a=rtpmap:8 PCMA/8000 
a=ptime:20 
a=sendrecv
```
e.g. for all codecs (G.711 does not support 60ms):

```
m=audio 10002 RTP/AVP 0 8 4 18 
c=IN IP4 136.170.209.134 
a=rtpmap:0 PCMU/8000 
a=rtpmap:8 PCMA/8000 
a=rtpmap:4 G723/8000 
a=rtpmap:18 G729/8000 
a=ptime:30 
a=sendrecv
```
e.g. for G.723.1 and G.729 codecs (both which support 60ms packets):

```
m=audio 10002 RTP/AVP 4 18 
c=IN IP4 136.170.209.134 
a=rtpmap:4 G723/8000 
a=rtpmap:18 G729/8000 
a=ptime:60 
a=sendrecv
```
#### **14.4.3.2 Maxptime attribute in SDP**

In SIP SDPs a codec Maximum Packet Time (maxptime) may be specified. Control over whether or not the Vega will try to include a maxptime request in sdps depends on the setting of:

```
[_advanced.sip.sdp]
```
maxptime\_enable <br>  $i$  0=do not include maxptime, ; 1=try to include a maxptime

For example, if G.711 A law and u law are offered, with a prefered time of 20ms and each has a max time (dsp.xxx.packet\_time\_max) of 30, then the sdp will be as follows:

```
m=audio 10002 RTP/AVP 0 8 
c=IN IP4 136.170.209.134 
a=rtpmap:0 PCMU/8000 
a=rtpmap:8 PCMA/8000 
a=ptime:20 
a=maxptime:30
```
An a=maxptime attribute will only be included in an sdp if it does not contradict other attributes, and if the a=maxptime is valid for all offered codecs.

So, for example if the codecs offered are G.711Alaw and G.729, the maxptime value will be the smaller of dsp.g711Alaw64k.packet\_time\_max and dsp.g729.packet\_time\_max. However,  $a=max$ ptime will only be put in to the sdp if it is consistent with  $a=mp$  time,  $a = X-m$ ptime or  $a = p$ time, i.e it does not specify a time smaller then these "preferred" times.

If the codecs offered are G.711Alaw and G.723.1, and dsp.g711Alaw64k.packet time max=20 then an a=maxptime will not be included in the sdp as a maxptime of 20ms is not valid for G.723.1 (the minimum packet size for G.723.1 is 30ms).

#### **14.4.3.3 Direction attribute in SDP**

In SIP SDPs a media direction attriburte may be sent / received. The direction attribute takes one of the following 4 forms:

```
a=sendrecv 
a=sendonly 
a=recvonly 
a=inactive
```
The way the Vega handles the sending / receiving of this attribute is controlled by:

```
[_advanced.sip.sdp] 
   direction_attribute \qquad \qquad ; \qquad 0=do not include/handle direction atrribute
                                    ; 1=include and handle direction attribute
```
If disabled, the Vega will not include the direction attribute in sdps that it generates; it will also ignore directon attribute requests that it receives.

If enabled, for calls where the Vega is going to send the first sdp (this Vega is going to make the offer, the other device is going to answer) the Vega will always include a=sendrecv.

For calls where the Vega is going to respond to an incoming sdp (the other device is going to make the offer, and this Vega is going to answer) the response the Vega will make is as per the following table:

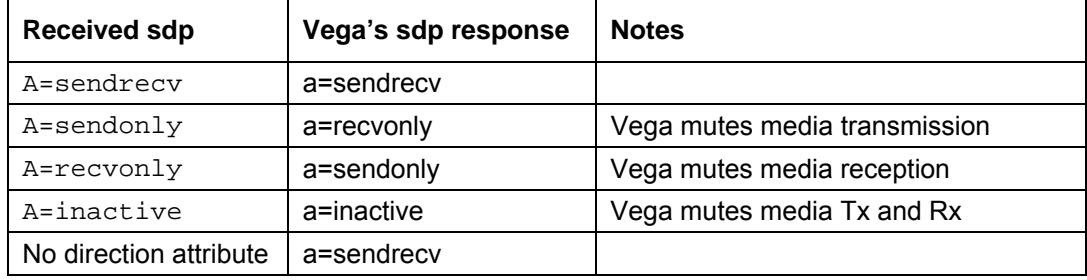

### **14.4.4 Registration and Authentication – Vega FXS and Vega FXO**

See section 14.4.5 'Registration – Vega 400, Vega 100, Vega BRI,  $\bigwedge^{\bullet}$  Vega FXS,  $\bigwedge^{\bullet}$  Vega FXO' and 14.4.6 'Authentication – Vega 400, Vega 100, Vega BRI,  $\triangle$  Vega FXS,  $\triangle$  Vega FXO'

 Prior to R7.5, whether a Vega FXS / FXO gateway registers or not is controlled on a per unit basis by:

```
[sip] 
    reg\_enable=1 ; 0=do not register, 1 = register
```
and on a per port basis by:

```
[pots.port.p.if.y]
```
reg\_enable=1 ;0=do not register this port, 1 = register

The domain, hostname or IP address of the registrar is set using:

**[sip]** 

reg\_domain=<domain, hostname or IP address>

The lifetime, s seconds, of all registrations for the unit is configured using:

**[sip]**  reg\_expiry=s

Registration requests are sent to the IP address and port number specified in the following parameters:

**[sip]**  reg\_proxy reg\_remote\_rx\_port

If sip.reg\_enable=1, then:

**[sip]**  reg\_on\_startup=0 or 1

controls whether the Vega will automatically register on start-up. If  $\sin x = \cos x$  on startup=0 then registrations will only occur when the first call is made from that port. If sip.reg\_on\_startup=1 then registrations will occur for all ports on system power-up or re-boot.

The userIDs for SIP Registration and for the SIP From: field are defined by:

```
[pots.profile.x] 
     usernumber_prefix=NULL 
     username_prefix=NULL 
     usernumber_suffix=01 
     username_suffix=vega1
```
**[pots.port.P.if.x]** 

 usernumber=01 username=port1

where:

P is the port number  $x$  is the interface group ID NULL means no entry

The usernumber parameters are combined to form the numeric userID:

usernumber\_prefix + usernumber + usernumber\_suffix

The username parameters are combined to form the alphanumeric userID:

username  $prefix + username + username$  suffix

The registration contact ID is the DN for the relevant port:

**[pots.port.P.if.x]**   $dn=01$ 

*For further details on the format of Registration messages and how they are constructed, and the SIP From: header, see Information Note "IN 10 – Intro to Vega SIP messaging" also see the Registration and INVITE message utilties on the step by step configuration page of www.VegaAssist.com* 

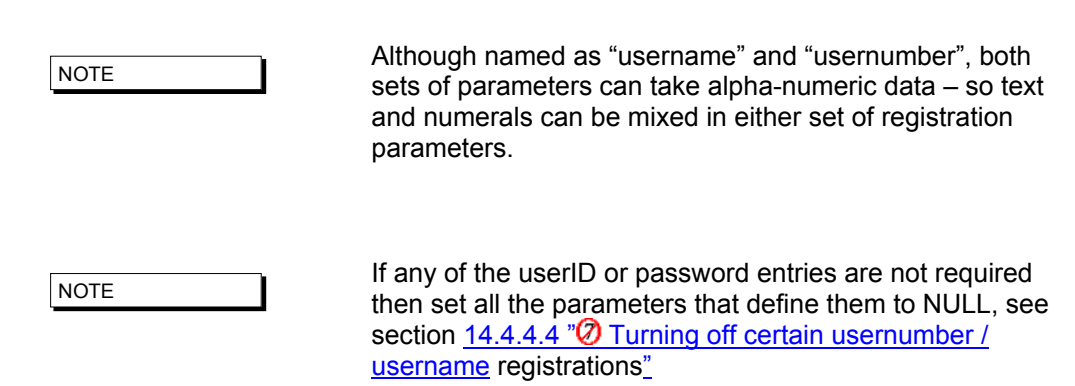

### 14.4.4.1 **@** Authentication – Vega FXS and Vega FXO

 $\sqrt{7}$  See section 14.4.6 'Authentication – Vega 400, Vega 100, Vega BRI,  $\frac{1}{\sqrt{1}}$  Vega FXS,  $\frac{1}{\sqrt{1}}$  Vega FXO'

When registering (also when sending INVITE, ACK or BYE) the Vega may be requested to authenticate itself to prove that it is the correct endpoint that is requesting the change in state.

When the Vega presents its request, initially it will get rejected with an "authentication required" rejection reason. The Vega will then respond with a new request providing the appropriate authentication information. For this the Vega needs username and password details configured.

### **14.4.4.2 Use same Authentication userIDs as specified for SIP Registration**

See section 14.4.6 'Authentication – Vega 400, Vega 100, Vega BRI,  $\bigwedge$  Vega FXS,  $\bigwedge$  Vega FXO'

To have the same parameters define the SIP Authentication UserID as are used to define the SIP registration user numbers, set:

```
[_advanced.sip] 
   use auth user=0 ;default=0
```
The authentication userID will be the concatenated usernumber parameters:

```
 usernumber_prefix + usernumber + usernumber_suffix
```
specified using the parameters:

```
[pots.profile.x] 
     usernumber_prefix=NULL 
     usernumber_suffix=01
```
#### **[pots.port.P.if.x]**  usernumber=01

where:

P is the port number  $x$  is the interface group ID NULL means no entry

An authentication password is also used when the receiver requests authentication for REGISTER, INVITE, ACK or BYE messages; the per-port password is set up using:

```
[pots.port.P.if.x] 
    password=user1
```
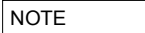

If any of the userID or password entries are not required then set all the parameters that define them to NULL, see section 14.4.4.4  $\sqrt[n]{\mathcal{O}}$  Turning off certain usernumber / username registrations"

### **14.4.4.3 Use different Authentication userIDs from those specified for SIP Registration**

See section 14.4.6 'Authentication – Vega 400, Vega 100, Vega BRI,  $\overline{A}$  Vega FXS,  $\overline{A}$  Vega FXO'

To have different parameters define the SIP Authentication UserID from those that define the SIP registration user numbers, set:

```
[_advanced.sip] 
    use auth user=1 ;default=0
```
The authentication userID will be the concatenated auth usernumber parameters:

```
auth_usernumber_prefix + auth_usernumber + auth_usernumber_suffix
```
specified using the parameters:

```
[pots.profile.x] 
     auth_usernumber_prefix=NULL 
     auth_usernumber_suffix=01
```

```
[pots.port.P.if.y] 
    auth usernumber=01
```
where:

P is the port number  $x$  is the interface group ID NULL means no entry

An authentication password is used when the receiver requests authentication for REGISTER, INVITE, ACK or BYE messages; the per-port password is set up using:

 **[pots.port.P.if.y]**  password=user1

If any of the userID or password entries are not required<br>NOTE then set all the parameters that define them to NULL, see section 14.4.4.4  $\overline{\mathcal{O}}$  Turning off certain usernumber / username registrations"

### **14.4.4.4 Turning off certain usernumber / username registrations**

If you do not wish to register a certain usernumber or username then set the parameters that define that usernumber or username to NULL, i.e.

Usernumber:

```
[pots.profile.x] 
    usernumber_prefix=NULL 
    usernumber_suffix=NULL
    auth_usernumber_prefix=NULL 
    auth usernumber suffix=NULL
```

```
[pots.port.P.if.y] 
    usernumber=NULL
    auth usernumber=NULL
```
Username:

```
[pots.profile.x] 
    username_prefix=NULL 
    username_suffix=NULL 
    auth_username_prefix=NULL 
    auth_username_suffix=NULL
```

```
[pots.port.P.if.x] 
    username=NULL 
    auth_username=NULL
```
14.4.5 Registration – Vega 400, Vega 100, Vega BRI, <sup>1</sup> Vega FXS, <sup>1</sup> Vega FXO

Whether the Vega registers or not is controlled on a per unit basis by:

[sip] reg enable=1  $i0$ =do not register, 1 = register

The domain, hostname or IP address of the registrar is set using:

```
[sip] 
     reg_domain=<domain, hostname or IP address>
```
The lifetime, s seconds, of all registrations for the unit is configured using:

[sip] reg\_expiry=s

Registration requests are sent to the IP address and port number specified in the following parameters:

```
[sip] 
   reg_proxy 
   reg_remote_rx_port
```
If sip.reg\_enable=1, then:

**[sip]**  reg\_on\_startup=0 or 1

controls whether the Vega will automatically register on start-up. If  $sip-regon\_startup=0$ then registrations will only occur when the first call is made from that port. If sip.reg\_on\_startup=1 then registrations will occur for all enabled registration users on system power-up or re-boot.

A number of SIP Registration Users may be set up. The parameters to do this are:

```
[sip.reg.user.1] 
   auth_user_index=1 
   dn=100enable=1 
   Øprefix token index=1
   Øsuffix token index=1
   username=RegUser1 
[sip.reg.user.2] 
   … etc
… etc
```
The Vega will register with each sip.reg.user.x that is enabled.  $\circledR$ Prefix token index and  $\mathcal{B}_{\text{suffix}\text{ token}}$  index point to the required sip.token.x entry to use for the registration username prefix and suffix. Username forms the central part of the username used for registration. Dn provides the telephone number part of the contact information, i.e. dn@ip\_address\_of\_vega*.*

If the registration server is going to request authentication, then configure  $\text{auth }$  user  $\text{index to }$ point to the sip.auth.user.n info that should be used to respond to the authentication challenge.

On the web browser, SIP registration parameters are set up in the Registration section of the SIP page. SIP registration users are set up from the SIP>SIP Registration Users page.

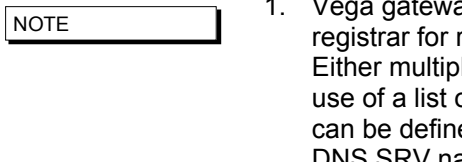

 $\overline{N O T E}$  1. Vega gateways support the ability to use more than 1 registrar for redundancy and for load balancing purposes. Either multiple alternative Registrars can be defined through use of a list of Registrars, or multiple alternative Registrars can be defined through use of DNS SRV records on a single DNS SRV name.

This operates exactly the same way that Multiple SIP proxies

do – see section 14.4.2.1 "<sup>S</sup> Multiple SIP Proxy Support" for details.

2.  $\sqrt{8}$  From Release 8 Vega gateways can register with multiple proxies simultaneously (one per sip profile). For more details see Using multiple registrations on R8 x 01 on the technical documents page of www.VegaAssist.com

*For more details on the structure of registration and other SIP messages, see IN\_10- Introduction to Vega SIP mesaging.* 

*Also see the 'SIP REGISTRATON and SIP INVITE configuration' utility on the www.VegaAssist.com (Documentation > Step by step configuration).* 

## **14.4.6 Authentication – Vega 400, Vega 100, Vega BRI, Vega FXS, Vega FXO**

Vega gateways may be configured to respond appropriately to authentication challenges (e.g. to REGISTRATION, INVITE, ACK and BYE messages).

Vega gateways support the ability to define one or more authentication username and password combinations to respond to the authentication challenges. The parameters used are:

```
[sip.token.1] 
    value=unit1 
[sip.token.2] 
    value=01 
[sip.auth.user.1] 
    enable=1 
    username=authuser1 
    password=pass1 
    srce=IF:01 
[sip.auth.user.2] 
    enable=1
```

```
prefix_token_index=0 
suffix_token_index=1
```

```
prefix_token_index=0 
\otimessuffix token index=1
username=authuser2 
password=pass2 
srce=IF:02,TEL:0123.*
```
 $\beta$  From release 8 the username used in the response to the authentication challenge is sip.auth.user.n.username

**ØThe username used in the response to the authentication challenge is built from 3 parts, a prefix,** the main username, and a suffix. In the per-user section, prefix and suffix are defined as indexes to token values which are defined in the [sip.token] section.

The username / password combination defined for a user is valid for calls whose telephony details match the srce specification. srce can contain the IF: and TEL: tokens to match against the call details. For telephony to LAN calls, srce is matched against the incoming call details, for LAN to telephony, srce is matched against the call details used for making the telephony call (i.e. the destination call details).

**NOTE** 

- 1. srce may only use Dial Plan srce wildcards, e.g. . \* ? [xyz] – it may not use destination wildcards like <1> as this will not be defined.
- 2. If the case where different users' srce expressions overlap, the Vega will just use the username / password in the first found user that matches.

On the web browser,

- **ØTokens may be set up from the SIP>SIP Token page**
- Authentication Users can be set up from the SIP>Sip Authentication page.
- $\emptyset$ Use auth user can be enabled on the SIP>Advanced SIP page.

### **14.4.7 Incoming INVITEs**

**[sip]** 

accept non proxy invites=0 or 1

controls whether the Vega will accept INVITES from sources other than the configured default proxy (and backup proxies).

### **14.4.8 Local and Remote Rx Ports**

The default UDP port number used for SIP signalling is 5060. Sometimes, however, use of a different port number may be desired.

**[sip]** 

local rx port=1 to 65535 ;default=5060

sets the UDP port on which the gateway expects to receive SIP messages. If the value is non-5060 then the gateway will listen on both ports 5060 and the one specified by sip.local\_rx\_port.

**[sip]** 

```
remote_rx_port=1 to 65535 ;default=5060
```
sets the UDP port to which the gateway should send SIP messages.

### **14.4.9 PRACK Support**

Allows configuration of the gateway to send PRACKs (Provisional ACKnowledgements). By default this is "off" but you can set it to "supported" or "required":

**[sip]** 

prack=supported

Permitted values:

off **- PRACK not supported at all** supported – the gateway will use PRACK if the remote proxy or gateway requires it required – the gateway will insist that the remote proxy or gateway uses PRACK otherwise the connection will not proceed

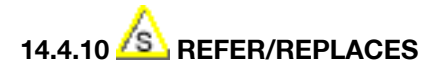

All Vega gateways will respond to the REFER / REPLACES method for transferring calls, but only FXS gateways can initiate call transfers (initiated using hookflash – if supplementary services is enabled $)^{13}$ .

On receiving a REFER, the Vega will send an INVITE (with the replaces header) to the destination specified in the REFER. If the INVITE resulting from the REFER should be sent via the SIP proxy, set:

```
[_advanced.sip]
  refer_invite_to_proxy=1
```

```
14.4.11 RPID – Remote Party ID and RFC 3323 / RFC 3325 Privacy headers
```
**14.4.11.1 RPID – Remote Party ID header** 

SIP Vegas support the generation and reception of the SIP RPID (Remote Party ID) header in INVITE messages.

RPID headers provide the SIP recipient with details of the calling party and the original called number or the (last) redirecting number.

To enable the generation and reception of RPID headers, set:

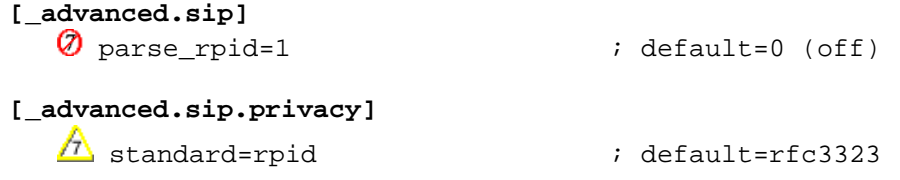

### **14.4.11.1.1 Mapping ISDN SETUP Information Elements to SIP RPID header parameters**

Four cases are illustrated to demonstrate the methodology used in translating the paramterters

**Case 1 – Calling number presentation allowed**

| <b>ISDN SETUP<sup>14</sup></b>                 | <b>SIP INVITE</b>              |
|------------------------------------------------|--------------------------------|
| Called party number IE>number digits           | Request-URI & user part of To: |
| Calling party number IE>number digits          | User part of From:             |
| Calling party number IE>presentation (allowed) | not explicitly forwarded       |
| Display IE                                     | Name part of From:             |

l

<sup>&</sup>lt;sup>13</sup> See the 'FXS Call Transfer' documnt for more details on configuring FXS ports to initiate call transfers.

 $14$  IE stands for Information Element; a message element in ISDN signalling

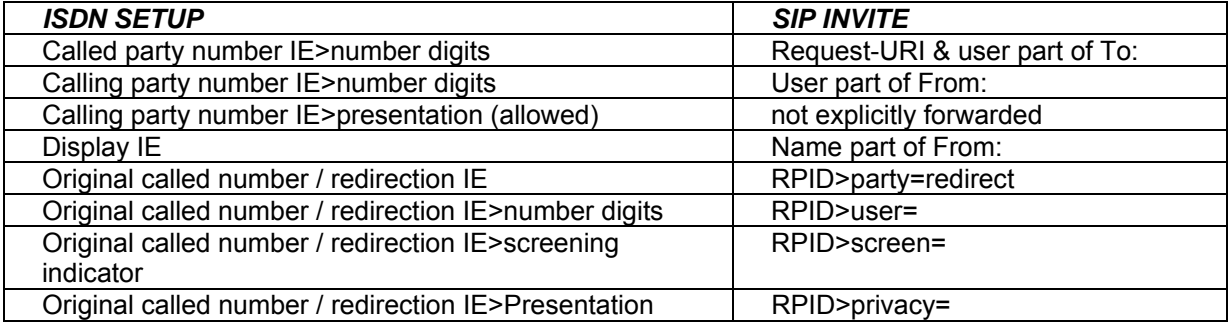

### **Case 2 – Calling number presentation allowed with original called number or redirection IE**

#### RPID header format:

Remote-Party-ID: "rpid\_disp\_name" <sip:rpid\_CgPN@domain;user=phone>;rpid\_options

e.g.:

Remote-Party-ID: "John Smith" <sip: 01344123456@vegastream.com;user=phone>;screen=yes;party=calling

### **Case 3 – Calling number presentation restricted**

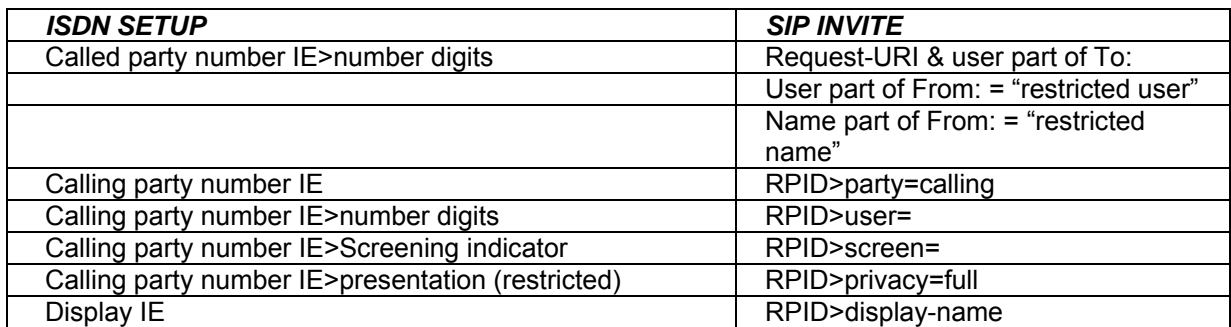

### **Case 4 – Calling number presentation restricted with original called number or redirection IE**

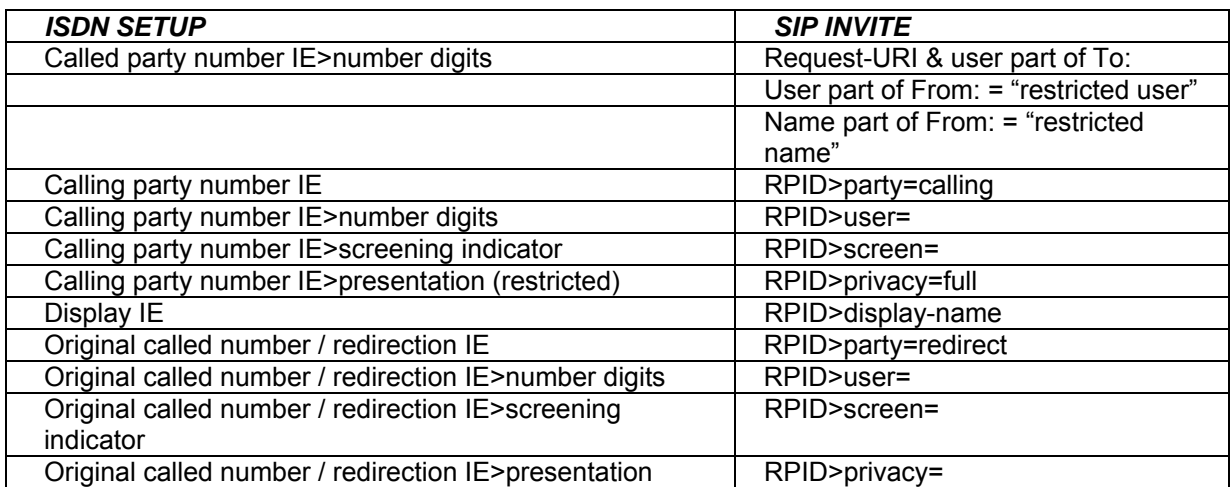

### **14.4.11.1.2 Mapping SIP RPID header parameters to ISDN SETUP Information Elements**

Three cases are illustrated to demonstrate the methodology used in translating the paramterters

### **Case 1 – No RPID headers**

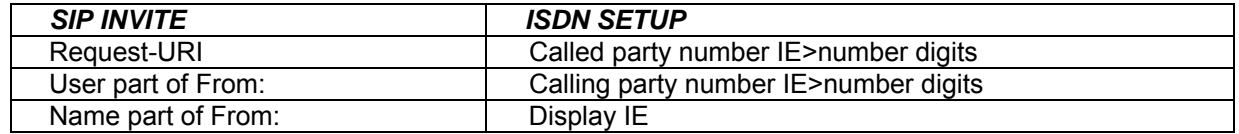

### **Case 2 – with calling RPID header**

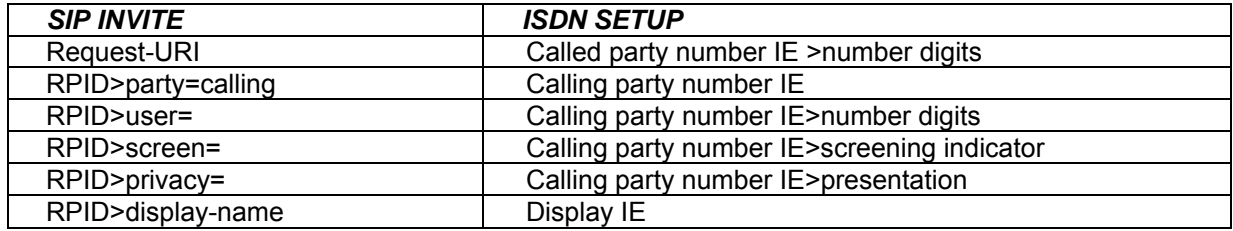

### **Case 3 – with calling and redirect RPID headers**

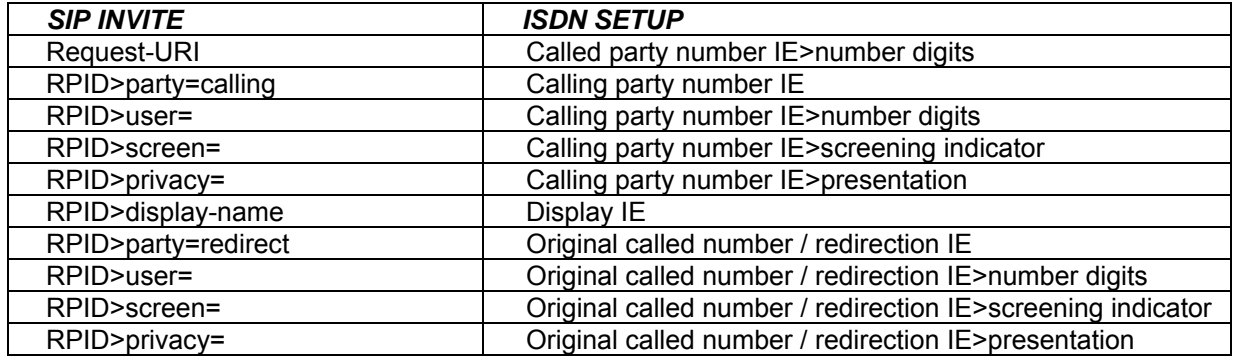

### **14.4.11.1.3 ISDN screening indicator to SIP screen Mappings**

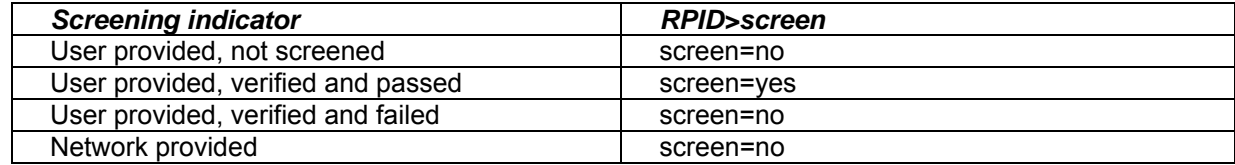

### **14.4.11.1.4 SIP screen to ISDN screening indicator Mappings**

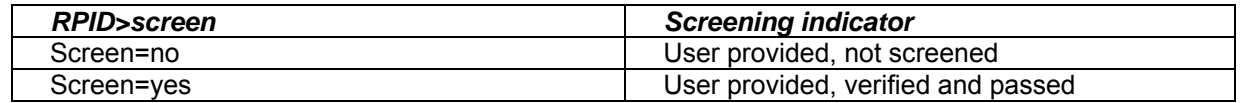

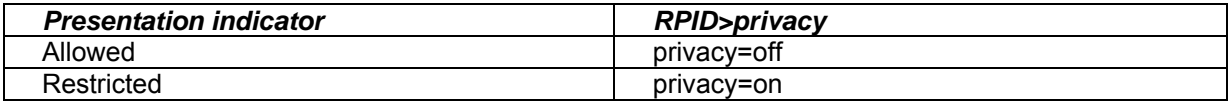

### **14.4.11.1.5 Mappings between ISDN presentation indicator and SIP privacy**

# **14.4.11.2 RFC 3323 Privacy header and RFC 3325 extensions**

SIP Vega gateways support the generation and reception of the Privacy header in INVITE and REGISTER messages, as defined in RFC 3323, and also the P-Asserted-Identity and P-Preferred-Identity headers defined in RFC3325.

The Privacy: header provides details about how the details relating to the calling party should be handled.

To enable the generation and reception of the Privacy: header, set:

```
[_advanced.sip.privacy]
```
; default=rfc3323

The Privacy: header can include one or more of the following values:

- $\bullet$  header<sup>15</sup>
- $\bullet$  session<sup>16</sup>
- user
- none
- id $17$

optionally followed by

• ;critical

Note that if multiple types of privacy are required, all privacy types MUST be included in the Privacy header field value.

header: *Request that privacy services modify headers that cannot be set arbitrarily by the user (Contact/Via).* The user requests that those headers which might reveal information about the user be obscured. Also, that no unnecessary headers should be added by the service that might reveal personal information about the originator of the request.

session: *Request that privacy services provide privacy for session media.* The user requests that a privacy service provide anonymisation for the session(s) initiated by this message. This will mask the IP address from which the session traffic would ordinarily appear to originate. When session privacy is requested, user agents MUST NOT encrypt SDP bodies in messages.

user: *Request that privacy services provide a user-level privacy function.* This privacy level is usually set only by intermediaries, in order to communicate that user level privacy functions must be provided by the network, presumably because the user agent is unable to provide

l

<sup>&</sup>lt;sup>15</sup> Not currently supported by the Vega

<sup>&</sup>lt;sup>16</sup> Not currently supported by the Vega

<sup>&</sup>lt;sup>17</sup> id is an extension to RFC3323 defined in RFC 3325

them. User agents MAY however set this privacy level for REGISTER requests, but SHOULD NOT set 'user' level privacy for other requests. Any non-essential information headers are to be removed and changes to From: and Call-ID: headers to make them anonymous is to be performed.

- none: *Privacy services must not perform any privacy function.* The user requests that a privacy service apply no privacy functions to this message, regardless of any pre-provisioned profile for the user or default behavior of the service. User agents can specify this option when they are forced to route a message through a privacy service which will, if no Privacy header is present, apply some privacy functions which the user does not desire for this message.
- id: *Privacy requsted for Third-Party Asserted Identity.* The user requests that the Network Asserted Identity to be kept private with respect to SIP entities outside the Trust Domain with which the user is authenticated.
- critical: *Privacy service must perform the specified services or fail the request.* The user asserts that the privacy services requested for this message are critical, and that therefore, if these privacy services cannot be provided by the network, this request should be rejected.

The extensions of RFC3325 add P-Asserted-Identity and P-Preferred\_Identity.

- P-Asserted-Identity: This is used between Trusted SIP entities; it carries the identity of the user sending the SIP message as verified by authentication. There may be one or two P-Asserted-Identity values. If there is one value, it MUST be a sip, sips, or tel URI. If there are two values, one value MUST be a sip or sips URI and the other MUST be a tel URI. (Note: proxies can (and will) add and remove this header field.)
- P-Preferred Identity: This is used between a user agent and a Trusted Proxy; it carries the identity that the user sending the SIP message wishes to be used as the P-Asserted-Header that the Trusted Proxy will insert. There may be one or two P-Preferred-Identity values. If there is one value, it MUST be a sip, sips, or tel URI. If there are two values, one value MUST be a sip or sips URI and the other MUST be a tel URI.

(Note: proxies can (and will) add and remove this header field.)

### **14.4.11.2.1 ISDN to SIP**

#### **ISDN Presentation Indicator to SIP Privacy Header mapping:**

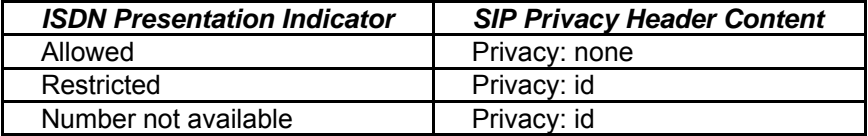

### **ISDN screening indicator to SIP P-Asserted-Identity / P-Preferred-Identity mapping**

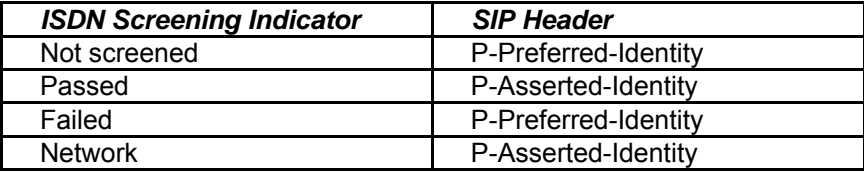

### e.g. Preferred Identity:

Privacy: id

P-Preferred-Identity: "Steve Hight" <sip:4917@sip.vegastream.com>

e.g. Asserted Identity:

```
P-Asserted-Identity: "Steve Hight" <sip:4917@sip.vegastream.com> 
P-Asserted-Identity: tel:+441344784917 
Privacy: id
```
### **14.4.11.2.2 SIP to ISDN**

#### **SIP Privacy Header to ISDN Presentation Indicator mapping:**

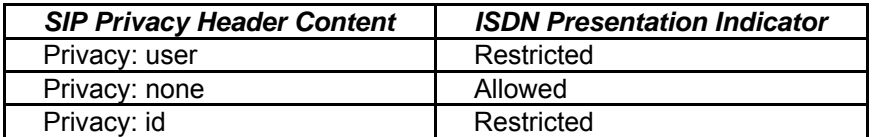

#### **SIP P-Asserted-Identity / P-Preferred-Identity to ISDN screening indicator mapping**

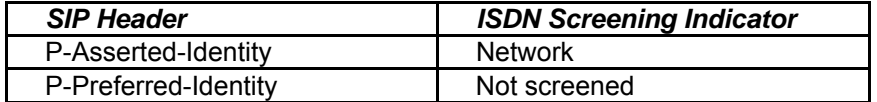

# **14.4.12 Session Timers**

In order that SIP gateways can ensure calls are cleared down even if they never receive a BYE message, session timers can be enabled. These are defined with the following parameters:

#### **[sip]**

sess timer index=1

```
[sip.sess_timer.n] 
   enable=0
    interval=1800 
   min_interval=300 
   refresher_pref=remote
```
sess\_timer\_index chooses the appropriate **[sip.sess\_timer.n]** (n=1 to 3) set of parameters to use. If enable=1 the Vega will act upon / generate session timer fields.

If the Vega initiates the SIP call it sends out an INVITE with the session timer value set to interval, and the refresher parameter set to UAS or UAC depending on whether refresher pref is set to remote or local (respectively). If  $refresher\_pref$  is set to local then the Vega will initiate the session timer checks.

If a 422 response is received, the Vega will accept the higher requested session timer value.

If the Vega receives a call with the session timer value set, provided that the time is greater than min interval then the Vega will accept the session timer value. It will accept the requested UAC / UAS setting of the refresher parameter in the SIP message (initiating session timer checks if the setting is UAS).

If the session time value received is smaller than  $min\_interval$  then the Vega will send out a 422 with the requested time set to min interval.

- If the Vega is generating the session timer checks, after about half the negotiated session timer timeout value (the session timer value both ends agree), the Vega will send out REINVITE<sup>18</sup>. If it receives a '200 OK' it re-starts the timer, if it does not receive the '200 OK' after half the time to the timeout it sends another REINVITE. If no '200 OK' response is received by the time the negotiated session timer timeout expires the call is cleared (a BYE is sent).
- If the Vega is receiving the session timer checks, it too will count down the negotiated (agreed) session timer timeout. If a REINVITE is received it will re-start the counter. If the countdown expires then it will clear the call and send a BYE.

*For more details on the Session Timers see RFC 4028.* 

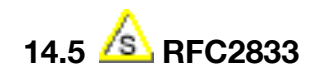

RFC2833 is a standard for transmitting and receiving DTMF signals and hookflash as part of the real-time media stream.

For DTMF/hookflash to be sent as RFC2833 messages, firstly ensure that "Out Of Band DTMF" is configured True against the appropriate codec.

### **14.5.1 RFC2833 Configuration**

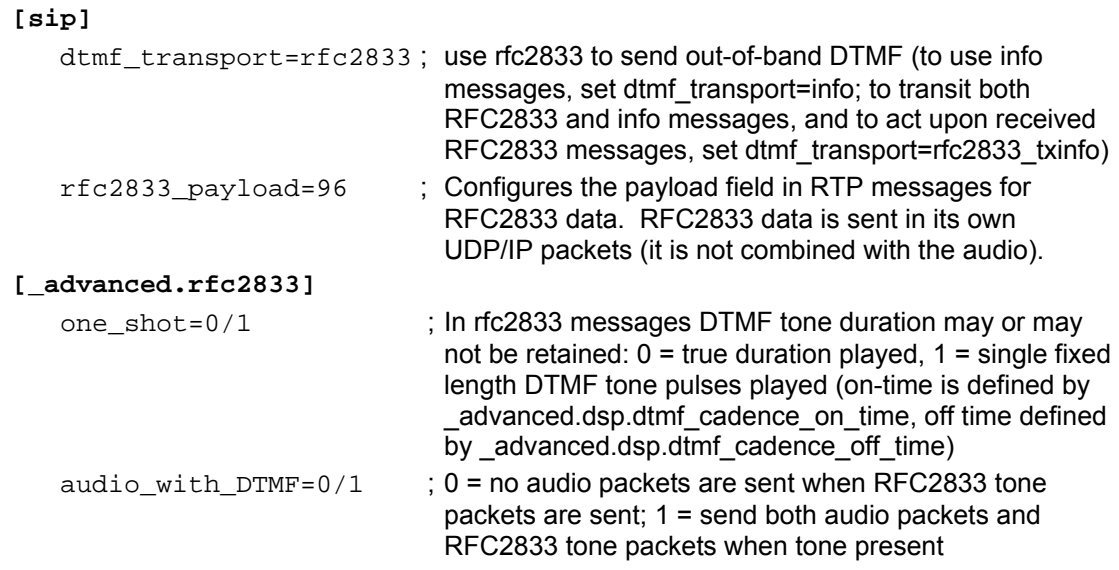

l

 $18$  Providing that there is enough time to do send out the REINVITE. To ensure the REINVITE is sent, make sure that min interval >= 480ms.
$tx$  volume=0 to 127 ; Power level of tone reported in Tx RFC2833 packets = n dBm0 (e.g. 10 => -10dBm0). RFC2833 says tones with a power 0 to -36dBm0 must be accepted, and below -55dBm0 must be rejected.

# **14.6 SIP Status codes**

### **14.6.1 1xx - SIP Provisional Responses Supported**

The Vega responds to 1xx provisional responses by opening media if an SDP body has been received.

1xx responses generated by the Vega are:

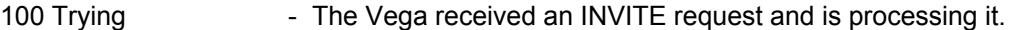

180 Ringing - The destination of the call is ringing.

181 Call is being forwarded

183 Session Progress - The call has not yet been answered but media is available.

Other 18x messages, like 182 Queued are accepted.

#### **14.6.2 2xx - SIP Success Codes Supported**

The Vega can generate both 200 and 202 messages, but as the Vega does not generate call transfer requests, it would not expect to see a 202 response.

200 OK

202 Accepted - The Vega has accepted a transfer request and will generate an INVITE to the transfer target.

### **14.6.3 3xx - SIP Redirection Codes Supported (Responded To)**

The Vega responds to 3xx responses by trying to initiate another call if alternative "contacts" are provided, otherwise the call is terminated.

300 Multiple Choices

- 301 Moved Permanently
- 302 Moved Temporarilly
- 305 Use Proxy
- 380 Alternative Service

#### **14.6.4 4xx - SIP Request Failure Codes Supported**

With the exception of "401 Unauthorised", "407 Proxy Authentication Required", "415 Unsupported Media Type" and "491 Request Pending", 4xx responses result in termination of the call.

## 4xx responses generated by the Vega are $19$ :

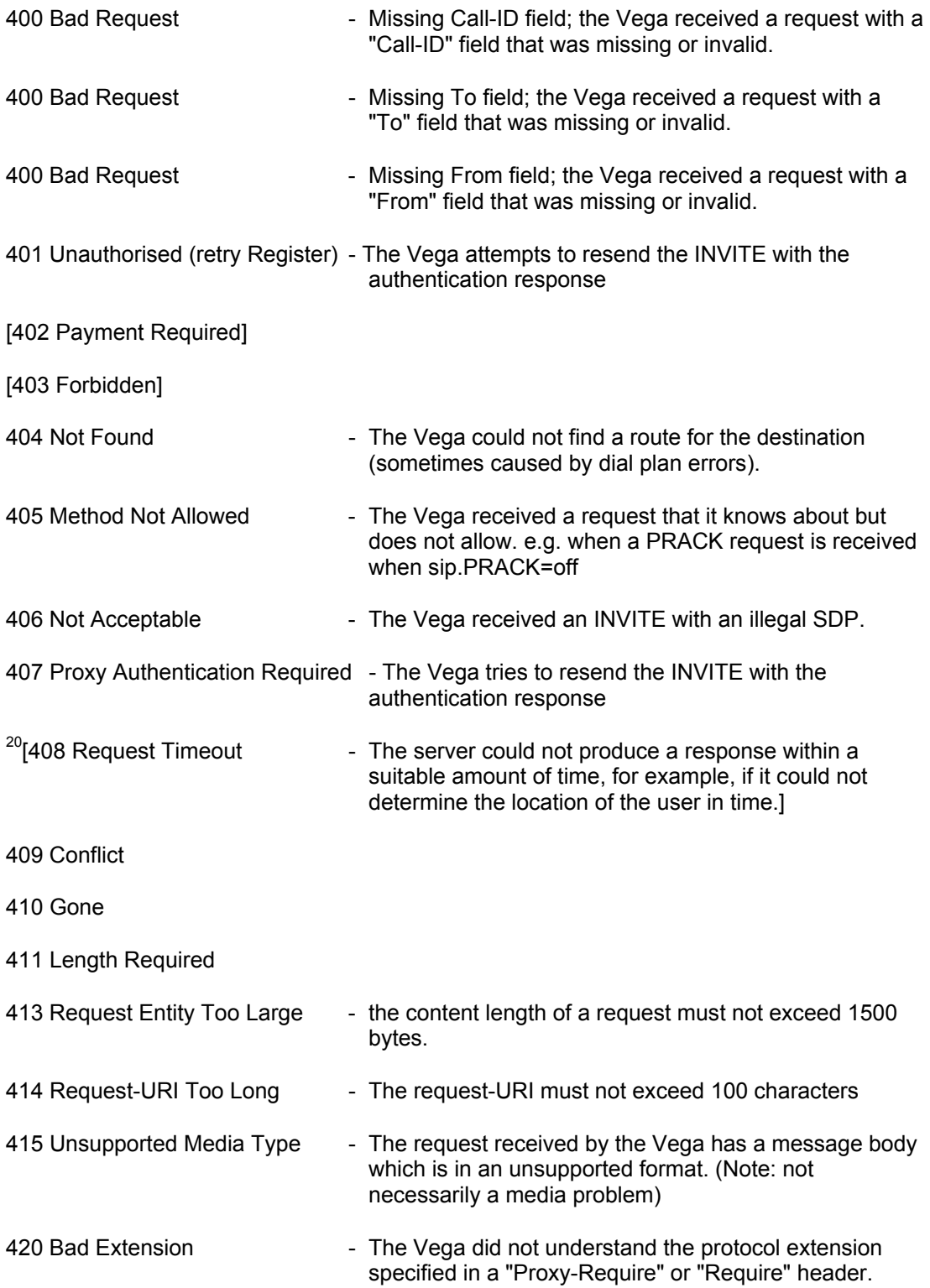

l

 $19$  Items in square brackets are not generated by the Vega, but will be handled by the Vega.

 $20$  408 is not generated by the Vega, but it will accept and handle it

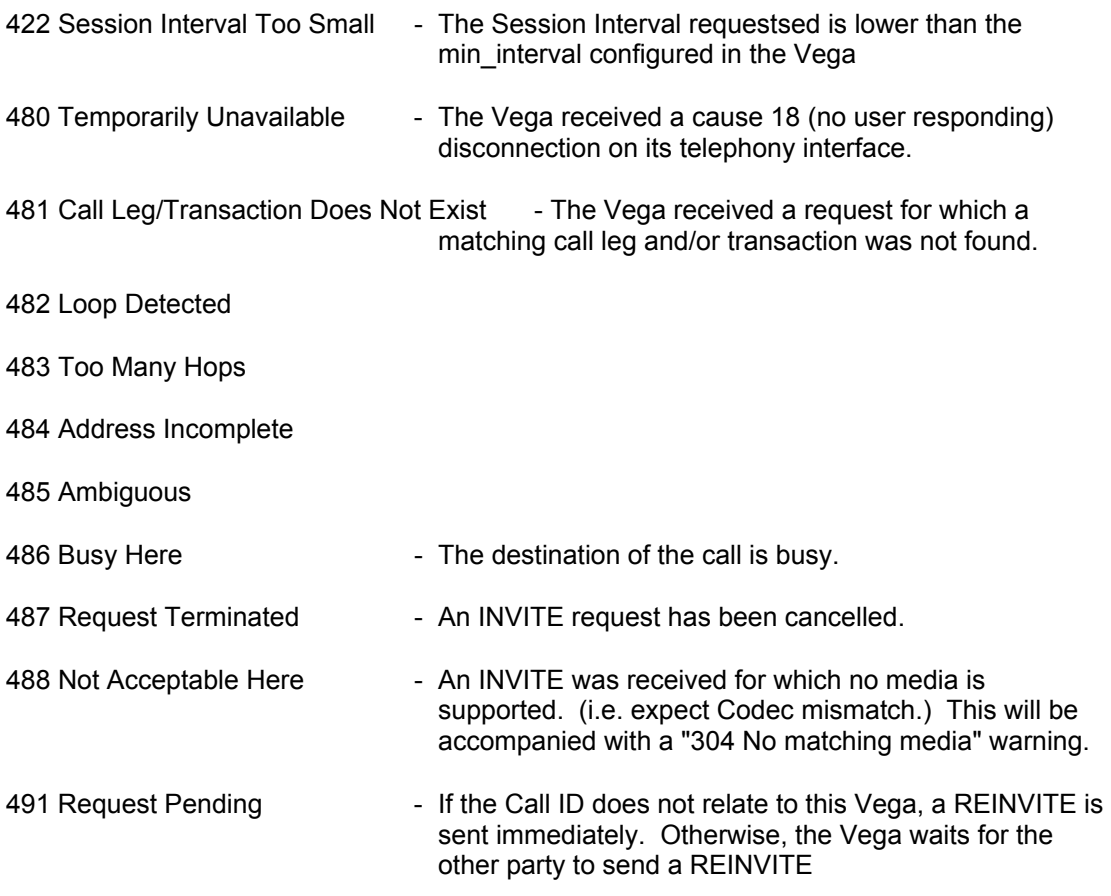

## **14.6.5 5xx - SIP Server Failure Codes Supported**

The Vega responds to 5xx responses by terminating the call.

5xx responses generated by the Vega are:

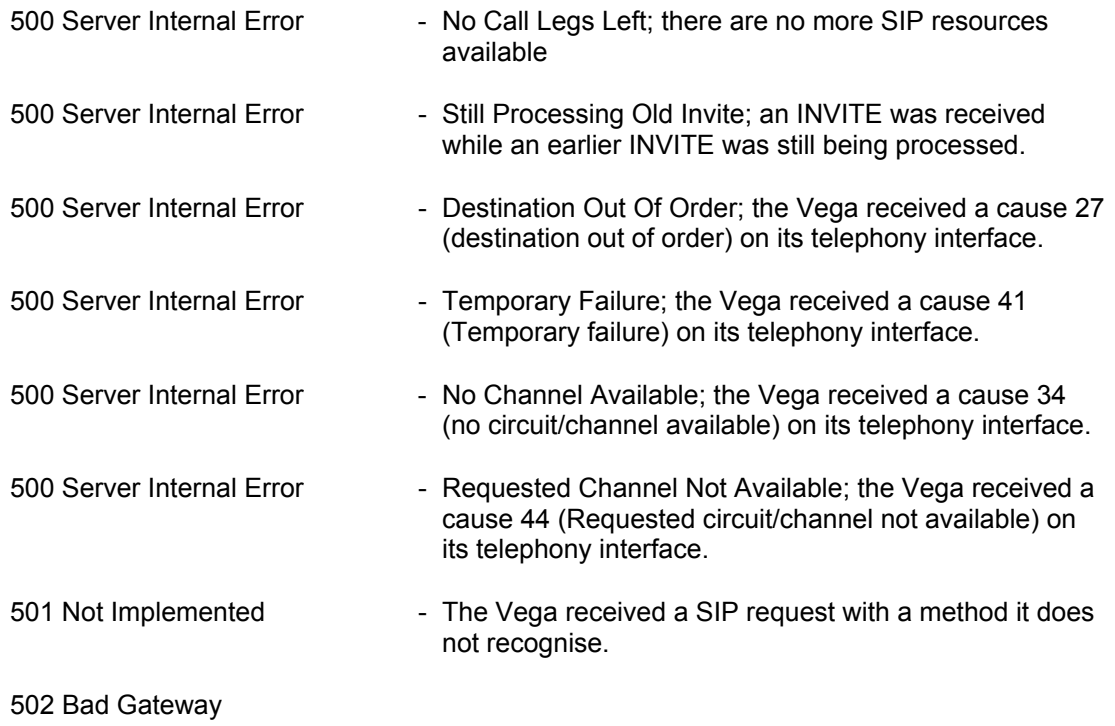

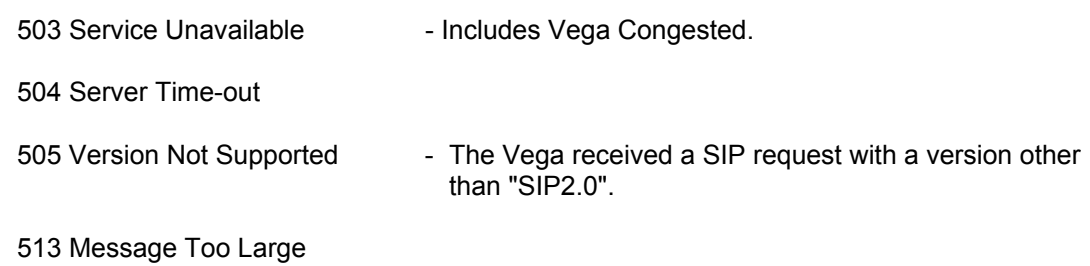

### **14.6.6 6xx - SIP Global Failure Codes Supported (Generated and Responded To)**

The Vega responds to 6xx responses by terminating the call.

6xx responses generated by the Vega are:

600 Busy Everywhere

603 Decline **- The Vega declined the request (in response to a REFER** request).

604 Does Not Exist Anywhere

606 Not Acceptable - If the Vega had previously sent a T.38 Fax INVITE, it will try again with a G.711 INVITE

## **15 SNMP MANAGEMENT**

Vega gateways contain an SNMP server that is compatible with SNMP version 1, supporting MIB-1 and MIB-2 definitions. The Vega will also generate SNMP traps on key system events.

### **15.1 SNMP Configuration**

To enable SNMP the following information will need to be configured:

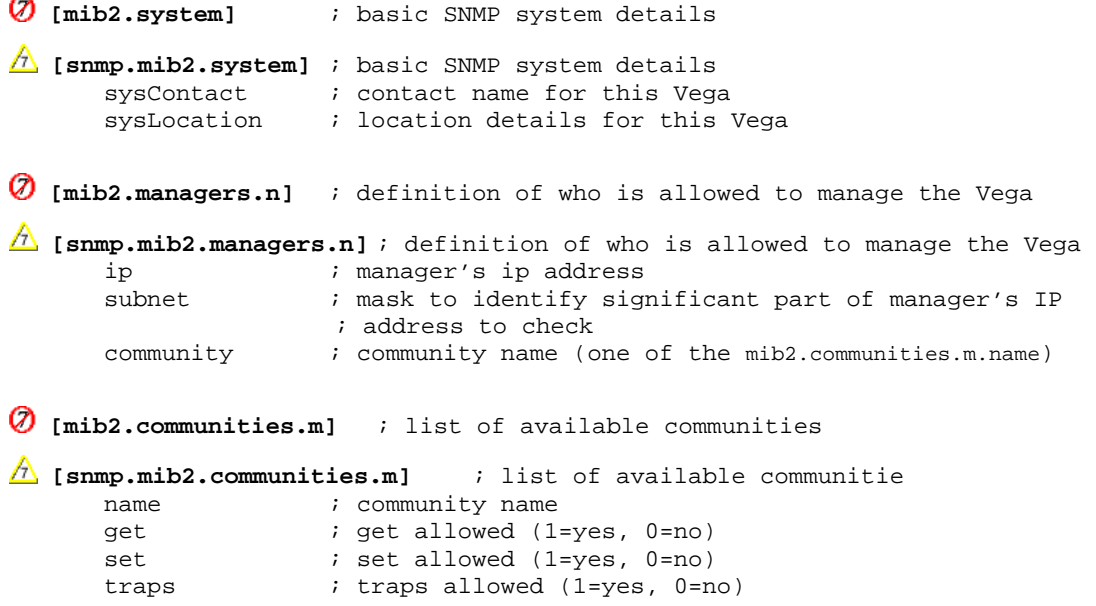

A list of allowed managers must be configured as only members of this closed user group are allowed access to the SNMP variables and can receive SNMP traps. The contact and location details can be altered using the corresponding SNMP set commands via a manager.

## **15.2 SNMP Enterprise Object-ID**

The VegaStream Object-ID for Vega gateways is: 1.3.6.1.4.1.4686.11

1 (ISO).3 (organisations).6 (dod).1 (IAB Administered).4 (private).1 (enterprises).4686 (enterprise ID - VegaStream).11 (Vega)

## **15.3 Trap Support**

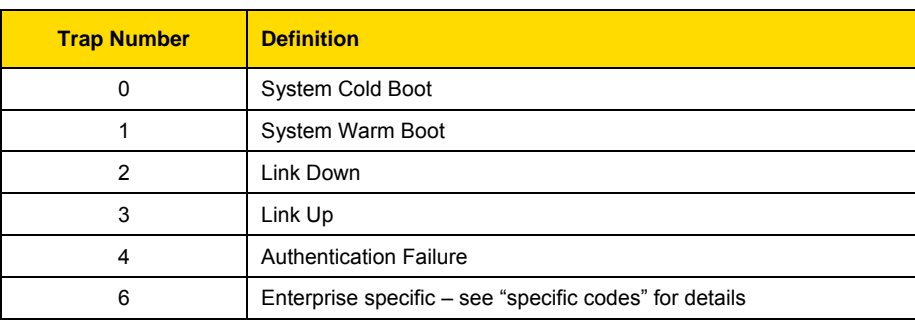

Support is available for the following traps:

*For details of the enterprise specific trap "specific codes" and for further details on SNMP, see Information Note "IN 08 – SNMP management"*

## **16 UPGRADES AND MAINTENANCE**

### **16.1 Upgrading the Vega Firmware**

Upgrades should only be performed under the guidance of your supplier; they will provide you with a more detailed set of instructions.

You will need the following to upgrade the firmware on your Vega gateway:

- 1) Access to a TFTP (trivial file transfer protocol) or FTP (file transfer protocol) server
- 2) A firmware image file from your supplier

To upgrade carry out the instructions provided by your supplier; the key stages are:

1) Copy the firmware image file into the TFTP or FTP server's default upload directory.

```
NOTE
```
If you use FTP or TFTP to copy the upgrade file onto the server, then you must select ASCII mode for the copy.

2) Type the following:

admin > block calls

then wait for the Vega to report that there are no calls in progress

- 3) Use PUT or TPUT to save away the current configuration
- 4) Type the following:

admin > factory reset

this resets all the parameters back to their initial state, ready for the upgrade

5) Type the following:

admin > upgrade UPGRADE > download enable UPGRADE > download <option> <file>

where <option> will be given to you by your supplier, and file is the path/filename of the firmware image file on your TFTP or FTP server.

The firmware upgrade process is safe and will take around 4 minutes. Even if the unit is rebooted in mid upgrade it can still be booted from the original firmware again.

Once download is complete the new firmware image is then activated as the new boot image for the system.

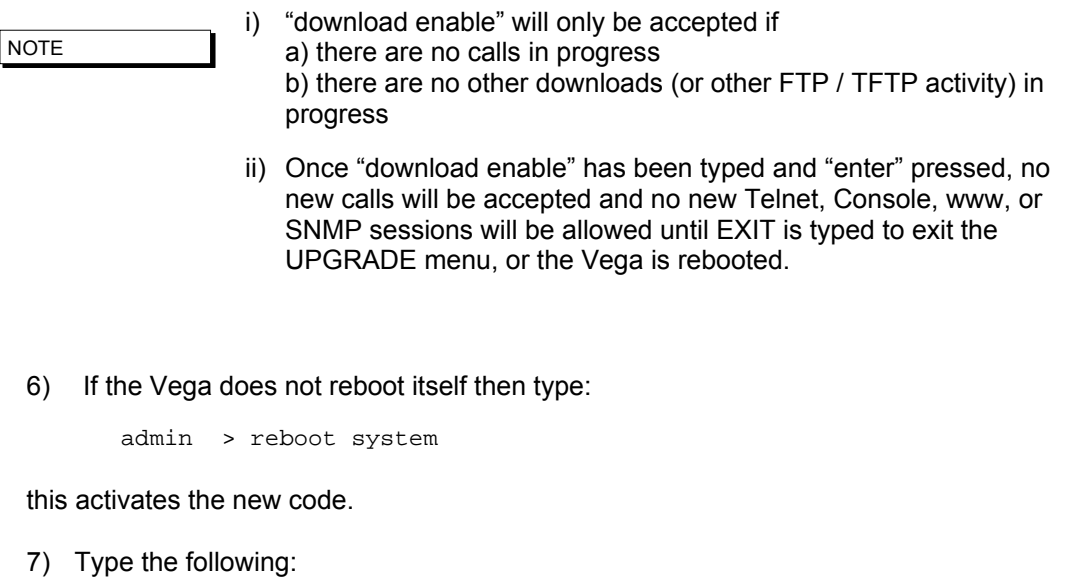

admin > factory reset

this ensures that if there are any new parameters they are initialised to appropriate values.

- 8) Use GET or TGET to load the previous configuration
- 9) Type the following:

admin > save admin > reboot system

this writes the values back to flash memory so that they are available after a reboot, then the reboot activates the parameters.

- 10) Confirm the correct version after upgrade by typing SHOW VERSION (or on the web browser interface select Maintenance then Show Version).
- 11) The upgrade is now complete.

Upgrades can be performed independently on the main runtime firmware and the boot firmware.

### **16.2 The Boot-time Recovery Menu**

Vega Boot code supports a couple of disaster recovery functions to assist the user in extreme circumstances.

```
NOTE
```
Use of these functions can seriously affect the configuration of your Vega - Only use these functions under the direction of your supplier

To access the boot menu you will need the following:

Straight through DB9 RS-232 serial cable

Terminal DTE or PC based terminal emulator application configured for 9600 bps, 8/N/1

Power the Vega off and then on, and in the first 10 seconds press and hold a key on the terminal/emulator application keyboard. A message will appear saying "Press Y for boot menu". At this point press the "Y" key, and a menu will appear with the following three options:

- 1) Reset System Configuration and Clear Passwords.
- 2) Switch Active Boot Partition.
- 3) Exit boot menu.

### **16.2.1 Reset System configuration and Clear Passwords**

Select option 1 from the menu, and press "Y" to confirm your choice. The configuration and passwords on the Vega will be reset back to factory defaults.

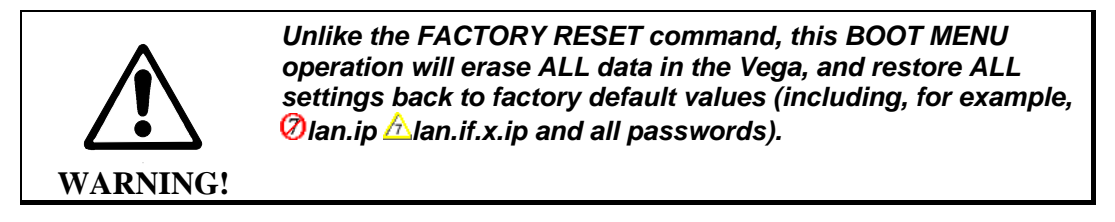

### **16.2.2 Switch Active Boot Partition (- Reverting to a Previous Firmware Image)**

Select Option 2 from the menu. A list of up to two runtime images will then be displayed, labelled 1. and 2., with their corresponding firmware version and build details. The current partition will be displayed as "CURRENT". To switch to the other runtime partition select the appropriate number and then confirm your choice.

There will be a pause while partitions are swapped and then the Vega will automatically re-boot in order to start running from this partition.

**NOTE** 

You should carry out a factory reset after a change in firmware partition to ensure that all parameters are appropriately initialised for this version of code.

## **17 AUTOEXEC SCRIPT**

The autoexec script function allows a Vega to automatically upgrade its firmware and configuration on power up and re-boot. The contents of the autoexec script file defines the exact operations that the Vega will make.

## **17.1 Upgrading the Vega Firmware Image**

On boot-up, if autoexec is enabled (which it is by default) the Vega will attempt to obtain a script file from the tftp server or the ftp server (depending on the setting of

 $\mathcal{O}_\text{advanced.1an.transfer\_method}$   $\mathbb{A}_\text{lan.file\_transfer\_method}$ . If it succeeds it will then execute the commands within that script file.

## **17.2 The Script File**

The script file contains a set of CLI commands that are executed on boot-up.

While the script file can run most CLI commands, the script file typically contains:

- 1) A CLI command to download a specific firmware.
- 2) A CLI command to load a specific configuration.
- 3) Optionally, a few CLI commands to set some specific config parameters.

The script file is not intended to contain more than a few lines of configuration data and must be less than 512 bytes.

## **17.3 A Typical Script File**

upgrade download enable download firmware vega50pwisc.abs reboot ifnew exit get config2.txt save reboot ifdiff

This script file will make sure that the Vega will load the vega50pwisc.abs firmware and the config2.txt configuration file.

**NOTE** 

There MUST be a blank line after the last command line in the script file, as the Vega needs to see the Carriage Return at the end of the command line in order to execute it.

## **17.4 Script File - Permitted Command Set**

For security reasons, the command set for the script file is a subset of the full Vega command set, for instance it is not possible to change the password from the script file. Commands that are supported include:

- \* NEW
- \* DELETE
- \* PURGE
- \* SET
- \* SAVE

Vega Primer

- \* APPLY
- \* GET
- \* TGET
- \* PUT
- \* TPUT
- \* CP
- \* CD
- \* BLOCK CALLS
- \* UNBLOCK CALLS
- \* UPGRADE
- \* DOWNLOAD ENABLE
- \* DOWNLOAD BOOT
- \* DOWNLOAD FIRMWARE
- \* DOWNLOAD ISDN

### **17.5 CLI Command Extensions**

In order to allow commands to be processed conditionally, a number of extensions to existing commands have been implemnented:

(1) get config.txt ifdiff

Same as get but before loading the configuration the Vega checks the version of the new configuration file against that specified at \_advanced.autoexec.lastconfig. The configuration file is only loaded if the version is different.

In a file that has been created using the Vega's "put" or "tput" command, the configuration version is identified by the VEGACONFIGVERSION header at the head of the file:

```
; 
; Script generated using 
; PUT hel.txt <all> 
; VEGACONFIGVERSION:Vega50WISC:01/01/1999 00:03:00 
;
```
Therefore, if the ifdiff parameter is specified, if \_advanced.autoexec.lastconfig is "Vega50WISC:01/01/1999 00:03:00", then the config will not be loaded.

(2) get config.txt save reboot ifdiff

Same as the "get config.txt ifdiff" except that if the get is performed the Vega will save the config and then reboot.

(3) download firmware vega50pwisc.abs ifnew

Same as "download firmware" but before loading the code the Vega checks the version of code on the sever against the current version. The firmware will only be loaded if the code on the server is newer.

The current version is shown when you do "show version":

 e.g. Version: 04.02.04 Built: May 9 2001 14:42:14 T001 In a version description there is:

 Version: <HW>.<SWmaj>.<SWmin> Built: <Date> <Time> T<BuildTag>

The <Date> and <Time> fields are not checked but the other fields (in order of importance, most important first) are :

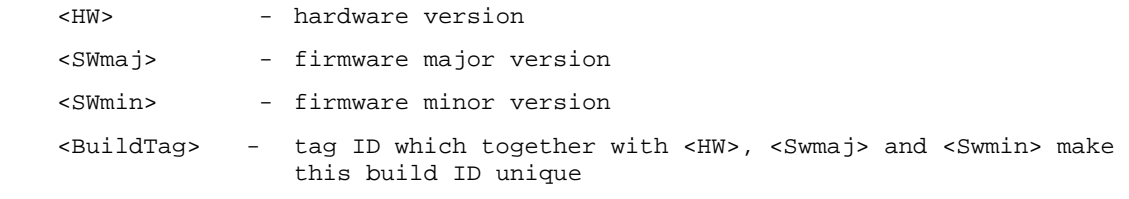

Format of fields (lowest value first):

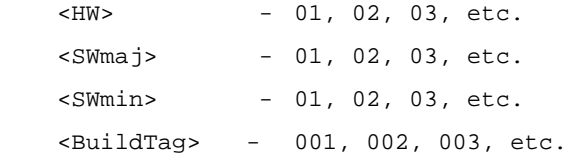

If the "ifnew" directive is specified, the following checks are performed in the following order:

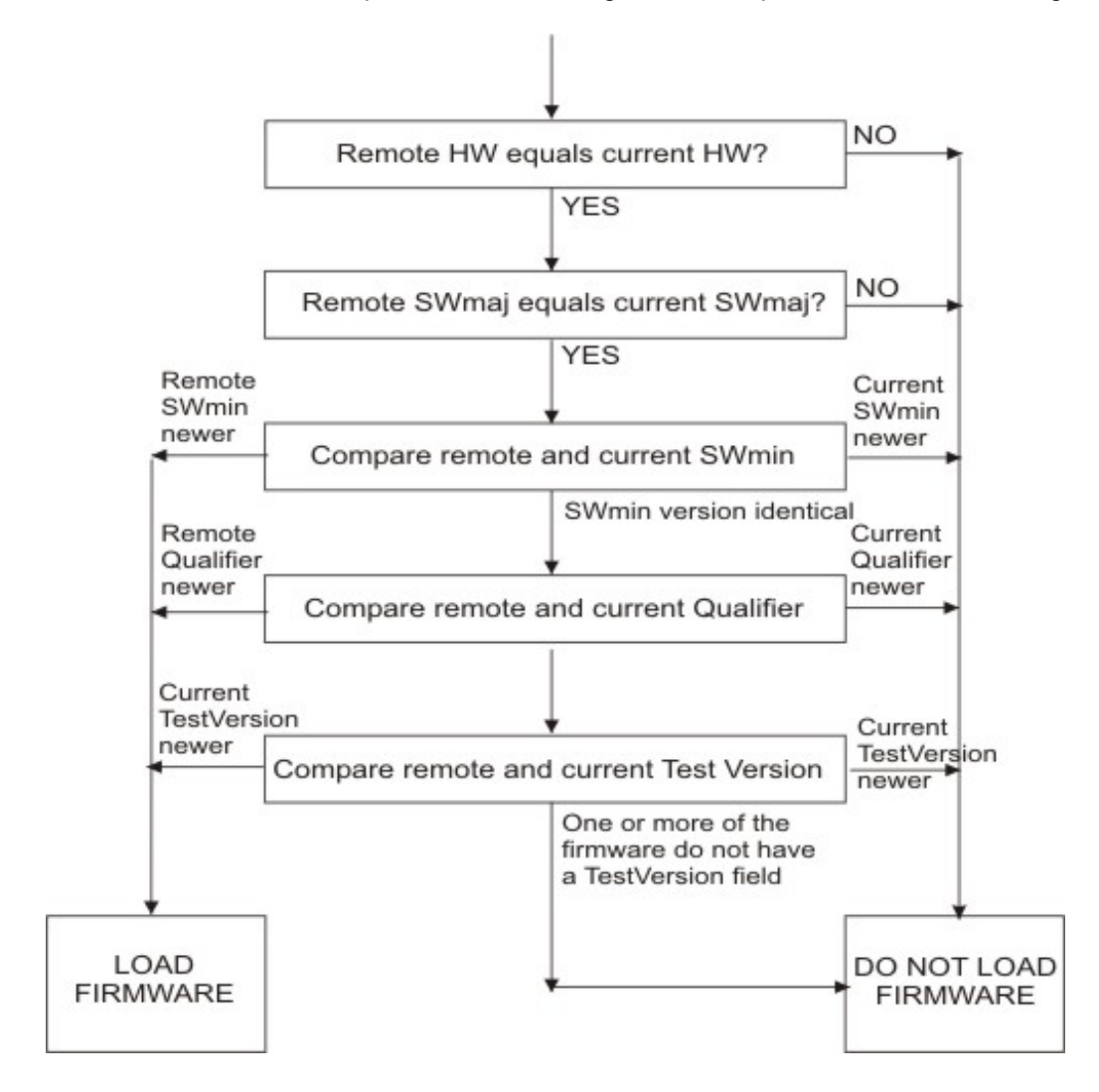

(4) download firmware vega50pwisc.abs ifdiff

Same as "download firmware" but before loading the code the Vega checks the version of the code on the server against the current version. The firmware will only be loaded if the code version on the server is different.

(5) download firmware vega50pwisc.abs reboot ifnew

Same as "download firmware vega50pwisc.abs ifnew" except that if the download is performed the Vega will automatically reboot.

(6) download firmware vega50pwisc.abs reboot ifdiff

Same as "download firmware vega50pwisc.abs ifdiff" except that if the download is performed the Vega will automatically reboot.

### **17.6 Configuring Autoexec Parameters**

The default configuration is:

**[\_advanced.autoexec]** 

enable=1

lastconfig=none

scriptfile1=%iscript.txt

scriptfile2=defaultscript.txt

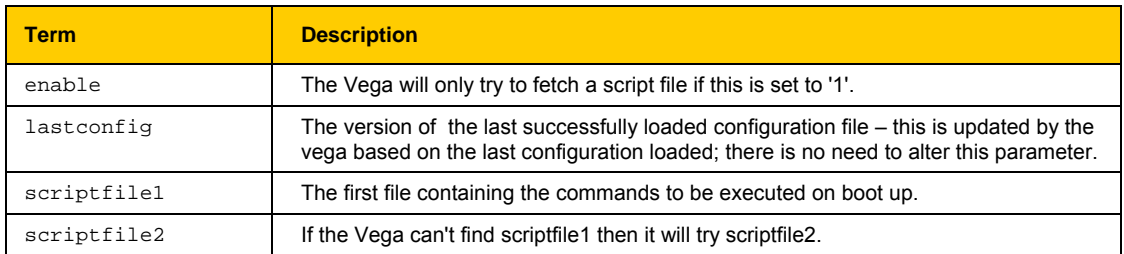

## **17.7 Scriptfile Name – Expandable Characters**

In" advanced.autoexec.scriptfile1" and " advanced.autoexec.scriptfile2", the expandable characters %i and %n can be used:

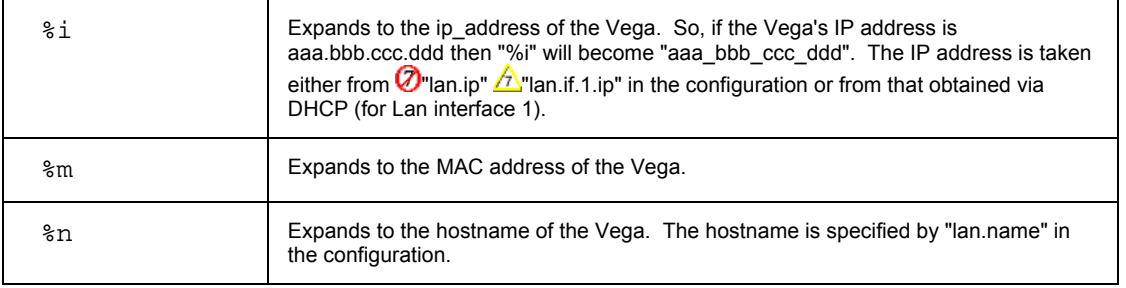

e.g. if

```
[_advanced.autoexec] 
   scriptfile1=vega_%i_cfg.txt
```
and the ip address of the vega is 192.168.1.102, then autoexec will look for a file vega\_192\_168\_1\_102\_cfg.txt on the tftp or ftp server.

### **17.8 Status Reporting**

To report the success or failure of the firmware and configuration parameter loading, Vegas use Alert log messages and SNMP "enterprise-specific" traps. The traps show up as: trap objectID=enterprises.4686.11 and

trap specific code=x,

where x is the specific code for the enterprise trap (see Information Note "IN-08 SNMP management" for values).

For example, on the CastleRock SNMP manager enterprise traps are displayed in the form:

```
enterprises.4686.11.6.x
```
### **17.9 Example Sequence of Events**

For the following script file:

```
upgrade 
download enable 
download firmware vega50pwisc.abs reboot ifnew 
exit 
get config2.txt save reboot ifdiff
```
The full sequence of events of an error-free execution of the above script is:

- 1) The Vega will fetch the script filefrom the ftp or tftp server
- 2) The Vega will download the new firmware if it is newer than the current version.

\*\* VEGA WILL REBOOT \*\*

- 3) The Vega will fetch the script file again.
- 4) It won't download the firmware because the firmware is already up-to-date (server version of firmware is no longer newer).
- 5) It will load the config file config2.txt if it is different to the current loaded version.
- 6) The config will be saved.

\*\* VEGA WILL REBOOT \*\*

- 7) The script file will be fetched again.
- 8) The vega won't do the firmware download.
- 9) The vega won't do the config load.
- 10) The vega starts normal operation.

Once step 10 has been reached, if the Vega is rebooted again, the traps sent out by the Vega will be:

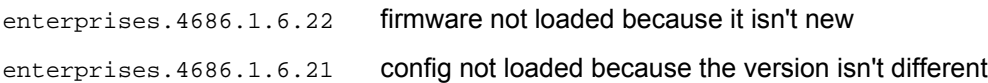

## **18 DHCP BEHAVIOUR AND CONFIGURATION**

Vegas can be configured either to pick up certain IP parameters from a DHCP (Dynamic Host Configuration Protocol) server, or they can be configured with static values.  $\mathcal{O}_{\rm lan.\,use\_dhep}$  $\triangle$ lan.if.x.use dhcp controls whether the Vega makes use of DHCP to collect the values.

## **18.1 DHCP Enabled**

With  $\mathcal{O}_{\text{lan.use-dhe}} = 1 \Lambda_{\text{lan.if.x.use-dhe}}$  dhcp=1, the Vega's IP address and the LAN subnet mask are obtained using DHCP.

Additonally, if any of the following are set to 1, the corresponding IP parameter is also obtained from the DHCP server:

### **[lan.dhcp]**

- $\hat{\mathbb{A}}$  [lan.if.1.dhcp]
	- get\_dns get\_gateway get\_ntp get\_tftp

If any of the  $\triangle$ [lan.if.1.dhcp]  $\mathcal{O}$ [lan.dhcp] values are set to 0, or DHCP fails to obtain a requested value (including ip address and subnet mask), the Vega will use the locally configured parameter value configured as per DHCP Disabled (Section 18.2).

**NOTE** 

1. If a SAVE is carried out on a Vega which has collected IP values using DHCP it will update the saved versions of those parameters with these latest values (including  $\mathcal O$  an.ip  $\triangle$ lan.if.x.ip and  $\oslash$ lan.subnet  $\triangle$ lan.if.x.subnet).

2. If DHCP is enabled but the Vega cannot reach a DHCP server for any reason, the LCD display on the front panel may go blank for 1 minute after performing the Power On Self Test before completing initialisation and reporting "No IP Address"

3. Vegas request a permanent lease on the IP address.

4. If there is a saved **O**lan.ip  $\triangle$  lan.if.x.ip address – the Vega will request lease of this IP address when it makes the DHCP request.

5. An IP address value 255.255.255.255 is used to indicate that the Vega has requested an IP address from the DHCP server, has not received a reply yet, but that the DHCP timeout has not been exceeded. A displayed IP address  $0.0.0.0$  when use  $d$ hcp=1, indicates that the DHCP server did not respond with an IP address within the DHCP protocol timeout. (The Vega will at regular intervals request the DHCP server to lease an IP address – in case it comes back on line).

6. If the DHCP server disappears (does not respond to the Vega requesting an extension of a DHCP IP address lease), the Vega will continue to use the old IP address (so that existing and future calls to the gateway do not fail), but it will keep polling the DHCP server until it gets a response. When the DHCP server does respond, if the lease is renewed, then the Vega continues operation, if however the DHCP server will not renew that IP address the Vega re-boots to allow a new IP address to be activated.

7. If the DHCP server does not respond at Vega boot time, but then does start responding, the Vega will initiate a reboot to allow a new IP address to be activated.

### **18.2 DHCP Disabled**

With  $\partial$ lan.use dhcp=0  $\Delta$ lan.if.x.use dhcp=0, the Vega uses the following locally configured items:

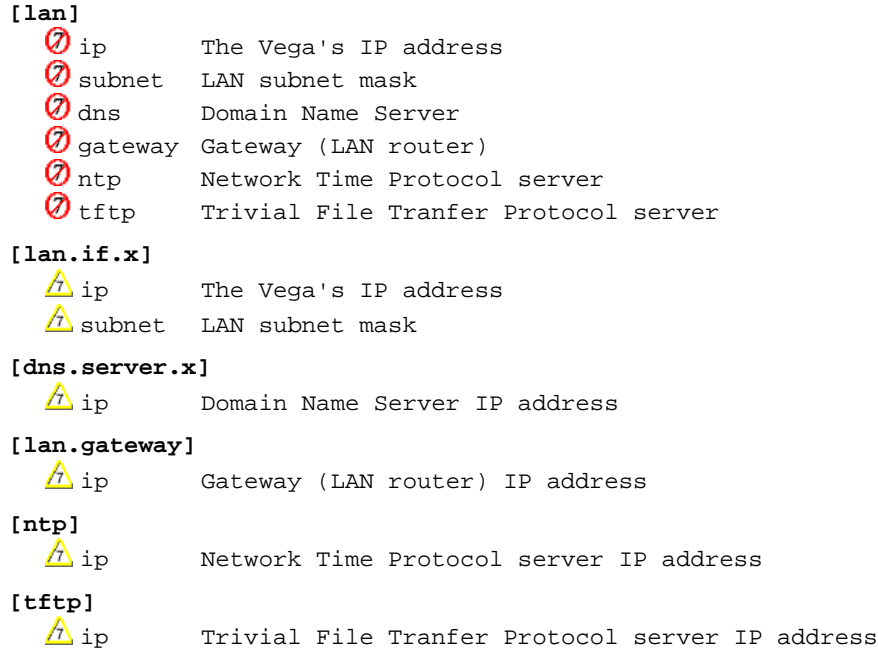

The  $\triangle$  [lan.if.1.dhcp]  $\oslash$  [lan.dhcp] settings are ignored.

## **19 WORKING WITH FIREWALLS**

The main job of a firewall is to block LAN traffic that is not known to be acceptable. One of the major problems that VoIP introduces to firewall protection is the number of IP port numbers that the protocol specifies as valid for carrying the media. Unless the Firewall is VoIP aware and can open and close IP port numbers based on the protocol messages, the port number range that needs to be left open (i.e. unprotected) is that specified by the RTP spec, 10,000 to 20,000.

In order to reduce the size of the hole that must be opened in the firewall, the Vega can be configured to use a more limited subset of IP port numbers for receiving RTP media traffic. When it specifies the IP port number for the far end device to send the media to, it looks in its configuration parameters for the range of values it has been configured to use. By default the range 10,000 to 20,000 is configured (as per the RTP specification).

If a lesser range is required, the Vega can be configured with up to 10 blocks of port numbers, allowing "islands" of non-intersecting port numbers to be used for the media.

For example if the ranges 10,000 to 10,249 and 11,000 to 11,249 are to be used for media, then configure the Vega as follows:

```
[_advanced.lan.port_range.1] 
     max=10249 
     min=10000 
     name=rtp_range1 
      protocol=udp 
[_advanced.lan.port_range.6] // used 6 as 2..5 are defined by default
     max=11249 
     min=11000 
     name=rtp_range2 
      protocol=udp 
[_advanced.lan.port_range_list.1] 
      list=1,6 // _advanced.lan.port_ranges 1 & 6 = rtp ports
      name=rtp_ports 
[_advanced.media] 
      rtp_port_range_list=1 // rtp_port list defined by _advanced.lan.port_range_list.1
```
**NOTE** 

The defined range must allow room for both RTP connections and RTCP connections. By definition an RTP port is an even numbered port and the associated RTCP port is the next higher odd numbered port. To avoid problems of lack of RTP/RTCP ports for media, the minimum number of ports that must be supported over all the first / last blocks must be 2 \* Vega ports.

To ensure that each RTP port can be used (because there is an associated valid RTCP port) always make first an even number and last an odd number.

## **20 WORKING WITH NAT**

NAT – Network address translation, is typically used to "hide" a network of private IP addresses behind one or more public IP addresses. A NAT device changes the IP address and often the IP port number of the IP messages as they cross it. This causes problems to VoIP systems as the VoIP protocol contains references to explicit IP addresses and port numbers, which typically do not get translated.

Vega gateays have configuration parameters that allow it to operate with statically configured NAT devices. This functionality allows the Vega to pre-change the in-protocol IP address and port number information, so that they are consistent with the changes that the NAT device will make to the message headers.

*For further details on the problems of NAT, and for details on how to configure the Vega to work with statically configured NAT devices, see information note "IN 14 NAT handling"* 

## **21 QUALITY OF SERVICE (QOS)**

Quality of Service is a whole network requirement. All switches / routers and other devices in the LAN path as well as the endpoints must support and be configured correctly to support QOS, otherwise any point that does not properly support QOS will be the weak link that loses or delays packets and ruins the quality for the whole system.

It is up to end-points – like Vegas – to mark LAN packets appropriately so that the in-network routers can give them the priority over other less time critical data transfers.

Vegas support QOS marking of LAN packets. They also support the generation of QOS reports and the monitoring and logging of QOS events.

## **21.1 QOS marking of LAN packets**

Vega units support the configuration of both i) Type of Service/Diffserv field in the IP header, and ii) 802.1p/q fields in the Ethernet header.

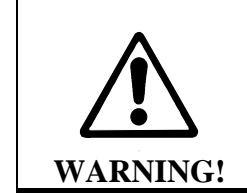

**802.1 Ethernet packet headers are 4 bytes larger than standard Ethernet headers, and so use of 802.1p/q may not be backward compatible with existing Ethernet systems – only enable 802.1 p/q functionality on your Vega if your network supports these LAN packets, otherwise you may lose LAN connection with it.** 

### **21.1.1 Layer 3 (IP header) – Type Of Service bits**

Vegas support the configuration of Internet Protocol Header Type Of Service (TOS) value. This is a layer 3 value that LAN routers and switches can use to determine the priority of the IP packet in comparison to other suitably tagged packets.

Configuration of Type Of Service parameters is performed using QOS profiles defined below in section 21.1.3.4 "QOS profile configuration".

The way the Type Of Service bits are used depends on the network manager. The original specification of the TOS bits defines a general structure for using the bits. DiffServ refines and makes more specific the use of the values. The use of the TOS bits in various scenarios is defined below, however a fuller discussion may be found at:

http://www.aarnet.edu.au/engineering/networkdesign/qos/precedence.html

### **21.1.1.1 Type Of Service values**

The Type Of Service octet contains a 3 bit "precedence" value and 4 bits used to request "minimize delay", "maximize throughput", "maximize reliability", and "minimize monetary cost" – the least significant bit of the octet must remain zero.

In RFC1349 the Type Of Service value is defined as:

 $MS 3 bits$  = Precedence  $Next 4 bits = Type Of Service$ LS bit  $=$  Zero

The 3 bit Precedence field gives an increasing set of precedence:

000 -- priority 0, normal precedence to 111 -- priority 7, network control (maximum precedence)

The value of Precedence used will depend on the design of the Network (and configuration of the Network routers), but in typical networks a good value for "precedence" for VoIP traffic is 5.

The 4 bit TOS field is constructed from the following bitmaps:

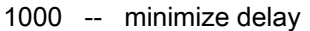

- 0100 -- maximize throughput
- 0010 -- maximize reliability
- 0001 -- minimize monetary cost
- 0000 -- normal service

### **21.1.1.2 Diffserv**

Diffserv is a specification that formalises the use of the TOS octet. From RFC2597, Diffserv has a notion of two data transfer schemes, "AF – Assured Forwarding" and "EF – Expedited Forwarding"

In Assured Forwarding, at LAN routers / switches:

- short term congestion will result in packets being queued
- long term congestion results in packets being dropped

*Assured Forwarding* uses 6 bits to identify 4 classes and 3 drop precedences (the 2 LS bits of the TOS octet remain zero):

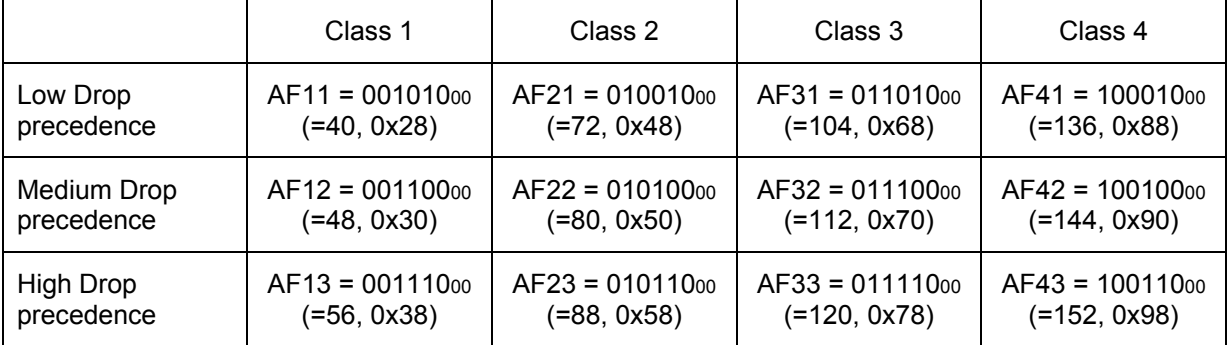

**Expedited Forwarding** implies that this traffic is high priority traffic and should take precedence over **ALL** other LAN traffic. Packets are marked EF when they need to be transmitted across the Network with low latency and low jitter.

In Expedited Forwarding:

- This traffic takes precedence over all other traffic so long as the traffic rate stays within preset bounds.
- If the traffic rate is exceeded then the excess packets are dropped

Expedited Forwarding uses a single 6 bit value for identification (RFC2598), the 2 LS bits remain zero:

• 10111000 (=184, 0xb8)

For VoIP traffic it is recommended that Expedited Forwarding is selected (set the TOS value to 184 (0xb8)).

### **21.1.2 Layer 2 (Ethernet Header) – 802.1p Class of Service tagging and 802.1q VLAN tagging**

Vegas support the configuration of both 802.1p Class of Service tagging and 802.1q VLAN tagging. 802.1 p/q are layer 2 (Ethernet header) values that LAN bridges, layer 2 routers and switches can use to determine the priority of the IP packet in comparison to other suitably tagged packets.

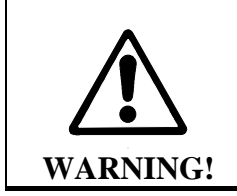

**802.1 Ethernet headers are 4 bytes larger than standard Ethernet headers, and so may not be backward compatible with existing Ethernet systems – only enable 802.1 p/q functionality on your Vega if your network supports these packets, otherwise you may lose LAN connection with it.** 

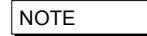

If the Vega gateway is connected to an *access port* of an 802.1 p/q switch/router, you do not need to enable 802.1 p/q handling on the Vega because the switch/router will handle (add) the 802.1 p/q labelling of the LAN packets.

Only enable 802.1 p/q handling on the Vega if you need the Vega to specify the CoS (Class of Service / User Priority) or VLAN membership, or if you want to connect the Vega to a *trunk port* of an 802.1q enabled switch/router.

(A switch/router *access port* generally accepts both tagged and untagged LAN packets – the untagged packets will be assigned a VLAN ID and priority by the switch/router. VLAN tagged packets will usually be rejected if the VLAN ID is not the same as that configured for this port.

A *trunk port* will generally accept only VLAN tagged LAN packets – it will not check the VLAN ID – it will just pass on all packets)

The 802.1p (priority) can take a value in the range 0..7

0 = best effort … priority really depends on configuration of network bridges, layer 2 routers and switches

1 to 7 = increasing priority; 7=highest priority

The 802.1q (Virtual LAN) defines a LAN ID which can take a value in the range 0 to 4095

### **21.1.3 Configuring QOS Profiles**

For flexibility Vegas support the ability to configure a number of QOS profiles. The QOS profile that is used on a specific LAN packet depends on the currently active QOS profile. The active QOS profile is specified using configuration parameters in the Vega. If the LAN packet relates to a specific call, the dial planner can override the selection of QOS profile to be used.

From release 7 an extra layer of indirection has been added to QOS handling. Now a LAN profile defines which gos profile to use, and applications define which LAN profile to use. Pre release 7 the applications would directly specify the gos profile to use.

# **21.1.3.1 Configuring QOS Profiles pre release 7**

On power up or reboot the Vega will initially (i.e. for the initial ARP and DHCP requests) use the QOS profile configured in the **[lan]** section. As the Vega goes through its initialization it will switch the active QOS profile to be the profile defined in its VoIP protocol section (**[H323.if.x]**  or **[sip]**). For gatekeeper accesses it will use the qos profile selected by **[H323.gatekeeper]**.qos\_profile.

The QOS profile to be used as the default (start up) QOS profile is configured in:

```
[lan] 
   qos_profile=1
```
On the web browser this is configured in the Physical Layer Configuration section on the LAN page:

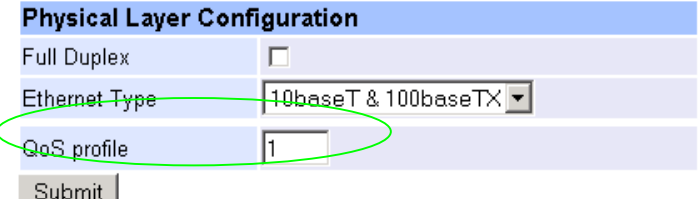

The VoIP protocol specific QOS profiles are configured as follows.

For H.323:

```
[h323.if.x] 
   qos_profile=0 
[h323.gatekeeper] 
   qos_profile=0
```
For SIP:

**[sip]**  qos\_profile=0

On the web browser these are configured on the H.323 or SIP page.

If the qos\_profile value is set to 0, then all QOS fields (Type Of Service and if applicable 802.1p/q Tag Control Information) will be set to zero.

## **21.1.3.2 Configuring QOS Profiles post release 7**

The Qos profile to use in a specific circumstance is now selected by the LAN profile that has been selected for that circumstance. LAN profiles enable both the selection of a physical LAN interface (important for Vega 400) and the qos profile to use on that interface.

LAN profiles are defined for:

- ftp
- h.323
- h.323 gatekeeper
- http
- lan
- ntp
- sip
- telnet
- tftp

The Vega will use the gos profile called up by the "lan" lan\_profile for all IP data unless there is a more relevant lan, profile, e.g. tftp.lan\_profile (for tftp data).

### **21.1.3.3 Dial plan override of QOS profile**

Specific QOS profiles can be selected for LAN packets associated with specific calls by specifying the QOS profile to use in the dial plan dest statement, using the token QOS:. QOS: can be specified for both calls being routed to the LAN and also for calls being received from the LAN.

```
NOTE
```
The Vega does not use the same QOS values that it receives for an incoming call in its responses for that call; the Vega must be configured appropriately (manually) to use the correct QOS settings.

For example, for a call being directed to the LAN:

dest=IF:05,TEL:<1>,TA:192.168.1.4,QOS:2

For a call being received from the LAN:

dest=IF:02,TEL:<1>,QOS:2

**NOTE** 

When overriding QOS profiles in the dial planner ensure that vlan\_id is configured appropriately. Typically the  $vlan_id$  should be the same as the VoIP protocol specific vlan\_id because before a call is routed (and hence before the QOS profile override takes over) there may be ARPs or other messages between VoIP endpoints which must also be routed through appropriately.

### **21.1.3.4 QOS profile configuration**

### **21.1.3.4.1 Non 802.1 configuration**

If the Vega is not configured for 802.1 operation then there are 4 configurable parameters in each QOS profile:

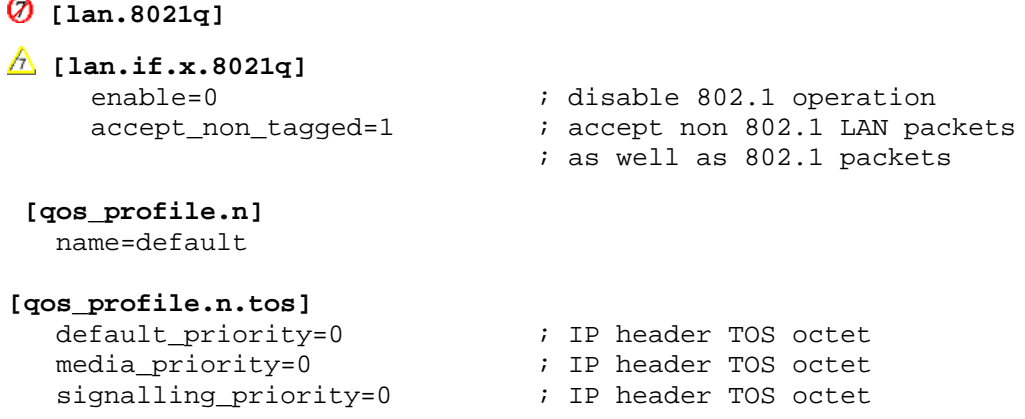

The media\_priority is used for media packets, ie audio RTP packets and T.38 packets

The signalling priority is used for the VoIP signalling messages

The default priority is used for any LAN traffic not associated with either call signalling or call media (e.g. Telnet messages and Radius accounting messages).

### **21.1.3.4.2 802.1 configuration**

name=default

If the Vega is configured for 802.1 operation then there are 9 configurable parameters in each QOS profile:

 **[lan.8021q] [lan.if.x.8021q]**  enable=1  $;$  enable 802.1 operation accept\_non\_tagged=1 ; accept non 802.1 LAN packets ; as well as 802.1 packets **[qos\_profile.n]** 

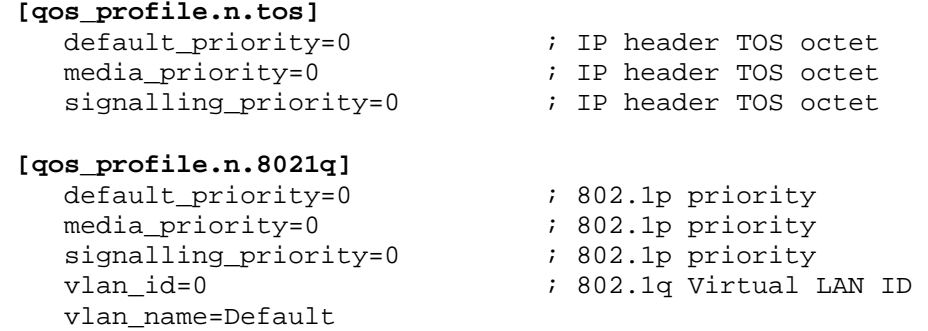

The media\_priority is used for media packets, ie audio RTP packets and T.38 packets

The signalling priority is used for the VoIP signalling messages

The default\_priority is used for any LAN traffic not associated with either call signalling or call media (e.g. Telnet messages and Radius accounting messages).

The vlan\_id specifies the 802.1q Virtual LAN id to be used for LAN packets sent using this profile. (All VoIP devices that need to communicate with each other must be configured with the same VLAN id number.)

The vlan\_name is provided for self-documentation purposes only. It does not affect the information sent.

These items are configurable on the web browser interface on the QoS page – select Modify against the appropriate profile.

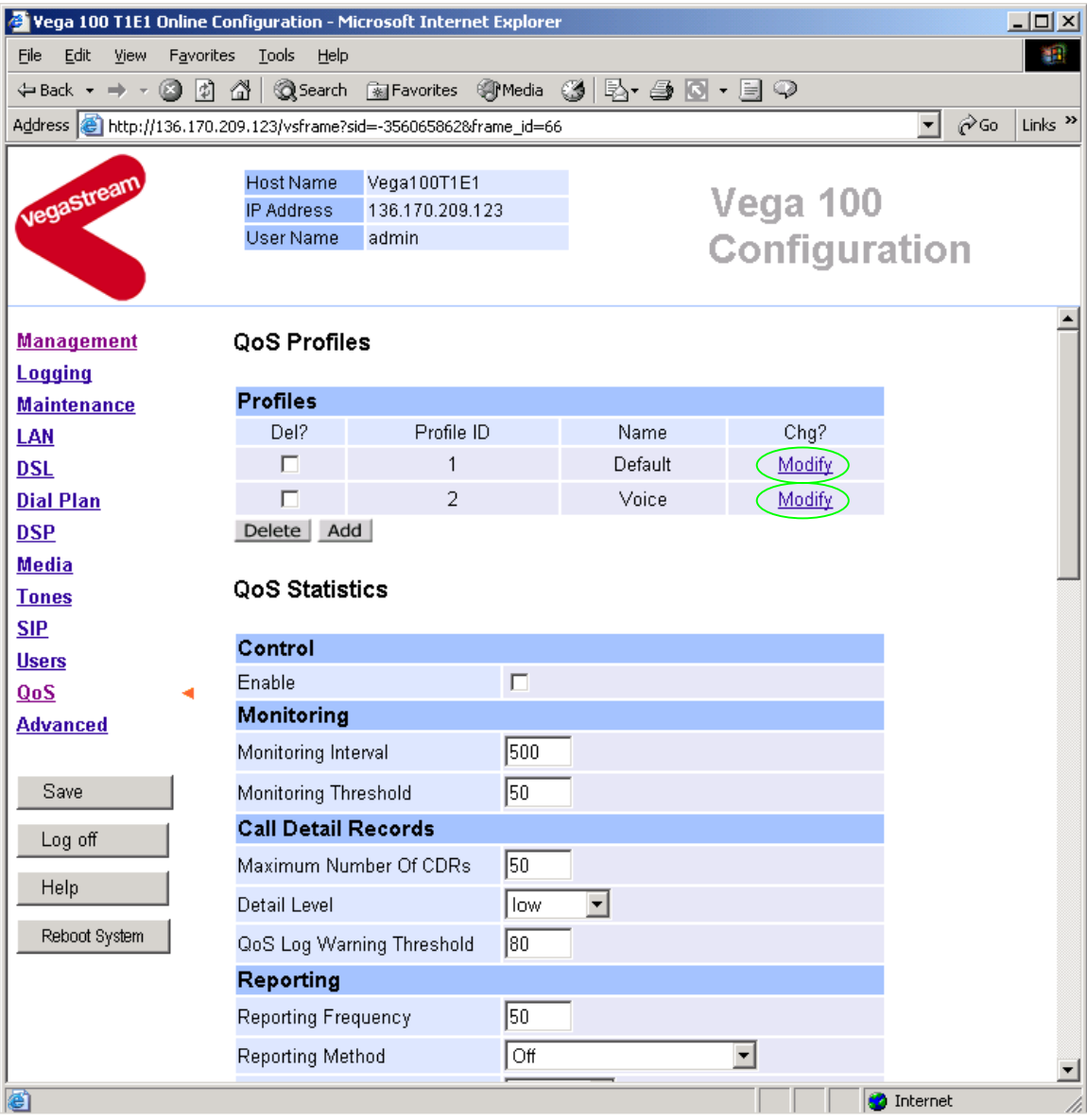

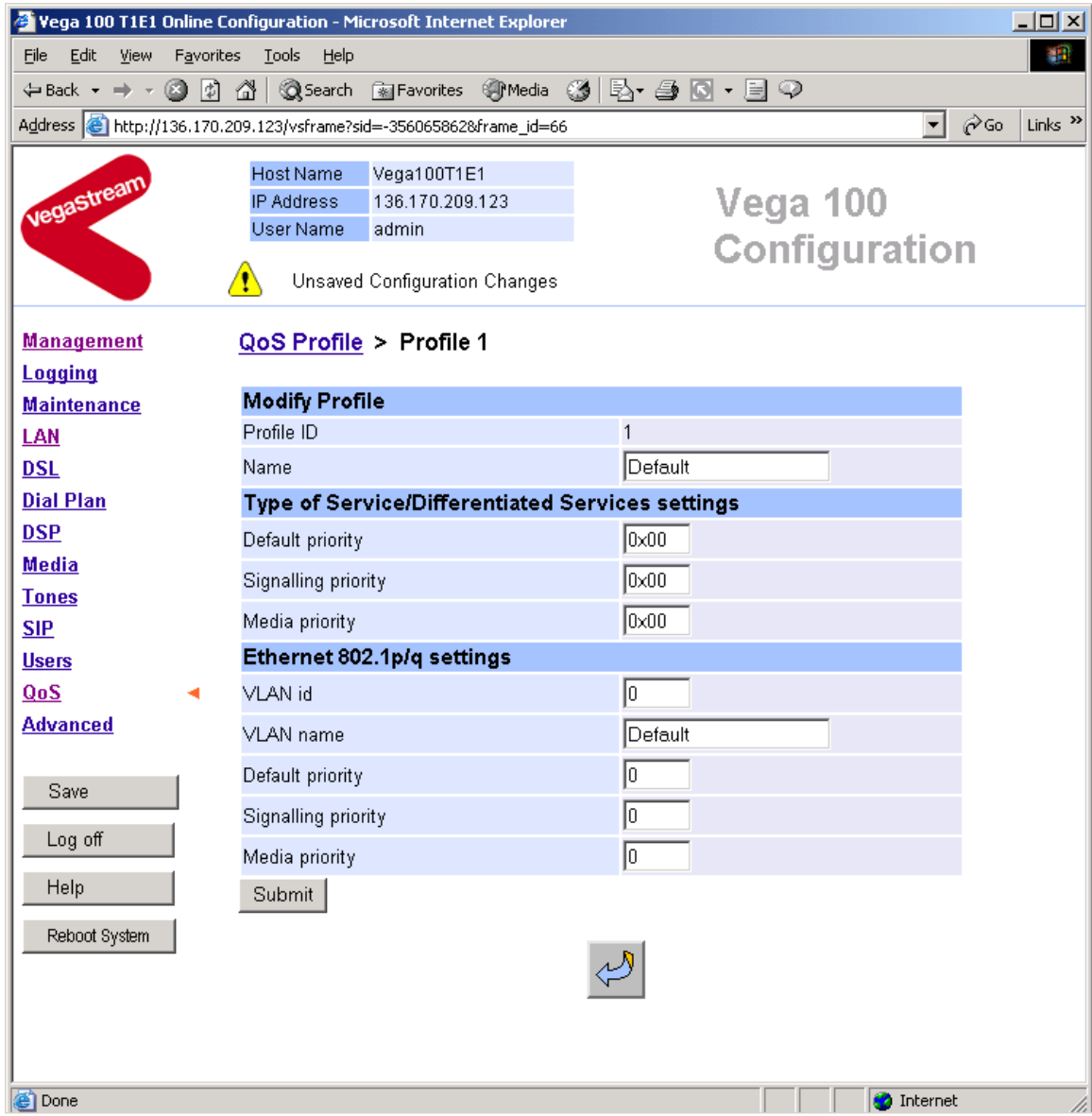

### **21.2 QoS event monitoring**

Vegas may be configured to monitor certain QOS statistics, like jitter, buffer under / over –flows and packet loss. By monitoring their occurence against thresholds the Vega can provide alerts when the thresholds are exceeded (and also when the problem recovers). Per-call and pergateway QOS events may be selected for monitoring.

*For details on configuring QOS event monitoring in the Vega and details of the resulting alarms, see information note "IN 15 QOS Statistics"* 

## **21.3 QoS statistics reports**

Vegas can produce both per-call and per-gateway reports. These can be displayed either on demand from an internal buffer, or delievered live to a terminal interface.

*For details on configuring the Vega and the format of the resulting QOS statistics reports, see information note "IN 15 QOS Statistics"* 

## **APPENDIX A: SYSTEM EVENT LOG MESSAGES**

System event log messages are created in the following format:

```
LOG: <time> <code area generating msg> 
         (<seriousness>)R<reason code>C<channel number> <message>
```
The following tables provide details of the reason codes and seriousness values. For further details on reading LOG: messages, see section 8.

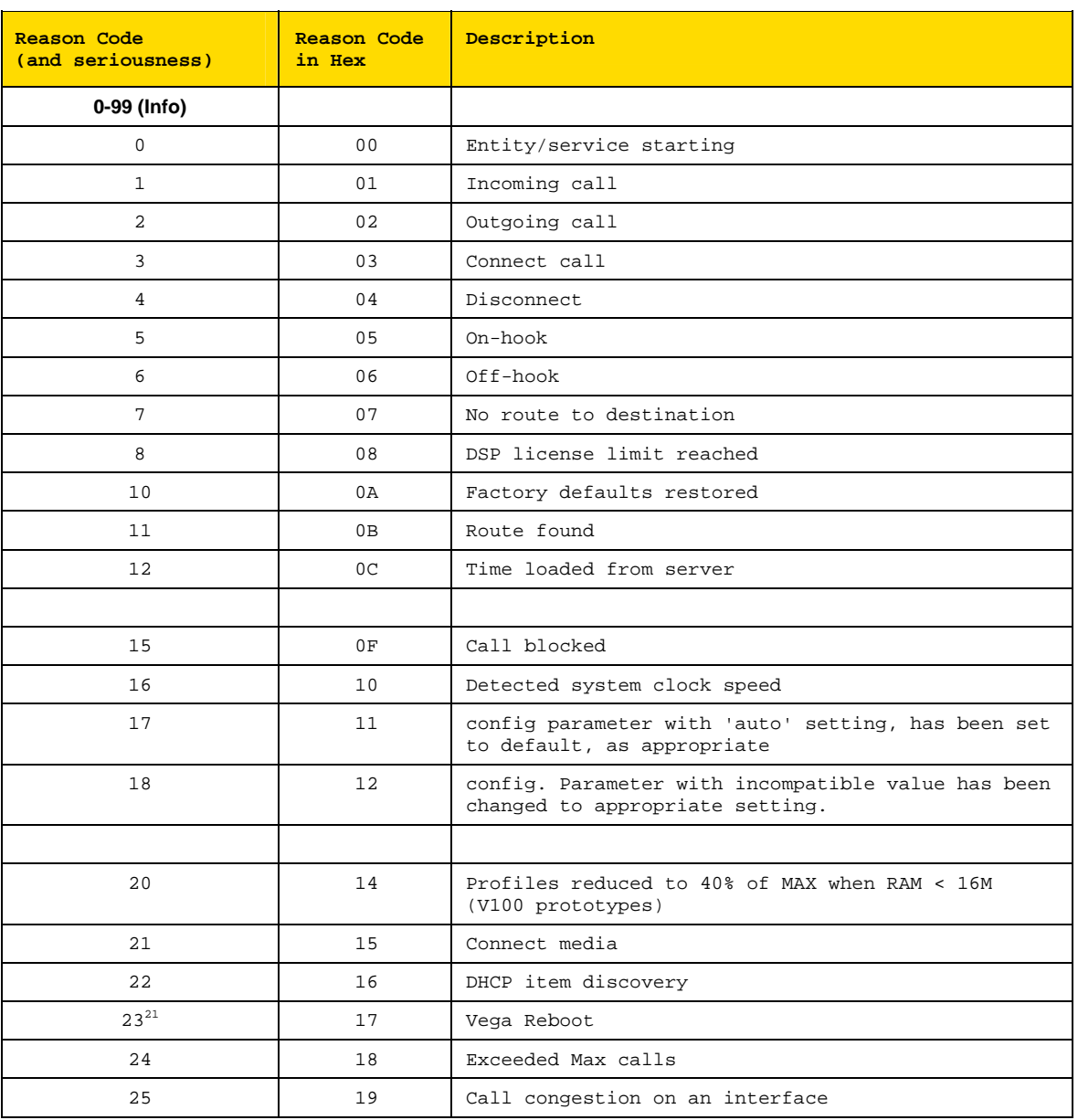

l

 $21$  watchdog and fatal reboots are reported in the log as  $\le$ seriousness> Alert, user and coldstart are <seriousness> Info

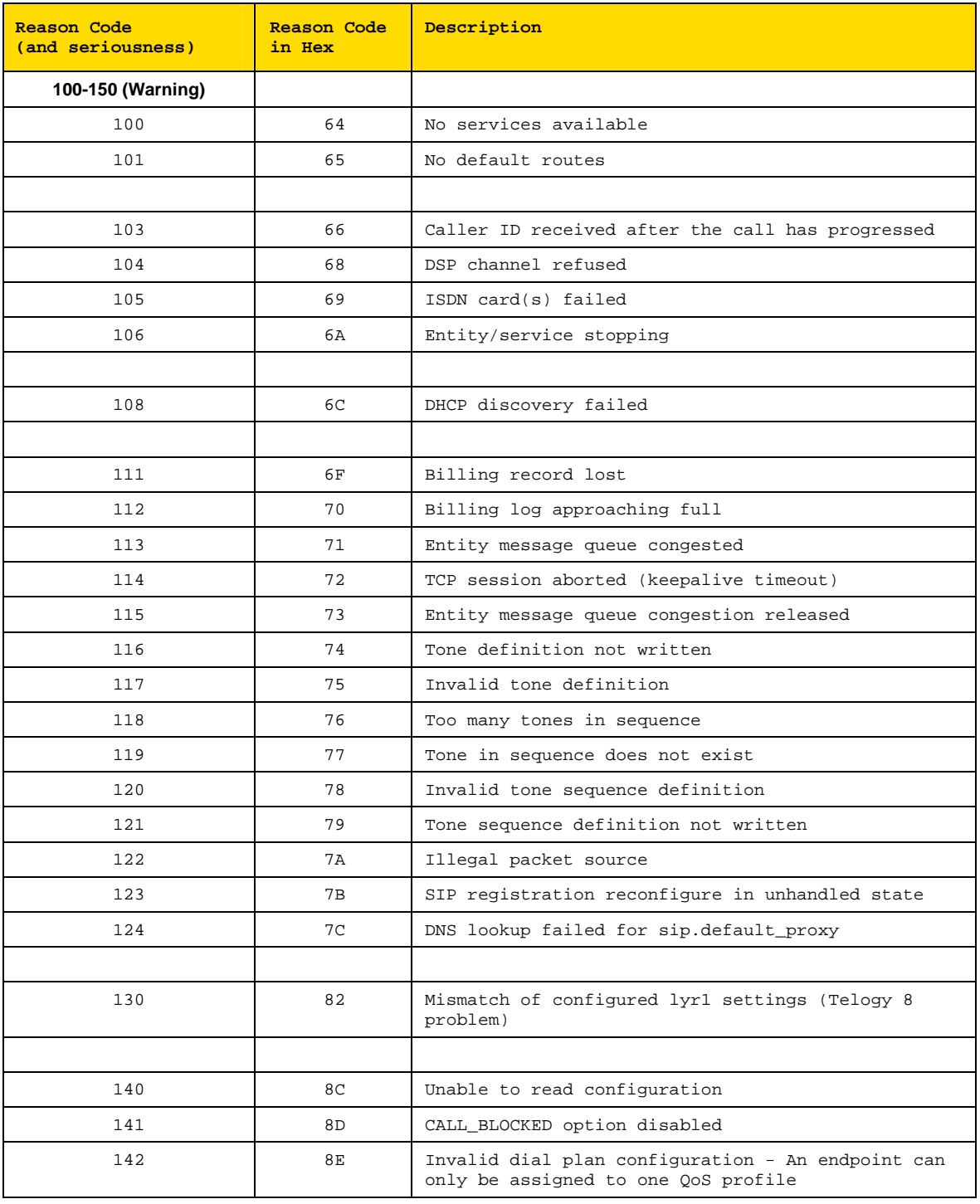

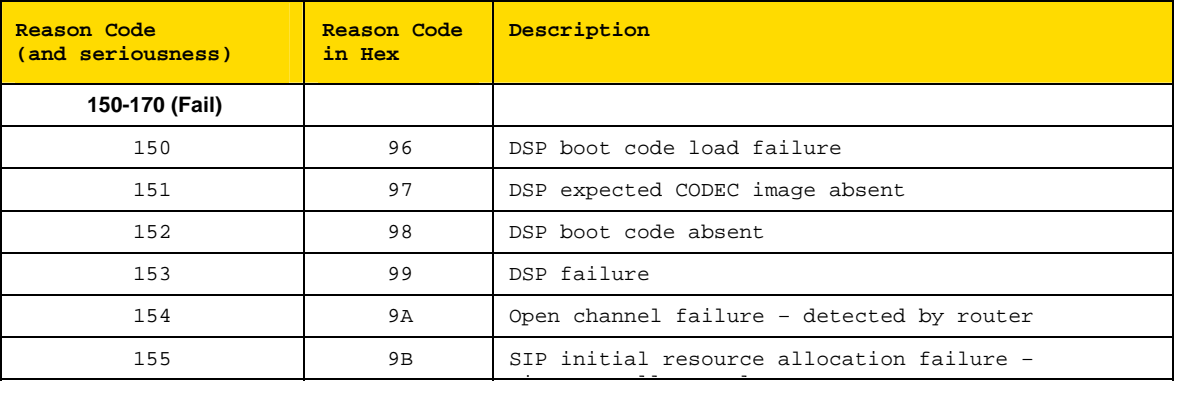

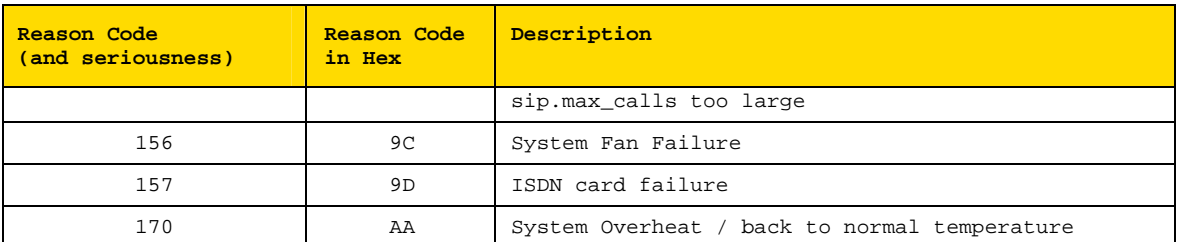

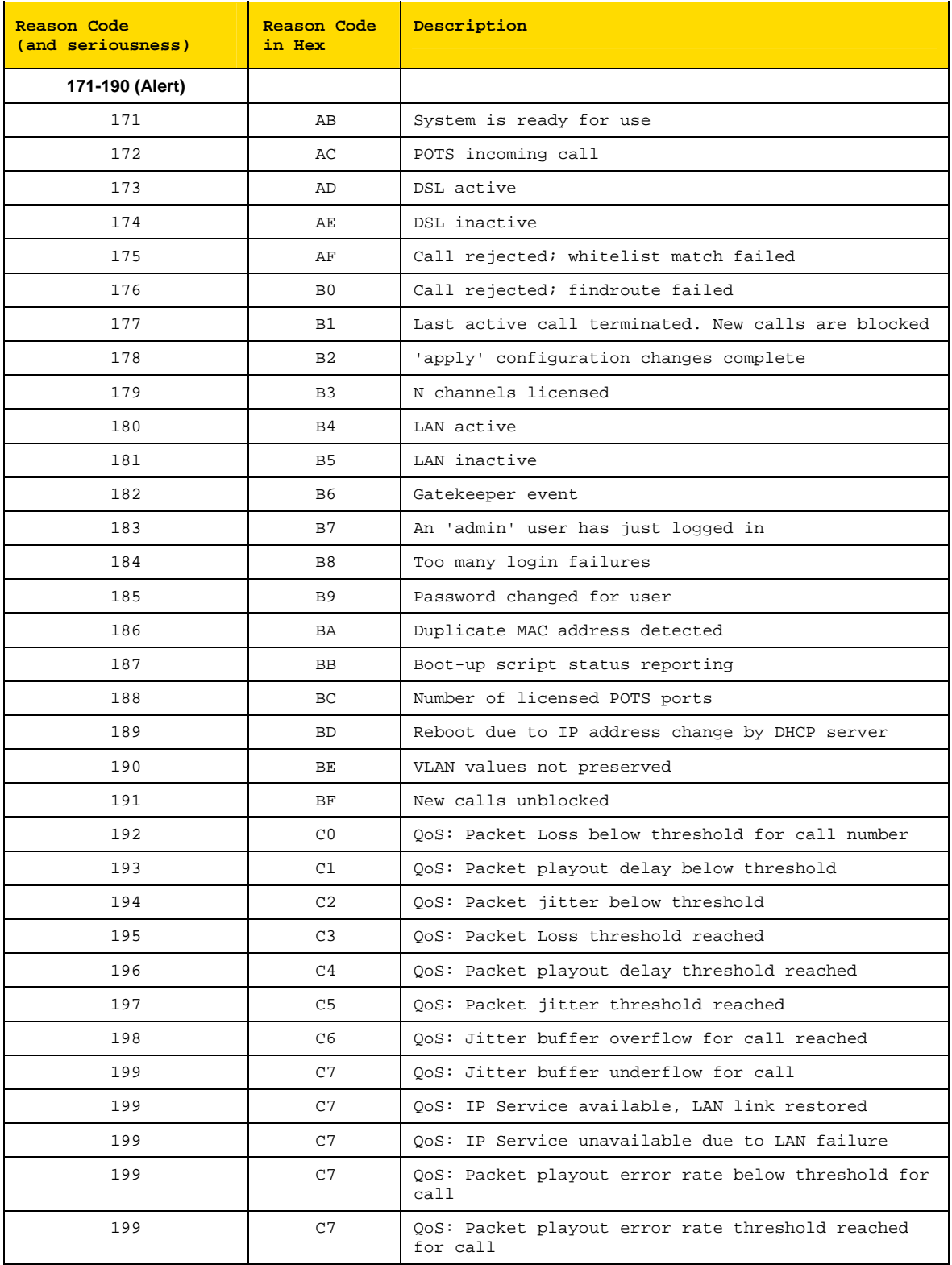

## Vega Primer

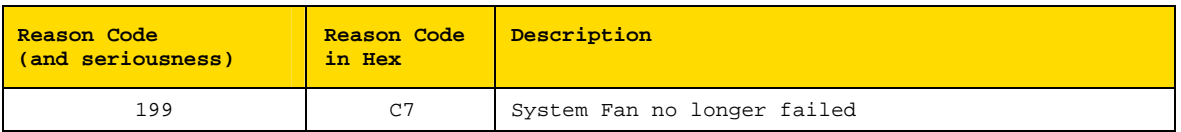

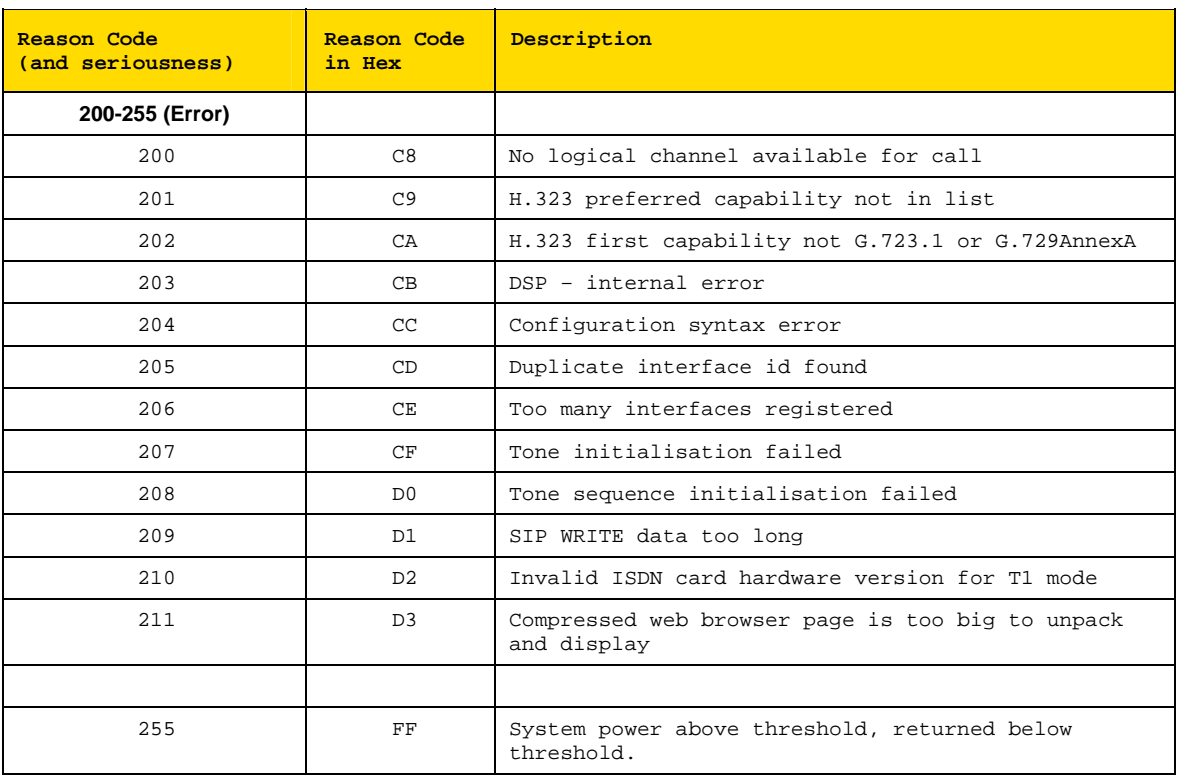

## **APPENDIX B: SIP SIGNALLING MESSAGES**

The following SIP signalling messages are supported:

- Vega 50 FXS can transmit INFO messages indicating a flash-hook event
- Vega 50 FXO can receive INFO messages indicating a flash-hook event
- Vegas can transmit and receive INFO messages indicating DTMF events
- Vegas can receive INFO messages requesting playing of a tone (used to indicate "callwaiting")
- Vegas can receive NOTIFY messages indicating if any voice messages are waiting
- Vega 50 FXS can handle "Alert-Info" headers in an incoming INVITE (used for generating distinctive ringing)

### **INFO Messages**

INFO messages allow the Vega to:

- 1) Inform SIP clients that a "flash hook" event has occurred.
- 2) Inform SIP clients that a DTMF event has occurred.
- 3) Receive a request to play a DTMF tone.
- 4) Receive a request to play a tone (e.g.call-waiting).

The INFO messages contain a Content-Type field that will be in the form:

application/signalling\_app\_id

where signalling app id is defined by the sip.signalling app id configuration parameter.

#### **INFO Messages – DTMF and Hookflash MESSAGE**

The generation of DTMF and Hookflash INFO messages requires the codec configured for outof-band DTMF and the Vega configured to send out INFO messages – not just RFC2833.

check also parameters:

```
[_advanced.sip.info] 
   tx_hookflash 
   tx_dtmf
```
sip.dtmf\_info=mode1 (VegaStream standard):

Whenever a DTMF tone key is pressed on a POTS phone during a SIP call and the Vega 50 detects that tone, it will send a message like this:

```
INFO sip:3019775337@192.168.2.175:5060 SIP/2.0 
 . 
 . 
CSeq: 2 INFO 
Content-Type: application/signalling_app_id
Content-Length: xx 
event DTMF 1 {key}
```
Where  $\{ \mathbf{key} \}$  is a single character indicating the key pressed (0,1,2,  $\ldots$ , #, \*)

When a hookflash event occurs, the Vega 50 will send a message like this:

```
INFO sip:3019775337@192.168.2.175:5060 SIP/2.0 
 . 
 . 
CSeq: 2 INFO 
Content-Type: application/signalling_app_id
Content-Length: xx 
event flashook
```
sip.dtmf\_info=mode2 (Cisco compatible):

Whenever a DTMF tone key is pressed on a POTS phone during a SIP call or a hookflash event occurs, the Vega 50 will send a message like this:

```
INFO sip:3019775337@192.168.2.175:5060 SIP/2.0 
 . 
 . 
CSeq: 2 INFO 
Content-Type: application/dtmf-relay 
Content-Length: xx 
Signal {key} 
Duration 250
```
Where  $\{ \mathbf{key} \}$  is a single character indicating the key pressed  $(0,1,2 \ldots *,*)$ , a hookflash is indicated by **{key}** being the ! character.

**Duration** is always given as 250ms.

#### **INFO Messages – PLAY TONE MESSAGES**

When the remote end wants the Vega 50 to play a tone, it can activate this by sending a message like this:

```
INFO sip:3019775337@192.168.2.175:5060 SIP/2.0 
 . 
 . 
CSeq: 2 INFO 
Content-Type: application/signalling_app_id
Content-Length: xx 
play tone preset 1
```
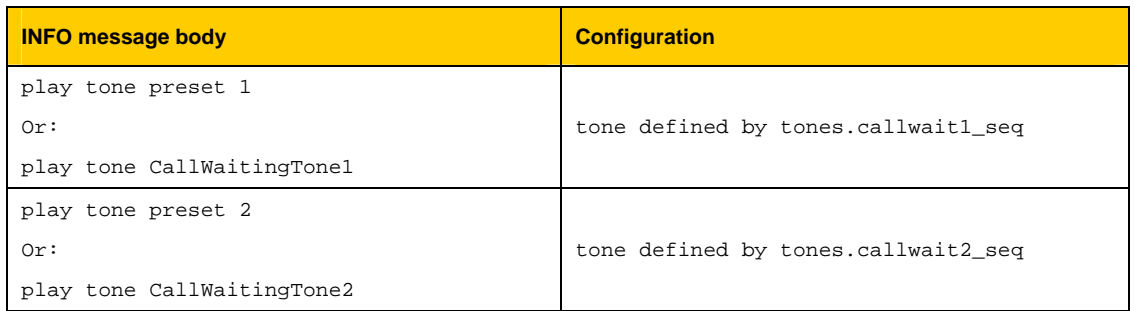

#### E.g. for call waiting tone 1:

admin >show tones.callwait1\_seq **[tones]**  callwait1\_seq=6

This points to the definition of tone sequence 6:

```
admin >show tones.seq.6 
[tones.seq.6] 
     name=callwait1_seq 
     repeat=0
```

```
[tones.seq.6.tone.1] 
     duration=350 
     play_tone=7
```
### **NOTIFY Messages**

NOTIFY messages allow the Vega 50 to receive notification of waiting voice messages.

```
NOTIFY sip:3019775337@192.168.2.153 SIP/2.0 
 . 
 . 
Cseq: 1 NOTIFY 
Content-Type: text/plain 
Content-Length: xx 
Messages-Waiting: mw
```
Where **mw** can be:

 yes no

 $n$  where  $n=0,1,2,...$  and specifies the number of waiting messages

When the Vega 50 receives a message where  $n>0$  or  $m\bar{w}$  is yes, then the Vega will:

- 1) Play a "stutter" dial-tone to the POTS user next time he/she takes the phone off-hook.
- 2) Send an MWI (message waiting indication) signal to the phone.

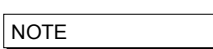

1. The stutter dial-tone is specified by tones.stutterd\_seq. This defines which tone sequence to use as the stutter dial-tone.

By default:

```
[tones]
      stutterd_seq=2
```
2. To send an MWI signal to the phone, the Vega uses FSK tones. Some phones require a short voltage drop before the sending of the tones (like a hookflash) – this is not supported.

### **INVITE Messages with Alert-Info**

The Vega 50 FXS can handle INVITE messages containing an "Alert-Info" field. The Alert-Info header will look something like this:

Alert-Info: bellcore-r1

The Vega 50 FXS will try to match up the alert type (in this case, "bellcore-r1") to an \_advanced.pots.ring.x.name field in the configuration.

In this case, there would be a match with the following entry:

```
[_advanced.pots.ring.4]
     name=bellcore-r1 
     frequency=20 
     repeat=1 
     ring1_on=350 
     ring1_off=350 
     ring2_on=900 
     ring2_off=300 
     ring3_on=350 
     ring3_off=3700
```
LIMITATIONS: This currently only works on calls on POTS interfaces that are in group 1, e.g.

pots.port.3.if.1

When NO "Alert-Info" field is present, then the Vega 50 FXS will use the ring specified by:
pots.port.x.if.1.ring\_index where x (1-8) is the called POTS

interface.

If the "Alert-Info" field is present, then the Vega 50 FXS will try to use the ring specified.

## **INVITE Message Session Description**

Some systems require the "c=" line to be in in the SDP media description, others require it in the SDP session description. Vegas can support either requirement based on the configuration of the parameter:

\_advanced.sip.sdp.sess\_desc\_connection=0

the "c=" line appears in the SDP media description. For example:

```
v=0o=Vega50 7 1 IN IP4 136.170.208.245 
s=Sip Call 
t=0 0
m=audio 10012 RTP/AVP 0 
c=IN IP4 136.170.208.245 
a=rtpmap:0 PCMU/8000
```
\_advanced.sip.sdp.sess\_desc\_connection=1

the "c=" line appears in the SDP session description. For example:

```
v=0o=Vega50 8 1 IN IP4 136.170.208.245 
s=Sip Call 
c=IN IP4 136.170.208.245 
t=0 0
m=audio 10014 RTP/AVP 0 
a=rtpmap:0 PCMU/8000
```
## **APPENDIX C: DTMF TONE FREQUENCIES**

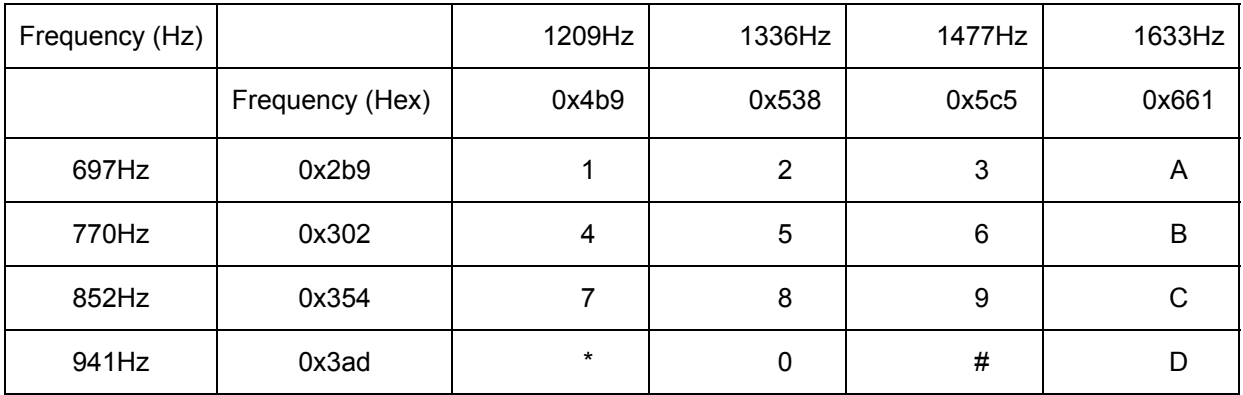

## **Change History**

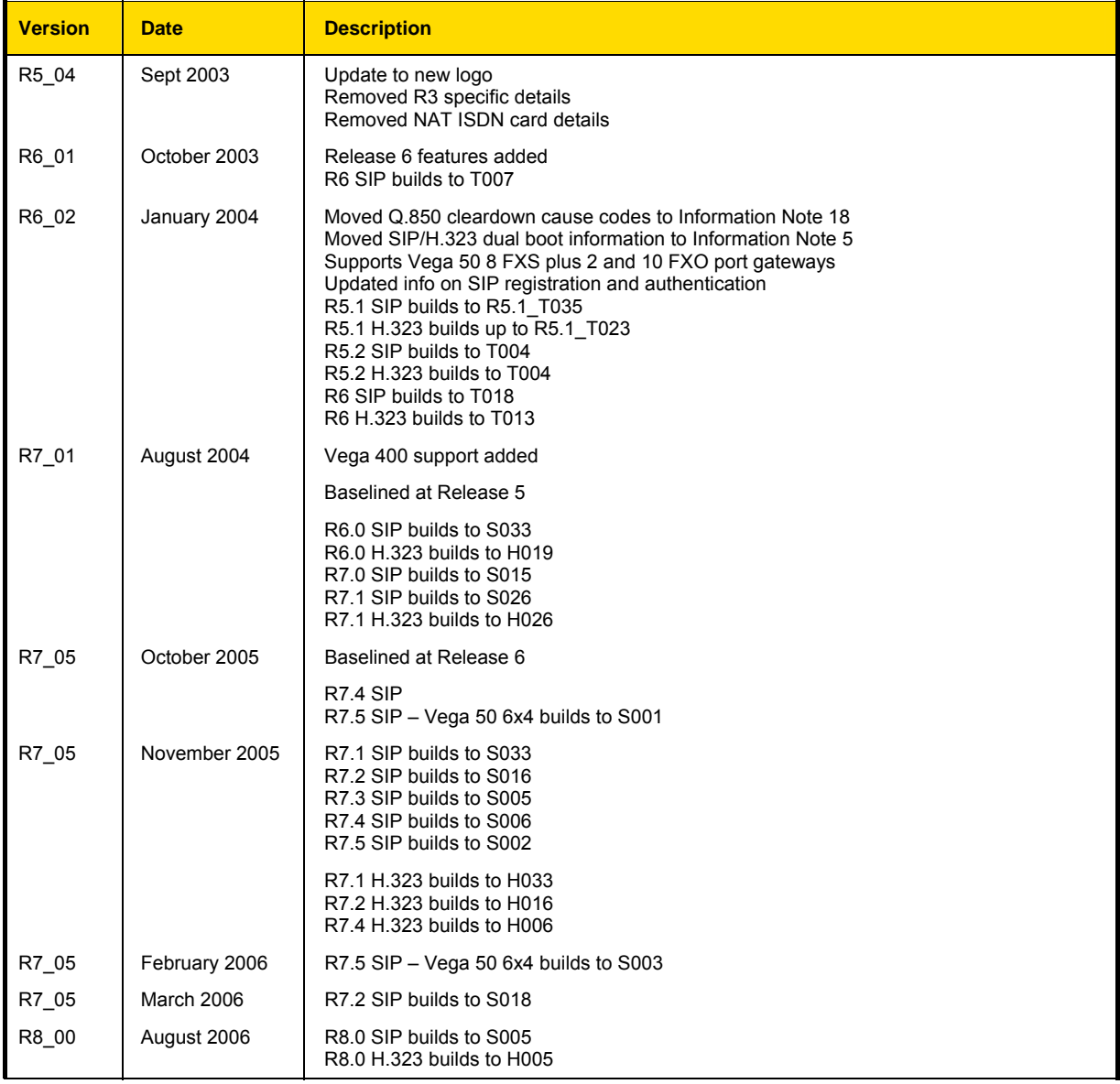

Contact Details Email: support@vegastream.com Web: www.vegastream.com www.vegaassist.com

EMEA Office VegaStream Limited The Western Centre Western Road **Bracknell** Berks RG12 1RW UK

USA Office VegaStream Inc. 6200 Stoneridge Mall Road 3rd Floor **Pleasanton** California 94588 USA

+44 (0) 1344 784900 +1 925 399 6428